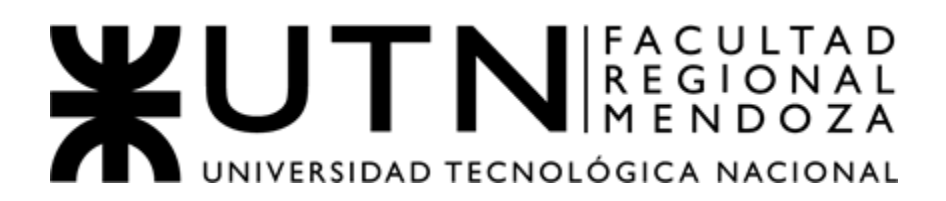

# PROYECTO FINAL Ingeniería en Sistemas de Información

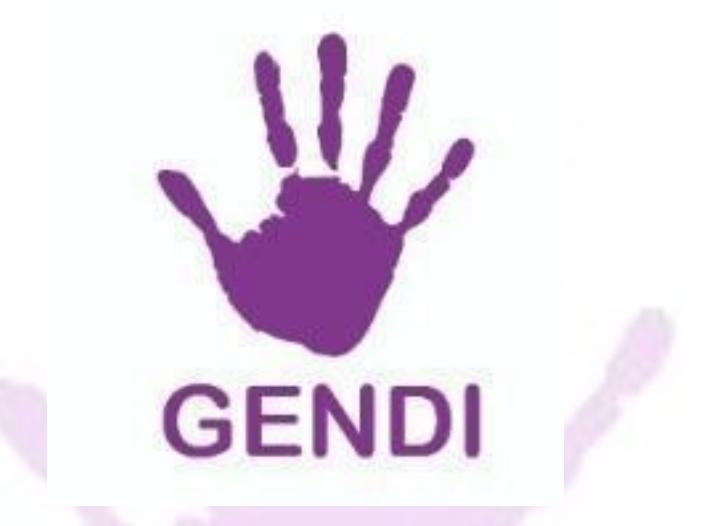

**GENDI - Sistema de información de seguimiento médico y envío de denuncias de violencia de género.**

#### **Integrantes:**

- Hidalgo, Santiago 39533453 40025
- Llaver, Ismael 39377105 40449

#### **Cuerpo Docente:**

- Vazquez, Alejandro
- Manino, Gustavo
- Moralejo, Raúl
- Malena Casas Castrillejo
- Gustavo Lemos

*Año académico: 2022*

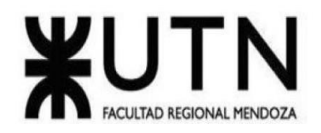

# Tabla de contenido

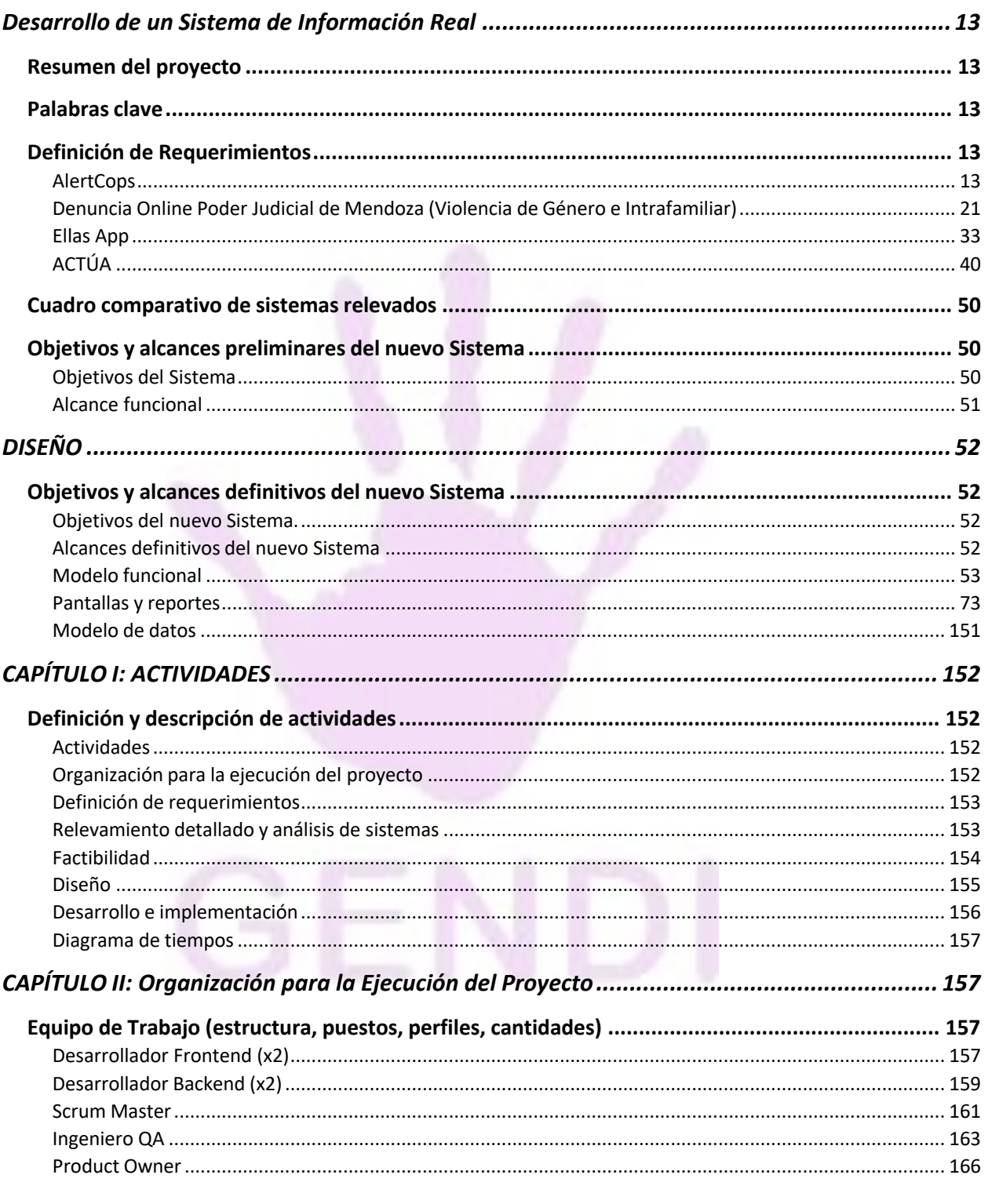

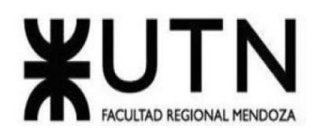

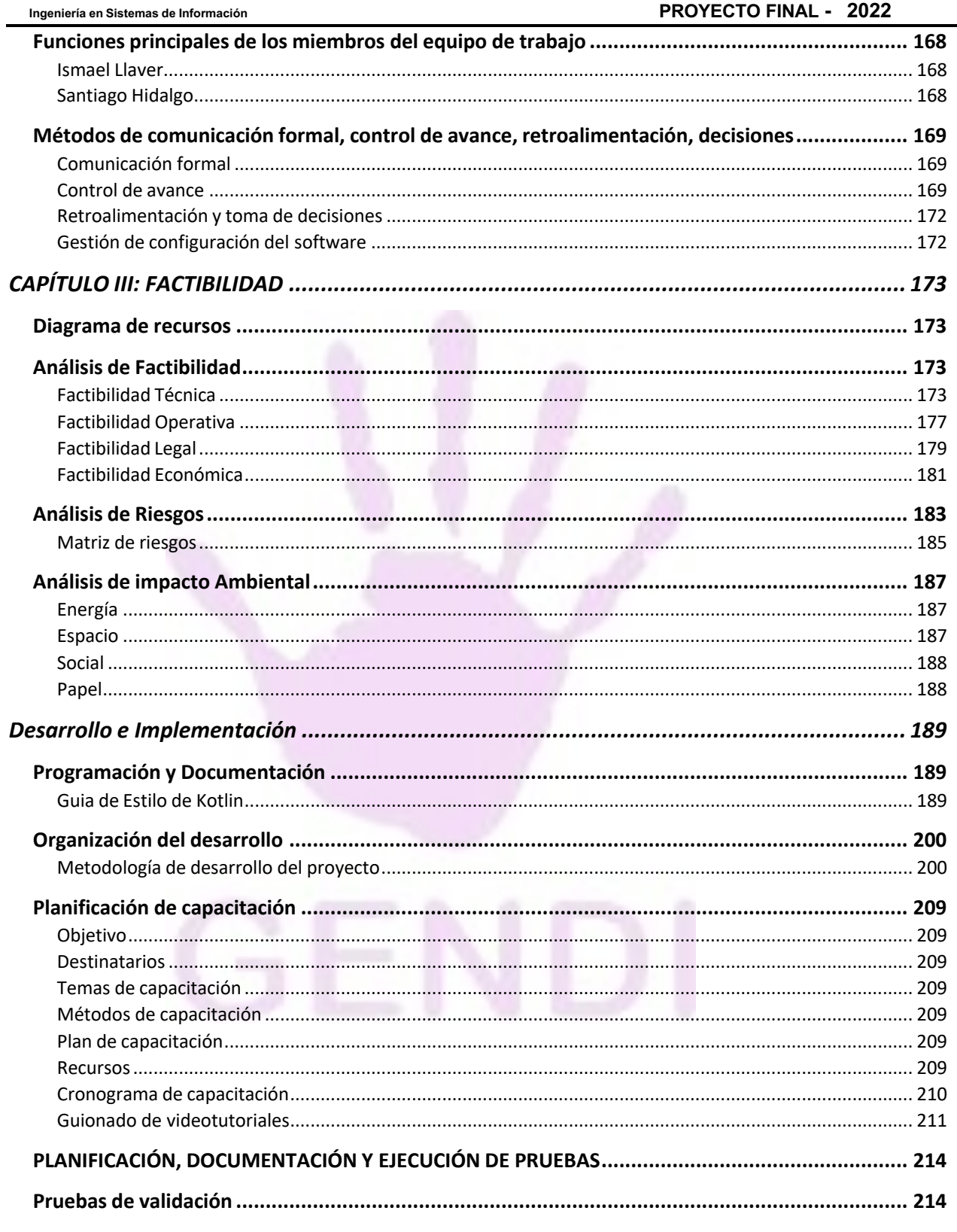

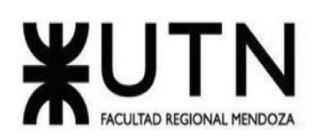

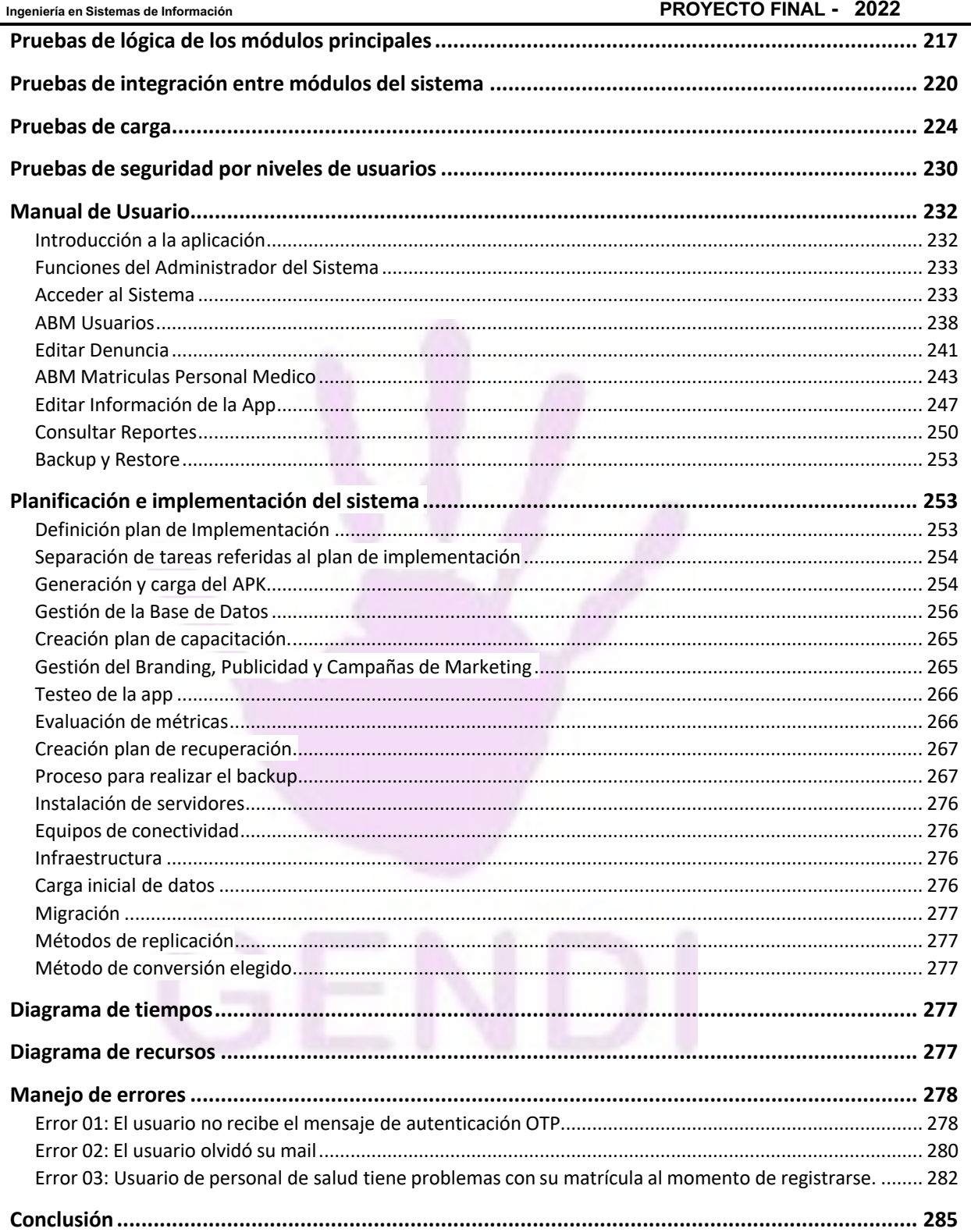

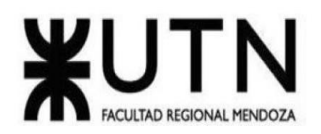

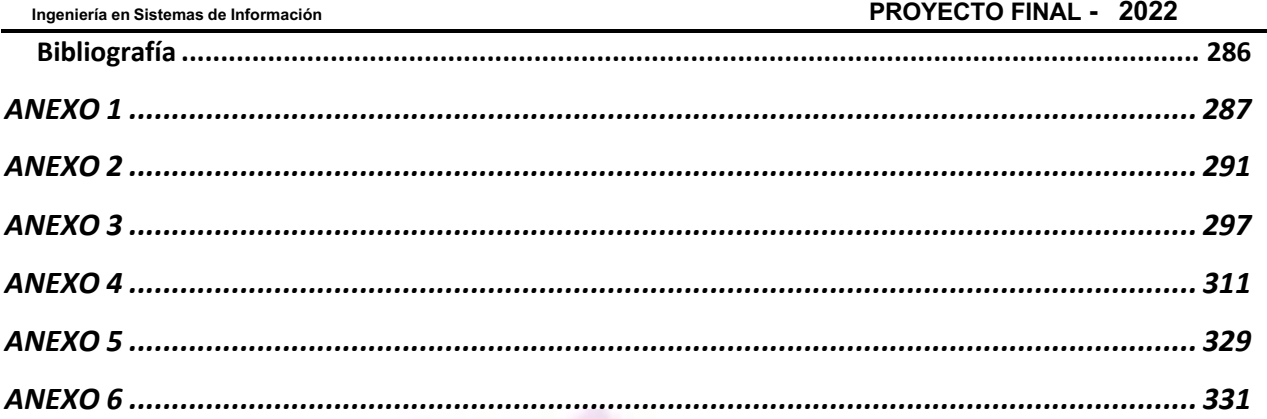

**STATE STATE STATE** 

A.

### Índice de Tablas

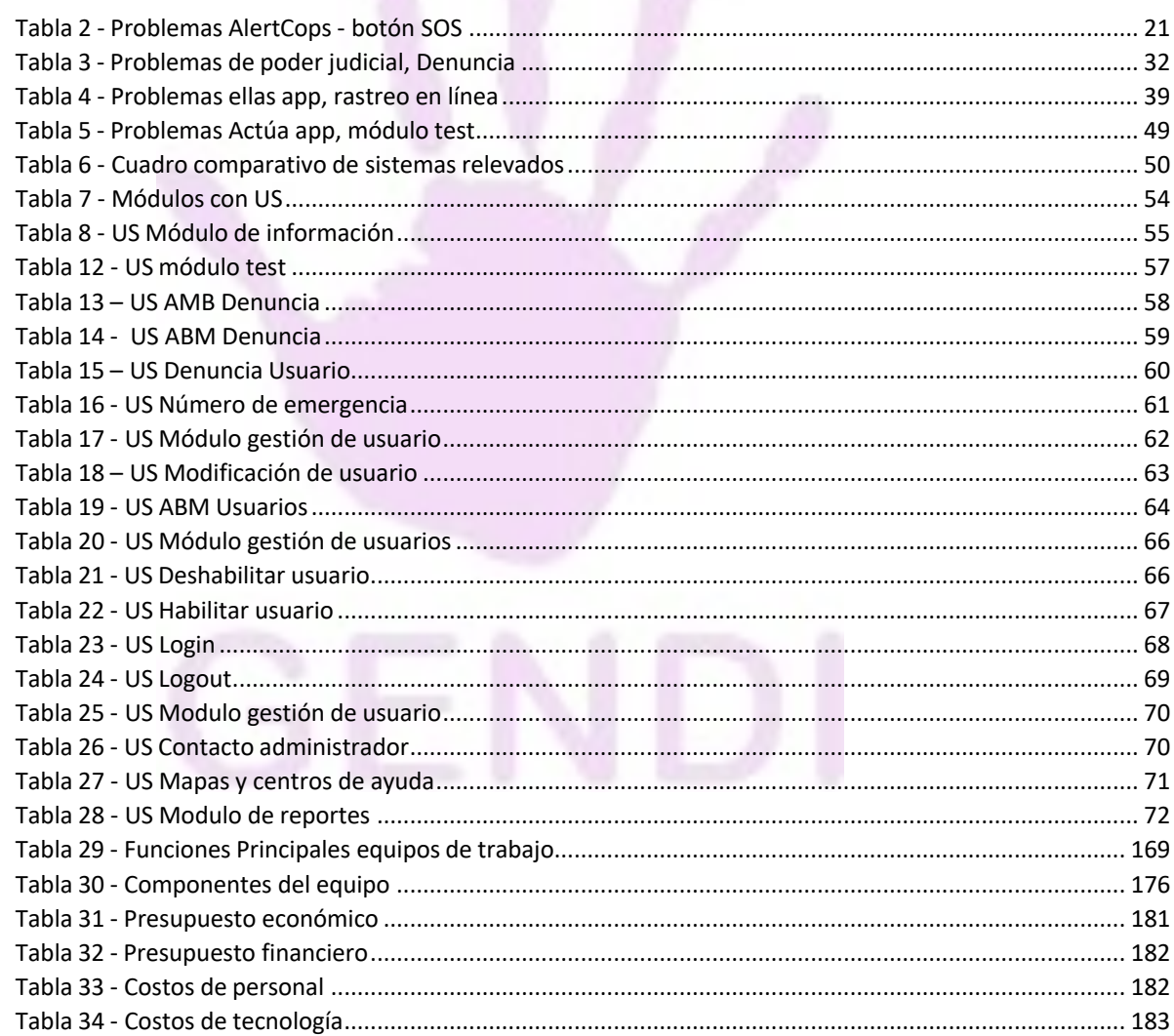

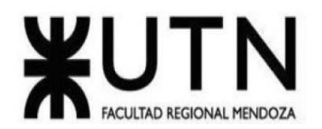

#### PROYECTO FINAL - 2022

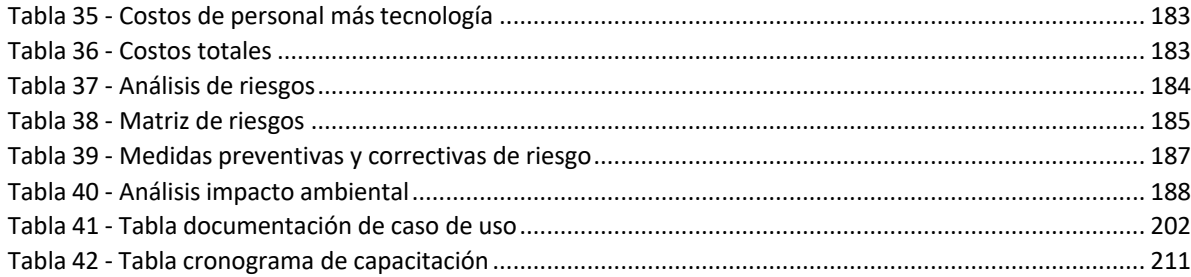

## Índice de Figuras

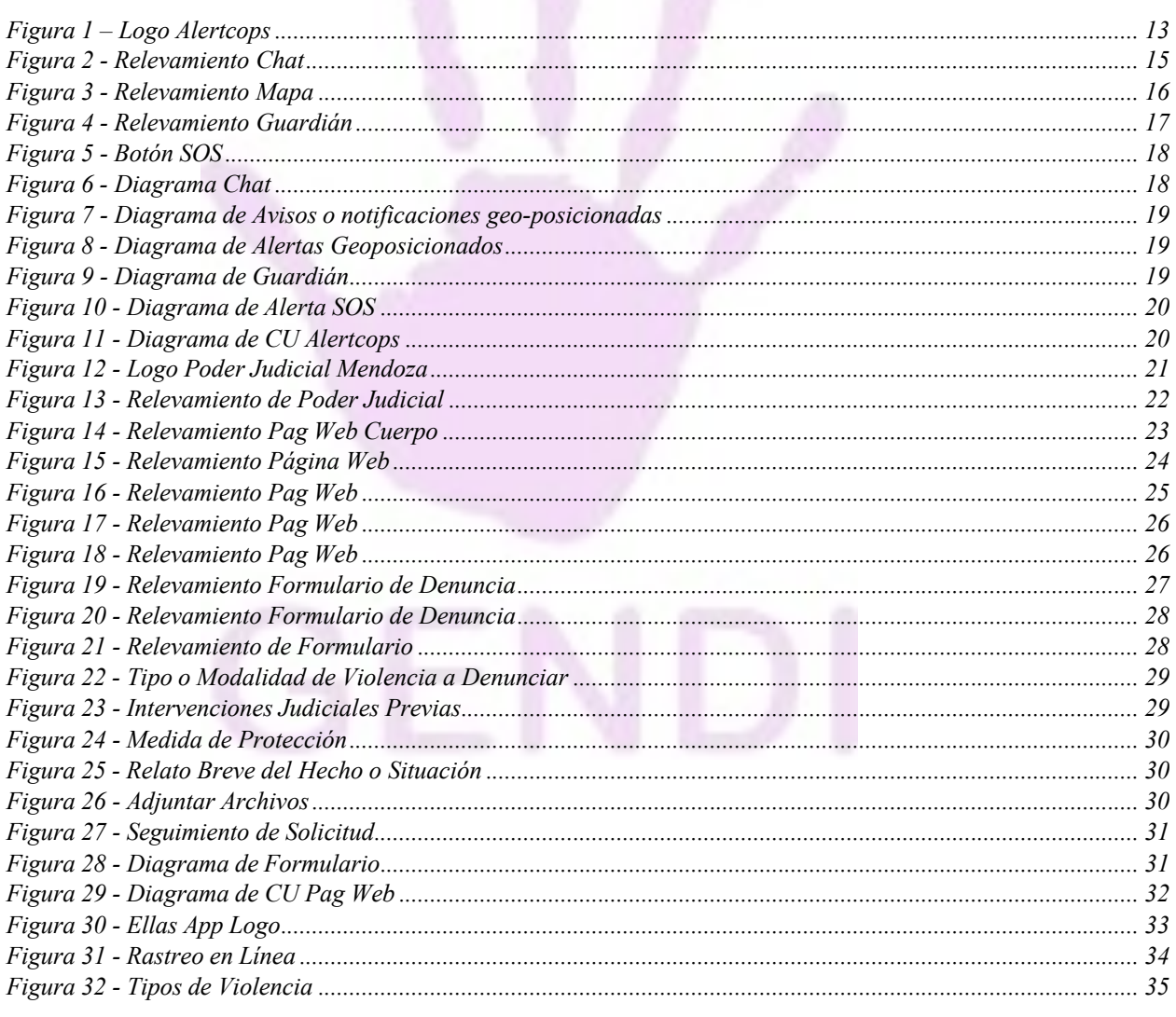

Llaver Ismael, Hidalgo Santiago

Sistema GENDI

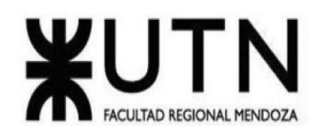

#### PROYECTO FINAL - 2022

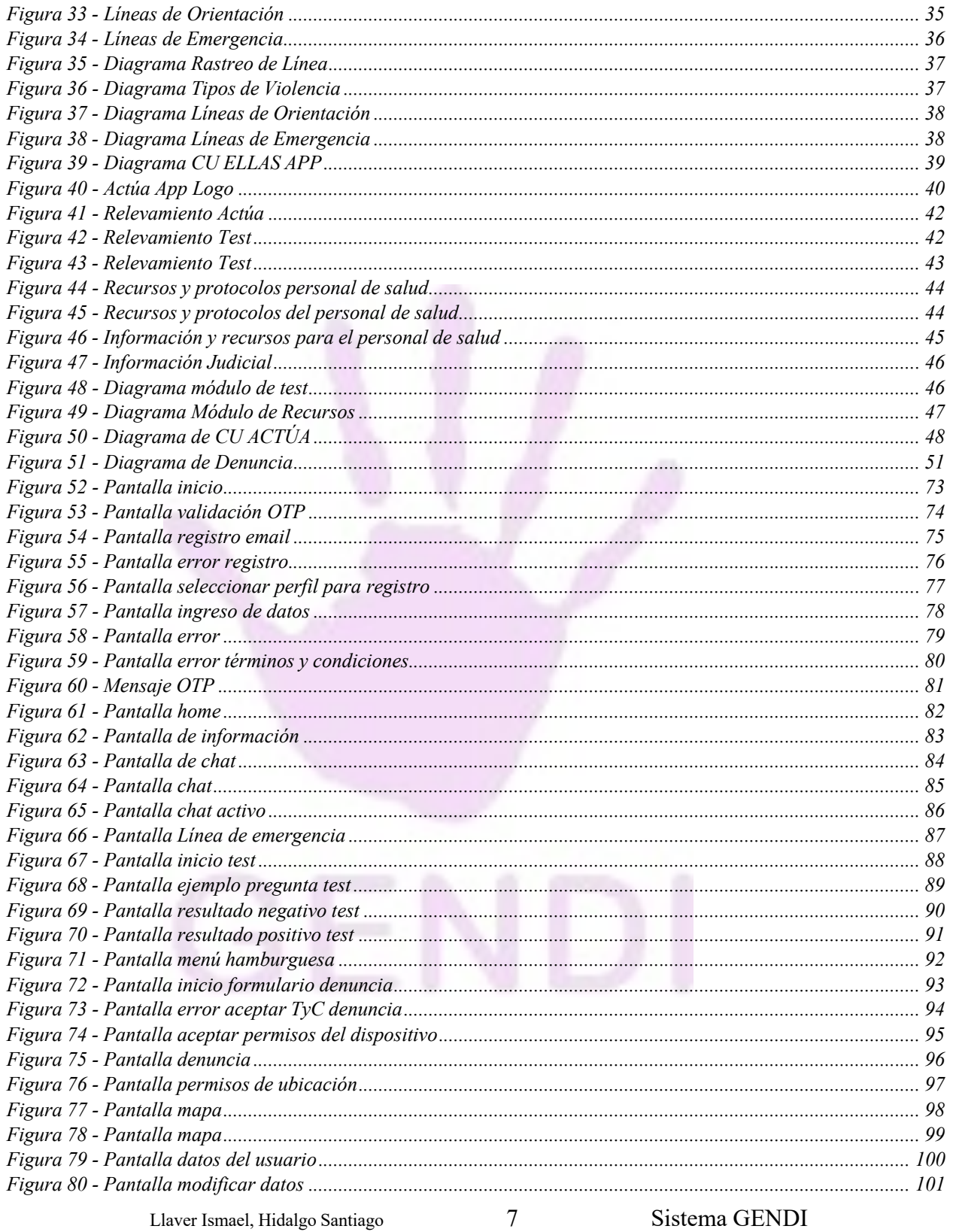

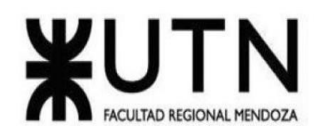

#### PROYECTO FINAL - 2022

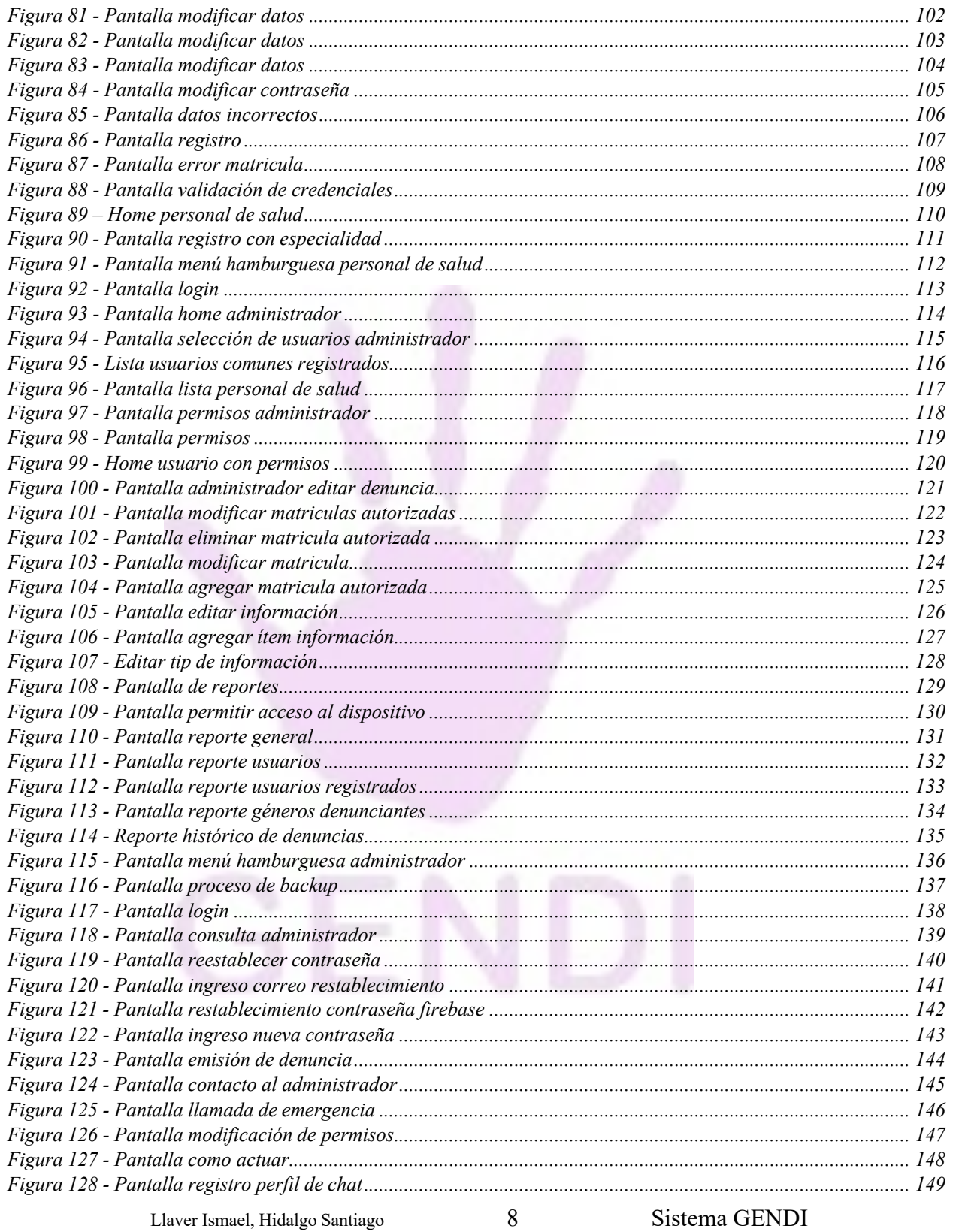

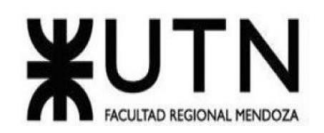

#### PROYECTO FINAL - 2022

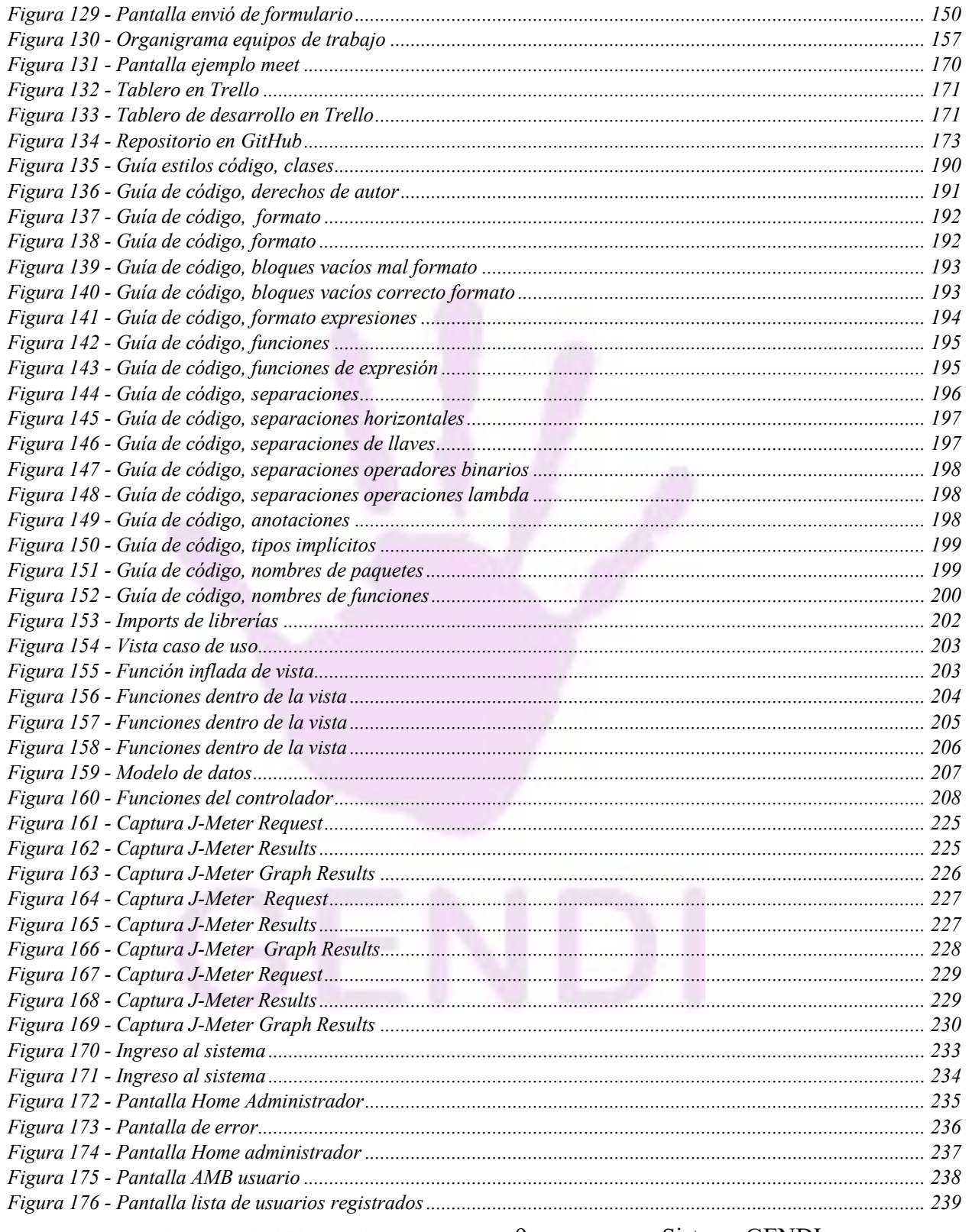

Llaver Ismael, Hidalgo Santiago

Sistema GENDI

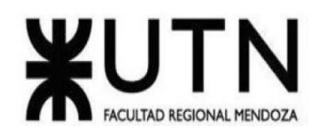

#### PROYECTO FINAL - 2022

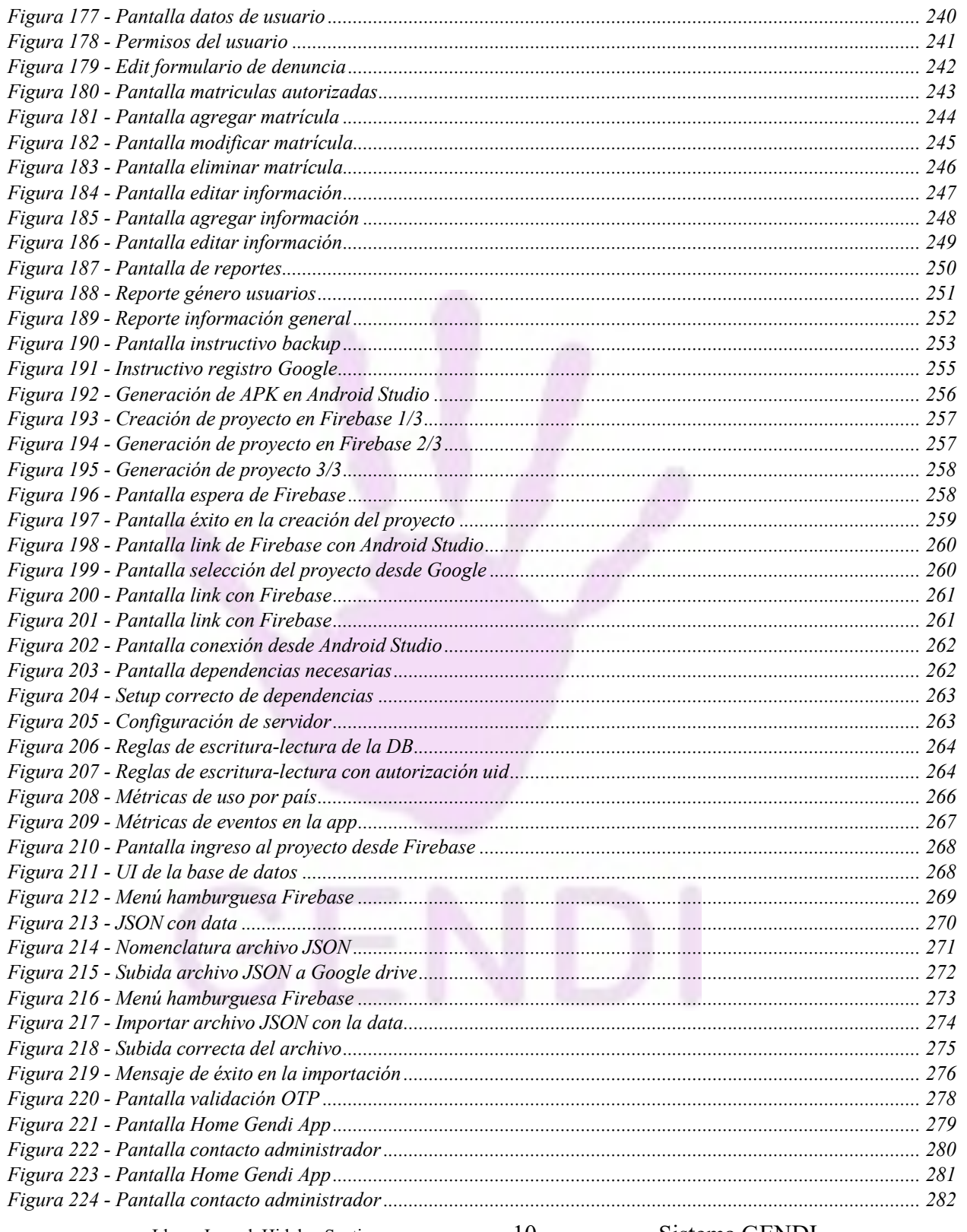

Sistema GENDI

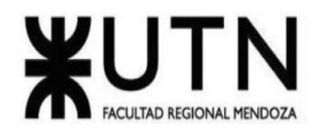

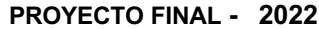

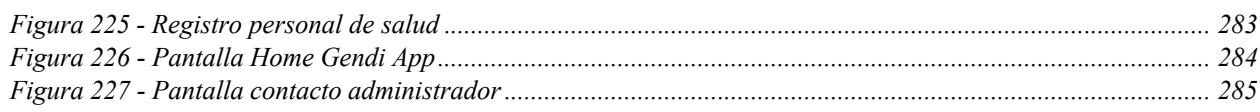

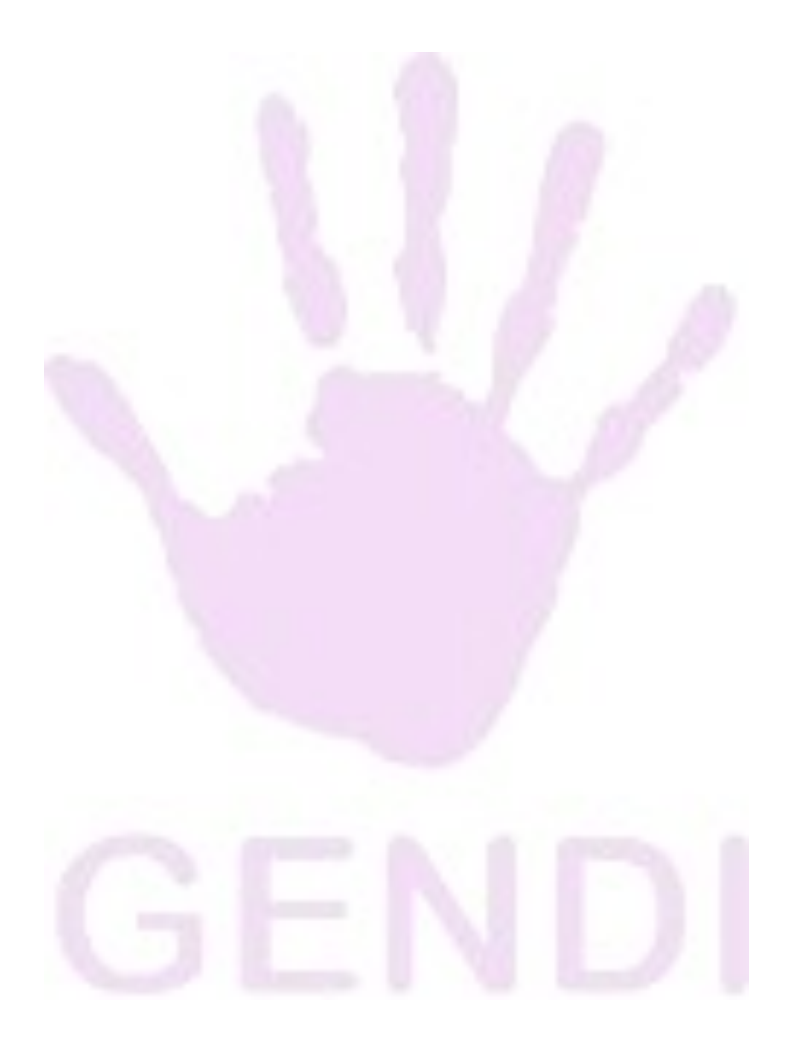

Llaver Ismael, Hidalgo Santiago 11 Sistema GENDI

**Ingeniería en Sistemas de Información PROYECTO FINAL - 2022**

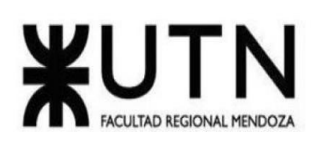

Mendoza, 30 de Mayo de 2023

Biblioteca del Departamento de Ingeniería en Sistemas de Información Universidad Tecnológica Nacional Facultad Regional Mendoza S / D

Nos dirigimos con el fin de realizar la entrega de trabajo final de la carrera Ingeniería en Sistemas de Información.

El proyecto llevado a cabo como trabajo final de carrera es "gendi-Sistema de información de seguimiento médico y envío de denuncias de violencia de género".

La documentación presentada es la carpeta completa que se constituye de 352 páginas en un cuadernillo e incluye: Resumen, Palabras clave, Desarrollo de un sistema de información real (Definición de requerimientos, Diseño y Desarrollo e Implementación), Planificación de proyectos de sistemas (Actividades, Organización para la ejecución del proyecto y Factibilidad), Trabajos Practicos Integradores (Direccion de proyectos de sistemas y Gerenciamiento de sistemas), Conclusiones, Referencias y 6 anexos.

Sin otro particular, nos despedimos cordialmente.

Llaver Fredes, Ismael Llaver **Hidalgo, Santiago** 40449 40025

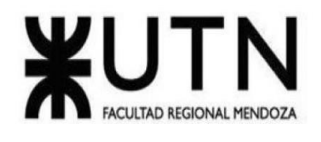

### **Desarrollo de un Sistema de Información Real**

### <span id="page-12-1"></span><span id="page-12-0"></span>**Resumen del proyecto**

GENDI es una aplicación mobile para Android que nace ante el gran incremento de violencia de género surgido en la pandemia.

Según informes realizados por el Ministerio de Mujeres, Géneros y Diversidad las llamadas crecieron en un 39% durante el confinamiento del año 2020 por la pandemia del coronavirus en Argentina.

Analizando la problemática junto a los relevamientos realizados por el equipo, se concluyó que los tiempos de espera para que una persona pueda buscar ayuda o tener atención eran muy altos, el desconocimiento del tema es muy grande y el no tener una forma de poder obtener ayuda o hacer una denuncia sin tener que ir a un lugar físico era casi nulo.

El objetivo de esta aplicación es acercarle al usuario información sobre las distintas violencias de género, consultar sobre los distintos centros de ayuda que tenga a su alrededor así como realizar autoevaluaciones para saber si la sufre o no, poder denunciar cualquier hecho que se sufra con validez legal ante la justicia e interactuar mediante un chat con distintos profesionales de la salud.

### <span id="page-12-2"></span>**Palabras clave**

Violencia de género, Denuncias, Seguimiento de salud, Apoyo psicofísico,Emergencia de género.

### <span id="page-12-3"></span>**Definición de Requerimientos**

<span id="page-12-4"></span>*AlertCops*

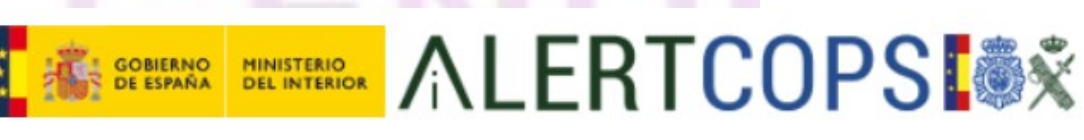

*Figura 1 – Logo Alertcops*

### <span id="page-12-5"></span>**Relevamiento General**

• De la organización

Llaver Ismael, Hidalgo Santiago 13 Sistema GENDI

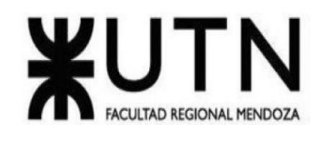

AlertCops [\(sitio\)](https://alertcops.ses.mir.es/mialertcops/) es un servicio prestado a través de una aplicación gratuita en dispositivos móviles que proporciona un canal directo con las Fuerzas y Cuerpos de Seguridad del Estado para comunicar un hecho delictivo o situación de riesgo del que se es víctima o testigo como agresiones, robos, casos de violencia de género, de ocupación ilegal de viviendas o de maltrato animal, entre otros. (España, s.f.)

#### **Funciones Detectadas a Nivel General y Relaciones con otros Sistemas y Entidades.**

- Chat
- Avisos o notificaciones geoposicionados
- Alertas geo-posicionadas
- Guardián
- Botón SOS
- GPS
- Conexión directa con los centros operativos de España
- Seguimiento de las Alertas activas
- Tecnología de información

Alert**C**ops es una aplicación móvil desarrollada para tecnologías iOS y Android e integra el sistema de Google maps.

### **Relevamiento detallado y Análisis del Sistema**

- Detalle, explicación y documentación detallada de todas las funciones seleccionadas.
	- Chat: si eres víctima o testigo de un delito, contacta a través del chat, envía fotos y videos , con respuesta inmediata de la policía o guardia civil. Los usuarios registrados podrán remitir desde sus dispositivos móviles directamente a los centros de gestión de emergencias de las Fuerzas y Cuerpos de Seguridad, fotos y vídeos asociados a una alerta emitida. Estos elementos multimedia podrán ser incorporados a las actuaciones policiales, administrativas y judiciales a las que pudiera haber lugar como consecuencia de la alerta emitida.

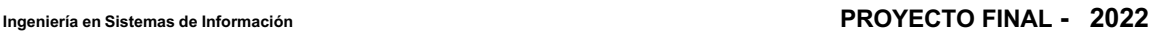

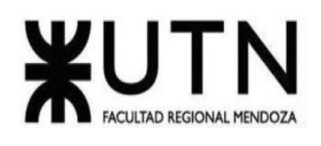

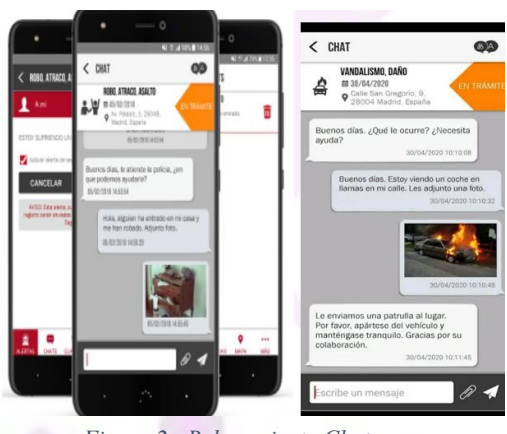

*Figura 2 - Relevamiento Chat*

- <span id="page-14-0"></span>▪ Avisos o notificaciones geo-posicionados: Esta función permite enviar, por parte de un centro de gestión de emergencias de Fuerzas y Cuerpos de Seguridad, un mensaje a todos los usuarios de la aplicación AlertCops que se encuentren dentro de una zona concreta. Cuando un usuario accede a una zona donde está activado el envío de un aviso geoposicionado, recibirá en su teléfono móvil una notificación de AlertCops con el mismo mensaje entregado. Para leer el mensaje completo, el ciudadano deberá acceder en AlertCops dentro de la zona de notificaciones. La ubicación concreta del usuario que haga uso de esta funcionalidad no podrá ser visualizada por el centro de gestión de emergencias que emite el aviso geoposicionado. Para poder recibir este tipo de avisos, el usuario deberá tener habilitados los servicios de geoposicionamiento en la aplicación AlertCops dentro de su dispositivo móvil.
- Alertas geoposicionadas: Esta función permite definir alertas específicas vinculadas a una zona geográfica. En este caso, cuando un usuario accede a una zona donde está activada una alerta geo-posicionada, se actualizará la pantalla de alertas de la aplicación AlertCops para incluir junto con el resto de alertas, la alerta específica de la zona. De esta forma, si un usuario activa esta alerta específica, ésta será remitida de forma directa al centro de gestión de emergencias consignado específicamente para su tratamiento. Este tipo de alertas estará disponible en una zona concreta y sólo en dicha zona y su activación podrá realizarse durante un periodo de tiempo establecido, pasado el cual desaparece de forma definitiva de la pantalla de alertas. Para poder recibir este tipo de avisos, el usuario deberá tener habilitados los servicios de geoposicionamiento en la aplicación AlertCops dentro de su dispositivo móvil

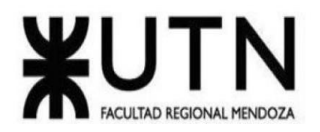

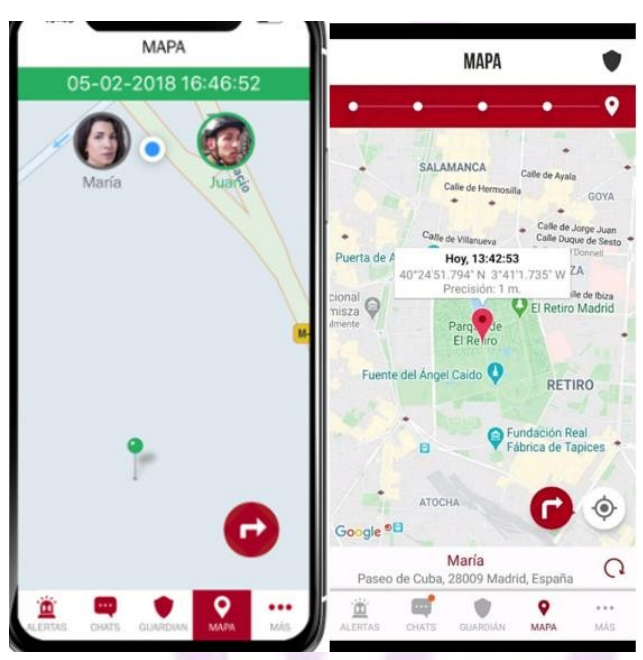

*Figura 3 - Relevamiento Mapa*

<span id="page-15-0"></span>▪ Guardián: Con la función Guardián, la aplicación AlertCops permite que la posición de un usuario (protegido) sea remitida a un tercero, que puede ser otro usuario registrado en SIMASC que cuente con la aplicación AlertCops instalada en su dispositivo móvil (guardián privado) o bien una entidad pública encargada de la protección de la seguridad ciudadana (guardián público). En caso de que un usuario seleccione un guardián privado, tendrá que indicar el número de teléfono móvil de aquel contacto elegido para desempeñar la función de su guardián. El usuario protegido podrá habilitar de forma expresa si desea que, en caso de crear una nueva alerta, se informe a su guardián de ese hecho. Por su parte, el usuario guardián deberá aceptar expresamente la solicitud de realizar dicha función de guardián para quien lo ha solicitado. En el momento en el que ambos teléfonos móviles se vinculan como guardián y protegido respectivamente, el usuario guardián podrá visualizar en la aplicación AlertCops la posición de su protegido, siempre y cuando este último así lo indique de forma expresa. En cualquier momento, el protegido podrá desactivar esta opción. En el caso de seleccionar un guardián privado, ningún centro de gestión de emergencias de Fuerzas y Cuerpos de Seguridad podrá visualizar la posición de un protegido. En caso de seleccionar un guardián público de entre los centros de gestión de emergencias de Fuerzas y Cuerpos de Seguridad disponibles como guardianes, dicho centro podrá visualizar la ubicación de los protegidos que tenga registrados. El protegido en todo momento podrá activar o desactivar dicha opción de visualización por parte del guardián público. El centro de gestión de emergencias de Fuerzas y Cuerpos de Seguridad que atiende la alerta, podrá desactivar esta funcionalidad cuando no se encuentre en disposición de ofrecer el servicio de guardián público, y en todo

Llaver Ismael, Hidalgo Santiago 16 Sistema GENDI

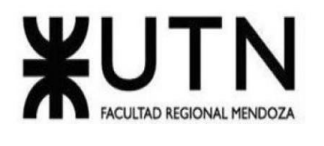

caso, cuando el dispositivo haya salido del ámbito geográfico en el cual se presta el servicio. Para poder activar la función Guardián, ya sea privada o público, el usuario deberá tener habilitados los servicios de geoposicionamiento en la aplicación AlertCops dentro de su dispositivo móvil.

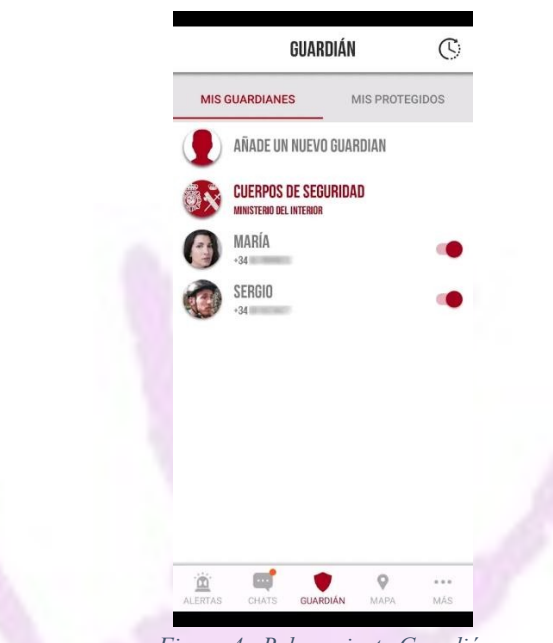

*Figura 4 - Relevamiento Guardián*

<span id="page-16-0"></span>▪ Botón SOS: se trata de una funcionalidad dirigida a la protección de colectivos en situación de riesgo. Los miembros de estos colectivos podrán añadir el "widget" de AlertCops a la pantalla de inicio de su terminal móvil de forma que su acceso y uso sea lo más fácil y sencillo posible. En caso de necesidad ante una situación de riesgo, el usuario sólo tiene que pulsar 5 veces en menos de 6 segundos el "botón SOS" y automáticamente de forma desatendida y discreta, el sistema remitirá una alerta SOS al centro de gestión de emergencias de Fuerzas y Cuerpos de Seguridad correspondiente al lugar donde se encuentre. Adicionalmente, se grabarán 10 segundos de audio y se enviarán como anexo a la alerta para que el centro pueda valorar el tratamiento de la alerta recibida. Dado que el «Botón SOS» únicamente está a disposición de aquellos usuarios de AlertCops que pertenezcan a un colectivo en situación de riesgo, para poder utilizar esta funcionalidad es necesario que el usuario se identifique como miembro de uno de estos colectivos, indicando el colectivo al que pertenece y su DNI/NIE y aceptando las condiciones de uso tras lo cual podrá hacer uso de esta funcionalidad.

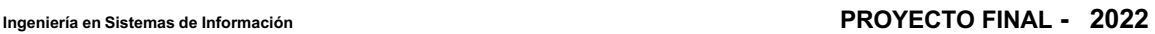

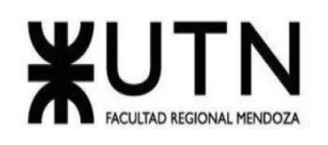

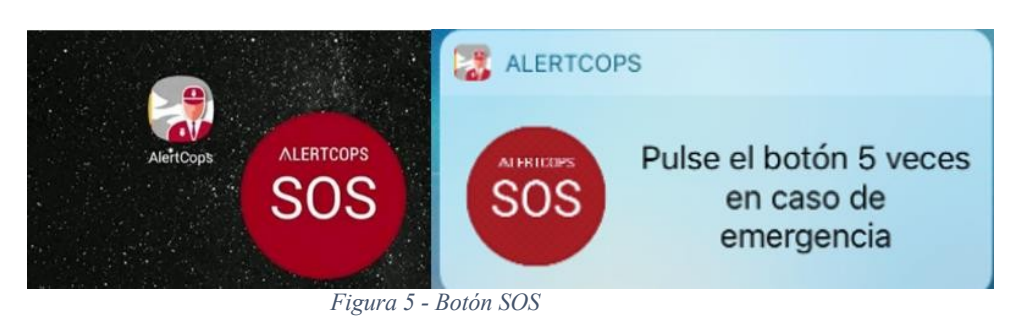

<span id="page-17-0"></span>Seguimiento de las alertas activas: Cuando un usuario envíe una alerta a través de la aplicación Alertcops, este tendrá la opción de que la aplicación móvil envíe su posición de forma periódica durante el tiempo que esté activa dicha alerta. Para ello, el usuario deberá habilitar expresamente esta opción en el momento de enviar la alerta. La posición del usuario se representará en el GIS del Centro de gestión de emergencias del cuerpo policial correspondiente. Para poder activar la opción de seguimiento de alertas activas, el usuario deberá habilitar los servicios de geoposicionamiento en la aplicación AlertCops dentro de su dispositivo móvil.

#### **Modelo lógico del Sistema Actual.**

<span id="page-17-1"></span>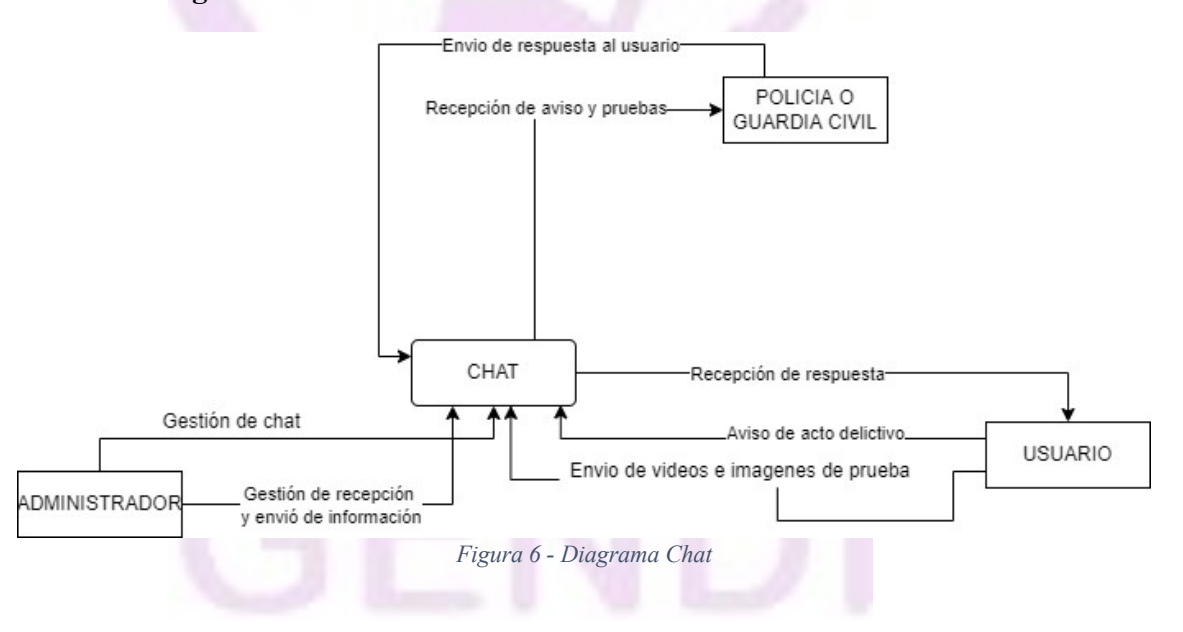

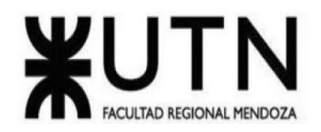

#### **Ingeniería en Sistemas de Información PROYECTO FINAL - 2022**

<span id="page-18-2"></span><span id="page-18-1"></span><span id="page-18-0"></span>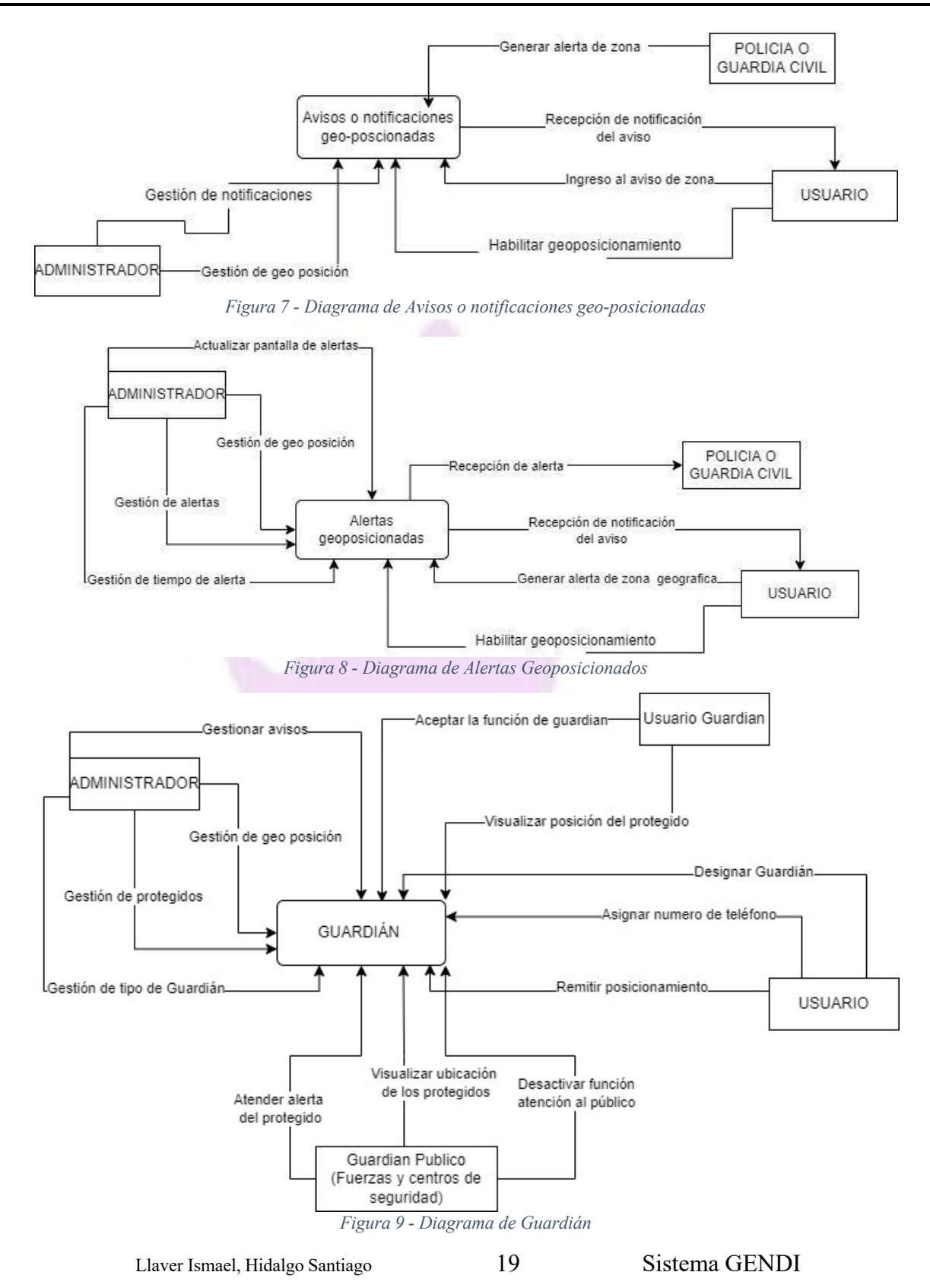

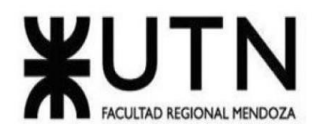

<span id="page-19-0"></span>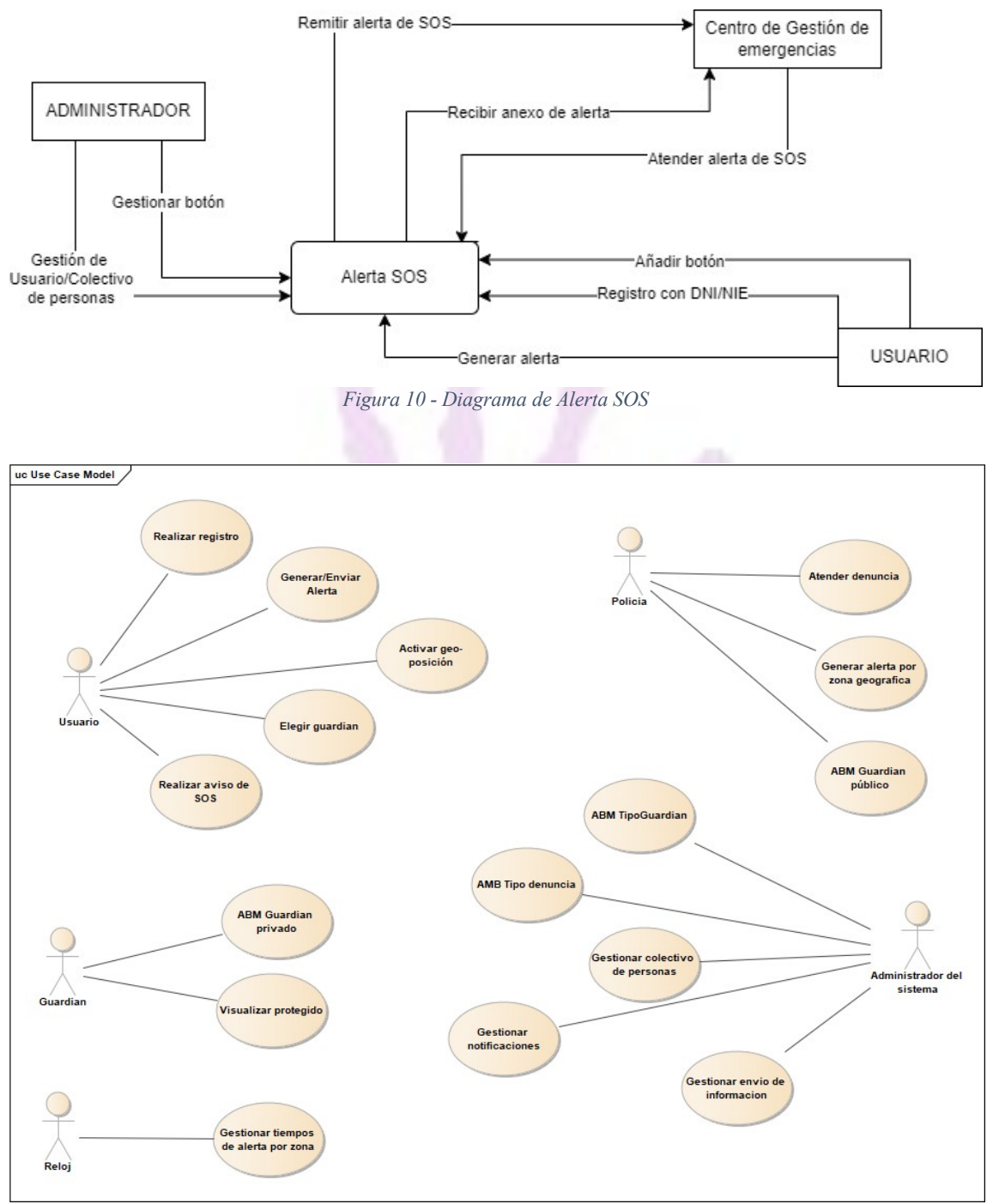

*Figura 11 - Diagrama de CU Alertcops*

<span id="page-19-1"></span>Llaver Ismael, Hidalgo Santiago 20 Sistema GENDI

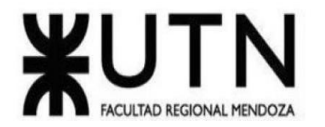

### **Problemas y Necesidades Detectados en las Funciones Relevadas en Detalle y en su Entorno**

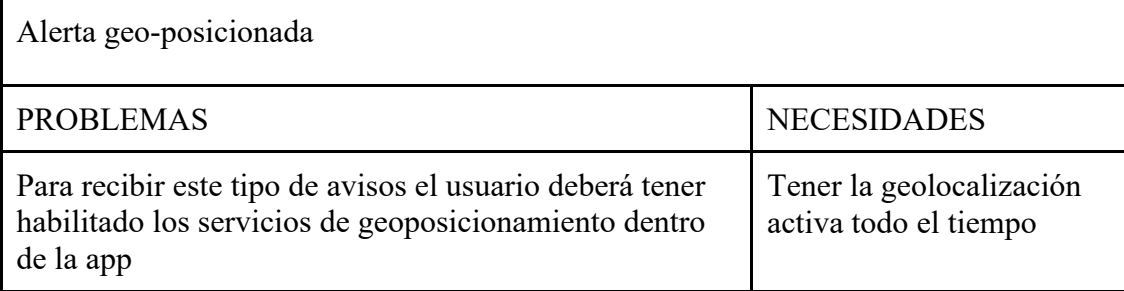

*Tabla 1 - Problemas AlertCops alerta geo-posicionada*

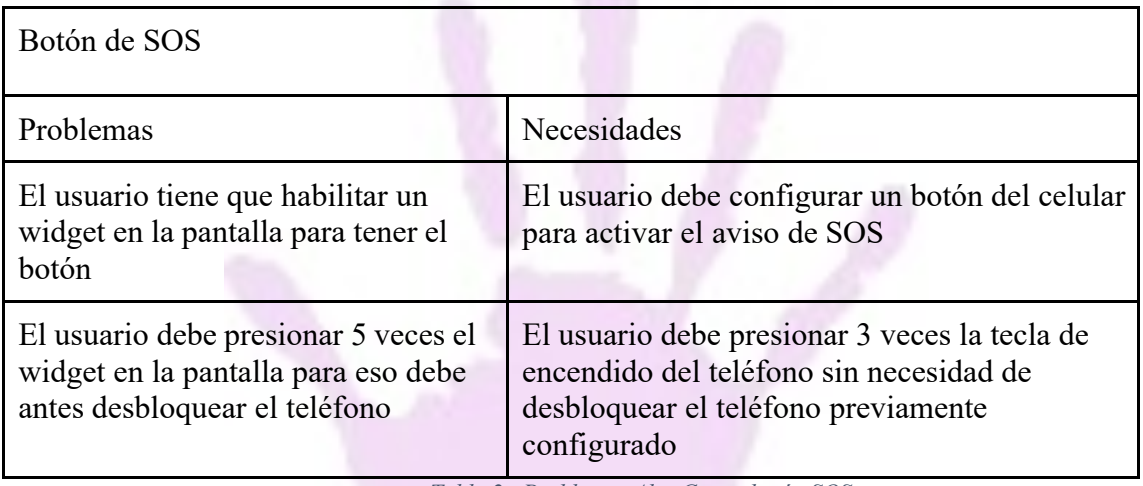

*Tabla 2 - Problemas AlertCops - botón SOS*

### <span id="page-20-1"></span><span id="page-20-0"></span>*Denuncia Online Poder Judicial de Mendoza (Violencia de Género e Intrafamiliar)*

<span id="page-20-2"></span>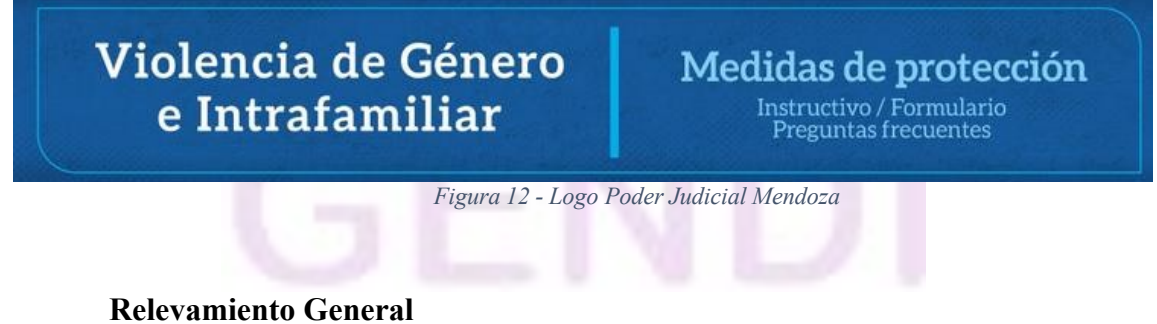

• De la Organización.

En el siguiente [enlace](http://www.jus.mendoza.gov.ar/web/direccion-de-la-mujer/violencia-intrafamiliar) se encuentra información en el cual se instruye a través de ciertas preguntas a una persona que se encuentre en situación de violencia de género, intrafamiliar, o para solicitar una medida de protección.

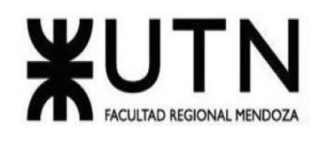

En caso de emergencia se puede comunicar al 911 o concurrir a la comisaría más cercana, y si se necesita asesoramiento inmediato e integral comunicarse al 144.

También se puede acceder a un formulario para cargar una denuncia intrafamiliar, o seguir el seguimiento de una solicitud previamente realizada.

El sitio pertenece al Poder Judicial de Mendoza, Suprema Corte de Justicia, división Dirección de la mujer, género y diversidad. (Judicial, s.f.)

### **Funciones Detectadas a Nivel General y Relaciones con otros Sistemas y Entidades.**

- Avisos
- **Instructivos**
- Línea asesoramiento
- Tecnología de información

La página web de violencia de Género e Intrafamiliar tiene protocolo HTTP, que es la abreviatura de "protocolo de transferencia de hipertexto" en inglés, un protocolo subyacente utilizado por la World Wide Web. Desarrollada en CSS y JS por el Departamento de Sistemas, Dirección de Informática del Gobierno de Mendoza.

### **Relevamiento detallado y Análisis del Sistema**

- Detalle, explicación y Documentación Detallada de todas las Funciones Seleccionadas.
	- El sitio se divide en varios apartados:
	- El principal se llama "Aviso Legal", el cual contiene:

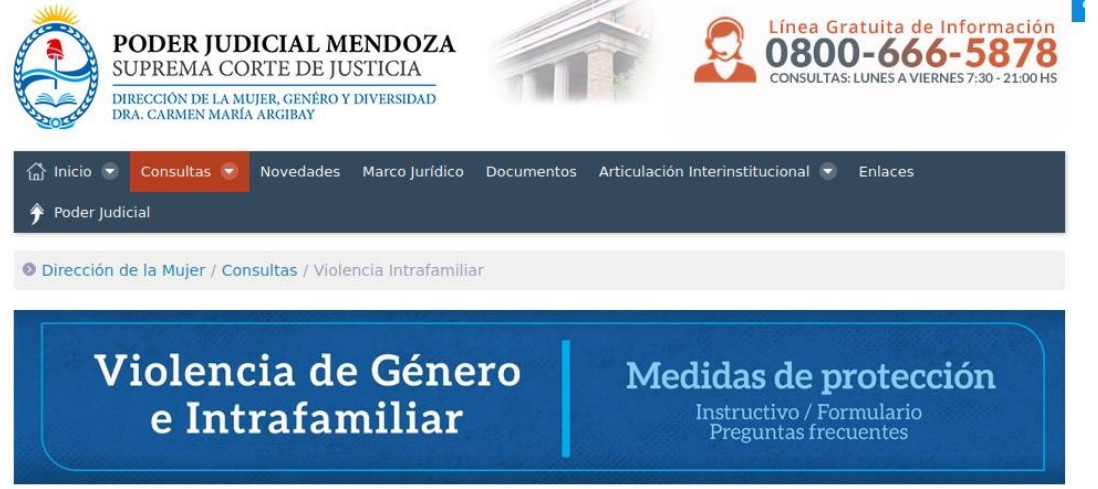

<span id="page-21-0"></span>Este no es un servicio de emergencia. Los datos aportados en el formulario serán procesados de lunes a viernes de 8 a 20. *Figura 13 - Relevamiento de Poder Judicial*

> o El logo del ministerio, Poder Judicial Mendoza de la Suprema Corte de Justicia, avalado por la Dra Carmen María Argibay.

Llaver Ismael, Hidalgo Santiago 22 Sistema GENDI

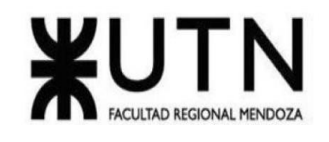

- o Una imagen miniatura haciendo alusión a la casa de Gobierno.
- o Un banner interactivo con un teléfono 0800 que es la línea gratuita para información y consultas, luego un menú interactivo.
- o Menú interactivo principal: para la navegación a través de los diferentes índices más relevantes de la web
- o Otro banner el cual destaca el tema del sitio que es Violencia de Género e intrafamiliar en la parte izquierda y en la parte derecha, Medidas de protección, Instructivo/Formulario, preguntas frecuentes.

# Violencia de Género e Intrafamiliar

Medidas de protección Instructivo / Formulario<br>Preguntas frecuentes

Este no es un servicio de emergencia. Los datos aportados en el formulario serán procesados de lunes a viernes de 8 a 20.

Si vos u otra persona se encuentra en peligro, o si creés encontrarte frente a una emergencia podés comunicarte a la línea 911 o concurrir a la comisaría más cercana.

Y si necesitás asesoramiento inmediato e integral, podés comunicarte con la línea 144.

En caso de violencia de género, intrafamiliar, o para solicitar una medida de protección hacé click aquí

**Preguntas frecuentes** 

1-¿Qué es la violencia de género?

2¿Qué es la violencia intrafamiliar o doméstica?

3-¿Qué tipo de violencia puedo denunciar?

4-¿Quién puede denunciar?

5-¿Cuál es el siguiente paso al realizar la denuncia?

6-¿Puedo denunciar de forma anónima?

<span id="page-22-0"></span>7-¿Cómo se hace la denuncia?

*Figura 14 - Relevamiento Pag Web Cuerpo*

- o Luego en la parte inferior del banner se encuentra una aclaración del sitio, un número de asesoramiento inmediato e integral que es el 114 y luego un link, el cuál nos lleva hacia una nueva página donde se puede cargar un formulario de denuncia.
- o También se encuentran una serie de preguntas agrupadas y luego se repiten estas mismas con sus respectivas respuestas desarrolladas. Los interrogantes son preguntas frecuentes, las cuales tienen como objetivo instruir a la persona sobre el tema tratado de violencia de género, y cómo proceder ante tal situación.
- o Hacia el final del sitio se encuentra la última pregunta desarrollada, junto con un Botón para acceder al Formulario para cargar denuncia, es el mismo enlace que se mencionó previamente.

#### 7-¿Cómo se hace la denuncia?

Haciendo click en el siguiente botón, accedés a una guía paso a paso. Es un mecanismo fácil y rápido.

⊙ Acceder al Formulario

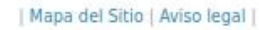

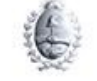

PODER JUDICIAL DE MENDOZA - TODOS LOS DERECHOS RESERVADOS Desarrollo: Departamento de Sistemas - Dirección de Informática Sugerencias: novedades\_portal@jus.mendoza.gov.ar

<span id="page-23-0"></span>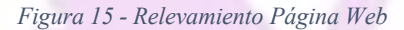

o Por último al pie de página se encuentra el logo del Poder Judicial de Mendoza, el cual menciona al Departamento de Sistemas, Dirección de Informática quien son los que administran el sitio, y un mail de contacto.

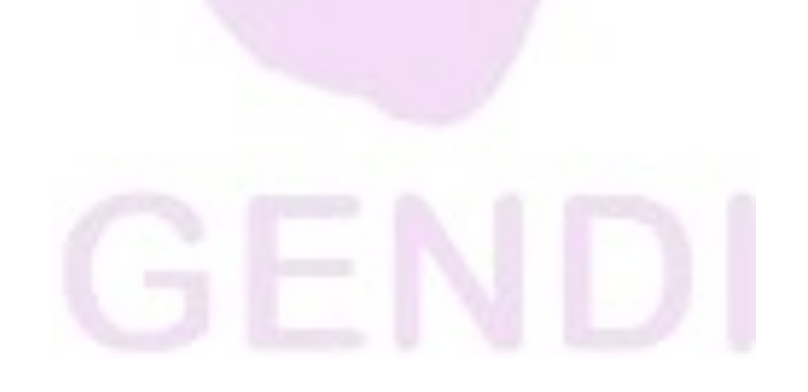

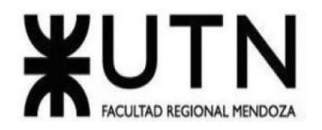

● El segundo sitio se llama "Mapa de Sitio", el cual contiene:

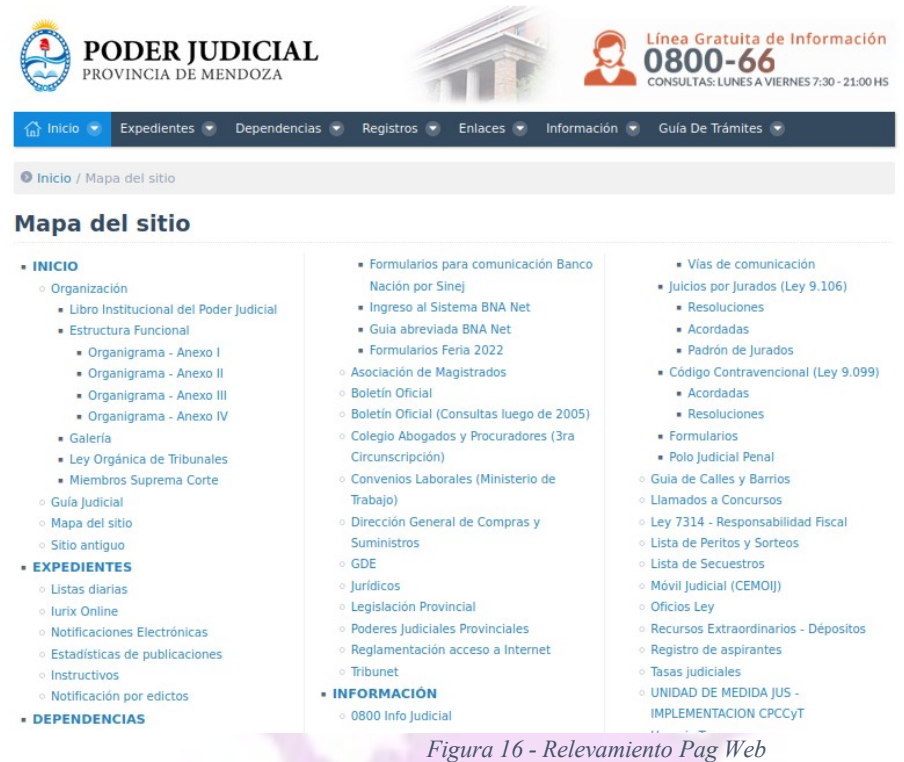

<span id="page-24-0"></span>o Menú contextual: con los diferentes botones para la navegación entre diversos apartados, como Inicio, Expedientes, Dependencias, Registros, Enlaces, Información, Guía de Trámites. A su vez, cada uno de ellos tiene una serie de enlaces que llevan a cada página con el contenido descrito en cada título.

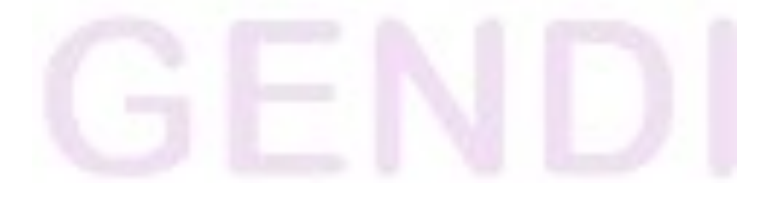

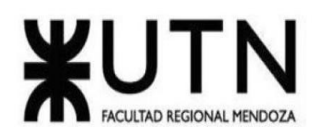

#### · DEPENDENCIAS

- o Biblioteca
- Centro de capacitación Manuel A. Saez
- · Conseio de la Magistratura
- · Cuerpo de mediadores
- · Departamento Aula Virtual
- · Dirección de Derechos Humanos
- o Dirección de informática
- o Jury de enjuiciamiento
- Oficina de Profesionales
- Registro Provincial de Adopción
- SIJUM Servicio de Información Judicial
- Secretaría de Asuntos Internacionales
- · Dirección de la Mujer, Género y
- Diversidad
- · Dirección de Contabilidad y finanzas
- Dirección de Recursos Humanos S.C.J.
- · Dirección Registro Público y Archivo Judicial
- Registro Público Primera Tercera -Cuarta Circuns.
- Registro Público Segunda Circuns.
- o Oficina de pequeñas causas y consumo
- o Junta Electoral Provincial
- **Administración General**
- **Eirma Digital**

#### **BEGISTROS**

- · Deudores alimentarios
- o Juicios universales
- · Registro de detenidos
- **ENLACES**
- 0800 Info Iudicial
- Agenda de Audiencias Penal
- Cálculo de Penas
- Código Procesal Civil Mendoza
	- $A$
	- Resoluciones
	- Capacitaciones
	- · Notificación por edictos
	- · Unidad de medida IUS
	- · Informes de Oralidad
- **Declaraciones Juradas**
- · Doctrina, normas y jurisprudencia
	- · Digesto administrativo
	- Doctrina
	- · Jurisprudencia de Mendoza
	- · Consulta de Leyes Provinciales
	- · Nuevo Sistema de Publicaciones Administrativas
	- Convenios
- **Eallos** Iudiciales
- **Feria** Judicial
- **Feriados Nacionales**

#### o Fuero Penal

- · Suprema Corte Sala 2 Sentencias
- Penales
- Fuero Penal Colegiado
	- Acordadas • Resoluciones
	- · Sistema de Gestión de Calidad
	- Audiencias del día
	- $\blacktriangleright$  Vías de comunicación
	-
- 
- **IMPLEMENTACION CPCCVT**
- **Usuario-Turnos**
- o Videoconferencia
- $^{\circ}$  MeeD
- · Código Procesal de Familia y Violencia

PROYECTO FINAL - 2022

- Familiar
- · Acordadas
- Resoluciones
- Registro de Recaudadores
- · Consulta de Leyes Provinciales
- **Convenios**
- Corte Interamericana
- **MULTAS Y SANCIONES DEL CPCCyT**
- **CoronaVirus**
- Afectación Salarial
- Comunicados de Prensa
- Resoluciones y Acordadas
- · Uso de Licencias Poder Judicial
- · Grupos de Riesgo
- · Preguntas Frecuentes
- · Inhabilidades
- **Ley Micaela**
- **Euero Laboral**
- o feria-julio-2021

#### **GUÍA DE TRÁMITES**

- · Asesorías
- **Certificaciones**
- · Defensorías
- · Direcciones y Teléfonos
- · Formularios de interés
- · Formularios de Violencia Intrafamiliar
- <span id="page-25-0"></span>Figura 17 - Relevamiento Pag Web
- Dentro del tercer apartado encontramos:  $\bullet$

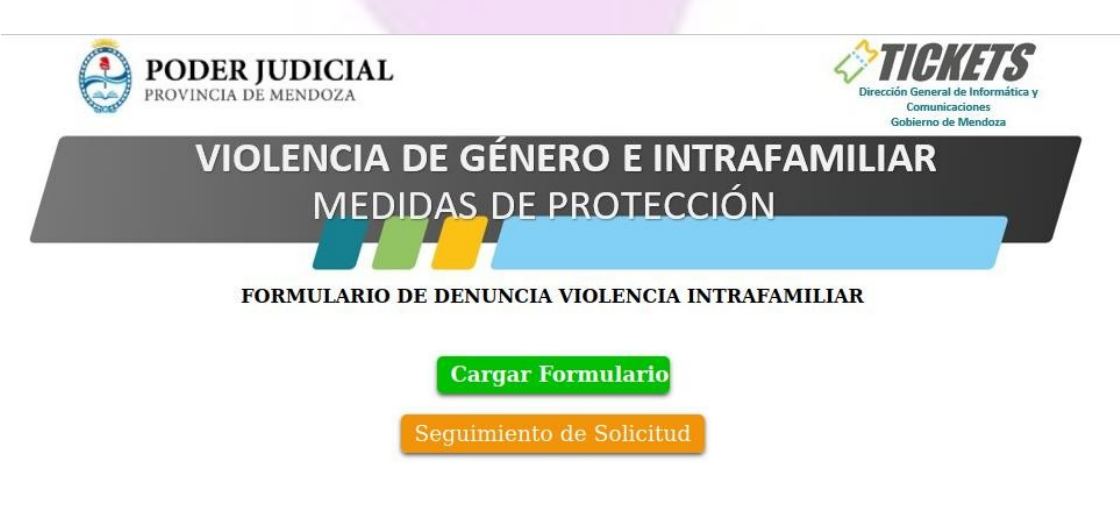

Figura 18 - Relevamiento Pag Web

<span id="page-25-1"></span>Llaver Ismael, Hidalgo Santiago

Sistema GENDI

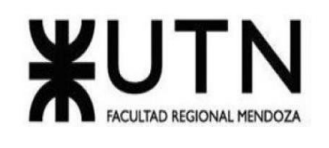

- o En la esquina superior izquierda se observa el logo del Poder Judicial de la Provincia de Mendoza
- o En la esquina superior derecha se tiene el sistema de gestión de la página, administrado por el sitio Tickets, de la Dirección General de Informática y Comunicaciones del Gobierno de Mendoza.
- o Como parte destacada de la página se tiene un banner, con la inscripción de Violencia de Género e Intrafamiliar.
- o Luego están los links en forma de botones de acceso para crear un nuevo formulario de denuncia de violencia intrafamiliar o consultar el seguimiento de una consulta previamente realizada.

#### FORMULARIO DE DENUNCIA VIOLENCIA INTRAFAMILIAR

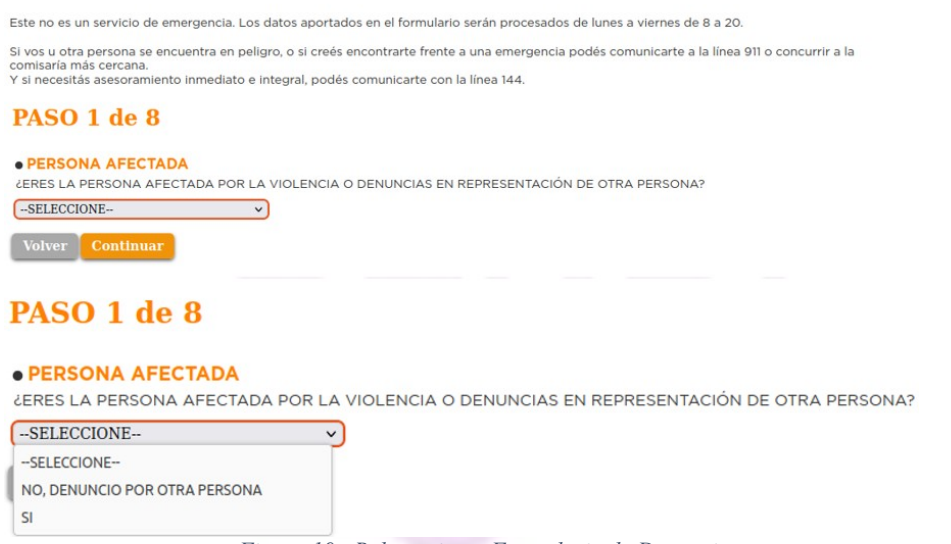

- *Figura 19 - Relevamiento Formulario de Denuncia*
- <span id="page-26-0"></span>▪ En el primer link se encuentra el siguiente formulario para ingresar la denuncia, como persona propia u otra persona

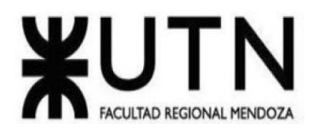

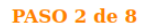

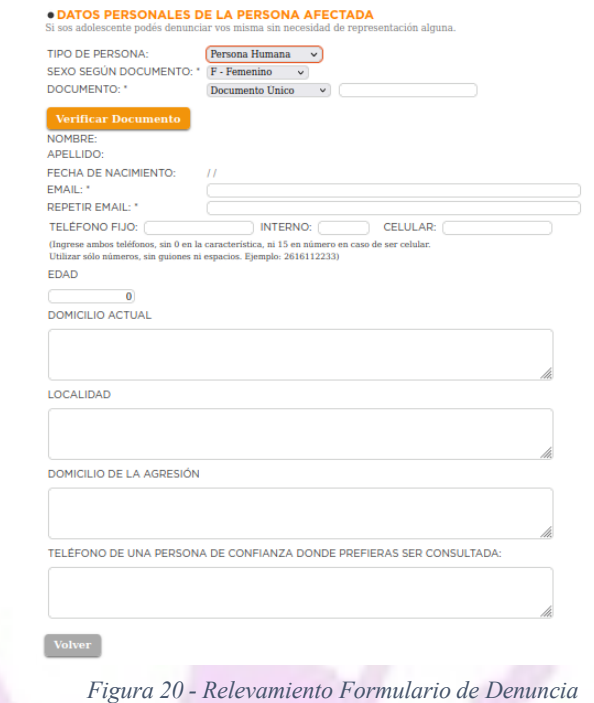

<span id="page-27-0"></span>o Dentro del paso 2, se seleccionan tres parámetros, se ingresa el número de D.N.I y automáticamente se rellenan el resto de los campos.

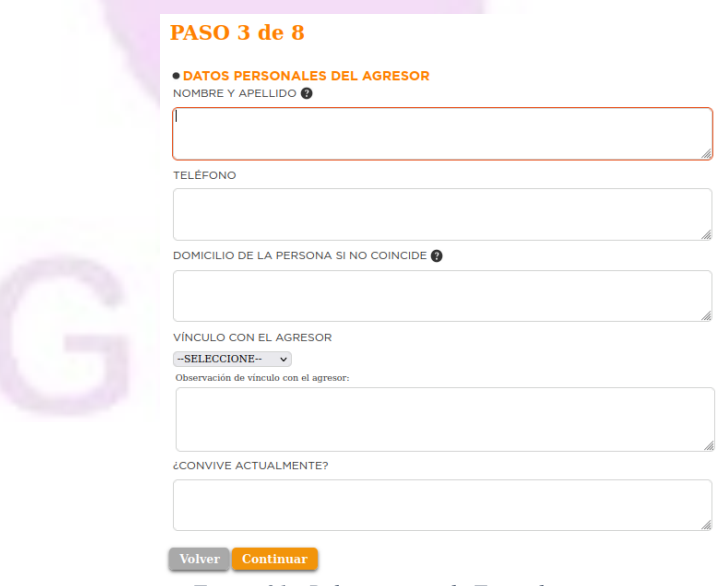

*Figura 21 - Relevamiento de Formulario*

<span id="page-27-1"></span>o En el paso 3, se ingresan a detalle los datos que se conozcan del agresor.

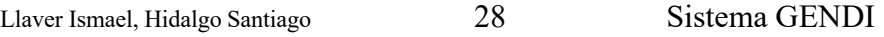

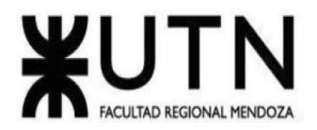

#### **PASO 4 de 8**

**TIPO O MODALIDAD DE VIOLENCIA A DENUNCIAR (arts. 4 y 5 Ley N°26.485)**<br>LESIONES FISICAS -SELECCIONE- v AGRESION FÍSICA SIN LESIONES (EMPUJÓN, ETC.) -SELECCIONE- v PSICOLOGICA - AMENAZAS - PRESENCIA DE ARMAS DE FUEGO -SELECCIONE- v PSICOLOGICA - AMENAZAS - PRESENCIA DE ARMAS DE FUEGO  $-SELECCIONE \vee$ PSICOLOGICA- OTRO TIPO DE MALTRATO QUE CAUSÓ DAÑO EMOCIONAL  $-SELECTIONE--$ SEXUAL - ABUSO SEXUAL -SELECCIONE- v SEXUAL - ABUSO CALLEJERO  $-SELECCIONE \vee$ SEXUAL - OTRO  $-SELECCIONE \sim$ ECONOMICA - DESTRUCCION DE OBJETOS PERSONALES  $-SELECTIONE - \nightharpoonup$ ECONOMICA - SUSTRACCIÓN DE OBJETOS PERSONALES -SELECCIONE- v ECONOMICA - PRIVACIÓN DE CUOTA ALIMENTARIA AL CÓNYUGE/ HIJOS/AS  $-SELECCIONE \vee$ ECONÓMICA-OTRO  $-{\tt SELECCIONE--}$   $\vee$ SIMBÓLOCA - DIFAMACIONES O AGRESIONES BASADAS EN ESTEREOTIPOS DE GÉNERO -SELECCIONE-<br>SIMBÓLICA- OTRO  $-SELECCIONE \vee$ Volver Cont *Figura 22 - Tipo o Modalidad de Violencia a Denunciar*

o En el paso 4, se selecciona el tipo o modalidad de violencia a seleccionar, rellenando cada aspecto del mismo.

### <span id="page-28-0"></span>PASO 5 de 8

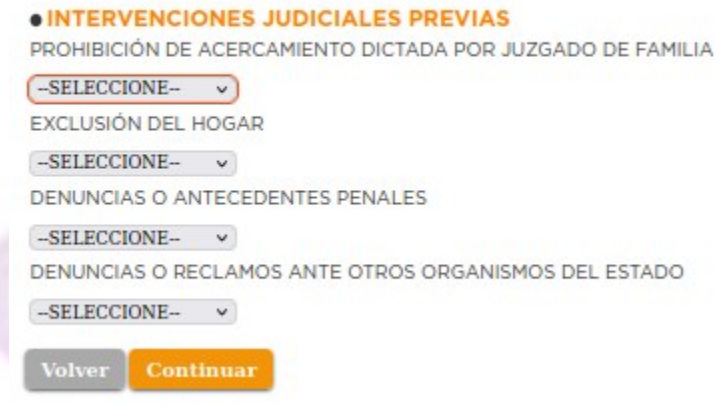

*Figura 23 - Intervenciones Judiciales Previas*

<span id="page-28-1"></span>o En el paso 5, se seleccionan las intervenciones judiciales previas, en caso de que las hubiera.

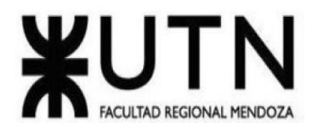

#### PASO 6 de 8

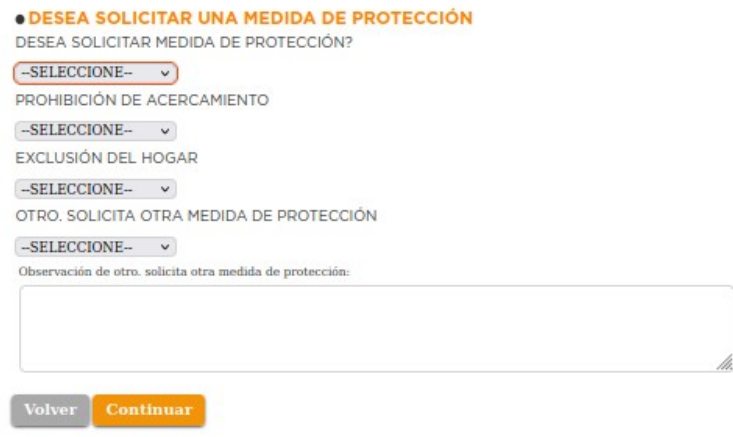

<span id="page-29-0"></span>*Figura 24 - Medida de Protección*

o En el paso 6, se selecciona si se desea solicitar una medida de protección.

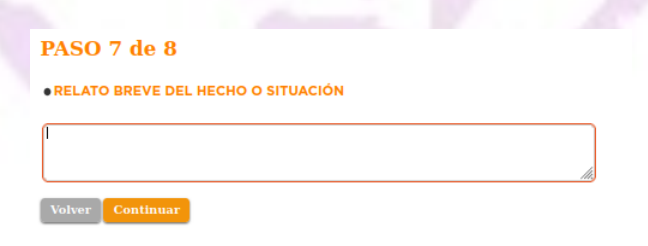

*Figura 25 - Relato Breve del Hecho o Situación*

<span id="page-29-1"></span>o En el paso 7, se solicita un relato breve del hecho o situación.

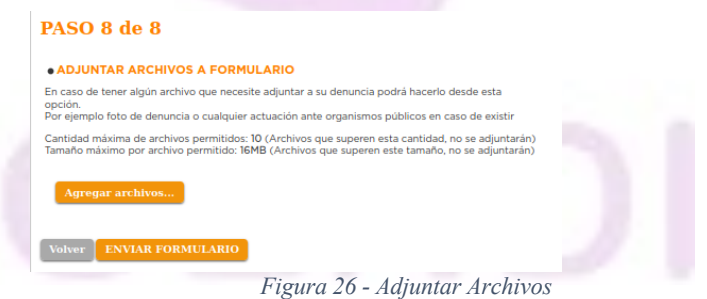

<span id="page-29-2"></span>o En el paso 8, se pueden adjuntar archivos al formulario de denuncia, o documento relevante del hecho, y proceder al envío del formulario.

**Ingeniería en Sistemas de Información PROYECTO FINAL - 2022**

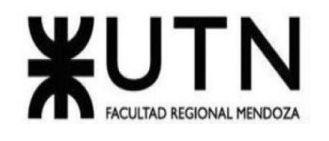

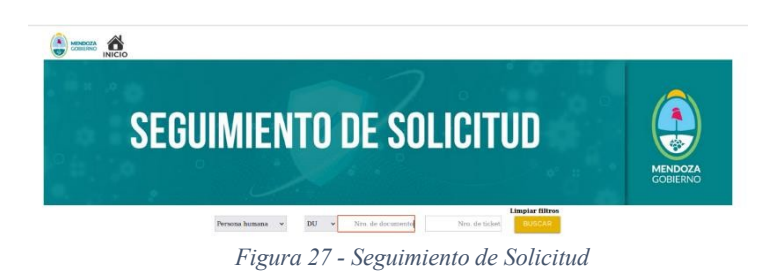

o En la página seguimiento de solicitud, se puede ver el estado de la misma, ingresando el número de D.N.I

<span id="page-30-1"></span><span id="page-30-0"></span>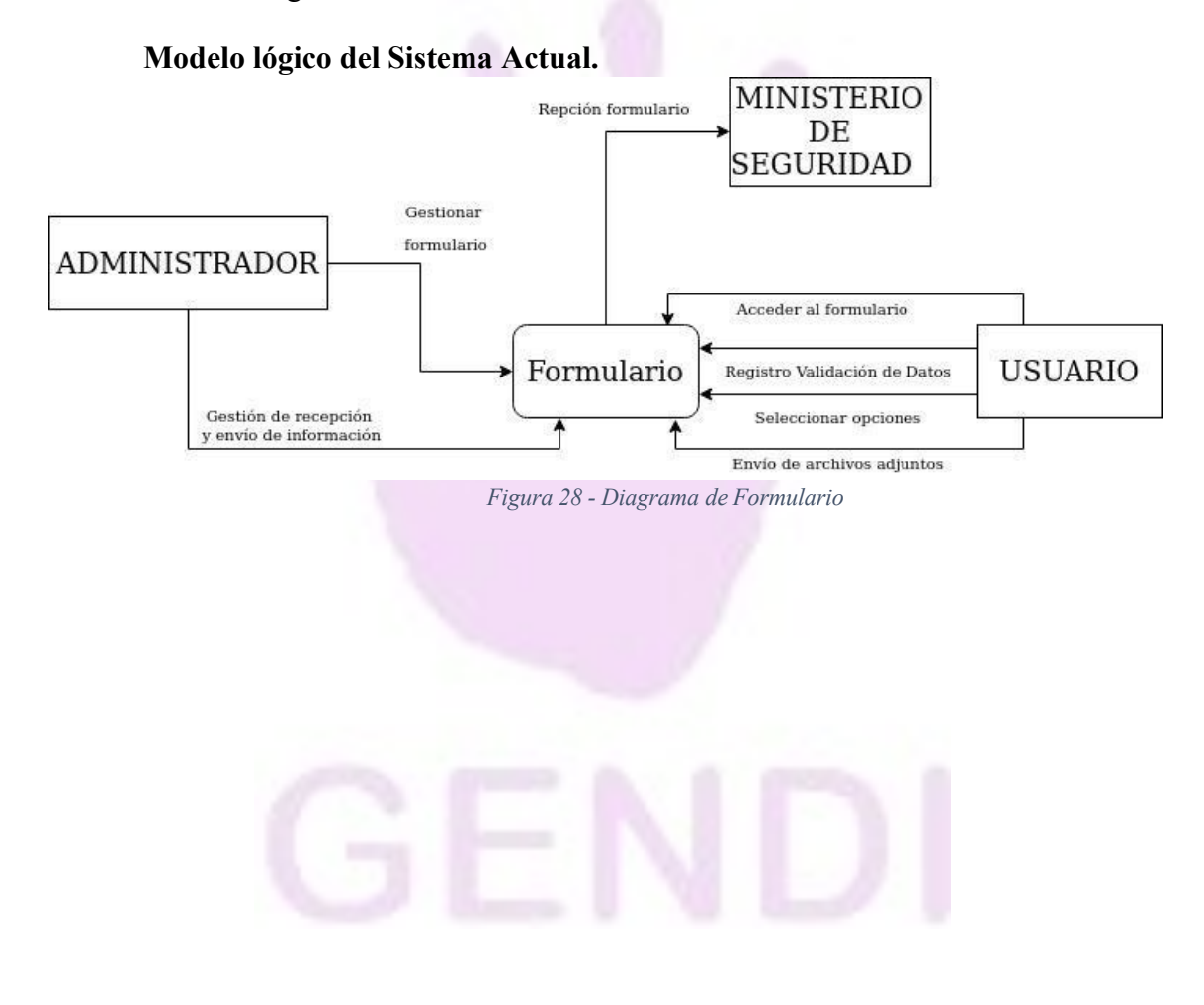

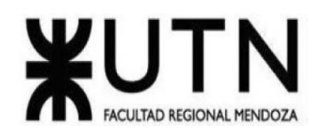

**Ingeniería en Sistemas de Información PROYECTO FINAL - 2022**

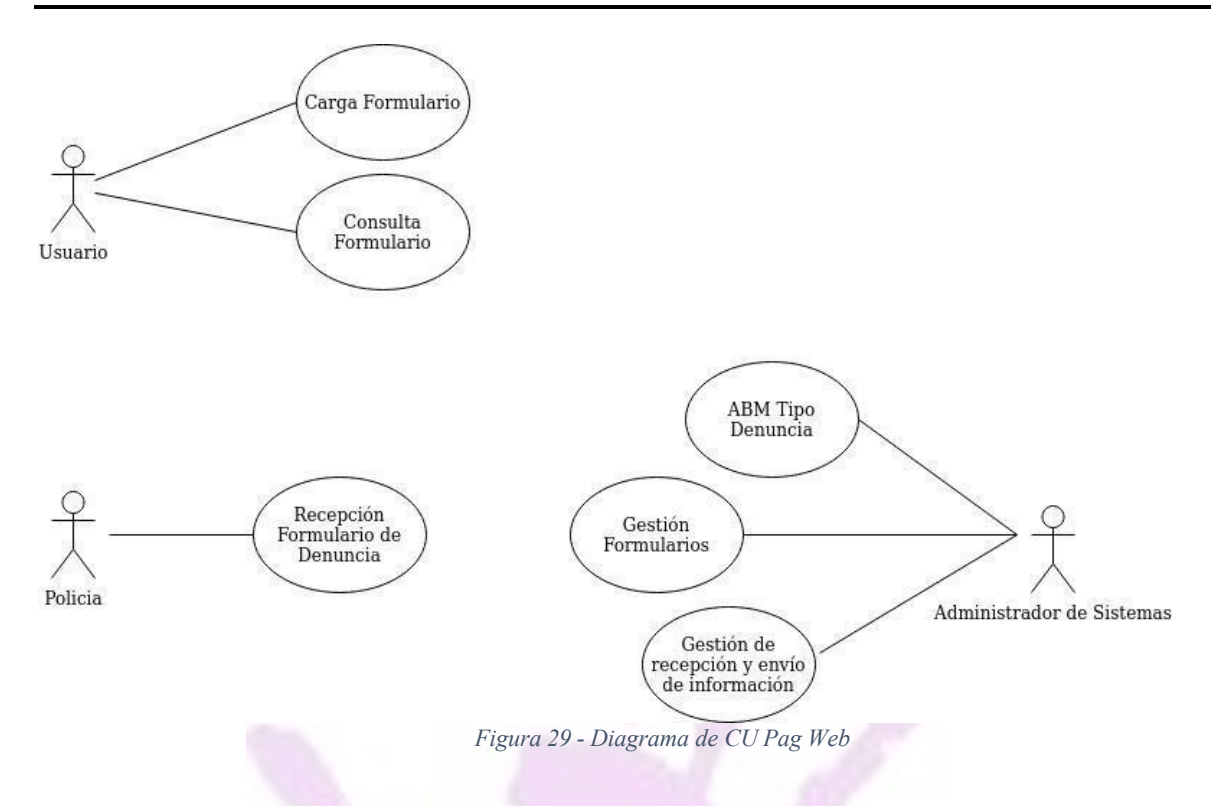

<span id="page-31-1"></span>**Problemas y necesidades detectados en las funciones relevadas en detalle y en su entorno organizacional.**

<span id="page-31-0"></span>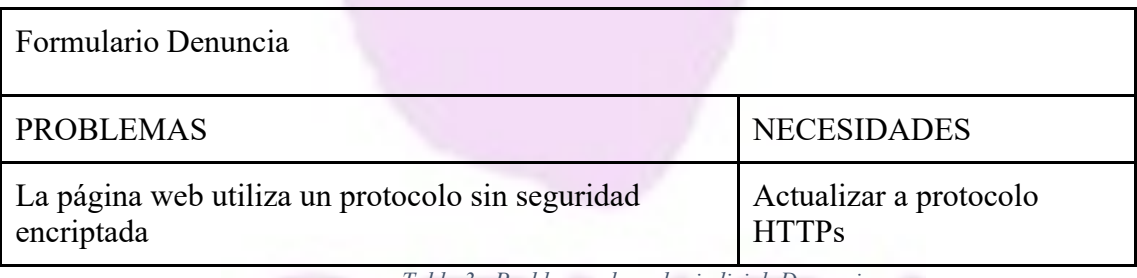

*Tabla 3 - Problemas de poder judicial, Denuncia*

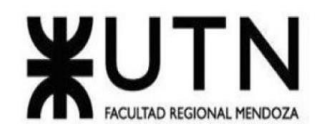

#### <span id="page-32-0"></span>*Ellas App*

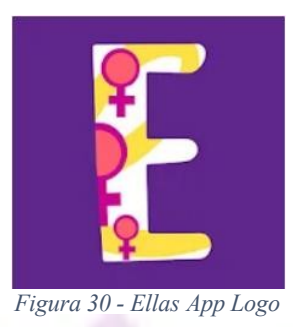

#### **Relevamiento general**

▪ De la organización

<span id="page-32-1"></span><https://ellaslibresdeviolencias.com/> <https://ellaslibresdeviolencias.com/legal/6>

Es una aplicación creada por la red Nacional de Mujeres, busca brindar a las mujeres información sobre las rutas de violencias que deben seguir las mujeres en caso de ser víctimas de violencia física, sexual, política y económica. En la aplicación, las mujeres usuarias podrán encontrar definiciones y ejemplos que les permita identificar si están siendo víctimas de alguna de estas violencias y los pasos que deben seguir para solicitar medidas de atención y protección. (Ellas App, s.f.)

### **Funciones Detectadas a Nivel General y Relaciones con otros Sistemas y Entidades**

- Botón de rastreo en línea
- Tipos de violencia
- Líneas de orientación
- Línea de emergencia
- Tecnología de información

Ellas es una aplicación móvil desarrollada para tecnologías android e ios y modalidad web desarrollada en CSS y JS.

#### **Relevamiento detallado y Análisis del Sistema**

- Detalle, explicación y Documentación Detallada de todas las Funciones Seleccionadas.
	- Botón de rastreo en línea: Permite asignar contactos a los usuarios y un nombre o alias del usuario para ser enviado a sus contactos previamente asignados la geolocalización en tiempo para permitir el seguimiento de tus recorridos cuando el usuario se sienta en riesgo de secuestro o esté realizando un recorrido peligroso.

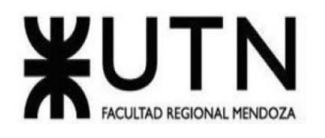

Estos datos se cargan en rastreoenlinea.ellasapp.co donde solamente los contactos de emergencia pueden ver la ubicación desde cualquier navegador. Se genera un vínculo de rastreo que es único y expira en 5 días

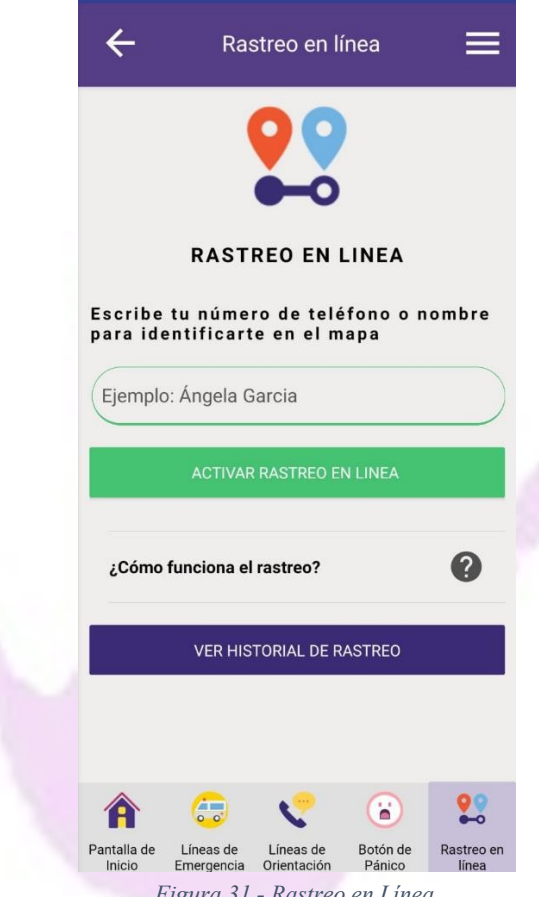

- *Figura 31 - Rastreo en Línea*
- <span id="page-33-0"></span>Tipos de violencia: Herramienta informativa de qué se debe hacer en distintos casos de violencia (física, psicológica, sexual, económica o política) en la cual se encuentra una descripción del tipo de violencia la finalidad por la cual se lleva a cabo y un ejemplo de cada una de ellas recomendaciones en caso de sufrir alguna de ellas, como tener documentación siempre a mano, dinero de emergencia, tener a mano alguna copia de llaves de algún lugar a donde ir y contarle a alguien de confianza la situación. En el mismo apartado se puede identificar la red de urgencia y puntos de recepción de denuncias

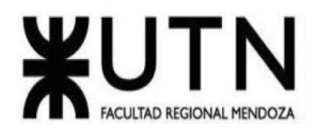

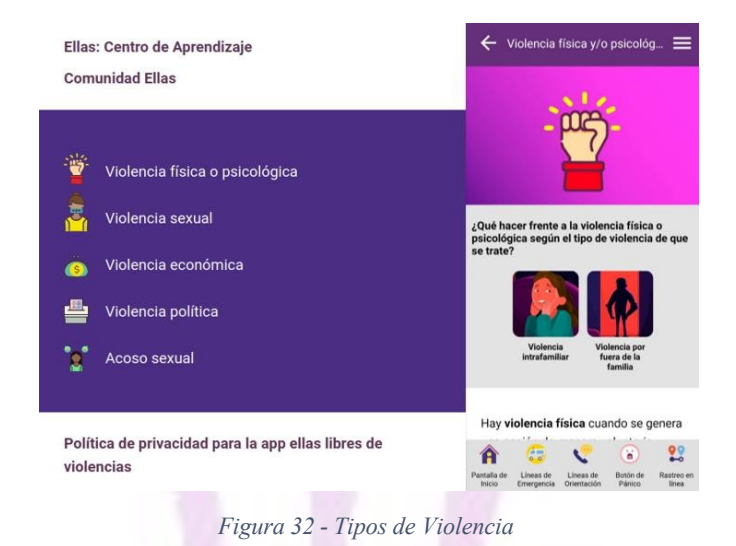

<span id="page-34-0"></span>▪ Líneas de orientación: En este apartado se puede encontrar un listado de teléfonos de llamado gratuito en los cuales se ofrece distinto tipo de orientación, dónde y cómo hacer una denuncia, orientación psicológica, en salud, acompañamiento y seguimiento telefónico , orientación jurídica y en trabajo social

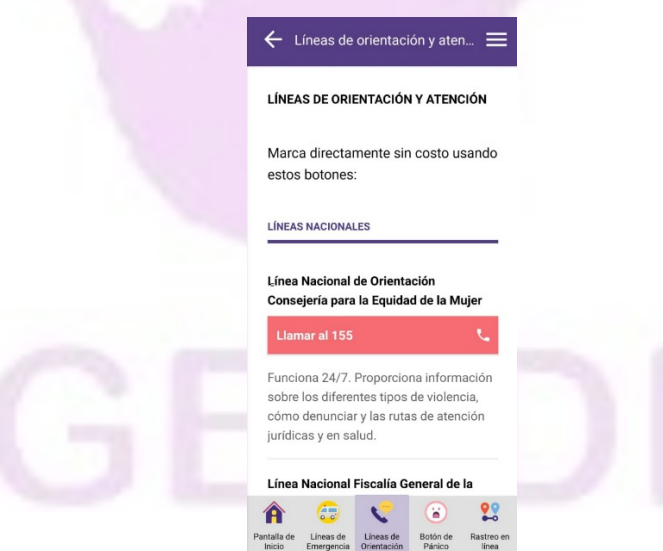

*Figura 33 - Líneas de Orientación*

<span id="page-34-1"></span>▪ Línea de emergencia: Contacto con la línea de emergencia nacimiento para personas que acaban de ser víctimas de violencia

Llaver Ismael, Hidalgo Santiago 35 Sistema GENDI

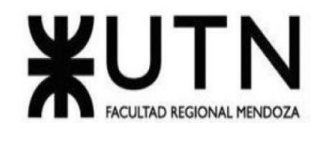

Se encuentra un apartado con las obligaciones de la policía:

-Detener el ataque

-Capturar a quien te ha agredido

-Llevar a las urgencias más cercanas

-Acompañar a la casa o a otro lugar donde esté protegido.

-Darte información sobre las acciones legales que puedes tomar

-Informar a otras autoridades como la Fiscalía, la Comisaria de Familia o los jueces sobre el caso

-Seguir de cerca el caso

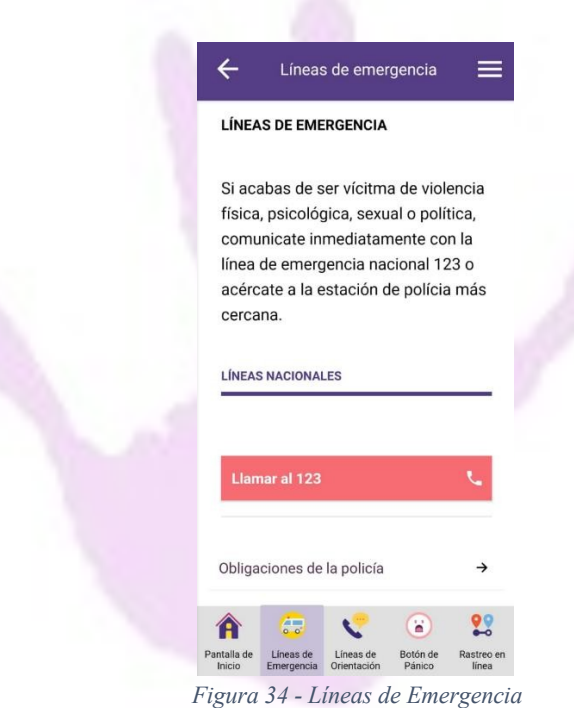

<span id="page-35-0"></span>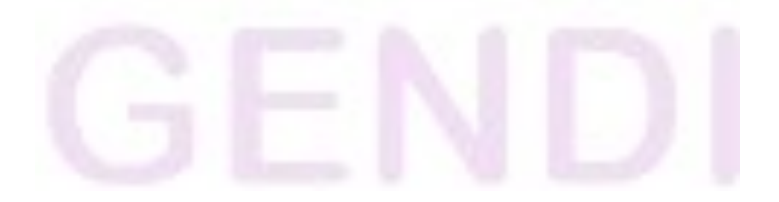
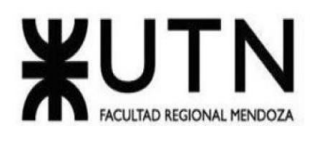

## **Modelo lógico del Sistema actual**

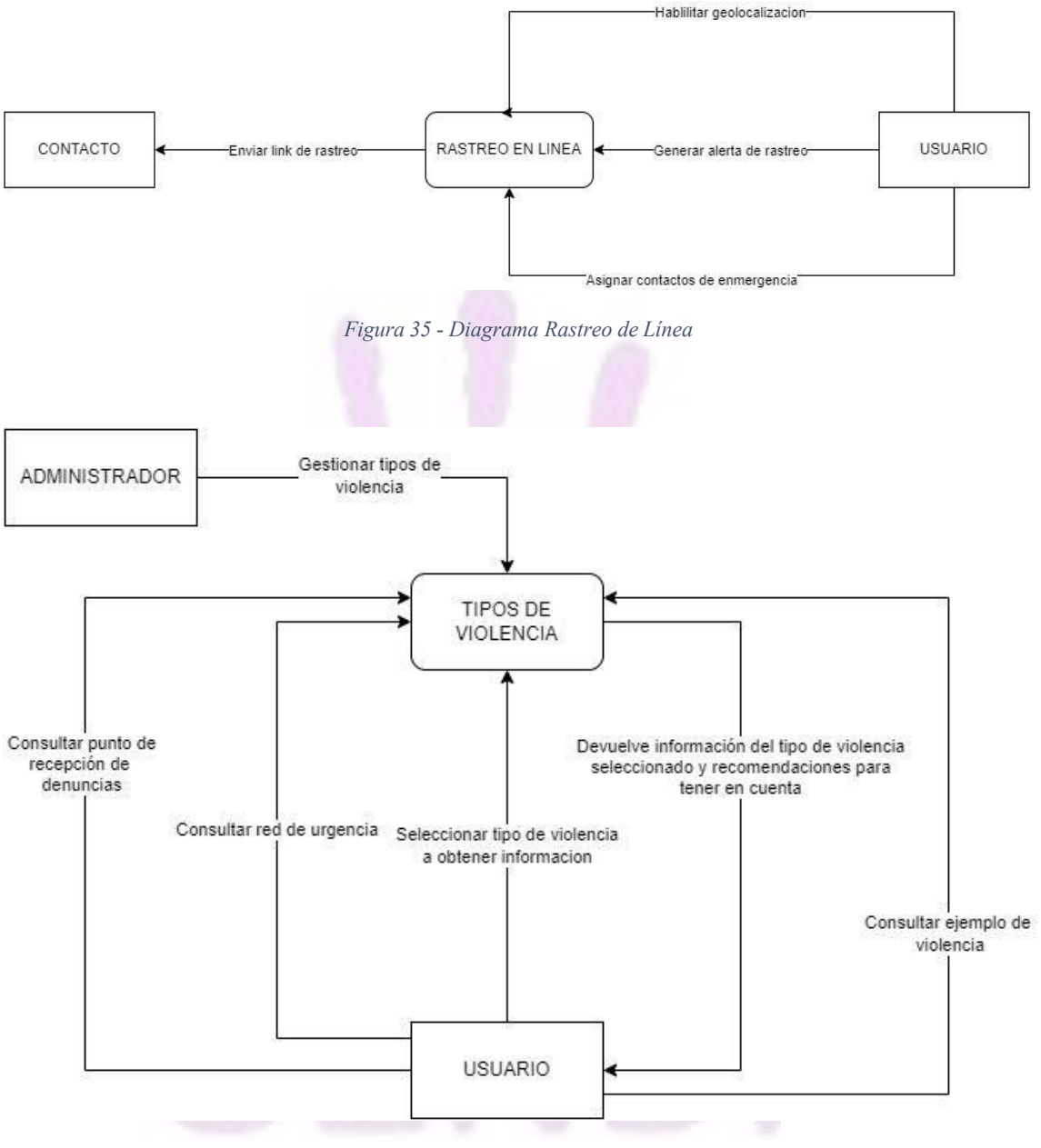

*Figura 36 - Diagrama Tipos de Violencia*

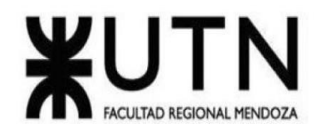

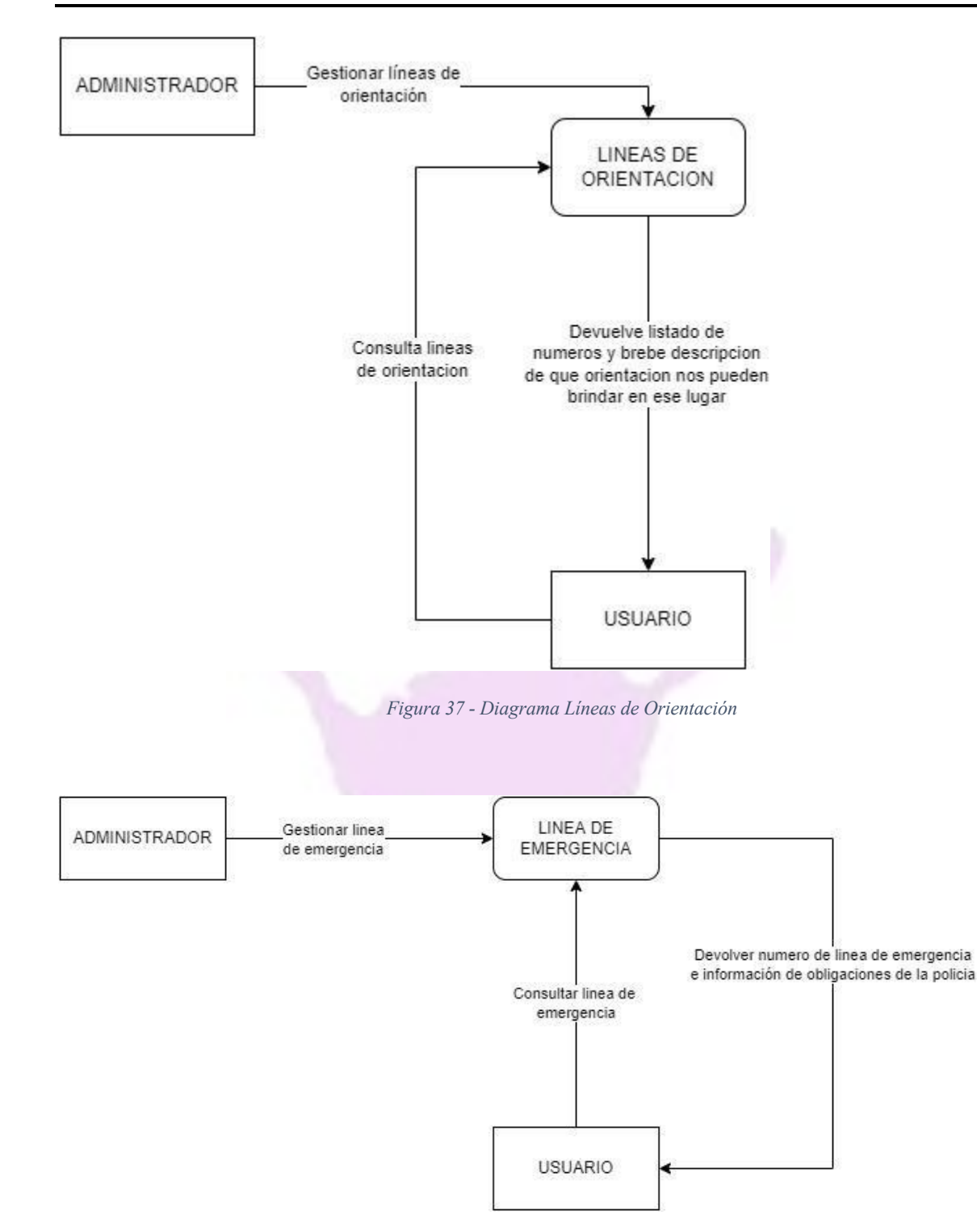

*Figura 38 - Diagrama Líneas de Emergencia*

Llaver Ismael, Hidalgo Santiago 38 Sistema GENDI

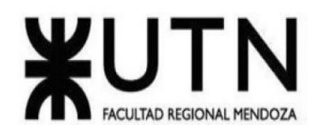

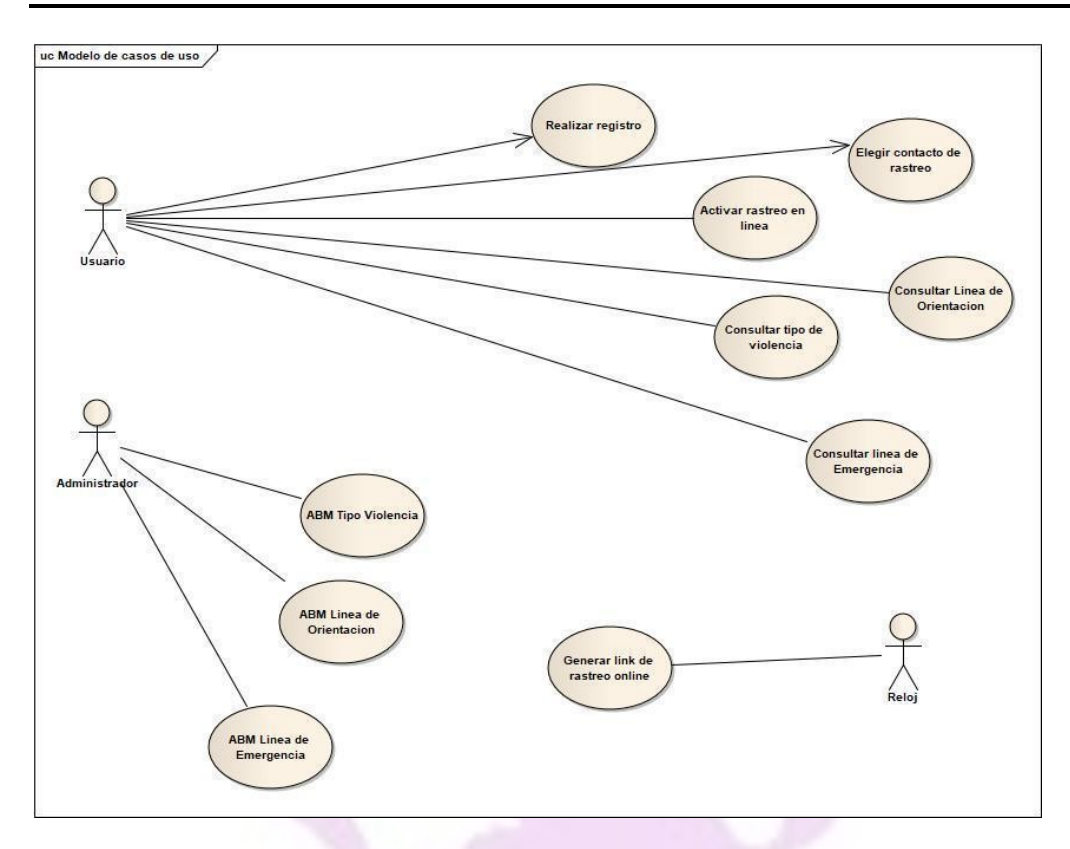

*Figura 39 - Diagrama CU ELLAS APP*

## **Problemas y Necesidades detectados en las Funciones Relevadas en Detalle y en su Entorno Organizacional.**

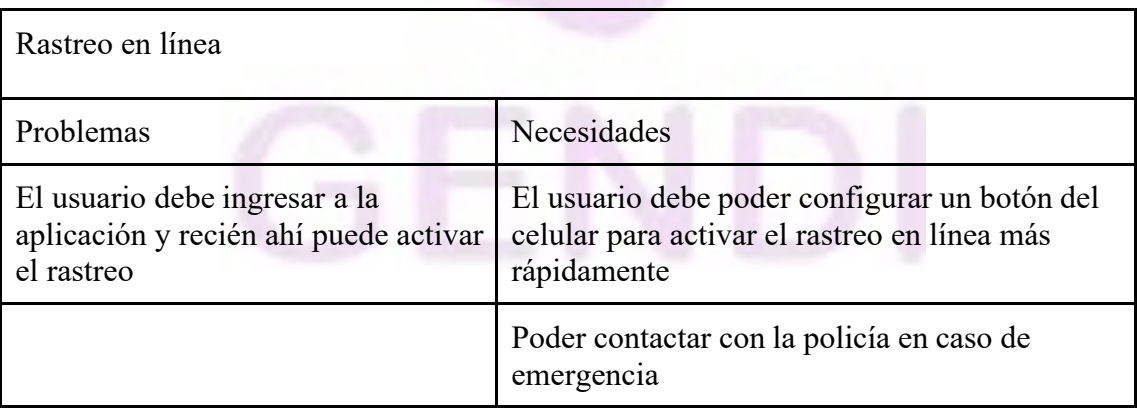

*Tabla 4 - Problemas ellas app, rastreo en línea*

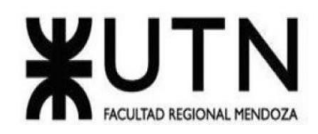

# *ACTÚA*

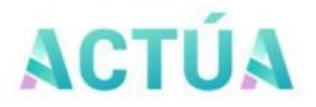

Abordaje de situaciones de Violencia de Género

*Figura 40 - Actúa App Logo*

#### **Relevamiento General**

De la organización

La Escuela Andaluza de Salud Pública se crea por acuerdo de gobierno el 2 de mayo de 1985. Se constituye como empresa pública, con carácter de sociedad anónima y capital fundacional íntegro de la [Junta de Andalucía.](http://www.juntadeandalucia.es/) Se inauguró el 19 de julio de 1985 quedando adscrita a la [Consejería de Salud y Familias.](http://www.juntadeandalucia.es/organismos/salud.html) Los órganos de dirección son la Junta General de Accionistas, el Consejo de Administración, y el Consejo de Dirección encabezado por el Director de la EASP.

Es centro colaborador de la [Organización Mundial de la Salud](https://www.easp.es/internacional/easp-centro-colaborador-oms/) y de la [Organización](http://new.paho.org/hq/) [Panamericana](http://new.paho.org/hq/) de la Salud. Es miembro de las principales asociaciones internacionales de escuelas de salud pública y de gestión sanitaria tanto en Europa como en Latinoamérica: EHMA (European Health Management Association), ASPHER (Association of School of Public Health in the European Region) y ALAESP (Asociación Latinoamericana de Escuelas de Salud Pública).

En la Escuela se integran, a través de sus [proyectos](https://play.google.com/store/apps/details?id=es.juntadeandalucia.msspa.actua&hl=es_AR&gl=US) de Docencia, Consultoría e Investigación, los enfoques de salud pública y de gestión, a través de los cuales:

- Genera nuevos conocimientos y los disemina entre los miembros de las organizaciones sanitarias.
- Desarrolla un proceso continuo de actualización del conocimiento en respuesta a las variaciones en las demandas sociales y a la evolución de los sistemas sanitarios.
- Identifica los conocimientos relevantes existentes en las organizaciones y los flujos de información necesarios para su transmisión.
- Crea espacios de intercambio y circulación de la información y facilita la transferencia entre las personas que la necesitan y las que la generan.

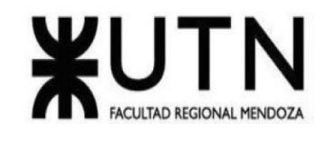

● Materializa el conocimiento creando productos, servicios y sistemas e implementando en las organizaciones.

Actúa es una app sanitaria establecida en el año 2015, incluye a la población tanto general como personal sanitario. Ofrece información actualizada y útil para facilitar el abordaje de situaciones de Violencia de género. Incorpora los últimos conocimientos disponibles, protocolos desarrollados y, así como, los recursos disponibles.

#### **Funciones detectadas a nivel general y relaciones con otros Sistemas y Entidades.**

- Consulta de recursos para la población general
- Test para saber si me encuentro en situación de riesgo
- Recursos y protocolos para el personal de salud
- Información judicial
- Tecnología de información.

La app Actúa se encuentra construida con React tanto para iOs como para Android, creada en con fundamentos del patrón del diseño MVVM. Utiliza una persistencia básica para poder utilizar funciones off-line y una comunicación con un servidor para obtener datos del personal de salud así poder acceder a otras funcionalidades.

#### **Relevamiento detallado y Análisis del Sistema**

- Detalle, explicación y documentación detallada de todas las Funciones Seleccionadas.
	- Consulta de recursos para la población general: La población en general puede acceder a información homologada por el ministerio de salud de la Nación

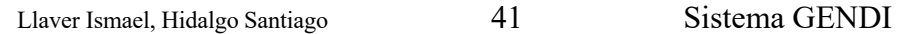

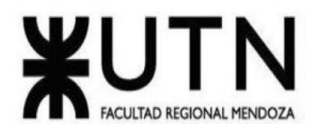

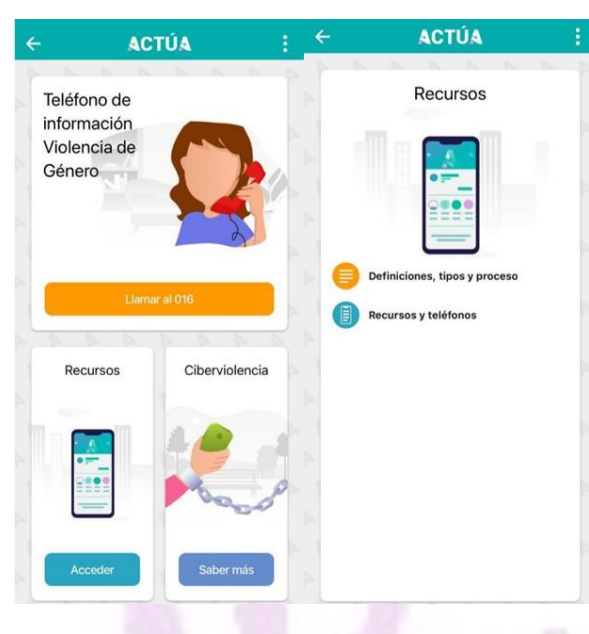

*Figura 41 - Relevamiento Actúa*

● Test para saber si me encuentro en una situación de riesgo: Un test que distingue entre relaciones adolescentes y adultas para saber la situación en la que una persona se encuentra

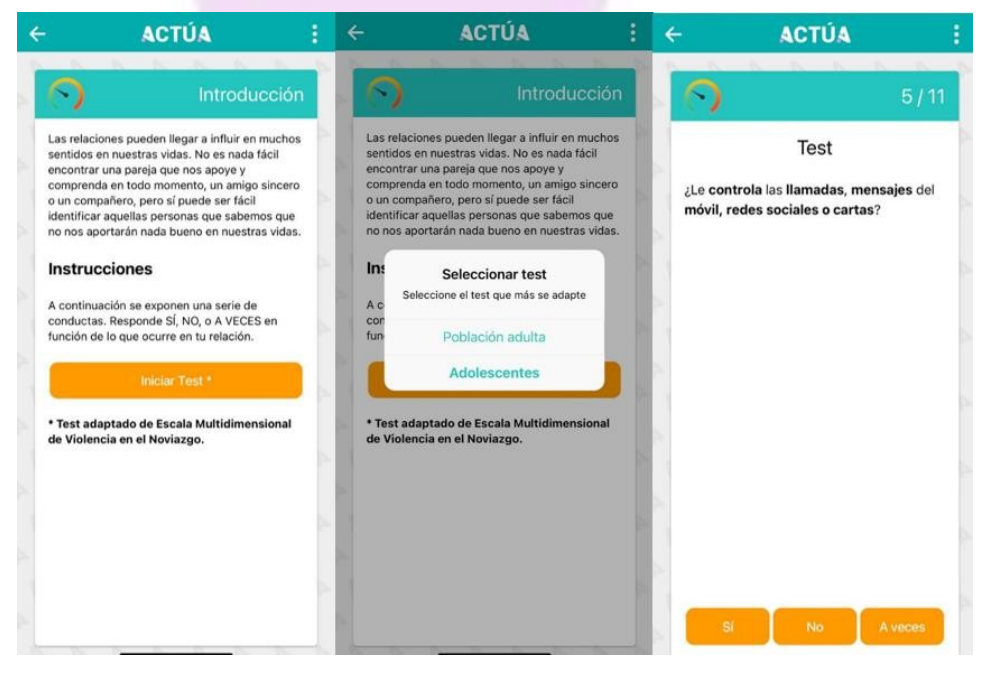

*Figura 42 - Relevamiento Test*

Llaver Ismael, Hidalgo Santiago 42 Sistema GENDI

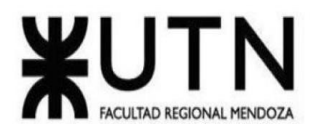

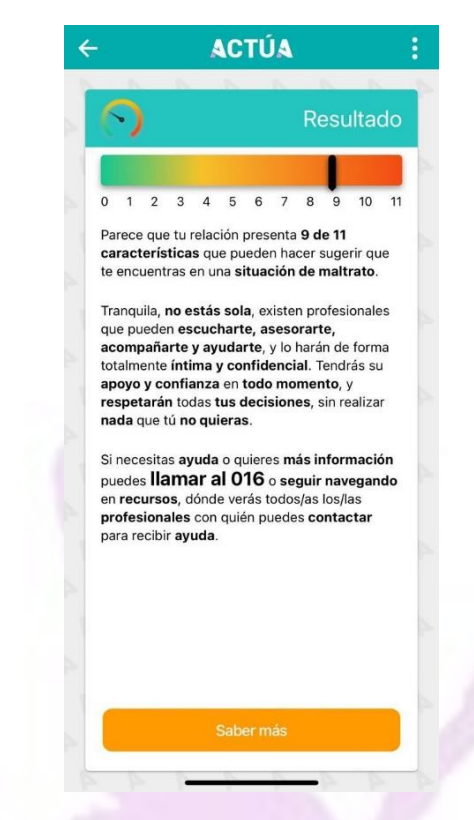

*Figura 43 - Relevamiento Test*

Recursos y protocolos para el personal de salud: A partir de un test realizado con varias preguntas sobre el estado del paciente la app nos brinda los protocolos para cada situación sobre cómo se debe actuar, estos informes luego se pueden enviar a un correo institucional.

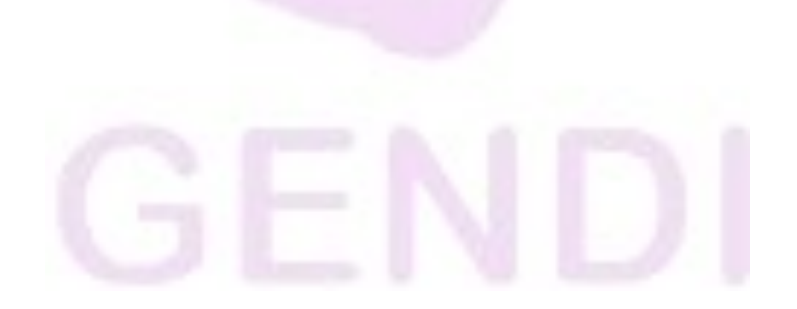

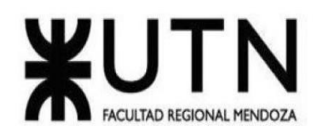

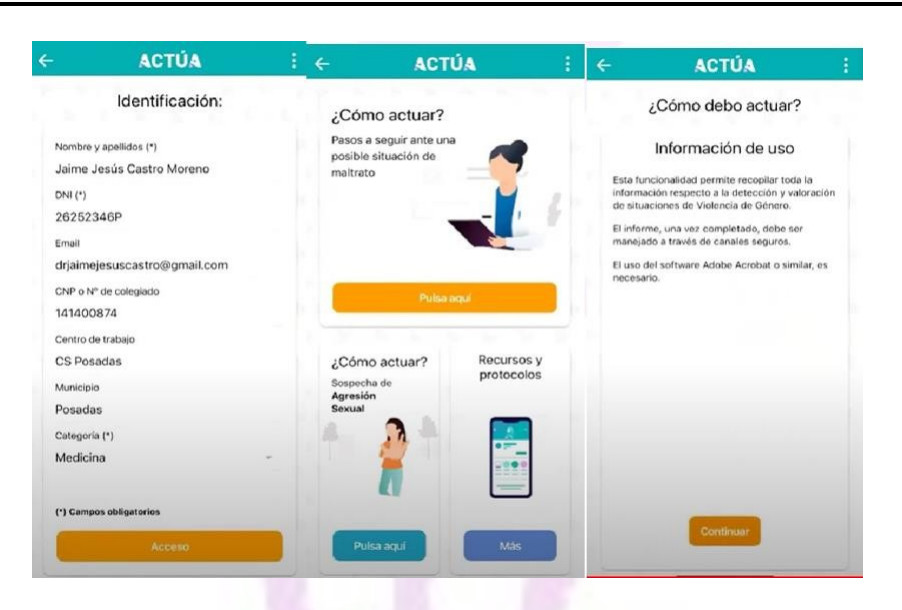

*Figura 44 - Recursos y protocolos personal de salud*

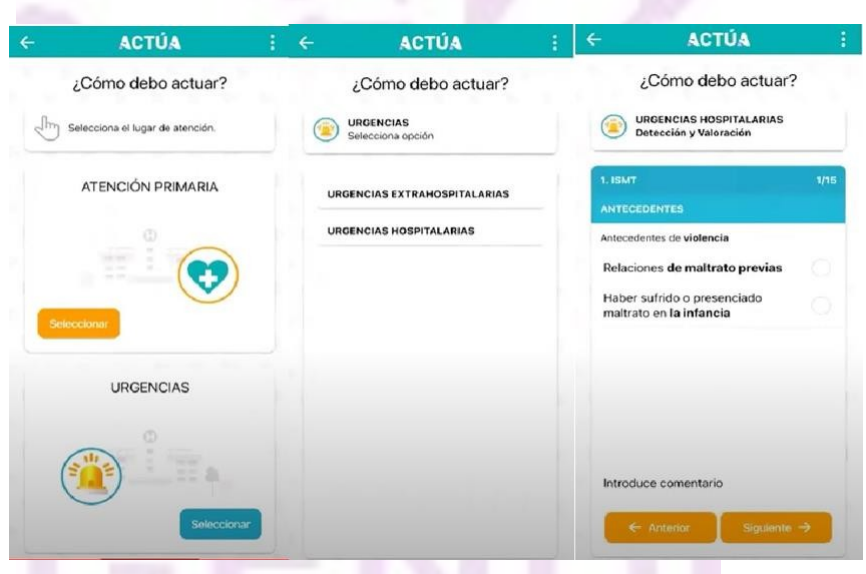

*Figura 45 - Recursos y protocolos del personal de salud*

● Información y recursos para el personal de salud: Nos brinda definiciones, como atender a los hijos, entrevistas motivacionales para el paciente, información acerca de situaciones de riesgo especiales (como embarazo)

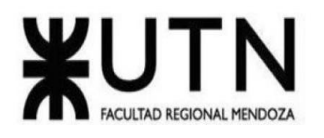

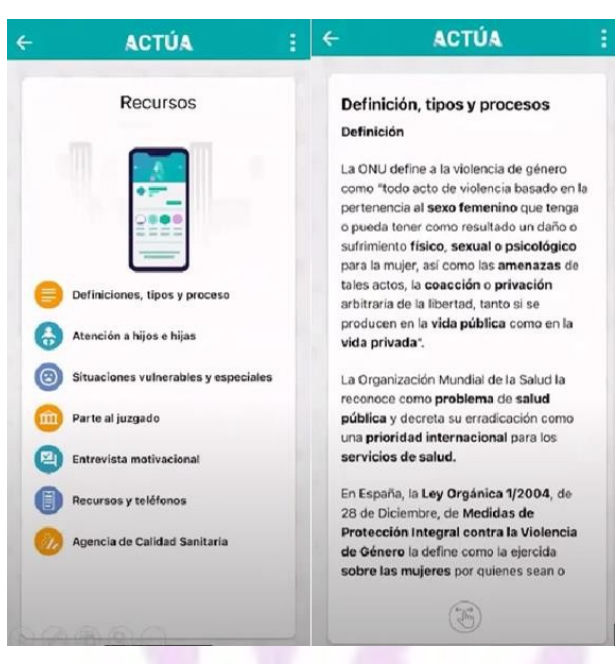

*Figura 46 - Información y recursos para el personal de salud*

● Información Judicial: Nos da un paso a paso sobre cómo llenar un documento judicial(esta información puede ser sensible para un juicio) por lo cual además si deseamos nos deja ingresar a un pdf con un un documento de denuncia REAL para evitar una confusión

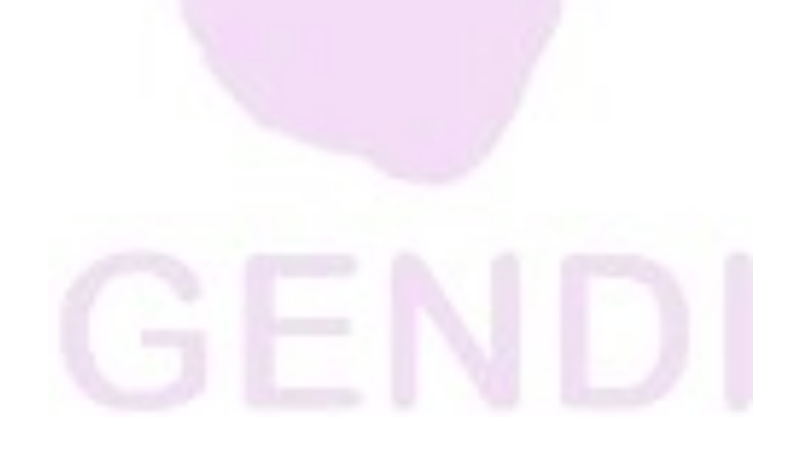

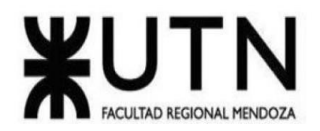

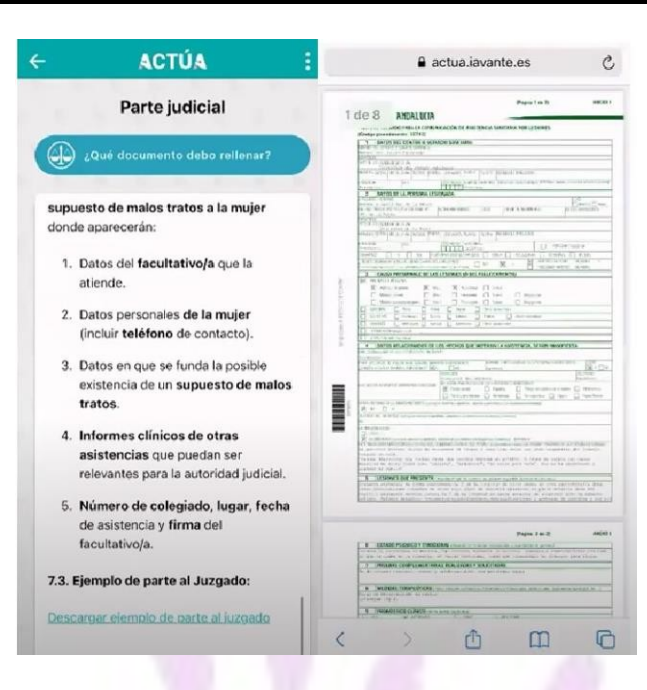

*Figura 47 - Información Judicial*

#### **Modelo lógico del sistema actual**

Módulo de Test

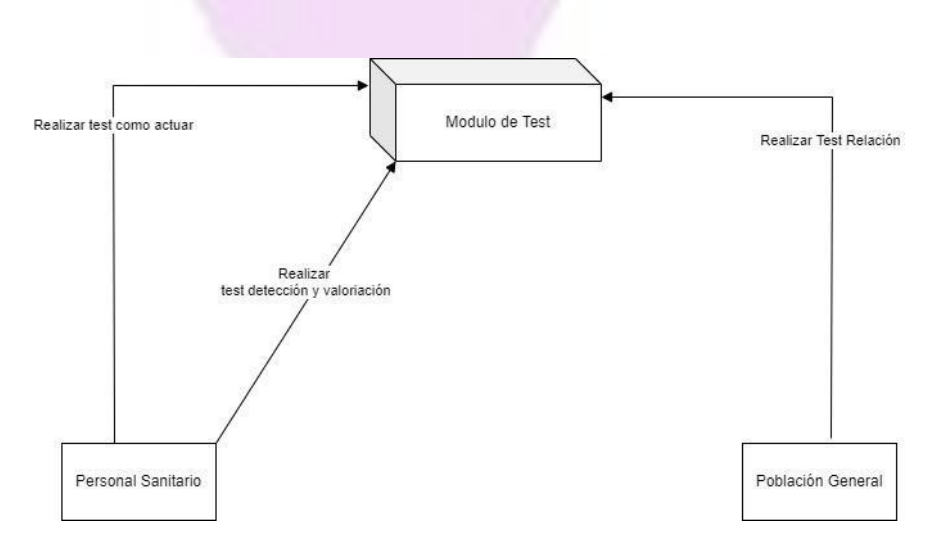

*Figura 48 - Diagrama módulo de test*

Llaver Ismael, Hidalgo Santiago 46 Sistema GENDI

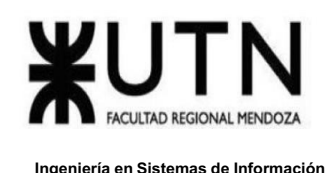

Este módulo nos permite realizar un test para la población general distinguiendo entre población adulta y población adolescente. Para la parte del personal sanitario nos entrega una encuesta tipo test para saber cómo actuar tanto en un hospital, cuenta con los 3 protocolos actualizados (atención primaria, urgencias hospitalarias y urgencias extra hospitalarias).

Módulo de Recursos

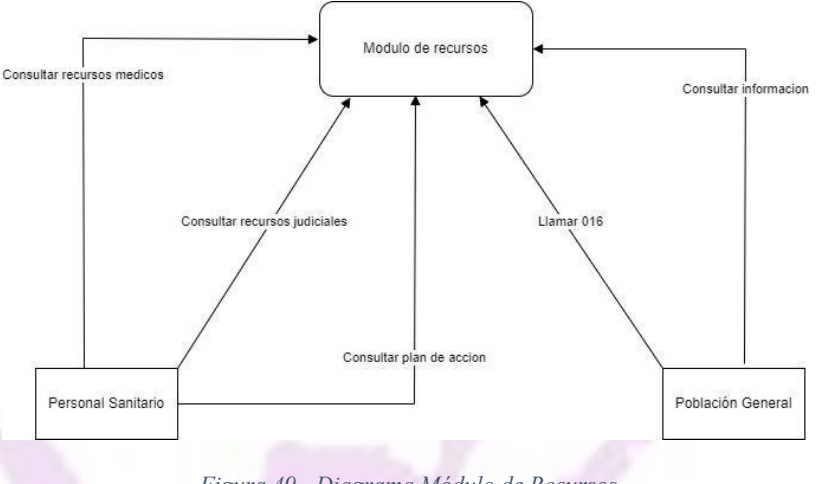

*Figura 49 - Diagrama Módulo de Recursos*

Para la población general este módulo nos brinda información acerca de la ciber violencia además de un botón para llamar al 106 (teléfono contra la violencia de género de España) y recursos con información general.

Para el personal sanitario este módulo nos brinda recursos acerca de definiciones, tipos y procesos, atención a los hijos, situaciones vulnerables y especiales, como realizar una entrevista motivacional, además de un recurso muy importante que es el de cómo realizar un parte judicial que será clave para que actúe la justicia (si lo desea el personal puede acceder a un pdf con un reporte judicial real).

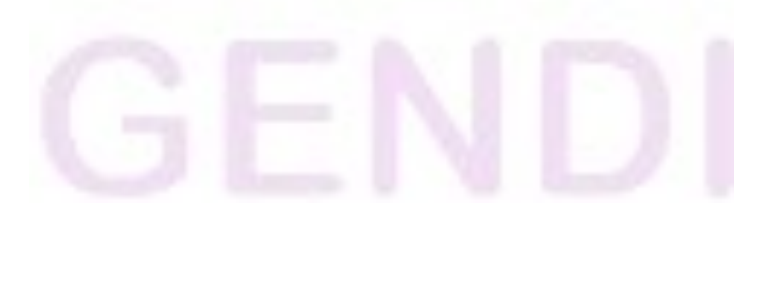

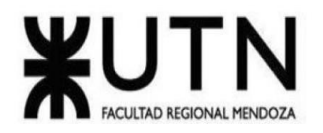

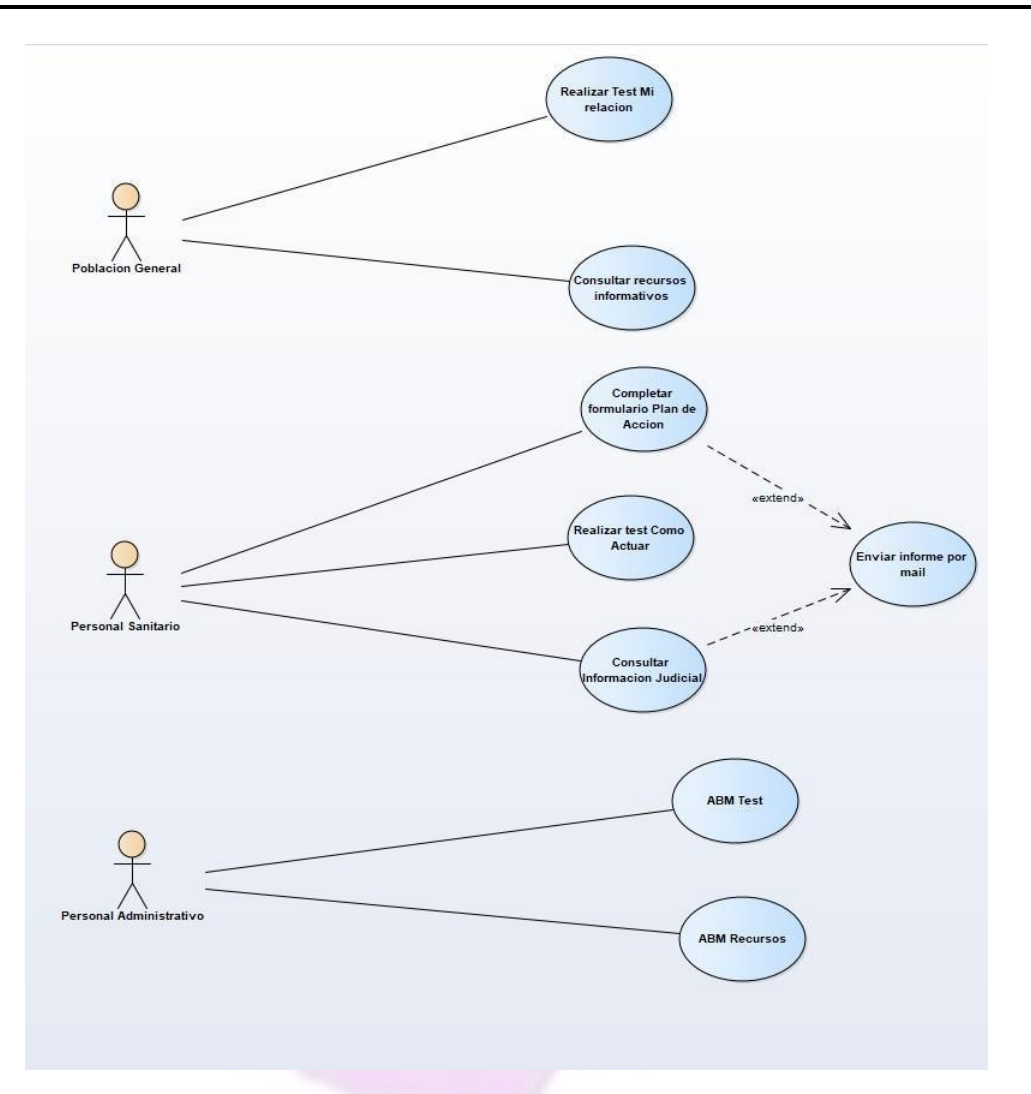

*Figura 50 - Diagrama de CU ACTÚA*

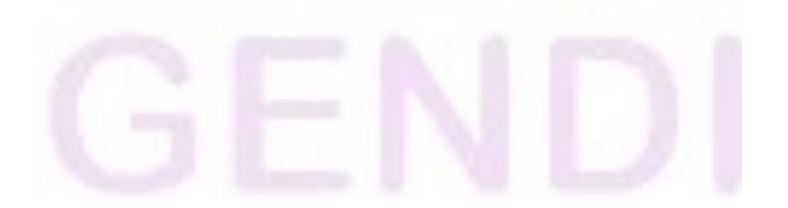

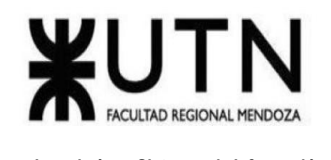

**Problemas y necesidades detectados en las funciones relevadas en detalle y en su entorno organizacional.**

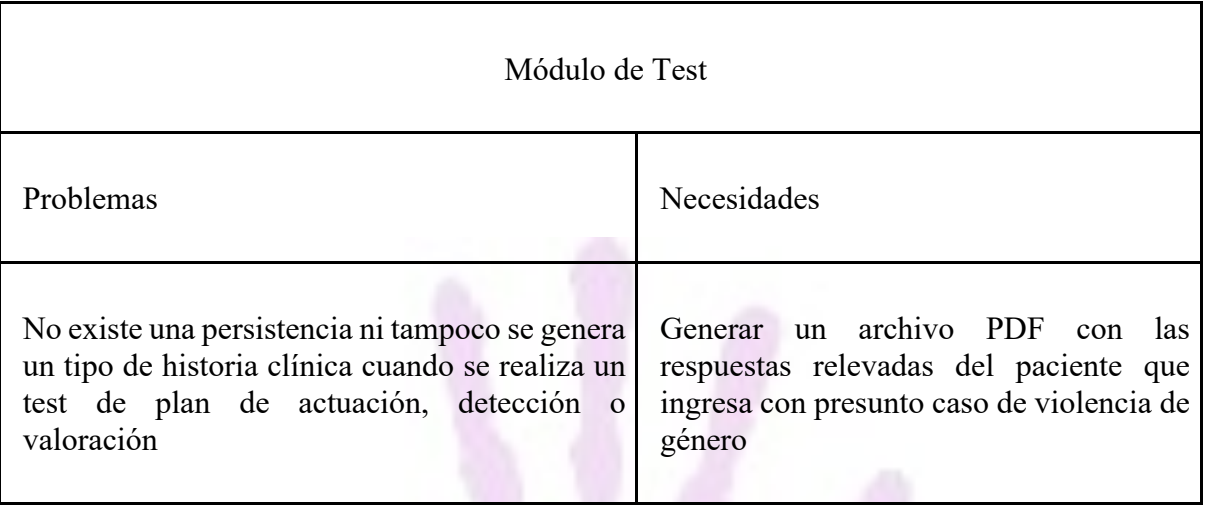

*Tabla 5 - Problemas Actúa app, módulo test*

A partir de las funciones relevadas de Actúa App podemos observar que, si bien nos ofrece funcionalidades relacionadas con nuestro proyecto, esta es una App que carece de un sistema integral donde se pueda hacer un seguimiento a un paciente.

Esta aplicación tiene un enfoque más que nada informativo tanto para una población en general tanto adultos como adolescentes como para un personal sanitario. Cuenta con un desarrollo visual fácil de entender para todo tipo de persona e información detallada sobre pasos a seguir, pero carece de un seguimiento, persistencia de datos y tipos de usuarios.

Este enfoque si bien no es el que queremos lograr con nuestro proyecto, si nos brinda una perspectiva más amplia en cuanto a información que se puede incluir en nuestro proyecto

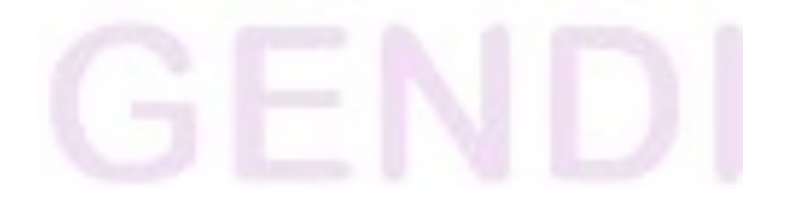

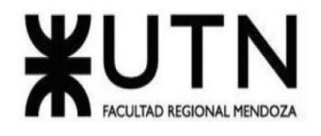

#### **Cuadro comparativo de sistemas relevados**

|                                                                                                   | $\mathcal{C}$<br>$\boldsymbol{h}$<br>at | Avis<br>os o<br>notifi<br>cacio<br>nes<br>Geos<br>posic<br>ionad<br>as | Gu<br>ard<br>ián          | $\bf{B}$<br>ot<br>ón<br>${\bf S}$<br>$\overline{O}$<br>S | Segu<br>imie<br>nto<br>de<br>las<br>alert<br>as<br>activ<br>as | Tes<br>t<br>pers<br>ona<br>les<br>de<br>situ<br>ació<br>n de<br>ries<br>gos | Rec<br>urs<br>os y<br>prot<br>0 <sub>co</sub><br>$\log$<br>para<br>el<br>pers<br>ona<br>1 de<br>salu<br>${\bf d}$ | Infor<br>maci<br>ón<br>Judi<br>cial | $\, {\bf B}$<br>ot<br>ón<br>de<br>${\rm ra}$<br>str<br>eo<br>en<br>lín<br>ea | Tip<br><b>OS</b><br>de<br>vio<br>len<br>cia | Líne<br>as<br>de<br>orie<br>ntac<br>ión | Líne<br>a de<br>eme<br>rgen<br>cia | Instr<br>ucti<br><b>VOS</b> | A<br>vi<br>SO <sub>1</sub><br>${\bf S}$ |
|---------------------------------------------------------------------------------------------------|-----------------------------------------|------------------------------------------------------------------------|---------------------------|----------------------------------------------------------|----------------------------------------------------------------|-----------------------------------------------------------------------------|----------------------------------------------------------------------------------------------------|-------------------------------------|------------------------------------------------------------------------------|---------------------------------------------|-----------------------------------------|------------------------------------|-----------------------------|-----------------------------------------|
| Ale<br>rtco<br>ps                                                                                 | $\mathbf X$                             | $\mathbf X$                                                            | $\boldsymbol{\mathrm{X}}$ | X                                                        | $\mathbf X$                                                    |                                                                             |                                                                                                    |                                     | X                                                                            |                                             |                                         |                                    |                             | $\mathbf X$                             |
| De<br>$n$ un<br>cia<br>onli<br>ne<br>Pod<br>er<br>Jud<br>icia<br>$\mathbf{1}$<br>$\mathrm{E}1\!1$ |                                         |                                                                        |                           |                                                          |                                                                | $\mathbf X$                                                                 |                                                                                                    | $\mathbf X$                         |                                                                              |                                             | X                                       | X                                  | $\mathbf X$                 | X                                       |
| as<br>app                                                                                         |                                         |                                                                        |                           |                                                          |                                                                | $\mathbf X$                                                                 |                                                                                                    |                                     | $\mathbf X$                                                                  | $\mathbf X$                                 | X                                       | X                                  |                             |                                         |
| Act<br>úa                                                                                         | $\mathbf X$                             |                                                                        |                           |                                                          |                                                                | $\mathbf X$                                                                 | X                                                                                                    | X                                   |                                                                              | X                                           | X                                       | X                                  | $\mathbf X$                 | $\mathbf X$                             |

*Tabla 6 - Cuadro comparativo de sistemas relevados*

#### **Objetivos y alcances preliminares del nuevo Sistema.**

#### *Objetivos del Sistema*

Proveer una herramienta que facilite la gestión de denuncias y seguimiento de las víctimas de violencia de género. Contará con información para que cada usuario esté bien capacitado acerca de los tipos de violencia y poder identificar si están sufriendo alguna.

Llaver Ismael, Hidalgo Santiago 50 Sistema GENDI

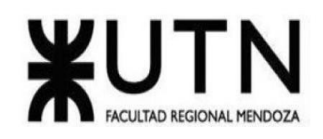

## *Alcance funcional*

#### **Módulo de Información.**

Es el encargado de suministrar al usuario información acerca de Violencia de Género tanto para aprender sobre el tema como para ayudar a alguien en esa situación.

Contará con información de centros de ayuda, preguntas frecuentes y cómo actuar en dicha situación.

## **Módulo de Denuncia.**

Será el encargado de registrar las denuncias realizadas por el usuario a través de un formulario el cual tendrá pasos a seguir y previamente una verificación de datos personales para que no se emita una falta denuncia.

Formulario que permite registrar denuncias a los usuarios. Remite las denuncias a entes de seguridad.

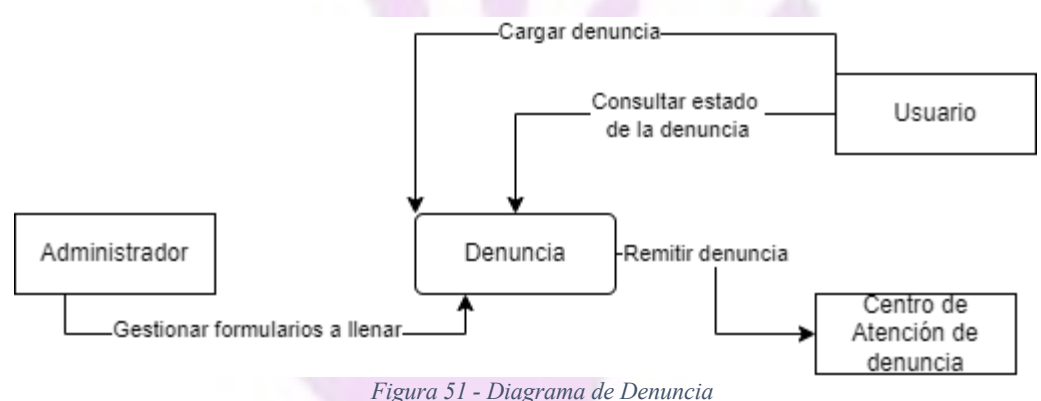

**Módulo de Líneas de Emergencia.**

Espacio con números de emergencia para que el usuario pueda llamar, en cualquier caso.

## **Módulo de Test.**

Formularios dados de alta por el administrador, permite a los usuarios realizarlos para saber si están en situación de violencia.

## **Módulo de Mapa con Centros de Atención.**

Mapa de Google maps con la señalización de entes de ayuda.

## **Módulo de Gestión de Usuarios.**

Permitirá la creación de usuarios, así como eliminarlos. (ABM usuarios)

# **Módulo de Personal de Salud.**

ABM de personal de salud. Chat que permiten hacer el seguimiento en linea de la víctima.

Llaver Ismael, Hidalgo Santiago 51 Sistema GENDI

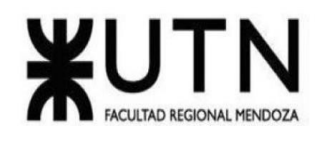

# **DISEÑO**

#### **Objetivos y alcances definitivos del nuevo Sistema.**

#### *Objetivos del nuevo Sistema.*

Proveer una herramienta que facilite la gestión de denuncias y seguimiento de las víctimas de violencia de género. Contará con información para que cada usuario esté bien capacitado acerca de los diferentes tipos de violencia y poder identificar si están sufriendo de alguna, así como también poder estar informados para ayudar a otra persona que se encuentre en situación o presencia de violencia.

#### *Alcances definitivos del nuevo Sistema.*

Módulo de Información: Información acerca de la violencia de género, Información personal médico sobre los pacientes.

Módulo de Chat: Chat en vivo entre usuario y personal de salud. Poder crear un perfil para el chat al especialista con la opción de poder subir una foto de perfil.

Módulo de Test: Formularios dados de alta por el administrador, permite a los usuarios realizarlos para saber si están en situación de violencia, ABM test, Test usuario.

Módulo de Denuncia: Formulario que permite registrar denuncias a los usuarios. Remite las denuncias a entes de seguridad. ABM denuncia. Denuncia usuario

Módulo de Línea de emergencia: Espacio con números de emergencia para que el usuario pueda llamar cuanto esté en situación de riesgo.

Módulo de Personal de Salud: Formularios que permiten hacer el seguimiento de la víctima. Asistencia médica a los pacientes.

Módulo de Gestión de usuarios: ABM usuarios, ABM roles, Asignar permisos a los roles, Login, Logout, Recuperar contraseña.

Módulo de Mapa con centros de atención: Mapa de Google maps con la señalización de entes de ayuda.

Módulo de Reportes: Cantidad de denuncias en un tiempo determinado

Cantidad de personas por tipo que usan la plataforma en un tiempo determinado

Cantidad de casos por médico en un tiempo determinado

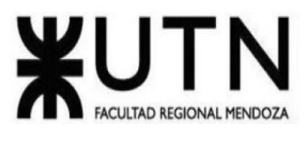

Ranking de asignación de personal en porcentajes

## *Modelo funcional.*

## **Especificación de Casos de Uso mediante User Stories.**

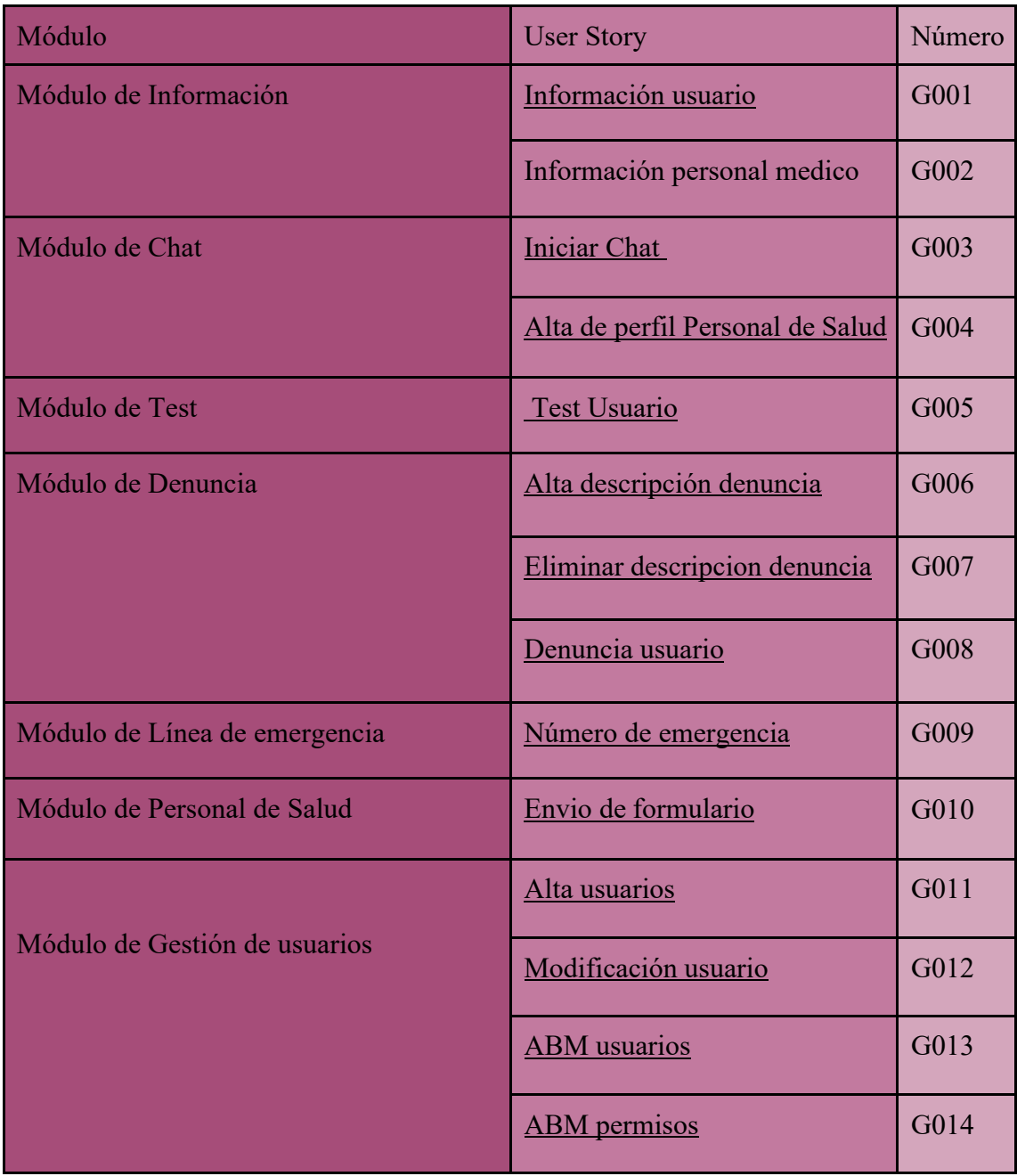

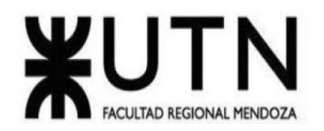

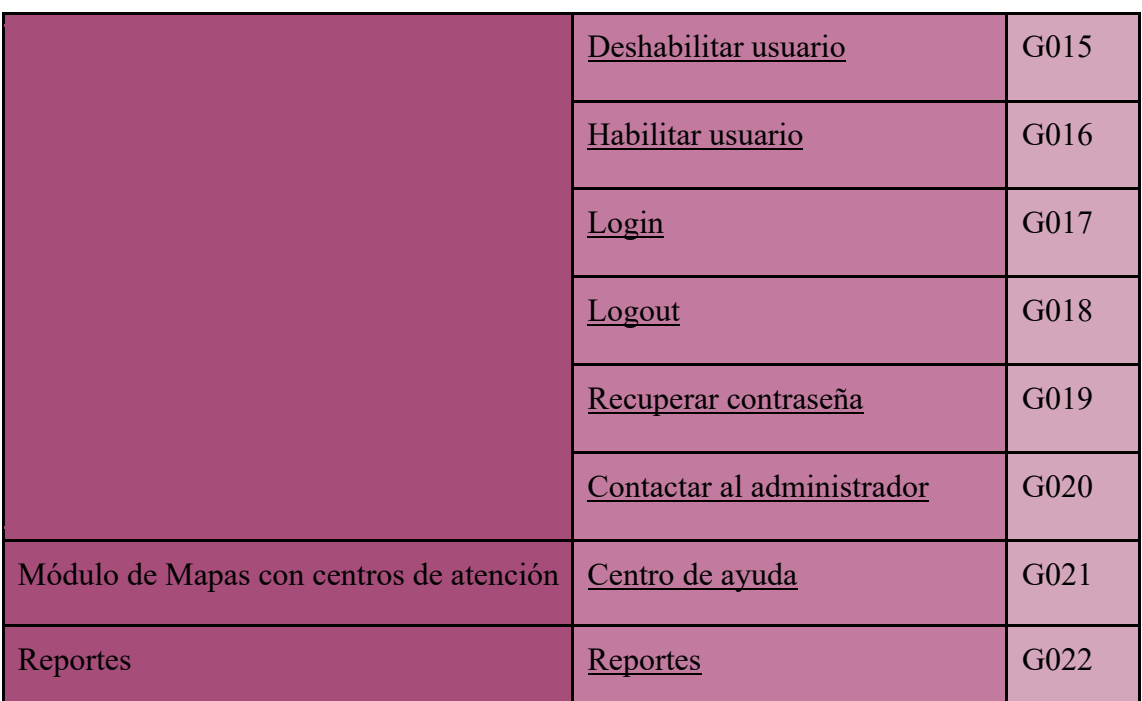

*Tabla 7 - Módulos con US*

#### *Módulo de Información: User Stories*

—

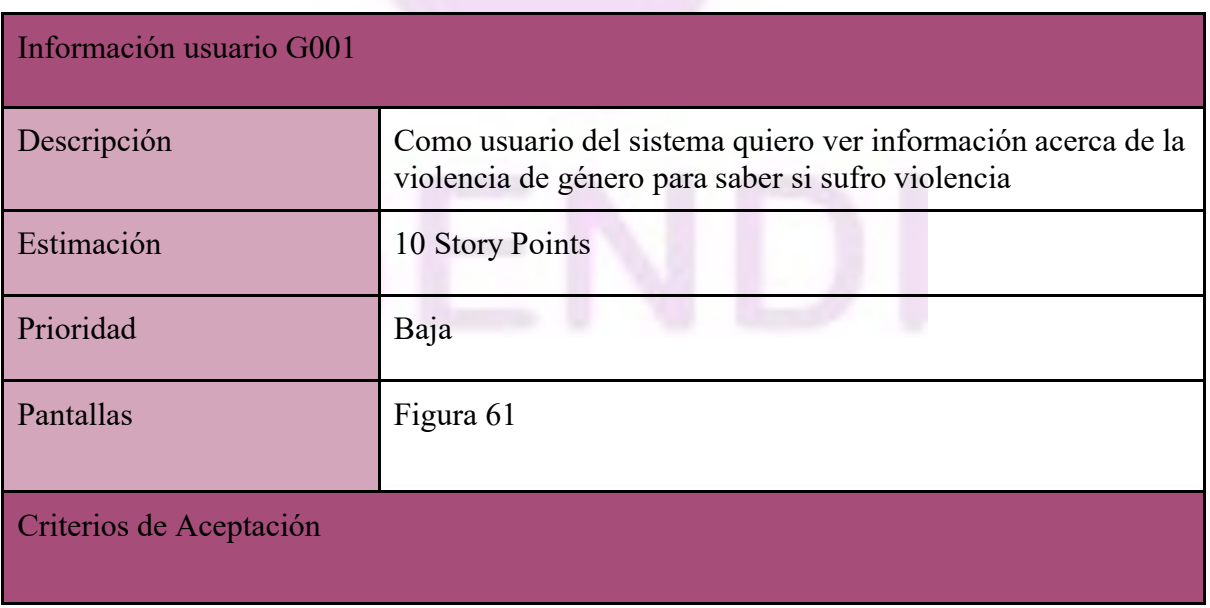

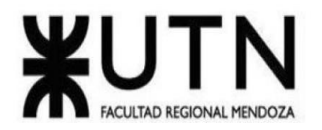

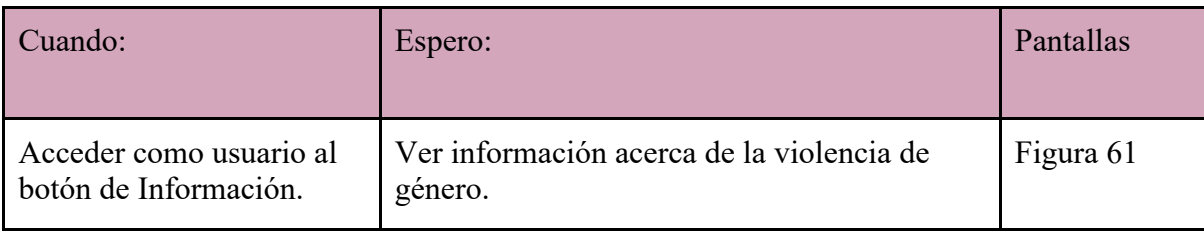

*Tabla 8 - US Módulo de información*

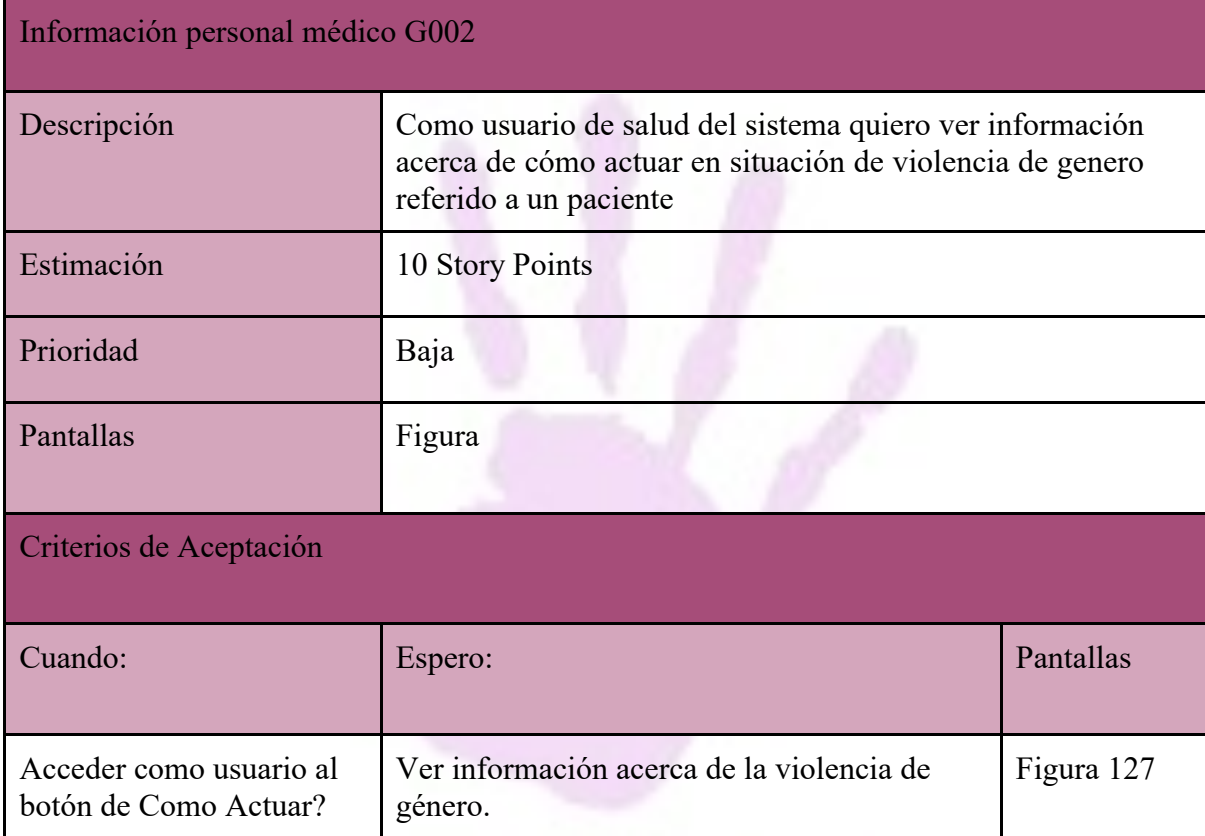

*Tabla 9 - US Como actuar*

#### *Módulo Chat: User Stories*

—

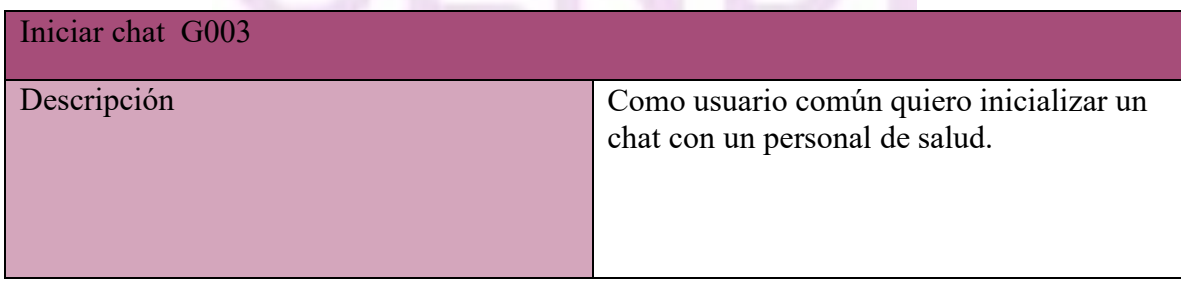

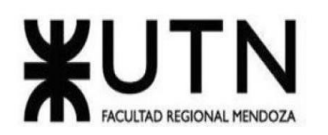

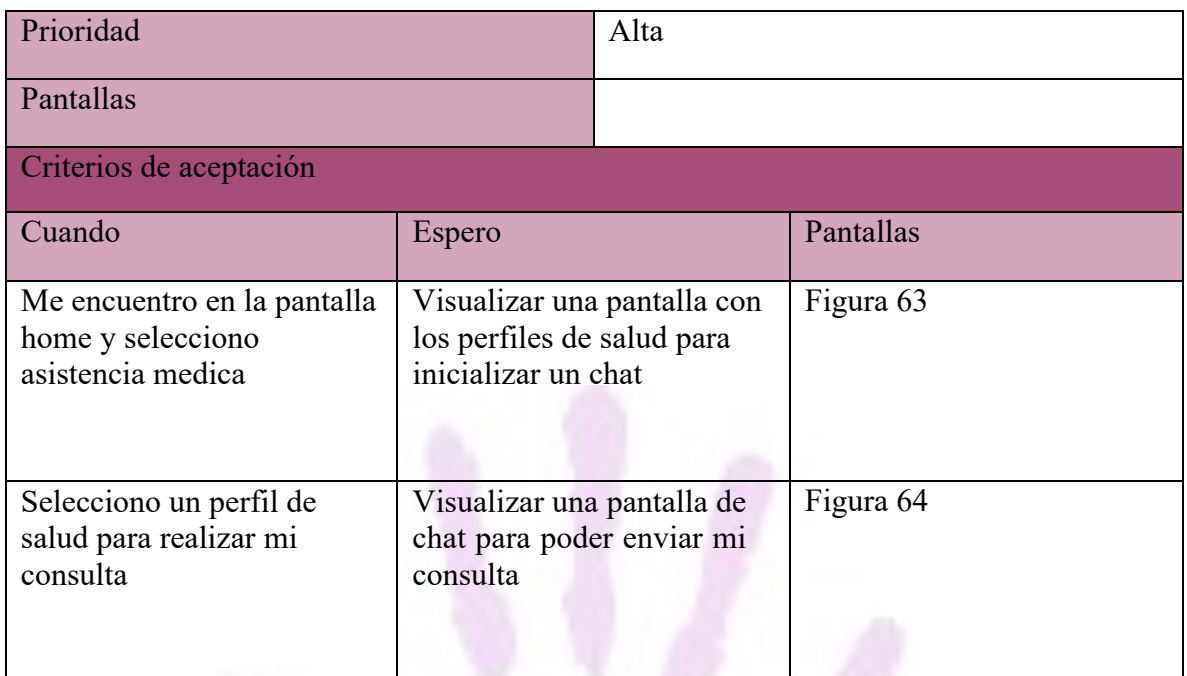

#### *Tabla 10 - US Iniciar chat*

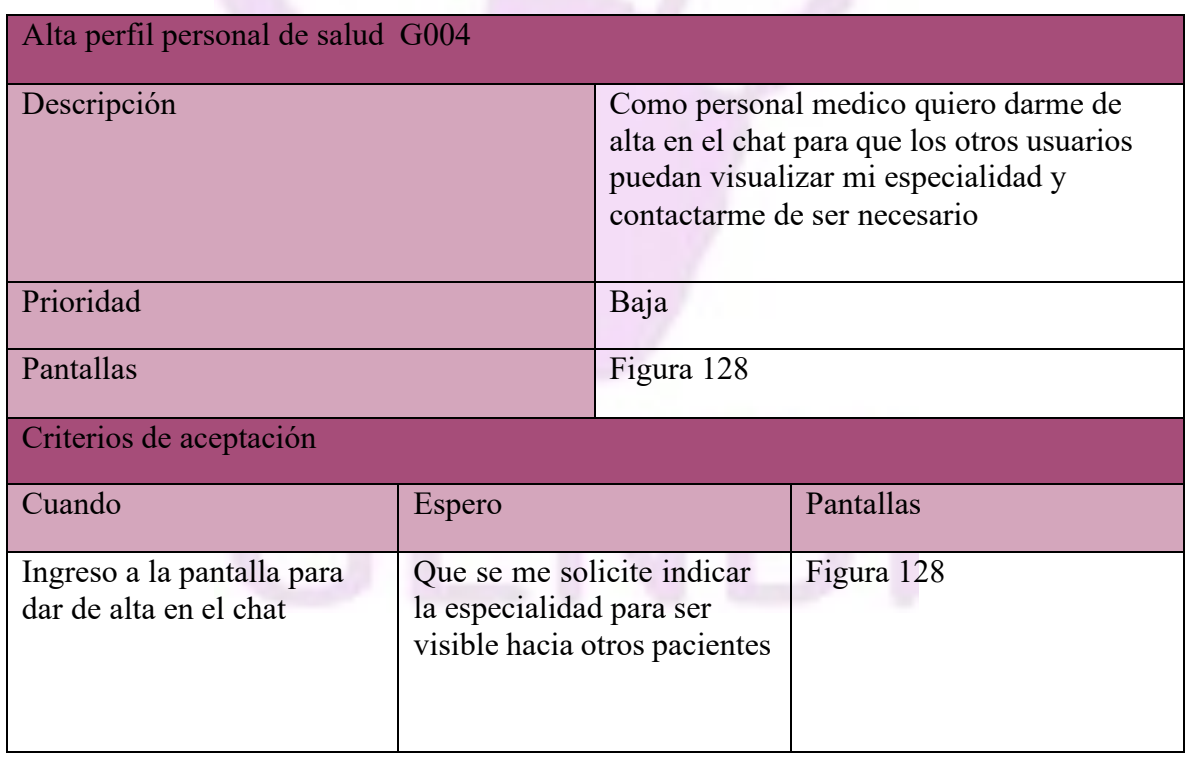

*Tabla 11 - US Registrarse en el chat como Personal de salud*

#### *Módulo test: User Stories*

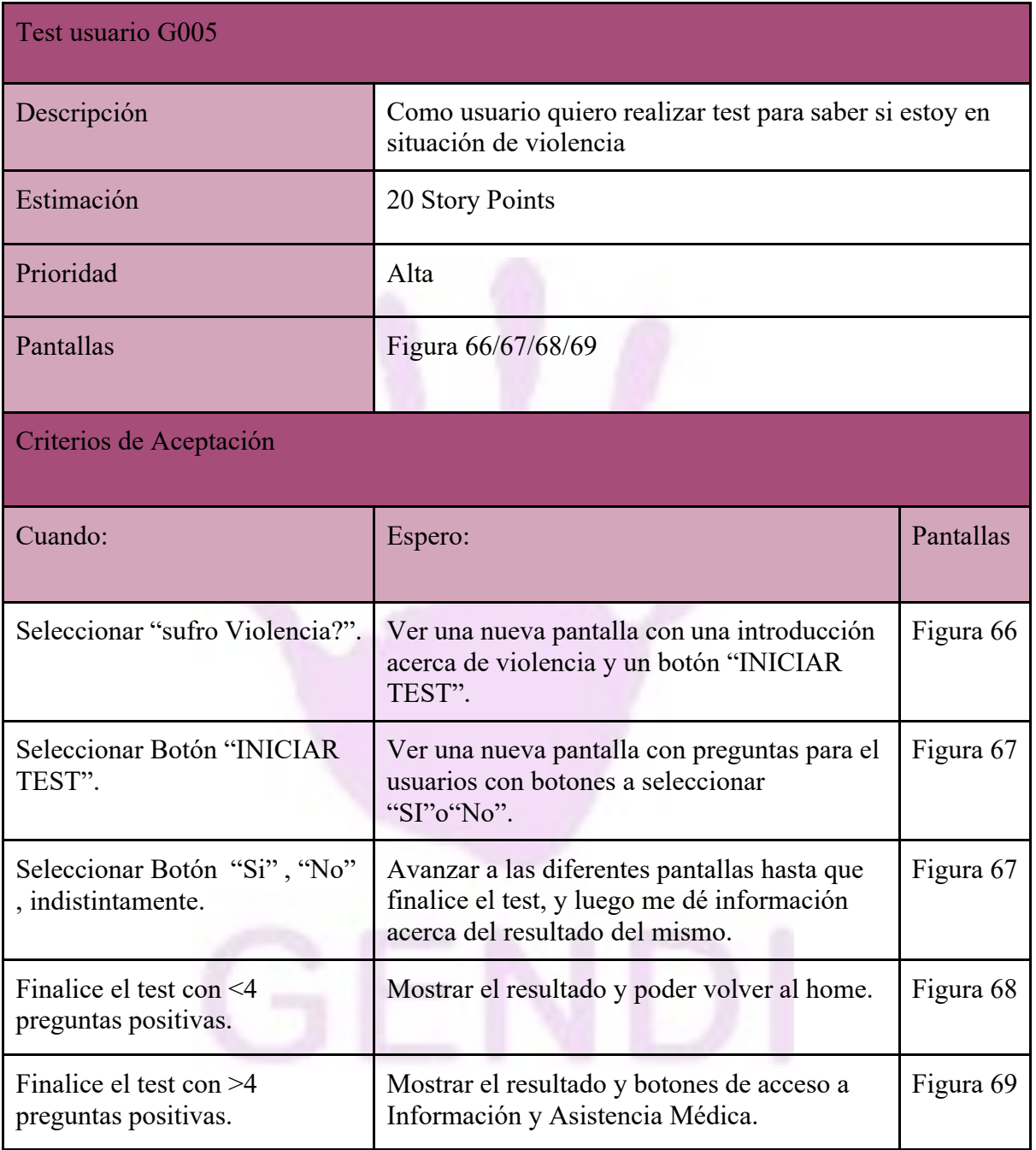

*Tabla 12 - US módulo test*

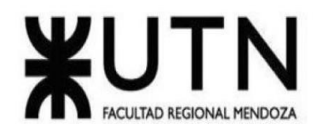

#### *Módulo denuncia: User Stories*

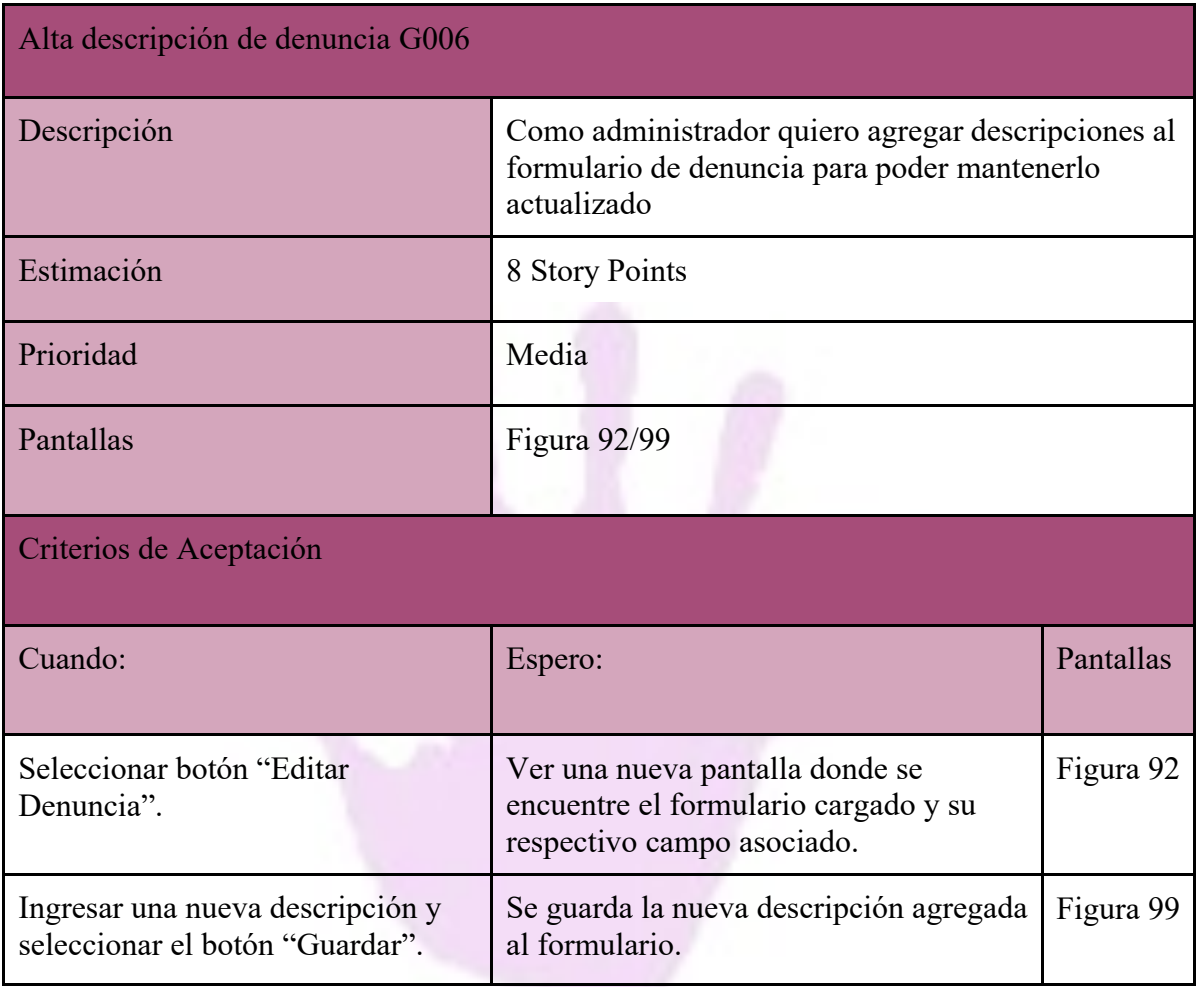

*Tabla 13 – US AMB Denuncia*

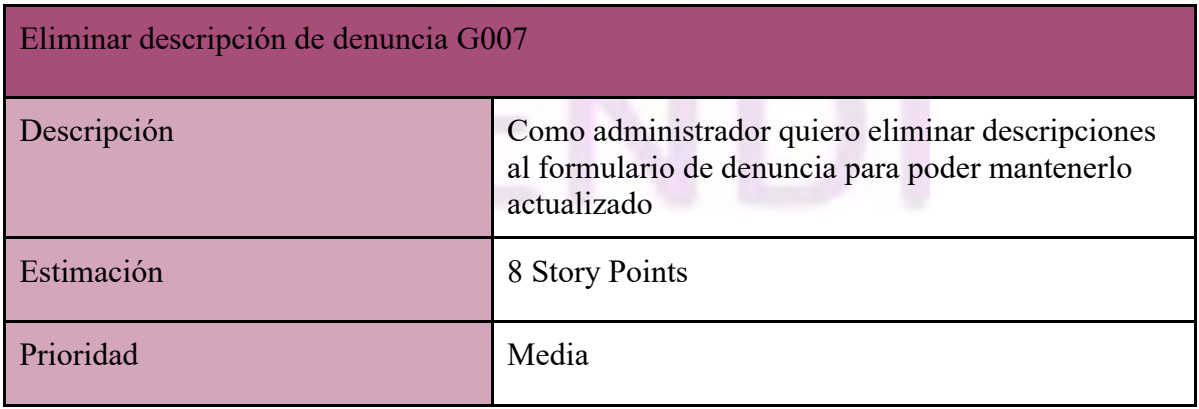

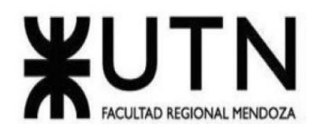

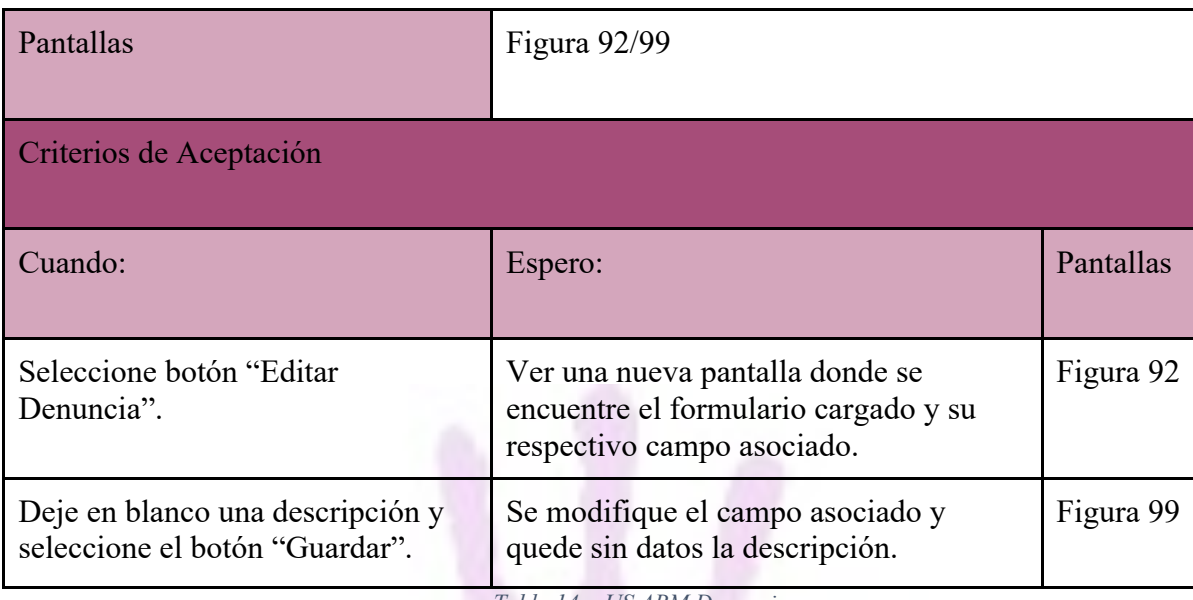

*Tabla 14 - US ABM Denuncia*

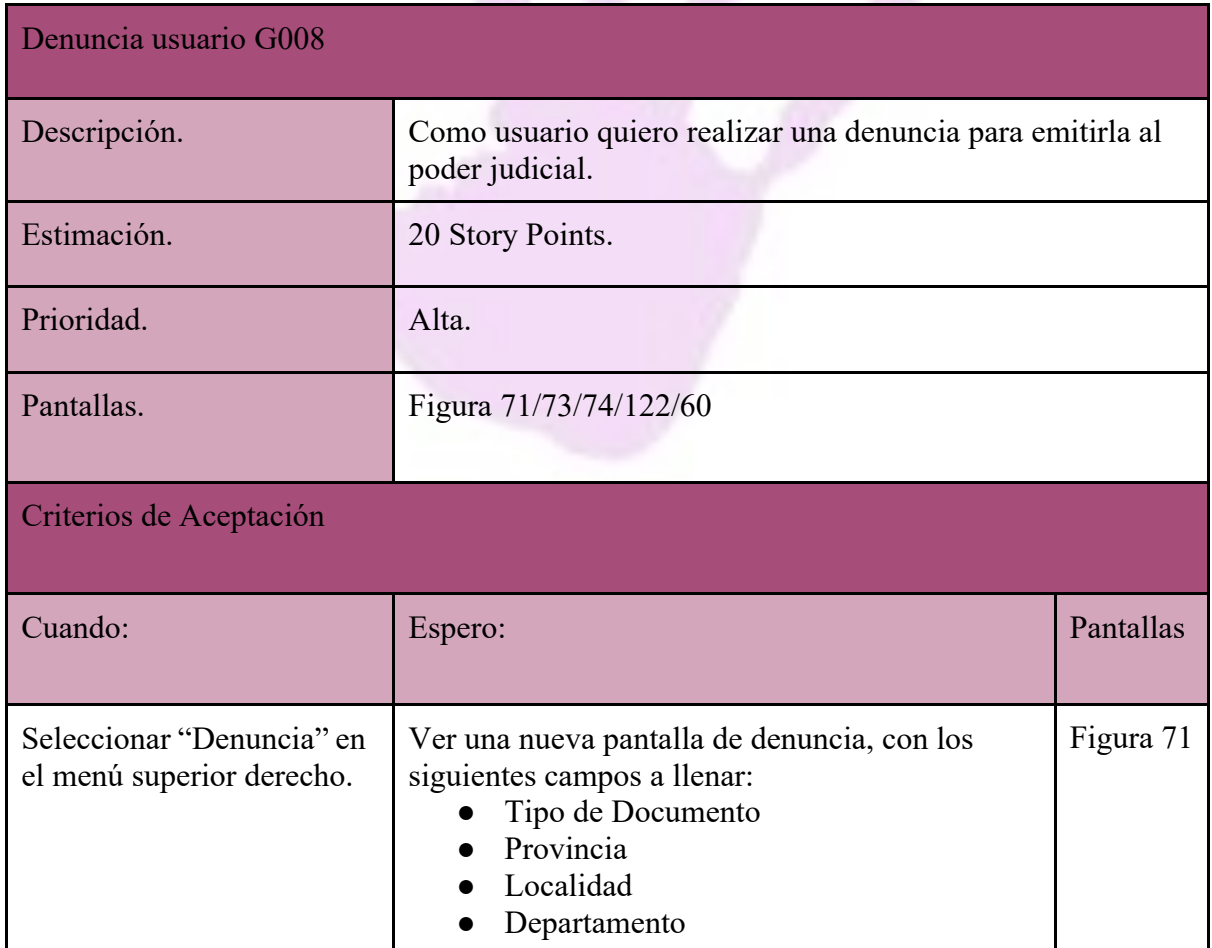

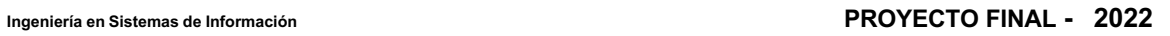

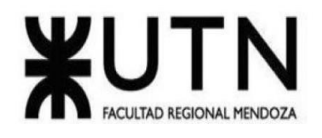

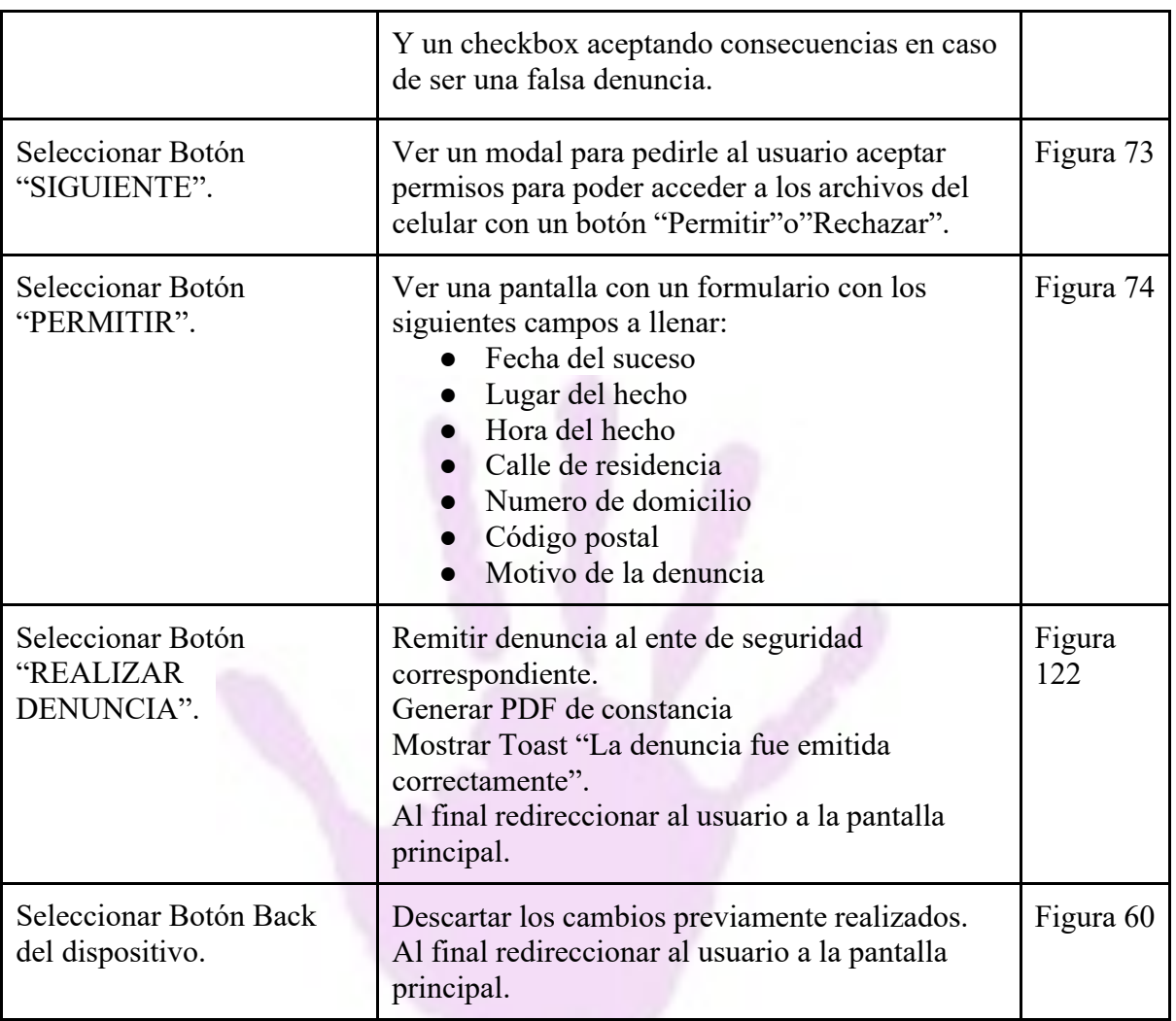

*Tabla 15 – US Denuncia Usuario*

—

# *Módulo Línea de emergencia: User Stories*

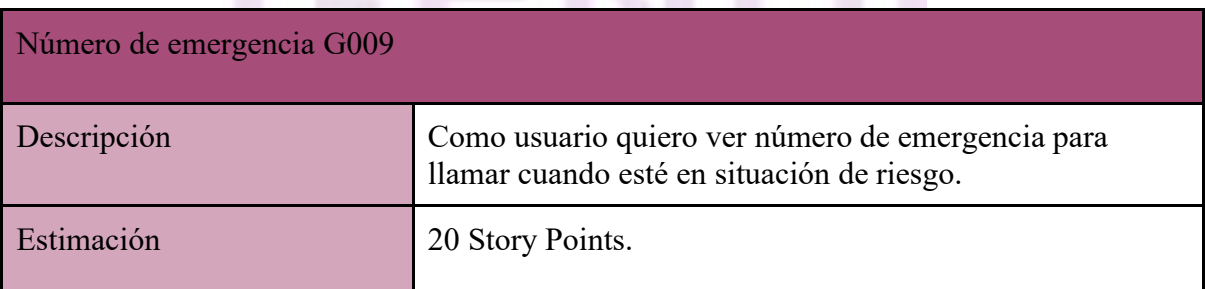

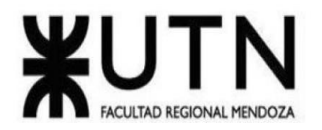

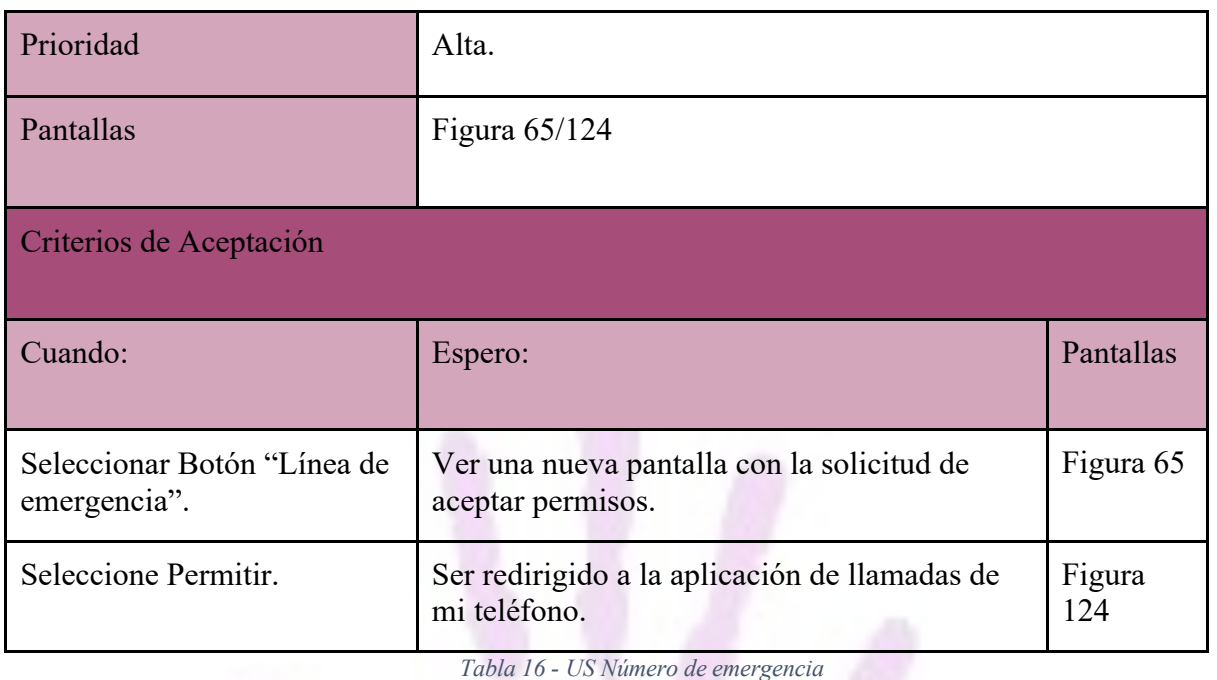

*Módulo Personal de salud: User Stories*

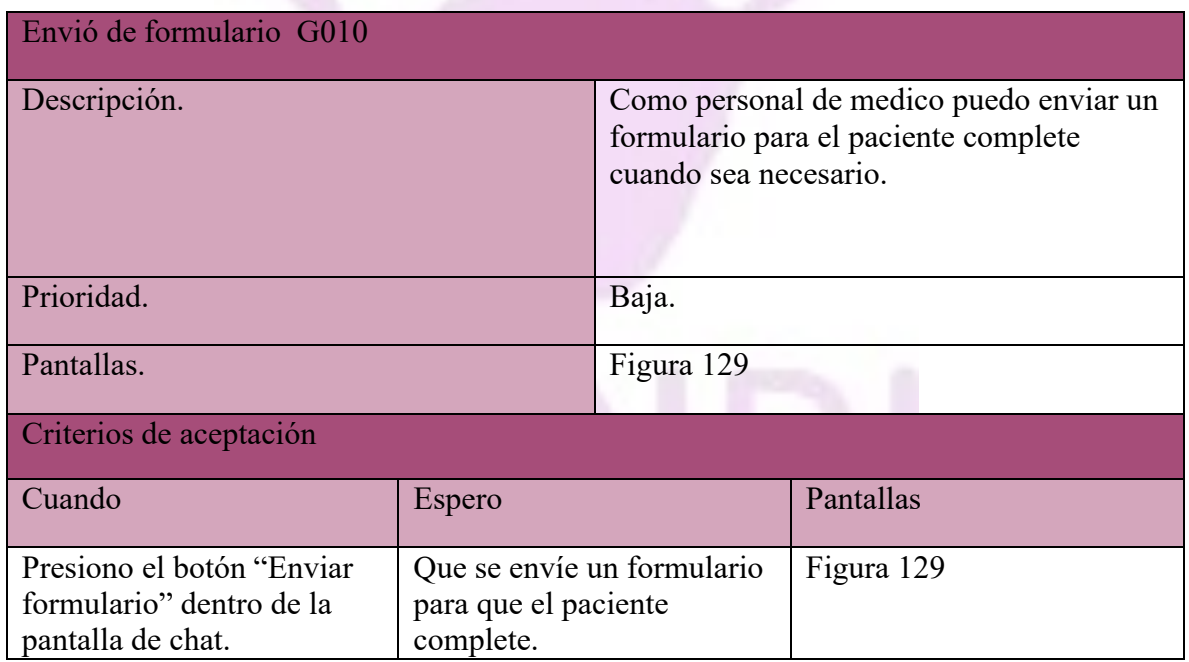

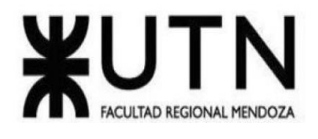

## *Módulo Gestión de usuarios: User Stories*

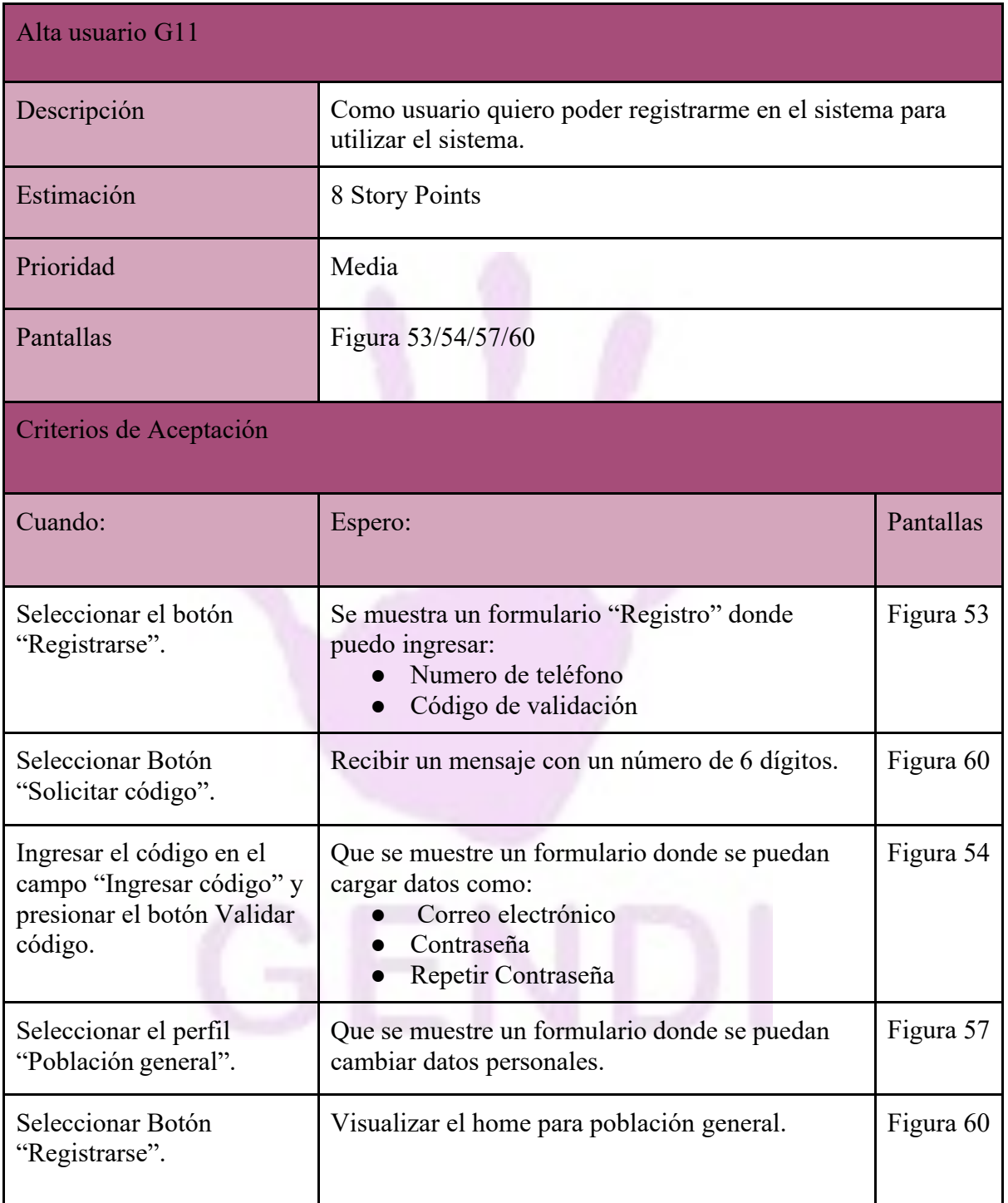

*Tabla 17 - US Módulo gestión de usuario*

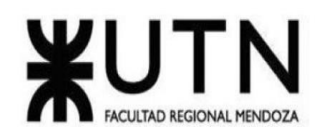

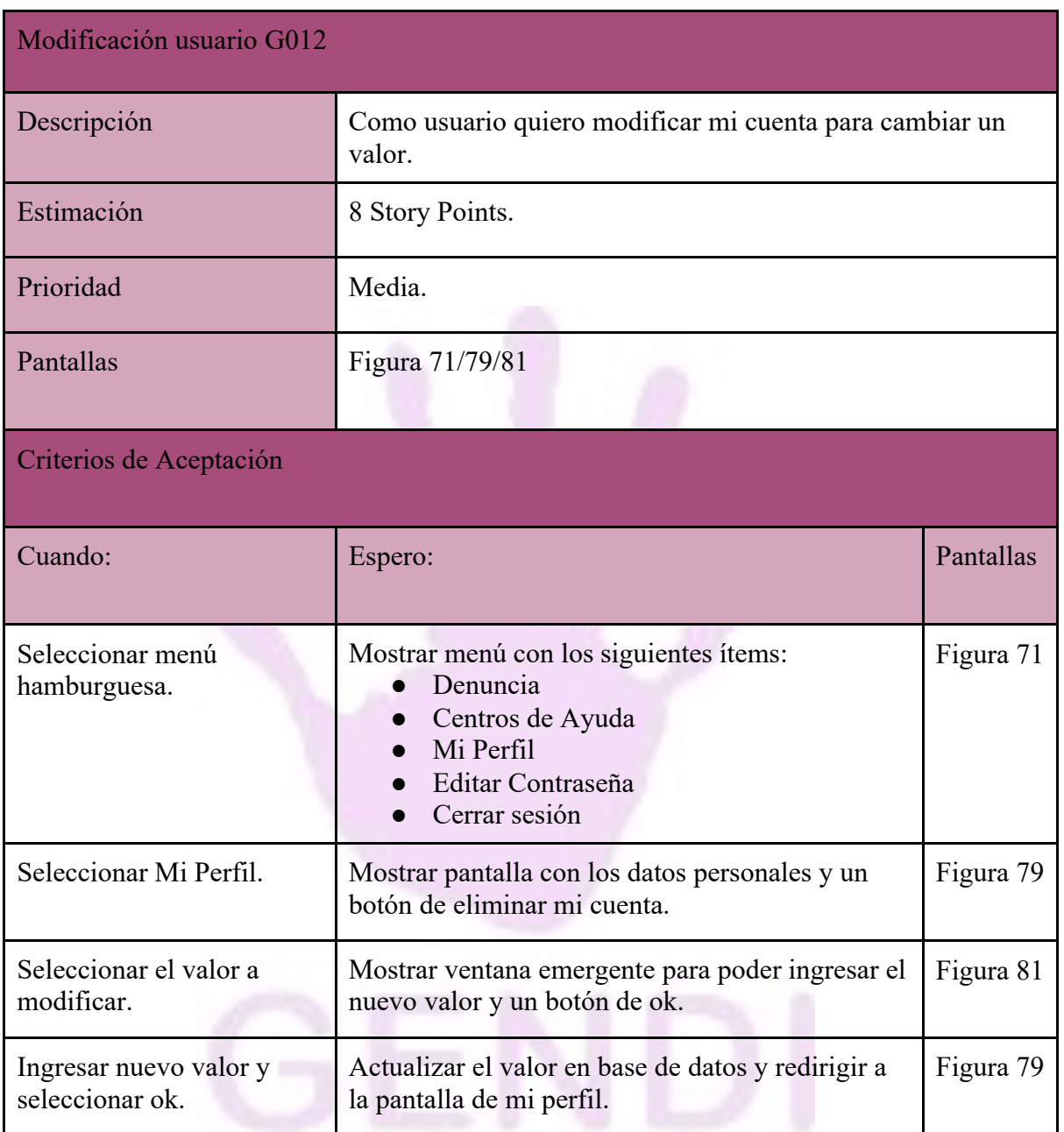

*Tabla 18 – US Modificación de usuario*

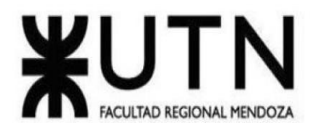

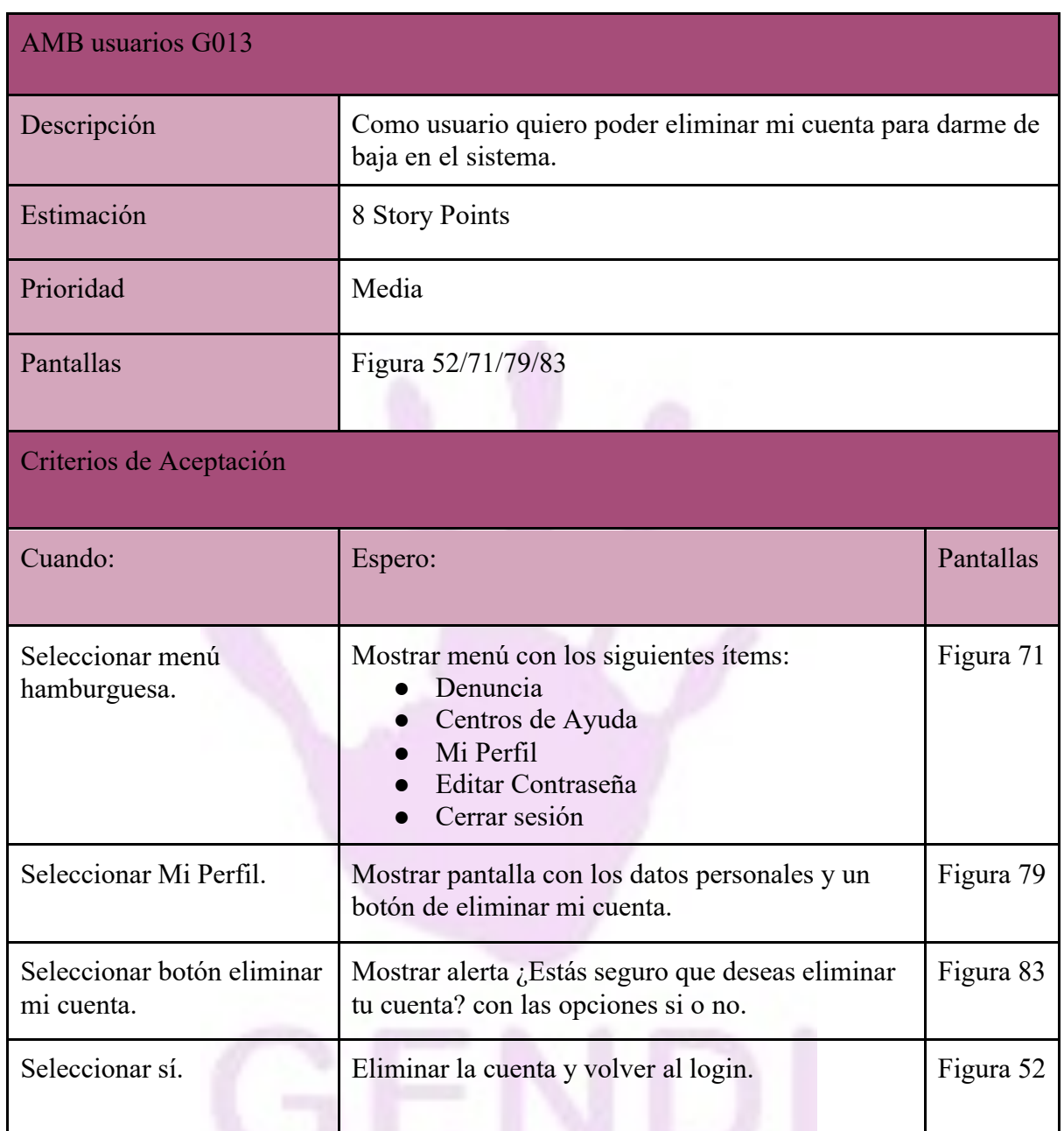

*Tabla 19 - US ABM Usuarios*

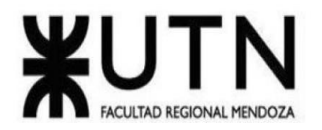

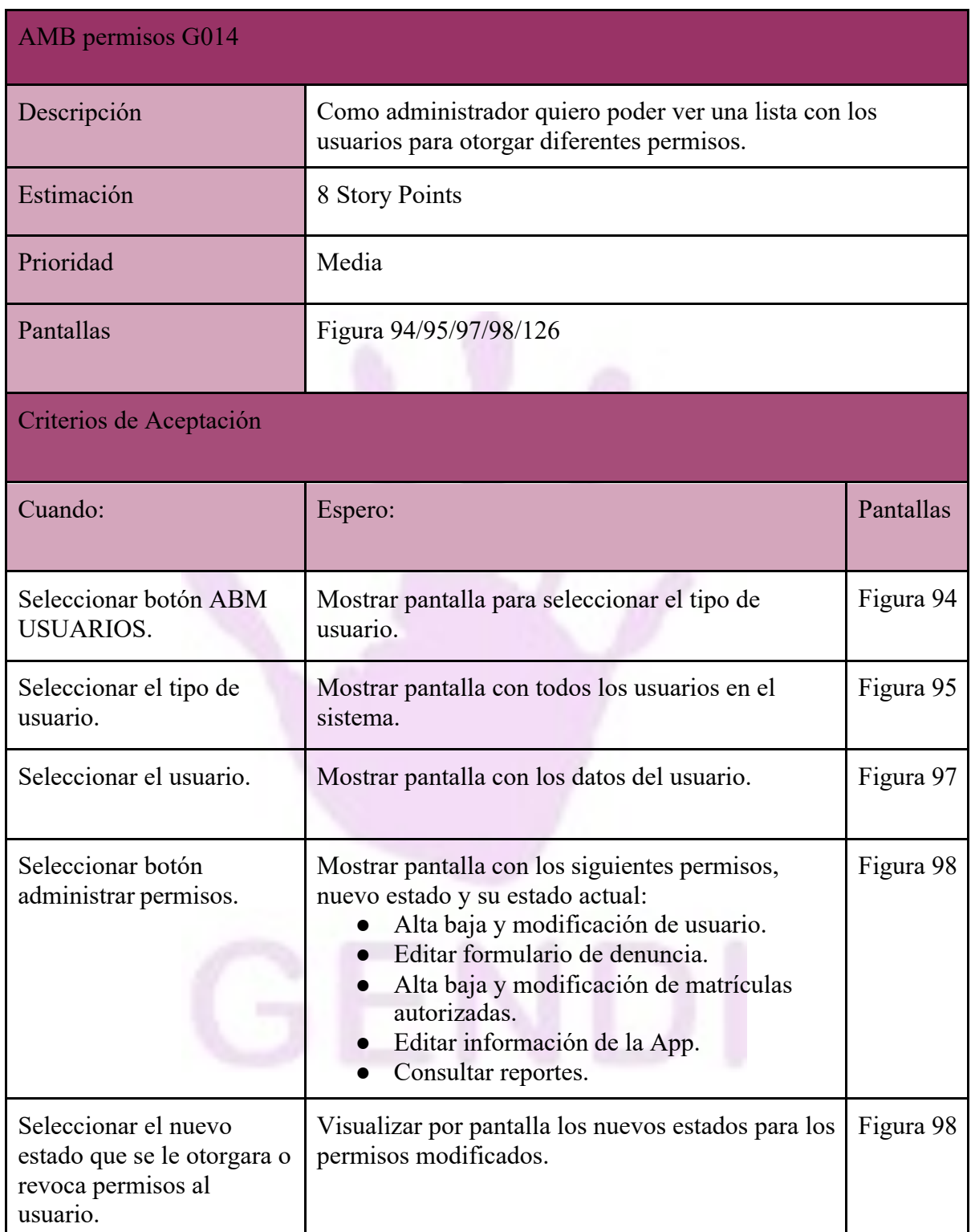

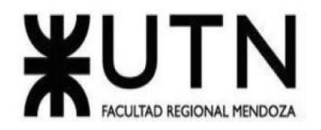

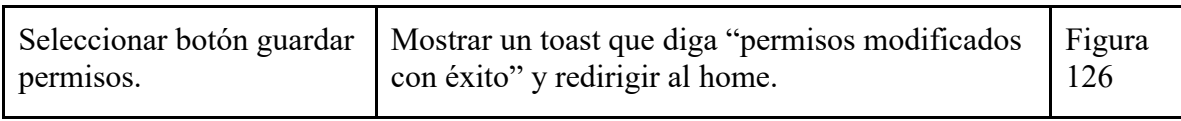

*Tabla 20 - US Módulo gestión de usuarios*

# —

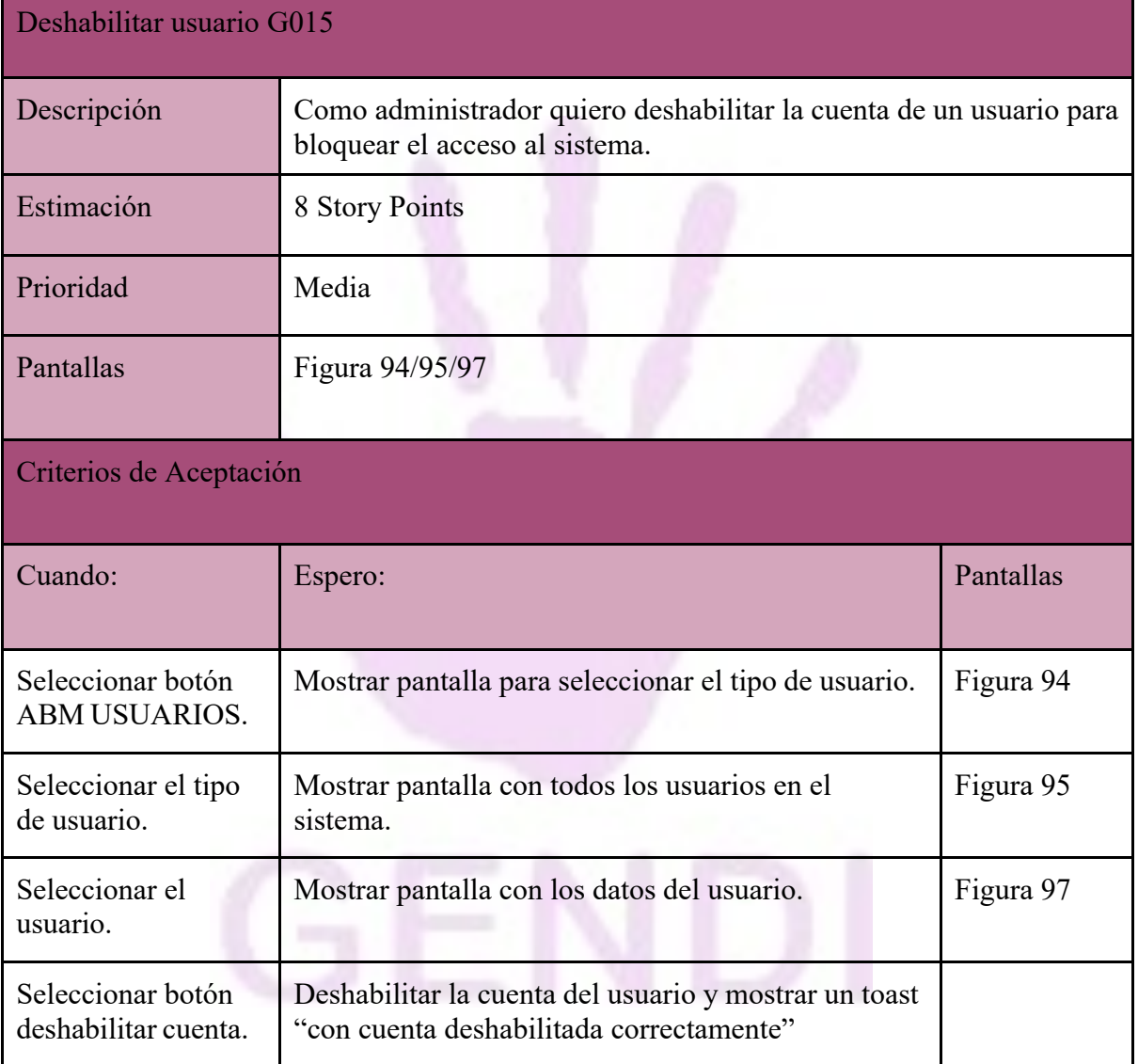

*Tabla 21 - US Deshabilitar usuario*

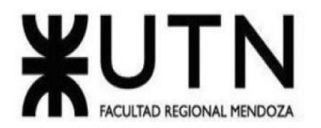

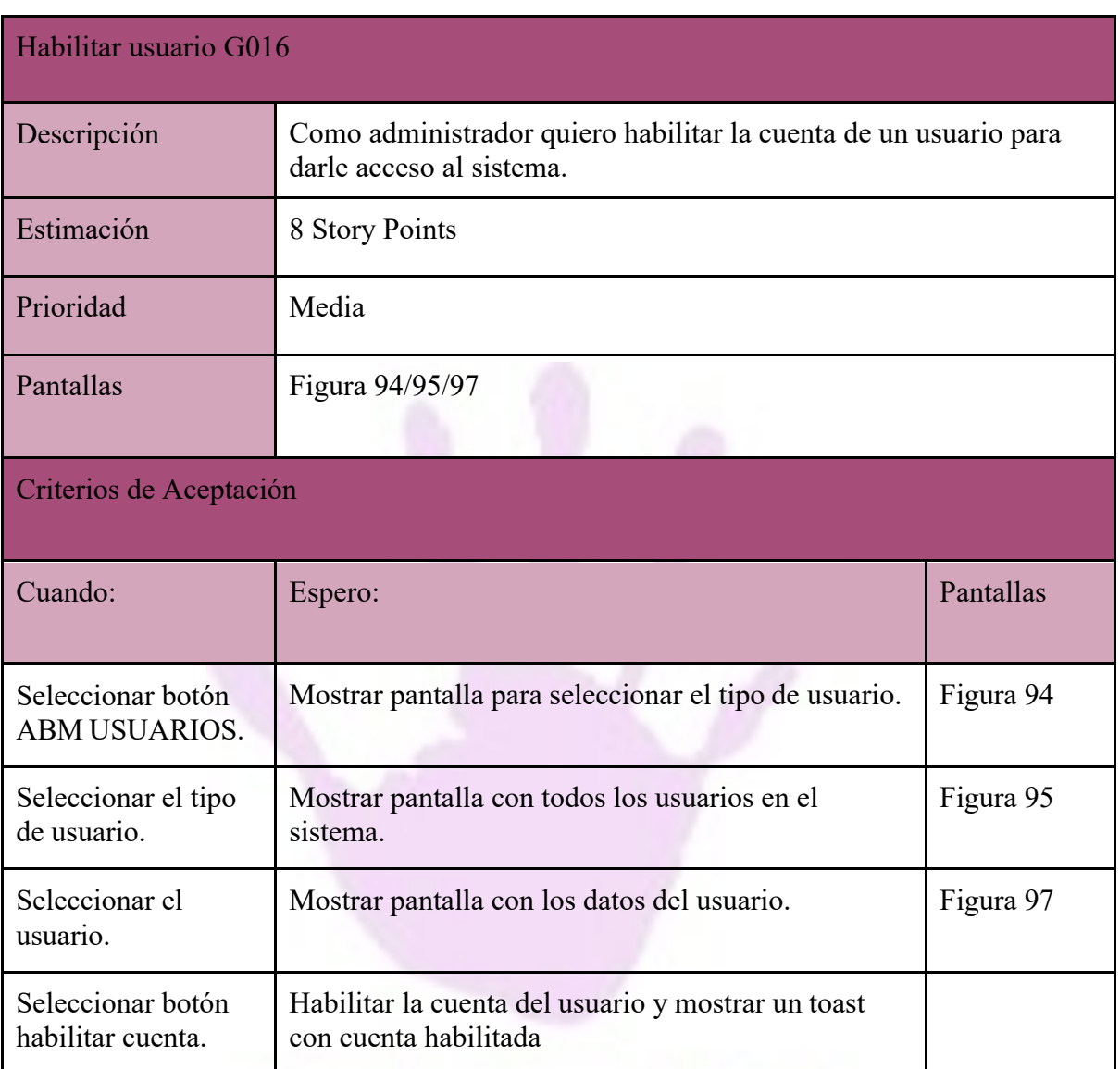

*Tabla 22 - US Habilitar usuario*

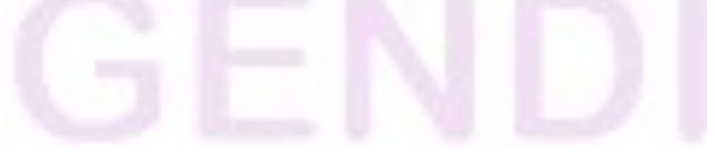

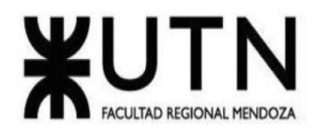

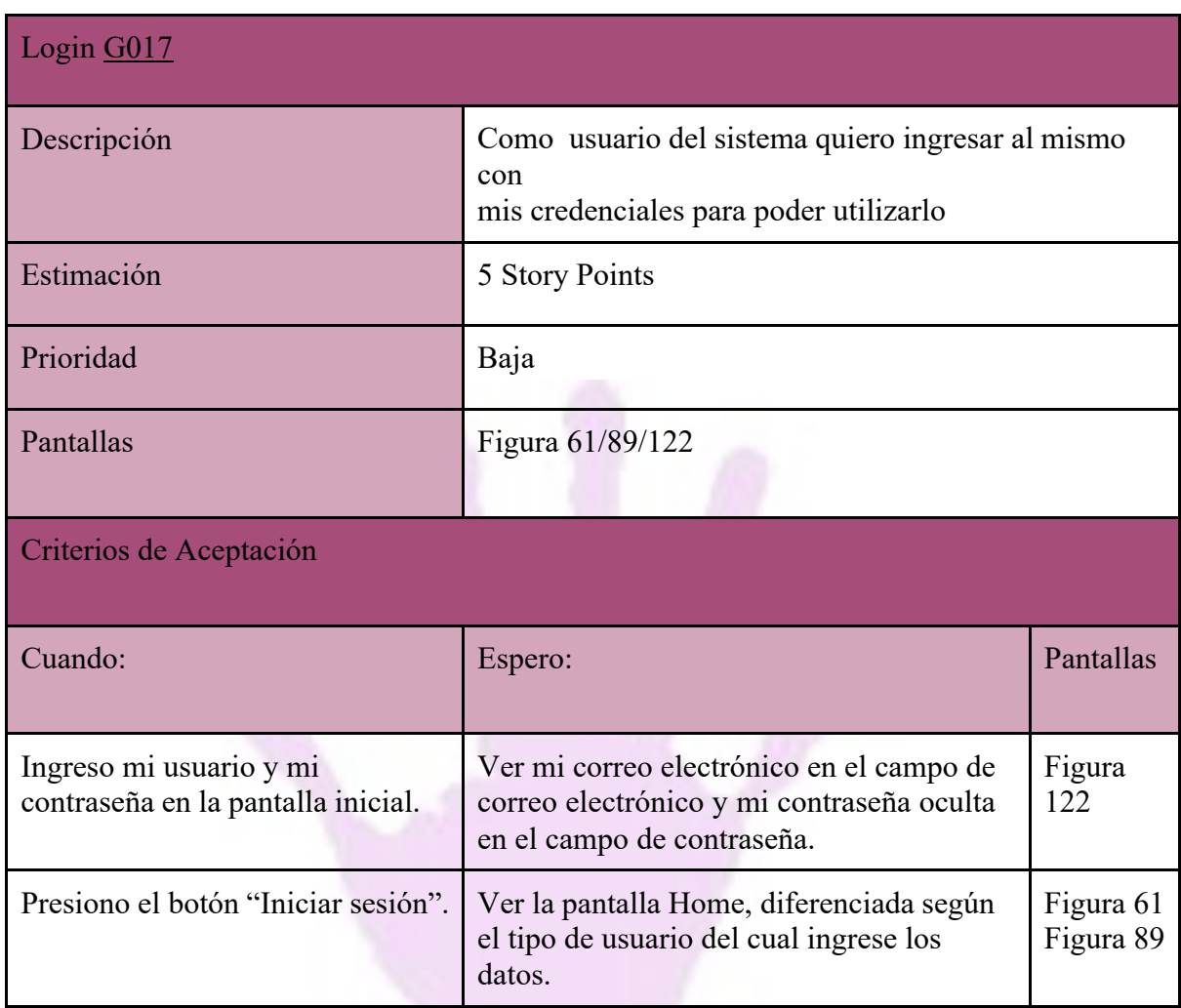

*Tabla 23 - US Login*

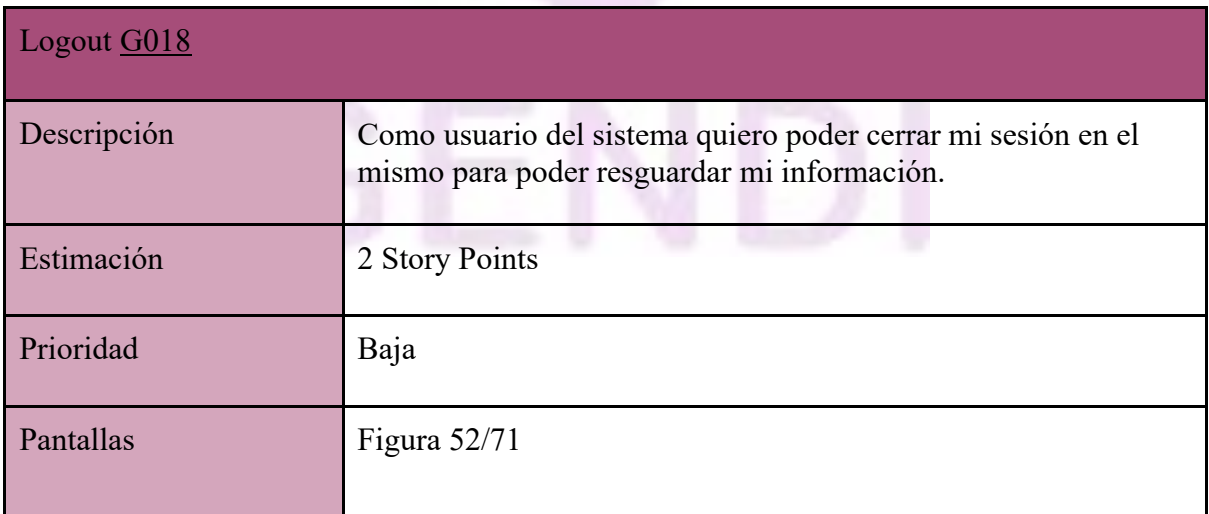

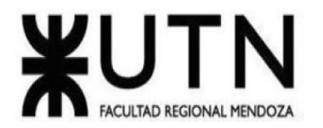

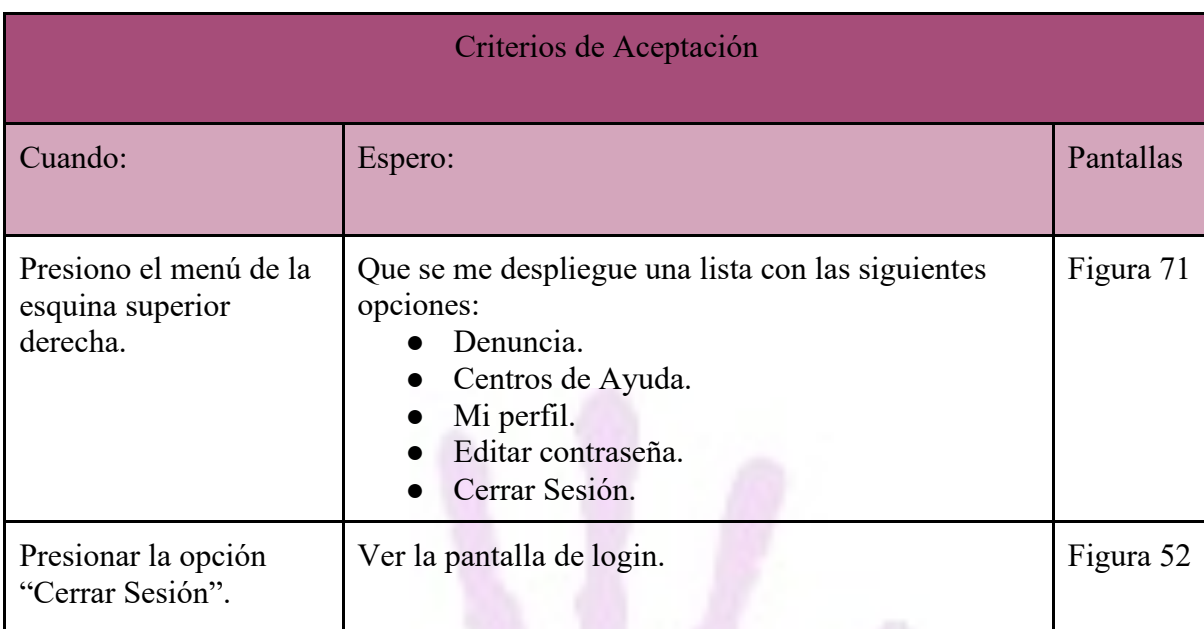

#### *Tabla 24 - US Logout*

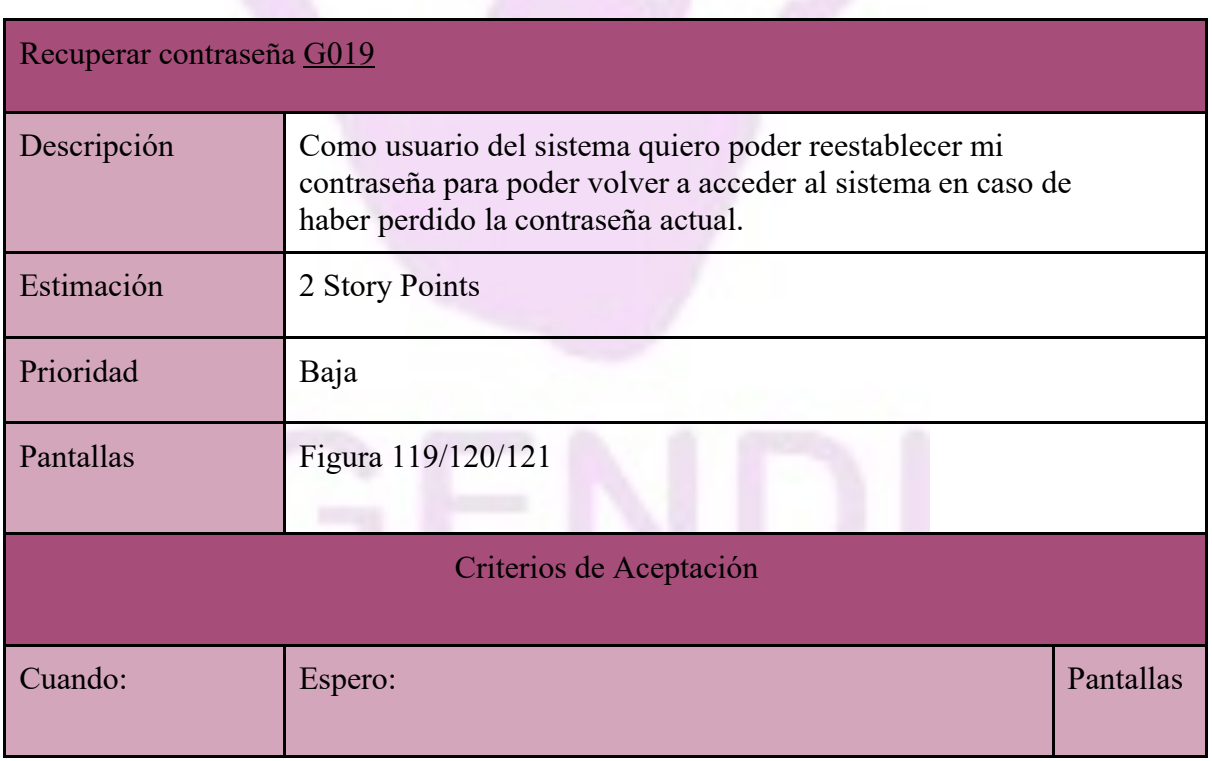

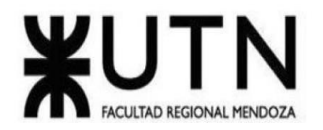

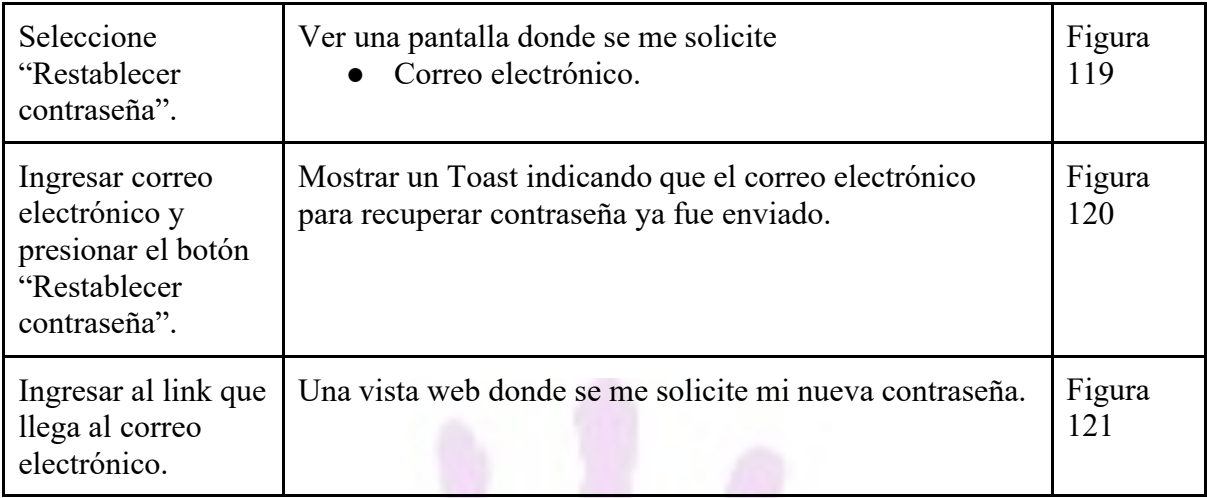

*Tabla 25 - US Modulo gestión de usuario*

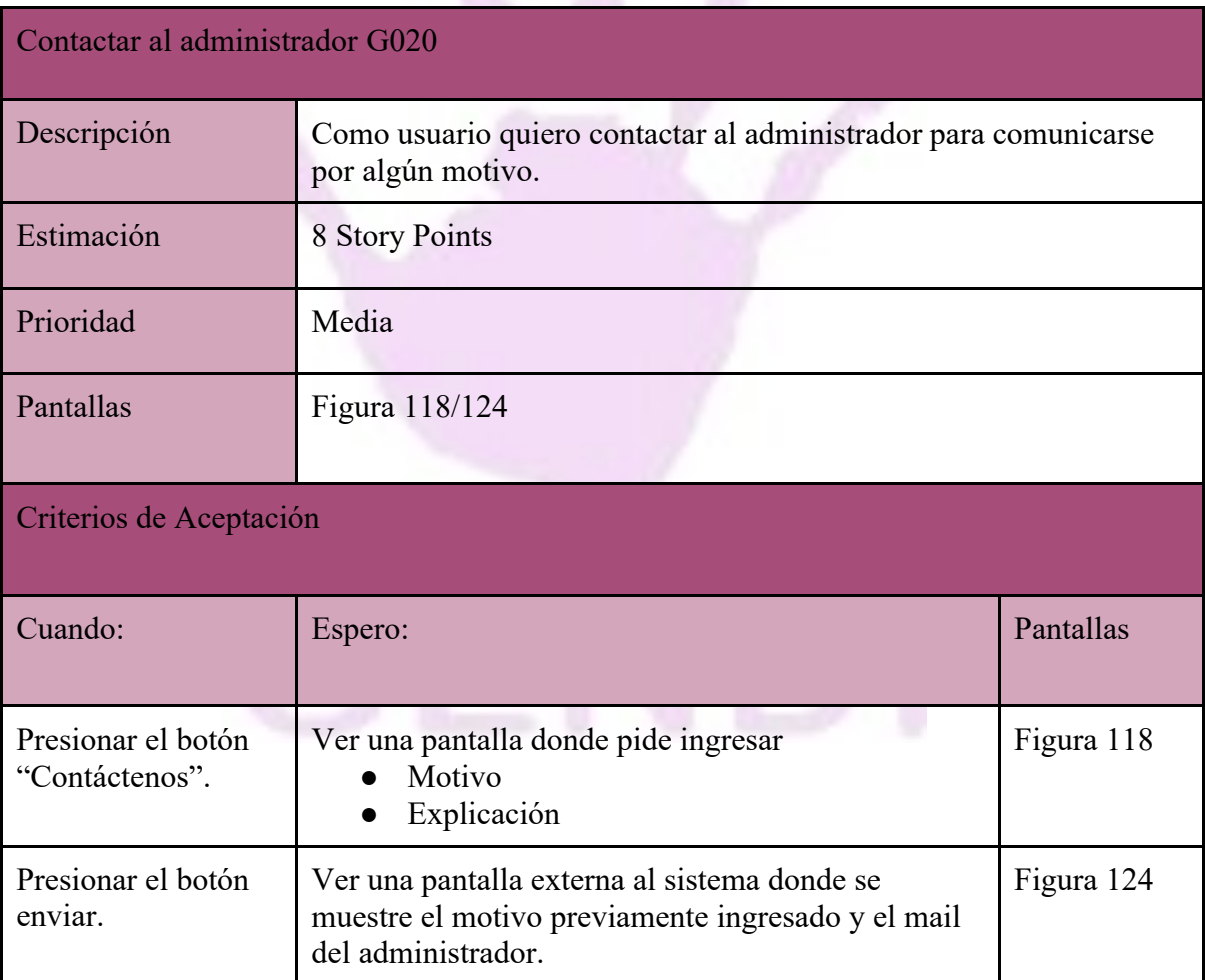

*Tabla 26 - US Contacto administrador*

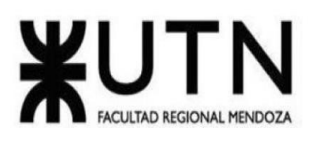

## *Módulo Mapas y centros de ayuda: Módulo de Notificaciones*

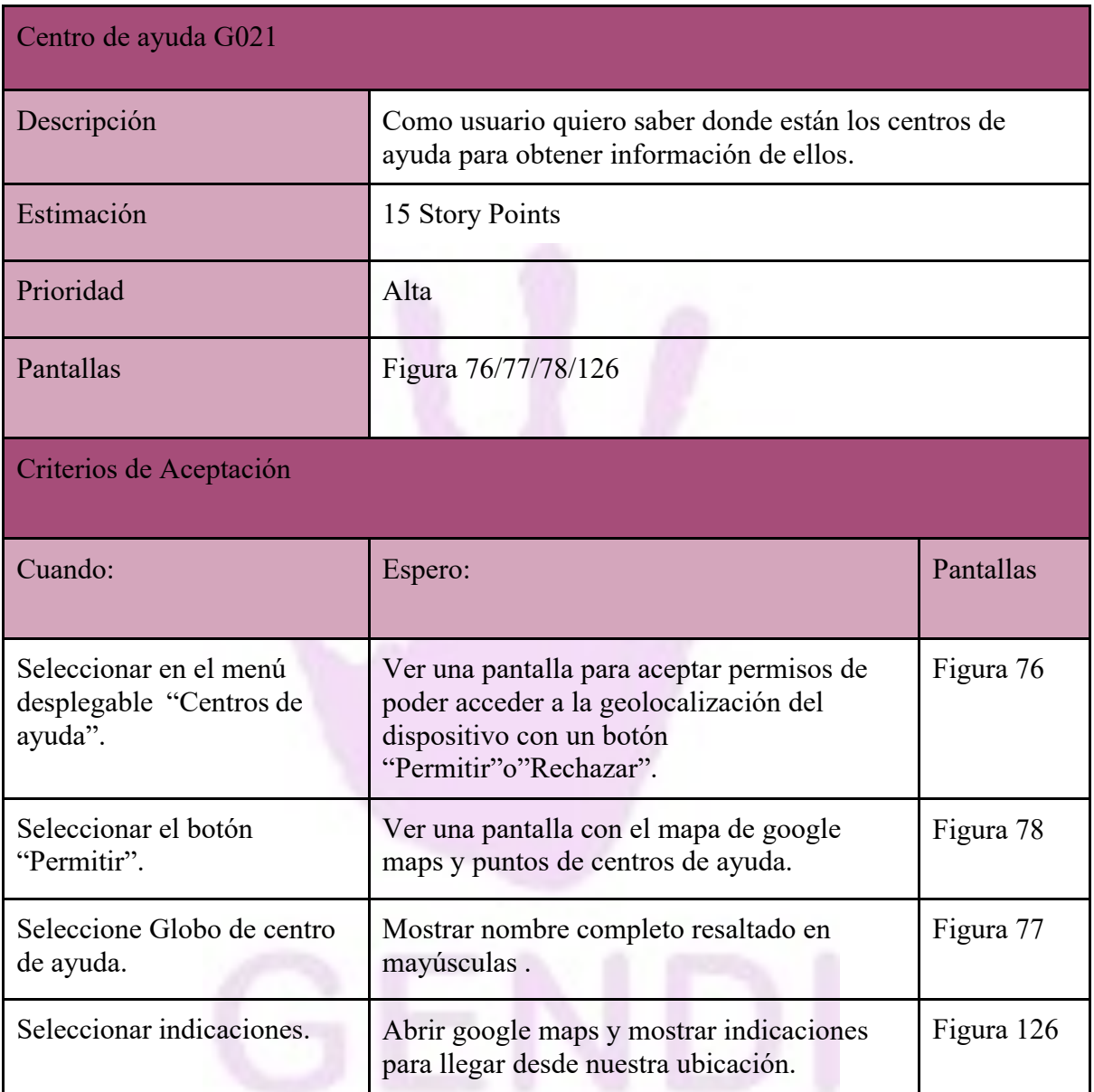

*Tabla 27 - US Mapas y centros de ayuda*

-------------------

—

#### *Módulo Reportes: User Stories*

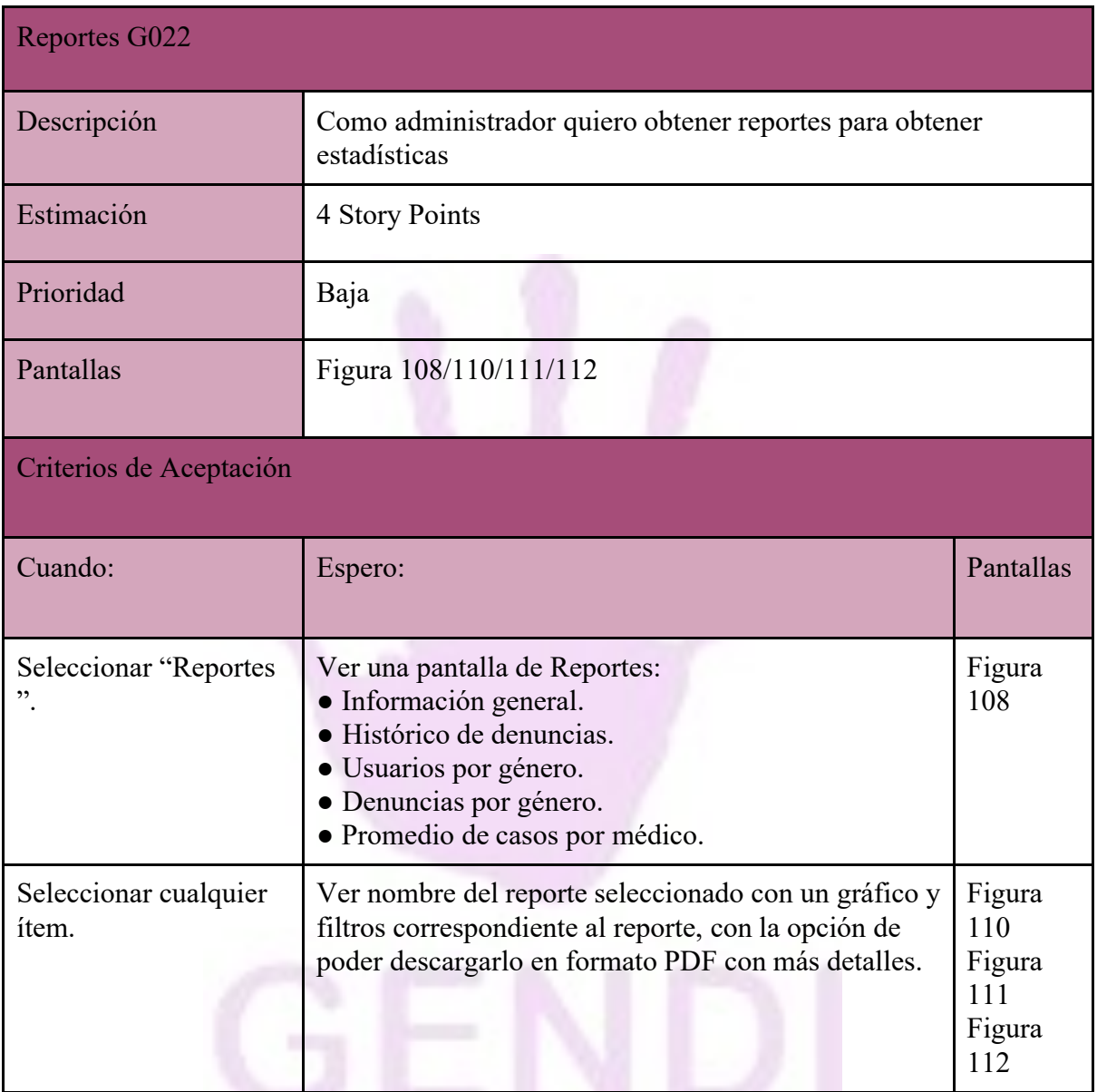

*Tabla 28 - US Modulo de reportes*
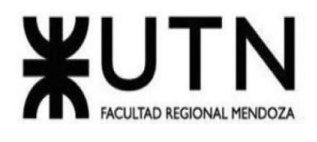

# *Pantallas y reportes.*

**Módulo de gestión de usuarios.**

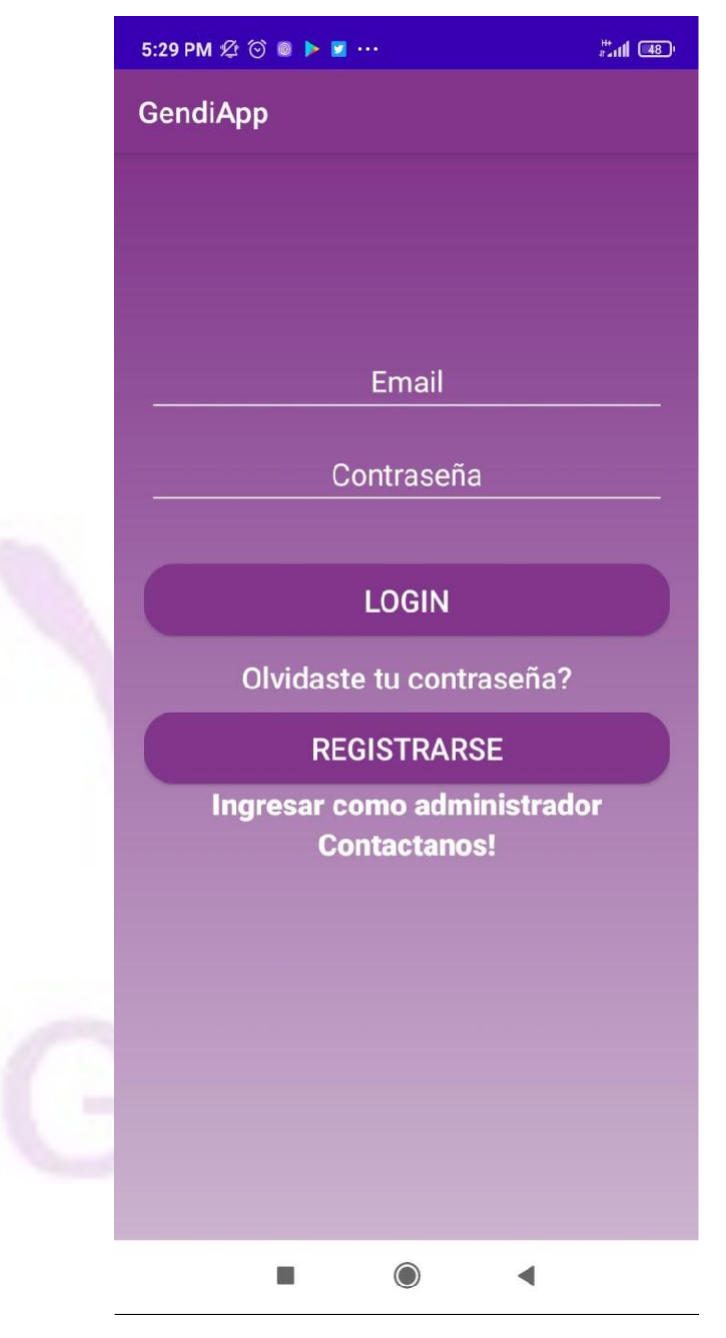

*Figura 52 - Pantalla inicio*

Llaver Ismael, Hidalgo Santiago 73 Sistema GENDI

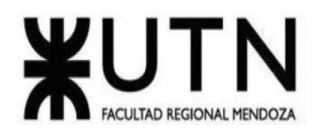

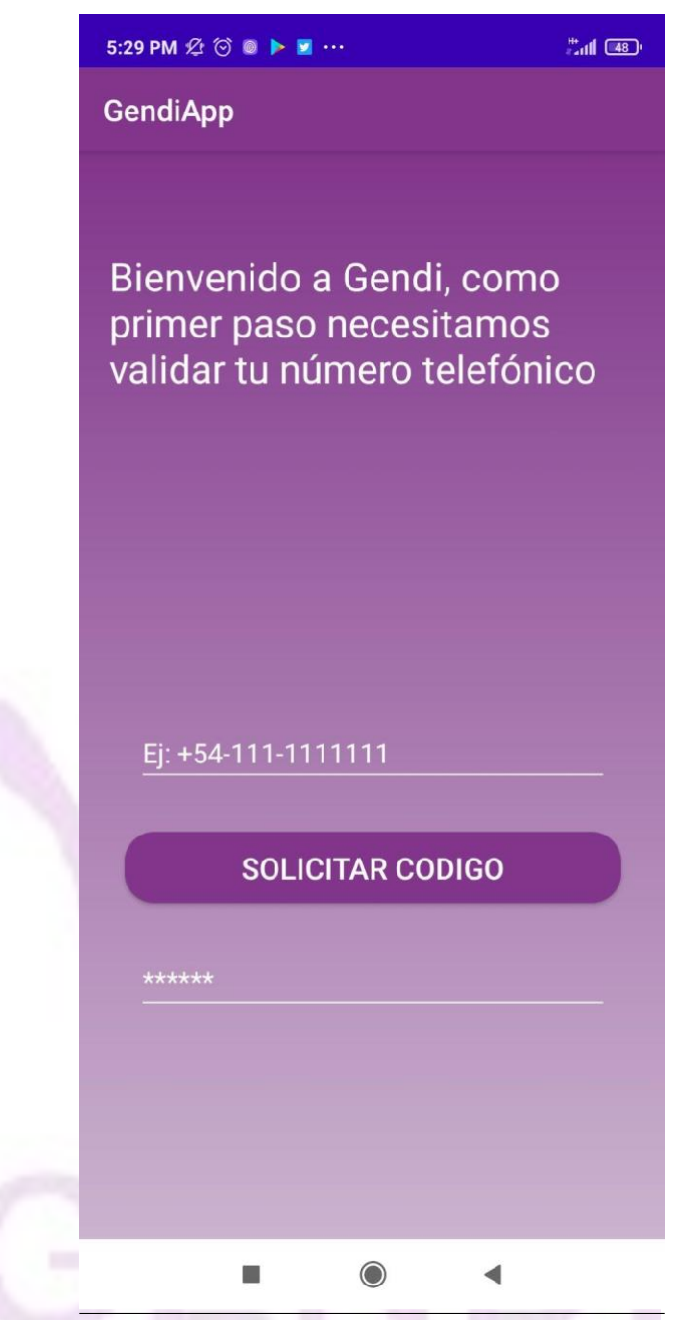

*Figura 53 - Pantalla validación OTP*

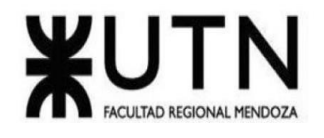

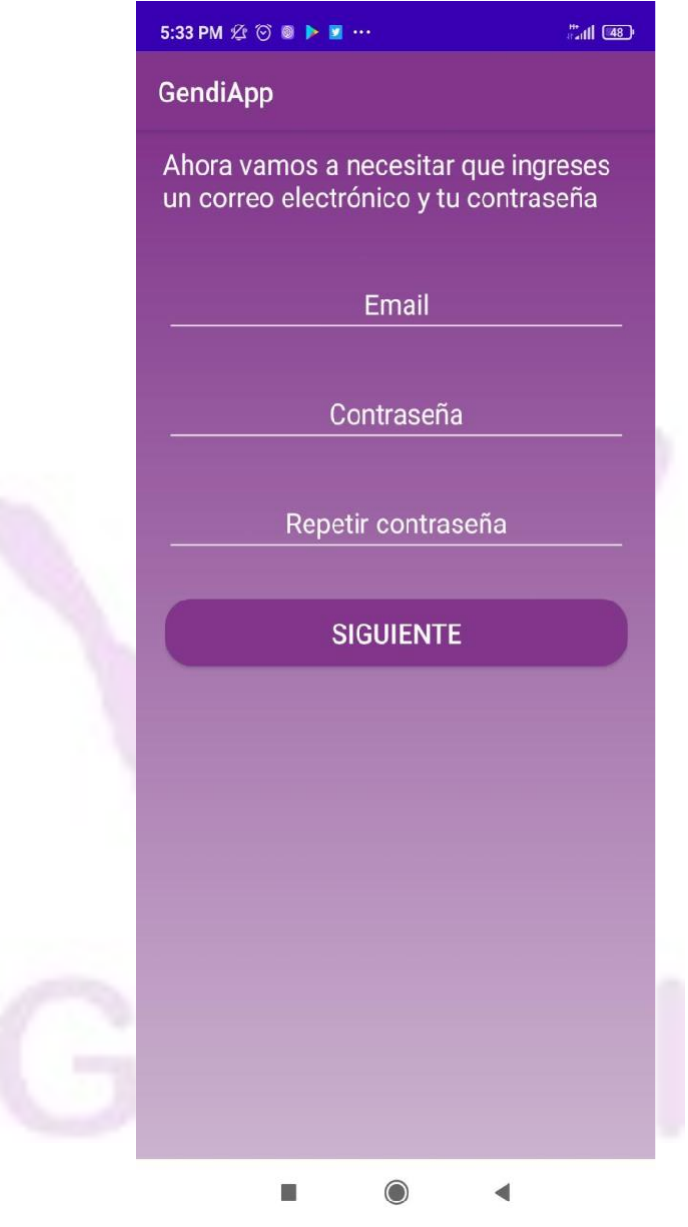

*Figura 54 - Pantalla registro email*

Llaver Ismael, Hidalgo Santiago 75 Sistema GENDI

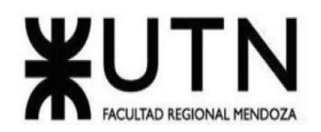

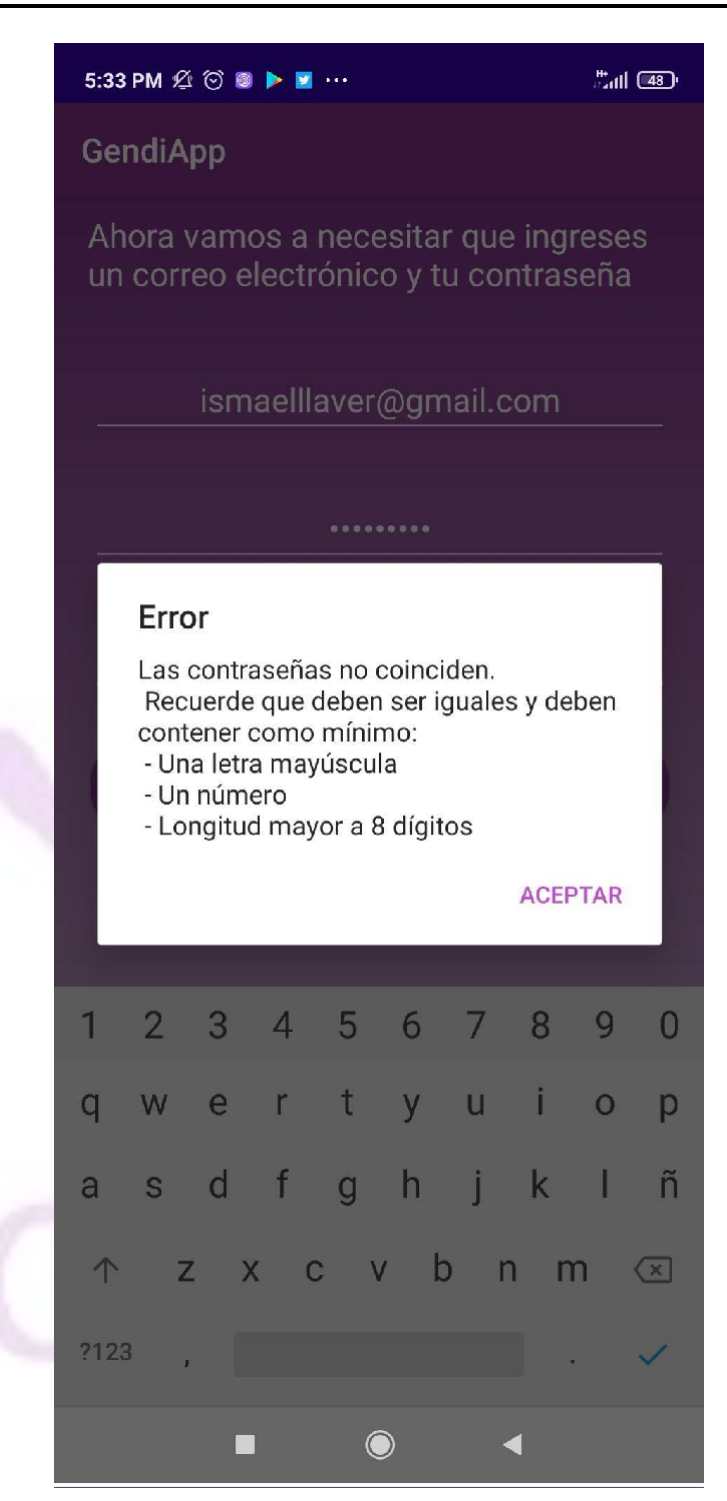

*Figura 55 - Pantalla error registro*

Llaver Ismael, Hidalgo Santiago 76 Sistema GENDI

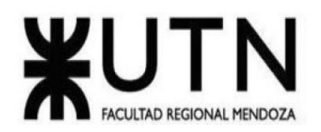

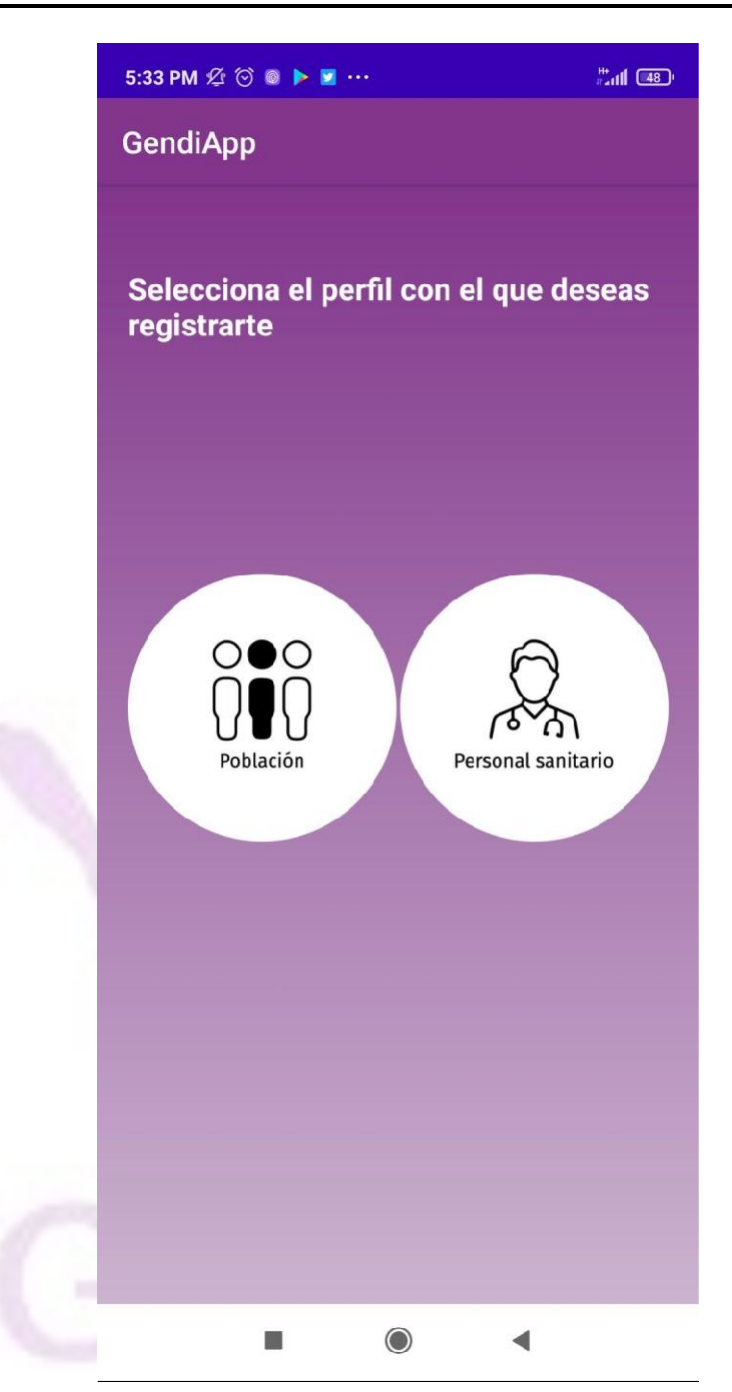

*Figura 56 - Pantalla seleccionar perfil para registro*

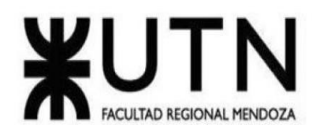

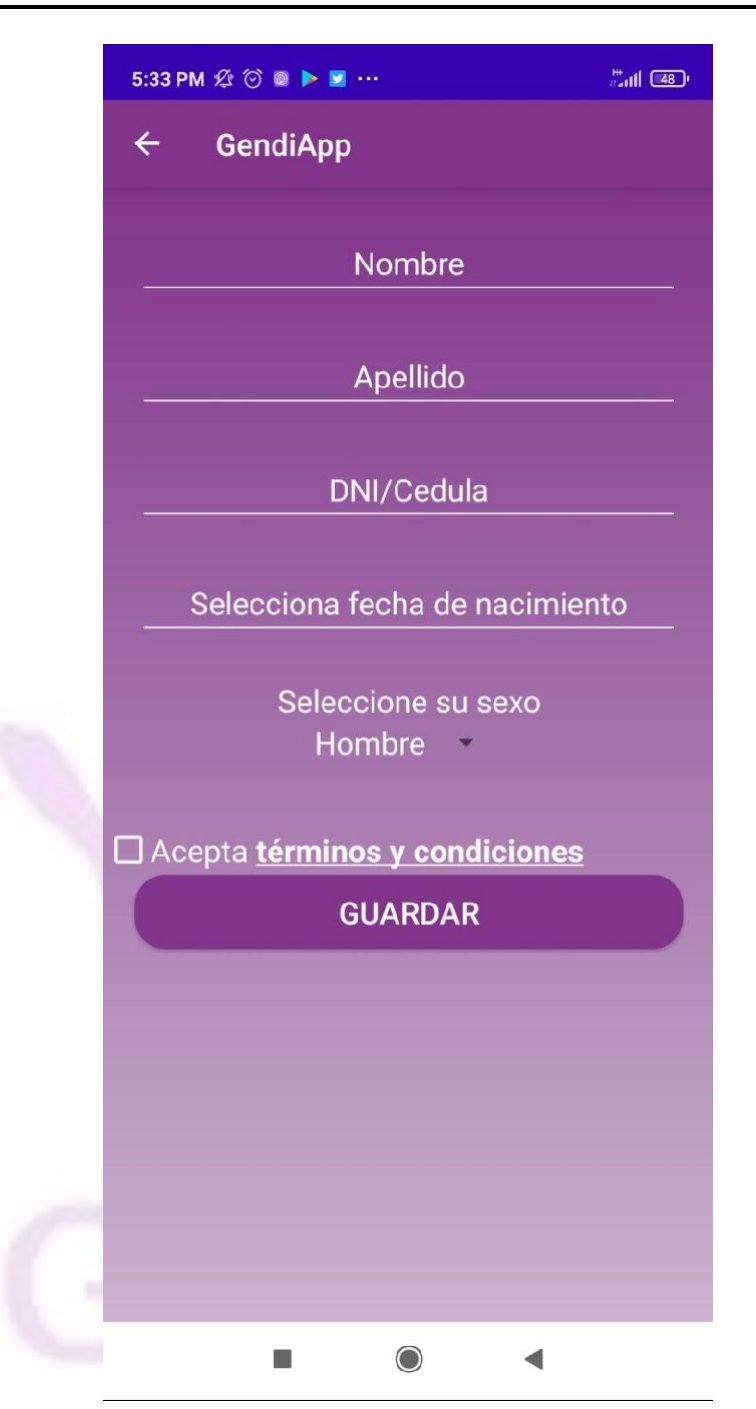

*Figura 57 - Pantalla ingreso de datos*

Llaver Ismael, Hidalgo Santiago 78 Sistema GENDI

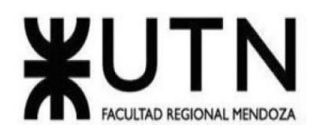

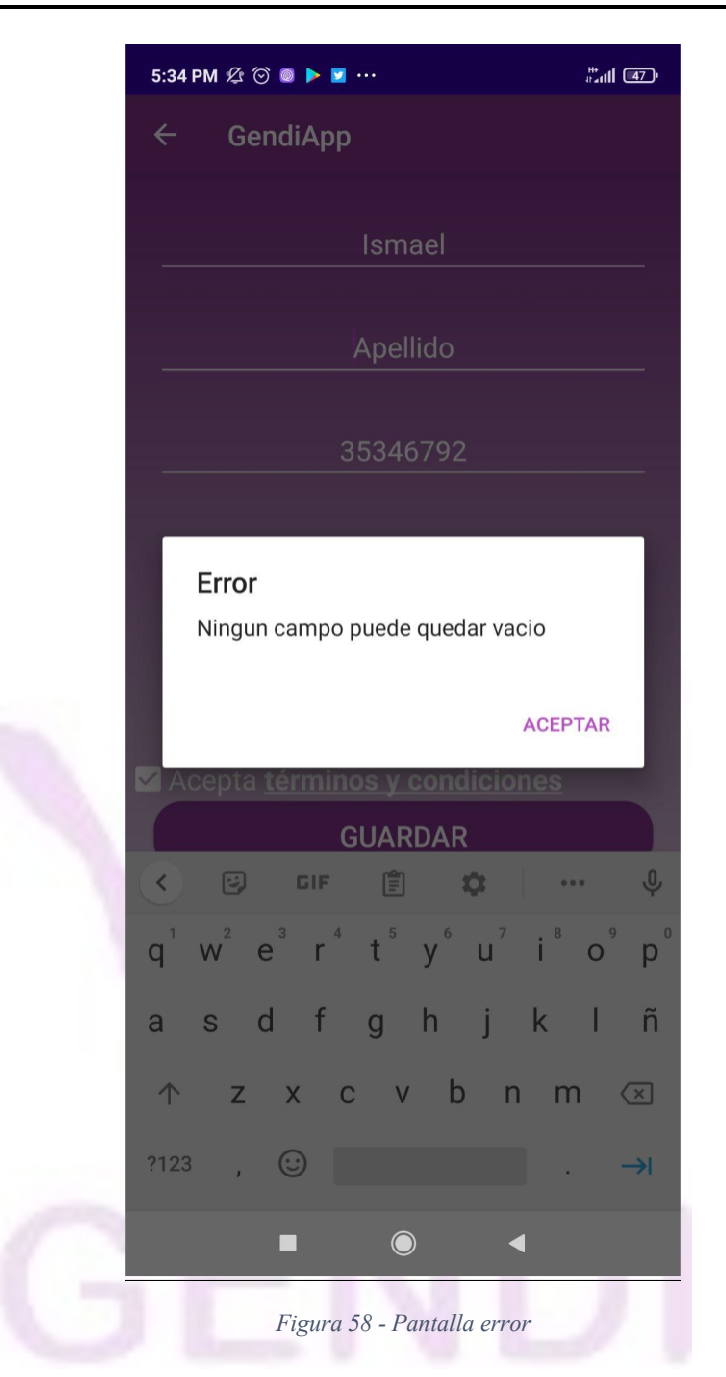

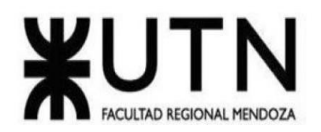

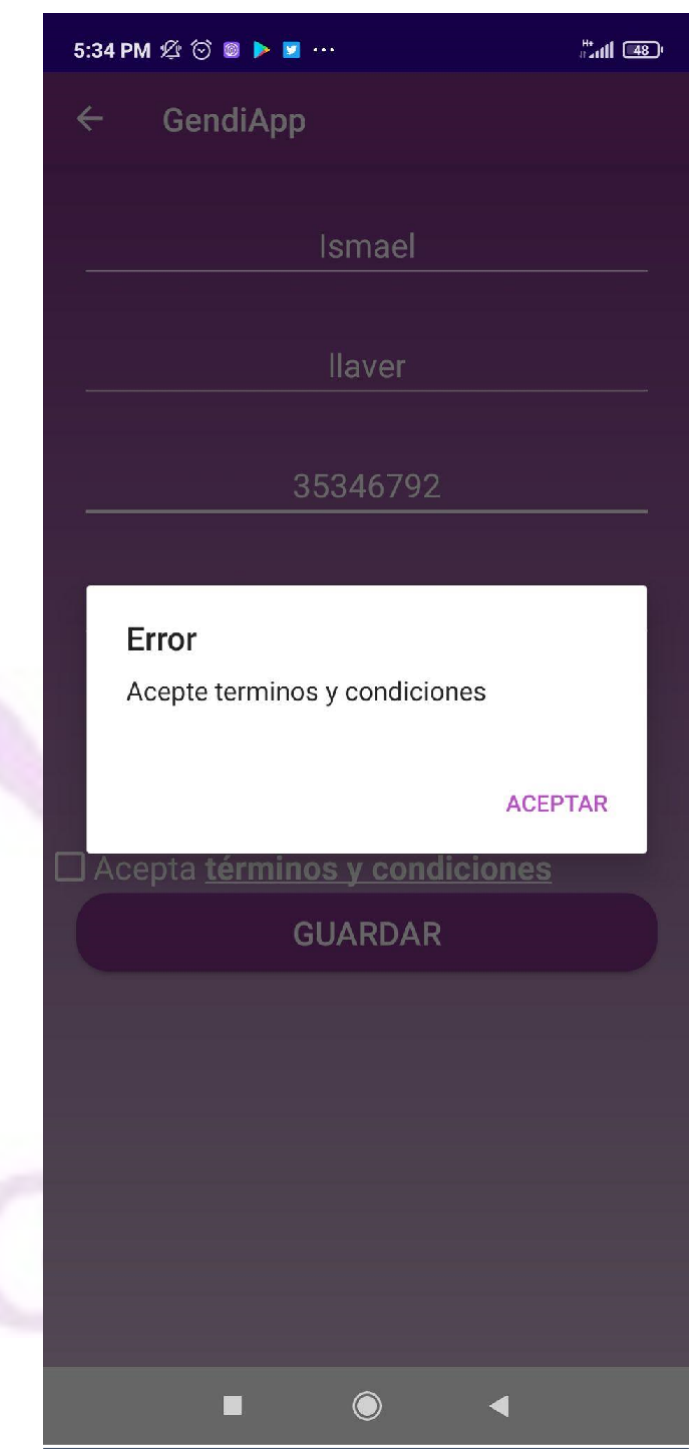

*Figura 59 - Pantalla error términos y condiciones*

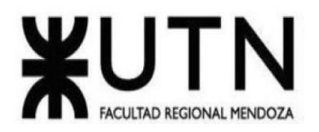

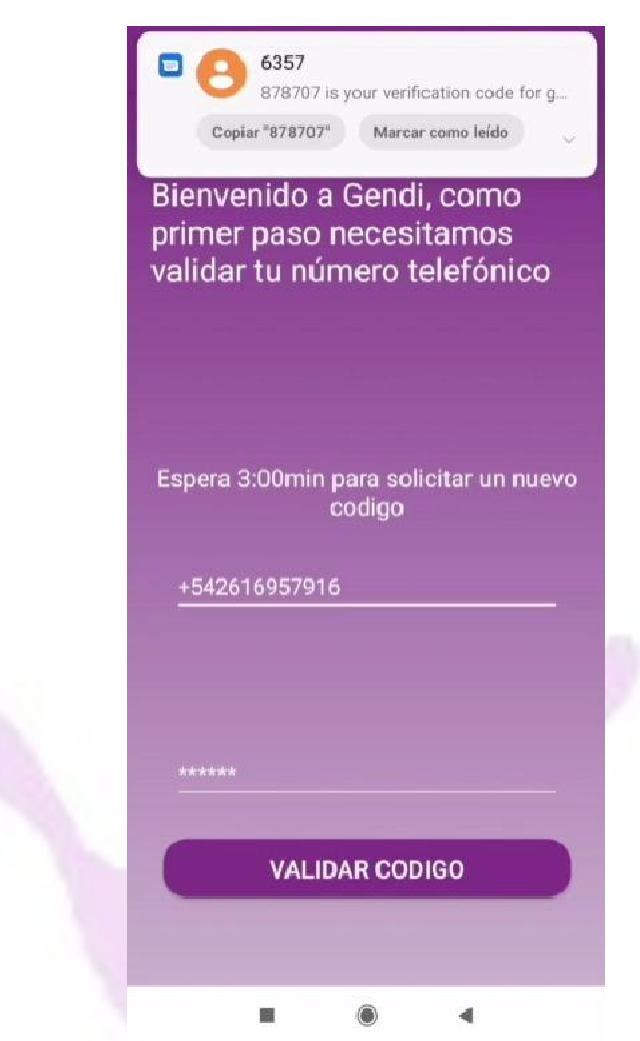

*Figura 60 - Mensaje OTP*

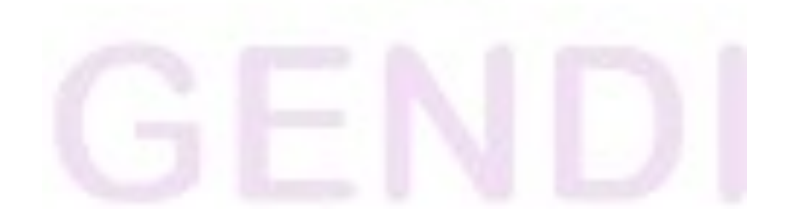

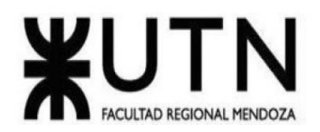

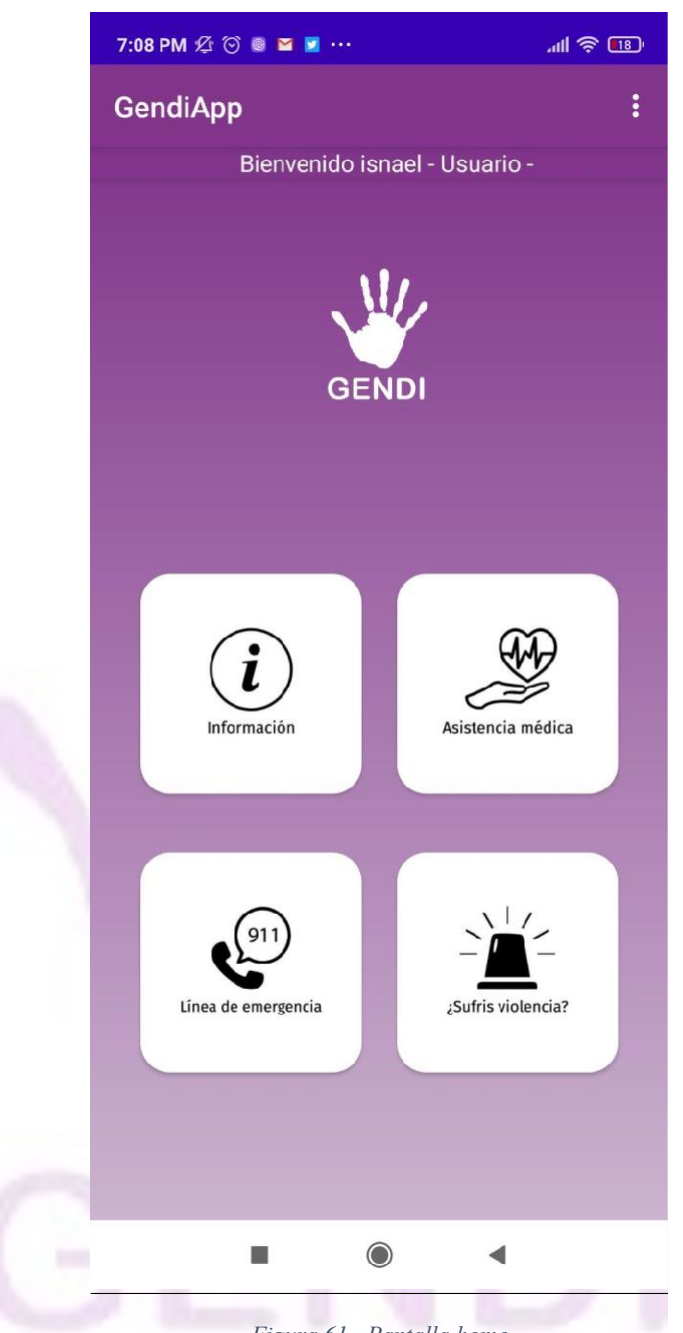

### *Figura 61 - Pantalla home*

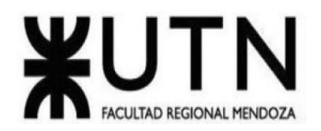

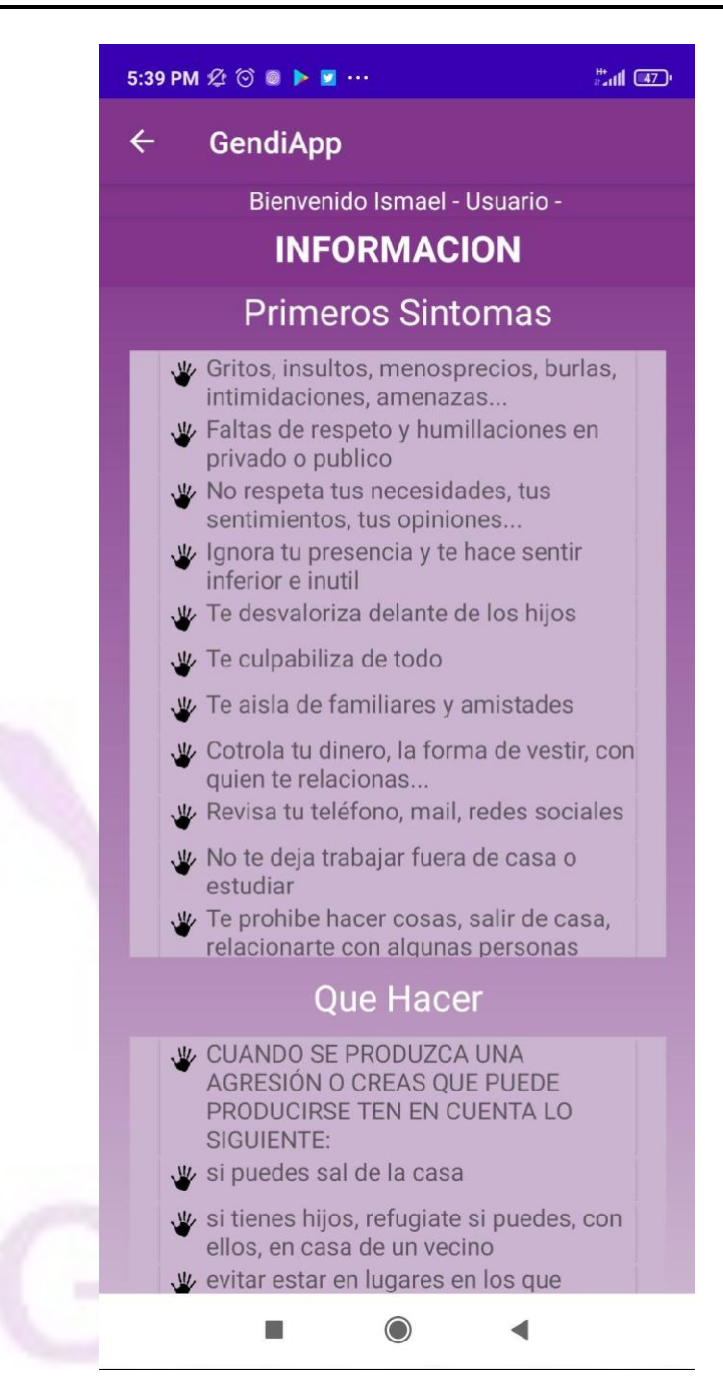

*Figura 62 - Pantalla de información*

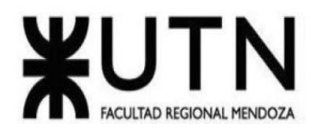

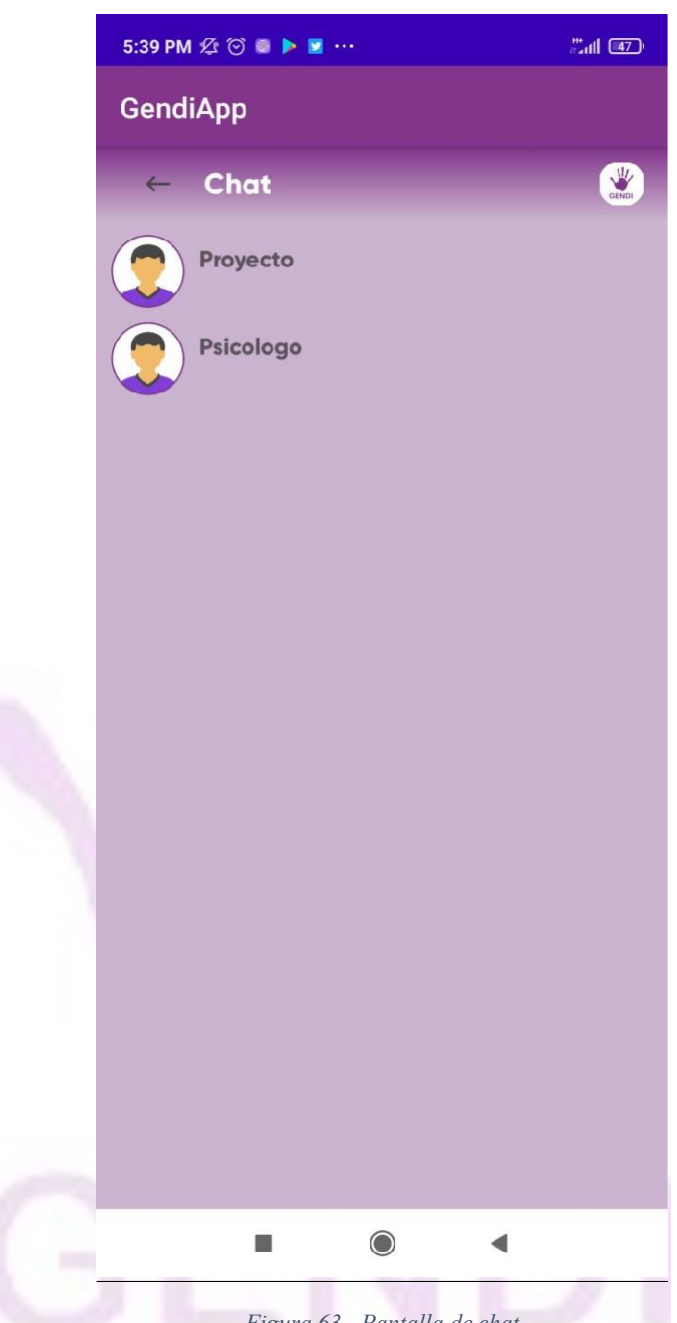

*Figura 63 - Pantalla de chat*

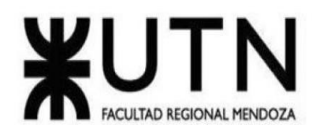

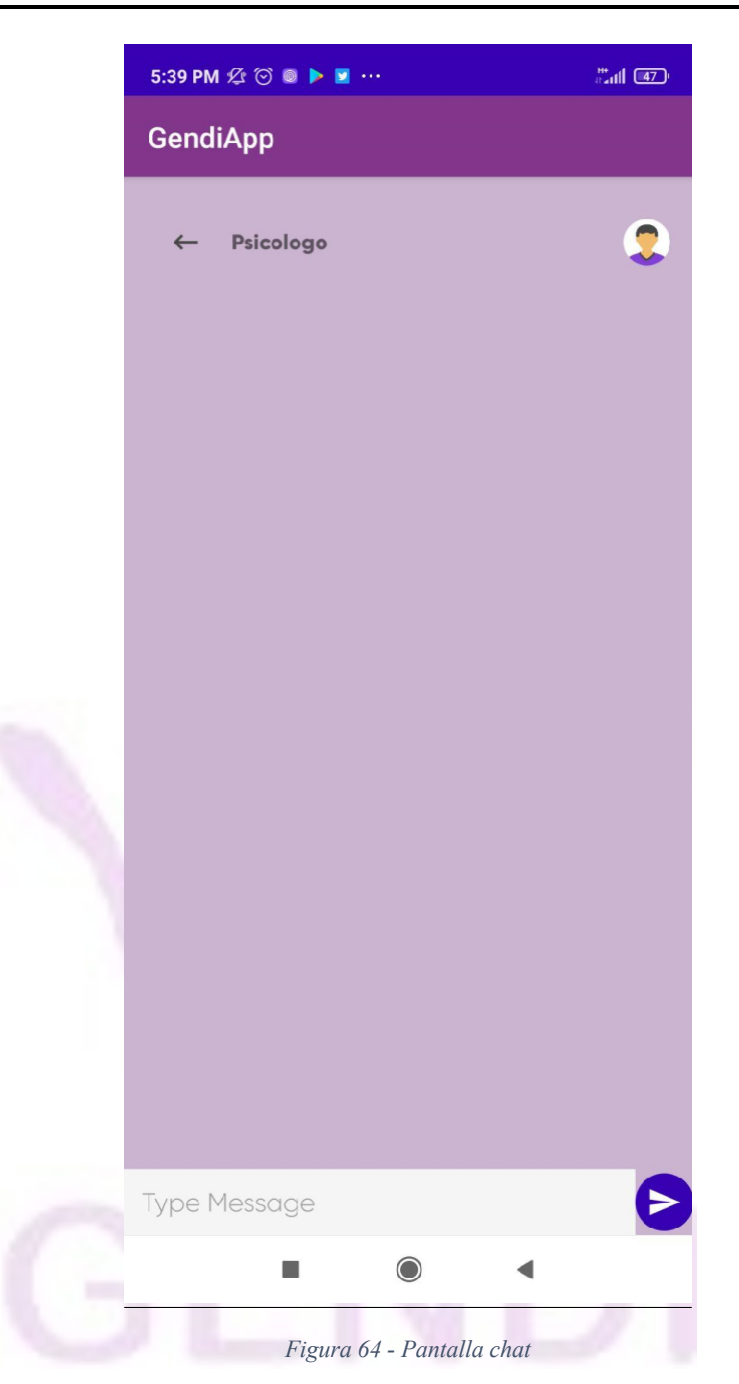

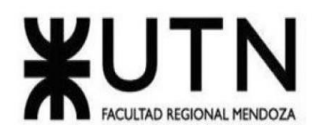

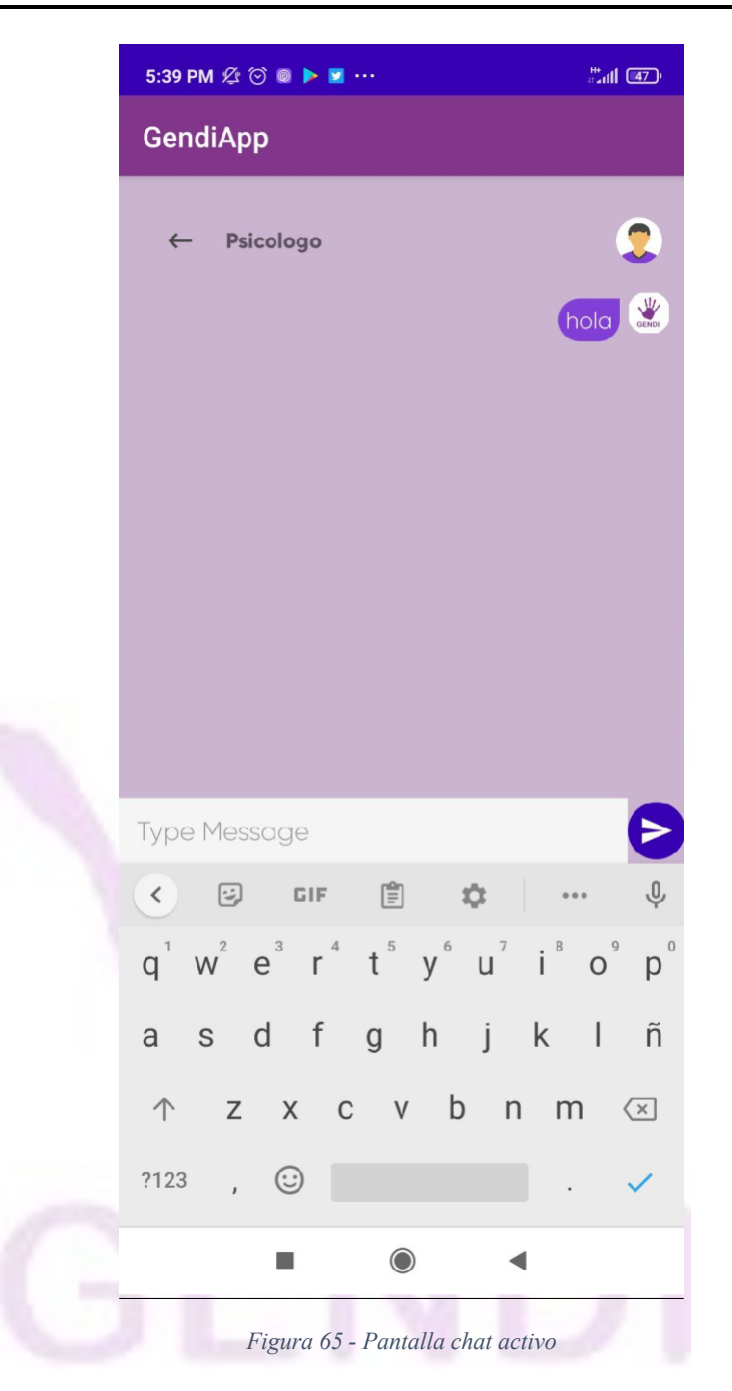

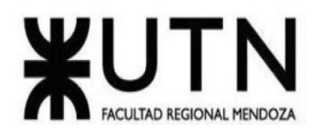

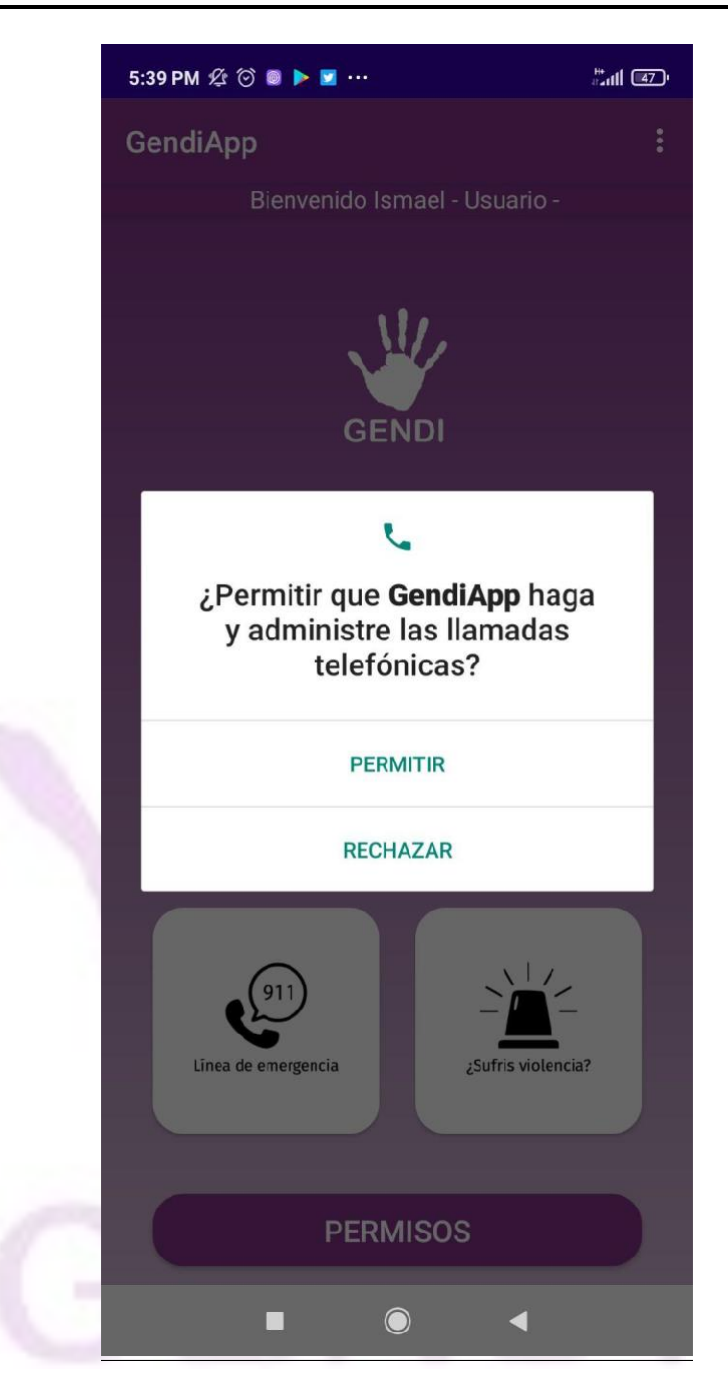

*Figura 66 - Pantalla Línea de emergencia*

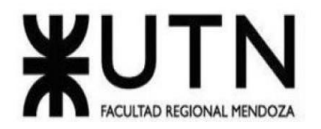

 $\leftarrow$ 

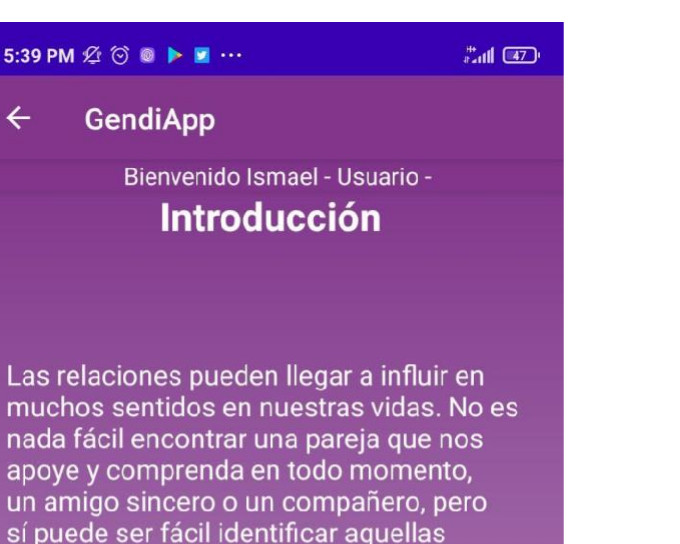

muchos sentidos en nuestras vidas. No es nada fácil encontrar una pareja que nos apoye y comprenda en todo momento, un amigo sincero o un compañero, pero sí puede ser fácil identificar aquellas personas que sabemos que no nos aportarán nada bueno en nuestra vida.

## **Instrucciones:**

A continuación se presentan una serie de conductas, responde SI o NO de acuerdo a lo que ocurra en tu relación

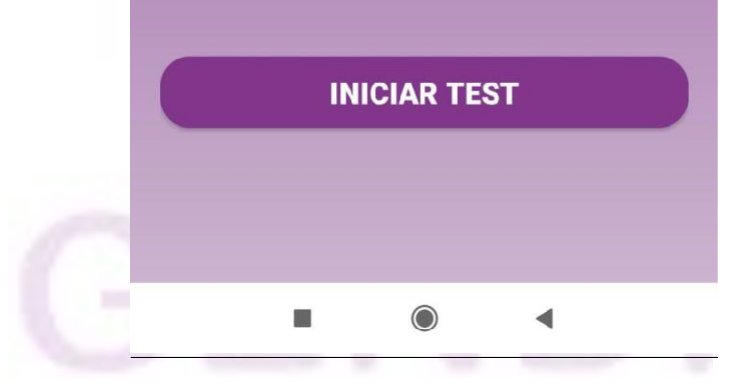

*Figura 67 - Pantalla inicio test*

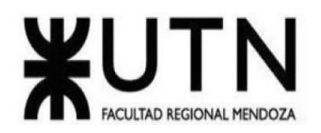

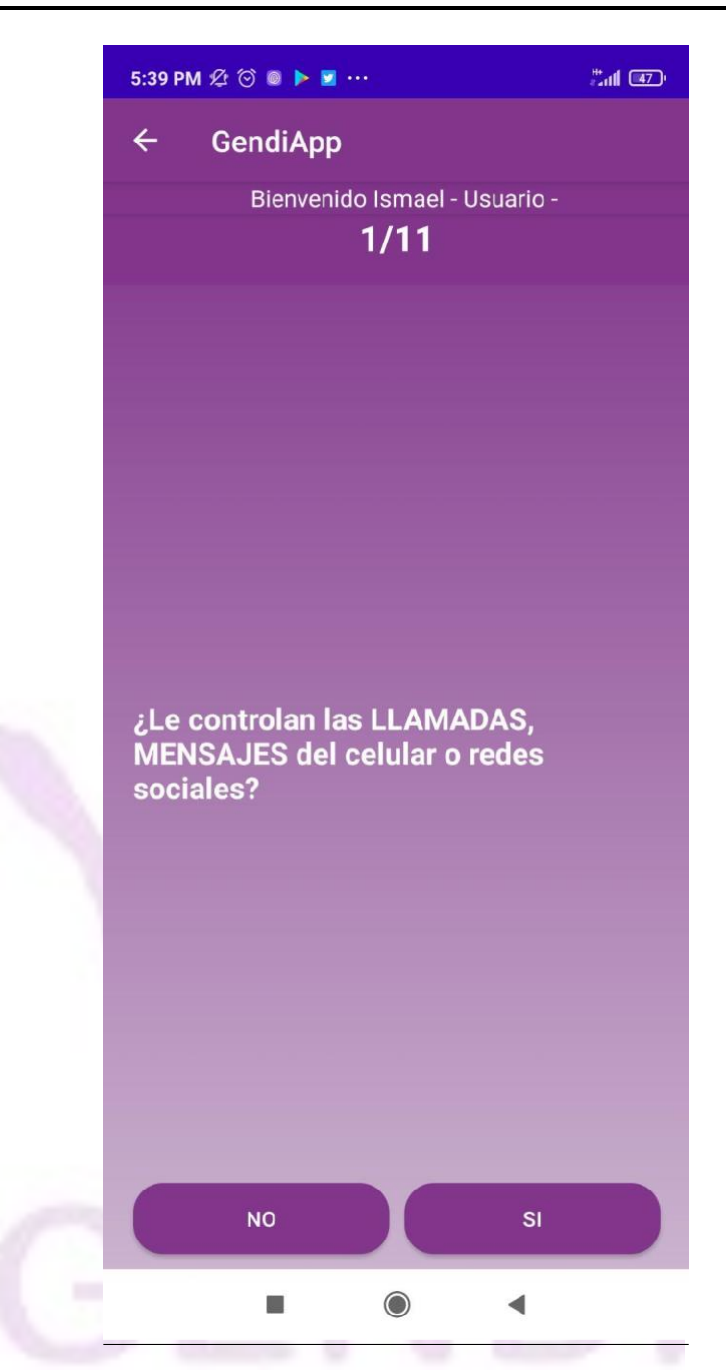

*Figura 68 - Pantalla ejemplo pregunta test*

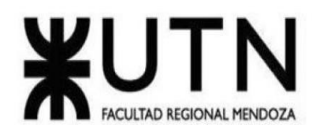

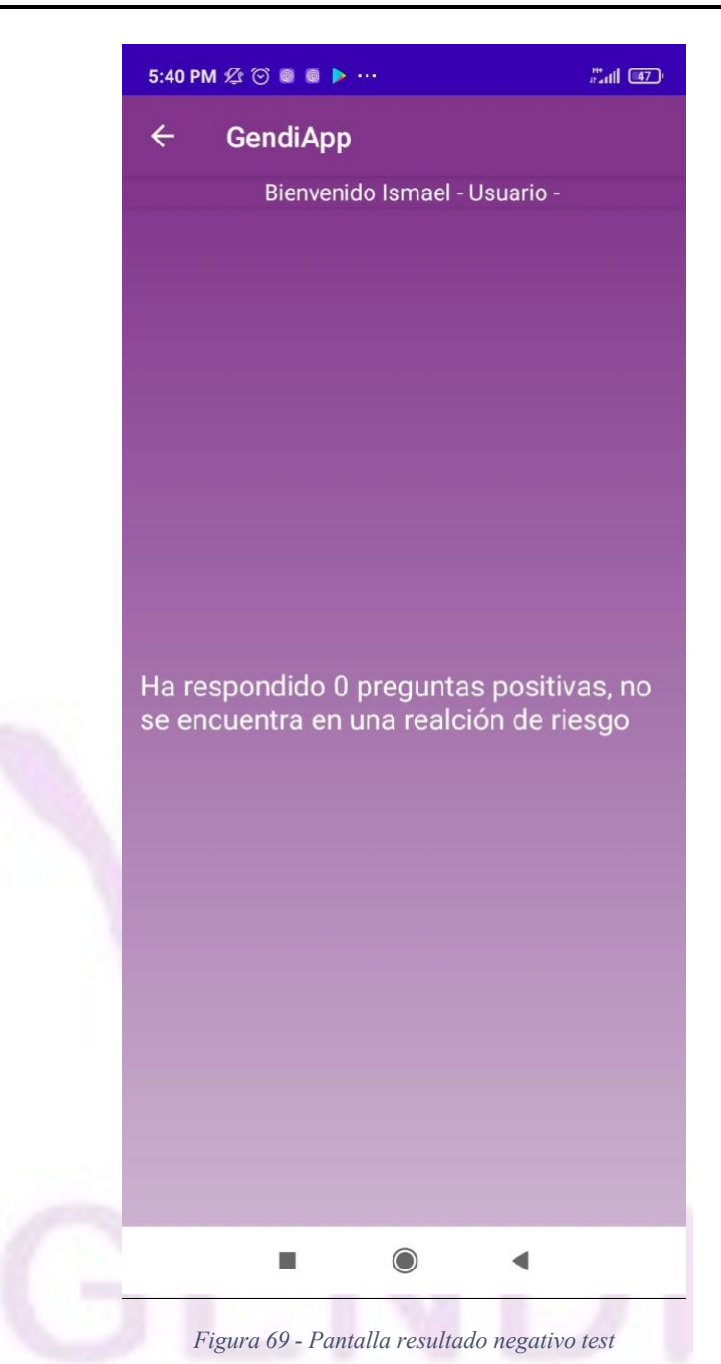

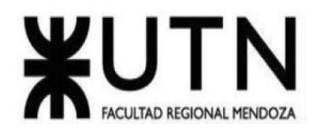

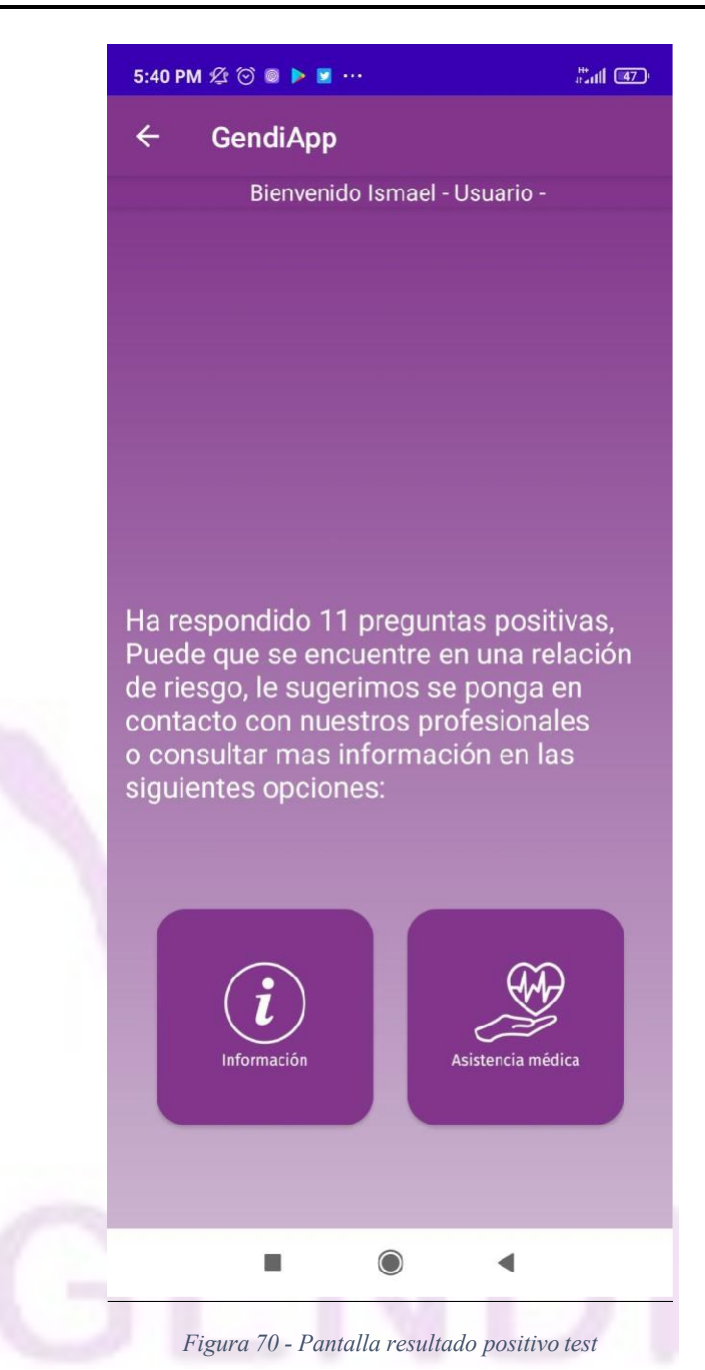

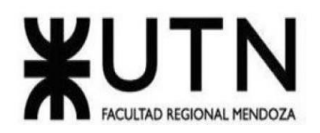

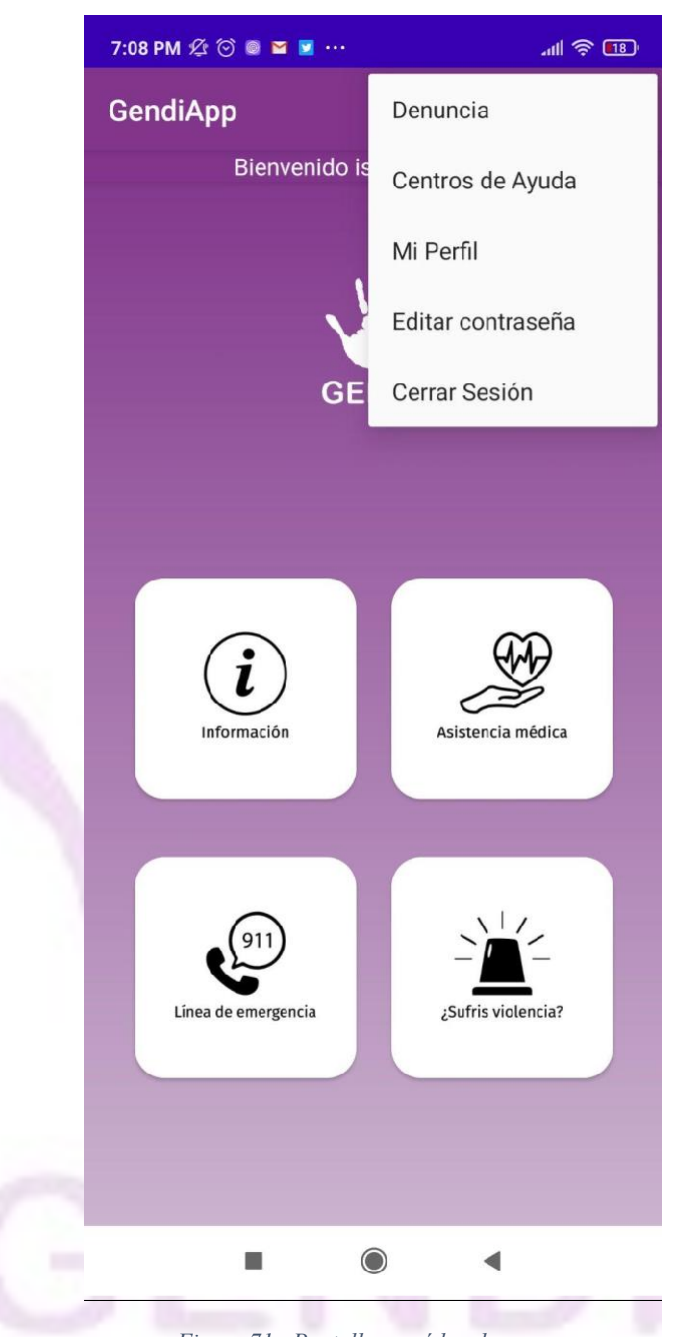

*Figura 71 - Pantalla menú hamburguesa*

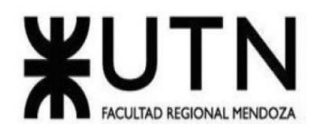

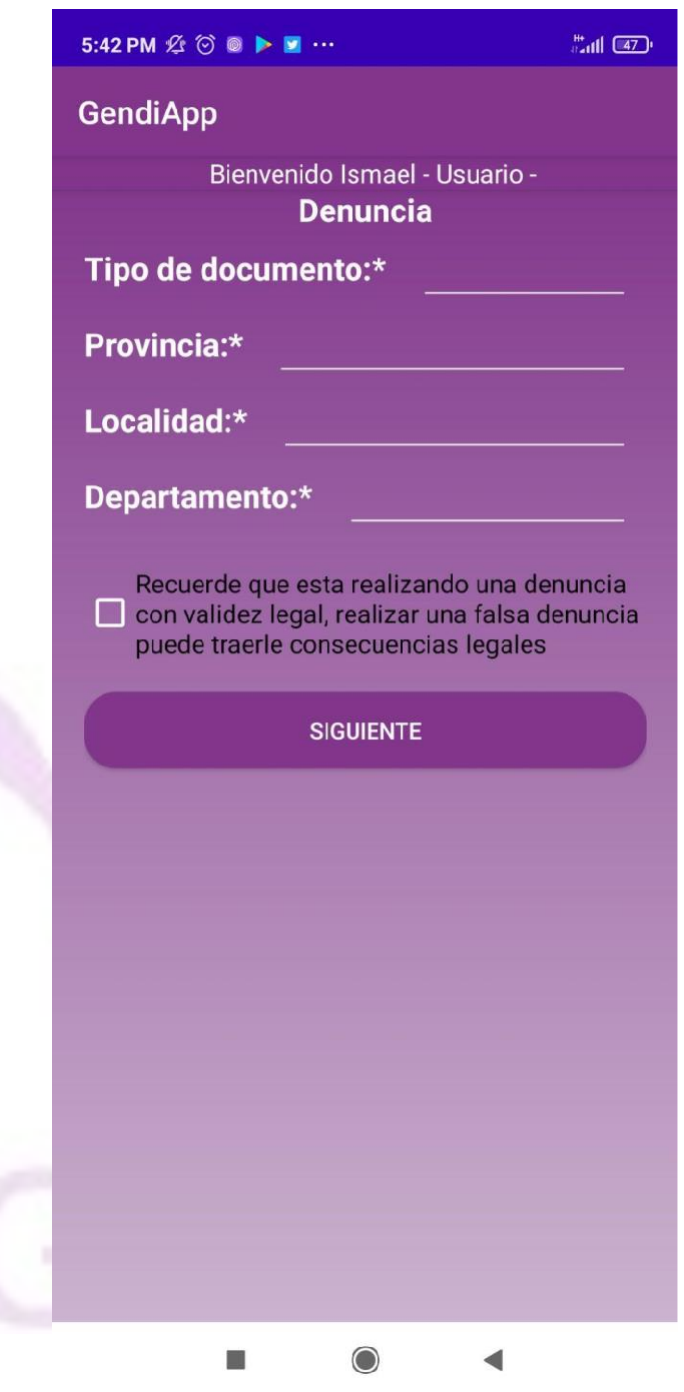

*Figura 72 - Pantalla inicio formulario denuncia*

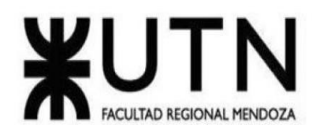

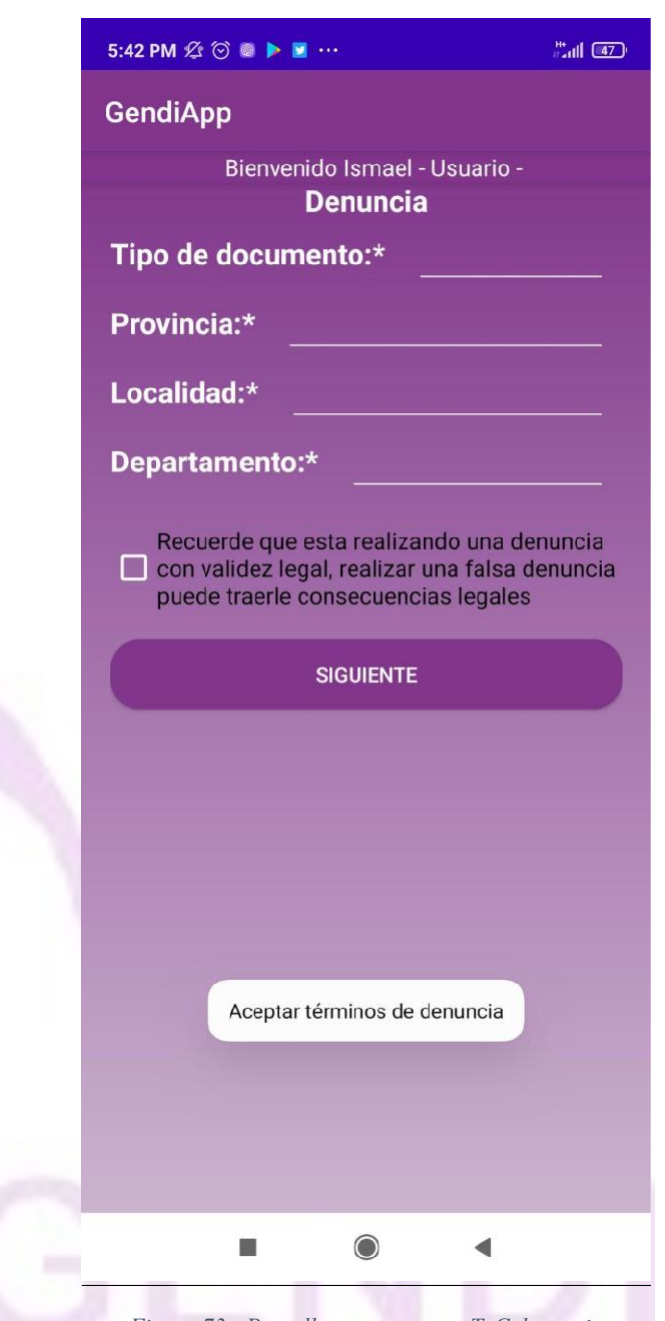

*Figura 73 - Pantalla error aceptar TyC denuncia*

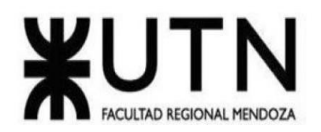

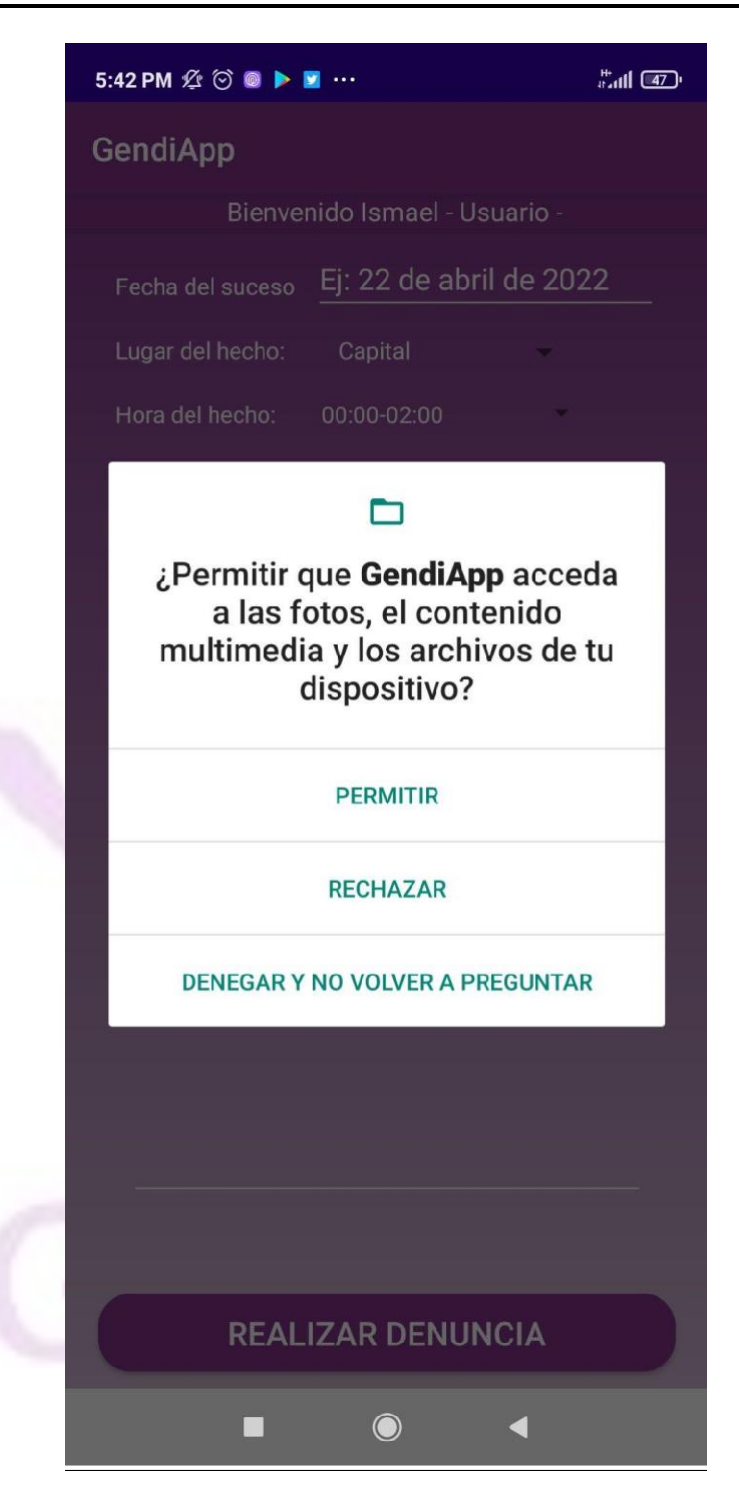

*Figura 74 - Pantalla aceptar permisos del dispositivo*

Llaver Ismael, Hidalgo Santiago 95 Sistema GENDI

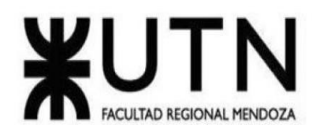

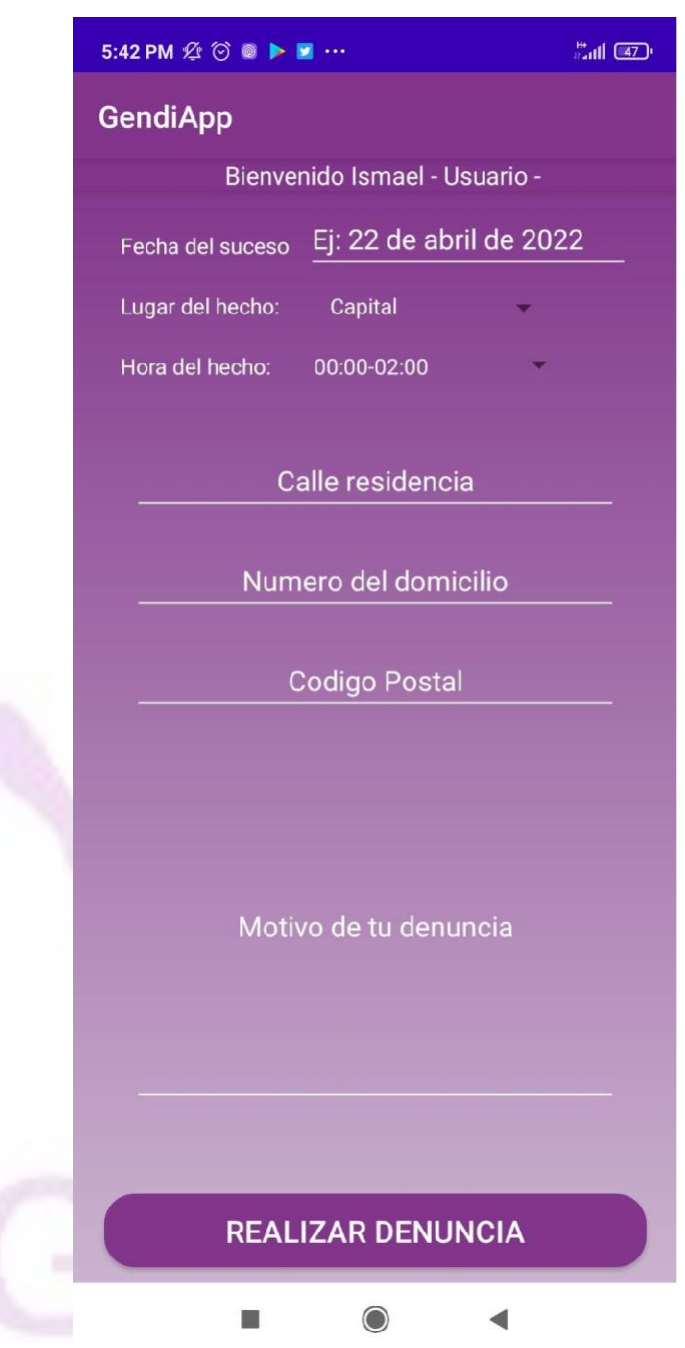

*Figura 75 - Pantalla denuncia*

Llaver Ismael, Hidalgo Santiago 96 Sistema GENDI

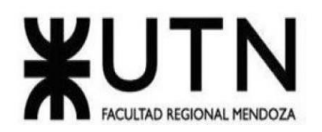

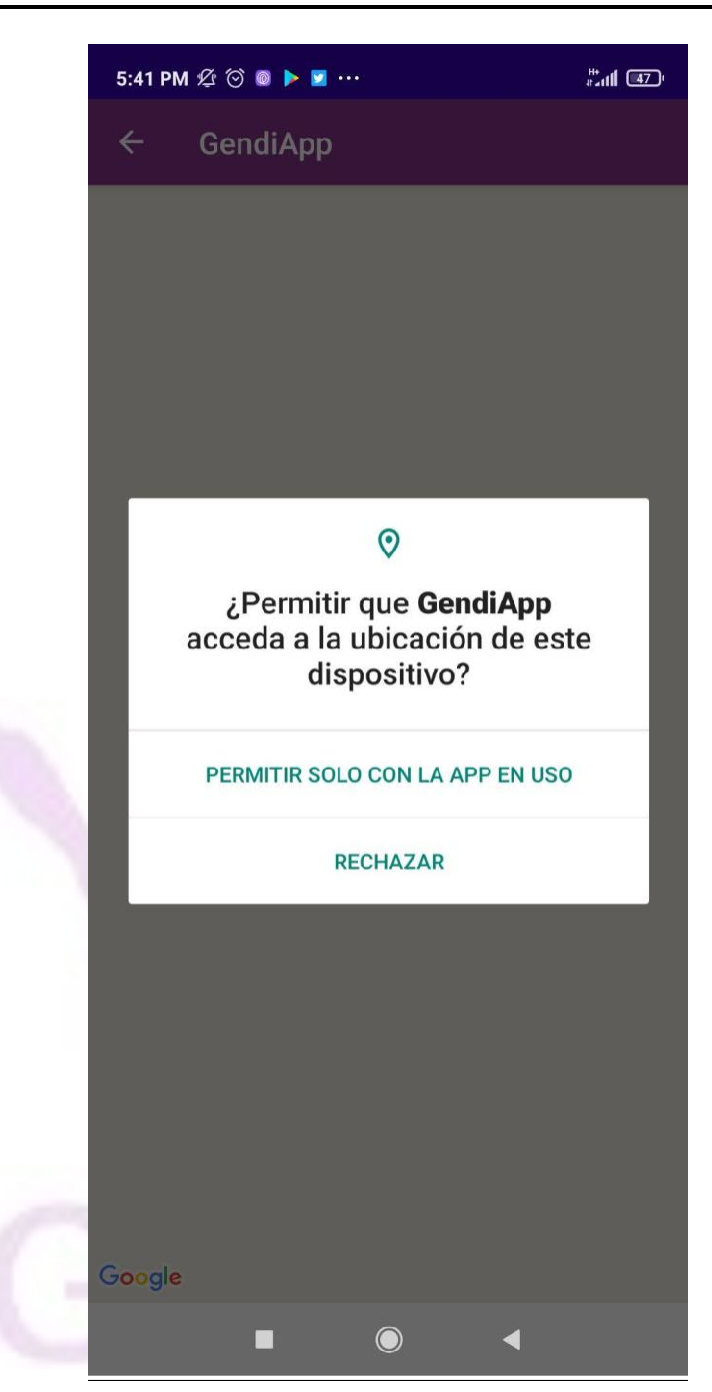

*Figura 76 - Pantalla permisos de ubicación*

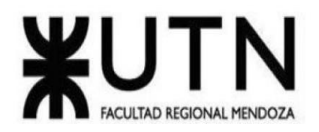

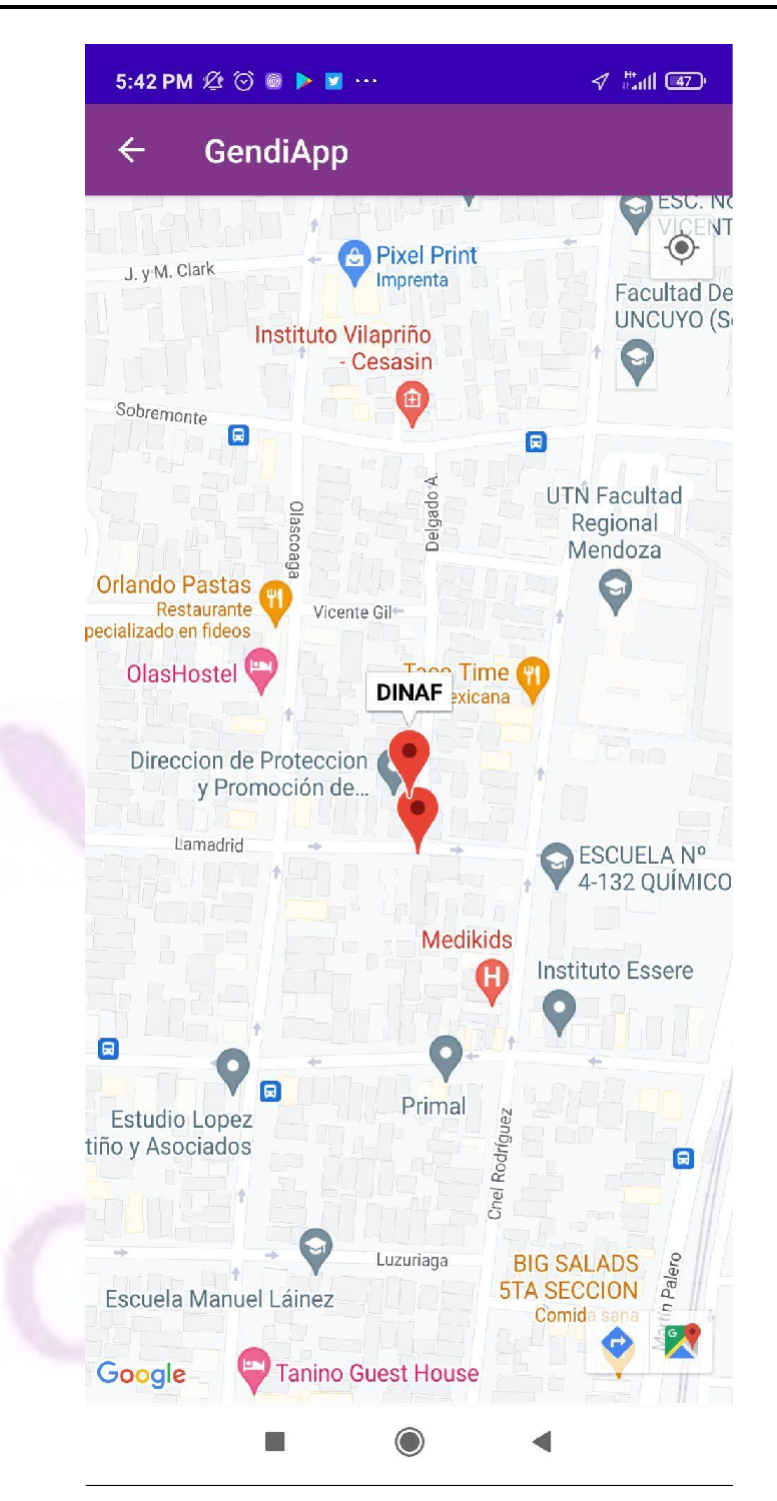

*Figura 77 - Pantalla mapa*

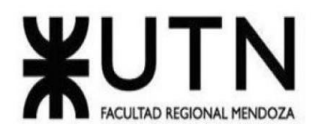

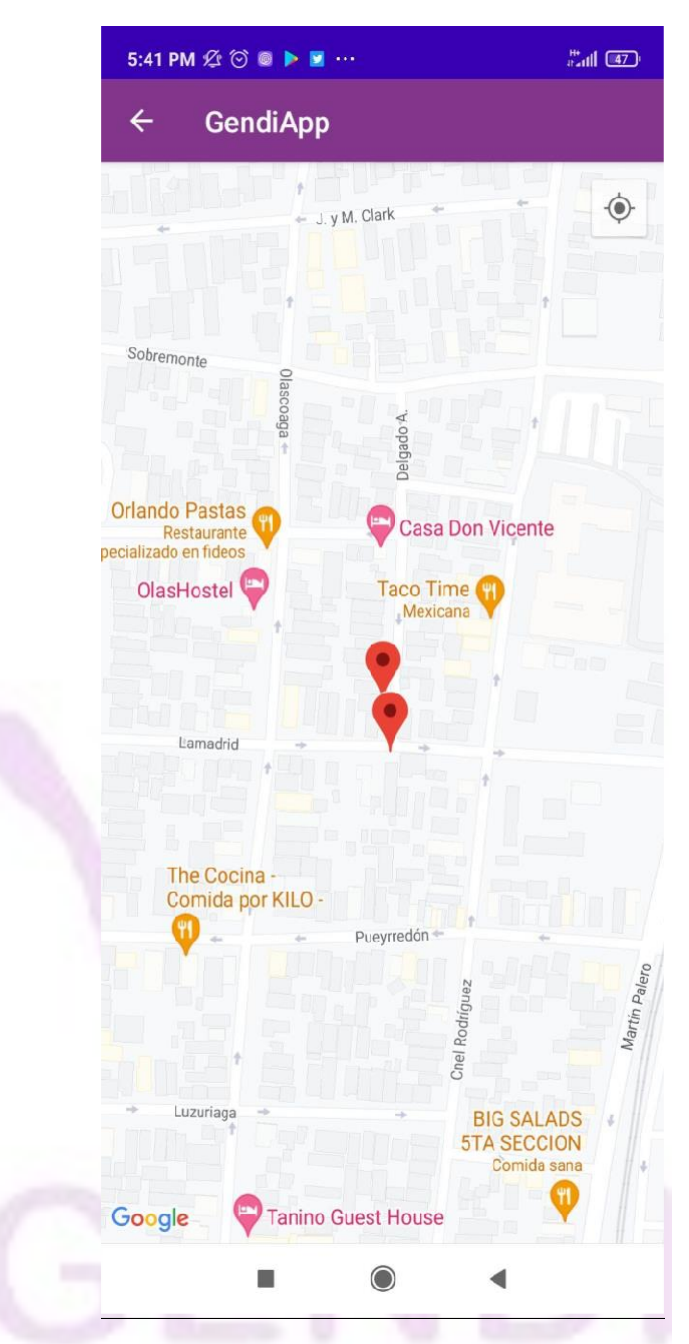

*Figura 78 - Pantalla mapa*

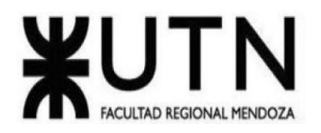

| 6:04 PM 2 6 @ 2 =                       | ᆒ 종 (22)          |
|-----------------------------------------|-------------------|
| <b>GendiApp</b>                         |                   |
| Bienvenido ismael - Personal de salud - |                   |
| <b>Nombre:</b>                          | <b>ismael</b>     |
| Apellido:                               | <b>Ilaver</b>     |
| <b>DNI:</b>                             | 34959565          |
| <b>Matrícula:</b>                       | 123               |
| Fecha de nacimiento: 10/1/2023          |                   |
| Nacionalidad:                           | <b>Argentina</b>  |
| Fecha de registro: 21/1/2023            |                   |
| Mail:                                   | ismaelllaver@gmai |
|                                         |                   |
| <b>ELIMINAR MI CUENTA</b>               |                   |
| ◯<br>■                                  |                   |

*Figura 79 - Pantalla datos del usuario*

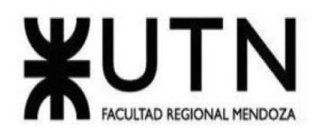

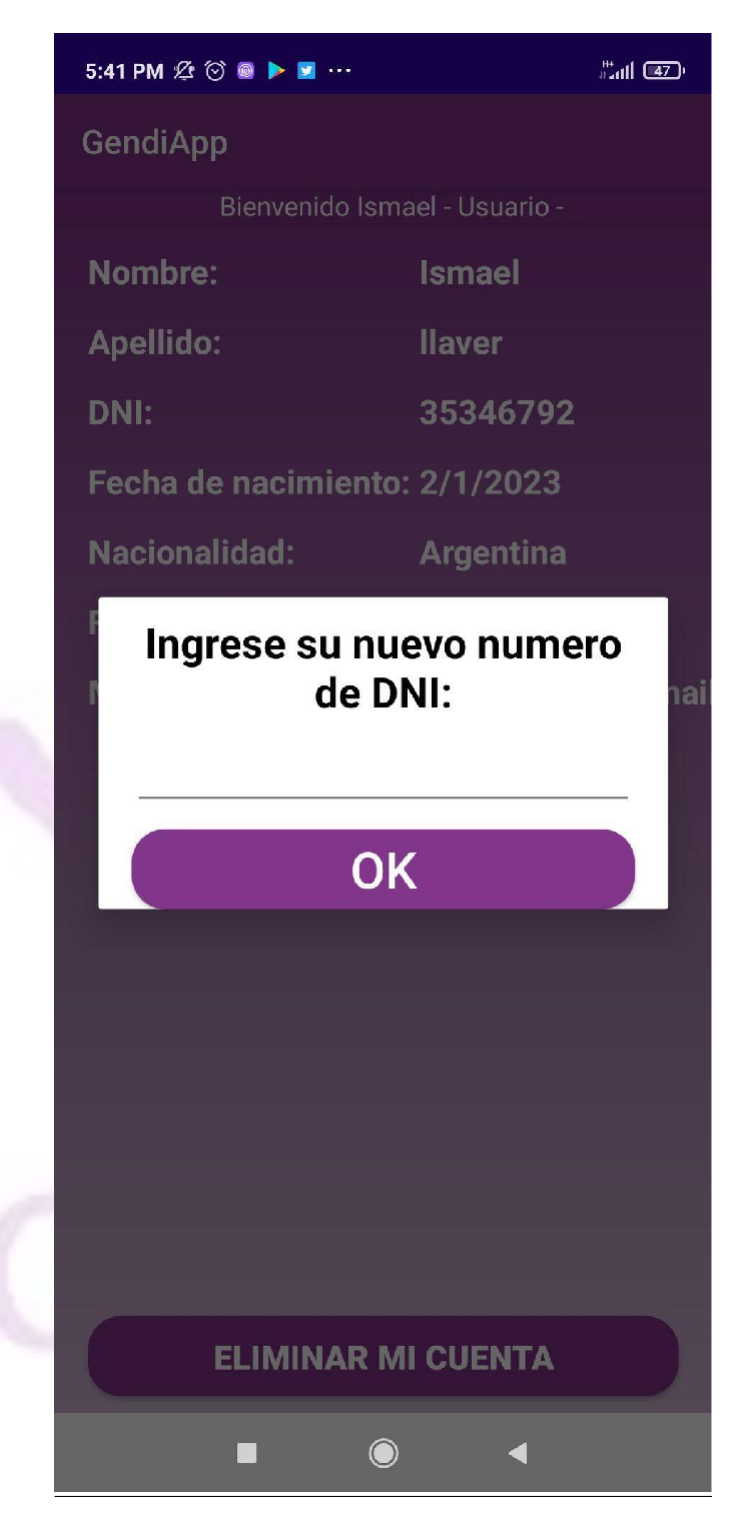

*Figura 80 - Pantalla modificar datos*

Llaver Ismael, Hidalgo Santiago 101 Sistema GENDI

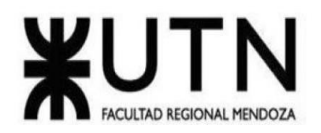

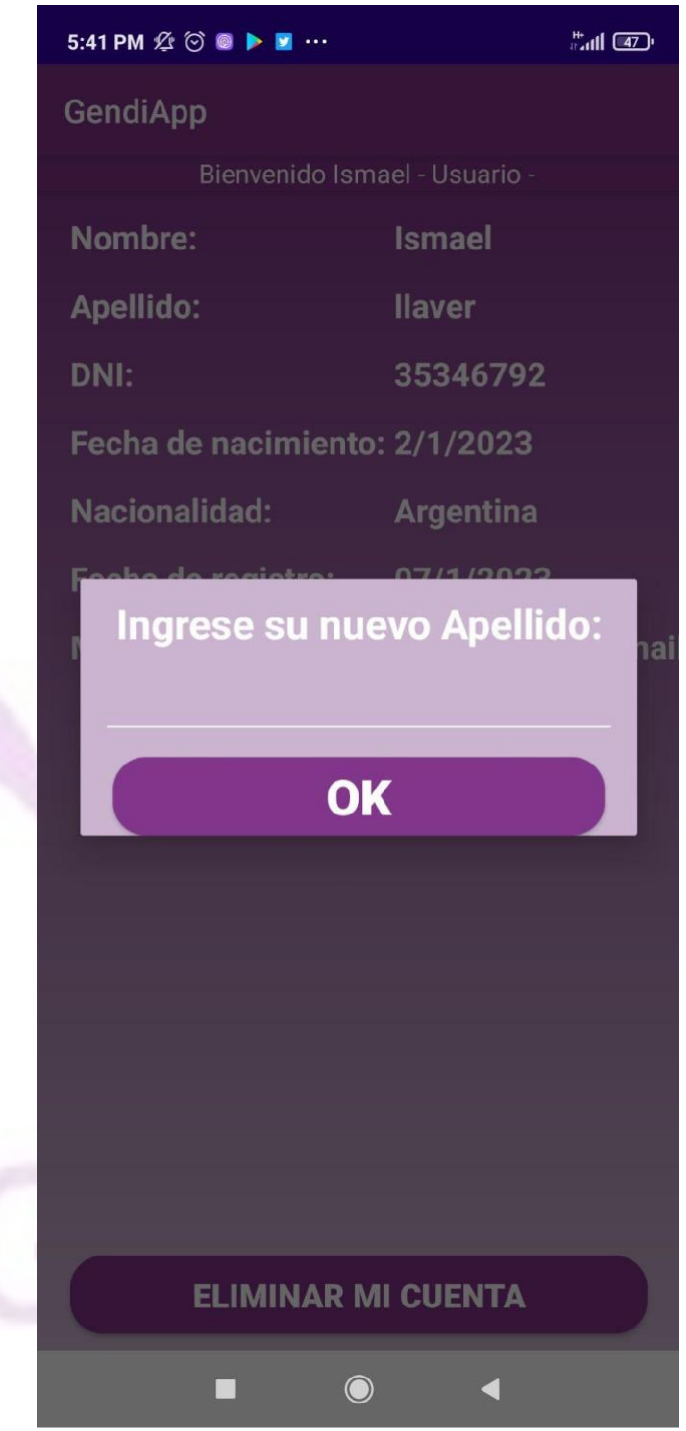

*Figura 81 - Pantalla modificar datos*

Llaver Ismael, Hidalgo Santiago 102 Sistema GENDI

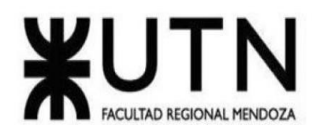

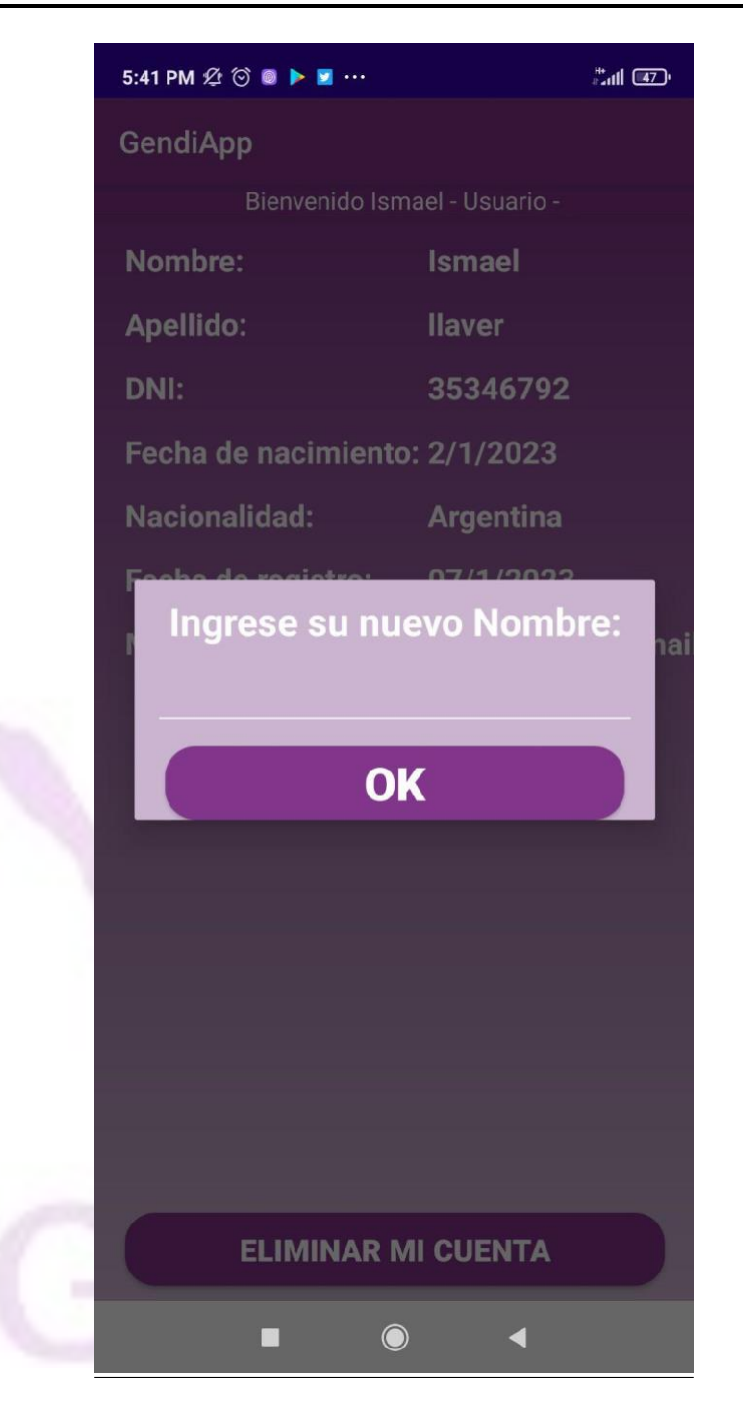

*Figura 82 - Pantalla modificar datos*

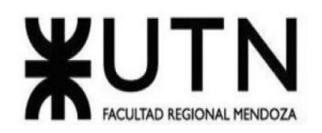

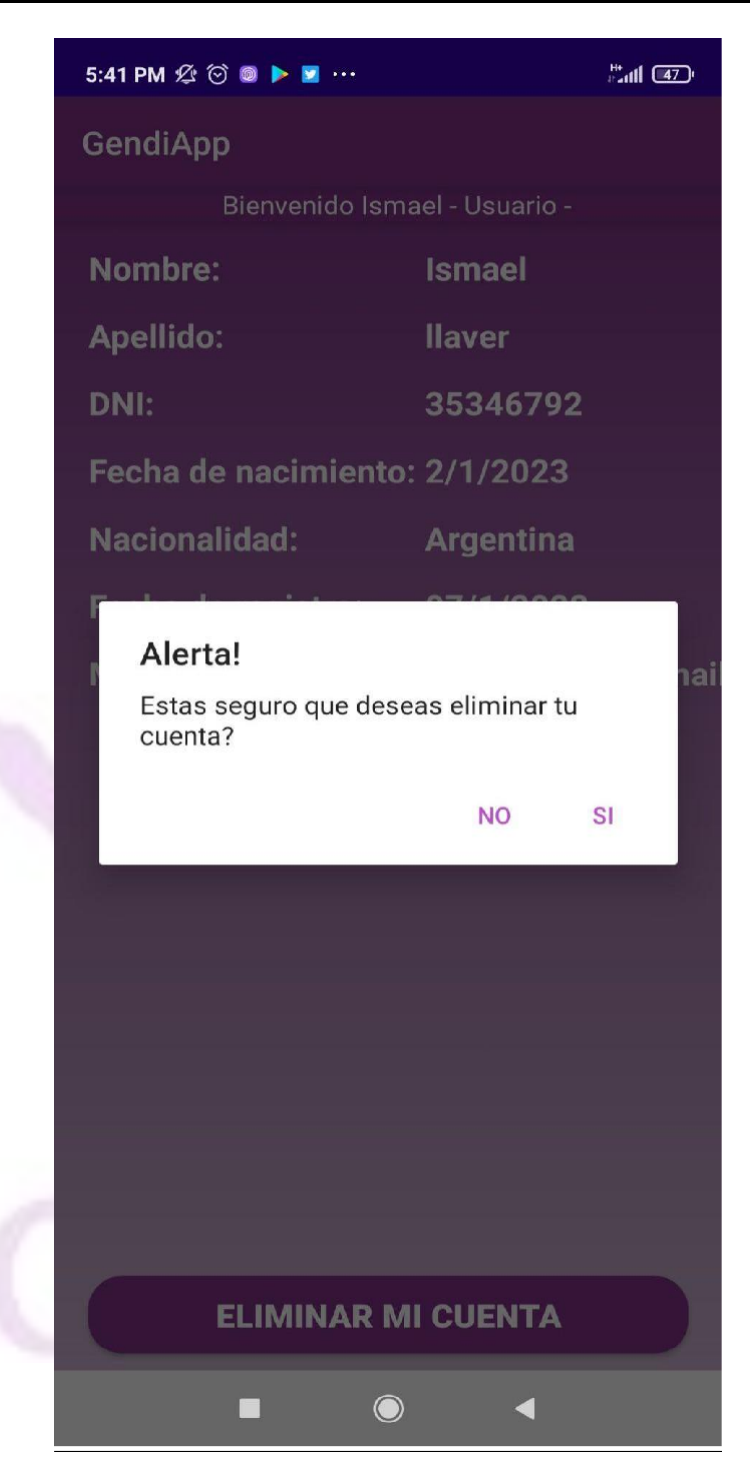

*Figura 83 - Pantalla modificar datos*

Llaver Ismael, Hidalgo Santiago 104 Sistema GENDI

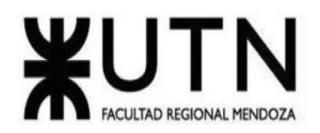

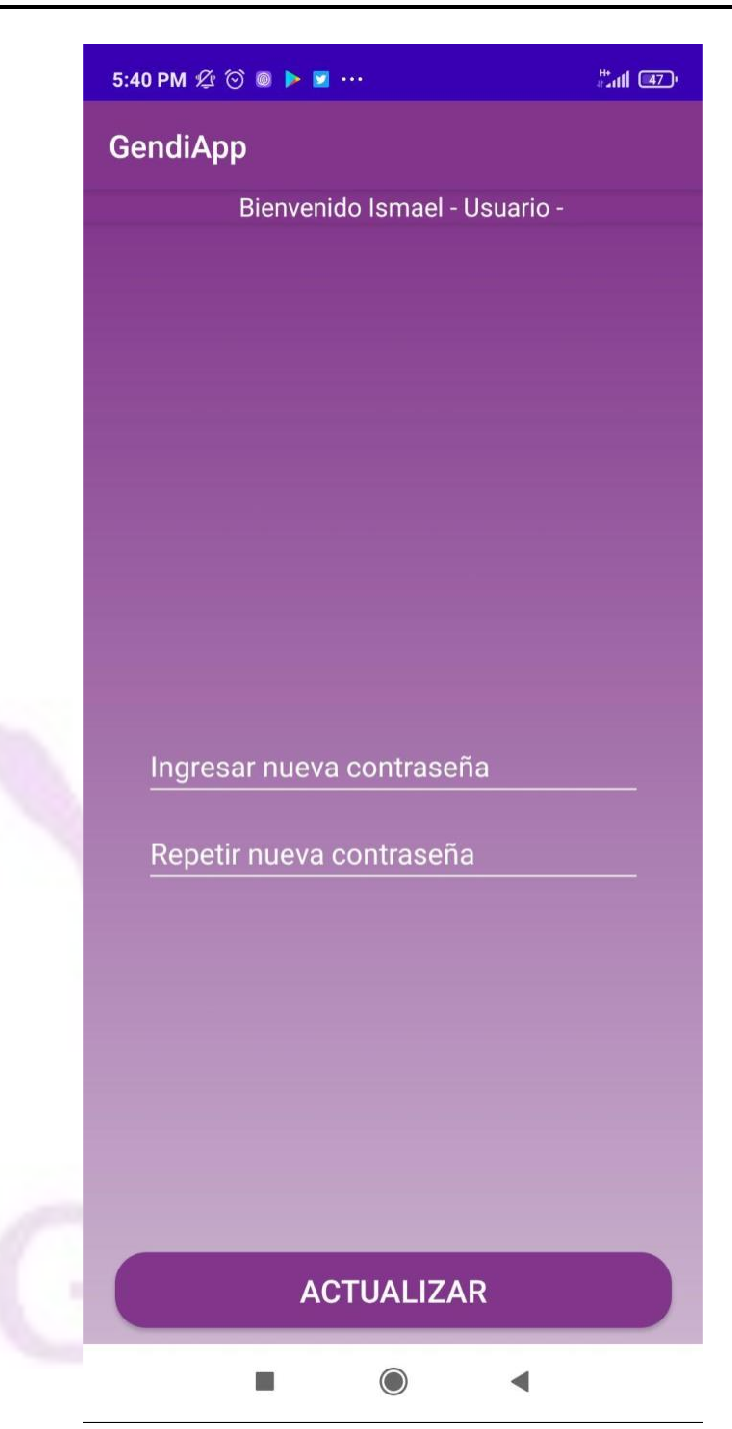

*Figura 84 - Pantalla modificar contraseña*

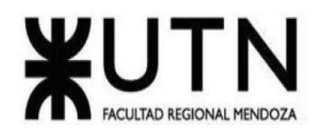

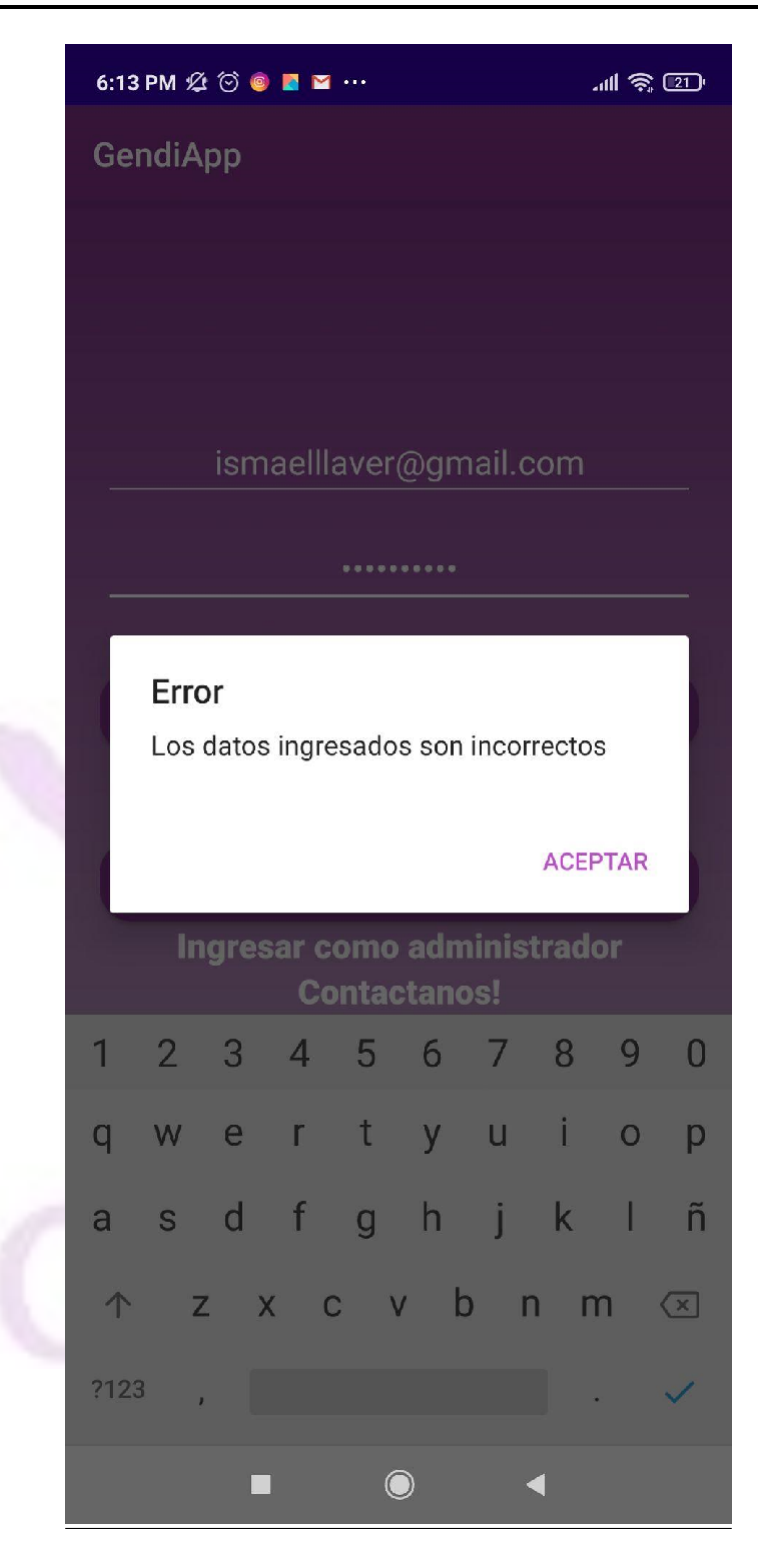

*Figura 85 - Pantalla datos incorrectos*

Llaver Ismael, Hidalgo Santiago 106 Sistema GENDI

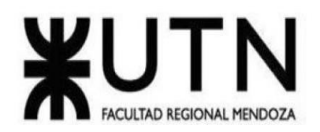

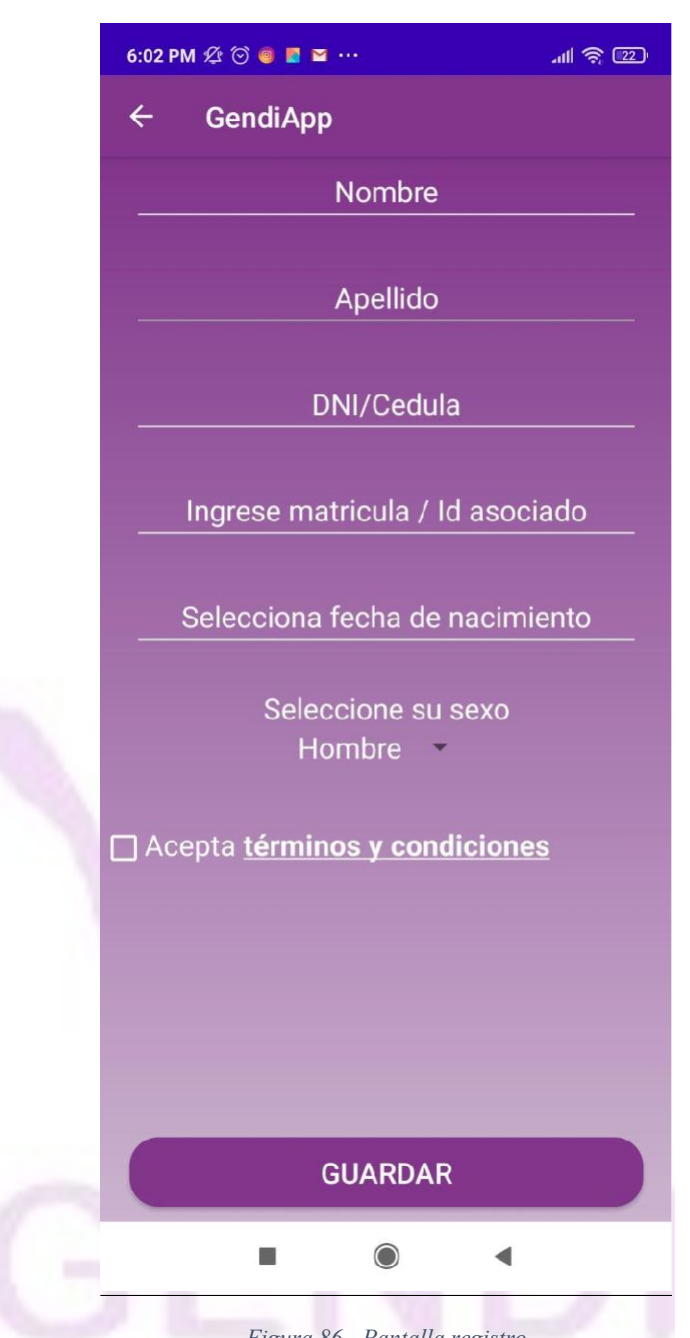

*Figura 86 - Pantalla registro*

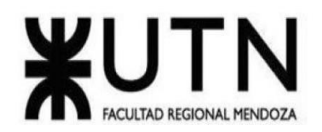

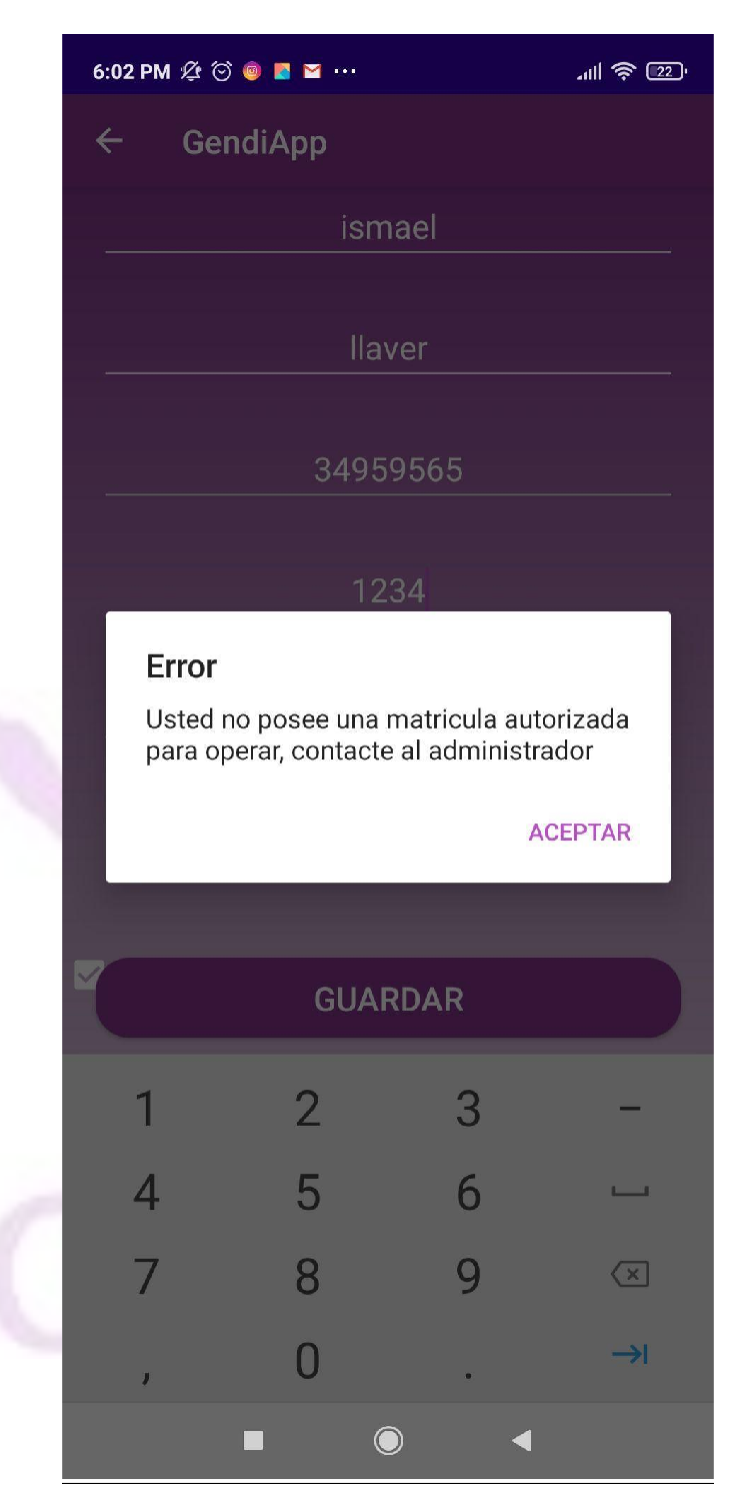

*Figura 87 - Pantalla error matricula*

Llaver Ismael, Hidalgo Santiago 108 Sistema GENDI
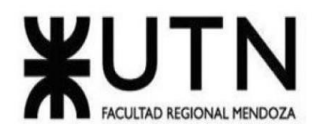

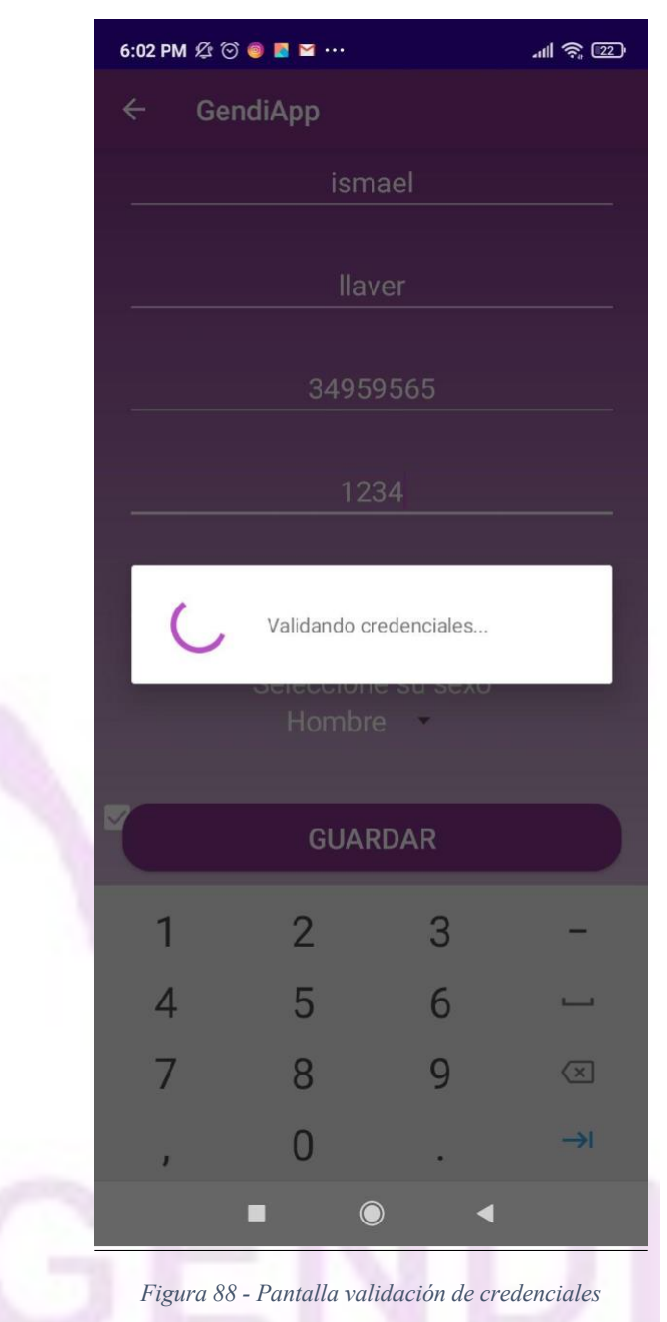

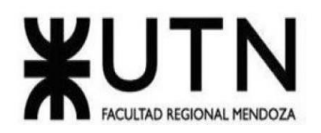

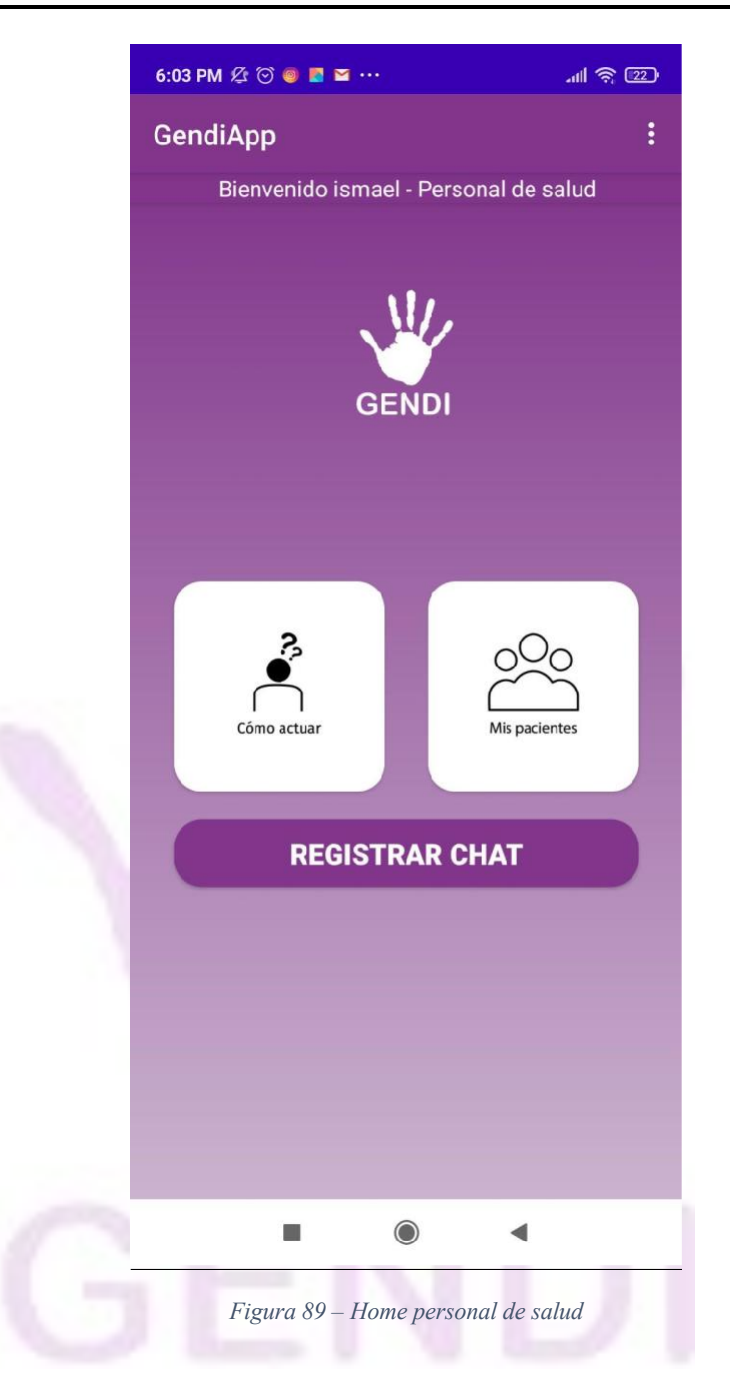

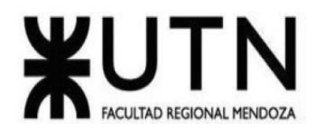

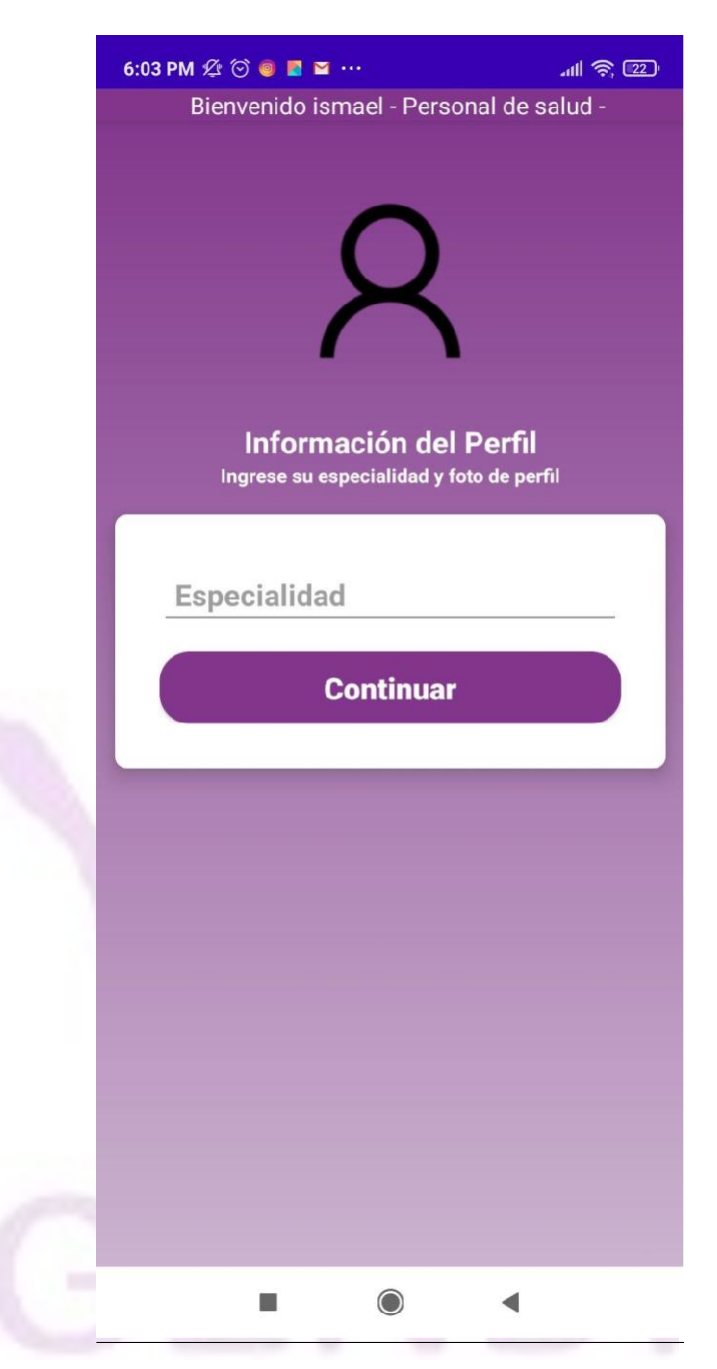

*Figura 90 - Pantalla registro con especialidad*

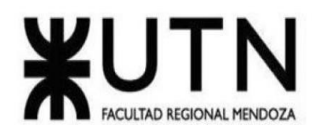

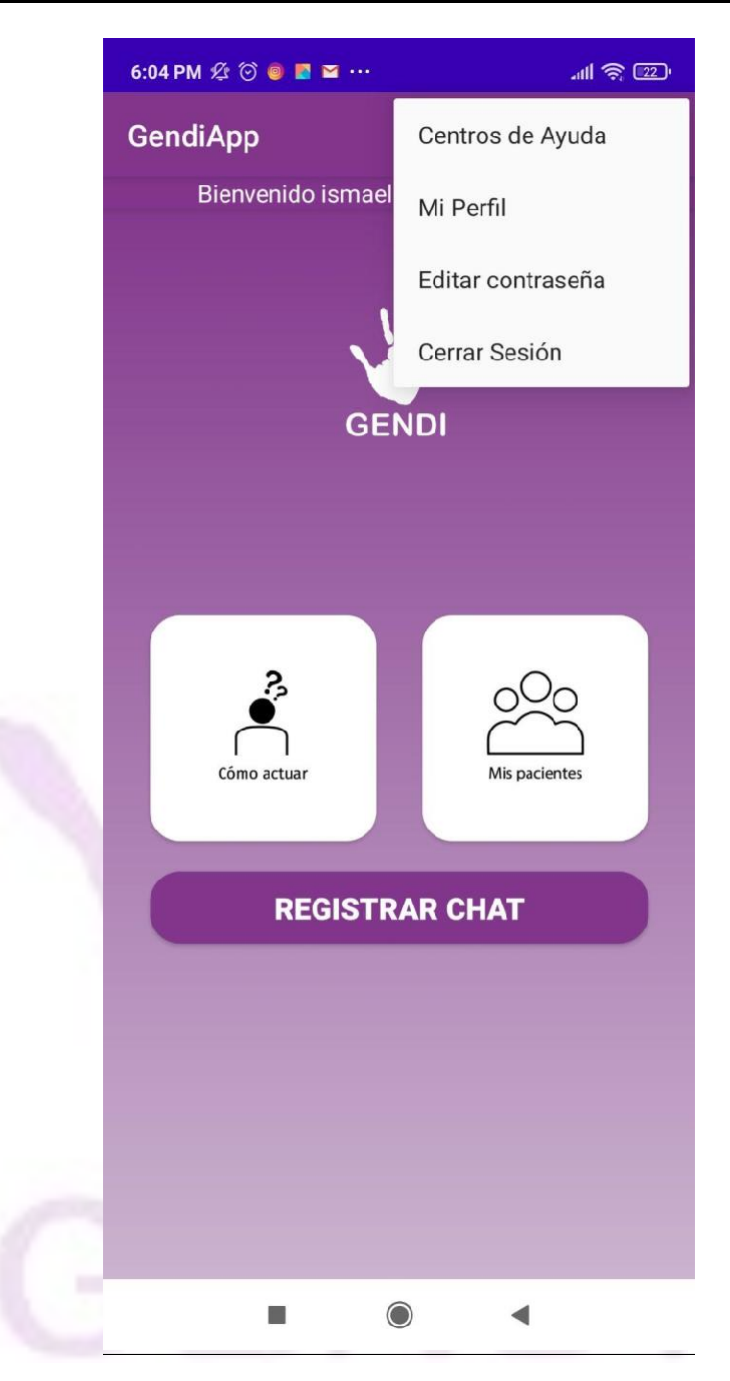

*Figura 91 - Pantalla menú hamburguesa personal de salud*

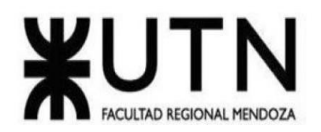

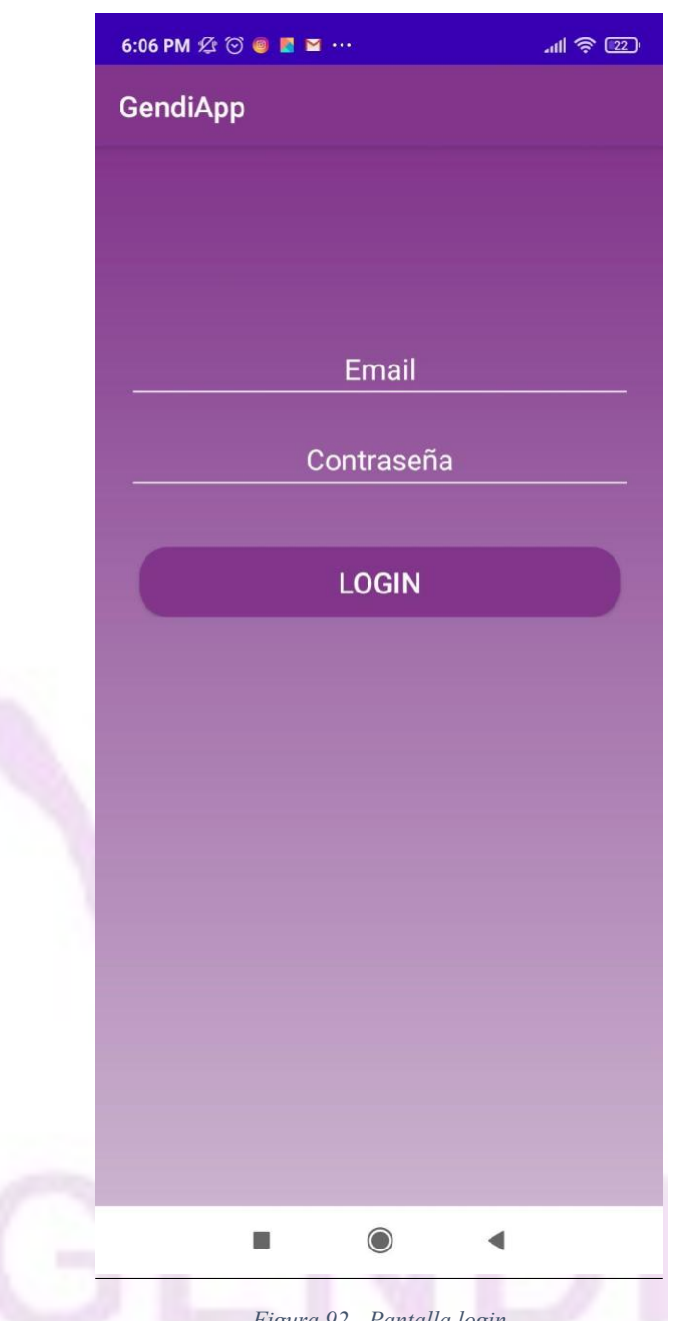

*Figura 92 - Pantalla login*

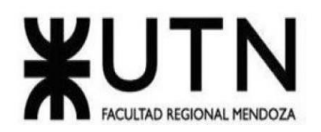

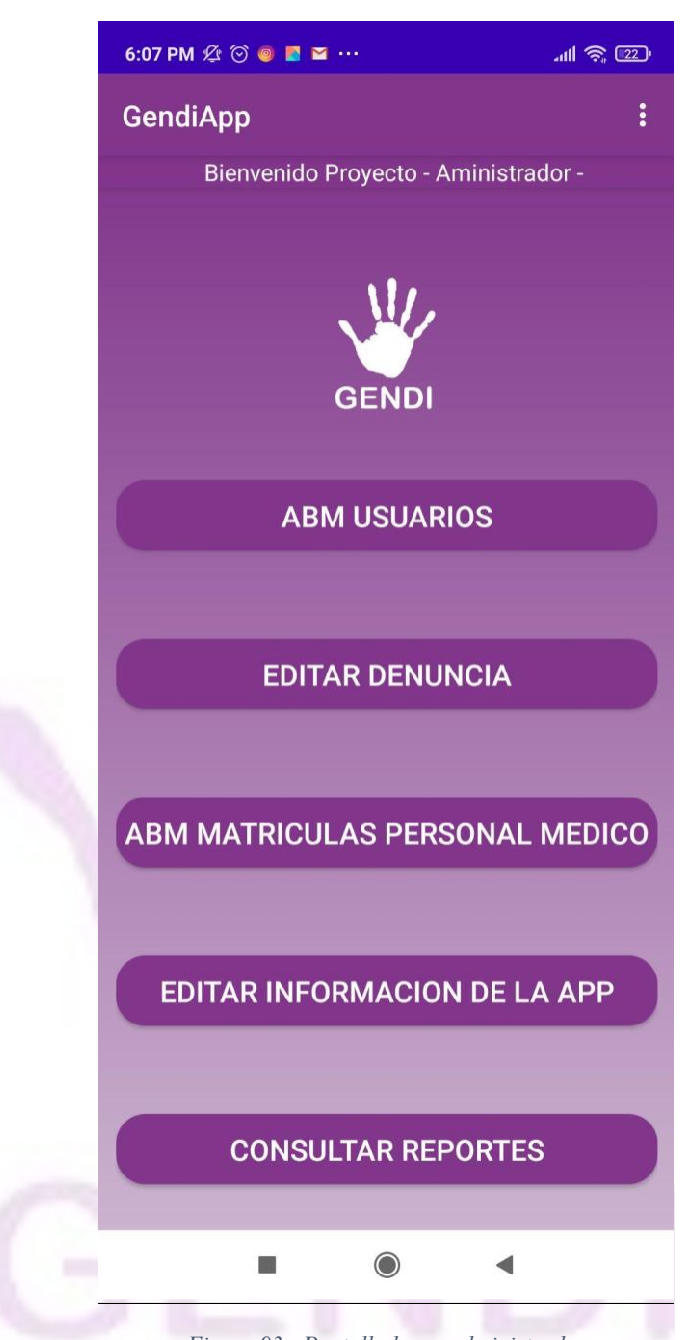

*Figura 93 - Pantalla home administrador*

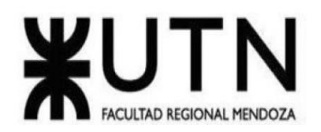

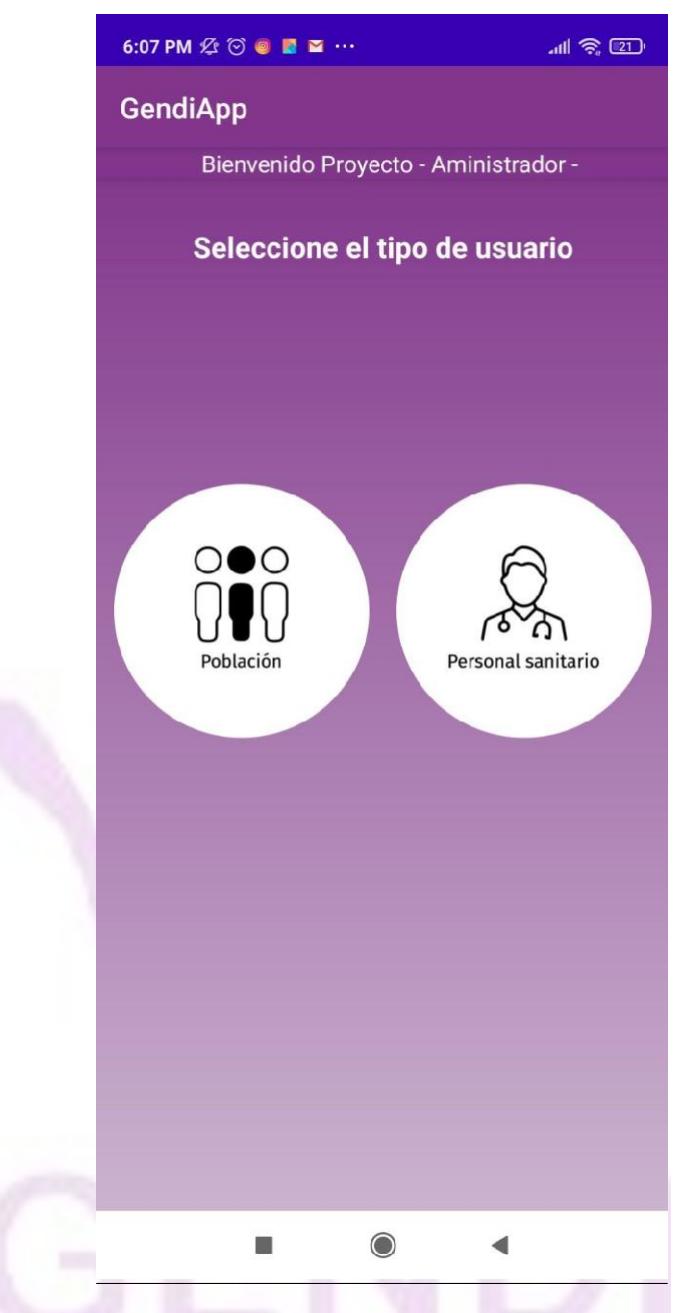

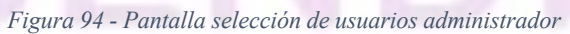

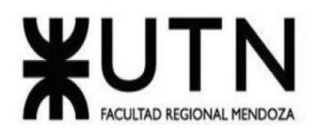

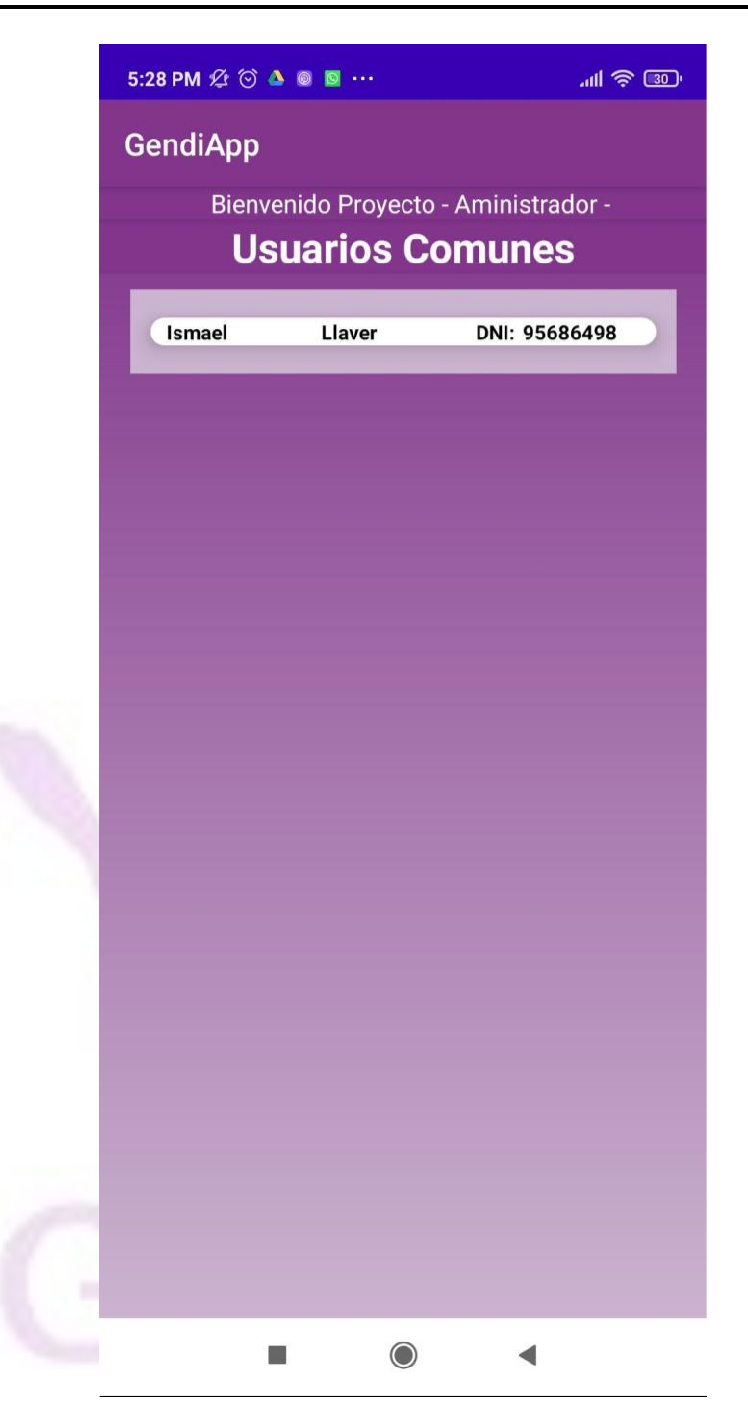

*Figura 95 - Lista usuarios comunes registrados*

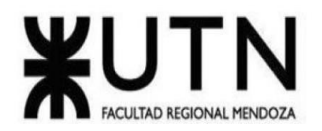

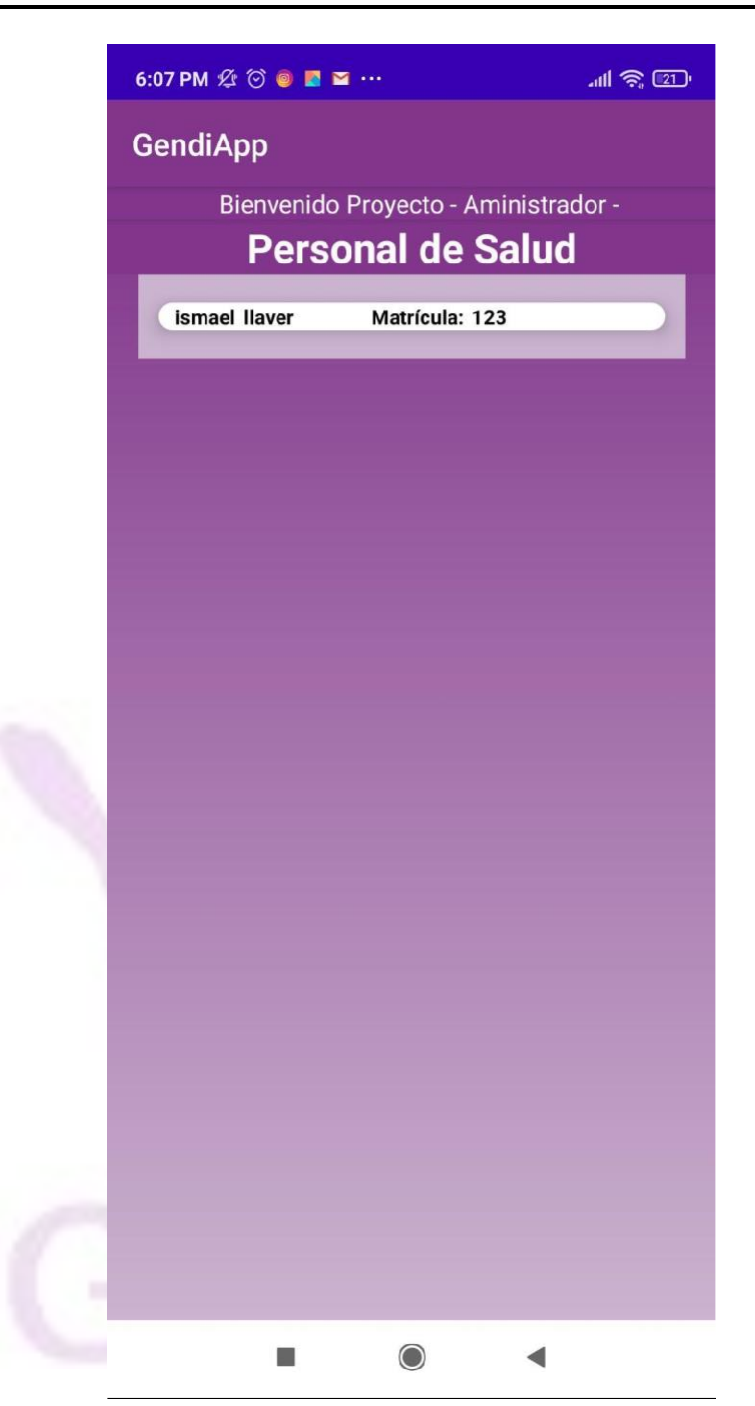

*Figura 96 - Pantalla lista personal de salud*

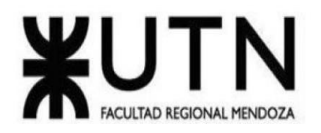

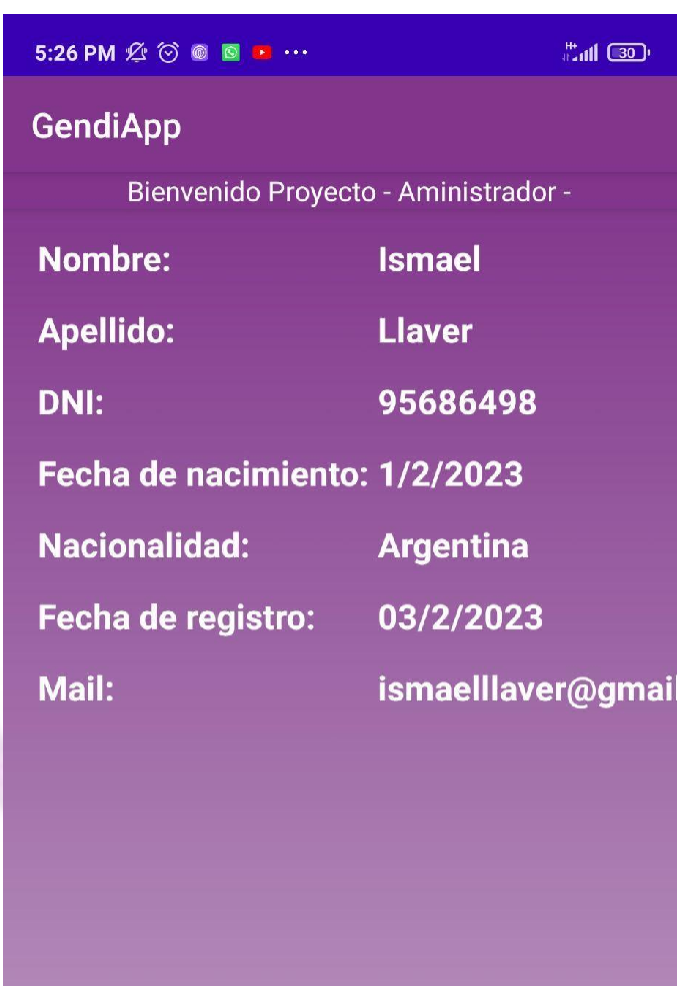

**ADMINISTRAR PERMISOS** 

**DESHABILITAR CUENTA** 

*Figura 97 - Pantalla permisos administrador*

 $\bigcirc$ 

û.

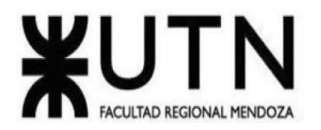

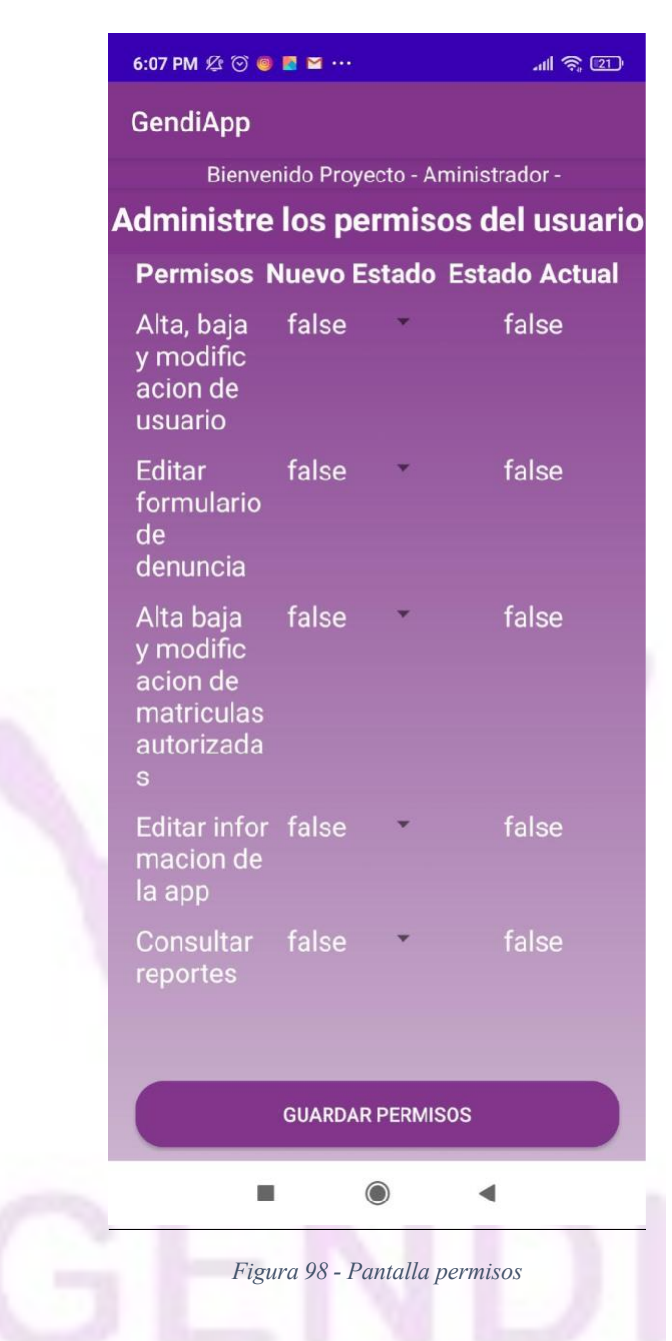

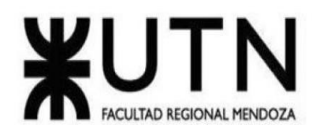

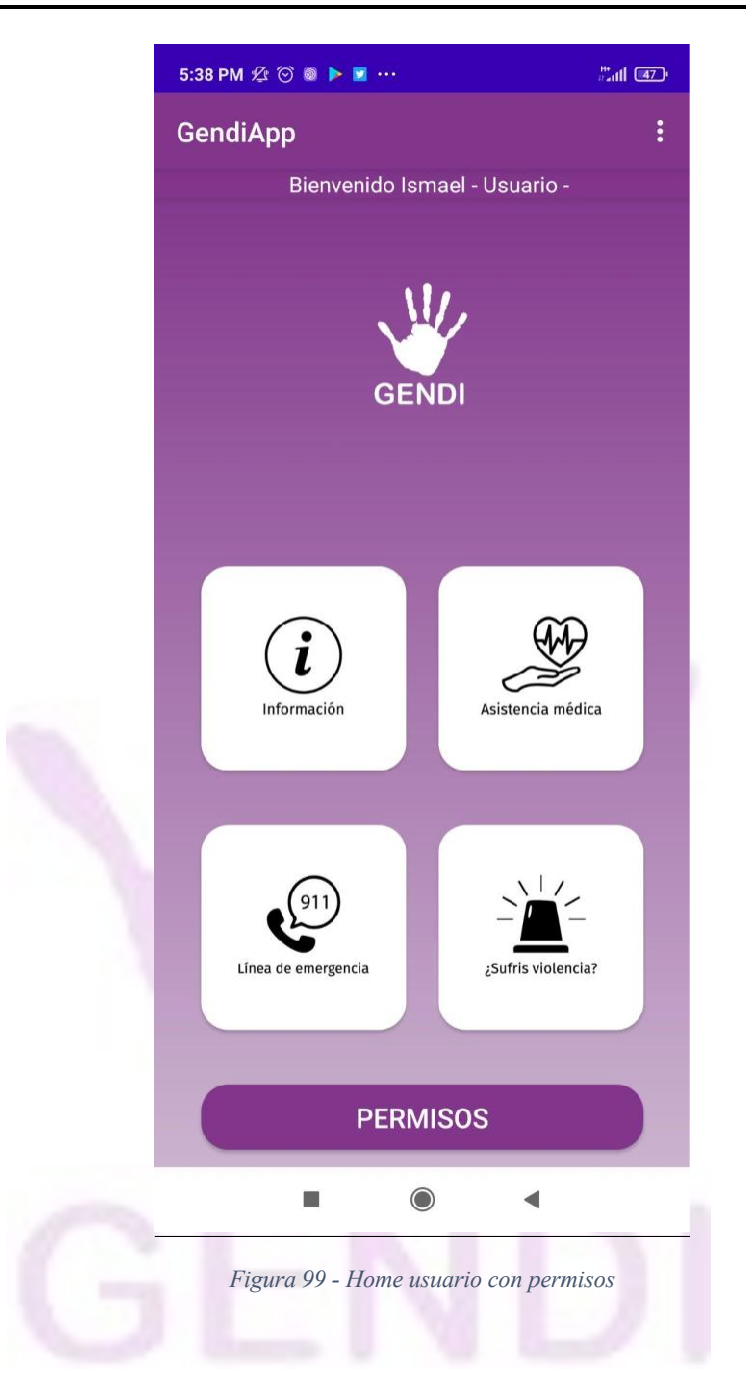

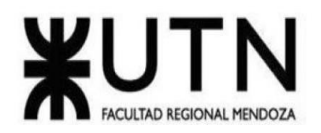

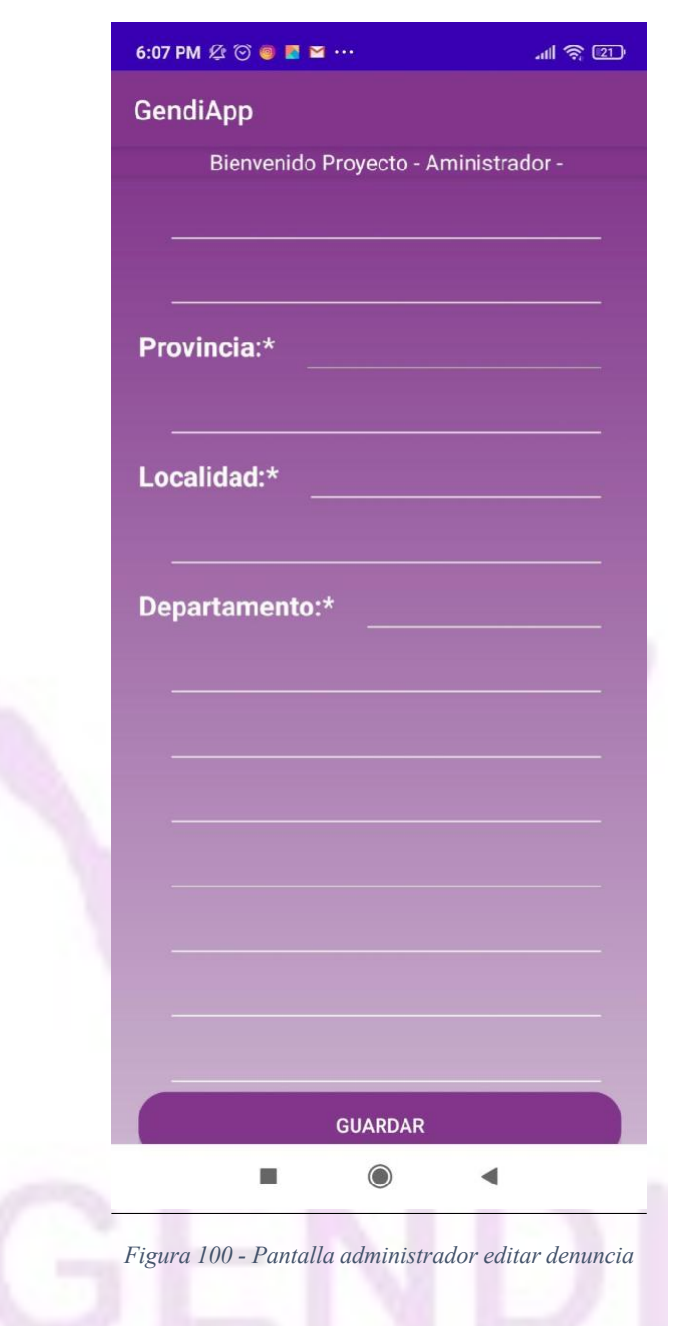

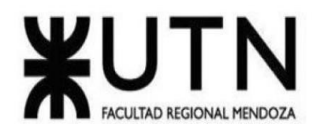

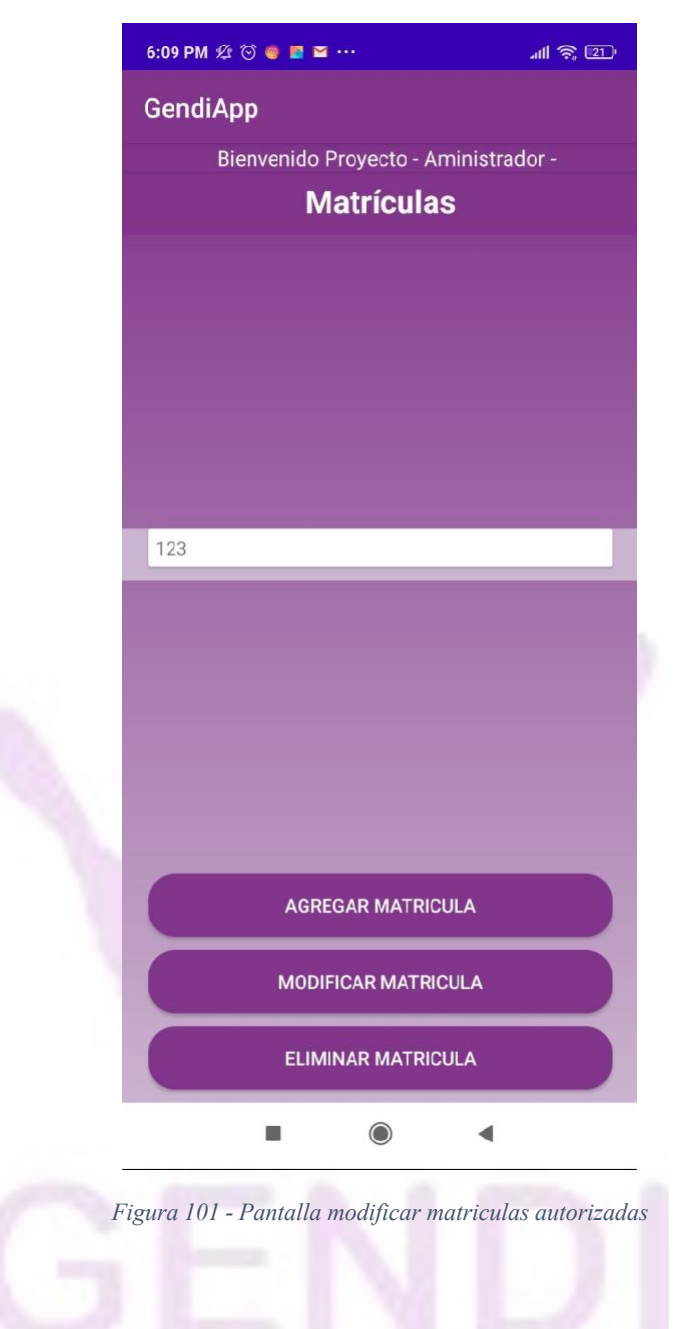

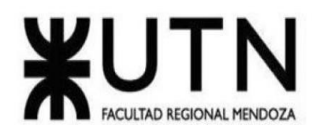

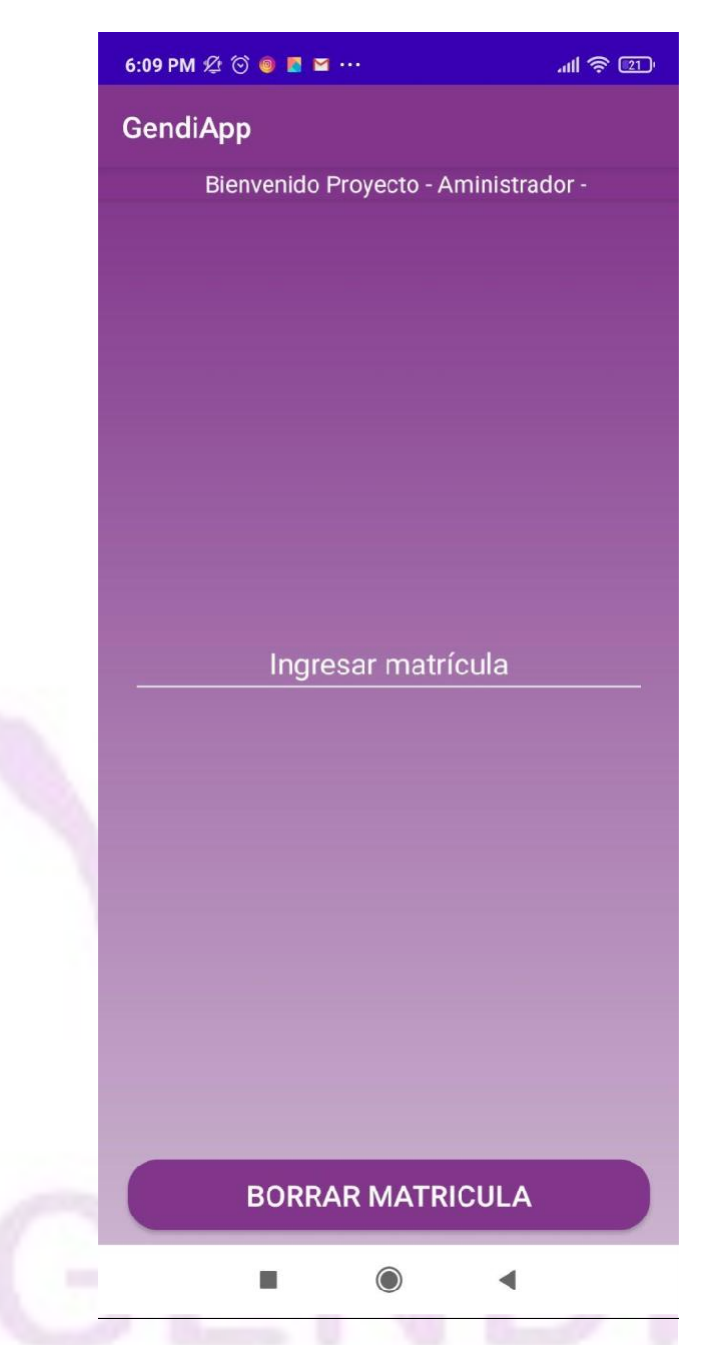

#### *Figura 102 - Pantalla eliminar matricula autorizada*

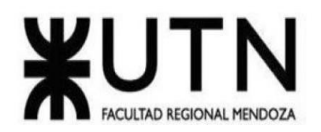

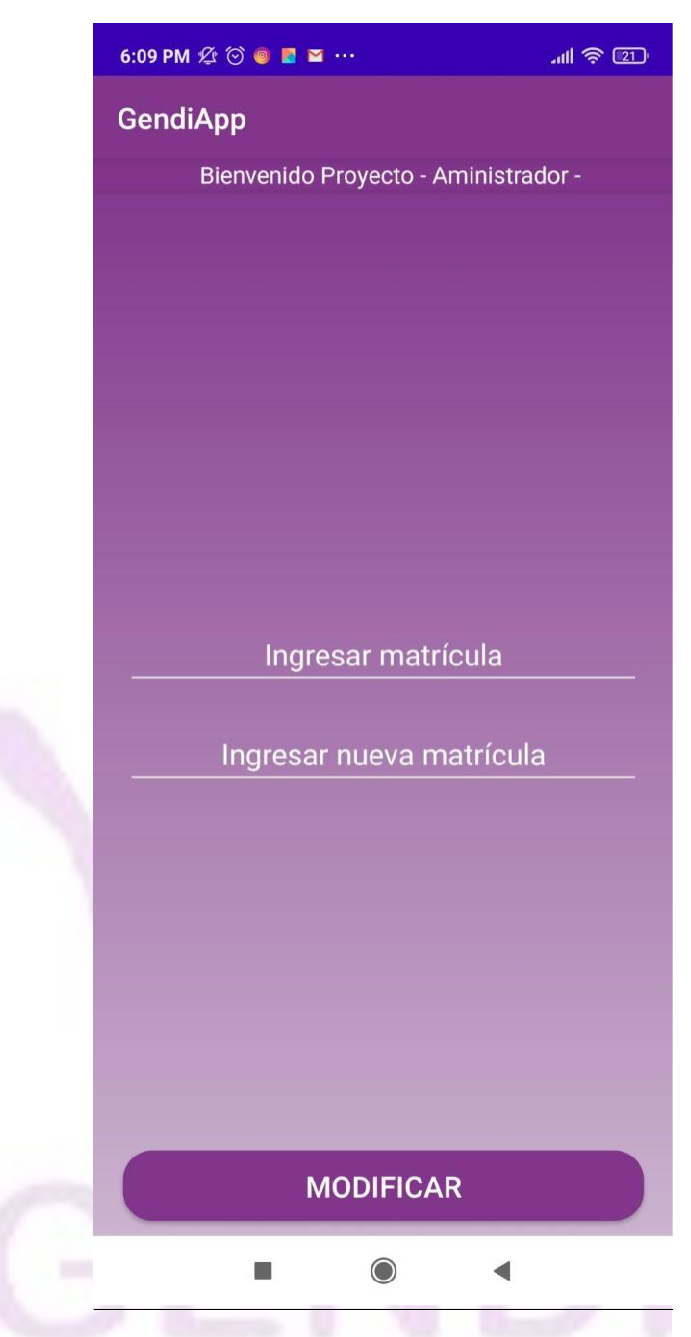

*Figura 103 - Pantalla modificar matricula*

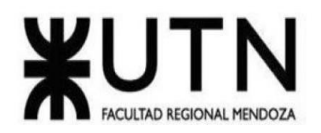

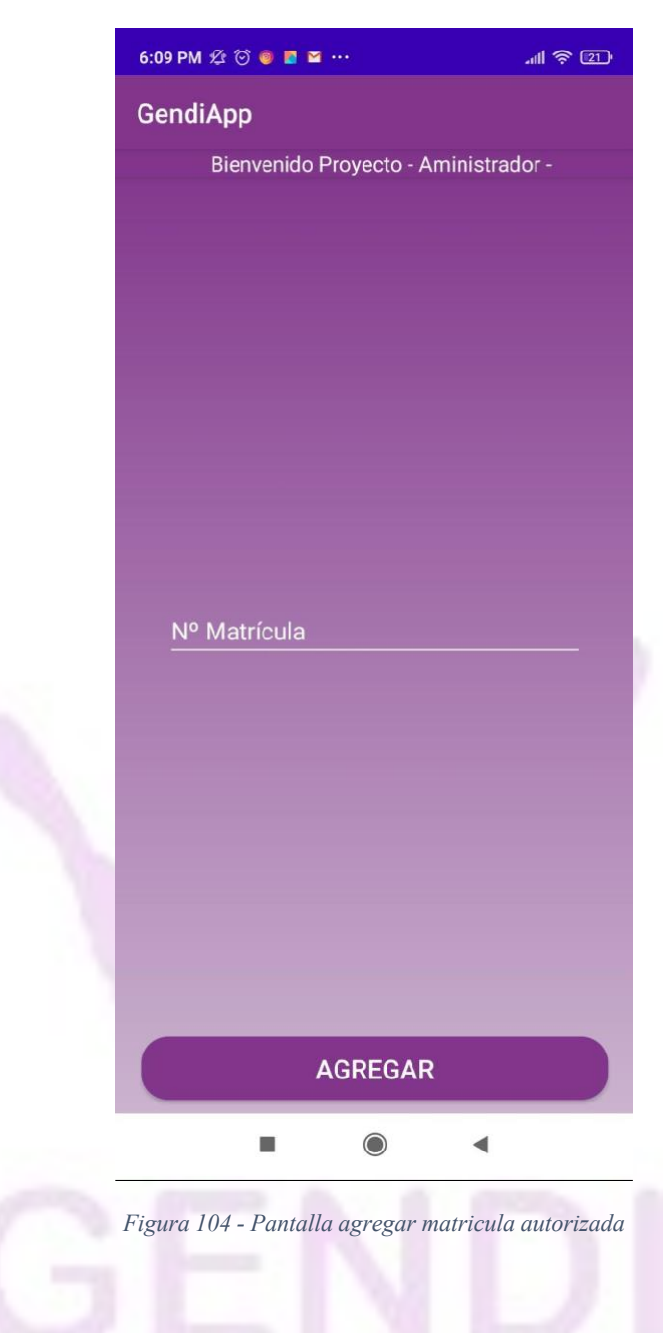

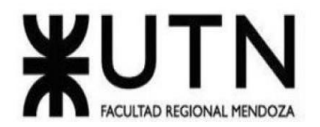

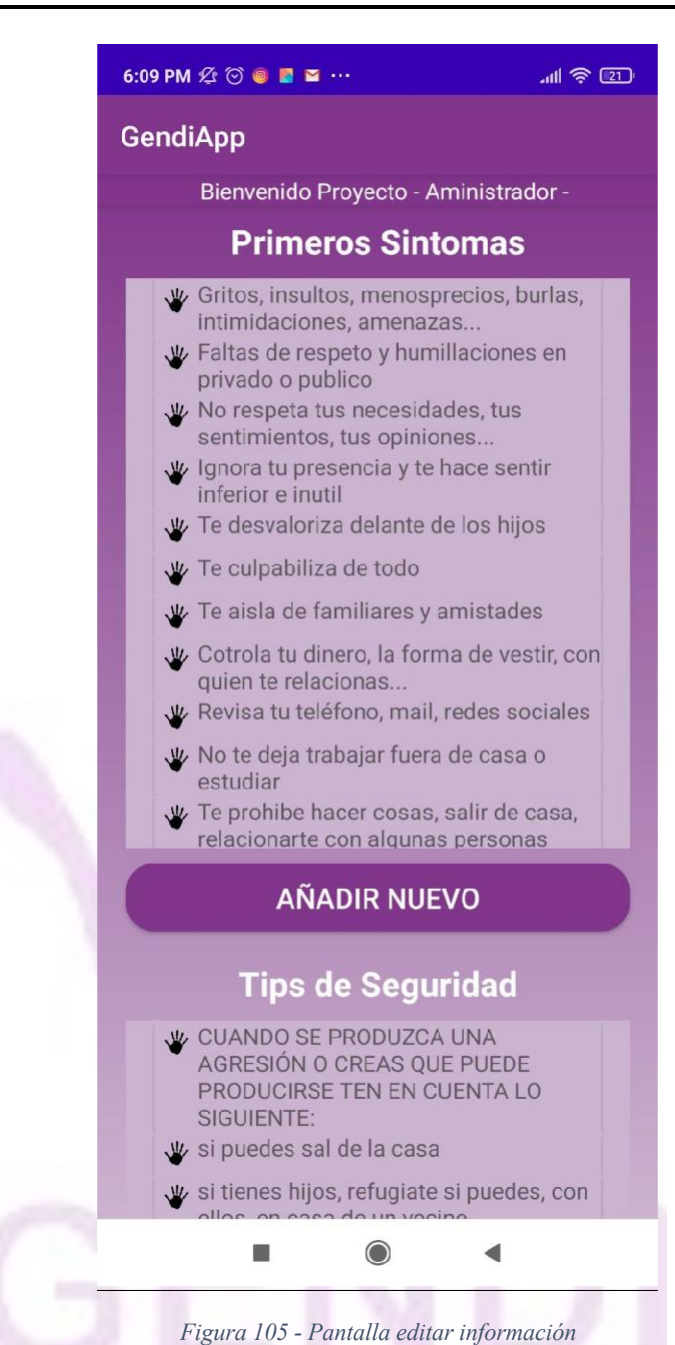

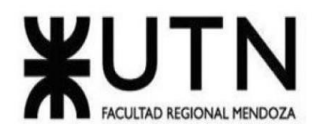

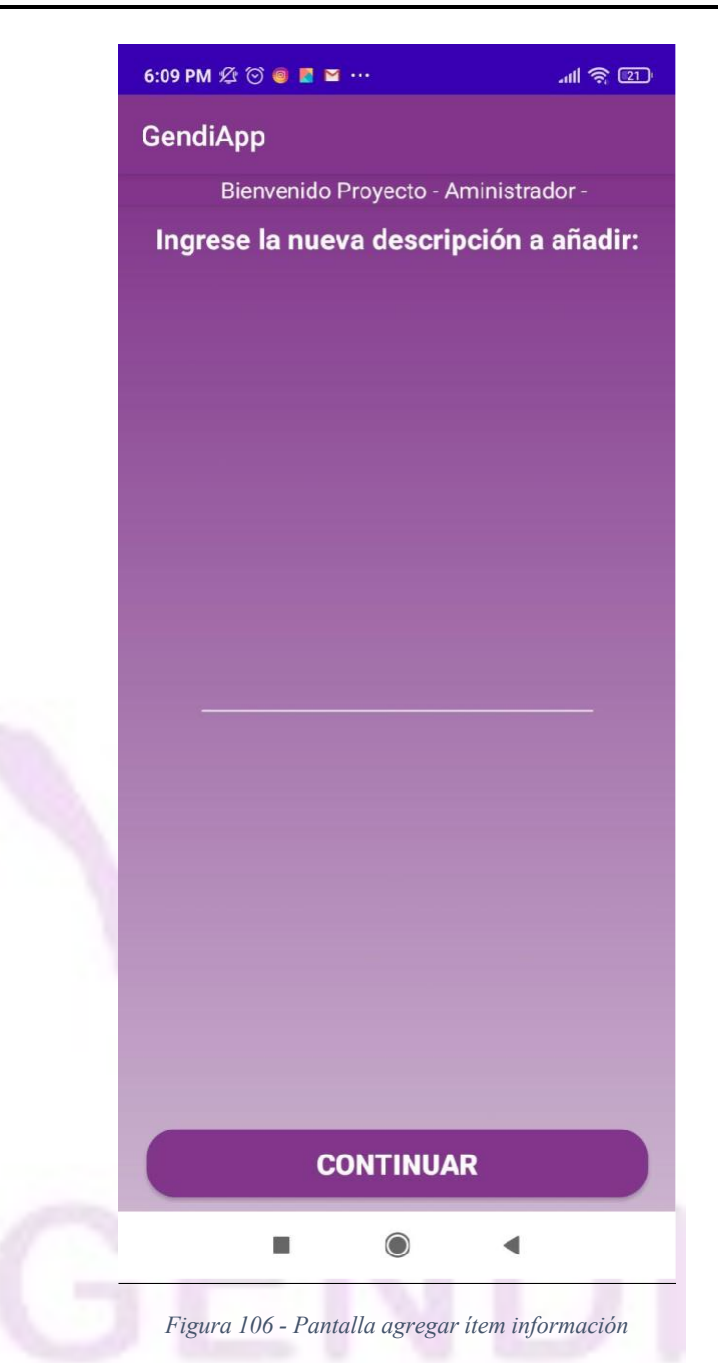

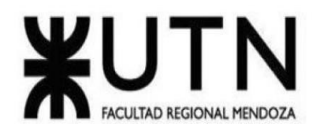

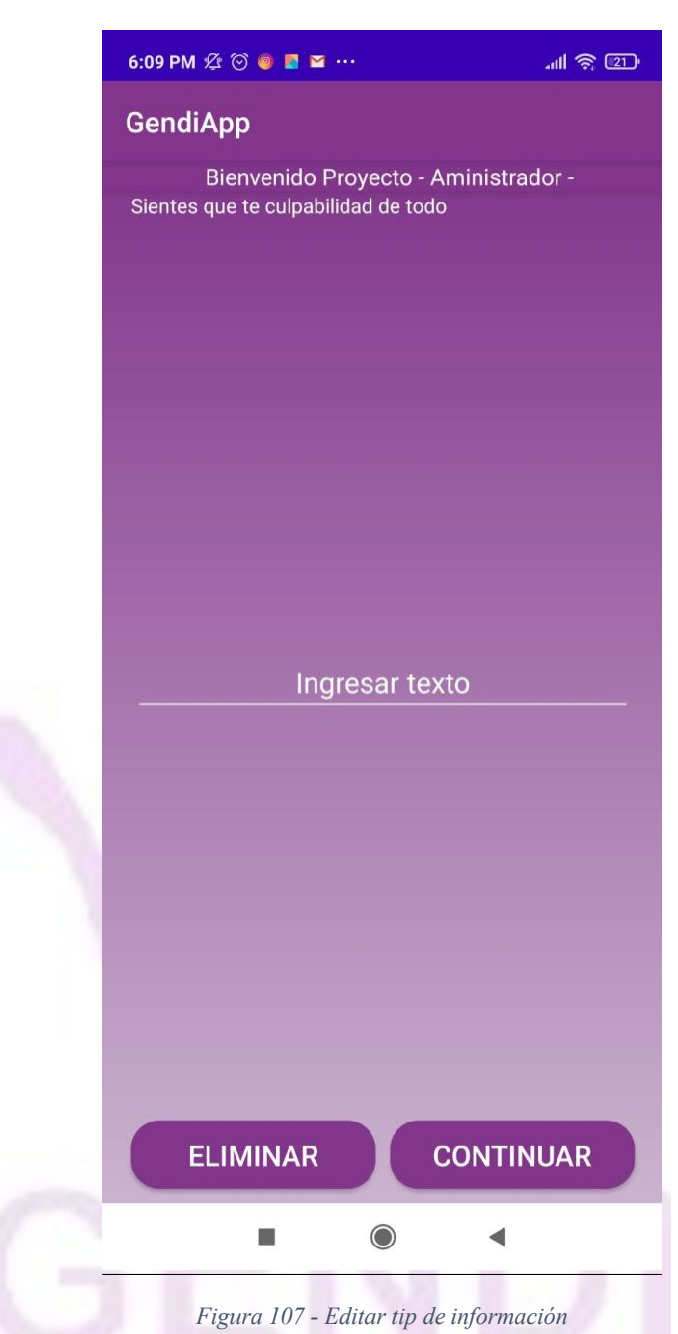

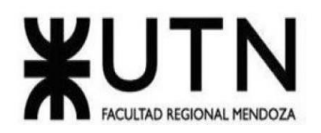

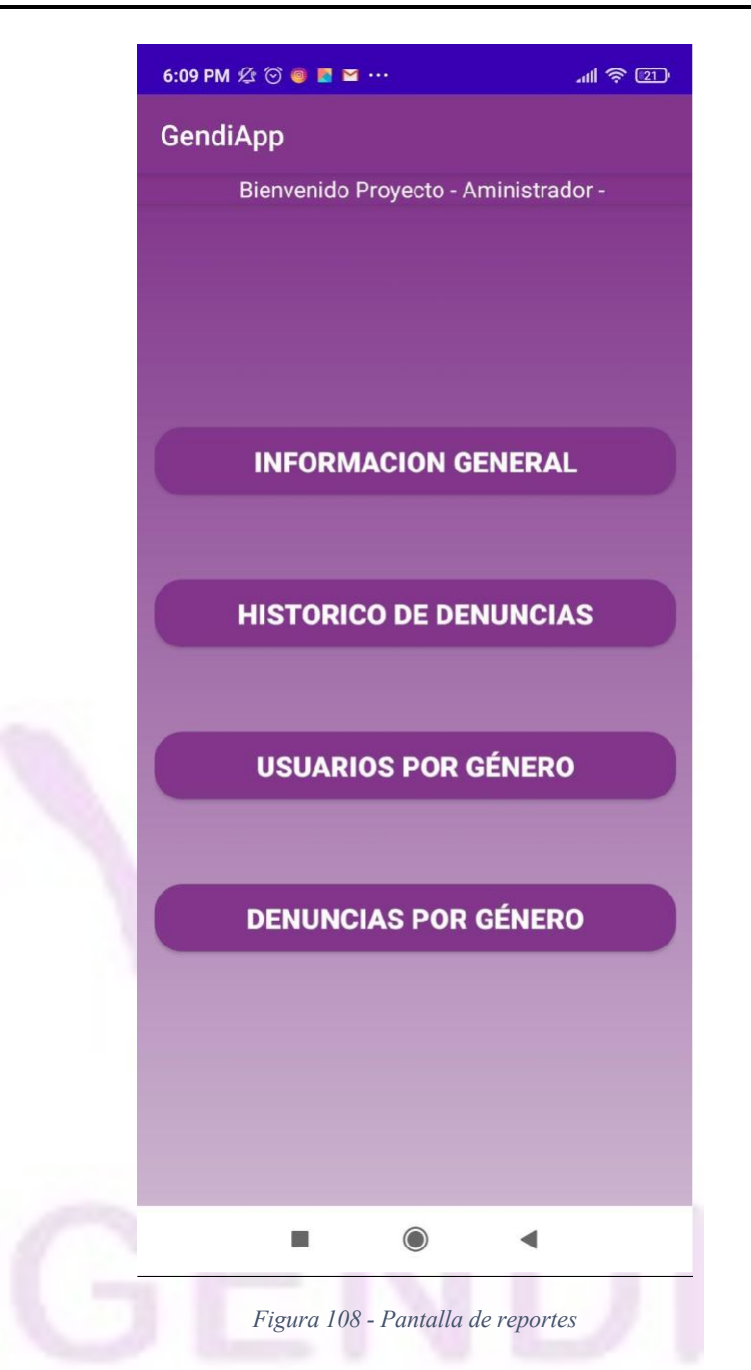

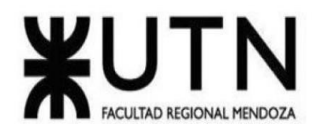

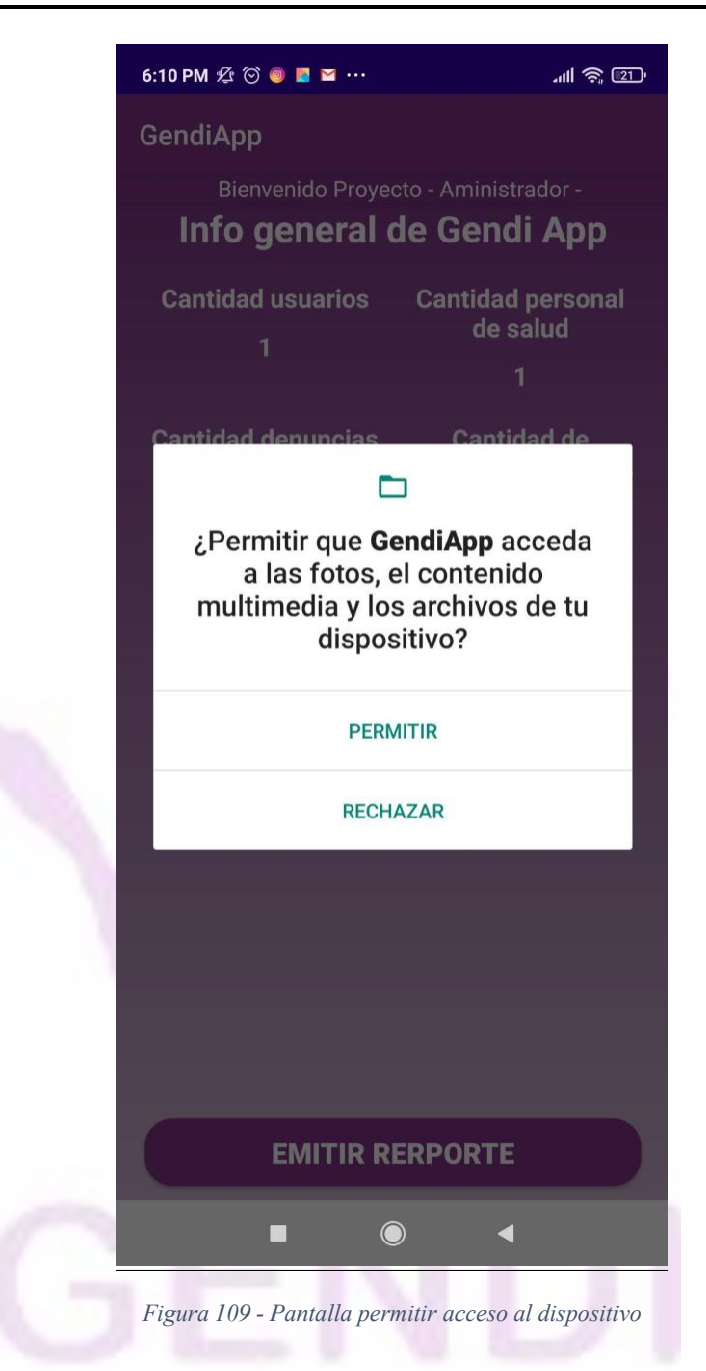

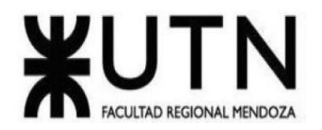

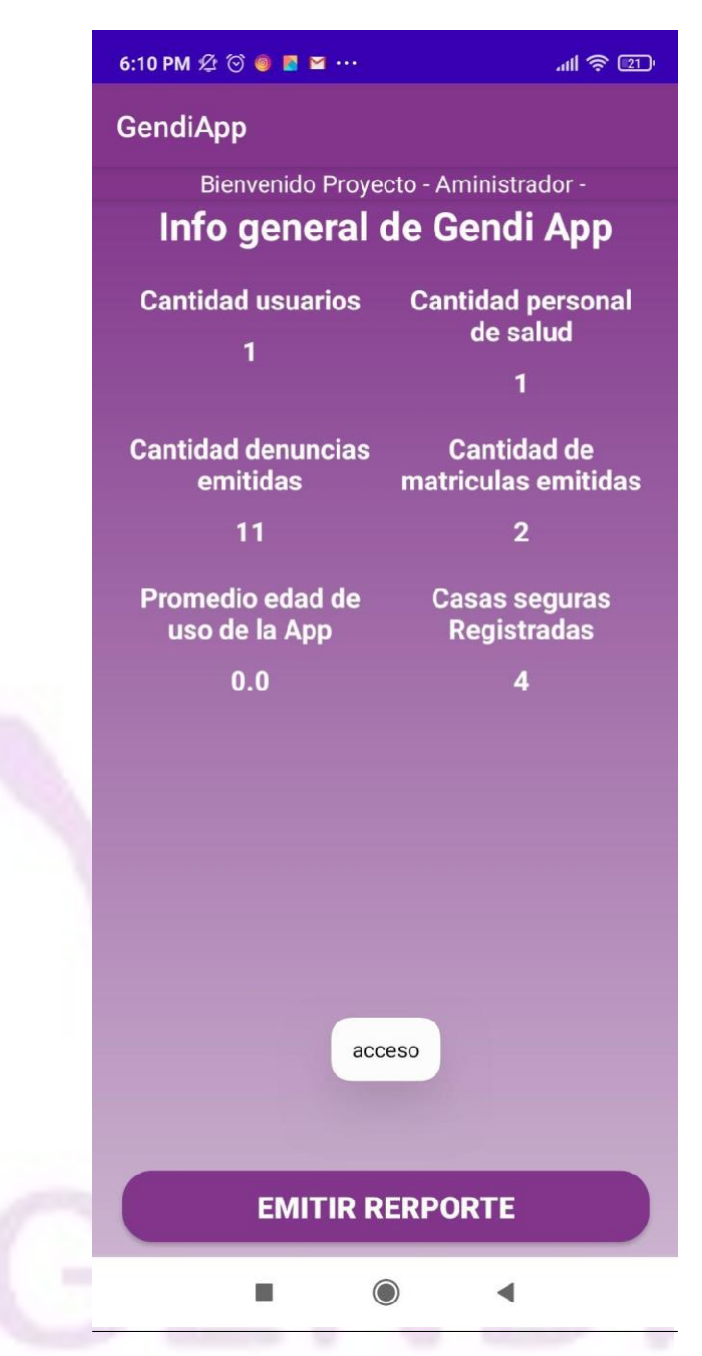

*Figura 110 - Pantalla reporte general*

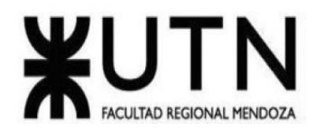

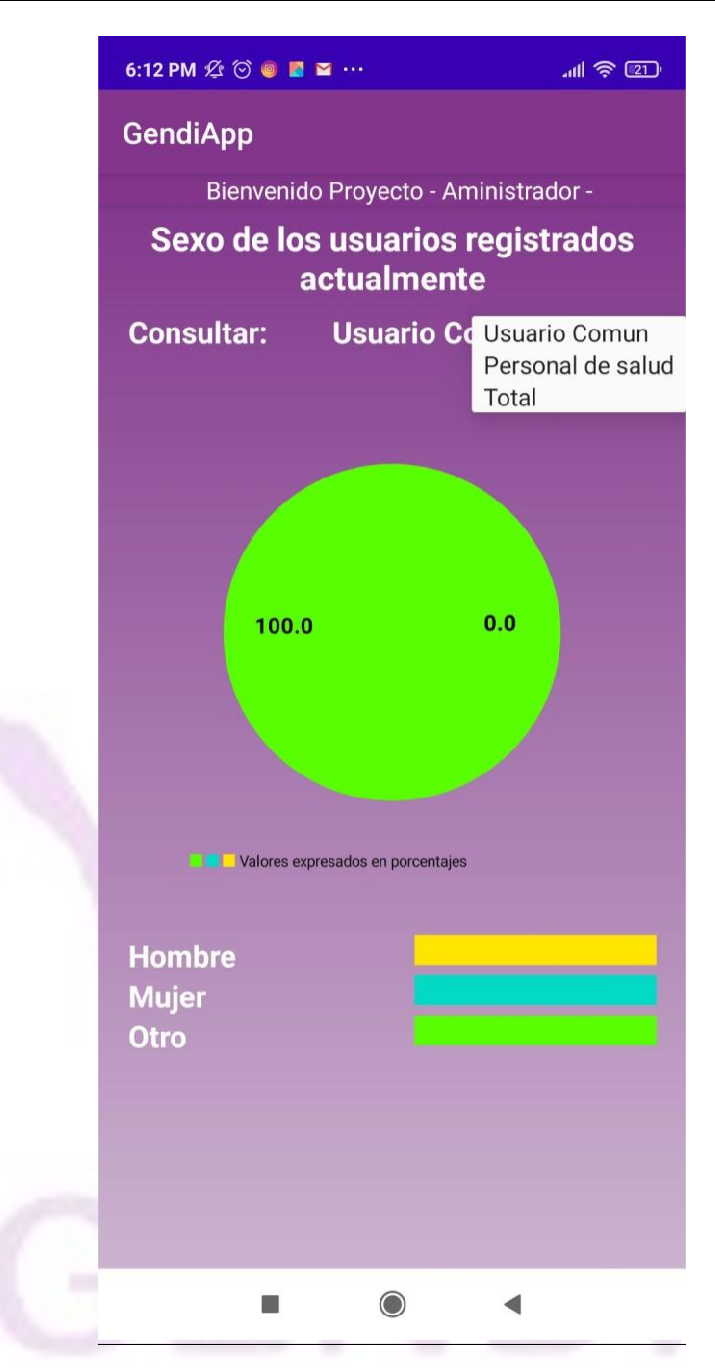

*Figura 111 - Pantalla reporte usuarios*

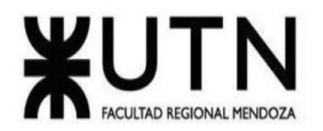

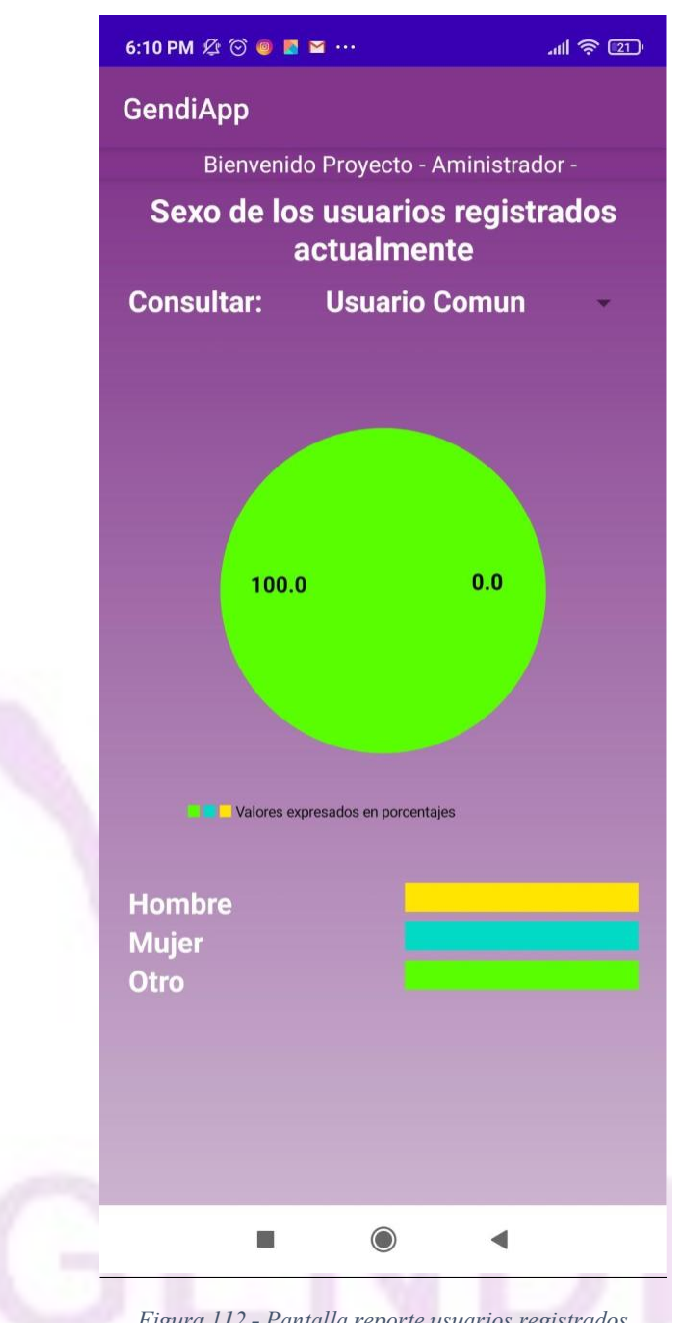

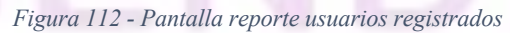

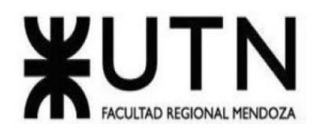

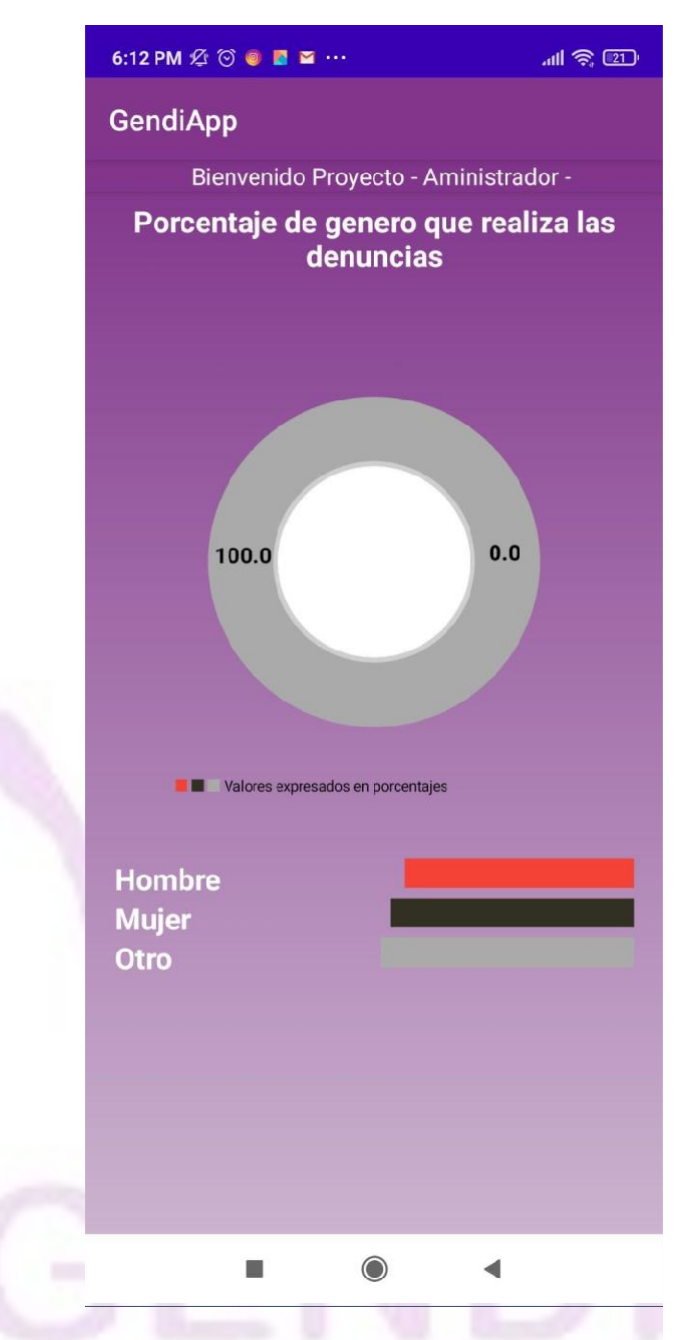

*Figura 113 - Pantalla reporte géneros denunciantes*

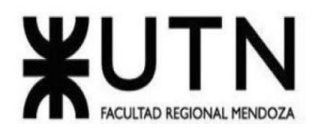

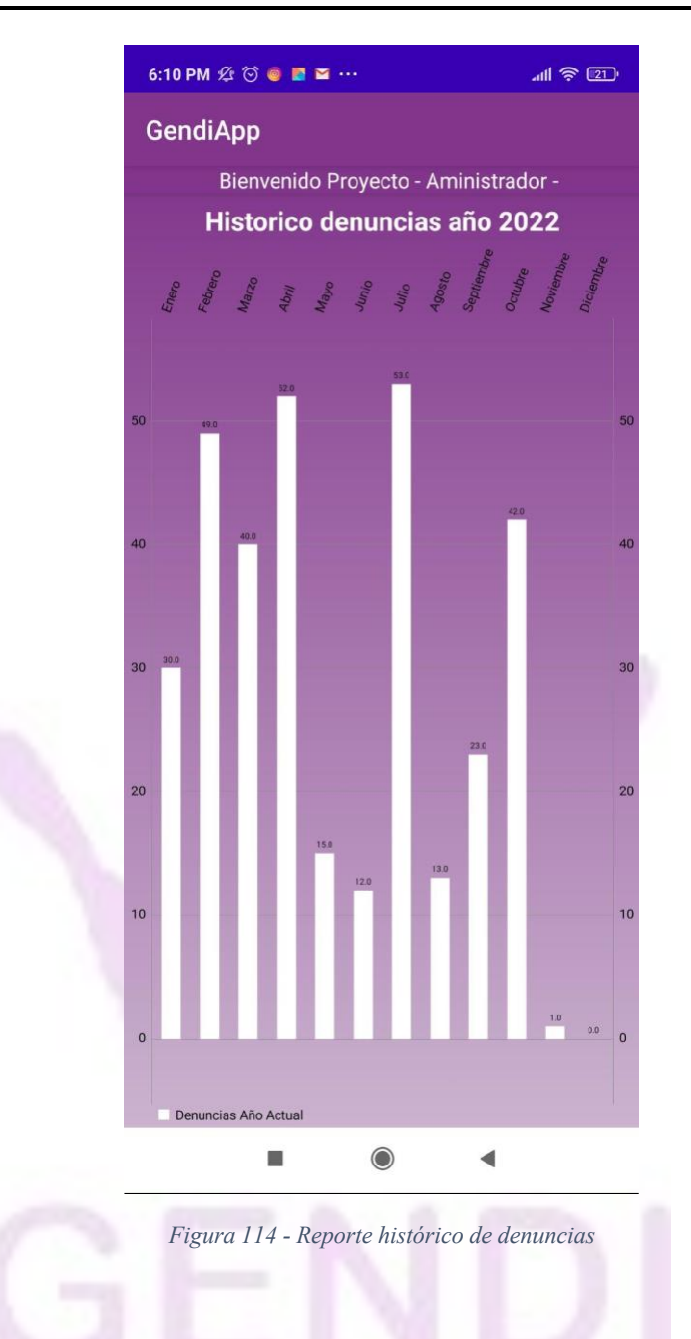

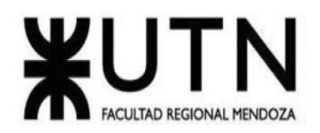

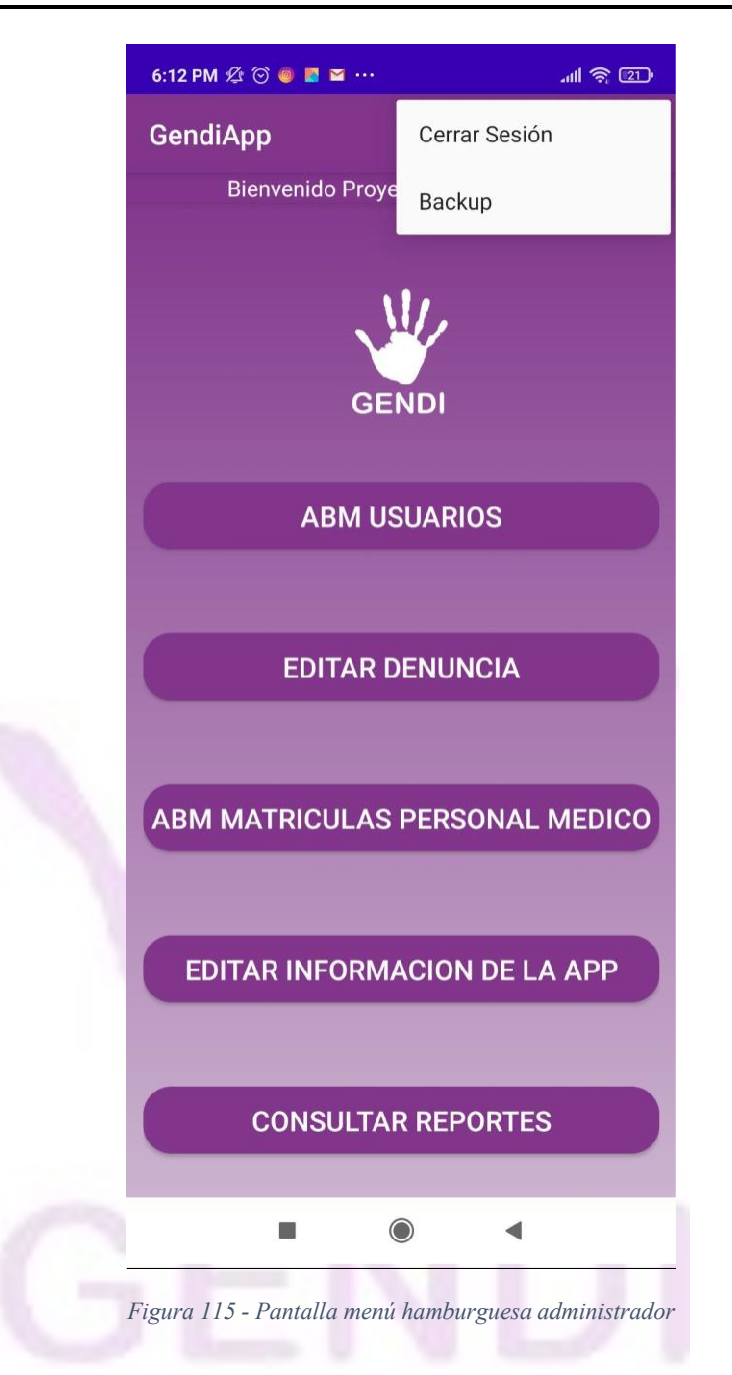

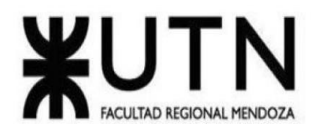

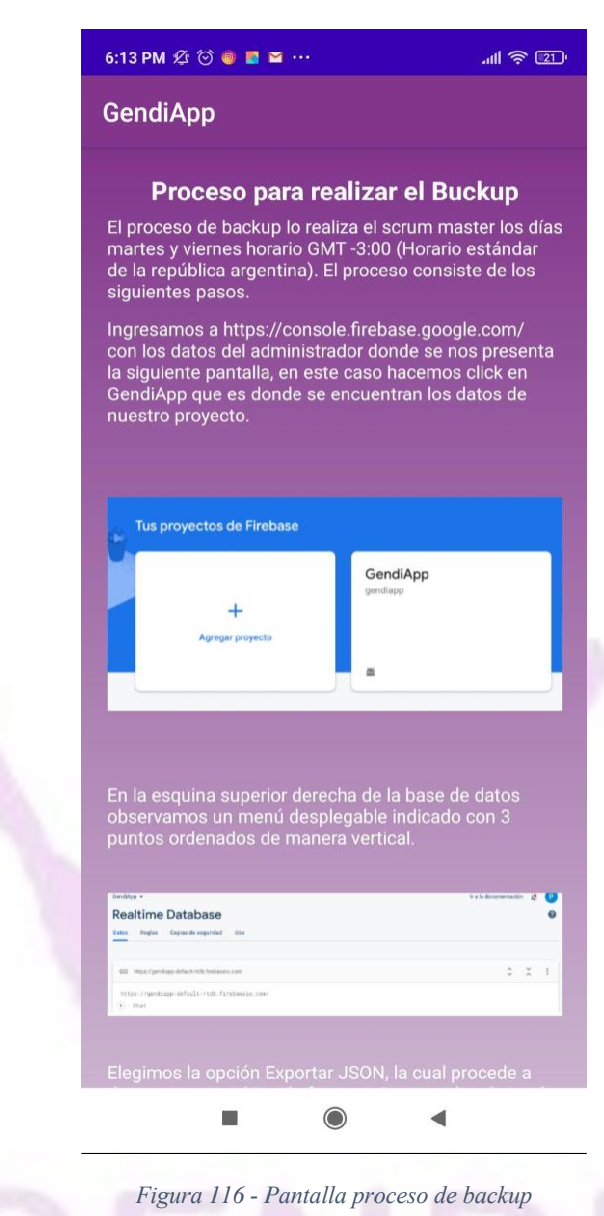

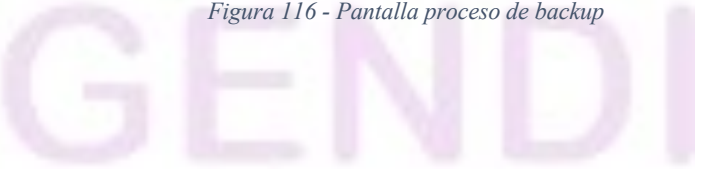

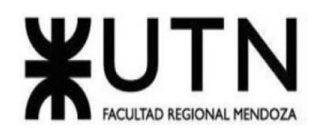

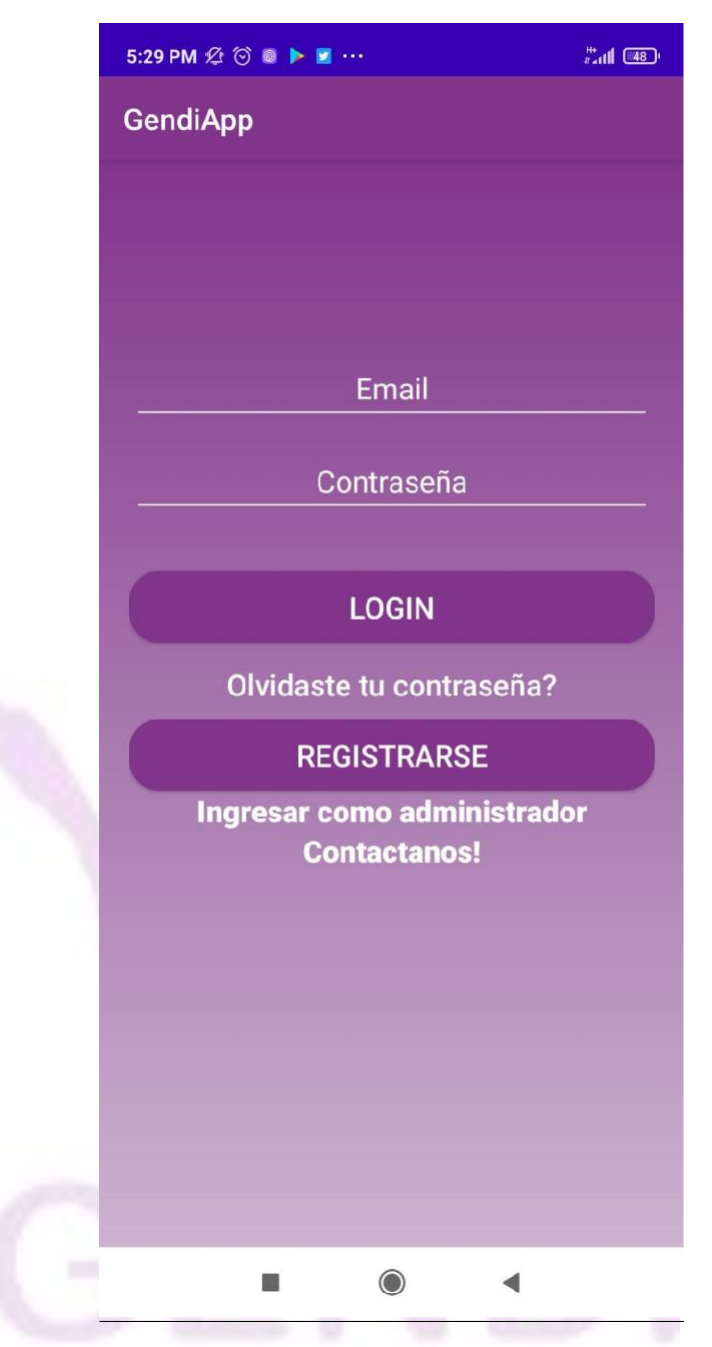

*Figura 117 - Pantalla login*

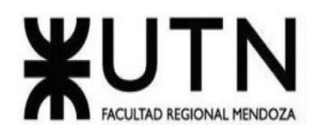

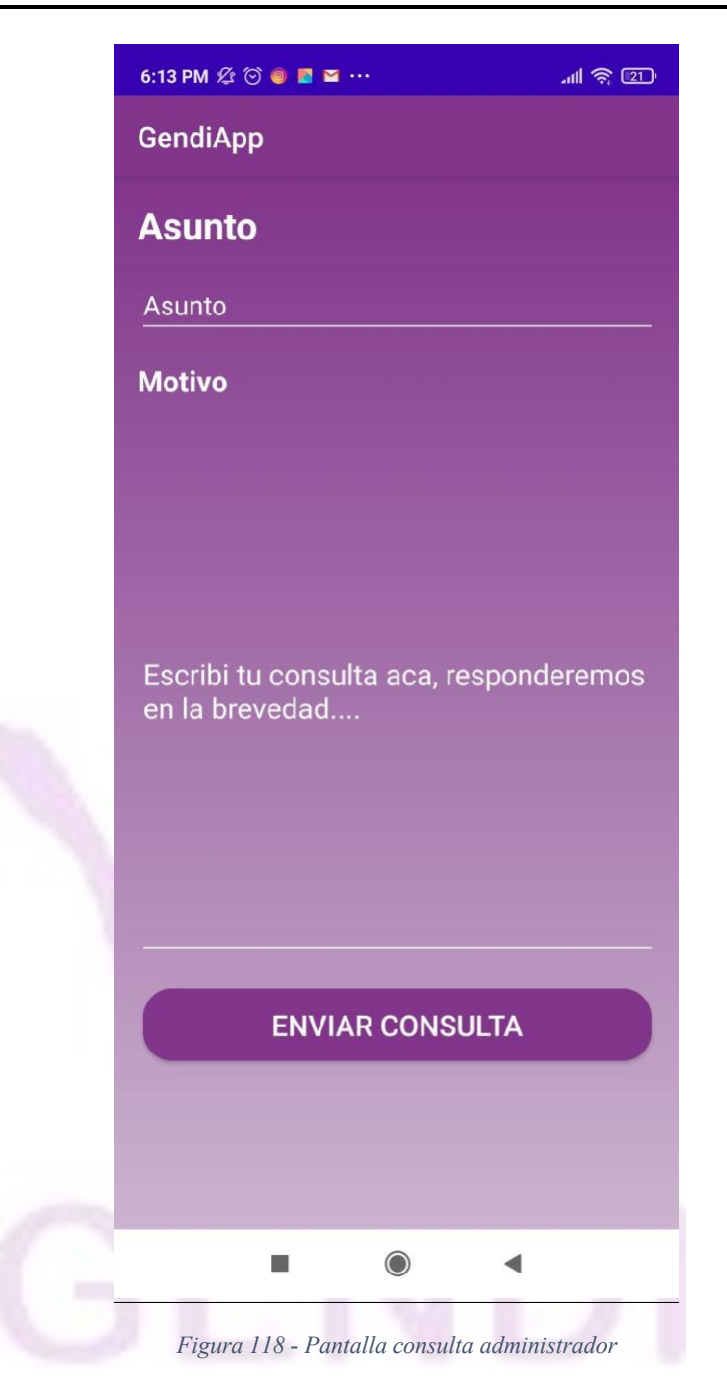

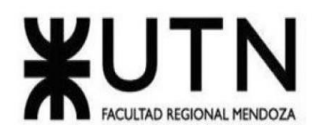

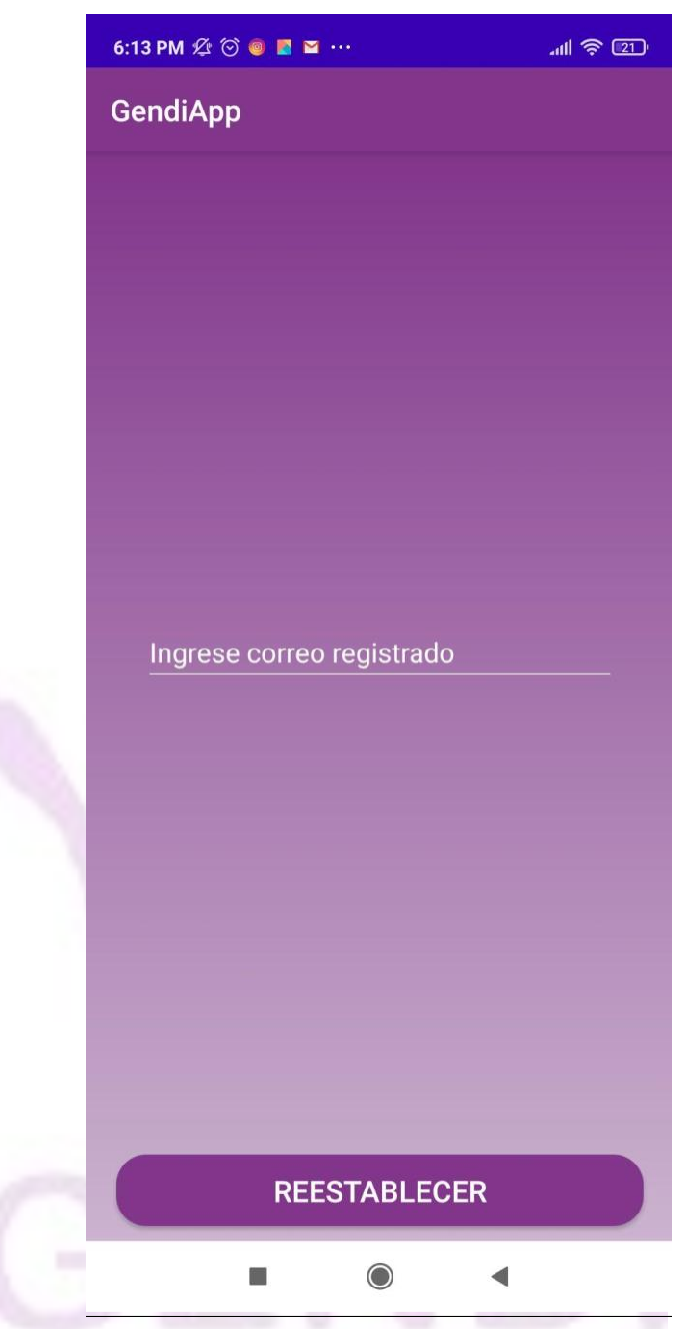

*Figura 119 - Pantalla reestablecer contraseña*

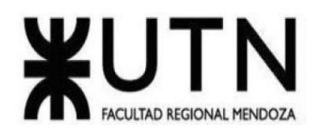

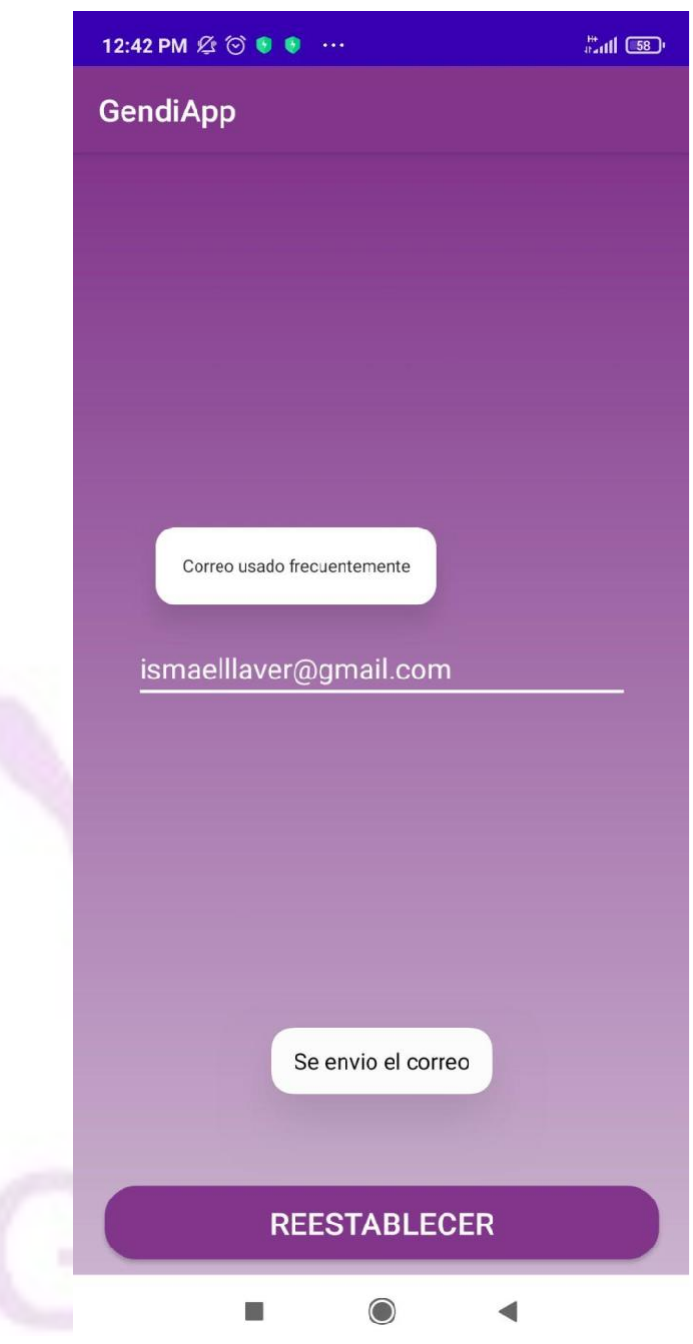

*Figura 120 - Pantalla ingreso correo restablecimiento*

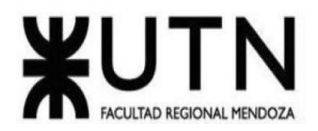

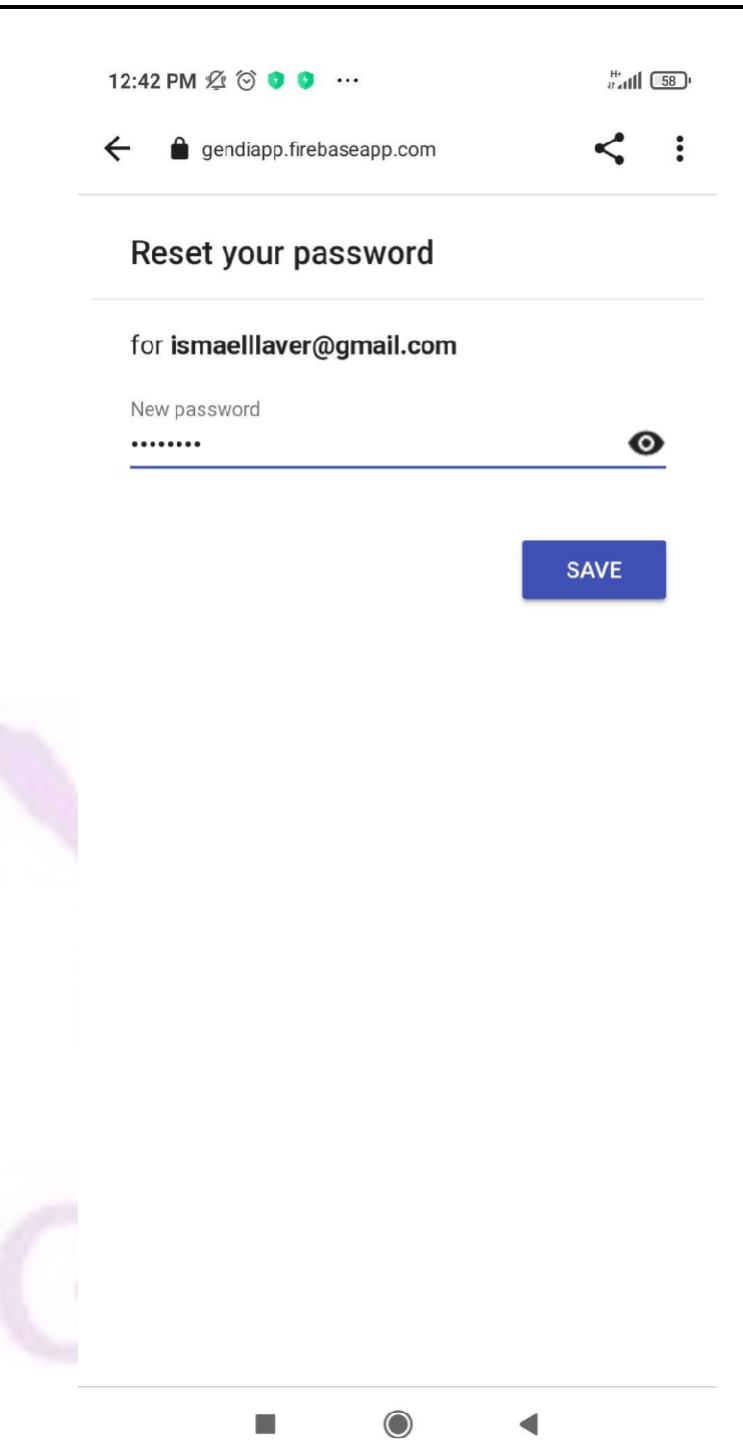

*Figura 121 - Pantalla restablecimiento contraseña firebase*

Llaver Ismael, Hidalgo Santiago 142 Sistema GENDI

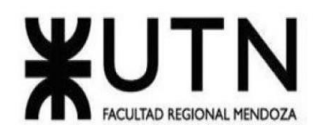

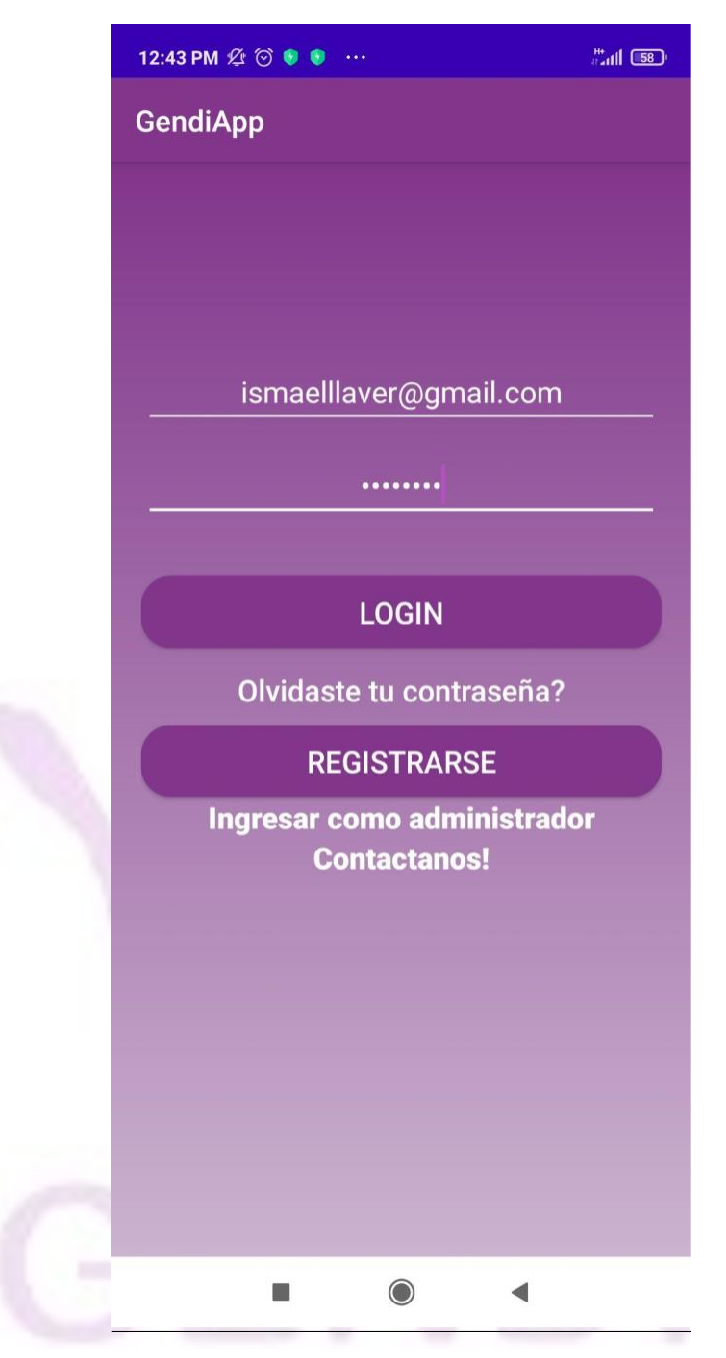

*Figura 122 - Pantalla ingreso nueva contraseña*

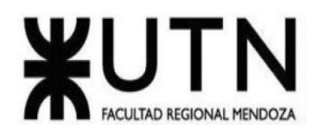

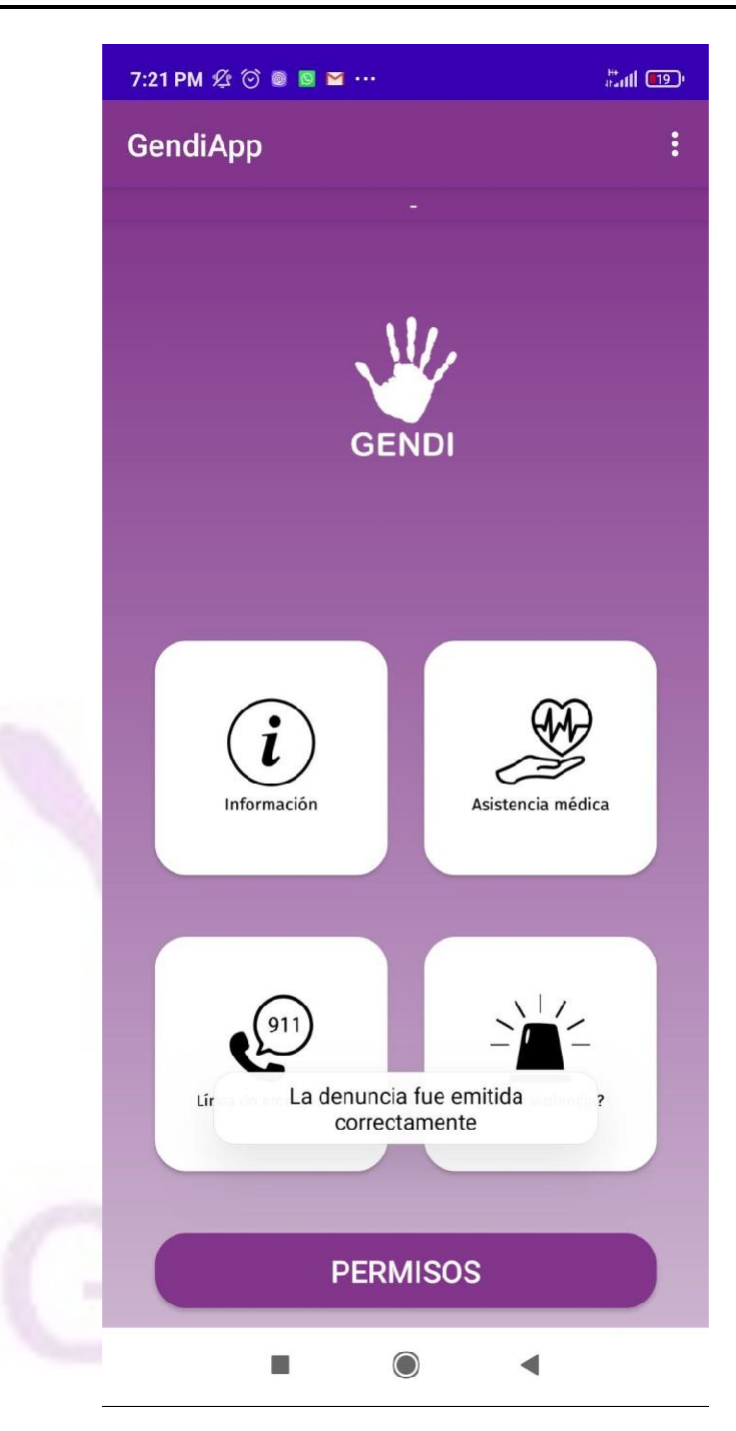

*Figura 123 - Pantalla emisión de denuncia*
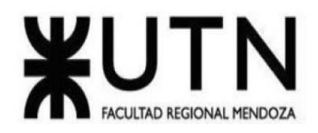

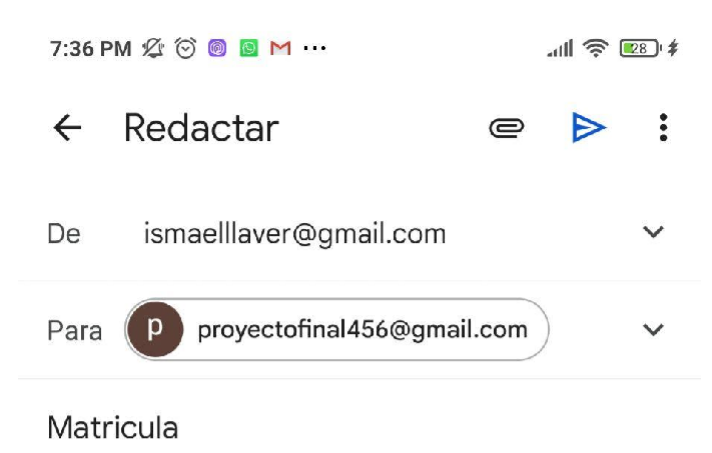

Me contacto por qué cuando intento registrarme me figura que mi matrícula no está habilitada

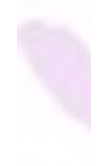

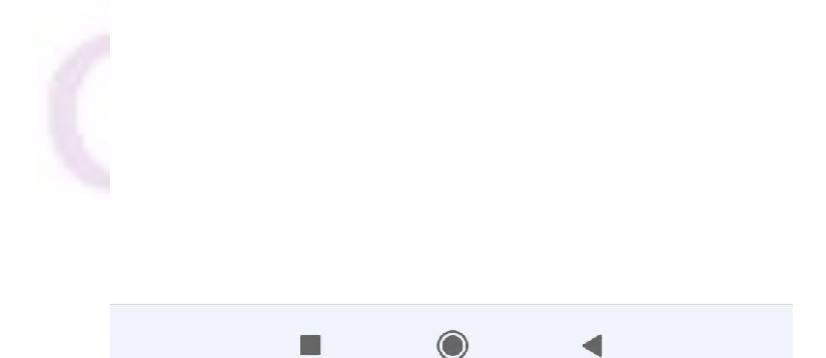

*Figura 124 - Pantalla contacto al administrador*

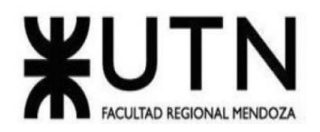

|  | 7:29 PM 公 〇 4 回 回 …                     |                                          | $\mathbb{H} \otimes \mathbb{Z}$ $*$ |          |                 |  |  |  |  |
|--|-----------------------------------------|------------------------------------------|-------------------------------------|----------|-----------------|--|--|--|--|
|  | Todos los contactos                     |                                          |                                     |          |                 |  |  |  |  |
|  |                                         | Cocacola<br>Móvil +54 9 11 6439-5200     |                                     |          | S               |  |  |  |  |
|  | E                                       | Emergencias<br>Móvil 911                 |                                     |          |                 |  |  |  |  |
|  | Las Cañitas Canc<br>Móvil +549112031702 |                                          |                                     |          |                 |  |  |  |  |
|  | P                                       | Productora Canal<br>Móvil +5491154787852 |                                     |          |                 |  |  |  |  |
|  |                                         | Productora Canal<br>Móvil +5491154787852 |                                     |          |                 |  |  |  |  |
|  | $\ddot{\phantom{a}}$                    |                                          | 911                                 |          | $\infty$        |  |  |  |  |
|  |                                         | ൦                                        | $2$ <sub>ABC</sub>                  | З<br>DEF |                 |  |  |  |  |
|  | 4<br>GHI<br>7<br><b>PQRS</b><br>$\star$ |                                          | 5<br><b>JKL</b>                     |          | 6<br><b>MNO</b> |  |  |  |  |
|  |                                         |                                          | 8 <sub>TUV</sub>                    |          | WXYZ            |  |  |  |  |
|  |                                         |                                          | I                                   | #        |                 |  |  |  |  |
|  |                                         |                                          |                                     |          |                 |  |  |  |  |
|  | $\overline{\mathcal{S}}$<br>Llamar      |                                          |                                     |          |                 |  |  |  |  |
|  |                                         |                                          | 0                                   |          |                 |  |  |  |  |

*Figura 125 - Pantalla llamada de emergencia*

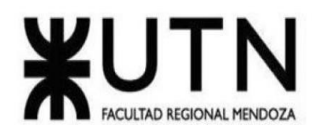

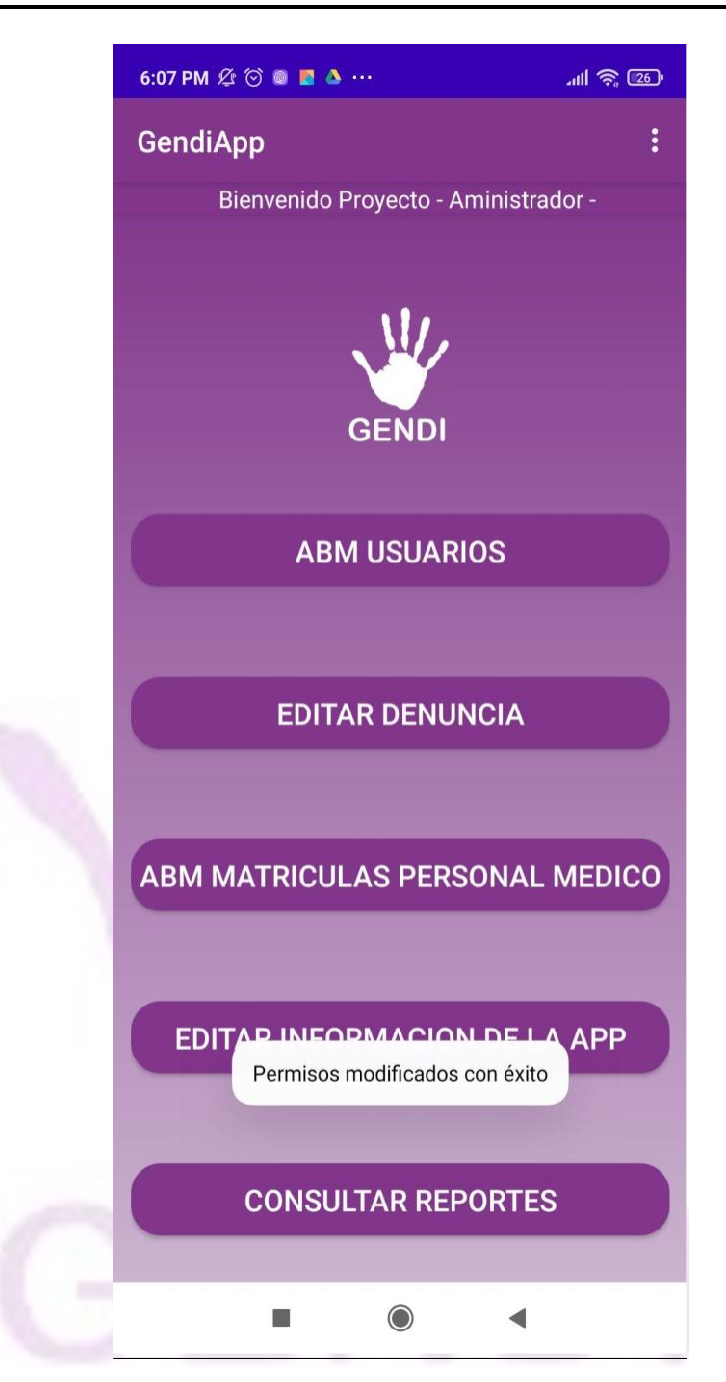

*Figura 126 - Pantalla modificación de permisos*

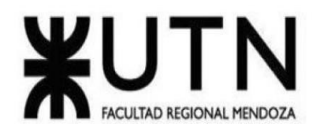

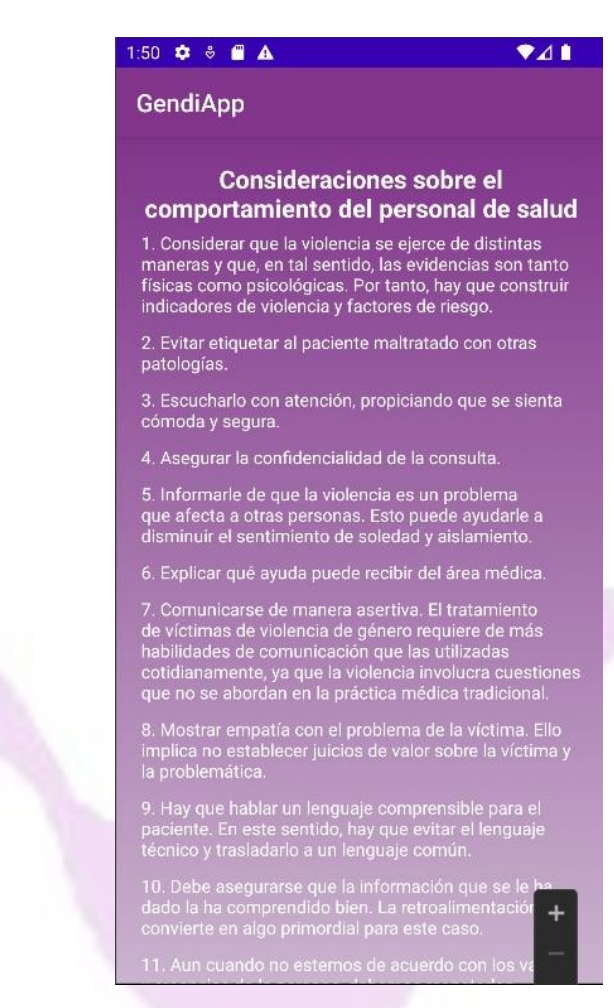

*Figura 127 - Pantalla como actuar*

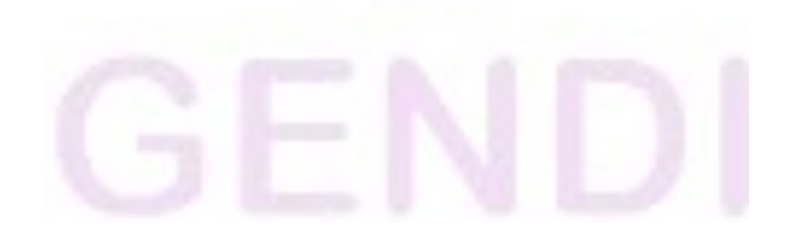

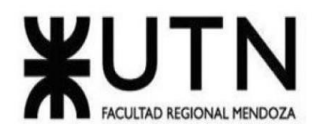

**Ingeniería en Sistemas de Información PROYECTO FINAL - 2022**

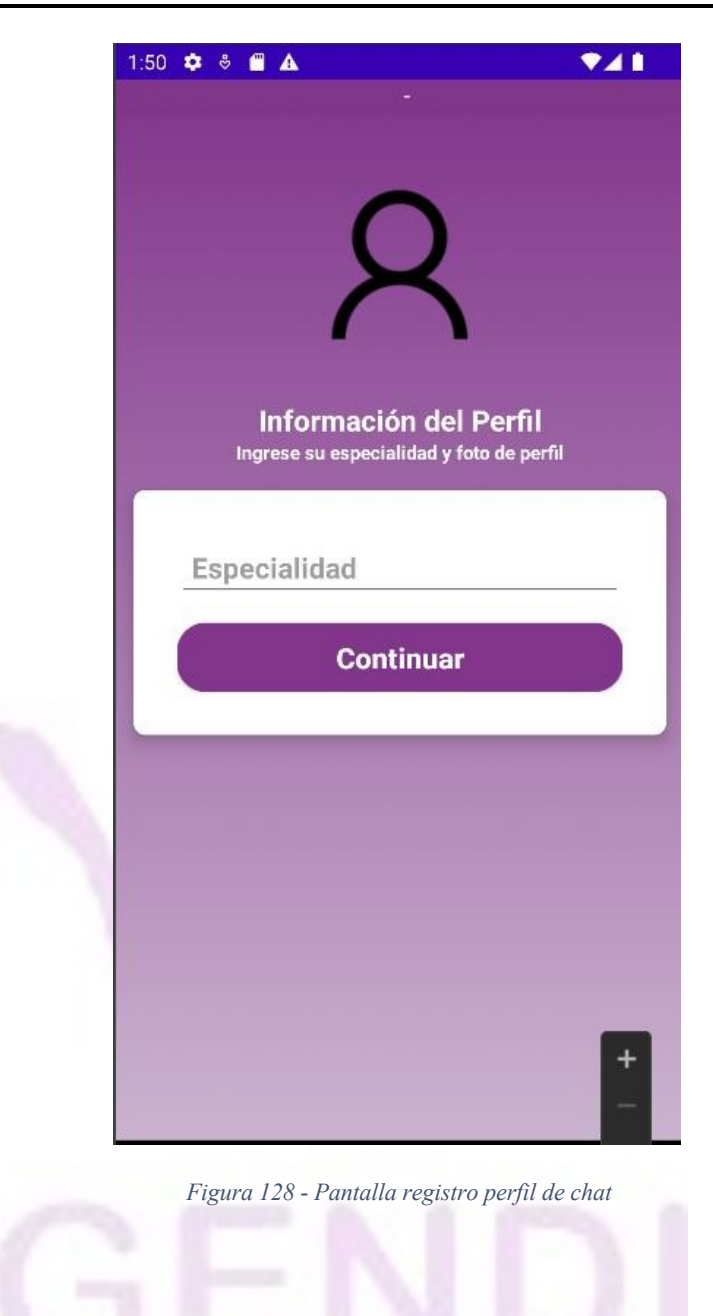

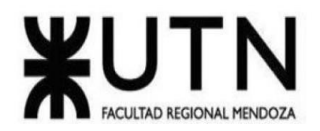

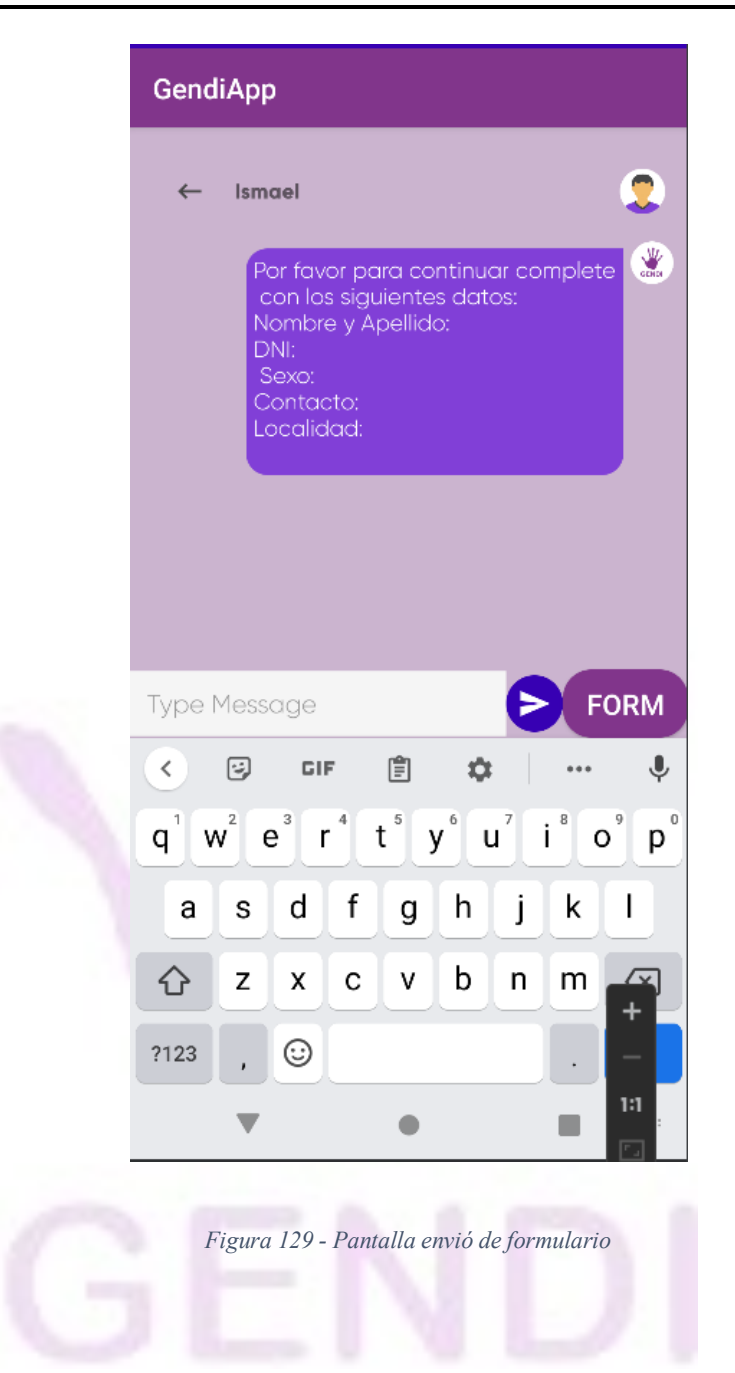

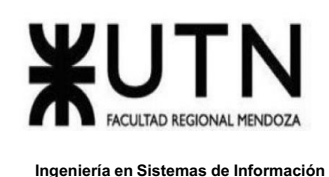

# *Modelo de datos*

Para consultar el modelo de datos dirigirse al Anexo 5

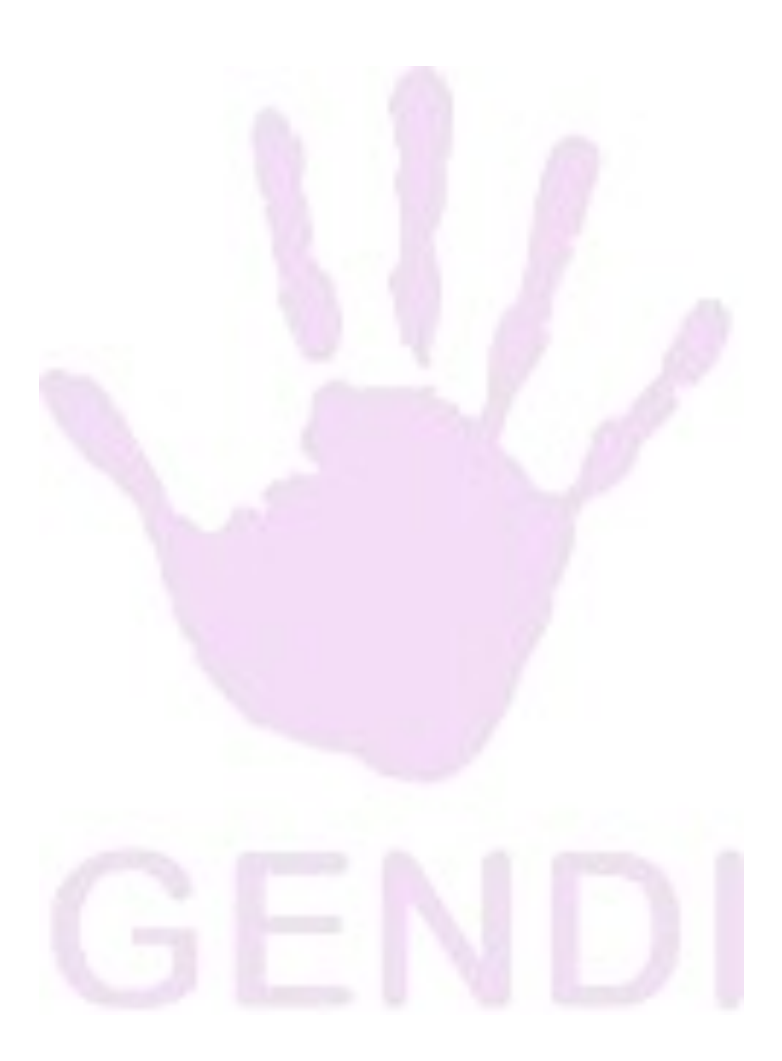

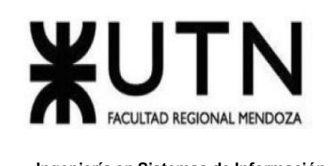

# **CAPÍTULO I: ACTIVIDADES**

#### **Definición y descripción de actividades**

#### *Actividades*

o Definición y descripción de actividades:

Se elabora una lista detallada de todas las tareas que están involucradas durante todo el proceso del proyecto, éstas se organizan en fases, las cuales siguen una metodología sistémica (Análisis, Diseño, Desarrollo, Implementación y Prueba), cada fase está compuesta por diferentes tareas o actividades.

A su vez, en particular la fase Desarrollo, dada sus características particulares, se desarrollan sus tareas siguiendo una metodología específica para tal fin. Priorizando la adaptación a requerimientos cambiantes y a la necesidad de un rápido acceso a los entregables del proyecto, más que en la mera filosofía de seguir un plan determinado es que se utilizará la metodología Ágil para tal fin. A su vez se determina la duración aproximada de cada una de ellas en base a diferentes criterios como: experiencia previa en planificación, consultas con expertos, estándares, e hitos externos. Se establece a su vez un orden en el cual deben ser realizadas. Para una organización sencilla de tanta información se la presenta a través de un diagrama de tiempos o Gantt.

o Diagrama de tiempos: Se confecciona un diagrama de Gantt asignando tiempos y recursos a las tareas planificadas. En base a este, se puede estimar el tiempo que tardará la realización del sistema de información.

#### *Organización para la ejecución del proyecto*

- o Definición del equipo de trabajo: De acuerdo con las características del proyecto, se definen los perfiles que serán requeridos para su ejecución, a su vez con las estimaciones de esfuerzo se determina cómo está compuesto el equipo, en cuanto a la cantidad de puestos por perfil.
- o Definición de las funciones principales de los miembros del equipos de trabajo: Se asignan las responsabilidades, quedando así bien conocidas las funciones para cada integrante del equipo de trabajo, de acuerdo al proyecto designado en las distintas etapas del ciclo de vida del software.
- o Definición de los métodos de comunicación formal, control de avance, retroalimentación:

Se determinan los medios por los cuales se pueden cursar inquietudes, debates,

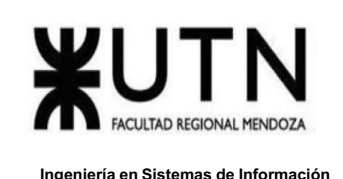

comunicaciones, asignaciones de tareas, de modo de tener una sola fuente de verdad para una temática específica, además que facilitan la comunicación en el equipo y previenen los problemas que puedan surgir, obteniendo un buen intercambio de información.

o Gestión de configuración del software: Se definen las herramientas, metodologías, políticas de uso, estándares a aplicar en cuanto a cómo se lleva adelante un control sobre los artefactos de software

generados durante la ejecución del proyecto. Son características deseadas de dichos programas poseer: control de versiones, trazabilidad de funcionalidades, estabilidad, tolerancia a fallos y simplicidad de uso.

#### *Definición de requerimientos*

- o Requerimiento de la Organizaciones:
	- Una vez seleccionadas las diferentes organizaciones/plataformas, se procede a realizar una investigación y análisis sobre toda la documentación provista por las mismas, para poder detectar objetivos, funciones y tecnologías que utiliza.
- o Funciones detectadas a nivel general y relaciones con otros Sistemas y Entidades:

Realizado el análisis de la documentación de cada plataforma, se determina todas las funcionalidades que las mismas proveen, especificando los diferentes módulos que forman parte de su sistema y nombrando las funciones que realiza cada módulo junto a sus interfaces para poder determinar cómo interactúa el usuario con el mismo.

o Tecnologías de Información: En el análisis de tecnología se relevan todas las tecnologías utilizadas en el desarrollo de cada plataforma. Incluyendo si es posible información sobre las bases de datos utilizadas, arquitecturas de sistemas, plataformas y lenguajes de desarrollo.

#### *Relevamiento detallado y análisis de sistemas*

o Detalle, explicación y documentación detallada de todas las funciones seleccionadas:

Se prosigue a documentar toda la información recopilada en este estudio detallando las funciones ofrecidas por los competidores y de este modo obtener sus fortalezas, debilidades y necesidades no cubiertas por las mismas, aspectos que se tienen en cuenta a la hora de diseñar nuestra plataforma. Así se puede desarrollar un sistema que sea único e innovador en el rubro, diferenciándose de sus competidores.

Llaver Ismael, Hidalgo Santiago 153 Sistema GENDI o Modelo lógico del Sistema actual: Se diseña el modelo lógico de cada sistema para ilustrar de manera generalizada las funcionalidades de los mismos utilizando las herramientas de análisis estudiadas a lo largo de la carrera, y de este modo poder determinar el

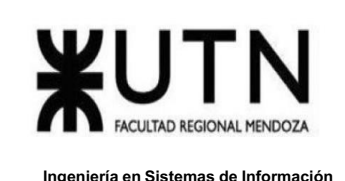

alcance de cada plataforma y poder comparar diferencias y similitudes con nuestro proyecto.

o Problemas y necesidades detectados en las funciones relevadas en detalle y en su entorno organizacional:

Una vez estudiados los diferentes sistemas competentes, se detectan funcionalidades no desarrolladas y/o necesidades no cubiertas en donde se plantean soluciones posibles para poder satisfacer estas necesidades.

- o Objetivos y alcances preliminares del nuevo Sistema: Llegada a esta etapa, se analizan las funcionalidades principales del proyecto para poder delimitar su alcance y enfocarse en aquellas necesidades que no están siendo solucionadas en las instituciones educativas de la actualidad.
- Hito: Entrega evaluación parcial I
	- o Capacitación técnica de los integrantes:
		- Se determinan las capacitaciones necesarias tanto desde el punto de vista del equipo durante el proceso del proyecto, como del punto de vista de los usuarios finales en el proceso de adaptación y adopción del sistema en caso de ser requerido. Para ello se precisan los recursos disponibles y se considera el tiempo invertido dentro de la planificación general del proyecto.

Corrección entrega parcial I

## *Factibilidad*

o Diagrama de recursos:

Se confecciona este instrumento basado en el análisis, que permite visualizar de manera rápida la cantidad de recursos que se necesitan de cada especialidad, el cual da como resultado de la actividad definición y descripción de recursos para cada una de las actividades por hora de trabajo y quien estará asignado a dicho puesto.

o Análisis de factibilidad:

Con la finalidad de orientar la toma de decisiones en la evaluación del proyecto se desarrolla este instrumento, se formula con base en información que tiene la menor incertidumbre posible para medir las posibilidades de éxito o fracaso de una inversión. Se realiza el estudio desde diferentes perspectivas, a saber, operativa, económica, legal y técnica. Finalmente apoyándose en él se toma la decisión de proceder o no con la implementación de este.

o Costos desagregados por recursos (personal, tecnología) con periodicidad mensual:

Se genera este instrumento que permite visualizar la totalidad del capital necesario a invertir en cada recurso humano del equipo de trabajo y las tecnologías que se utilizan en el proyecto, incluyendo costos de programas, infraestructura y despliegue del sistema.

o Análisis de riesgo:

Se confecciona este instrumento para efectuar el estudio de las causas de las posibles amenazas y posibles eventos no deseados, así como para determinar el impacto de estas en caso de materializarse. Se trata de un proceso sistemático que planifica, identifica, analiza, responde y controla los riesgos de un proyecto.

o Análisis impacto ambiental:

Llaver Ismael, Hidalgo Santiago 154 Sistema GENDI

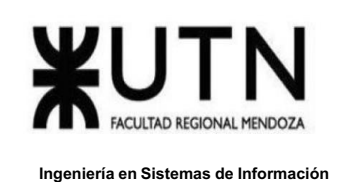

Se efectúa el procedimiento técnico-administrativo que sirve para identificar, evaluar y describir los impactos ambientales que producirá el proyecto en el entorno en caso de ser ejecutado, todo ello con el fin de que la administración competente pueda aceptarlo, rechazarlo o modificarlo.

#### *Diseño*

- o Definición de objetivos y alcances definitivos del nuevo sistema: Se realiza un análisis más exhaustivo de los objetivos, alcances definidos e instrumentos previamente elaborados, una presentación más detallada de la finalidad del sistema y las funcionalidades que deben ser implementadas para satisfacer las necesidades detectadas.
- o Diseñar salidas del sistema: Se realiza el diseño, definición, marco de trabajo y metodología que debe ser utilizada para desarrollar la experiencia de los usuarios, así como también de definen estándares sobre cómo se presentan diferentes tipos de datos.
- o Modelo funcional: Se realizan los diagramas que describen el comportamiento funcional del sistema ( Historias de Usuario, Modelo de Casos de Uso, etc.)
- o Diseñar pantallas y reportes: Se diseñan las interfaces de usuario de cada caso de uso, para lograr un mejor entendimiento de su funcionamiento y ver cómo interactúa el usuario con el mismo.
- o Modelo de datos:

Para que el sistema sea capaz de brindar las funcionalidades que fueron especificadas es necesario que los datos e información sean almacenados en estructuras que cumplan con estándares y buenas prácticas, para asegurar las prestaciones del sistema, así como también la integridad de los mismos. Para ello se confecciona el esquema que define la estructura donde están contenidos los mismos, cómo se relacionan, y se definen políticas de gestión, y copias de seguridad.

o Definición de Historias de Usuario:

Cada uno de los casos de uso se descomponen en una o más historias de usuario, donde se define lo solicitado por el usuario y el porqué de esa solicitud. En estas se definen criterios de aceptabilidad que son de gran utilidad al definir tests que validen la completitud del desarrollo de la funcionalidad.

o Definición de Sprints: Se agrupan las historias de usuario de manera que puedan ser ejecutadas con una unidad de tiempo llamada Sprint, tiempo en el cual deben ser desarrolladas y finalizadas, para así producir un nuevo incremento del software agregando valor al producto en iteraciones sucesivas.

Hito: Entrega evaluación parcial II

Inicio de diseño para papers para congreso CONAIISI :

Se elabora y expone Paper para Congreso Nacional de Ingeniería Informática . Corrección entrega parcial II

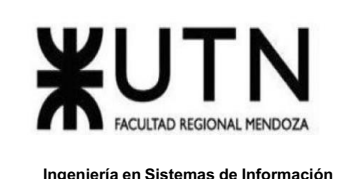

#### *Desarrollo e implementación*

o Programación y documentación:

Se establecen métricas de trabajo que los integrantes deben cumplir para que la estructura del proyecto sea ordenada y mantenga al mínimo los errores producidos por una mala organización de trabajo, para lo cual se documentan las porciones de funcionalidad realizadas por cada miembro del equipo de trabajo. Se desarrolla la funcionalidad completa del sistema. Se realiza la ejecución de las pruebas unitarias, de integración, de seguridad y de carga para verificar el correcto funcionamiento del sistema y brindar un producto de calidad al cliente.

o Planificación de capacitación:

Es necesario brindar a los usuarios de la aplicación los conocimientos necesarios para el proyecto GENDI y de este modo facilitar y mejorar su experiencia, por lo cual se debe definir un plan que permita capacitar de manera correcta a todos los destinatarios del proyecto.

En este plan se deben especificar los usuarios, objetivos generales y específicos, técnicas de capacitación, actividades a realizar, tiempo de dichas actividades, recursos necesarios y toda aquella documentación que necesite el usuario para su implementación.

- Elaboración del plan de capacitación para el usuario
- Selección del capacitador
- Instalación de software para la creación y edición de usuarios
- Elaboración de plan de capacitación para usuario administrador
- Demo de capacitación
- Planificación del video tutorial para usuario administrador
- Grabado del video tutorial para el usuario administrador

Hito: Demo de cada Sistema en aula para todo el curso

- Planificación, ejecución y documentación de pruebas
- Manual de usuario del Sistema completo

o Planificación e implementación del sistema:

Una vez finalizada la plataforma se procede con la inserción al mercado de la misma mediante tutoriales y soporte técnico para preguntas y consultas.

- Determinación del Equipo de Implementación
- Instalación y Configuración del Servidor Backend
- Instalación y Configuración del Servidor Frontend
- Instalación y Configuración de la Base de Datos
- Inicio del Sistema y Carga Inicial de Datos
- **Implementación Políticas Backups**
- Configuración de Métodos de Replicación
- Configuración de Procesos Demonio

Hito: Entrega Desarrollo e Implementación

Hito: Primera revisión de cada póster para exposición

Hito: Segunda revisión de cada póster para exposición

Hito: Demo de cada Sistema y póster para la exposición

Hito: Demo de cada Sistema y ensayo para la exposición

Hito: ¨16 Exposición Anual de Proyectos de Sistemas

Llaver Ismael, Hidalgo Santiago 156 Sistema GENDI

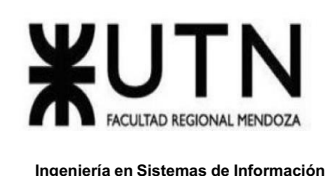

# *Diagrama de tiempos*

## Ver anexo 1 ["DIAGRAMA](http://diagrama/#_ANEXO_1%3A_) DE TIEMPOS"

## **CAPÍTULO II: Organización para la Ejecución del Proyecto**

#### **Equipo de Trabajo (estructura, puestos, perfiles, cantidades)**

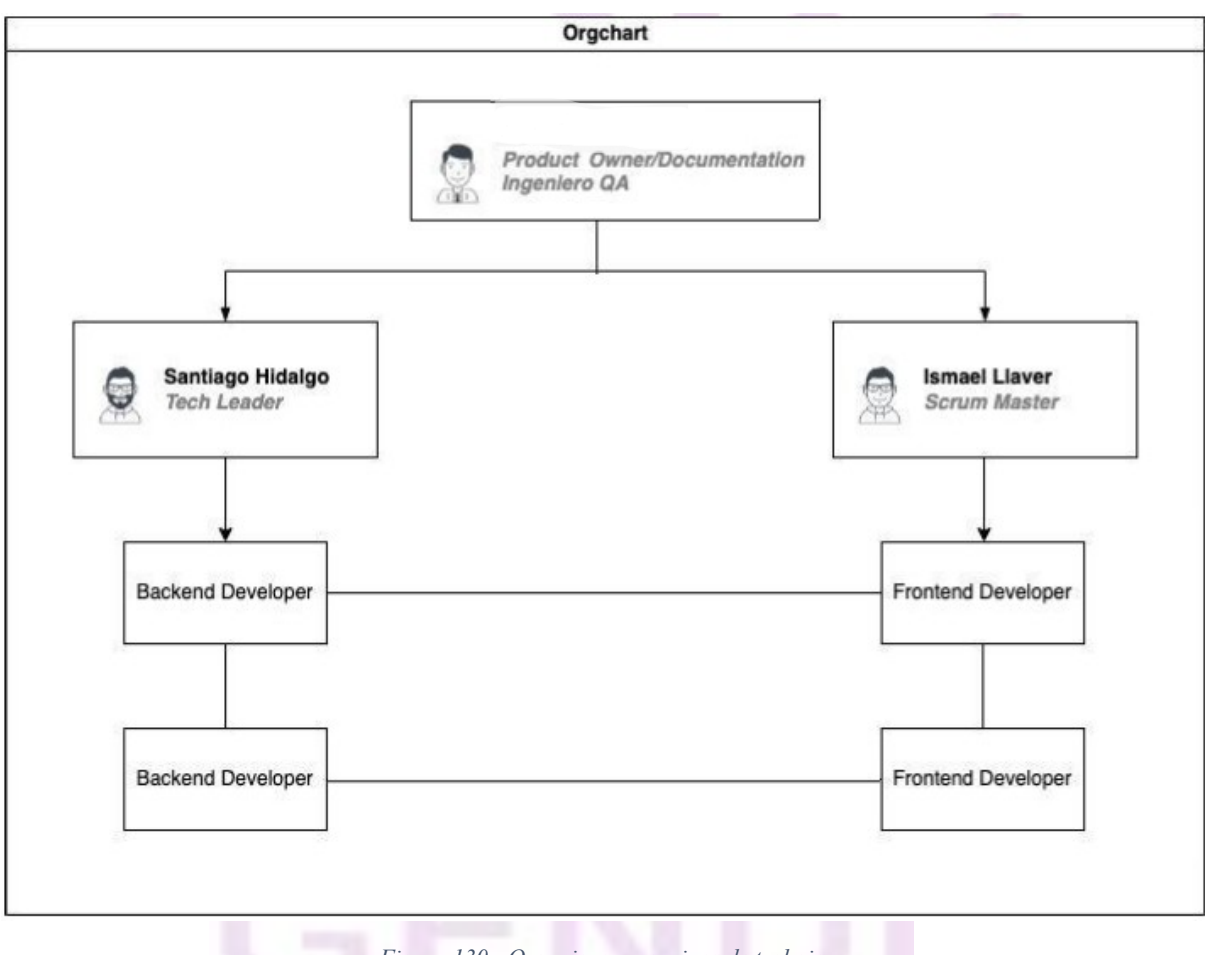

#### *Figura 130 - Organigrama equipos de trabajo*

## *Desarrollador Frontend (x2)*

## **Funciones y responsabilidades:**

● Participar en el diseño e implementación de la interfaz de usuario del sistema, garantizando usabilidad, velocidad y cumplimiento de los requisitos.

- Implementar la arquitectura frontend de la aplicación.
- Proveer al sistema de gráficos y elementos visuales de alta calidad.
- Llaver Ismael, Hidalgo Santiago 157 Sistema GENDI ● Colaborar con el resto del equipo con el diseño e implementación..

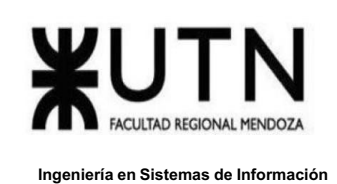

- Asegurar estándares gráficos de alta calidad y consistencia de marca.
- Documentar los trabajos realizados.
- Participar en reuniones de trabajo.

# **Perfil:**

#### Requerimientos objetivos

•Edad mínima de 21 años sin edad máxima, el mínimo parte de un fundamento de haber alcanzado un nivel de madurez cognitiva

•Sin nacionalidad específica, el único requerimiento es estar en situación legal dentro del país donde se va a desarrollar el proyecto

•Sexo preferido con la fundamentación correspondiente: Sin distincion de sexo/raza

•El único requerimiento es que se encuentre dentro del país donde se va a realizar el proyecto

•Requerido correo electrónico, teléfono particular y conexión estable a internet en caso de desempeñar las funciones a nivel remoto

•No es requerido un estado civil específico

- •Disponibilidad para trabajos especiales fuera de horario.
- •No es requisito un permiso de conducir
- •No es necesario disponer vehículo propio
- •Secundario finalizado
- •Formación técnica requerida.

Tener conocimientos de Kotlin y Android.

Experiencia con APIs y FIREBASE.

Experiencia con metodologías de desarrollo ágil SCRUM.

Experiencia con sistemas de versionado (git).

•Título profesional requerido de grado, posgrado, maestría, doctorado y origen del mismo.

Mínimo título universitario o terciario referido a las ciencias de la computación (Lic. en Sistemas, Ing. en Informática, Lic. Cs de la Computación).

•Idiomas: Inglés técnico requerido

# **Características personales generales**

- •Adaptabilidad, flexibilidad.
- •Dinamismo.
- •Capacidad de aprendizaje.
- •Colaboración.
- •Competencia técnica.
- •Confiabilidad, integridad.
- •Habilidad analítica, capacidad de resolución de problemas.
- •Iniciativa, autonomía.
- •Orden y disciplina personal.
- •Productividad.
- •Responsabilidad.
- •Resistencia a la presión.
- •Dominio de técnicas de motivación.

# **Conducta y actitudes**

- •Respeto y educación para las relaciones tanto personales como grupales
- •Capacidad de análisis, comprensión y resolución de los conflictos
- •Actitud proactiva ante las órdenes
- •Actitud positiva ante un feedback de llamado de atención

## *Desarrollador Backend (x2)*

## **Funciones y responsabilidades:**

● Su objetivo es diseñar, especificar e implementar la interfaz de programación de las aplicaciones (APIs)

● Colaborar con los desarrolladores frontend y otros miembros del equipo para establecer objetivos y diseñar el software.

Llaver Ismael, Hidalgo Santiago 159 Sistema GENDI

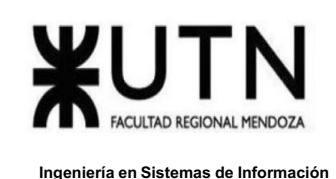

- Generar documentación del trabajo realizado
- Implementar lógica que aseguren la seguridad y protección de los datos.
- Diseñar e implementar soluciones de almacenamiento de datos.

# **Perfil:**

#### Requerimientos objetivos

•Edad mínima de 21 años sin edad máxima, el mínimo parte de un fundamento de haber alcanzado un nivel de madurez cognitiva

•Sin nacionalidad específica, el único requerimiento es estar en situación legal dentro del país donde se va a desarrollar el proyecto

•Sexo preferido con la fundamentación correspondiente: Sin distincion de sexo/raza

•El único requerimiento es que se encuentre dentro del país donde se va a realizar el proyecto

•Requerido correo electrónico, teléfono particular y conexión estable a internet en caso de desempeñar las funciones a nivel remoto

•No es requerido un estado civil específico

- •Disponibilidad para trabajos especiales fuera de horario.
- •No es requisito un permiso de conducir
- •No es necesario disponer vehículo propio
- •Secundario finalizado
- •Formación técnica

Experiencia en desarrollo back-end en proyectos afines.

Experiencia con sistemas de versionado (git).

Conocimiento del lenguaje de programación Android Studio

Experiencia en el uso de bases de datos relacionales y documentales

Experiencia con metodologías de desarrollo ágil (SCRUM).

Conocimiento patrones de diseño

•Título profesional requerido de grado, posgrado, maestría, doctorado y origen del mismo.

Mínimo título universitario o terciario referido a las ciencias de la computación (Lic. en Sistemas, Ing. en Informática, Lic. Cs de la Computación).

•Idiomas: Inglés técnico requerido

## **Características personales generales**

- •Adaptabilidad, flexibilidad.
- •Dinamismo.
- •Capacidad de aprendizaje.
- •Colaboración.
- •Competencia técnica.
- •Confiabilidad, integridad.
- •Habilidad analítica, capacidad de resolución de problemas.
- •Iniciativa, autonomía.
- •Liderazgo.
- •Orden y disciplina personal.
- •Productividad.
- •Responsabilidad.
- •Resistencia a la presión.

## **Conducta y actitudes**

•Respeto y educación para las relaciones tanto personales como grupales

•Capacidad de análisis, comprensión y resolución de los conflictos

•Enfoque de retroalimentación de conflictos.

#### *Scrum Master*

## **Funciones y responsabilidades:**

● Gestionar el proceso ágil de desarrollo, facilitando el cumplimiento de buenas prácticas y procesos.

Llaver Ismael, Hidalgo Santiago 161 Sistema GENDI

● Verificar que se cumplan las asignaciones en las fechas establecidas cumpliendo con las normas y procedimientos.

- Asistir al Product Owner a comunicarse con el equipo de trabajo y gestionar el backlog.
- Coordinar al equipo de trabajo.
- Resolver los conflictos que entorpecen el progreso del proyecto
- Organizar reuniones de planificación, trabajo y control.

#### **Perfil:**

#### Requerimientos objetivos

•Edad mínima de 25 años sin edad máxima, el mínimo parte de un fundamento de haber alcanzado un nivel de madurez cognitiva

•Sin nacionalidad específica, el único requerimiento es estar en situación legal dentro del país donde se va a desarrollar el proyecto

•Sexo preferido con la fundamentación correspondiente: Sin distincion de sexo/raza

•El único requerimiento es que se encuentre dentro del país donde se va a realizar el proyecto

•Requerido correo electrónico, teléfono particular y conexión estable a internet en caso de desempeñar las funciones a nivel remoto

•No es requerido un estado civil específico

•Disponibilidad para trabajos especiales fuera de horario.

•No es requisito un permiso de conducir

•No es necesario disponer vehículo propio

•Secundario finalizado

•Formación técnica o complementaria requerida.

Tener conocimientos de Kotlin y Android.

Experiencia con APIs y FIREBASE.

Experiencia con metodologías de desarrollo ágil SCRUM.

Experiencia con sistemas de versionado (git).

•Título profesional requerido de grado, posgrado, maestría, doctorado y origen del mismo.

Mínimo título universitario o terciario referido a las ciencias de la computación (Lic. en Sistemas, Ing. en Informática, Lic. Cs de la Computación).

•Idiomas: Inglés técnico requerido

## **Características personales generales**

- •Adaptabilidad, flexibilidad.
- •Dinamismo.
- •Capacidad de aprendizaje.
- •Colaboración.
- •Competencia técnica.
- •Confiabilidad, integridad.
- •Habilidad analítica, capacidad de resolución de problemas.
- •Iniciativa, autonomía.
- •Liderazgo.
- •Orden y disciplina personal.
- •Productividad.
- •Responsabilidad.
- •Resistencia a la presión.

## **Conducta y actitudes**

- •Respeto y educación para las relaciones tanto personales como grupales
- •Capacidad de análisis, comprensión y resolución de los conflictos
- •Enfoque de retroalimentación de conflictos.

# *Ingeniero QA*

## **Funciones y responsabilidades:**

● Diseñar casos de pruebas basados en caso de uso

Inspeccionar el software con el objetivo de obtener información acerca de su calidad y del valor que representa para quienes lo utilizan.

- Detectar la mayor cantidad de fallas posibles antes de que el software salga a producción.
- Administrar el seguimiento de fallas y sus respectivas resoluciones.
- Participar de todas las etapas del proceso de desarrollo de software.
- Colaborar con los demás miembros del equipo para asegurar la máxima calidad del

producto.

## **Perfil:**

Requerimientos objetivos

•Edad mínima de 21 años sin edad máxima, el mínimo parte de un fundamento de haber alcanzado un nivel de madurez cognitiva

•Sin nacionalidad específica, el único requerimiento es estar en situación legal dentro del país donde se va a desarrollar el proyecto

•Sexo preferido con la fundamentación correspondiente: Sin distincion de sexo/raza

•El único requerimiento es que se encuentre dentro del país donde se va a realizar el proyecto

•Requerido correo electrónico, teléfono particular y conexión estable a internet en caso de desempeñar las funciones a nivel remoto

•No es requerido un estado civil específico

•Disponibilidad para trabajos especiales fuera de horario.

•No es requisito un permiso de conducir

•No es necesario disponer vehículo propio

•Secundario finalizado

•Formación técnica o complementaria requerida.

Tener conocimientos de Kotlin y Android.

Experiencia con APIs y FIREBASE.

Experiencia con metodologías de desarrollo ágil SCRUM.

Experiencia con sistemas de versionado (git).

•Título profesional requerido de grado, posgrado, maestría, doctorado y origen del mismo.

Mínimo título universitario o terciario referido a las ciencias de la computación (Lic. en Sistemas, Ing. en Informática, Lic. Cs de la Computación).

•Idiomas: Inglés técnico requerido

## **Características personales generales**

- •Adaptabilidad, flexibilidad.
- •Dinamismo.
- •Capacidad de aprendizaje.
- •Colaboración.
- •Competencia técnica.
- •Confiabilidad, integridad.
- •Habilidad analítica, capacidad de resolución de problemas.
- •Iniciativa, autonomía.
- •Liderazgo.
- •Orden y disciplina personal.
- •Productividad.
- •Responsabilidad.
- •Resistencia a la presión.

#### **Conducta y actitudes**

- •Respeto y educación para las relaciones tanto personales como grupales
- •Capacidad de análisis, comprensión y resolución de los conflictos
- •Enfoque de retroalimentación de conflictos.

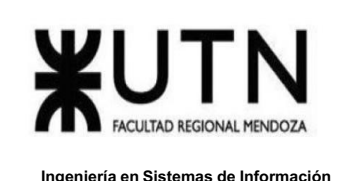

#### *Product Owner*

#### **Funciones y responsabilidades:**

- Encargado de representar al cliente y negociar con el equipo.
- Establecer las prioridades de requerimientos a desarrollar.
- Comunicarse constantemente con el Scrum Master para asegurar el éxito del proyecto
- Definir las características del producto
- Aceptar o rechazar resultados del trabajo
- Ajustar las características y prioridades por iteración.

## **Requerimientos objetivos**

•Edad mínima de 21 años sin edad máxima, el mínimo parte de un fundamento de haber alcanzado un nivel de madurez cognitiva

•Sin nacionalidad específica, el único requerimiento es estar en situación legal dentro del país donde se va a desarrollar el proyecto

•Sexo preferido con la fundamentación correspondiente: Sin distincion de sexo/raza

•El único requerimiento es que se encuentre dentro del país donde se va a realizar el proyecto

•Requerido correo electrónico, teléfono particular y conexión estable a internet en caso de desempeñar las funciones a nivel remoto

- •No es requerido un estado civil específico
- •Disponibilidad para trabajos especiales fuera de horario.
- •No es requisito un permiso de conducir
- •No es necesario disponer vehículo propio
- •Secundario finalizado
- •Formación técnica o complementaria requerida.

Tener conocimientos de Kotlin y Android.

Experiencia con APIs y FIREBASE.

Experiencia con metodologías de desarrollo ágil SCRUM.

Experiencia con sistemas de versionado (git).

•Título profesional requerido de grado, posgrado, maestría, doctorado y origen del mismo.

Mínimo título universitario o terciario referido a las ciencias de la computación (Lic. en Sistemas, Ing. en Informática, Lic. Cs de la Computación).

•Idiomas: Inglés técnico requerido

## **Características personales generales**

- •Adaptabilidad, flexibilidad.
- •Dinamismo.
- •Capacidad de aprendizaje.
- •Colaboración.
- •Competencia técnica.
- •Confiabilidad, integridad.
- •Habilidad analítica, capacidad de resolución de problemas.
- •Iniciativa, autonomía.
- •Liderazgo.
- •Orden y disciplina personal.
- •Productividad.
- •Responsabilidad.
- •Resistencia a la presión.

#### **Conducta y actitudes**

- •Respeto y educación para las relaciones tanto personales como grupales
- •Capacidad de análisis, comprensión y resolución de los conflictos
- •Enfoque de retroalimentación de conflictos.

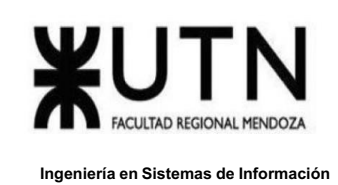

# **Funciones principales de los miembros del equipo de trabajo**

# *Ismael Llaver*

# **Funciones Principales**

- Scrum Master: Coordinación del equipo, creación de historias de usuario y gestión de tiempos, encargado de mantener la planificación en tiempo y forma.
- Desarrollo Front-End: Desarrollo e implementación de funciones de alto nivel, con aplicaciones de UX para lograr una app de fácil usabilidad, siguiendo principios SOLID y aplicando buenas prácticas
- Testing: Pruebas unitarias y de app completa para verificar posibles falencias

# *Santiago Hidalgo*

## **Funciones principales**

- Desarrollo Back-end: Desarrollo e implementación de funcionalidades de bajo nivel, siguiendo buenas prácticas de programación y aplicando patrones de diseño.
- Testing: Pruebas unitarias y de app completa para verificar posibles falencias

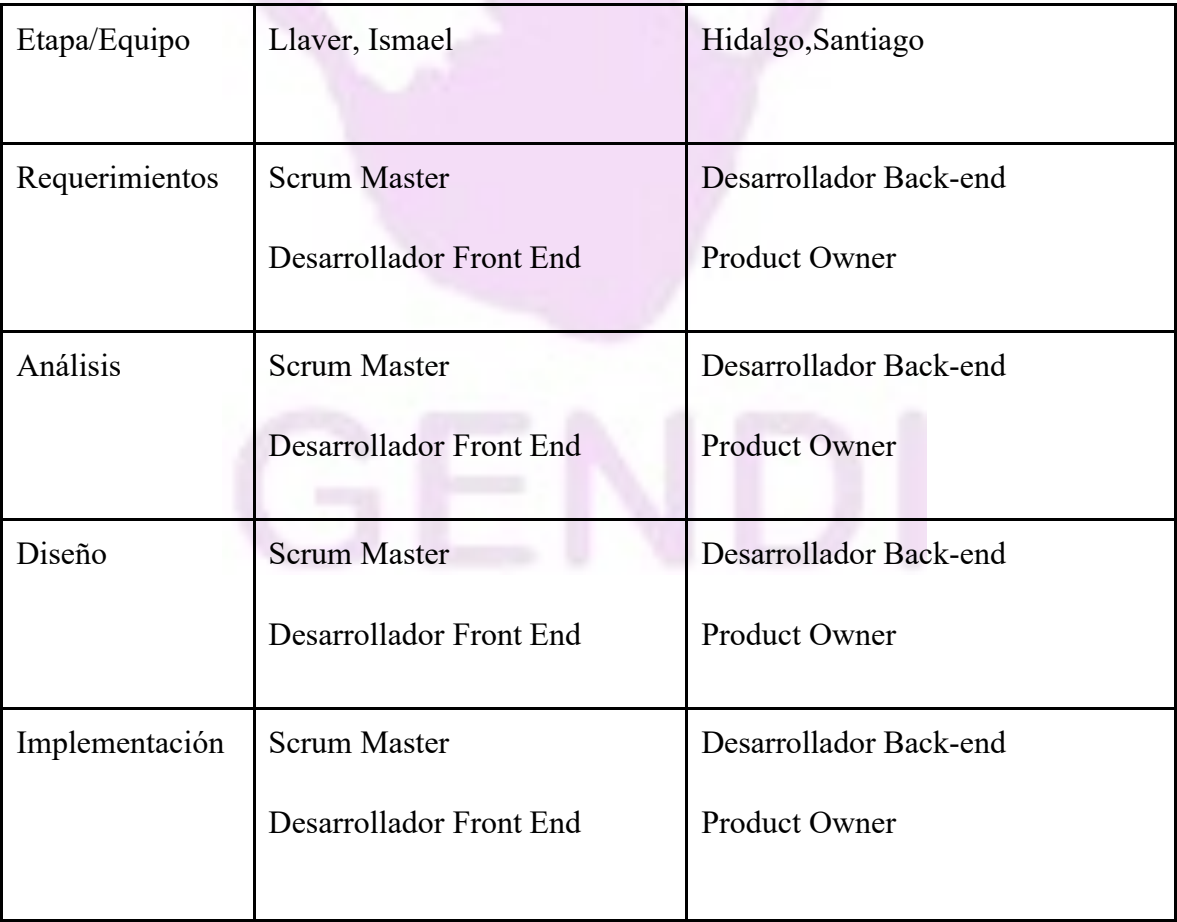

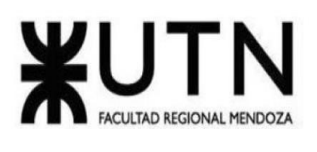

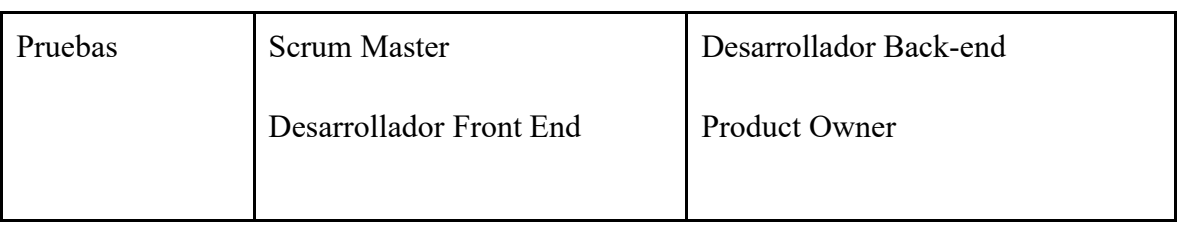

*Tabla 29 - Funciones Principales equipos de trabajo*

## **Métodos de comunicación formal, control de avance, retroalimentación, decisiones.**

## *Comunicación formal*

La comunicación dentro del equipo se realiza a través de un grupo de Telegram (plataforma de mensajería instantánea) el cual se utiliza para organizar reuniones, aclarar dudas, informar avances e intercambiar documentos. La comunicación con distintos tipos de usuarios, para capturar requerimientos se realiza vía email/whatsapp y teléfono.

Para realizar las reuniones a lo largo del proyecto utilizamos la aplicación Google Meet, la cual permite mantener conversaciones entre 2 o más personas, y poder realizar videollamadas entre las mismas. Las conversaciones realizadas se graban y se archivan, en el caso de ser sincrónicas son reuniones en el lugar de trabajo del equipo.

# *Control de avance*

El control de avance, soporte para toma de decisiones, manejo de tareas de desarrollo y reporte de problemas o asuntos (issue-tracking) se lleva a cabo en la herramienta Trello. En el cual disponemos de distintos tableros que permiten gestionar de manera ordenada y trazable distintos aspectos del proyecto Trello es una herramienta de colaboración asíncrona que permite organizar proyectos en tableros. Estos tableros tienen diferentes columnas donde es posible agregar notas, fotos, archivos, etc. Cada columna indica el estado de dichas notas. Esta herramienta se utiliza para llevar un registro de las tareas asignadas a los distintos integrantes del grupo y sus estados, así como las minutas de las reuniones.

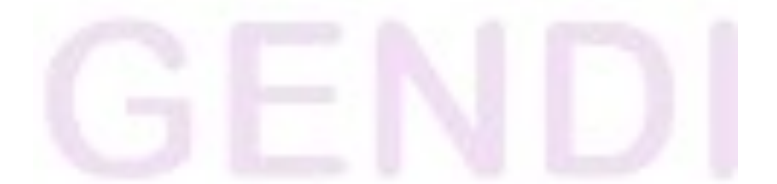

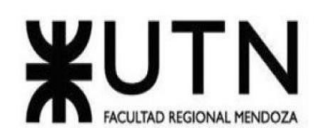

|                               |                         | Trello Espacios de trabajo v Reciente v Marcado v Plantillas v Crear |                                |                  |                                 | Q Buscar            | $A$ (si)<br><b>O</b>   |
|-------------------------------|-------------------------|----------------------------------------------------------------------|--------------------------------|------------------|---------------------------------|---------------------|------------------------|
| <b>GENDI</b><br>G<br>Gratuito | <b>po</b> Tab           | □ Meet 14/04<br>en la lista Reuniones                                |                                |                  | $\times$                        | artir<br>matización | Filtrar - Mostrar menú |
| <b>El</b> Tableros            | Reuni                   | Vencimiento                                                          |                                |                  | Añadir a la tarjeta             |                     |                        |
| & Miembros                    | Meet                    | $\sqrt{ }$ 14 de abr. a las 12:42 eumplida $\sqrt{ }$                |                                |                  | & Miembros                      |                     |                        |
| O Configuración               | $\bigcirc$ 14           |                                                                      |                                |                  | $©$ Etiquetas                   |                     |                        |
| Vistas del Espacio de trabajo | ≡<br>$+A$               | Descripción Editar                                                   |                                |                  | <b>⊠</b> Checklist              |                     |                        |
| <b>E</b> Tabla                |                         | Se evalua los requerimientos y revision de falta de entregables      |                                |                  | $O$ Fechas                      |                     |                        |
| Calendario                    | $\overline{\mathbb{S}}$ | Checklist                                                            | Ocultar los elementos marcados | Eliminar         | Adjunto                         |                     |                        |
| <b>Sus tableros</b>           | 100%                    |                                                                      |                                |                  | $\Box$ Portada                  |                     |                        |
| Administracion GENDI          | ◡                       | Funcionalidades                                                      |                                |                  |                                 |                     |                        |
| Desarrollo GENDI              | ⊻                       | Relevamientos                                                        |                                |                  | campos personal                 |                     |                        |
| Requerimientos GENDI          |                         | Añada un elemento                                                    |                                |                  | Power-Ups                       |                     |                        |
|                               |                         |                                                                      |                                |                  | + Añadir Power-Ups              |                     |                        |
|                               |                         | : Actividad                                                          |                                | Mostrar detailes | $\odot$<br>Automatización       |                     |                        |
|                               | SH <sub></sub>          | Escriba un comentario                                                |                                |                  | + Añadir botón                  |                     |                        |
|                               |                         |                                                                      |                                |                  |                                 |                     |                        |
|                               |                         |                                                                      |                                |                  | Acciones<br>$\rightarrow$ Mover |                     |                        |
|                               |                         |                                                                      |                                |                  | <b><i>Copiar</i></b>            |                     |                        |
|                               |                         |                                                                      |                                |                  |                                 |                     |                        |
|                               | e.                      |                                                                      |                                |                  | Crear plantilla                 |                     |                        |
|                               | e.                      |                                                                      |                                |                  | Seguir                          |                     |                        |
|                               | p.                      |                                                                      |                                |                  | <b>图 Archivar</b>               |                     |                        |
|                               |                         |                                                                      |                                |                  | $\leq$ Compartir                |                     |                        |

*Figura 131 - Pantalla ejemplo meet*

Los tableros utilizados son: Tablero de Administración General, Tablero de Desarrollo, Tablero

de Requerimientos o Producto.

● Tablero de Administración General: Contiene tareas de administración y gestión del proyecto en general, donde se gestionan las actividades que se desarrollan en la cátedra.

● Tablero de Desarrollo: Gestiona las tareas de desarrollo del software en concreto.

Recopila funcionalidades especificadas a desarrollar, errores encontrados a solucionar y tests a llevar a cabo.

● Tablero de Requerimientos o Producto: Gestiona todos los requerimientos que componen al software, y organiza estos requerimientos en las distintas versiones o incrementos planificados del producto.

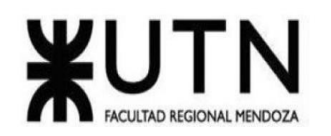

**Ingeniería en Sistemas de Información PROYECTO FINAL - 2022**

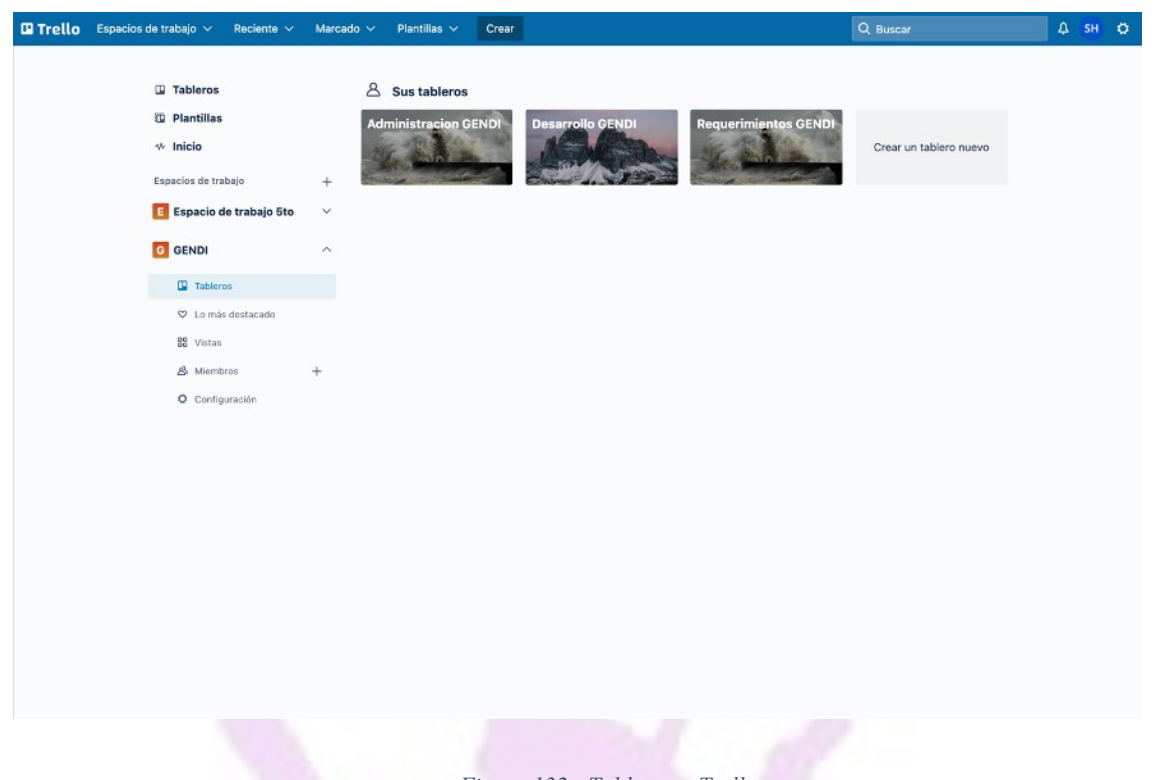

*Figura 132 - Tablero en Trello*

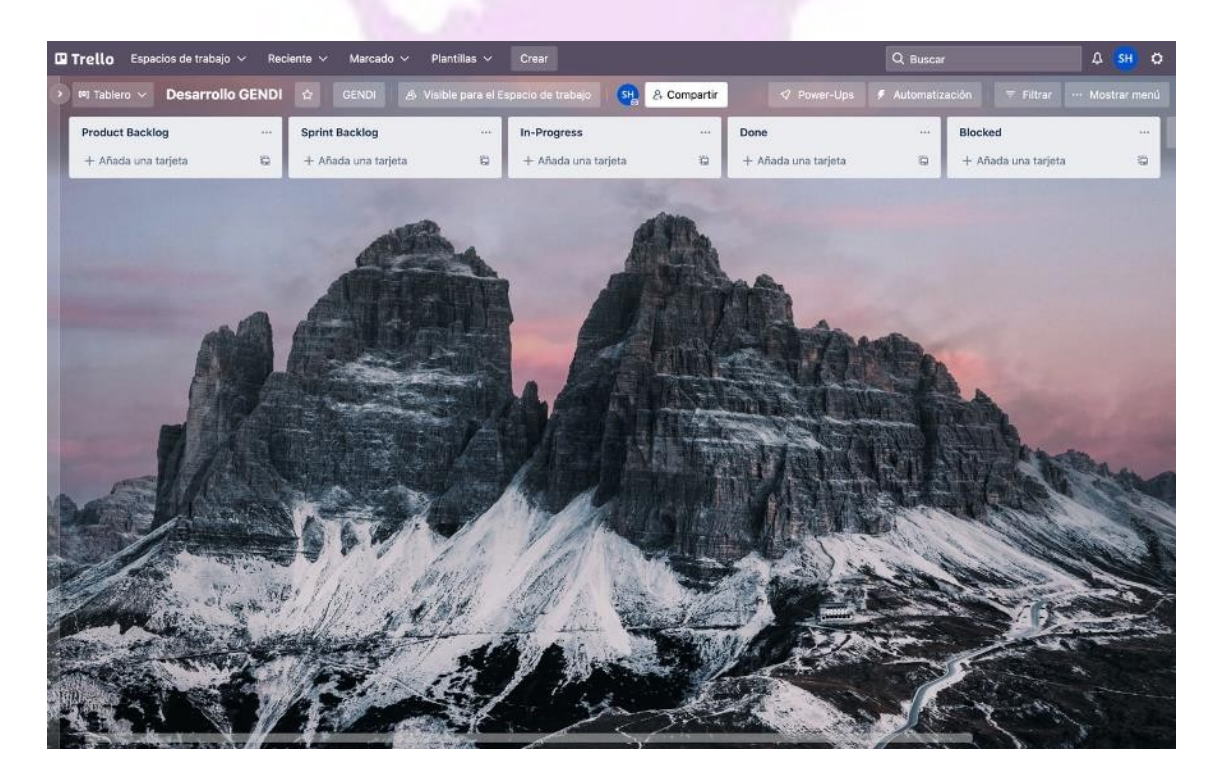

*Figura 133 - Tablero de desarrollo en Trello*

Llaver Ismael, Hidalgo Santiago 171 Sistema GENDI

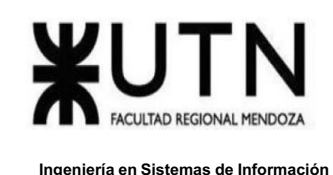

## *Retroalimentación y toma de decisiones*

A nivel retroalimentación y toma de decisiones se realizan reuniones diarias de no más de 15 minutos donde se evalúan los fallos y se discuten los pasos a seguir, esto se realiza para no tener atrasos y evaluar las tareas bloqueadas.

## *Gestión de configuración del software*

La gestión del software se lleva a cabo mediante el sistema de versionado Git, en concreto mediante el proveedor cloud GitHub que permite la colaboración de todo el equipo. Se selecciona Git como sistema de versionado porque posee diversas ventajas como escalabilidad de proyectos, la posibilidad de que varios desarrolladores trabajan sobre un mismo repositorio, que cada desarrollador pueda trabajar en funcionalidades particulares sin interferir en el código base principal (a través de branches o ramas) y también permite que cada miembro tenga una copia del repositorio de origen en su máquina para el caso de que exista un problema en el repositorio remoto.

Cada desarrollador tendrá su propio branch en el cual trabajar los requerimientos que se soliciten, cuando terminen un cambio tienen que realizar un Pull Request(PR) hacia la rama Main en el cual el Tech Leader tendrá que autorizar los cambios, cuando se autorice el merge con la rama principal el proyecto quedará con su numero de version respetando la siguiente nomenclatura:

Versión de Software GS-VV DD MM Donde: VV = Número de Versión  $DD = Día$  $MM = Mes$ 

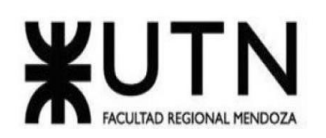

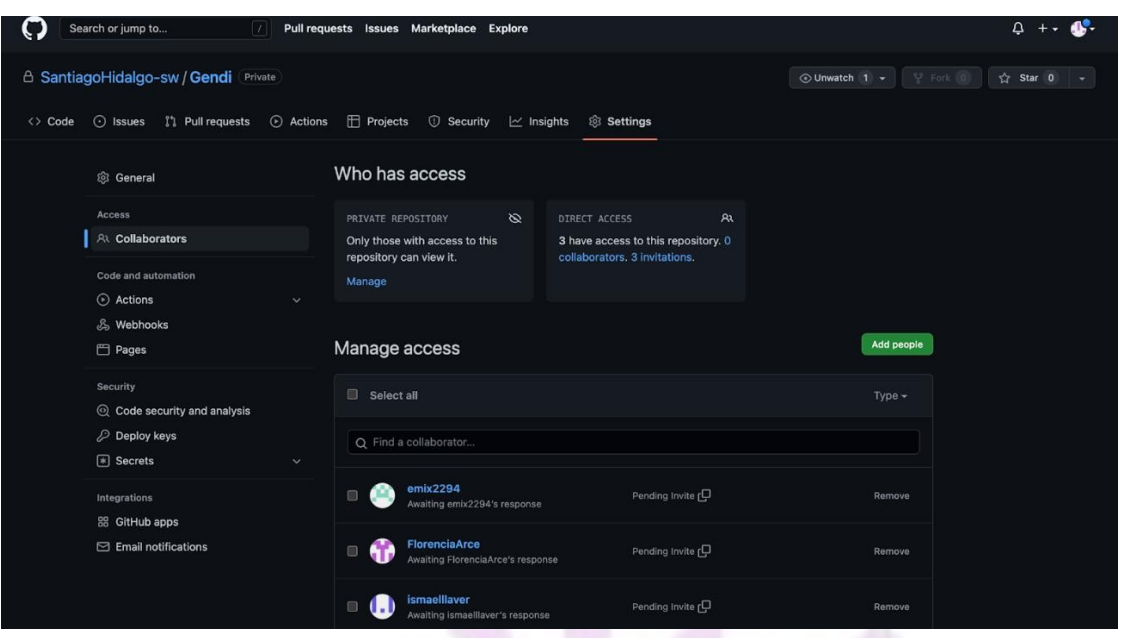

*Figura 134 - Repositorio en GitHub*

# **CAPÍTULO III: FACTIBILIDAD**

#### **Diagrama de recursos**

En el siguiente diagrama que se encuentra en el anexo, podemos ver que no se encuentran recursos sobre - asignados.

## Ver anexo 2 ["DIAGRAMA](http://diagrama/#_ANEXO_2%3A_) DE RECURSOS"

## **Análisis de Factibilidad**

El análisis de factibilidad es un instrumento que sirve para recopilar información referente a distintos aspectos que ayudan a la toma de decisiones, definiendo si es factible o no llevar a cabo el proyecto. Se hará foco en los siguientes apartados para realizar el estudio de factibilidad:

## *Factibilidad Técnica*

Con el estudio de factibilidad técnica el objetivo es el de determinar si es posible desarrollar el producto con las tecnologías existentes hoy en día, y si se posee con el equipo necesario para llevarlo a cabo.

Al tratarse de una aplicación móvil, se requerirá de un servicio de almacenamiento en la nube que brinda la capacidad de recibir altas cantidades de peticiones por segundo ya que son muchas las personas que se esperan que usen este sistema.

● Volumen de datos: el sistema maneja un volumen de datos mediano, información por usuario hasta 100 mb, es escalable y puede llegar a manejar

Llaver Ismael, Hidalgo Santiago 173 Sistema GENDI

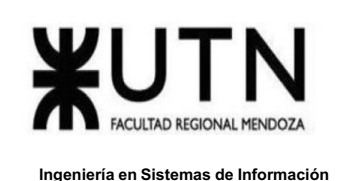

un alto volumen de datos hasta 1GB. Estos datos incluyen información de usuarios, denuncias, test y cuestionarios.

- Frecuencia y volumen de ingreso de datos: se realizarán los cálculos teniendo en cuenta la información que pueden ingresar los usuarios como test para ver el tipo de violencia, denuncias, fichas de salud y tareas de seguimiento. Se estima un volumen de datos bajos por día, con una capacidad de hasta 150mb.
- Periodicidad de respaldo de información (Backups): todas las semanas se realizan copias de respaldo del sistema, ya que la información sufre modificaciones todas las semanas hasta 2Gb semanales.
- Recuperación: La base de datos se encontrará en un servidor, ante una falla de servicio, se levantará un servidor de respaldo que cuenta con una copia exacta de la base de datos original. El servidor cuenta con una capacidad de 100 Gb.
- Estimación de usuarios conectados simultáneamente: Se estima que la cantidad de usuarios conectados simultáneamente sea de entre 1 y 100 usuarios.
- Encriptación de la información que provee el sistema: Al utilizar Firebase contamos con Firestore que encripta automáticamente todos los datos que se escriban en el disco. No se requiere de configuración, ni es necesario modificar la forma en que accede al servicio. Los datos se desencriptan de forma automática y transparente cuando los lee un usuario autorizado.
- Tipo de procesamiento de datos: Con la información que tiene disponible el sistema, procesa la misma permitiendo realizar resúmenes, reportes y estadísticas.

Los tipos de datos que se maneja son:

- o Textos, hasta 900 kbytes.
- o Imágenes, llámese banners, logos, gifs entre otros, hasta 5 Mb.
- o Tablas, contenedoras de información, textos, números y códigos hasta 100 Mb .

Al ser una app interactiva el sistema puede contener diversos formatos y extensiones de archivos.

- Tipo de captura de datos: La captura de datos se realiza cuando los usuarios se registran, cargan denuncias, cuando realizan test y cuando se hace el seguimiento médico. Estas actividades son capturadas a través de formularios y reportes.
- Nivel de automatización de funciones: El sistema al ser desarrollado en android es escalable por lo cual, a través de actualizaciones se puede ampliar cada módulo agregando nuevas funciones y que esté a su vez sea más interactivo.
- Funcionamiento ininterrumpido de sistemas, utilización de equipos, horarios: Al ser un software el cual correrá sobre el lenguaje android principalmente, este queda almacenado en la rom de cualquier dispositivo y tenga soporte

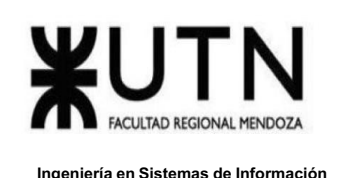

para correr archivos de formato con extensión .apk, por lo cual se puede ejecutar en cualquier momento y lugar de forma independiente.

- Frecuencia, formas, soporte y volumen de información general: En el sistema tiene una frecuencia de actualización mensual de mantenimiento, se actualiza de forma remota automática a través de la PlayStore, no tiene un volumen muy grande de datos, aunque al ser escalable está preparada para crecer. La app pesa menos de 100mb.
- Método de desarrollo, testing, capacitación y mantenimiento: La app se desarrolla en Android Studio Code, se hacen pruebas diarias, para subir actualizaciones mensuales de versión del sistema. En cuanto a la capacitación, es a través de tutoriales online y videos de Youtube.
- Infraestructura e instalaciones: El sistema se lleva a cabo en un departamento en el cual no vive gente actualmente, se usa para el desarrollo de la app, el lugar cuenta con todos los servicios necesarios, inmobiliarios, internet, luz, agua.
- Seguridad: La app estará desarrollada en la última versión actual estable de Android, por lo cual no tiene alta vulnerabilidades.
- Integración con otros sistemas TI internas y externas: Tecnologías de información está compuesto por hardware, software, el sistema de comunicación, el sistema de datos y el factor humano.
- Crecimiento funcional y de TI estimado en la empresa que afecta al sistema: Depende de la rentabilidad del sistema para su crecimiento, mientras más usuarios la usen, se deberá escalar el personal para el desarrollo de nuevas actualizaciones y versiones.
- Flexibilidad para las nuevas TI: Al ser una app multidispositivo escrita en android, tiene mucha flexibilidad y escalabilidad para futuras tecnologías de información emergentes.

A continuación, se describen los aspectos principales que se tienen en cuenta a la hora de probar la factibilidad técnica del proyecto:

- Conocimiento de tecnologías para el desarrollo:
	- o Se necesita personal capacitado en:
		- Android Studio
		- **GIT**
		- **EireBase**
		- Kotlin
		- Trello

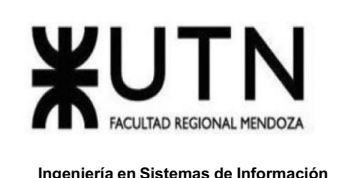

Con respecto al conocimiento de las tecnologías de desarrollo, los integrantes no poseen conocimientos de la mayoría de las tecnologías y se realizan capacitaciones constantes.

En la siguiente tabla se muestra una ponderación evaluada en un rango de valores (NULO, BAJO, MEDIO, AVANZADO) sobre el conocimiento/experiencia que se tiene con las tecnologías utilizadas en el desarrollo.

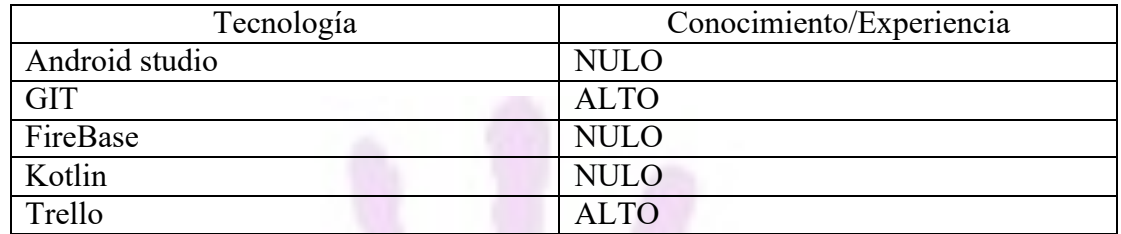

Tabla 32- Rango de valores sobre conocimiento/experiencia

Recursos necesarios: Se realiza un análisis acerca de los recursos que se necesitan para poder llevar a cabo el proyecto, en este proyecto los recursos de tecnología utilizados para poder implementar el sistema son los ordenadores de los integrantes y un servicio de hosting que permita desplegar la aplicación.

Para el desarrollo del proyecto cada integrante del equipo cuenta con las herramientas de hardware necesarias para poder desempeñarse correctamente.

A continuación, se muestran los componentes de cada equipo:

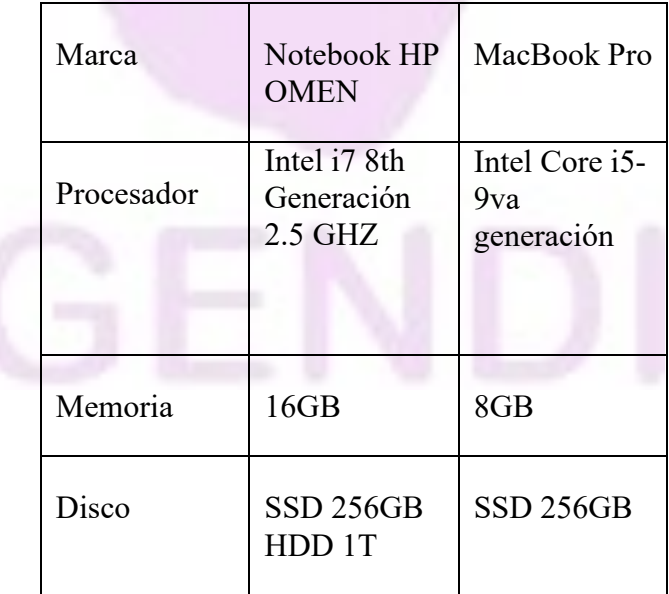

*Tabla 30 - Componentes del equipo*

Se puede observar que los componentes de cada ordenador cumplen con los requisitos mínimos necesarios para la correcta utilización de las tecnologías nombradas. En cuanto a recursos humanos, se cuenta con un grupo reducido de tres integrantes que

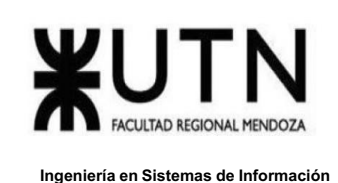

cuentan con disponibilidad horaria y los conocimientos necesarios para llevar a cabo el producto, como puede visualizarse en el cuadro de tecnologías.

Conclusión

Analizando los requerimientos anteriores se puede observar que el proyecto no requiere de ningún componente no alcanzable ya que todas las características son estándar a proyectos de temáticas similares y tamaños comparables. Es decir, se realiza una comparación de los requerimientos con los de las empresas analizadas anteriormente, y puede observarse que son muy similares entre sí, por lo que se concluye que el proyecto es factible técnicamente.

# *Factibilidad Operativa*

Se refiere a todos aquellos recursos donde interviene algún tipo de actividad, depende de los recursos humanos que participen durante la operación del proyecto. Durante esta etapa se identifican todas aquellas actividades que son necesarias para lograr el objetivo y se evalúa y determina todo lo necesario para llevarlas a cabo. Los aspectos a tener en cuenta para determinar si el proyecto es factible operativamente son:

- Personal permanente, temporario, asesoramiento: Se necesitarán un diseñador de arquitectura, un tester y dos desarrolladores. Las personas que diseñan la arquitectura deberán tener conocimientos previos en área de apps entorno android para poder llevar a cabo el diseño óptimo que se adapte a la situación en desarrollo. En cuanto a los tester y programadores deben tener conocimientos en los lenguajes O.O. y los frameworks antes mencionados.
- Diseño de campaña para involucrar a los usuarios: Para la formación de los usuarios finales, se realizarán los siguientes tips para lograr la culminación del aprendizaje.
	- Identificar necesidades y habilidades de los usuarios
	- Diseñar la forma de enseñanza: elaboración del contenido y evaluar la forma de capacitar.
	- Aplicar el plan de capacitación
	- Evaluar resultados
		- Seguimiento
- Capacitación. Apoyo gerencial: Capacitación del equipo. El mismo se entrenará en primer lugar en las nuevas formas de tecnologías que tienen clasificación "baja" o "media" durante el mes de mayo, antes de iniciar las etapas de desarrollo, la cuales se estiman para junio-julio. Si bien no es tiempo suficiente para especializarse en las tecnologías, el grupo cuenta con una base de conocimiento gracias a la carrera en curso.

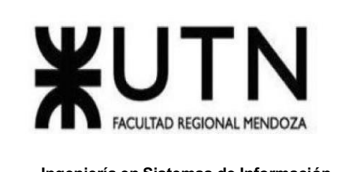

● Aceptación de entregables por parte de usuarios: Retroalimentación por parte de los usuarios, se deberá estar en constante comunicación con los mismos, ya que nos brindarán el feedback necesario para mejorar el sistema en aquellos aspectos en donde el usuario considera un punto de mejora, ya sea en rendimiento, usabilidad y experiencia de usuario, o funcionalidades específicas que requieren de un ajuste para alcanzar el objetivo deseado.

- Testing con usuarios: El consumidor final contará con un mes para testear la app para adaptarse y en el caso de algún inconveniente o error que se resuelva antes del despliegue al entorno de producción.
- Motivación, rendimiento, cumplimiento, rechazo al Sistema: Los miembros que desarrollan el proyecto están altamente capacitados y abiertos a todas las peticiones de mejora del sistema por parte del consumidor final, para obtener una adecuada aceptación de la app, esta será desarrollada en un entorno amigable. Es una gran motivación para el equipo poder ayudar en una problemática tan marcada en la sociedad actual.
- Insumos, servicios de apoyo: El insumo y los servicios de apoyo se encuentran detallados en la factibilidad técnica.
- Relación con otras áreas: Los participantes del proyecto conocen en totalidad cada parte del mismo, aunque no sea el encargado de desarrollar e implementar el contenido, sino que se dictará una división por roles y tareas. Pero en todo momento habrá una comunicación y supervisión constante por el resto del equipo.
- Normas y procedimientos propios del Sistema y de la empresa: Se desarrollará un manual de funciones y procedimientos para tener un lineamiento y una serie de pautas a seguir.
- Planificación, organización, dirección: El sistema se abordará llevando adelante la metodología tradicional de proyectos, los cuales cuentan con varias partes, entre ellas destacamos, historias de usuario como herramienta para la definición de requerimientos en lugar de especificaciones de casos de uso, modelo de datos para la organización y diagramas de tiempos
- Trabajo en equipos efectivos: El scrum master se encarga de gestionar el RRHH, según todas las actividades planificadas, de esta manera poder entregar el proyecto en tiempo y forma
- Resolución de conflictos: Cuando surjan inconvenientes dentro del equipo de trabajo, se volverán a ver las bases y el control de jerarquía de mandos para resolver de forma óptima, problemas, desacuerdos y situaciones durante el desarrollo de todo el proyecto, por todos los medios y canales de comunicación que sean necesarios.

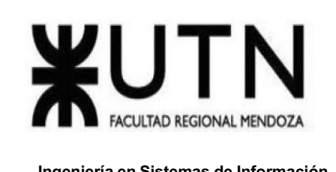

● Técnicas de gestión de RRHH: Para los recursos humanos se proveerá una comunicación horizontal y vertical para todas las áreas, y diferentes medios para llevar a cabo dicha documentación.

● Actividades relacionadas con conversión del Sistema, control y seguimiento: El mantenimiento del software lo realizará el Departamento de Sistemas, ya que, los stakeholders constantemente van requiriendo nuevas funcionalidades o mejoras que se adapten a sus necesidades.

## Conclusión:

Una vez analizados los recursos con los se cuenta, se puede determinar una alta factibilidad operativa ya que se cuenta con los recursos humanos necesarios de las herramientas para llevar a cabo el proyecto, los recursos tecnológicos son adecuados y el conocimiento que el equipo tiene acerca de las tecnologías es el suficiente para realizar un desarrollo de las características del proyecto en cuestión.

# *Factibilidad Legal*

Los presentes Términos y Condiciones son aplicables a los activos digitales y a otros productos relacionados listados a continuación:

· Módulo de alerta SOS: La ley 25.326 en su primer inciso nos indica que todo tipo de información referida a la ubicación de una persona y/o desplazamiento de la misma debe ser consentida por parte del usuario al iniciar por primera vez la aplicación.

- · Módulo de información: No aplica ninguna ley en este módulo.
- Módulo de tutor: Aplica ley 25.326 el usuario aceptando términos y condiciones para compartir datos personales con el tutor.
- Módulo de test: No aplica ninguna ley en este módulo.
- · Módulo de denuncias: Aplica y cumple con la ley 2303 del código procesal penal.
- Modulo línea de emergencia: No aplica ninguna ley en este módulo.
- Módulo personal de salud: Aplica ley 26.485 respecto a la protección de las mujeres.
- · Módulo gestión de usuarios: No aplica ninguna ley en este módulo.
- · Módulo de reportes: No aplica ninguna ley en este módulo.
- Modulo mapas con centros de atención: No aplica ninguna ley en este módulo.
- Módulo de notificaciones: No aplica ninguna ley en este módulo.

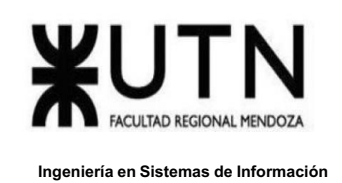

El usuario debe brindar la aceptación de los mismos en una pantalla de términos y condiciones y se compromete a:

- No acceder a datos restringidos o a intentar violar las barreras de seguridad para llegar a ellos.
- No realizar búsquedas de vulnerabilidades o explotación de las mismas para cualquier fin.
- No divulgar información acerca de la detección de vulnerabilidades encontradas en los Servicios Digitales.
- Comunicar al Administrador toda información a la que tenga acceso que pudiera implicar un compromiso a la seguridad de la información o los servicios digitales.

Al momento crear una cuenta el usuario tiene el compromiso y la responsabilidad de:

- → No cargar información personal falsa ni crear cuentas a nombre de otros.
- ➔ No crear otra cuenta sin permiso del administrador, en caso de que la cuenta original haya sido inhabilitada.
- ➔ Mantener la información actualizada.
- ➔ No compartir la contraseña ni permitir a otra persona acceder a la cuenta.

La adecuada utilización de todos los recursos de Internet es, sin excepción, de entera responsabilidad del Usuario de los Servicios Digitales.

El Administrador se reserva el derecho de modificar estos Términos y Condiciones en cualquier momento, comprometiéndose a anunciarlo por medio de un aviso en la app.

## Sobre las tecnologías en uso:

Todas las tecnologías en uso, desde el lenguaje de programación hasta frameworks de desarrollo y tecnologías de infraestructura, tienen licencias open source que consisten en la licencia GPL (Licencia al Público General).

## Conclusión:

A partir del análisis realizado se puede concluir que el proyecto es factible legalmente ya que cumple con todas las regulaciones y normas que permiten su desarrollo sin poner en riesgo la información de los usuarios. Mediante la licencia que se utiliza se garantiza la distribución del software de forma legal y permite al equipo ofrecer el mismo software como un servicio.
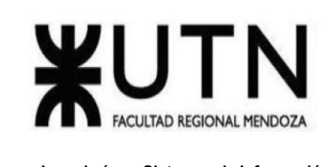

### *Factibilidad Económica*

Con respecto a la factibilidad del proyecto en cuanto a lo económico se analiza la posibilidad de sustento en relación de los costos estimados de operación y el mercado.

Modelo de negocio:

El modelo de negocio del proyecto se basa en ofrecer bajo un formato gratuito el uso de la aplicación móvil a usuarios interesados. La forma de monetización de la app será con Publicidad in-app donde se debe comprobar qué espacios, formatos, momentos y frecuencias son las más adecuadas es una tarea fundamental para que este proceso de monetización tenga éxito y no perjudique el uso de la aplicación.

Mercado:

En Argentina existen al menos 576.360 casos de violencia de género. Esta herramienta se puede aplicar en cualquier lugar del mundo, por lo que el mercado, si bien nace en Argentina, es global.

En Argentina se presenta una gran necesidad de contar con una herramienta como esta porque no existe, por lo cual puede tener mucho impacto.

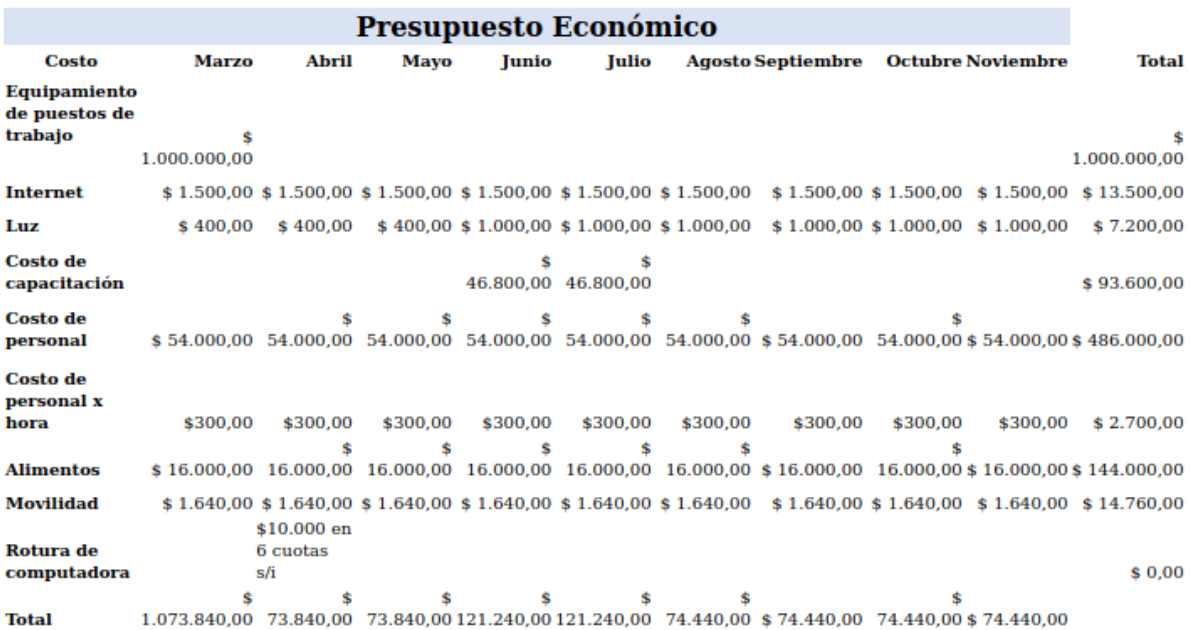

*Tabla 31 - Presupuesto económico*

Llaver Ismael, Hidalgo Santiago 181 Sistema GENDI

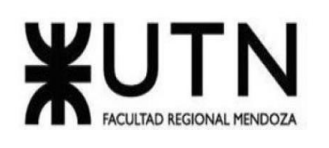

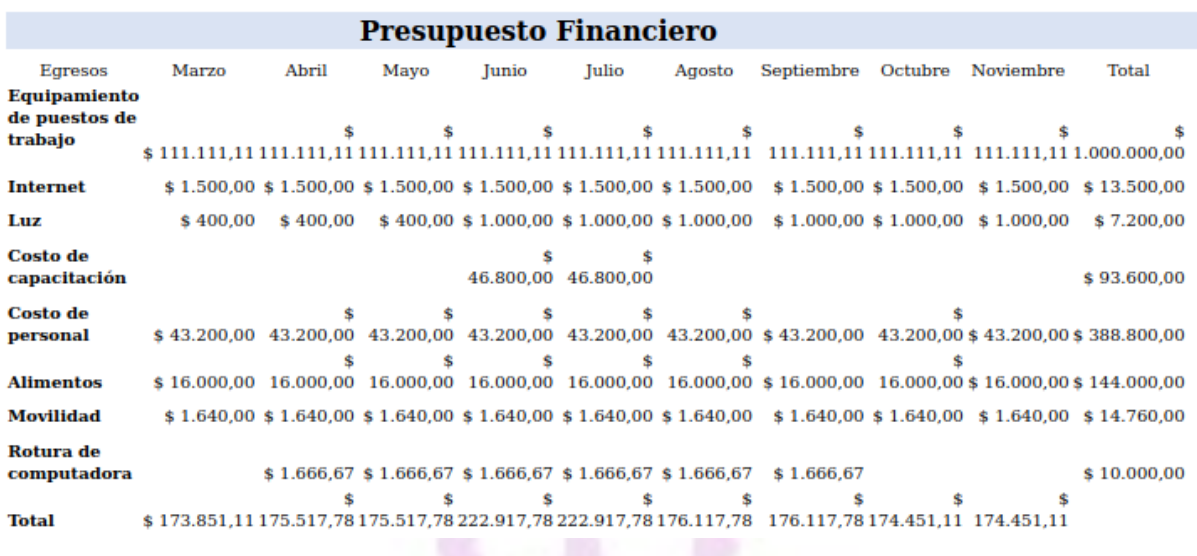

*Tabla 32 - Presupuesto financiero*

Costos desagregados por recursos (personal, tecnología) con periodicidad mensual

### Costos de personal

El análisis de costos es necesario ya que da un estimativo de cuánto cuesta realizar el producto en cuestión, para lo cual se debe investigar en diferentes páginas referentes al tema los precios que actualmente se manejan en el mercado del software. Los siguientes costos se estimaron en base a las referencias de la página de empleos Glassdoor y la tabla referencial de Honorarios del Consejo Profesional de Ciencias Informáticas de la Provincia de Córdoba (CPCIPC).

Costo de personal

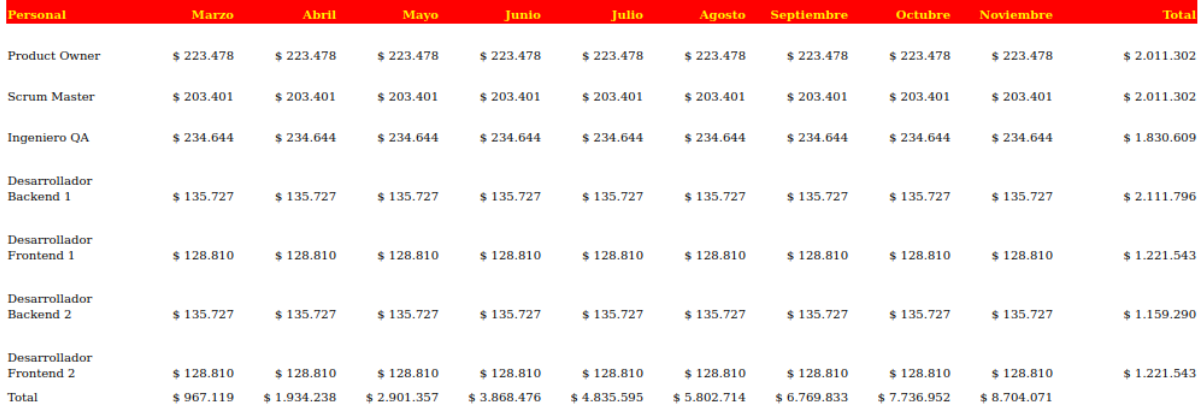

*Tabla 33 - Costos de personal*

Llaver Ismael, Hidalgo Santiago 182 Sistema GENDI

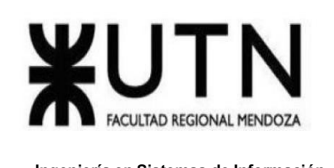

## Costo de Tecnología

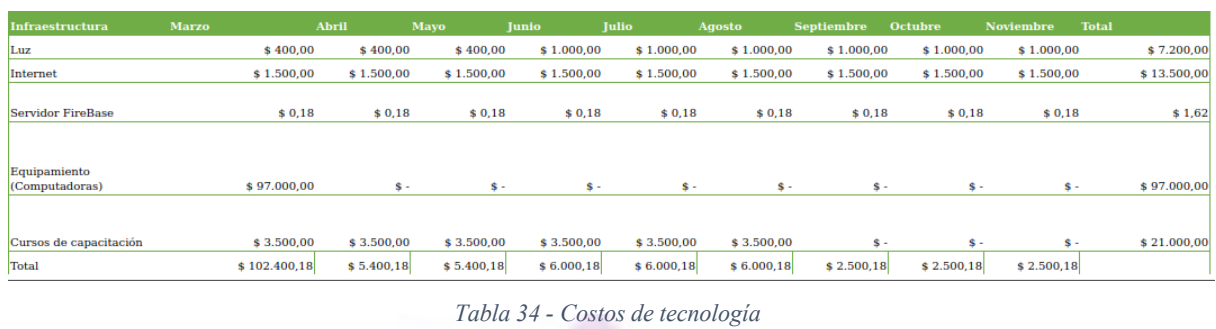

|                      | Marzo:         | Abril Mavo Iunio |                                                                                                    |  | . Tulio : Agosto : Septiembre : Octubre : Noviembre : |  |
|----------------------|----------------|------------------|----------------------------------------------------------------------------------------------------|--|-------------------------------------------------------|--|
| <b>Total Mensual</b> | \$1,069,519,18 |                  | $$1.939.638,18$ $$2.906.757,18$ $$3.874.476,18$ $$4.841.595,18$ $$5.808.714,18$ $$6.772.333,18$ $$7.739.452,18$ $$8.706.571,18$ |  |                                                       |  |
|                      |                |                  |                                                                                                    |  |                                                       |  |

*Tabla 35 - Costos de personal más tecnología*

Según la información de las tablas anteriores se obtienen los totales de cada uno de los costos desagregados

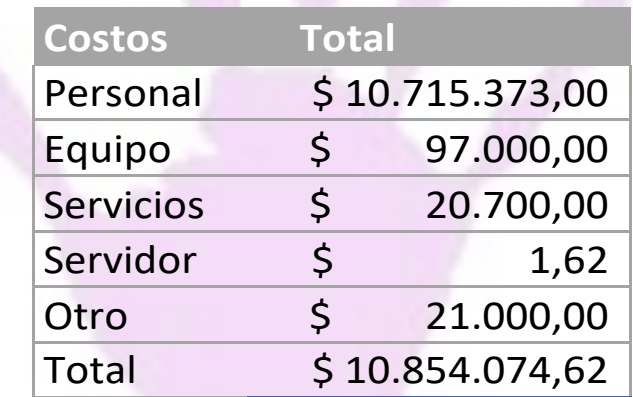

*Tabla 36 - Costos totales*

### **Análisis de Riesgos**

El objetivo general de análisis de riesgos es cuantificar los riesgos a los que está sujeto la evolución del proyecto, la pérdida esperada y el costo de tomar medidas de control. Cuando este costo es menor a la pérdida esperada, se debe realizar la acción.

El cálculo del riesgo se realiza teniendo en cuenta la probabilidad de ocurrencia y los posibles impactos del mismo, se detalla a continuación:

Riesgo = Probabilidad X Impacto

Las variables Probabilidad e Impacto se pueden clasificar en Bajo (1), Medio (2) y Alto (3). Esta clasificación se utiliza para poder determinar qué riesgos son críticos o necesitan una mayor atención.

Se detallan los riesgos que pueden afectar el avance del proyecto, junto a su probabilidad e impacto:

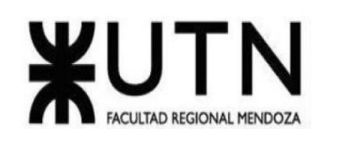

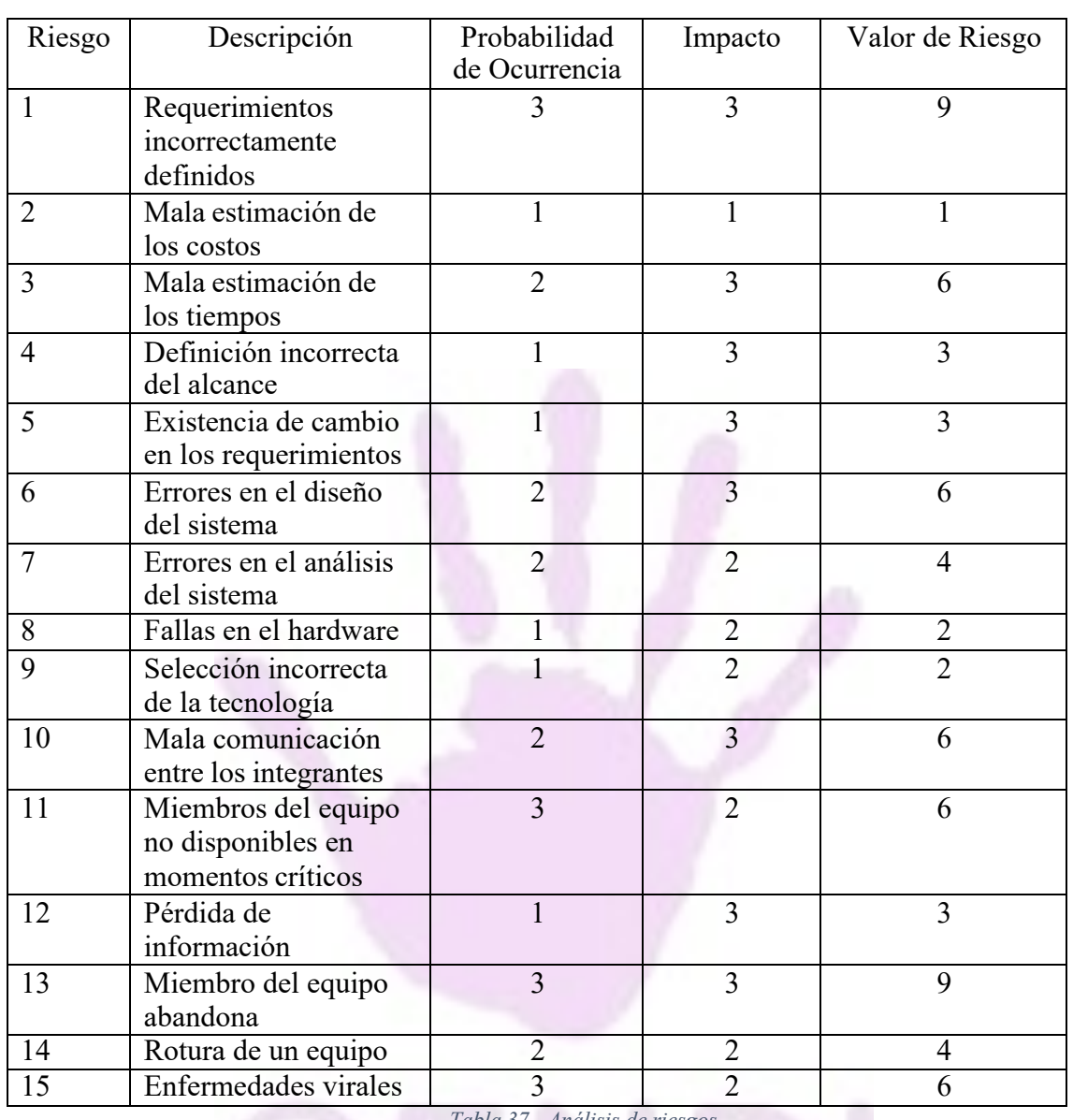

*Tabla 37 - Análisis de riesgos*

Para un mejor entendimiento de los riesgos, se realiza una clasificación de los mismos según su valor de riesgo:

- Crítico: 6-9
- Moderado: 3-4
- Bajo: 1-2

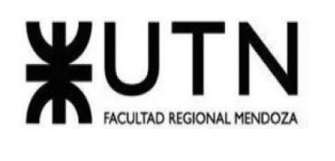

# *Matriz de riesgos*

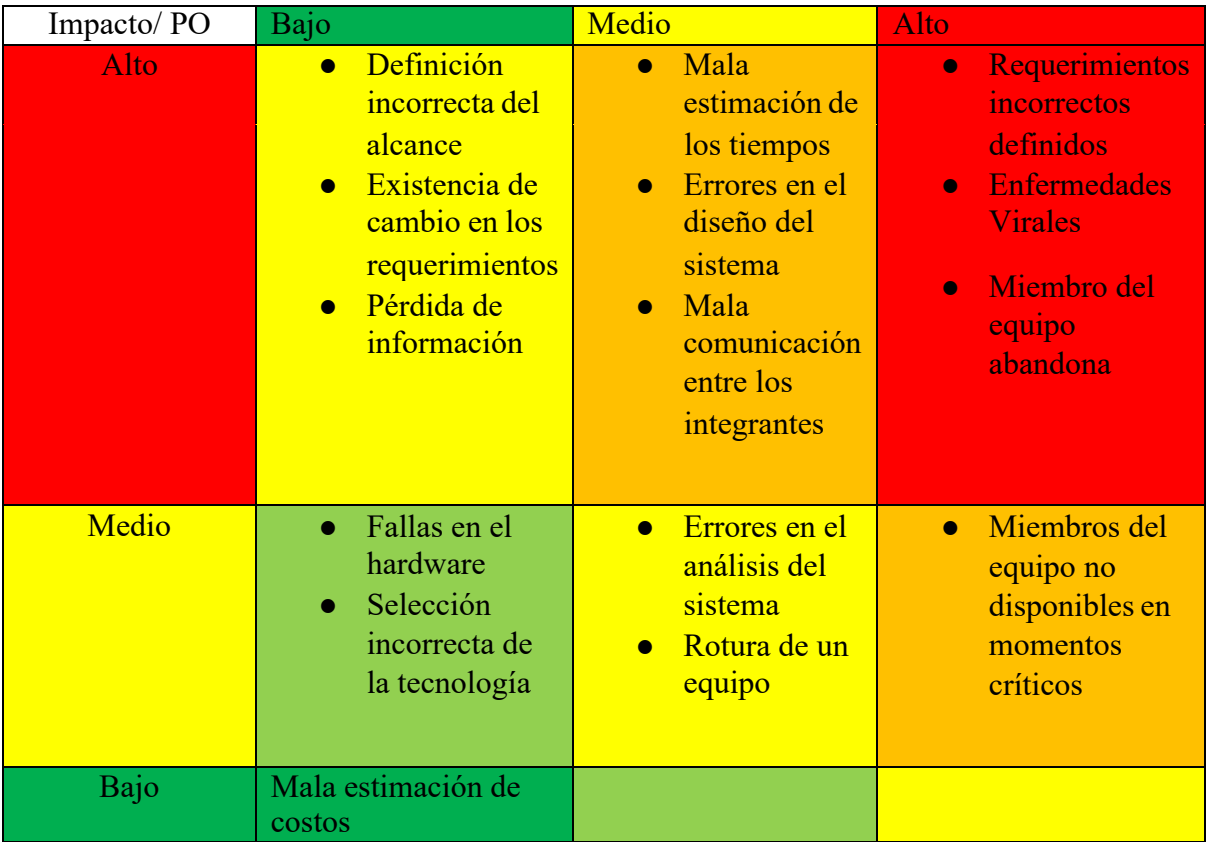

*Tabla 38 - Matriz de riesgos*

Para evitar aquellos riesgos que pueden producir un daño elevado sobre el proyecto, se implementarán medidas preventivas o acciones que permitan reducir la probabilidad de ocurrencia y el impacto de los mismos. Se toman acciones sobre aquellos riesgos que se encuentran de color rojo y naranja en la matriz de riesgo.

En la siguiente tabla se muestran medidas preventivas y correctivas las cuales logran reducir los riesgos nombrados, el resto de los riesgos que no se mencionan a continuación, son retenidos debido a su bajo impacto o probabilidad de ocurrencia junto con el alto costo de tratarlos.

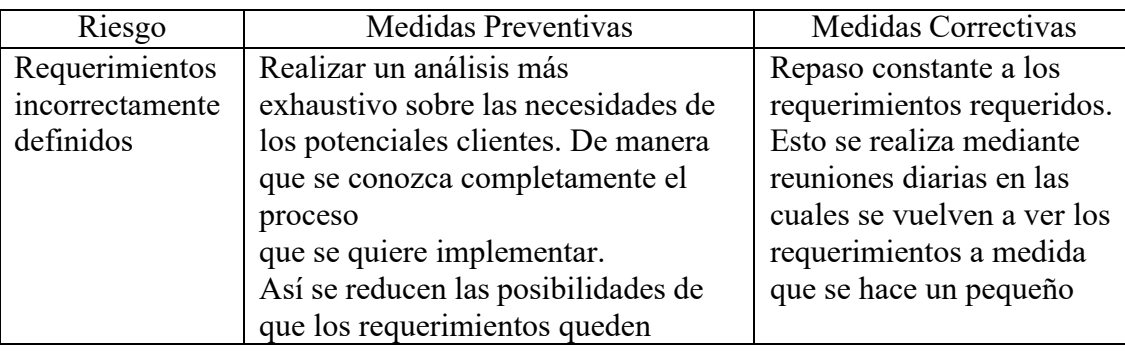

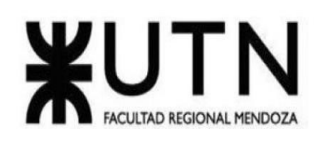

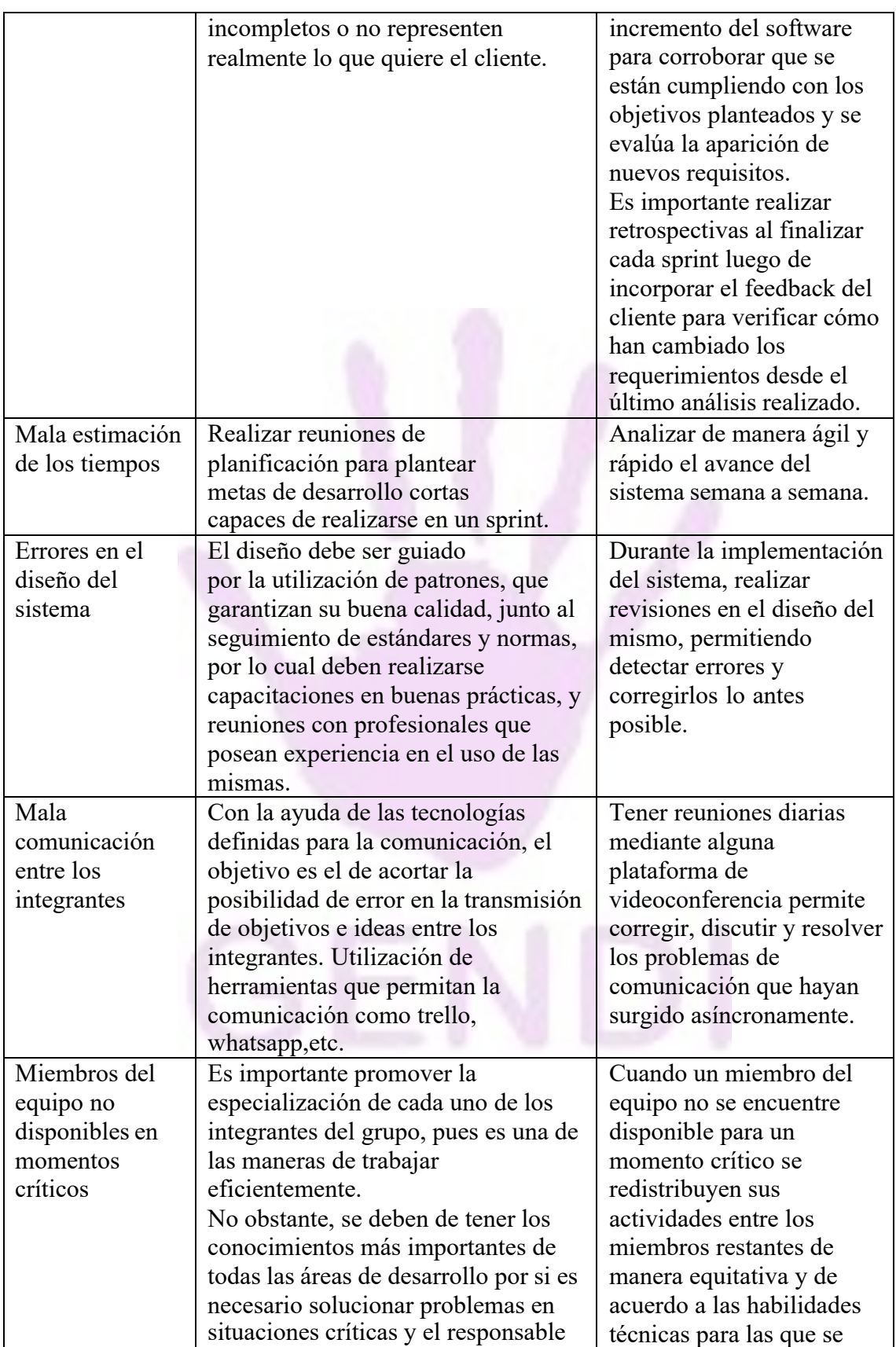

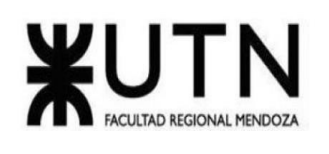

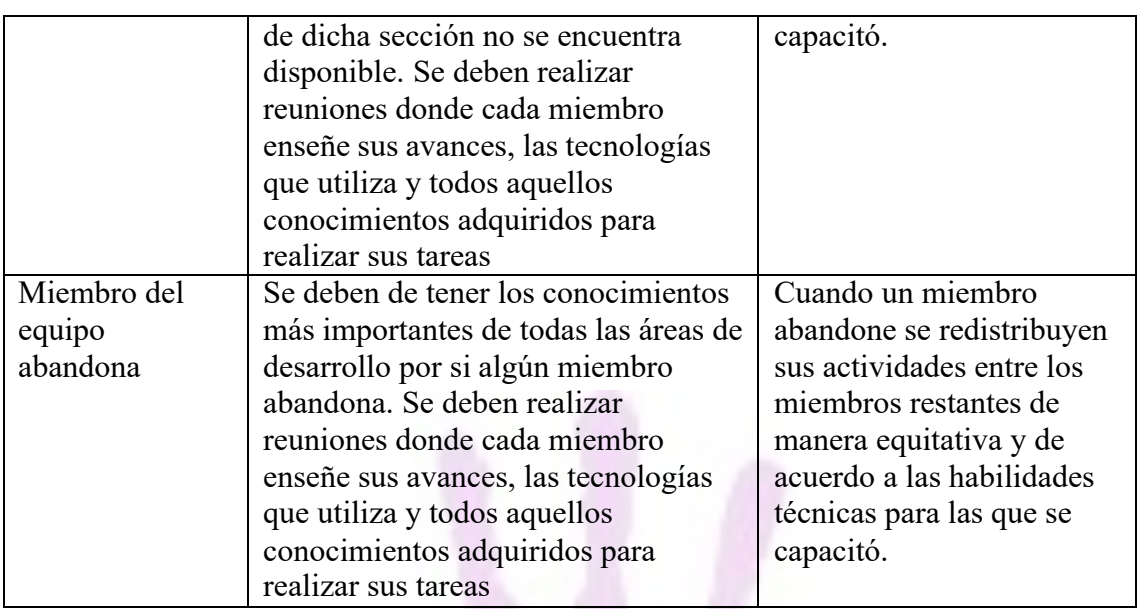

*Tabla 39 - Medidas preventivas y correctivas de riesgo*

### **Análisis de impacto Ambiental**

Para llevar a cabo el análisis de impacto ambiental se analiza cada componente afectado a través de cuatro campos: Signo, Magnitud, Alcance y Persistencia.

### *Energía*

- Signo: es de signo negativo, ya que la realización de este proyecto, y su puesta en funcionamiento una vez culminada implica el consumo eléctrico. Dicho suministro se obtiene actualmente de fuentes no renovables, por lo tanto, esto implica un deterioro en el medio ambiente.
- Magnitud: Baja. El consumo eléctrico no es excesivo, ya que solo se alimenta de energía a las computadoras mientras se desarrolla el sistema.
- Alcance: es local
- Persistencia: alta, se prevé que el sistema persista en el tiempo, siempre y cuando se realice el mantenimiento apropiado y no haya imprevistos.

### *Espacio*

- Signo: es de signo positivo, ya que no produce residuos en el medio ambiente, tiene impacto en la implementación de un espacio local y luego pude ir escalando.
- Magnitud: Media, ya que se logra un impacto no muy grande sea cual sea el espacio en el que se implemente.
- Alcance: Local
- Persistencia: Alta, se espera que persista en el tiempo.

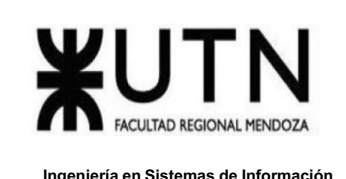

### *Social*

- Signo: es de signo positivo, se logra un impacto social favorable ya que ataca una problemática directamente, que además se encuentra con herramientas desactualizadas para la tecnología actual.
- Magnitud: Alta, es de alto calibre ya que influye de manera radical a como se ataca la problemática referida a la violencia de género.
- Alcance: local
- Persistencia: Alta, se espera que persista en el tiempo, con actualizaciones aplicables.

### *Papel*

- Signo: es de signo positivo ya que en el desarrollo e implementación de este proyecto no se necesita usar papel.
- Magnitud: baja, se logra un consumo mínimo de papel por lo cual no influye en un cambio de magnitud.
- Alcance: local no afecta a un área fuera del lugar de implementación del proyecto.
- Persistencia: alta, esta metodología va a perdurar en el tiempo.

S: Signo (+: Positivo, -: Negativo) M: Magnitud: (A: Alta (3), M: Media (2), B: Baja (1)) A: Alcance (R: Restringido (1), L: Local (2), G: Global (3)) P: Persistencia: (A: Alta (3), M: Media (2), B: Baja (1))

| Acciones y  | Desarrollo |   |   |  | Implementación |   |   |  | Uso del sistema |   |  |  |
|-------------|------------|---|---|--|----------------|---|---|--|-----------------|---|--|--|
| componentes |            | M | A |  |                | M | А |  |                 | M |  |  |
| ambientales |            |   |   |  |                |   |   |  |                 |   |  |  |
| Espacio     |            |   |   |  |                |   |   |  |                 |   |  |  |
| Social      |            |   |   |  |                |   |   |  |                 |   |  |  |
| Papel       |            |   |   |  |                |   |   |  |                 |   |  |  |
| Energía     |            |   |   |  |                |   |   |  |                 |   |  |  |

*Tabla 40 - Análisis impacto ambiental*

### Conclusión:

Teniendo en cuenta los efectos que pueden ser producidos por los residuos que se generan tanto a nivel de hardware como de electricidad y analizando lo descrito anteriormente se concluye que el proyecto tiene un impacto controlable y de pequeña magnitud en las etapas de desarrollo haciendo el mismo completamente viable. Como se observa en el cuadro anterior, se ve que, en la etapa de implementación y uso del sistema, su impacto aumentaría considerablemente.

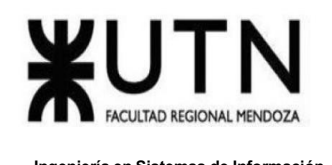

### **Desarrollo e Implementación**

### **Programación y Documentación**

En este apartado se puede ver las tecnologías empleadas para el desarrollo de la aplicación.

### *Guia de Estilo de Kotlin*

Este documento es la definición completa de los estándares de codificación de Android creados por Google para código fuente en el lenguaje de programación Kotlin. Un archivo de origen de Kotlin solo se describe como apropiado para el estilo de Android de Google si cumple con las reglas que se indican en este documento.

Al igual que en las otras guías de estilo de programación, los temas incluidos no solo abarcan problemas estéticos de formato, sino también otros tipos de convenciones o estándares de codificación. Sin embargo, en este documento nos enfocamos principalmente en las reglas estrictas que se siguen a nivel universal y evitamos dar consejos que no se puedan aplicar claramente (ya sea mediante personas o herramientas).

**Archivos de Origen:** Todos los archivos de origen se pueden codificar como UTF-8. **Nombre:** Si un archivo de origen contiene solamente una clase de nivel superior, el nombre del archivo debe reflejar el nombre que distingue entre mayúsculas y minúsculas, además de la extensión .kt. De lo contrario, si un archivo de origen contiene varias declaraciones de nivel superior, elige un nombre que describa el contenido del archivo, aplica PascalCase y adjunta la extensión .kt.

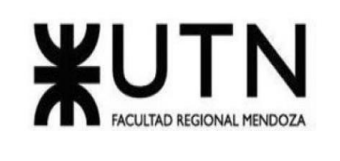

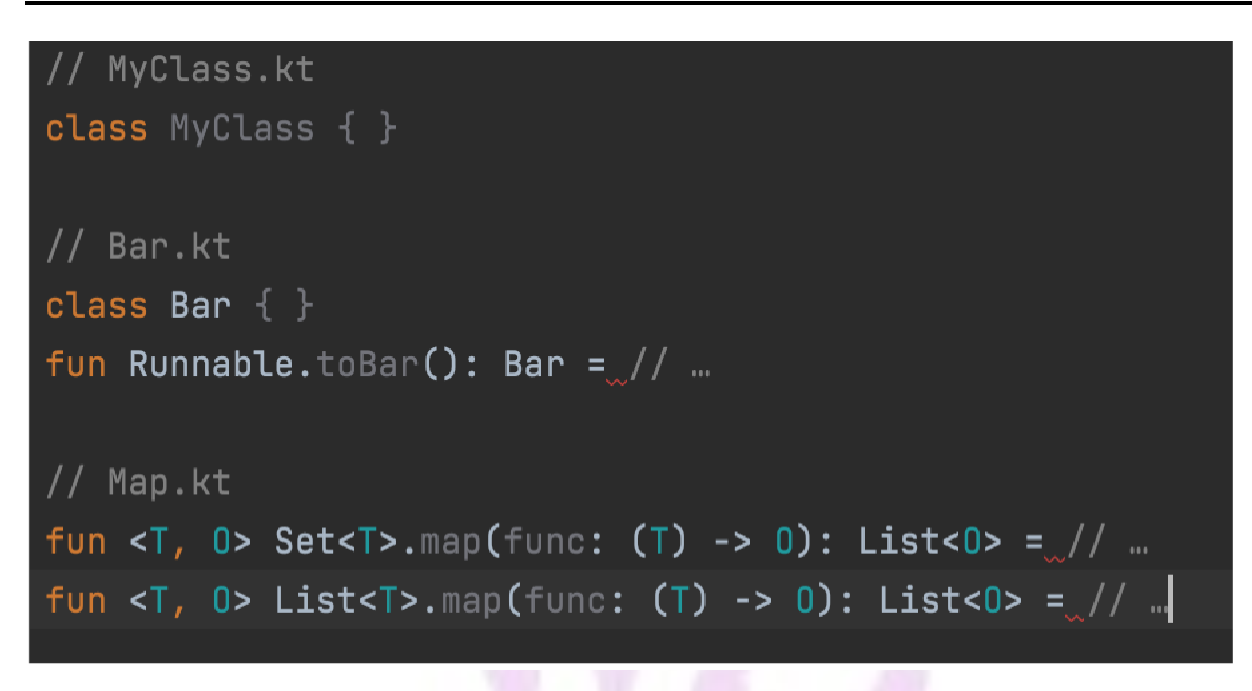

*Figura 135 - Guía estilos código, clases*

## **Caracteres Especiales:**

Caracteres de Espacio en Blanco. Además de la secuencia del terminador de línea, el carácter de espacio horizontal ASCII (0x20) es el único carácter de espacio en blanco que se muestra en cualquier lugar de un archivo de origen. Esto implica lo siguiente:

- Todos los demás caracteres de espacio en blanco de la string y los literales de caracteres tienen formato de escape.
- Los caracteres de tabulación no se usan para la sangría.
- Secuencias de escape especiales. En el caso de los caracteres con una secuencia de escape especial ( $\mathcal{b}, \mathcal{b}, \mathcal{b}, \mathcal{c}, \mathcal{b}, \mathcal{c}$ ), se utiliza esa secuencia en lugar del carácter de escape de Unicode correspondiente (p. ej., \u000a).

### **Estructura:** Un archivo .kt consta de lo siguiente (en orden):

- Derechos de autor o encabezado de licencia (opcional)
- Anotaciones a nivel de archivo
- Declaración del paquete
- Declaraciones de importación
- Declaraciones de nivel superior

Exactamente una línea en blanco separa cada una de estas secciones.

**Derechos de autor/licencia:** Si el archivo incluye un encabezado de derechos de autor o licencia, debes ponerlo inmediatamente arriba del comentario de varias líneas.

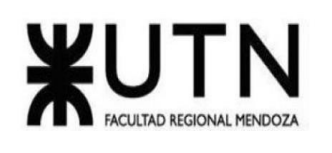

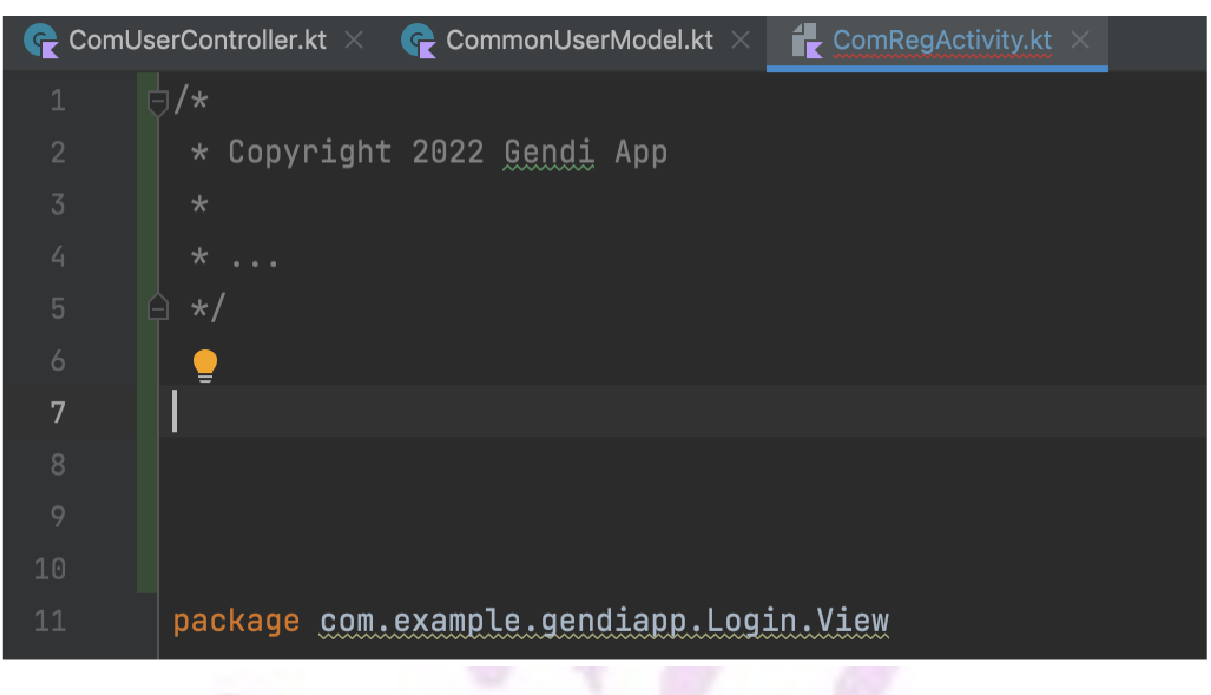

*Figura 136 - Guía de código, derechos de autor*

**Anotaciones a Nivel de Archivo:** Las anotaciones con el objetivo del sitio de uso del "archivo" se colocan entre cualquier comentario de encabezado y la declaración del paquete.

**Declaración del paquete:** La declaración del paquete no está sujeta a ningún límite de columnas y nunca se une con líneas.

**Declaraciones de importación:** Las declaraciones de importación para clases, funciones y propiedades se agrupan en una sola lista y se clasifican según ASCII.

Las importaciones de comodines (de cualquier tipo) no están permitidas.

Del mismo modo que la declaración de paquetes, las declaraciones de importación no están sujetas a un límite de columnas y nunca se unen con líneas.

Declaraciones de nivel superior. En un archivo de .kt, se pueden declarar uno o más tipos, funciones, propiedades o alias de tipo en el nivel superior.

El contenido de un archivo se debe enfocar en un solo tema. Dos ejemplos serían un tipo público o un conjunto de funciones de extensión que realizan la misma operación en varios tipos de receptores. Las declaraciones no relacionadas se deben separar en sus propios archivos y las declaraciones públicas dentro de un solo archivo se deben reducir al mínimo.

No se aplica ninguna restricción explícita en el número ni en el orden del contenido de un archivo.

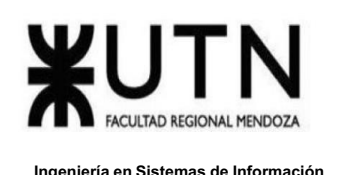

Los archivos de origen se suelen leer de arriba abajo. El orden debería reflejar que las declaraciones de más arriba permiten la comprensión de las de más abajo. En los archivos, se puede ordenar el contenido de distintas maneras. Del mismo modo, un archivo puede incluir 100 propiedades, 10 funciones y una sola clase.

Lo importante es que cada archivo utilice algún orden lógico que el compilador pueda explicar si es necesario. Por ejemplo, las funciones nuevas no suelen agregarse al final del archivo, ya que se generaría un orden "cronológico por fecha en la que se agregó", lo que no es un orden lógico.

**Orden de miembro de clase:** El orden de los miembros dentro de una clase sigue las mismas reglas que las declaraciones de nivel superior.

### **Formato:**

Llaves. Las llaves no son necesarias para ramas de when ni expresiones de if que no tengan más de una rama de else y que quepan en una sola línea.

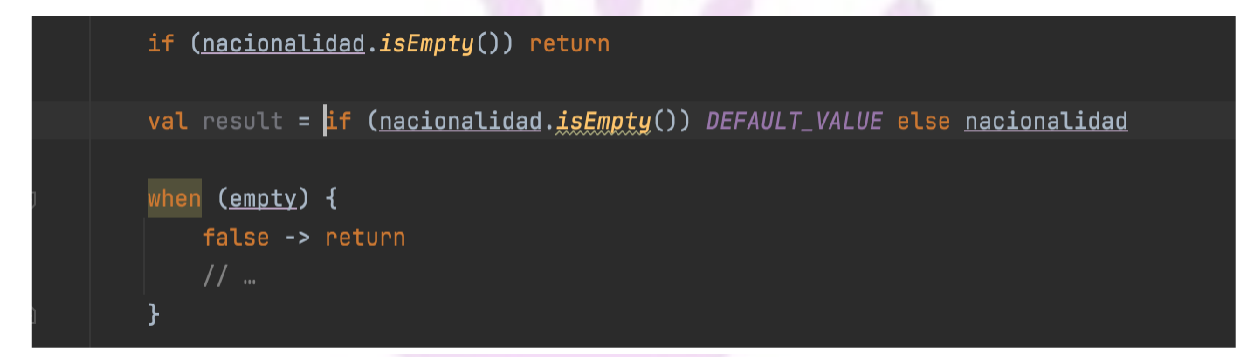

*Figura 137 - Guía de código, formato*

En cambio, las llaves son necesarias para cualquier if, for, rama de when, do o declaración y expresión de while, incluso cuando el cuerpo está vacío o contiene una sola declaración.

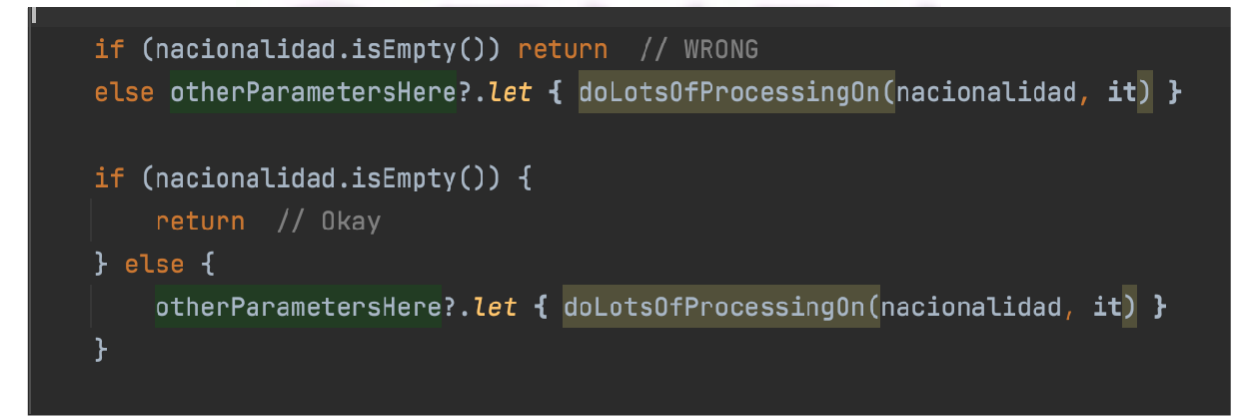

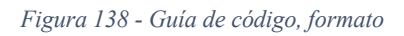

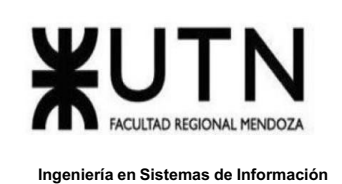

Bloques no vacíos. Las llaves siguen el estilo Kernighan y Ritchie ("llaves egipcias") para bloques no vacíos y construcciones similares a bloques:

- Sin salto de línea antes de la llave de apertura
- Salto de línea después de la llave de apertura
- Salto de línea antes de la llave de cierre
- Salto de línea después de la llave de cierre (solo si esa llave termina una declaración o el cuerpo de una función, un constructor o una clase con nombre; por ejemplo, no hay un salto de línea después de la llave si le sigue else o una coma)

**Bloques vacíos:** Un bloque vacío o una construcción similar a un bloque debe tener el estilo K&R.

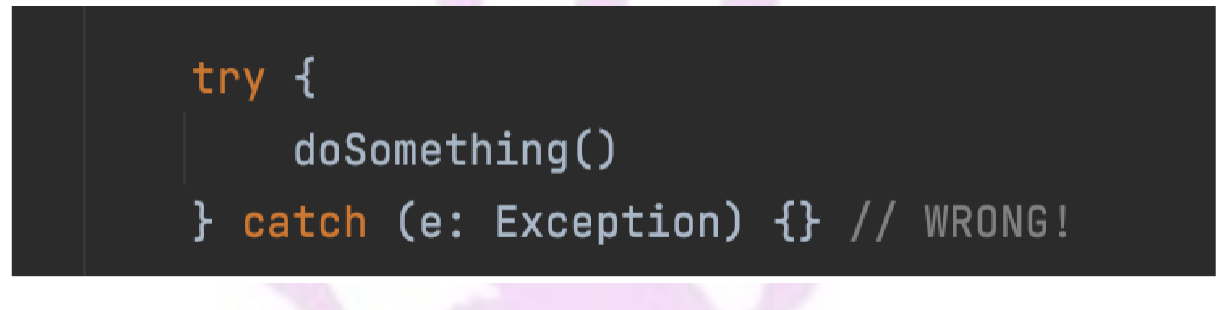

*Figura 139 - Guía de código, bloques vacíos mal formato*

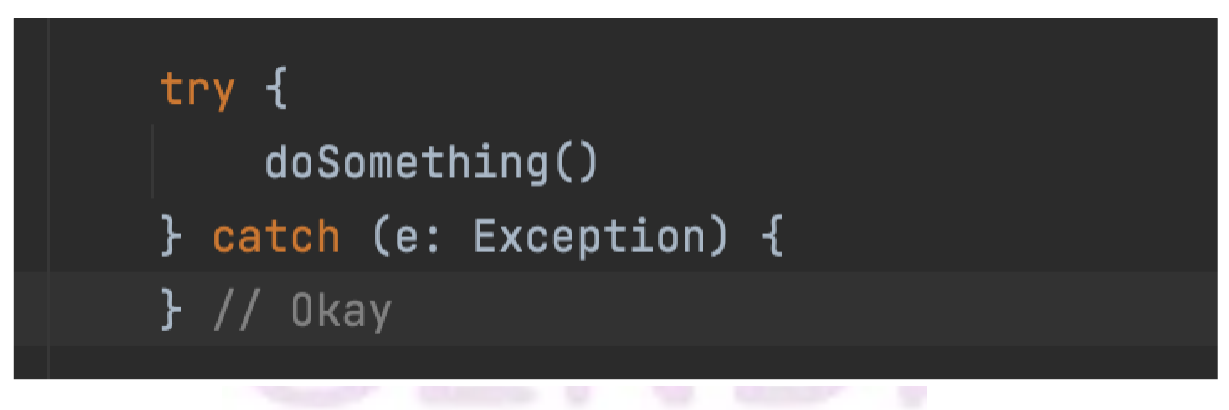

*Figura 140 - Guía de código, bloques vacíos correcto formato*

**Expresiones:** Un condicional de if/else que se usa como expresión puede omitir las llaves solo si toda la expresión cabe en una sola línea.

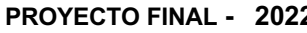

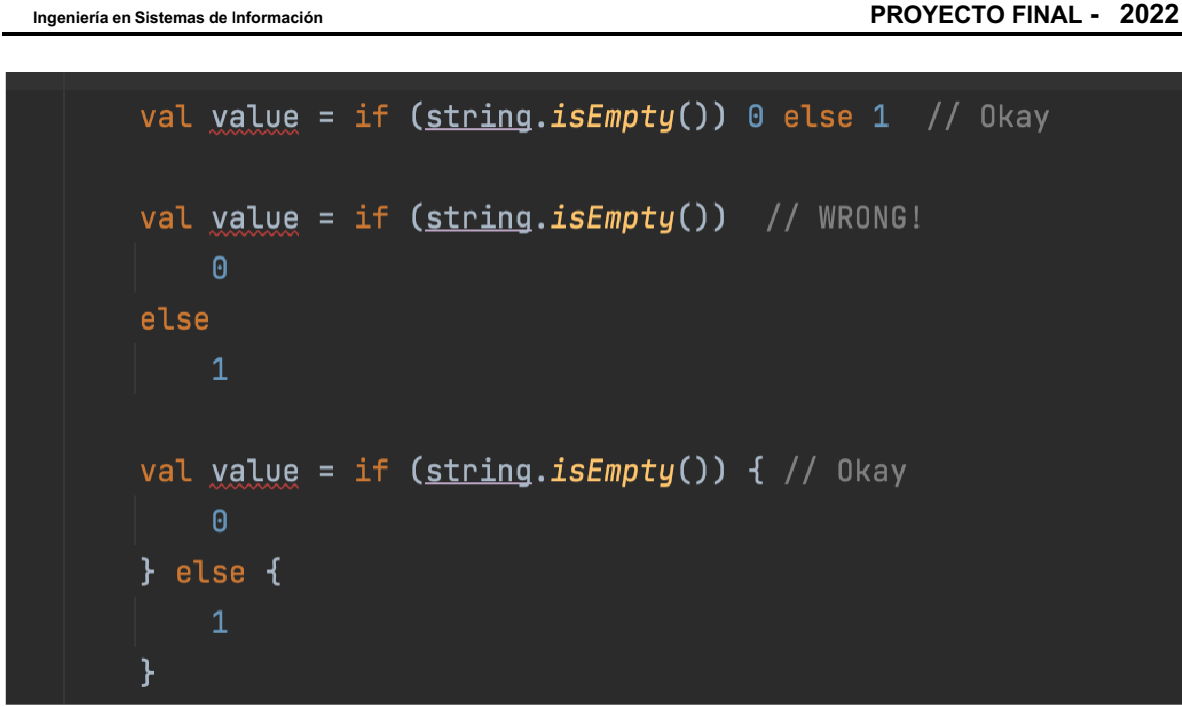

*Figura 141 - Guía de código, formato expresiones*

Sangría. Cada vez que se abre un bloque o una construcción similar a un bloque nuevo, la sangría aumenta en cuatro espacios. Cuando termina el bloque, la sangría vuelve al nivel anterior. El nivel de sangría se aplica al código y los comentarios en todo el bloque.

Una declaración por línea. A cada declaración le sigue un salto de línea. No se usa el punto y coma.

Ajuste de línea. El código tiene un límite de columna de 100 caracteres. Excepto en los casos indicados a continuación, cualquier línea que exceda este límite se debe ajustar, como se indica más abajo. Excepciones:

- Líneas en las que no se puede cumplir con el límite de columnas (por ejemplo, una URL larga en KDoc).
- Declaraciones package y import.
- Líneas de comandos en un comentario que se pueden cortar y pegar en un shell.

Dónde realizar el ajuste de línea. La regla general del ajuste de línea es que conviene realizarlo en un nivel sintáctico superior. También:

- Cuando se realiza un ajuste de línea en un operador o nombre de función infija, el ajuste va después del operador o nombre de función infija.
- Cuando se realiza un ajuste de línea en los siguientes símbolos "similares a un operador", el ajuste va antes del símbolo:
	- El separador de puntos (., ?.)
	- Los dos puntos de referencia a un miembro (::)

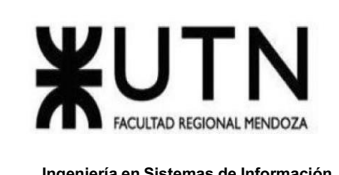

- El nombre de un método o constructor permanece adjunto al paréntesis abierto (() que le sigue.
- Una coma (,) permanece adjunta al token que la precede.
- Una flecha lambda (->) permanece adjunta a la lista de argumentos que la precede.

**Funciones**: Cuando la firma de una función no cabe en una sola línea, ajusta cada declaración de parámetro en su propia línea. Los parámetros definidos en este formato deben usar una sola sangría (+4). El paréntesis de cierre ()) y el tipo de datos que se muestra se colocan en su propia línea sin sangrías adicionales.

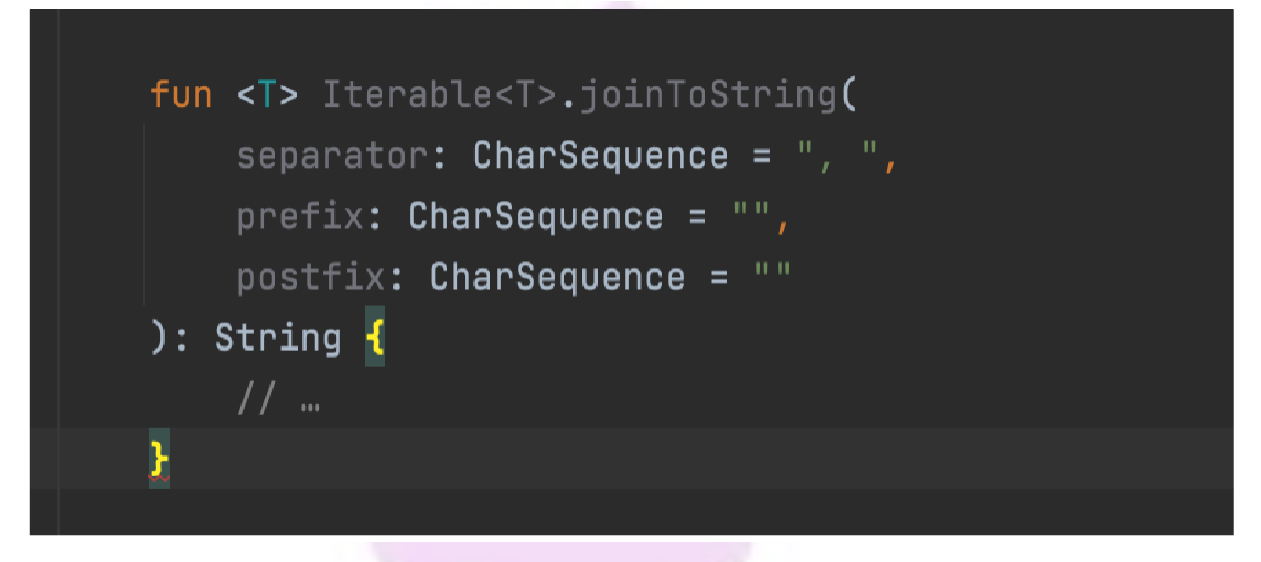

*Figura 142 - Guía de código, funciones*

Funciones de expresión. Cuando una función sólo contiene una expresión, se puede representar como una función de expresión.

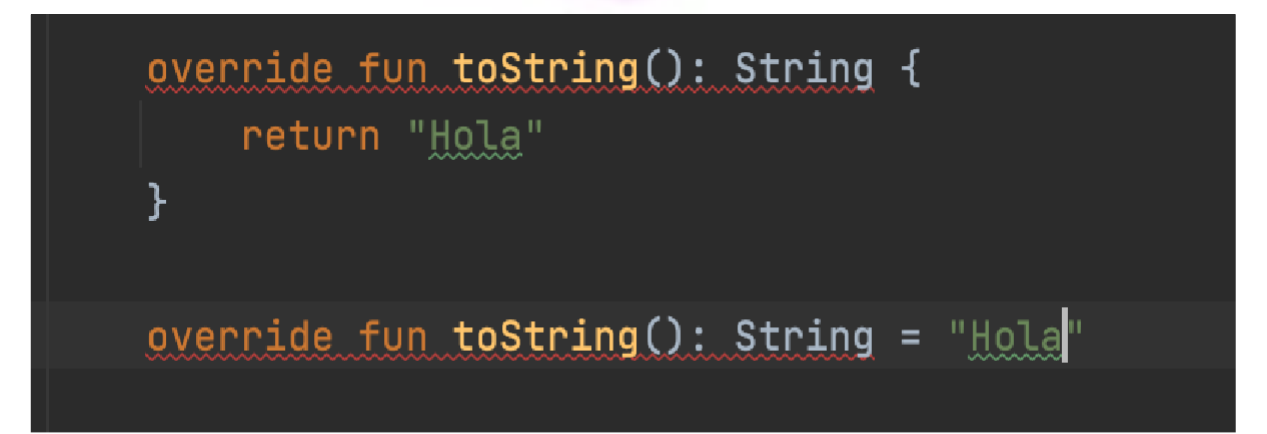

*Figura 143 - Guía de código, funciones de expresión*

Llaver Ismael, Hidalgo Santiago 195 Sistema GENDI

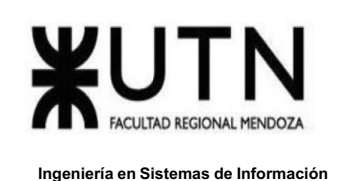

### **Espacio en Blanco:**

Vertical. Se mostrará una sola línea en blanco:

- Entre miembros consecutivos de una clase: propiedades, constructores, funciones, clases anidadas, etcétera.
	- Excepción: Es opcional el uso de una línea en blanco entre dos propiedades consecutivas (sin código entre ellas). Estas líneas en blanco se utilizan según sea necesario para crear grupos lógicos de propiedades y asociar propiedades con su propiedad de copia de seguridad (si tienen una).
	- Excepción: Las líneas en blanco entre constantes de enumeración se explican a continuación.
- Entre las declaraciones, según sea necesario para organizar el código en subsecciones lógicas.
- De manera opcional, antes de la primera declaración de una función, antes del primer miembro de una clase o después del último miembro de una clase (no se recomienda ni se desaconseja).
- Según sea necesario conforme a las otras secciones de este documento.

Se permiten varias líneas en blanco consecutivas, pero no se recomiendan ni se requieren.

Horizontal. Más allá de los requisitos de las reglas de estilo o el lenguaje, y excepto por los literales, los comentarios y KDoc, también se muestra un solo espacio de ASCII en los siguientes lugares:

● En las separaciones de cualquier palabra reservada, como if, for o catch, de un paréntesis de apertura (() que le sigue en esa línea.

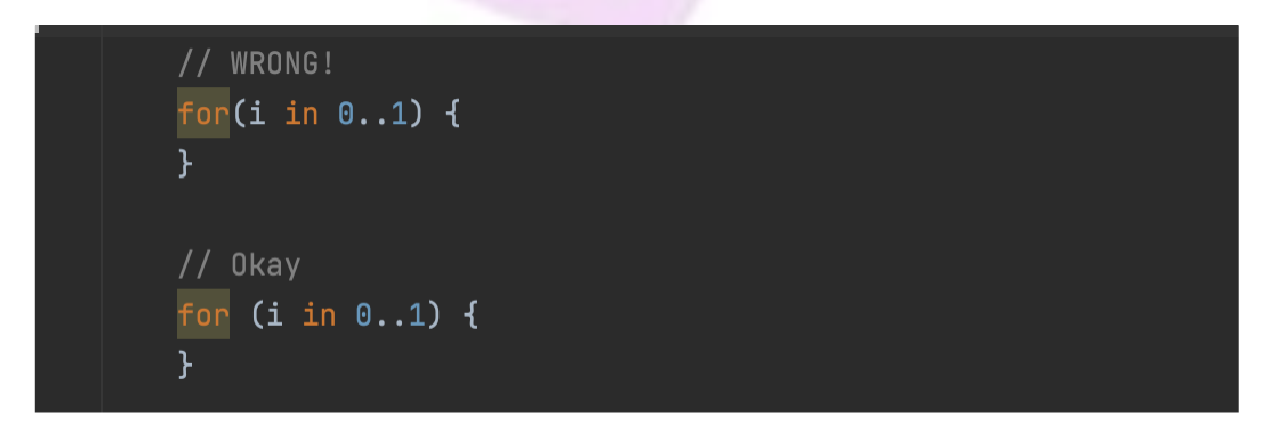

#### *Figura 144 - Guía de código, separaciones*

En las separaciones de cualquier palabra reservada, como else o catch, de una llave de cierre (}) que está antes en esa línea.

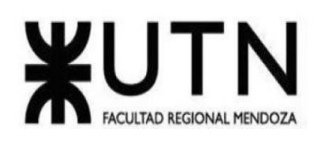

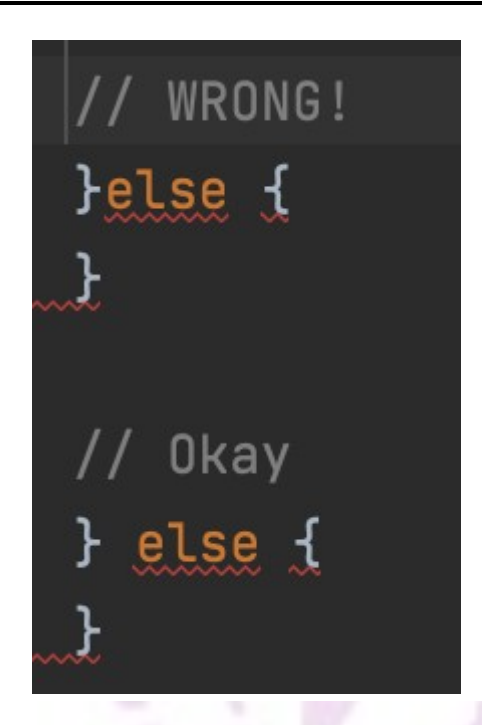

*Figura 145 - Guía de código, separaciones horizontales*

Antes de cualquier llave de apertura ({).

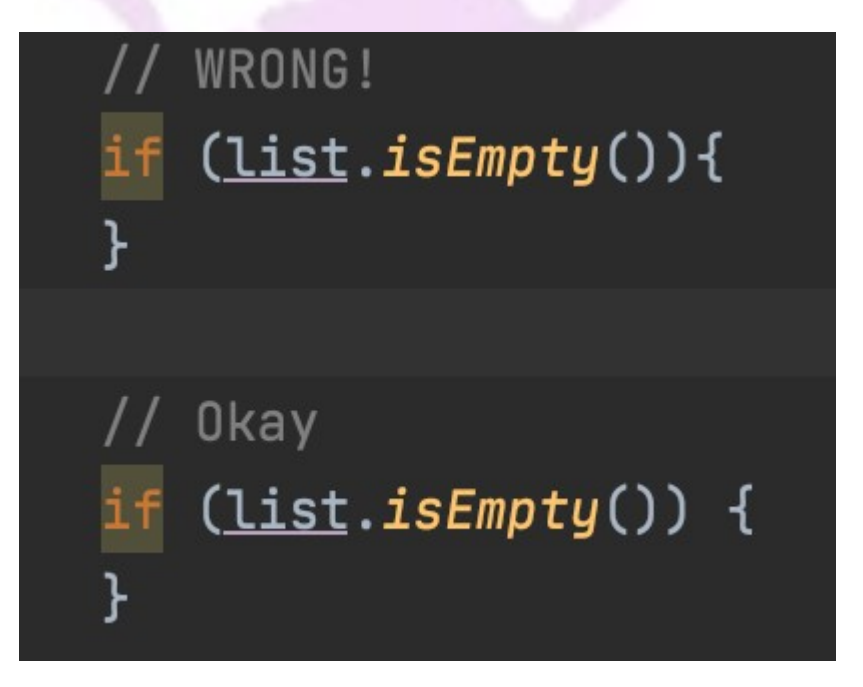

*Figura 146 - Guía de código, separaciones de llaves*

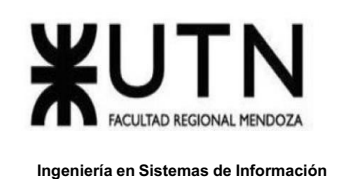

En ambos lados de cualquier operador binario.

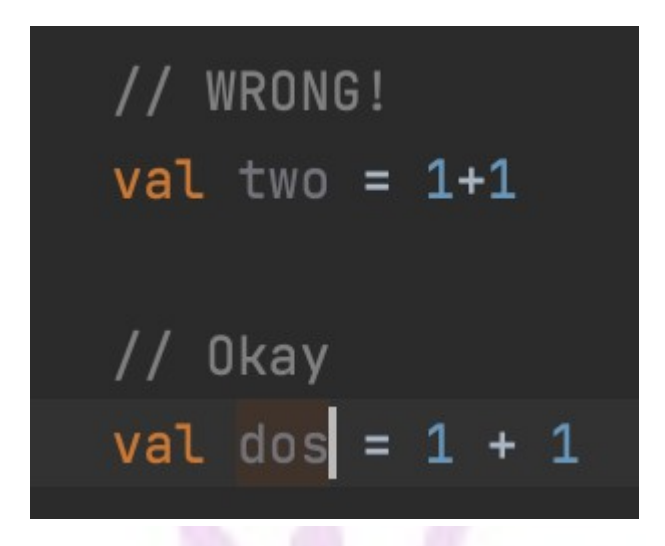

*Figura 147 - Guía de código, separaciones operadores binarios*

Lo mismo se aplica a los siguientes símbolos "similares a operadores":

 $\bullet$  la flecha en una expresión lambda (->).

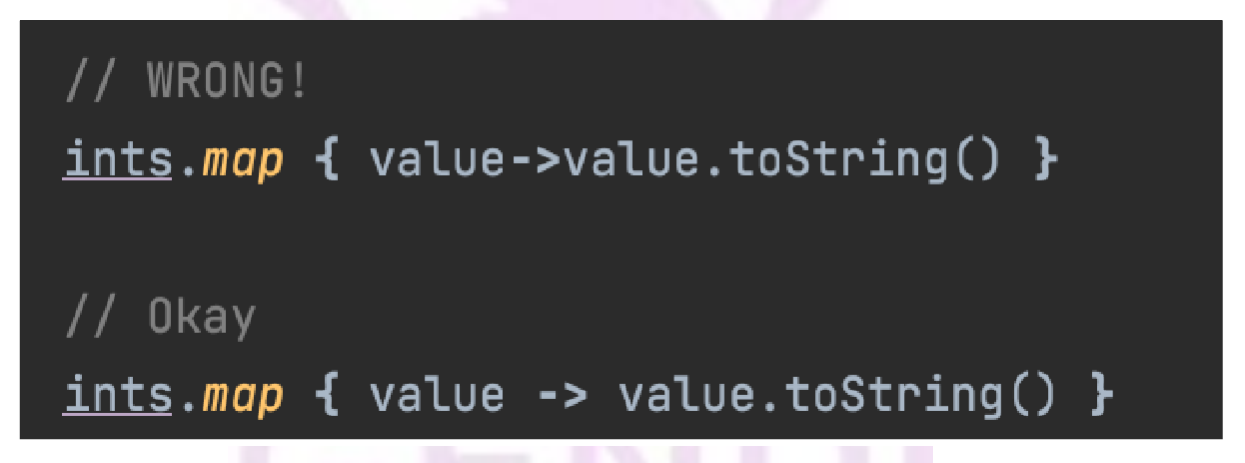

*Figura 148 - Guía de código, separaciones operaciones lambda*

**Anotaciones:** Las anotaciones de miembro o tipo se colocan en líneas por separado inmediatamente antes de la construcción con anotaciones.

(@Retention(SOURCE) @Target(FUNCTION, AnnotationTarget.PROPERTY\_SETTER, AnnotationTarget.FIELD) annotation class Global

*Figura 149 - Guía de código, anotaciones*

Llaver Ismael, Hidalgo Santiago 198 Sistema GENDI

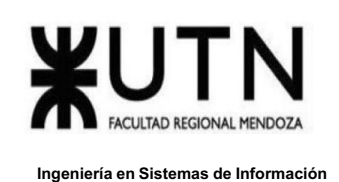

Tipos Implícitos de Propiedad o de Datos que se Muestran. Se puede omitir si el cuerpo de una función de expresión o un inicializador de propiedad es un valor escalar o el tipo de datos que se muestra se puede inferir claramente a partir del cuerpo.

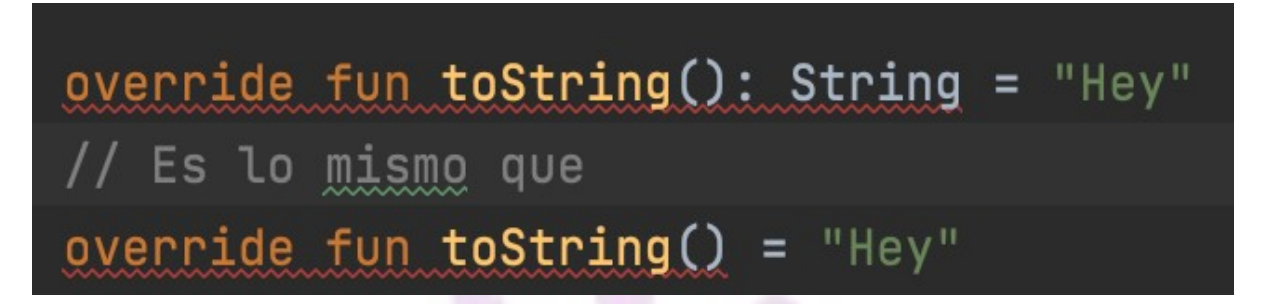

*Figura 150 - Guía de código, tipos implícitos*

Nombre. Los identificadores solo usan letras y dígitos de ASCII y, en un reducido número de casos indicados a continuación, guiones bajos. Por lo tanto, cada nombre de identificador válido coincide con el \w+ de expresión regular.

Los prefijos o sufijos especiales, como los que se ven en los ejemplos name, mName, s name y kName, no se usan, salvo en el caso de las propiedades de copia de seguridad.

**Nombres de los Paquetes:** Los nombres de los paquetes siempre están en minúsculas, con palabras consecutivas concatenadas (sin guiones bajos).

// Okav package com.example.deepspace // WRONG! package com.example.deepSpace // WRONG! package com.example.deep\_space

*Figura 151 - Guía de código, nombres de paquetes*

**Nombres de Tipos:** Los nombres de las clases se escriben en formato pascalCase y, por lo general, son sustantivos o frases nominales. Por ejemplo, Character o ImmutableList. Los nombres de la interfaz también pueden ser sustantivos o frases nominales (por ejemplo, List), aunque algunas veces pueden ser adjetivos o frases adjetivas (por ejemplo, Readable).

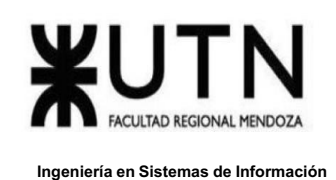

Los nombres de las clases de prueba comienzan con el nombre de la clase que están probando y terminan con Test. Por ejemplo, HashTest o HashIntegrationTest.

**Nombres de funciones:** Los nombres de las funciones están escritos en camelCase y suelen ser verbos o frases verbales. Por ejemplo, sendMessage o stop.

Los guiones bajos están permitidos en los nombres de las funciones de prueba a fin de separar componentes lógicos del nombre.

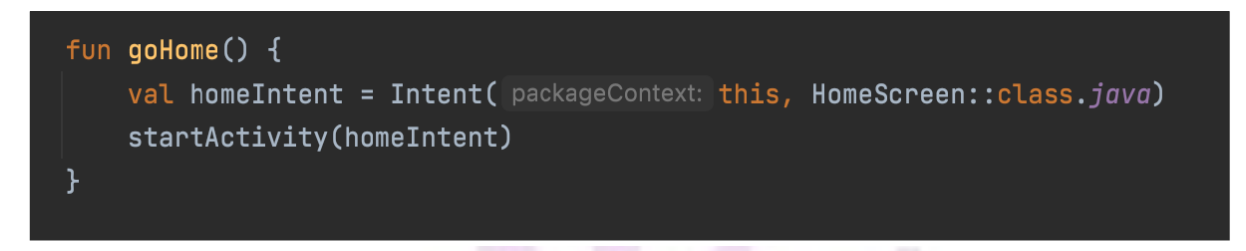

*Figura 152 - Guía de código, nombres de funciones*

**Organización del desarrollo.**

*Metodología de desarrollo del proyecto.*

### **Gestión de versiones**

- Se creó el scaffolding del proyecto en la herramienta previamente mencionada GitHub.
- Se crea una rama develop para realizar los correspondientes aportes y dejar la rama "master" o rama principal liberada, en caso de un error poder ejecutar un rollback.
- · A la rama master ingresa únicamente código probado listo para entrar en producción. No debe contener errores.
- La nomenclatura utilizada para las ramas es la siguiente:
	- o "feature/xxxxxx": Indica que estamos desarrollando un feature nuevo.
	- o "fix/xxxxxx": Indica que se está realizando un fix de una feature ya enviada.
	- o "release/demoX": Indica que la rama contiene un merge de distintos features, esta rama se testea y se envía a develop para las demos a lo largo del cursado.

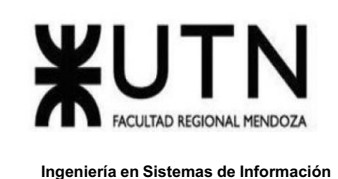

## **Entorno de base de datos**

Para comenzar se crea una cuenta en Google utilizando correo de

[proyectofinal456@gmail.com p](mailto:proyectofinal456@gmail.com)ara poder utilizar los servicios de dicha plataforma, en este caso utilizaremos los provistos por Firebase.

- Se crea el proyecto correspondiente en la consola de Firebase, (este proceso se realiza vía web).
- Se habilitan las diferentes funciones a utilizar, en este caso eran requeridas Authentication, Storage, Realtime Database.
- · Desde el IDE Android Studio se vincula el proyecto mediante una Key provista.

### **Desarrollo del código**

- · El equipo comienza con tutoriales vía YouTube y la plataforma Udemy para familiarizarse con el lenguaje.
- · Se comienza por un desarrollo dirigido por test TDD, es decir se comienzan con pequeños trozos de funcionalidad que se testean al fallo y se procede a realizar un refactor.
- Se desarrolla por módulos que trabajan de manera independiente para luego integrarlos.

### **Documentación del código**

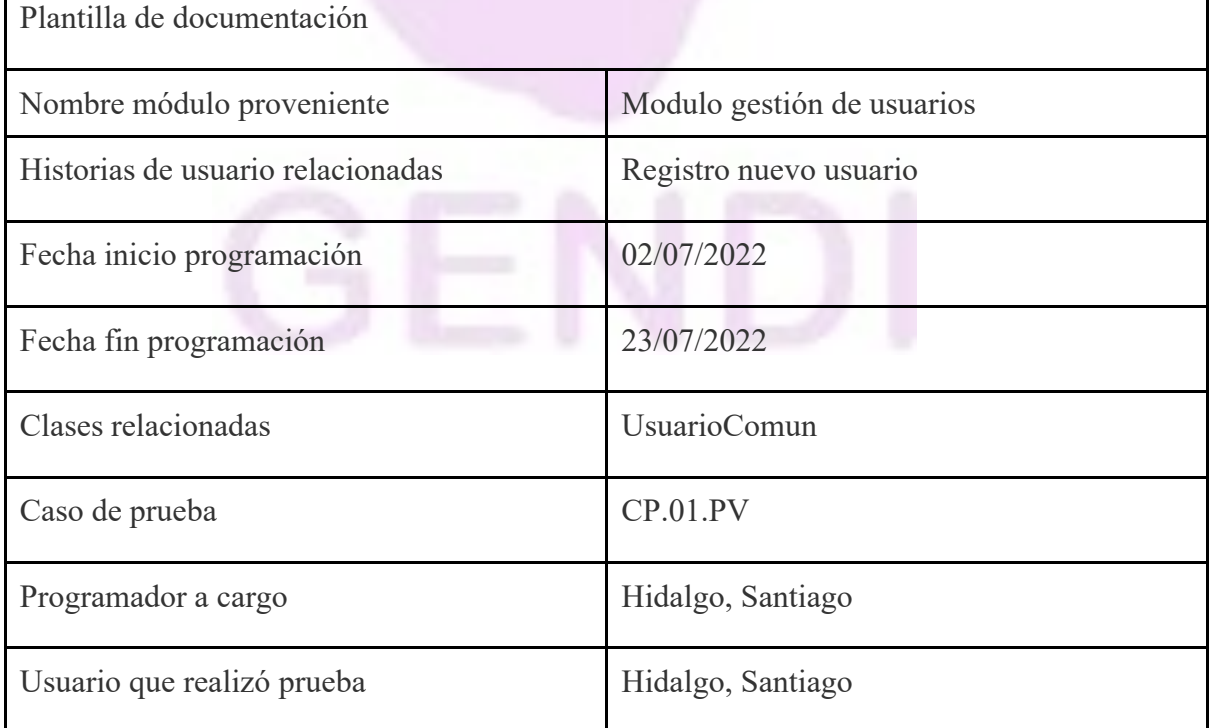

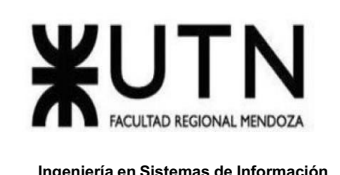

#### *Tabla 41 - Tabla documentación de caso de uso*

Se utilizó una arquitectura concebida como Modelo-Vista-Controlador, a continuación se adjunta imágenes del desarrollo.

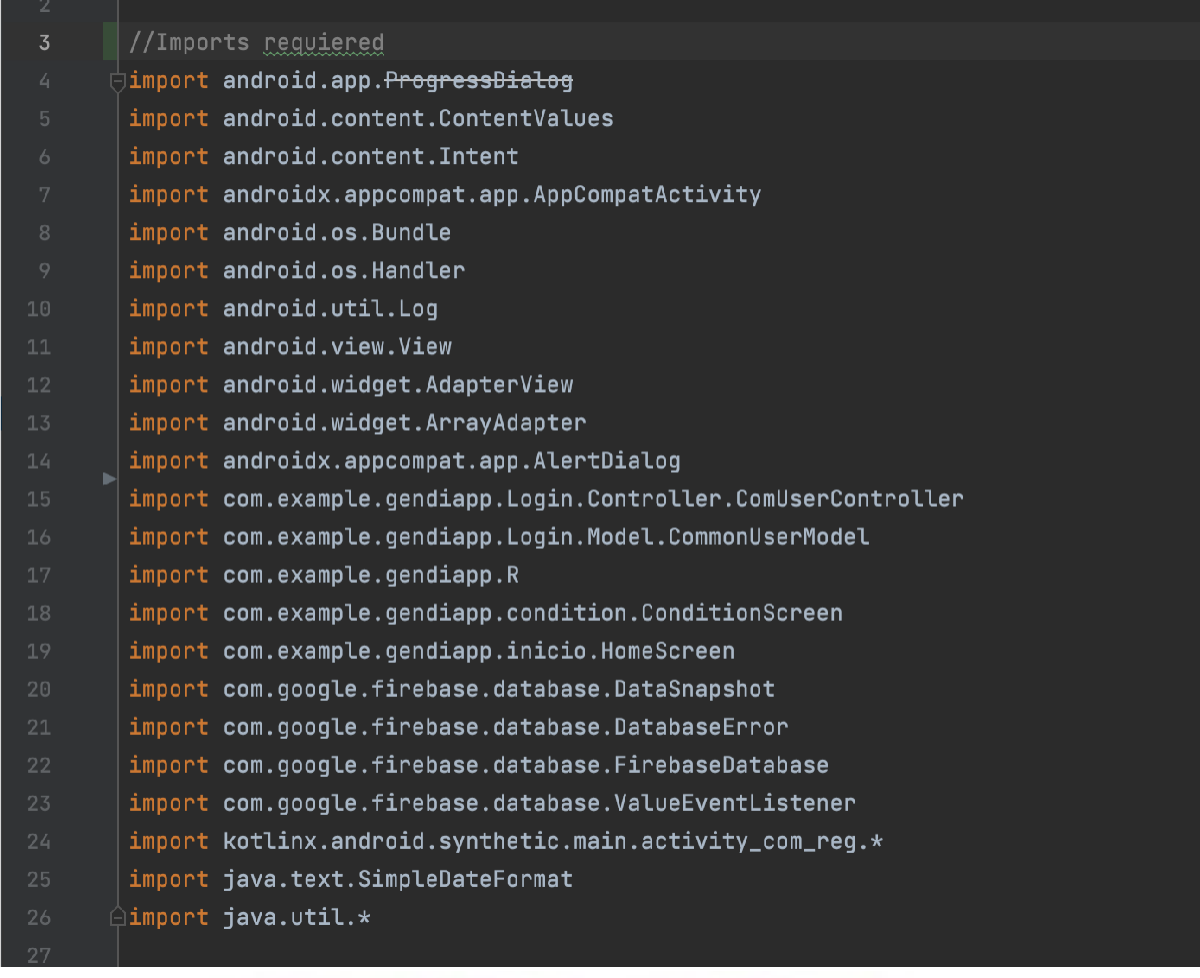

*Figura 153 - Imports de librerías*

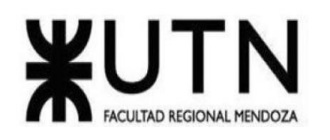

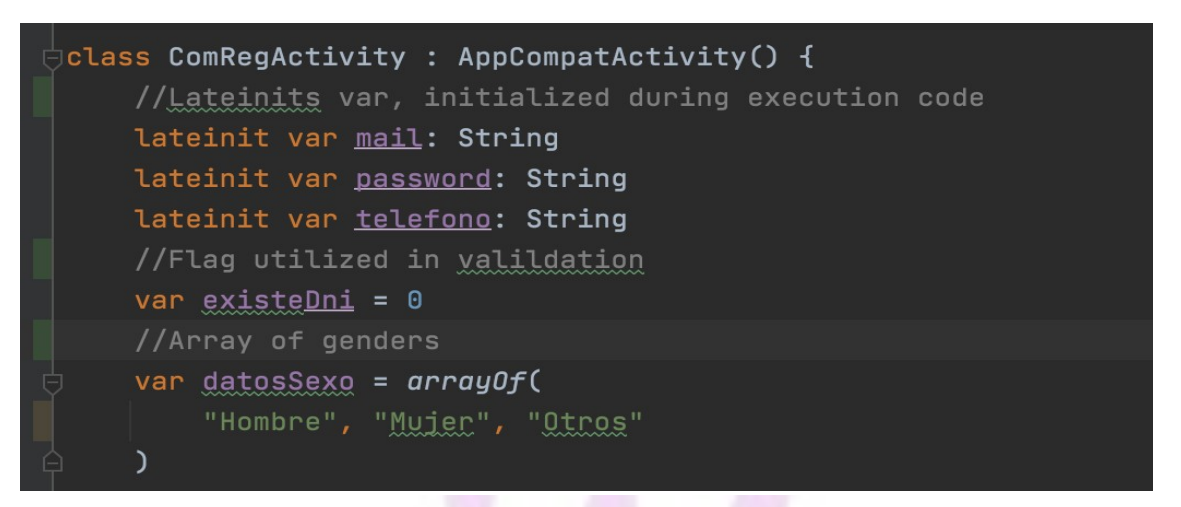

*Figura 154 - Vista caso de uso*

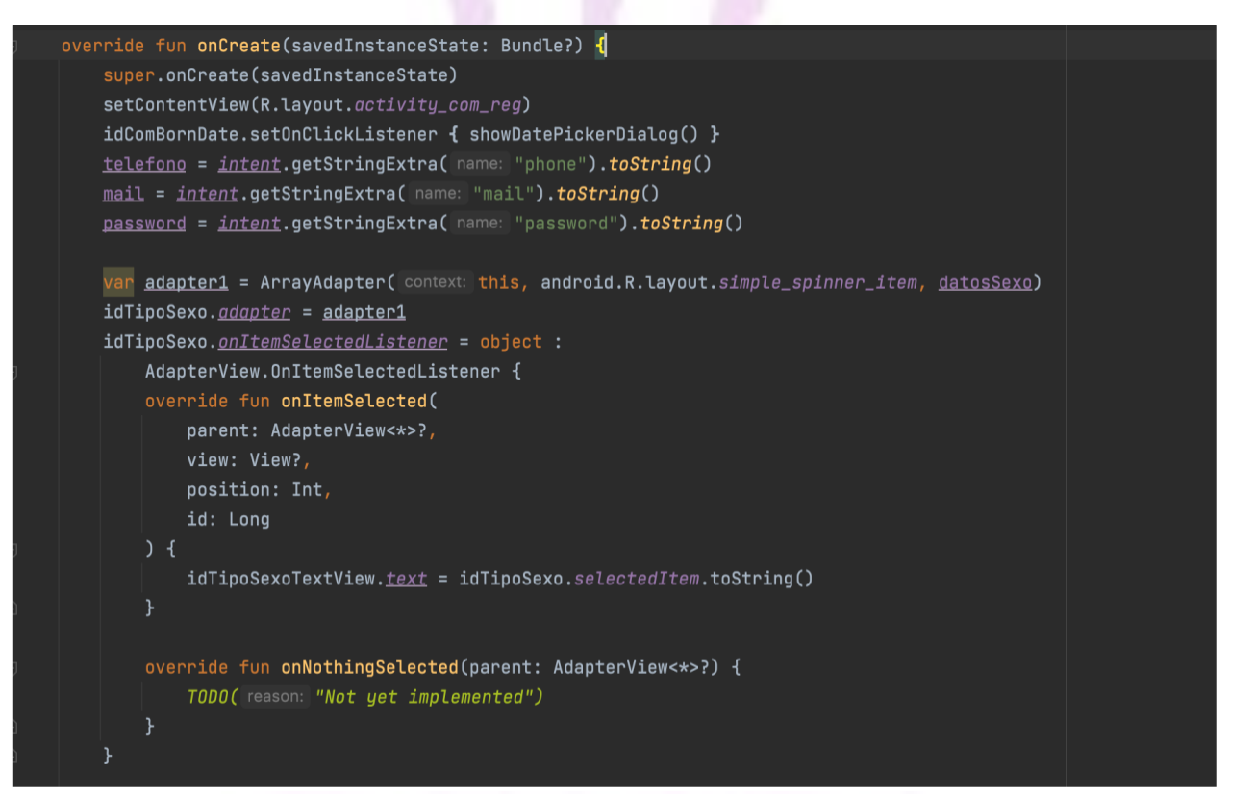

*Figura 155 - Función inflada de vista*

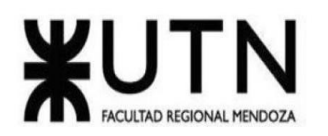

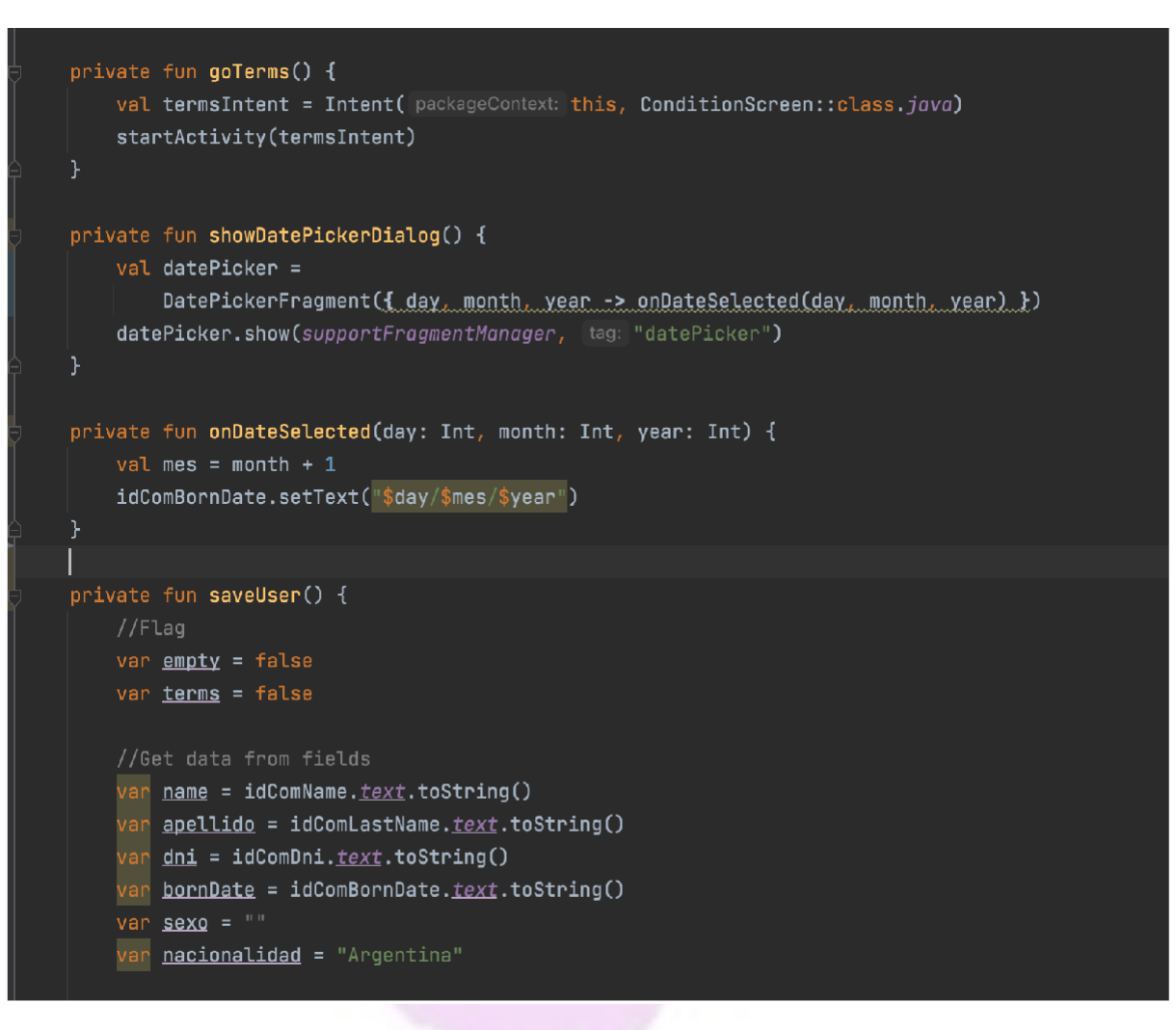

*Figura 156 - Funciones dentro de la vista*

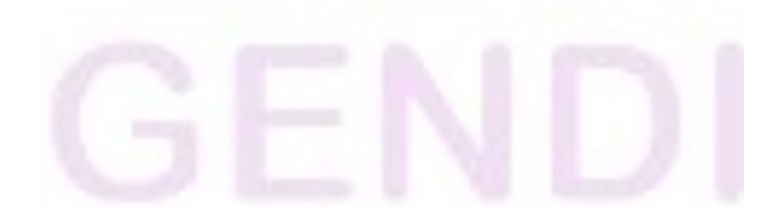

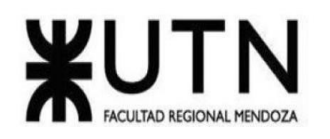

**Ingeniería en Sistemas de Información PROYECTO FINAL - 2022**

```
//Check empty fields
if (name.isNotEmpty() && apellido.isNotEmpty() && dni.isNotEmpty()) {
    empty = true} else {
    emptyError()
\mathbf{F}if (idComTerms.isChecked) {
    <u>terms</u> = true</u>
} else {
if (terms && empty) {
    sexo = idTipoSexoTextView. <i>text</i>.toString()goController(name, apellido, dni, bornDate, sexo, nacionalidad)
} else {
    empty = true -> emptyError()
    terms l= true -> termError()
    else -> "
```
*Figura 157 - Funciones dentro de la vista*

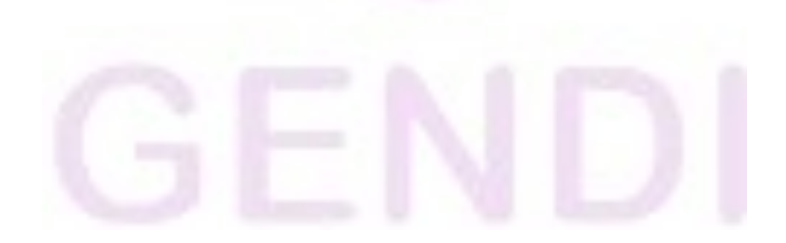

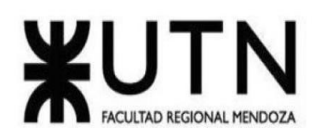

```
fun goController(
    name: String, apellido: String, dni: String,
    bornDate: String, sexo: String, nacionalidad: String
    var <u>isCom</u> = true
    var isHel = false
    var isAdm = false
    var abmUsuarios = false
    var editDenuncia = false
    var abmMatriculas = false
    var editInfo = false
    var consultReports = false
   val simpleDate = SimpleDateFormat( pattern: "dd/M/yyyy")
   val regDate = simpleDate.format(Date())
    val user = CommonUserModel(
       name, apellido, dni, bornDate, sexo, nacionalidad,
        telefono, isCom, isHel, isAdm, regDate, mail, password, uid = "",
        abmUsuarios, editDenuncia, abmMatriculas, editInfo, consultReports
   val cont = ComUserController(model = user, view = this)cont.authUser(user)
fun emptyError() {
    val alert = AlertDialog.Builder( context: this)
    alert.setTitle("Error")
    alert.setMessage("Mingun campo puede quedar vacio")
    alert.setPositiveButton( text: "Aceptar", listener: null)
    val dialog: AlertDialog = alert.create()
    dialog.show()
```
*Figura 158 - Funciones dentro de la vista*

Llaver Ismael, Hidalgo Santiago 206 Sistema GENDI

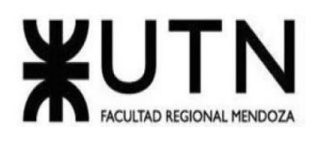

### package <u>com.example.gendiapp.Login.Mode</u>l

data class CommonUserModel( var  $name:String? = null,$ var  $apellido: String? = null,$ var  $dni:String? = null,$ var bornDate: String? =  $null,$ var  $sexo$ : String? = null, var nacionalidad: String? = null, var telefono: String? = null, var  $i$ s $Com:$  Boolean? =  $null,$ var isHel: Boolean? =  $null,$ var is $Adm:$  Boolean? =  $null,$ var  $reduce: String? = null,$ </u> var  $mail: String? = null,$ var  $pass: String? = null,$ var  $uid$ : String? =  $null,$ </u> var  $\underline{\text{ab}}$ musuarios: Boolean? = null, var  $editDenuncia: Boolean? = null,$ var <u>abmMatriculas</u>: Boolean? = null, var  $editInfo: Boolean? = null,$ var consultReports: Boolean? =  $null,$ 

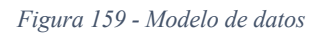

J

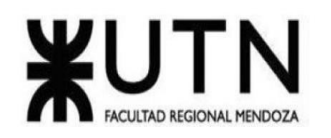

```
class ComUserController(var model: CommonUserModel, var view: ComRegActivity) {
    //Instanciamos base de datos
    private var <u>db</u> = FirebaseDatabase.getInstance()private var <u>auth</u> = FirebaseAuthor.getInstance()private var reference = db.reference
    var currentUser = FirebaseAuth.getInstance().currentUser
    //Autenticamos al usuario
    fun authUser(user: CommonUserModel) {
        auth.createUserWithEmailAndPassword(
            user.\overline{mail}.\textit{toString}(),
             user.pass.toString()
        ).addOnCompleteListener { [it: Task<AuthResult!>
             if (it.isSuccessful) {
                var uid = currentUser?.vid
                 if (iid != null) {
                     user. <u>uid = vid.toString()</u>setUser(user, uid)
            } else {
                 printIn("error")Υ
        ł
    ı
    //Cargamos el usuario a la base de datos
    fun setUser (user: CommonUserModel, uid: String) {
        //Asignamos UID
        //Pasamos el usuario a la base de datos
        reference.child(pathString: "user").child(uid).setValue(user)
        view.showLoading()
        Handler().postDelayed({
          <u>view</u>.goHome()
        }, delayMillis: 3000)
    k
```
*Figura 160 - Funciones del controlador*

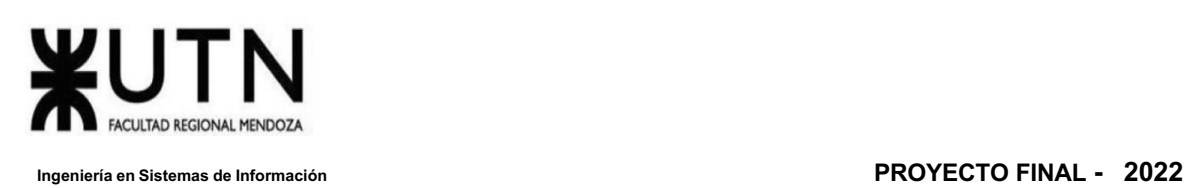

### **Planificación de capacitación**

## *Objetivo*

El programa para el adecuado uso del Sistema tiene como objetivo principal, brindar un correcto aprendizaje tanto así para los usuarios finales, como también para los administradores.

## *Destinatarios*

Los receptores de la capacitación son:

• Usuarios finales, particulares o profesionales, que serán los que realizarán solicitudes e interactuaron con el sistema.

• Usuarios internos, los cuales serán los apoderados de la administración y funcionamiento del sistema.

## *Temas de capacitación*

Los temas más importantes a tratar durante la capacitación serán:

Introducción a cada uno de los perfiles del sistema.

Capacitación en el uso de las distintas funcionalidades correspondientes a cada perfil.

Ventajas de la utilización del sistema.

### *Métodos de capacitación*

• Videotutorial en la plataforma de YouTube.

### *Plan de capacitación*

Gracias a que el desarrollo del sistema se realizó en un entorno de aplicación móvil, la capacitación será rápida y eficaz. Ya que los usuarios cuentan con cierto conocimiento con el manejo de dispositivos móviles y el entorno del mismo, por lo cual no se considera necesario leer un manual para aprender a usar la App GENDI. Por esta razón se ha decidido implementar una capacitación mediante videotutoriales dirigido a cada tipo de usuario.

### *Recursos*

- Dispositivos móviles.
- Conexión a internet.

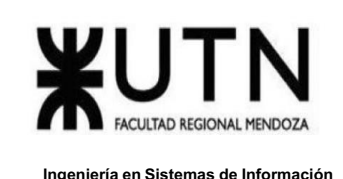

# *Cronograma de capacitación*

La duración total de la capacitación en el uso del sistema será de aproximadamente 15 días.

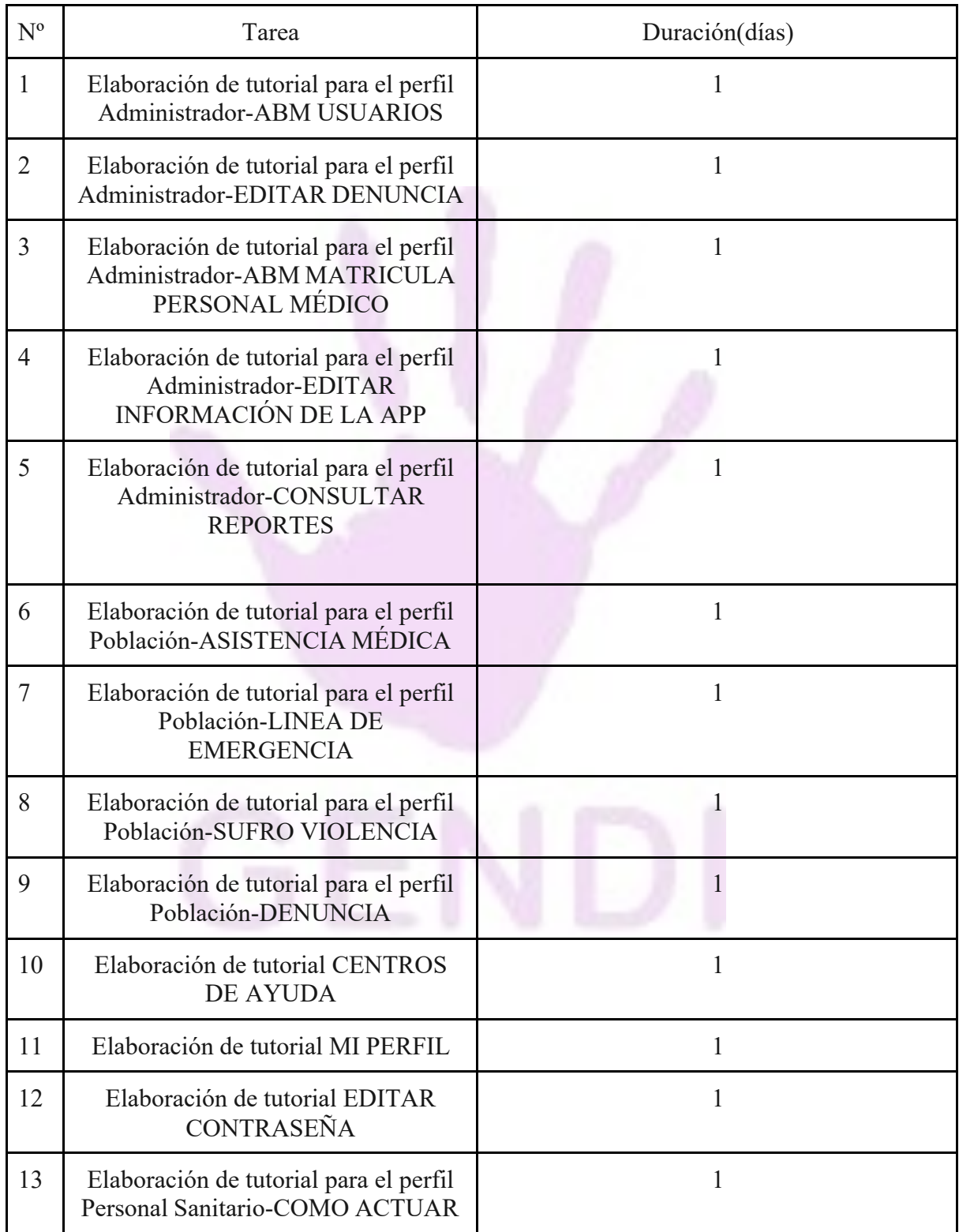

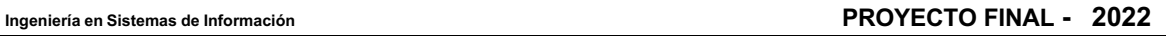

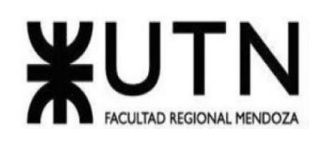

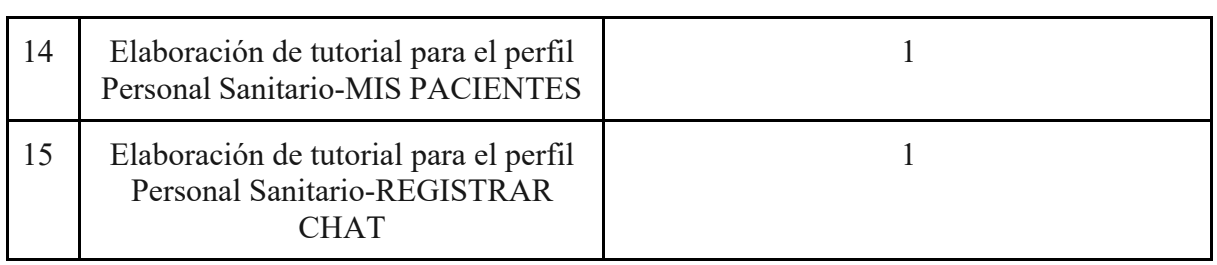

*Tabla 42 - Tabla cronograma de capacitación*

### *Guionado de videotutoriales*

1- Tutorial para el perfil Administrador-ABM USUARIOS:

- Ingresar al sistema como Administrador.
- Seleccionar botón ABM USUARIOS.
- Seleccionar tipo de usuario a buscar.
- Seleccionar el usuario.
- Seleccionar datos del usuario para poder modificarlos.
- Seleccionar deshabilitar cuenta para dar de baja al usuario.
- Seleccionar administrar permisos para otorgar o revocar permisos.
- En la pantalla de permisos seleccionar qué permisos se desea otorgar o revocar y guardar cambios.

### 2- Tutorial para el perfil Administrador-EDITAR DENUNCIA:

- Ingresar al sistema como Administrador.
- Seleccionar botón EDITAR DENUNCIA.
- Seleccionar una nueva línea para poder ingresar un nuevo item al formulario.
- Seleccionar una línea ya cargada para poder editar.
- Seleccionar botón guardar cambios para guardar.

3- Tutorial para el perfil Administrador-ABM MATRÍCULA PERSONAL MÉDICO:

- Ingresar al sistema como Administrador.
- Seleccionar botón ABM MATRÍCULA PERSONAL MÉDICO.
- Seleccionar botón agregar matrícula para agregar una nueva, ingresar la nueva matrícula y seleccionar botón guardar.
- Seleccionar botón modificar matrícula, se debe ingresar la matrícula que se desea modificar y la matrícula nueva y seleccionar el botón modificar.
- Seleccionar botón eliminar matrícula, ingresar la matrícula a eliminar y seleccionar botón borrar matrícula.
- 4- Tutorial para el perfil Administrador-EDITAR INFORMACIÓN DE LA APP
	- Ingresar al sistema como Administrador.
	- Seleccionar botón EDITAR INFORMACIÓN DE LA APP.

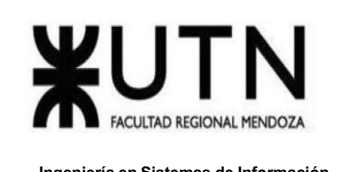

● Seleccionar el tip a editar o eliminar, en la pantalla redirigida ingresar el texto que deseamos mostrar, seleccionar continuar para guardar los cambios o eliminar para borrar el texto.

● Seleccionar botón añadir nuevo en la sección deseada para agregar un nuevo tip, ingresar el texto correspondiente y seleccionar botón continuar.

## 5- Tutorial para el perfil Administrador-CONSULTAR REPORTES:

- Ingresar al sistema como Administrador.
- Seleccionar botón CONSULTAR REPORTES.
- Seleccionar el reporte que se desea consultar.
- Seleccionar filtros para poder visualizar lo que necesitemos del reporte.

6- Tutorial para el perfil Población-ASISTENCIA MÉDICA:

- Ingresar al sistema como usuario común.
- Seleccionar botón ASISTENCIA MÉDICA.
- Seleccionar chat del profesional a contactar.

7- Tutorial para el perfil Población-LINEA DE EMERGENCIA:

- Ingresar al sistema como usuario común.
- Seleccionar botón LÍNEA DE EMERGENCIA.
- Seleccionar permitir para autorizar a que la app acceda a las llamadas.
- Se redirige a la llamada telefónica a emergencias.

8- Tutorial para el perfil Población-SUFRO VIOLENCIA:

- Ingresar al sistema como usuario común.
- Seleccionar botón SUFRO VIOLENCIA.
- Se muestra una breve introducción e instrucciones del test, seleccionar botón iniciar test.
- Seleccionar botón sí o no según nos sintamos identificados.
- Al finalizar el test se muestra el resultado, en caso de negativo puede seleccionar botón back y se redirigirá al home. En caso afirmativo se puede ingresar a asistencia médica para consultar con un profesional o información.

9- Tutorial para el perfil Población-DENUNCIA:

- Ingresar al sistema como usuario común.
- Seleccionar menú hamburguesa y seleccionar la opción Denuncia.
- Ingresar los datos requeridos para realizar la denuncia, aceptar el checkbox y seleccionar el botón siguiente.

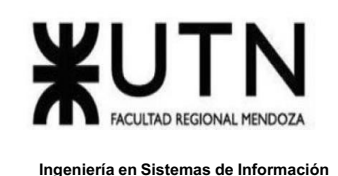

● Completar los datos sobre lo que se desee denunciar y seleccionar botón realizar denuncia, la denuncia es remitida al poder judicial y se descarga al celular una copia en formato pdf.

### 10- Tutorial CENTROS DE AYUDA:

- Ingresar al sistema como usuario común/personal sanitario.
- Seleccionar menú hamburguesa y seleccionar la opción Centros de Ayuda.
- Dar permisos para acceder a la geolocalización.
- Seleccionar el punto deseado para poder visualizar el nombre del lugar.
- Seleccionar indicaciones para indicar cómo llegar desde la posición actual.

### 11- Tutorial MI PERFIL:

- Ingresar al sistema como usuario común/personal sanitario.
- Seleccionar menú hamburguesa y seleccionar la opción Mi Perfil.
- Seleccionar cualquier campo para poder editarlo.
- Se despliega una ventana donde poder actualizar el nuevo valor.
- Seleccionar botón eliminar mi cuenta para borrarla completamente del sistema.

### 12- Tutorial EDITAR CONTRASEÑA:

- Ingresar al sistema como usuario común/personal sanitario.
- Seleccionar menú hamburguesa y seleccionar la opción Editar contraseña.
- Ingresar la contraseña nueva donde la solicite y seleccionar el botón actualizar.

### 13- Tutorial para el perfil Personal Sanitario-COMO ACTUAR:

- Ingresar al sistema como Personal Sanitario.
- Seleccionar botón Cómo Actuar para obtener información de qué hacer en distintos casos que se puedan presentar.

### 14- Tutorial para el perfil Personal Sanitario-MIS PACIENTES:

- Ingresar al sistema como Personal Sanitario.
- Seleccionar botón Mis Pacientes para acceder a una lista de chats con pacientes.
- Seleccionar paciente para ingresar al chat con el paciente.

### 15- Tutorial para el perfil Personal Sanitario-REGISTRAR CHAT:

- Ingresar al sistema como Personal Sanitario.
- Seleccionar botón registrar chat.
- Ingresar una especialidad y opcionalmente una foto, seleccionar botón continuar para quedar registrado en el chat.

Llaver Ismael, Hidalgo Santiago 213 Sistema GENDI

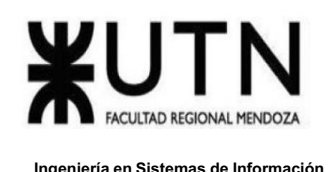

# **PLANIFICACIÓN, DOCUMENTACIÓN Y EJECUCIÓN DE PRUEBAS**

### **Pruebas de validación**

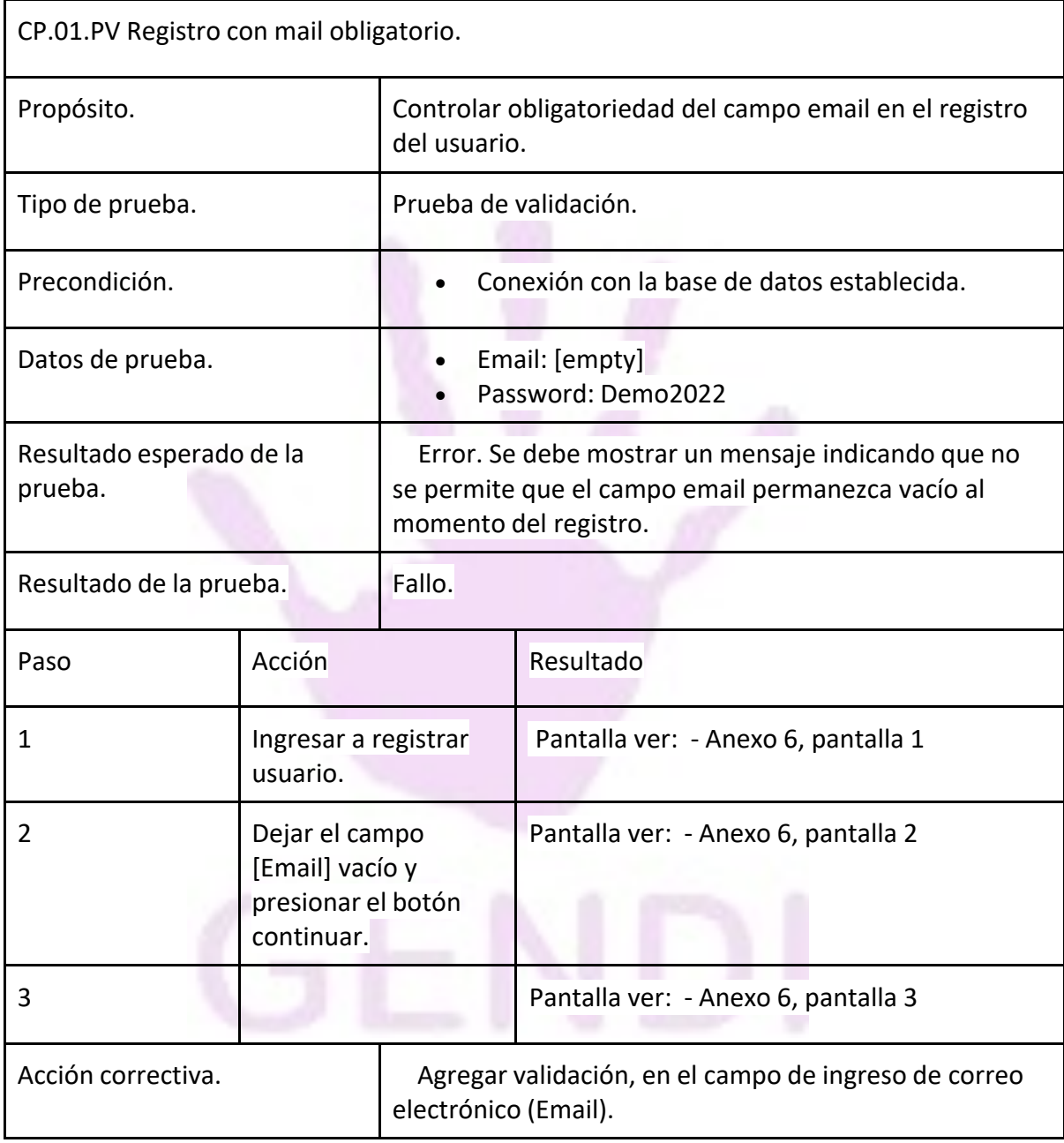

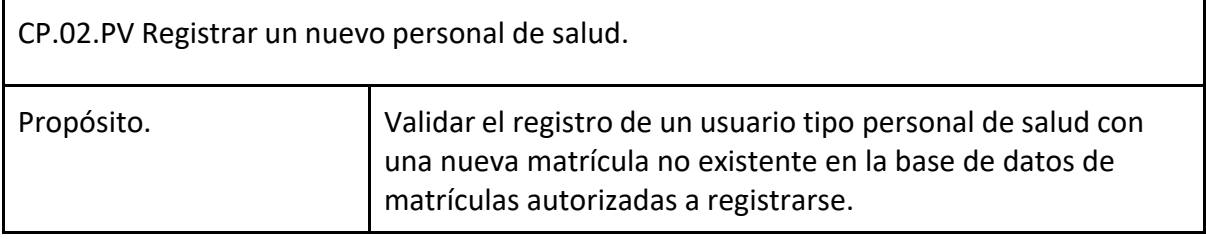

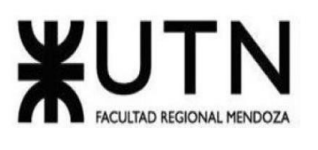

**Ingeniería en Sistemas de Información PROYECTO FINAL - 2022**

| Tipo de prueba.                     |                                                              | Prueba de validación.                                                                                                    |                                                                            |  |  |  |  |
|-------------------------------------|--------------------------------------------------------------|----------------------------------------------------------------------------------------------------|----------------------------------------------------------------------------|--|--|--|--|
| Precondición.                       |                                                              | Base de datos con matrículas autorizadas previamente<br>cargadas.<br>No existe usuario registrado con la matrícula utilizada<br>como dato de prueba.                                                                                                |                                                                            |  |  |  |  |
| Datos de prueba.                    |                                                              | <b>Usuario</b><br>Email: pruelog02@mail.com<br>Password: Demo2022<br>Matrícula: 93248                                                                                                    |                                                                            |  |  |  |  |
| Resultado esperado de la<br>prueba. |                                                              | Error. El sistema debería mostrar un cartel indicando que la<br>matrícula no se encuentra autorizada para finalizar el registro<br>impidiendo así que el usuario continúe.                                                                          |                                                                            |  |  |  |  |
| Resultado de la prueba.             |                                                              | Fallo.                                                                                                    |                                                                            |  |  |  |  |
| Paso                                | Acción                                                       |                                                                                                    | Resultado                                                                  |  |  |  |  |
| $\mathbf{1}$                        | Seleccionar<br>registrar usuario.                            |                                                                                                    | Pantalla ver: - Anexo 6, pantalla 4                                        |  |  |  |  |
| 2                                   | Seleccionar<br>Personal de salud<br>y completar<br>registro. |                                                                                                    | Pantalla ver: - Anexo 6, pantalla 5<br>Pantalla ver: - Anexo 6, pantalla 6 |  |  |  |  |
| 3                                   | Mostrar mi perfil.                                           |                                                                                                    | Pantalla ver: - Anexo 6, pantalla 7                                        |  |  |  |  |
| 4                                   | Base de datos de<br>matrículas<br>autorizadas.               |                                                                                                    | Pantalla ver: - Anexo 6, pantalla 8                                        |  |  |  |  |
| Acción correctiva.                  |                                                              | Agregar validación al momento del registro de un nuevo<br>personal de salud recorriendo la persistencia de matrículas<br>autorizadas por el sistema y verificando que alguna coincida<br>con la ingresada por el usuario para permitirle continuar. |                                                                            |  |  |  |  |

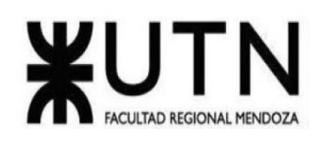

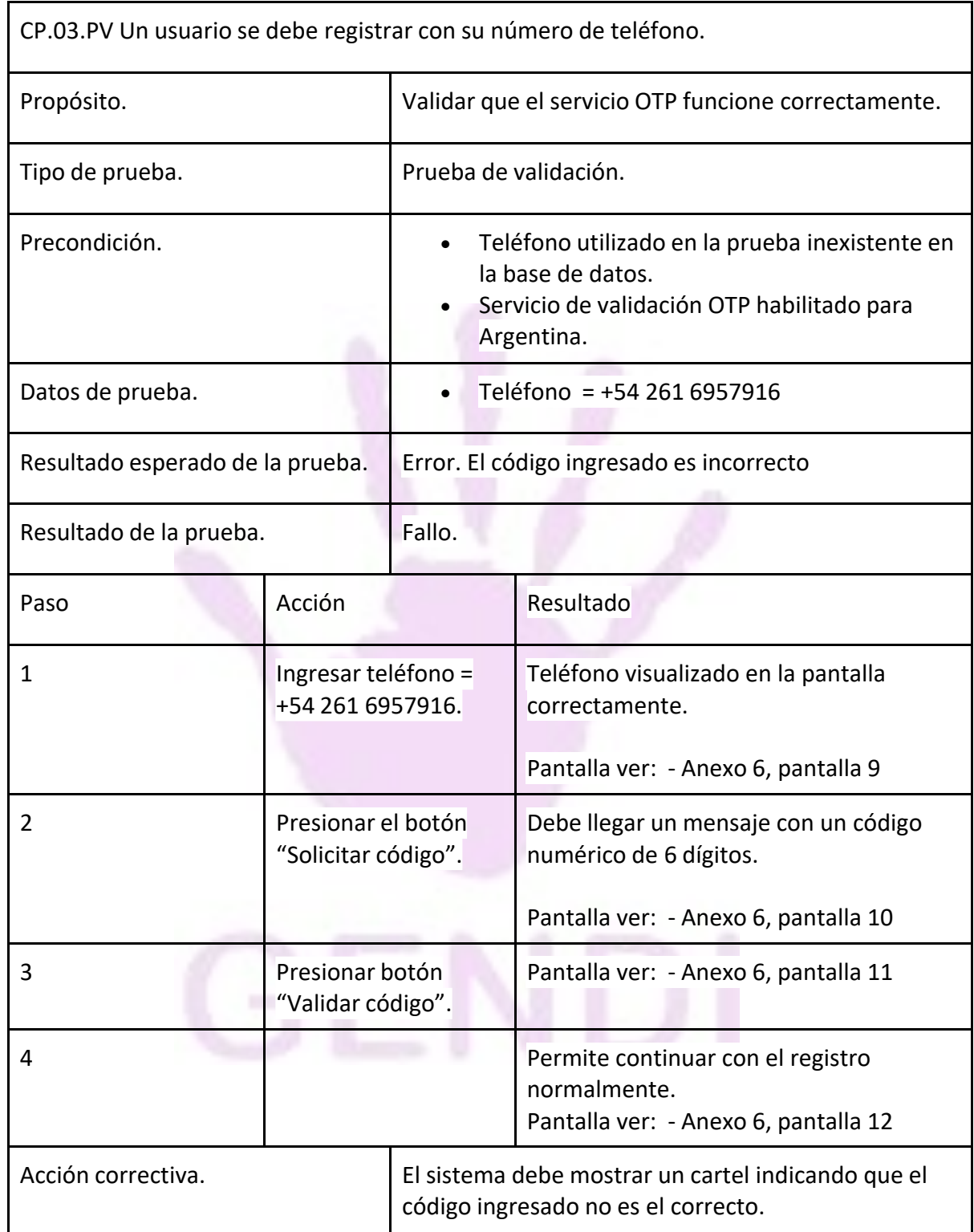
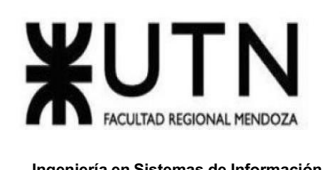

# **Pruebas de lógica de los módulos principales**

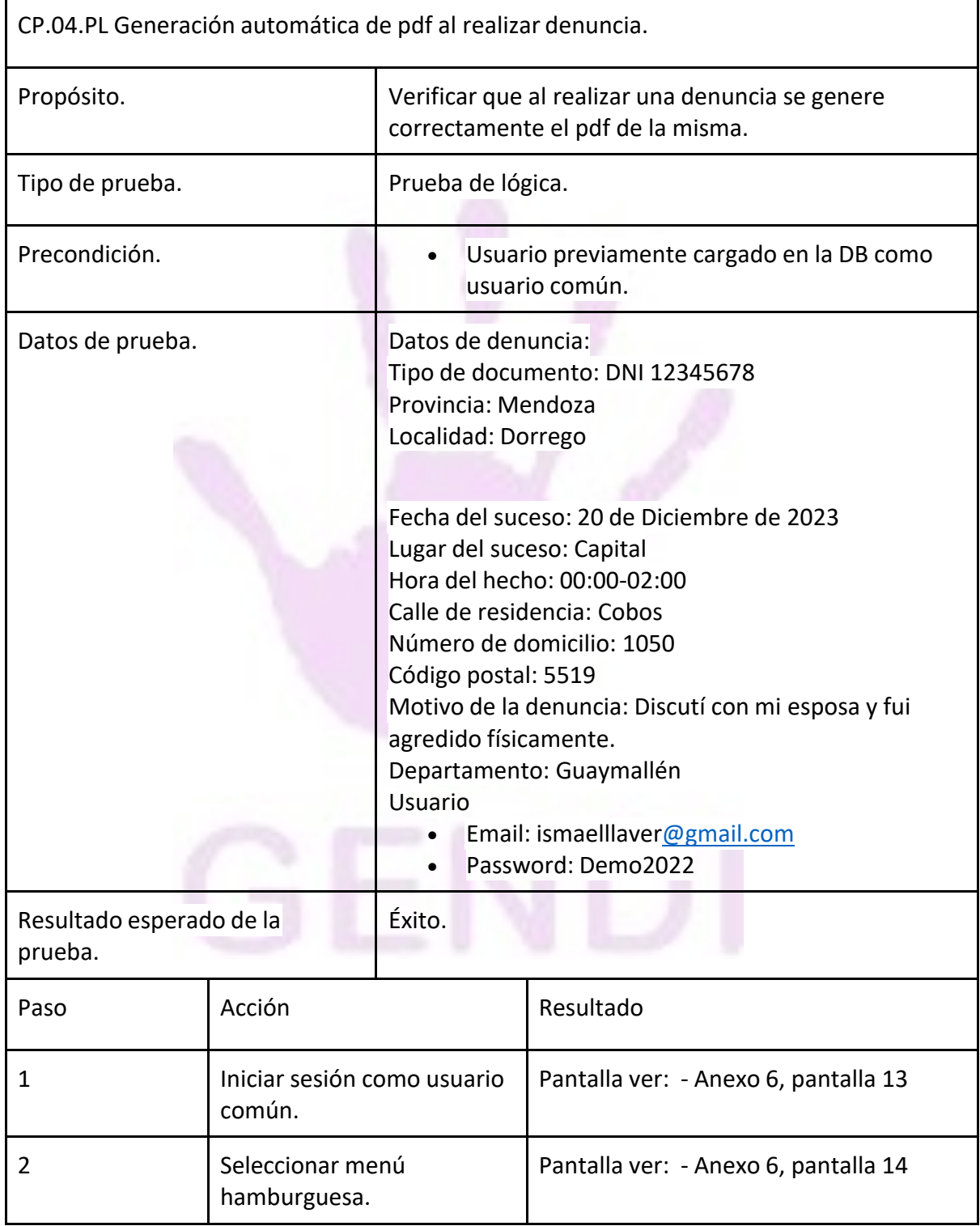

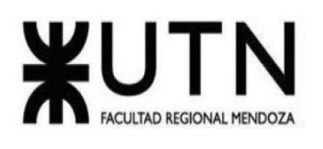

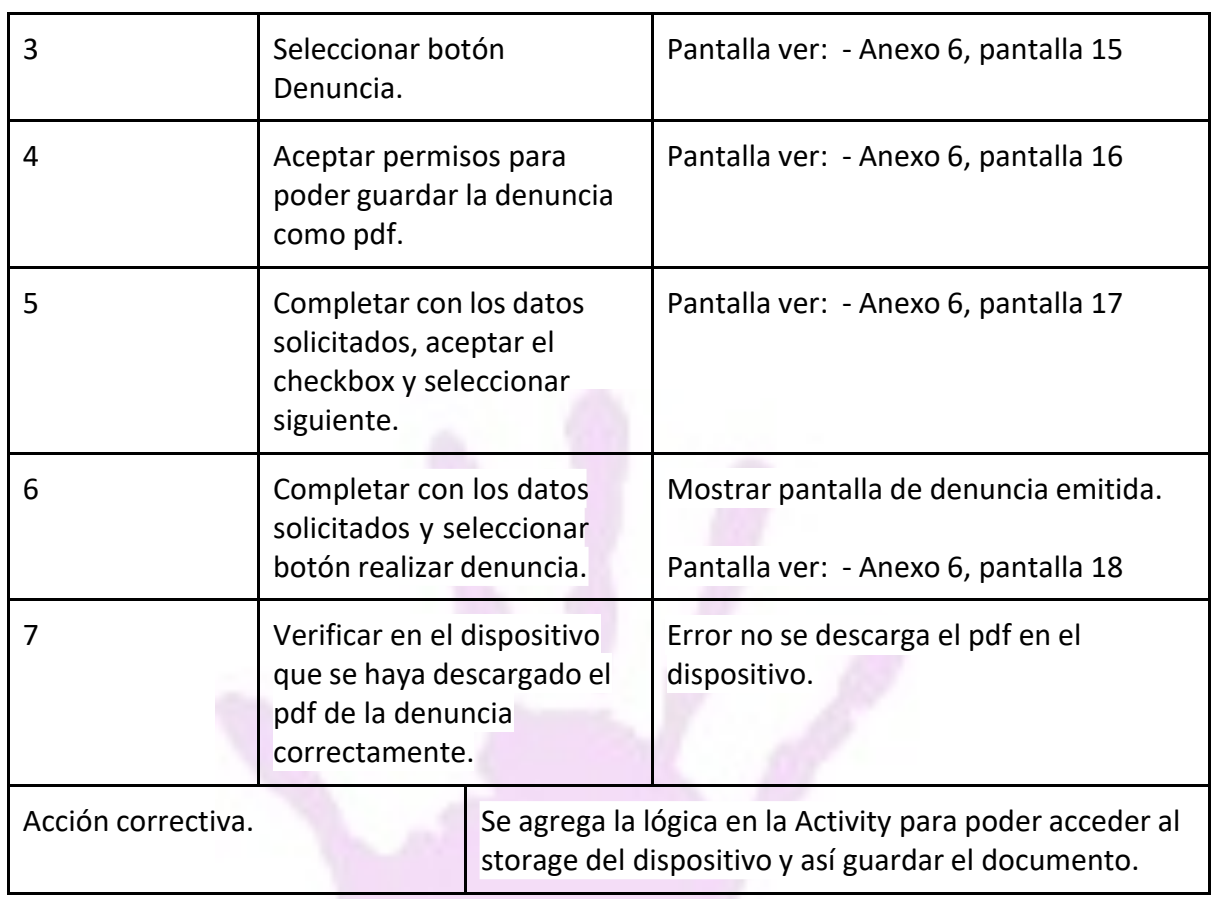

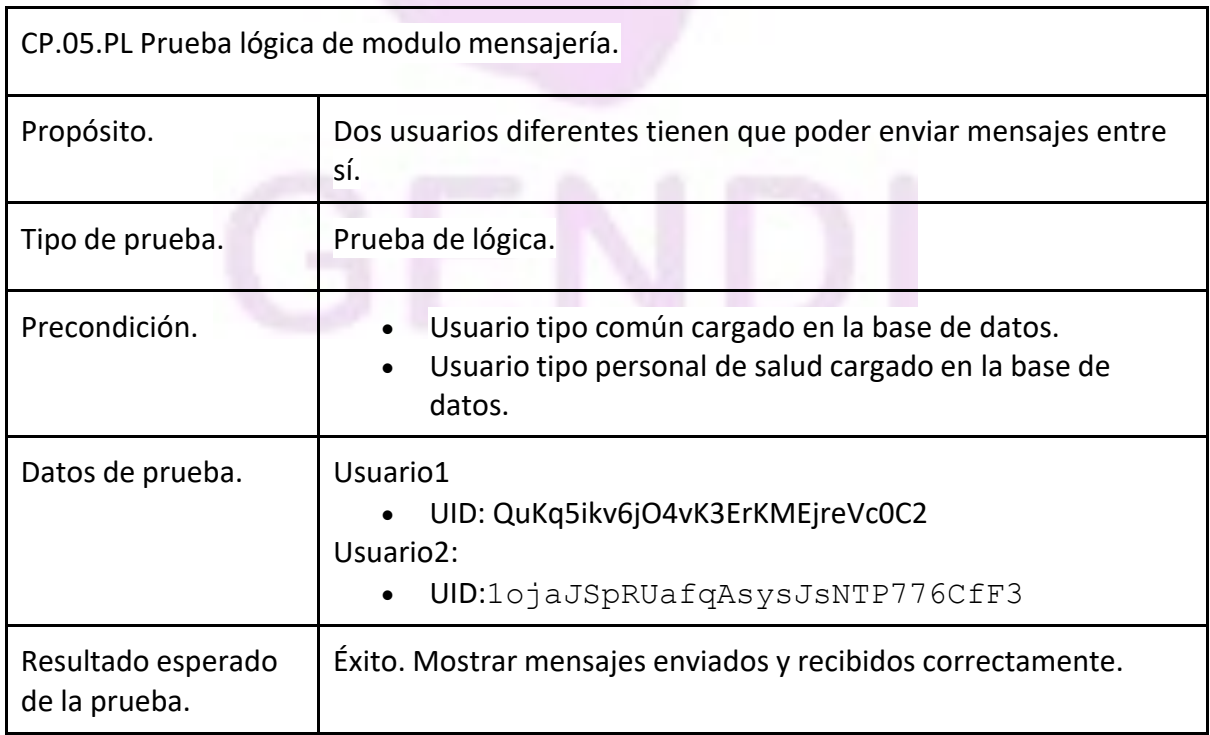

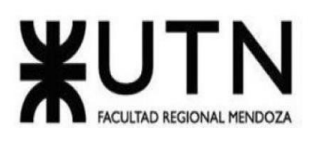

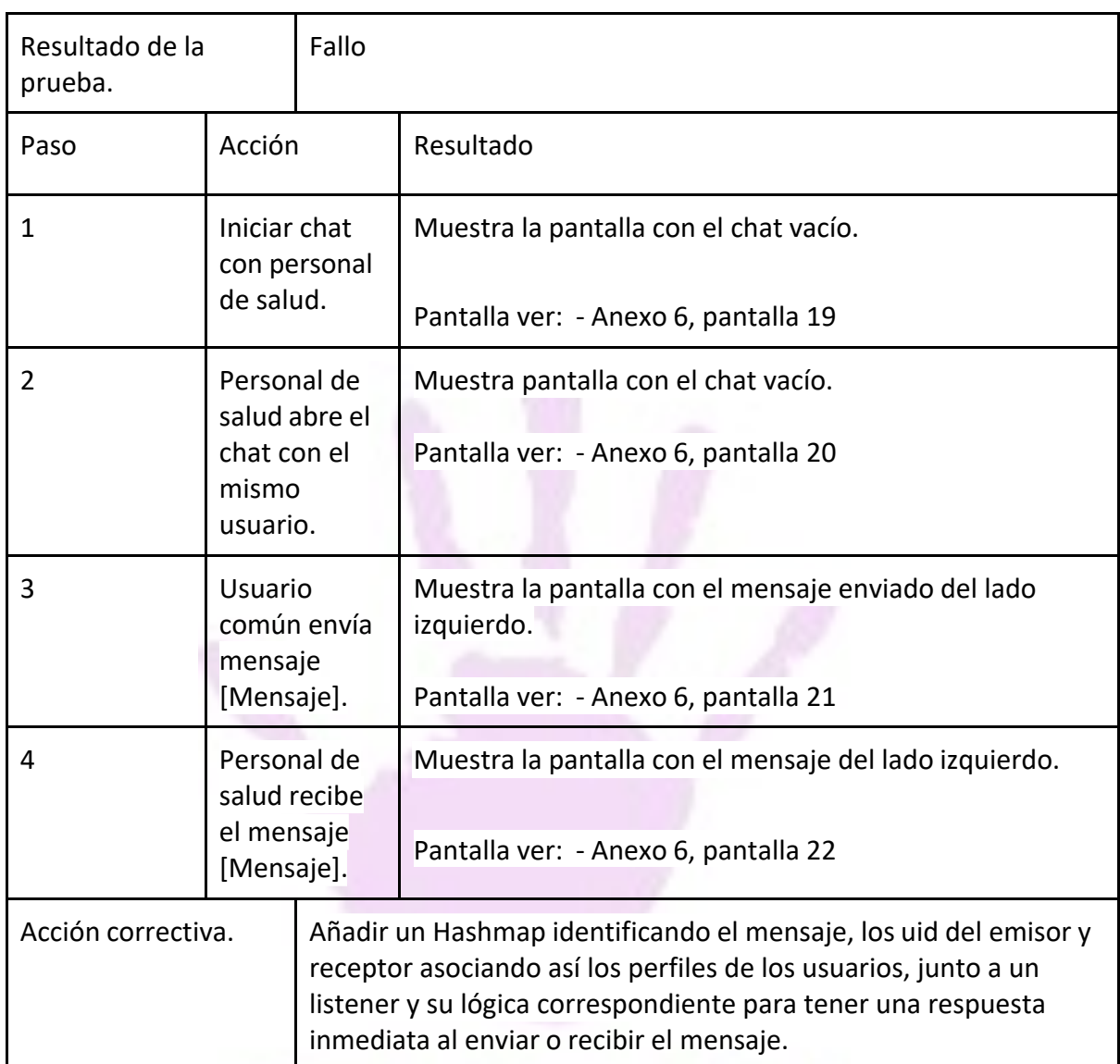

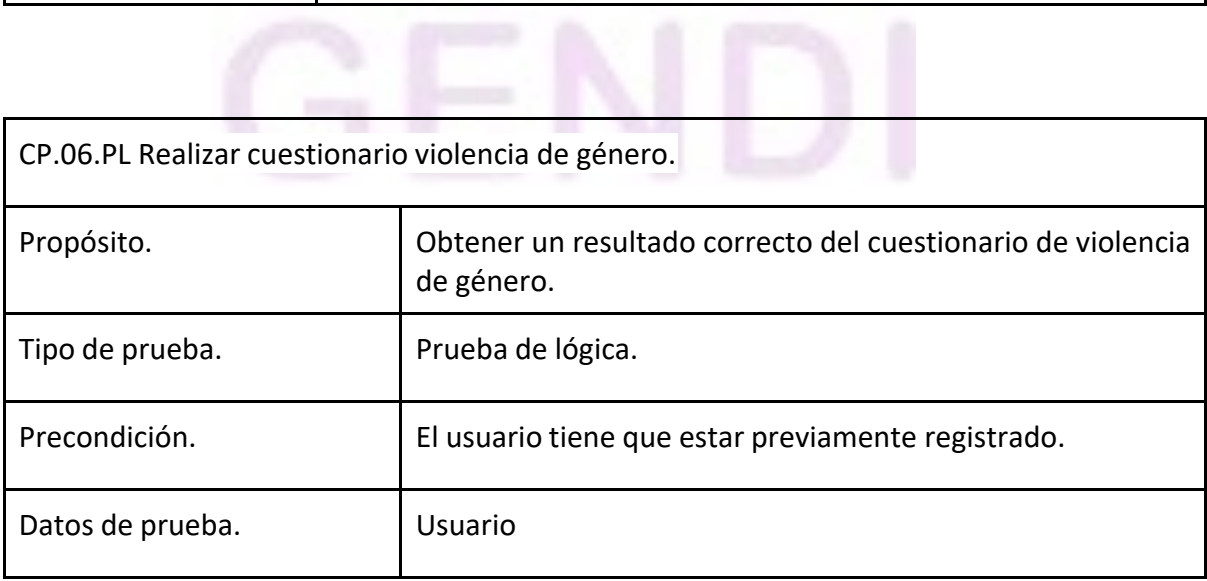

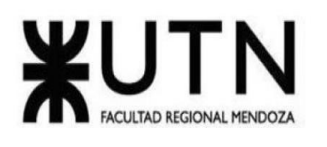

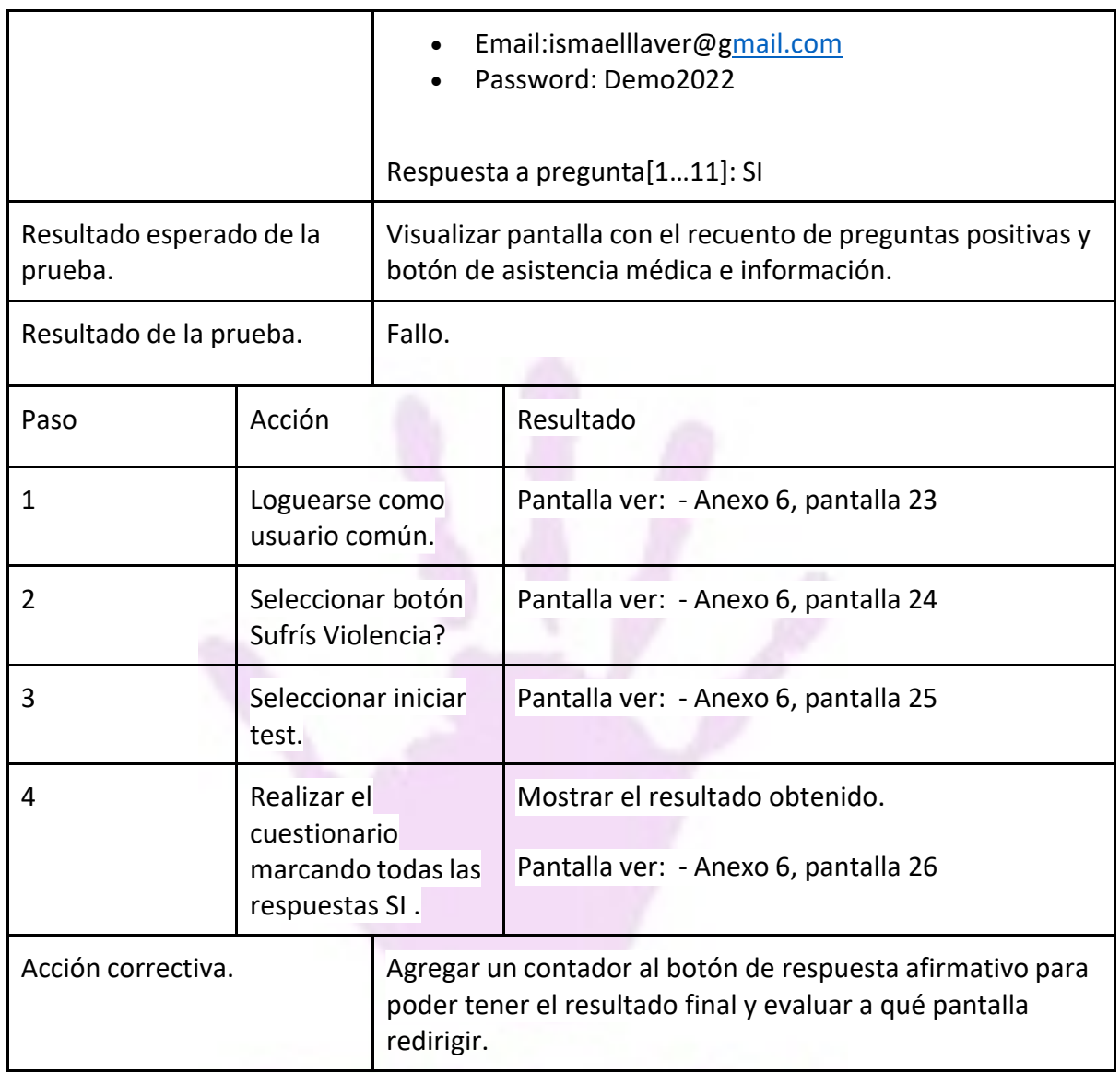

# **Pruebas de integración entre módulos del sistema**

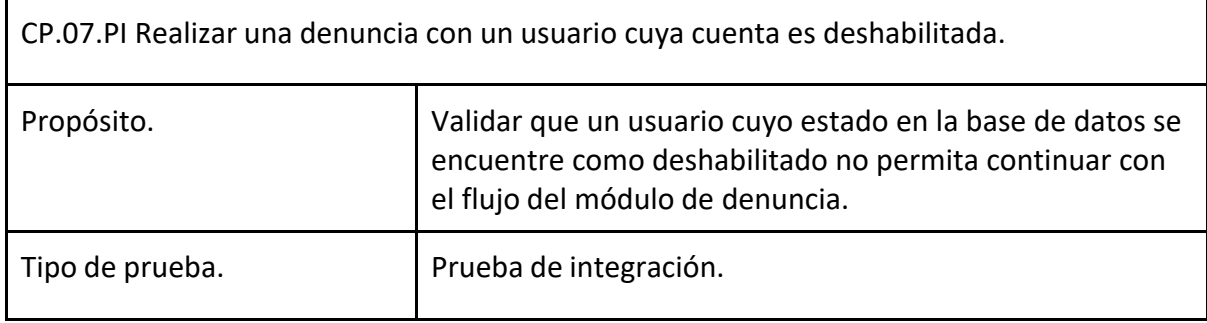

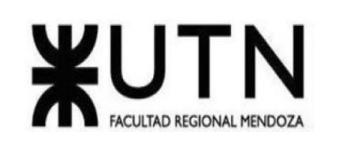

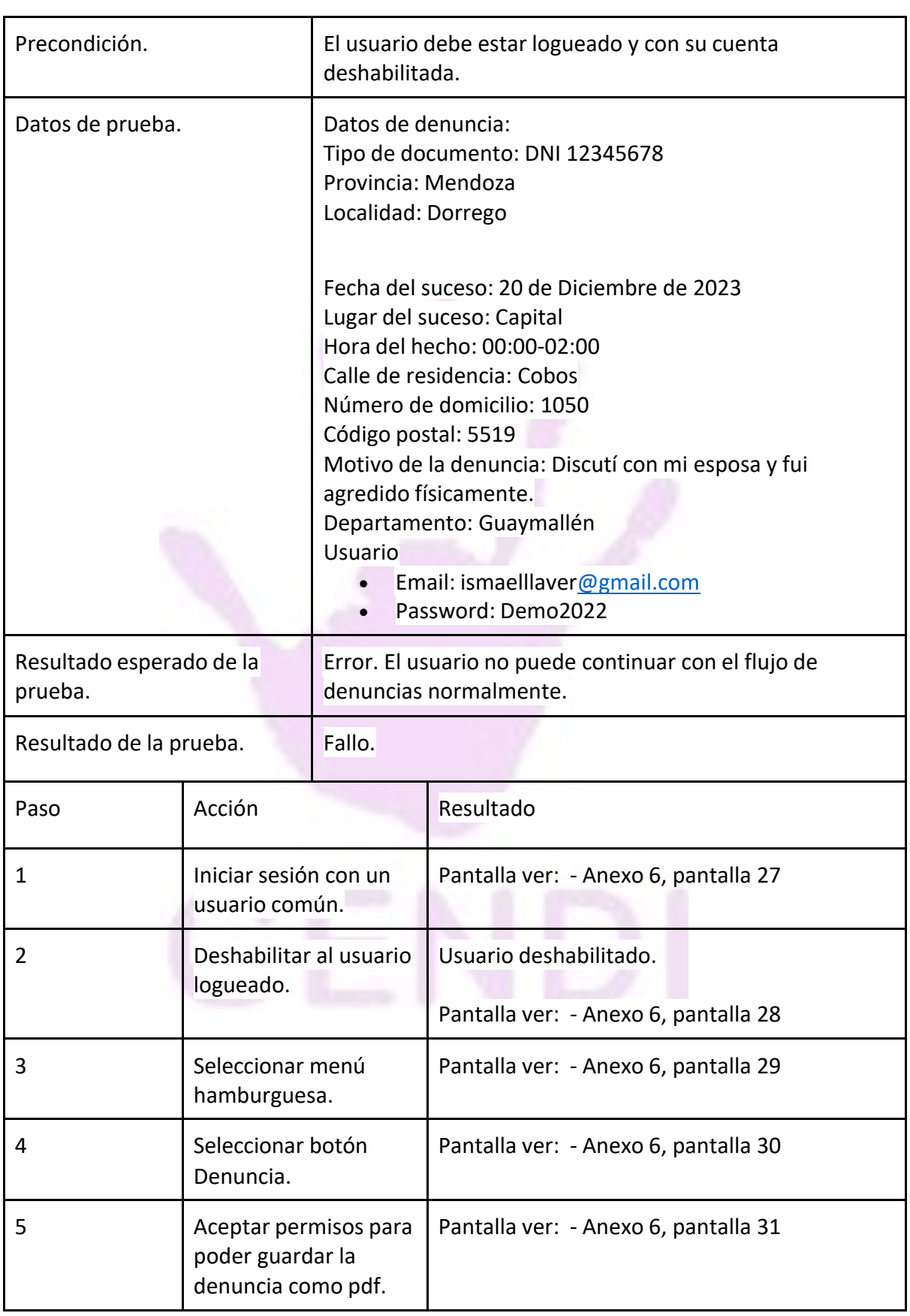

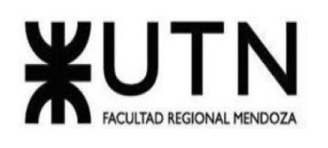

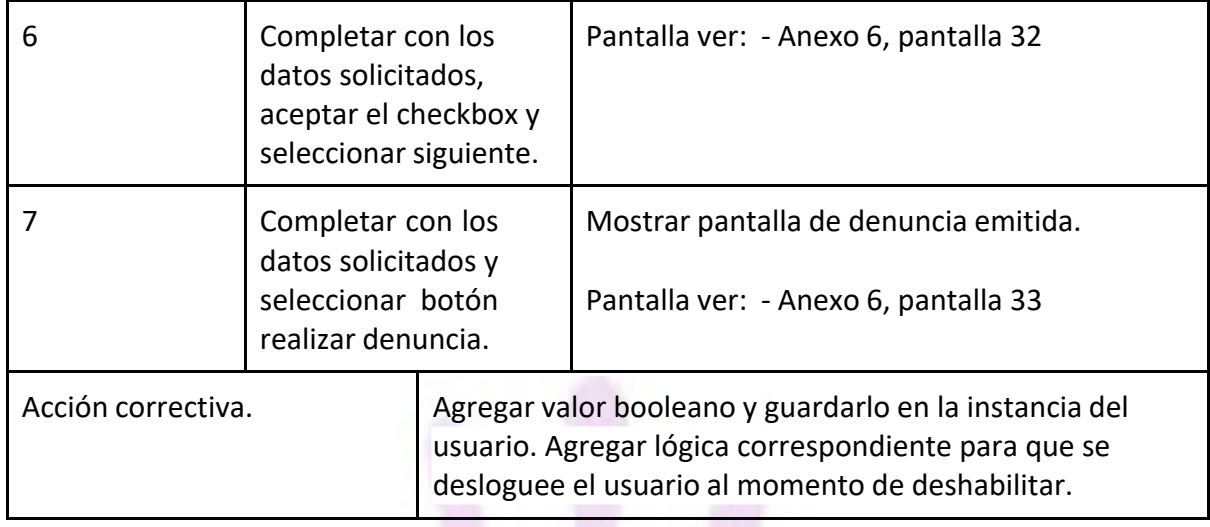

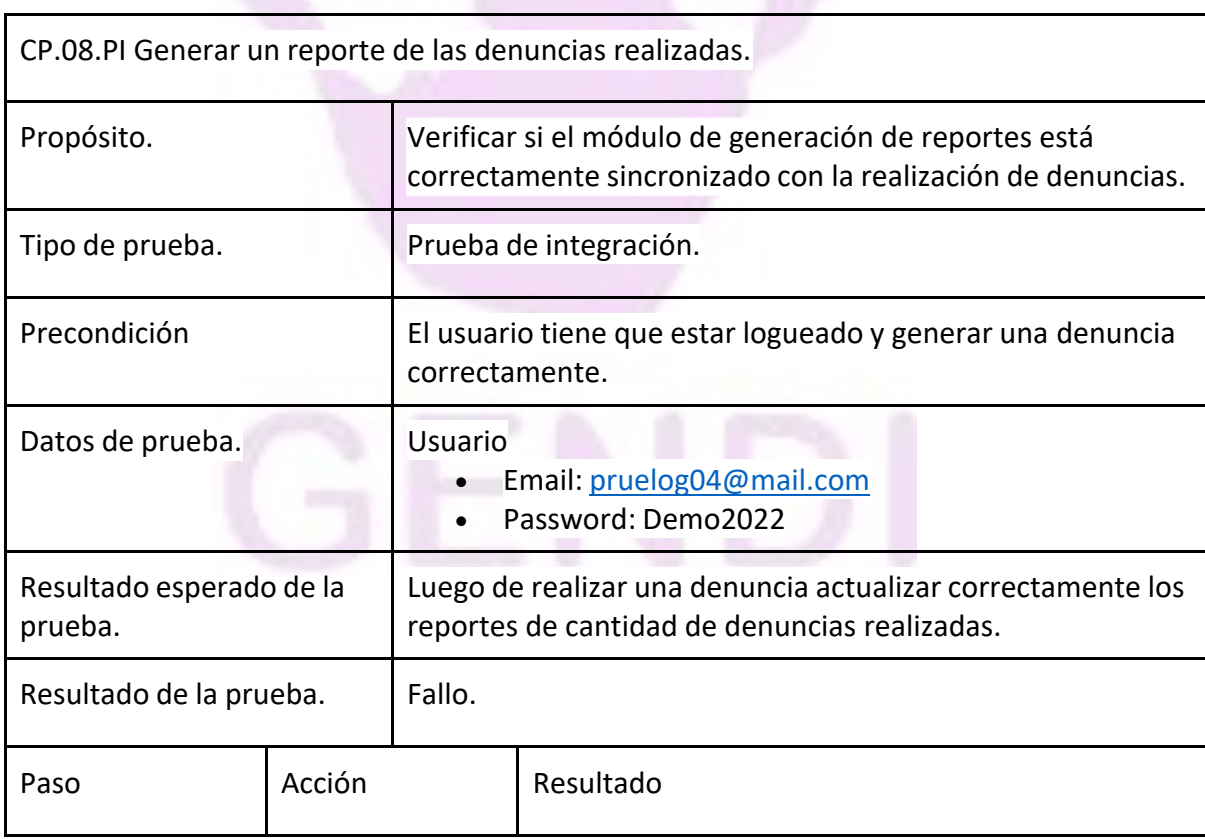

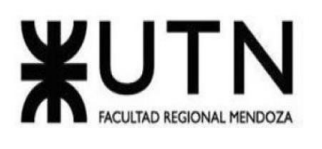

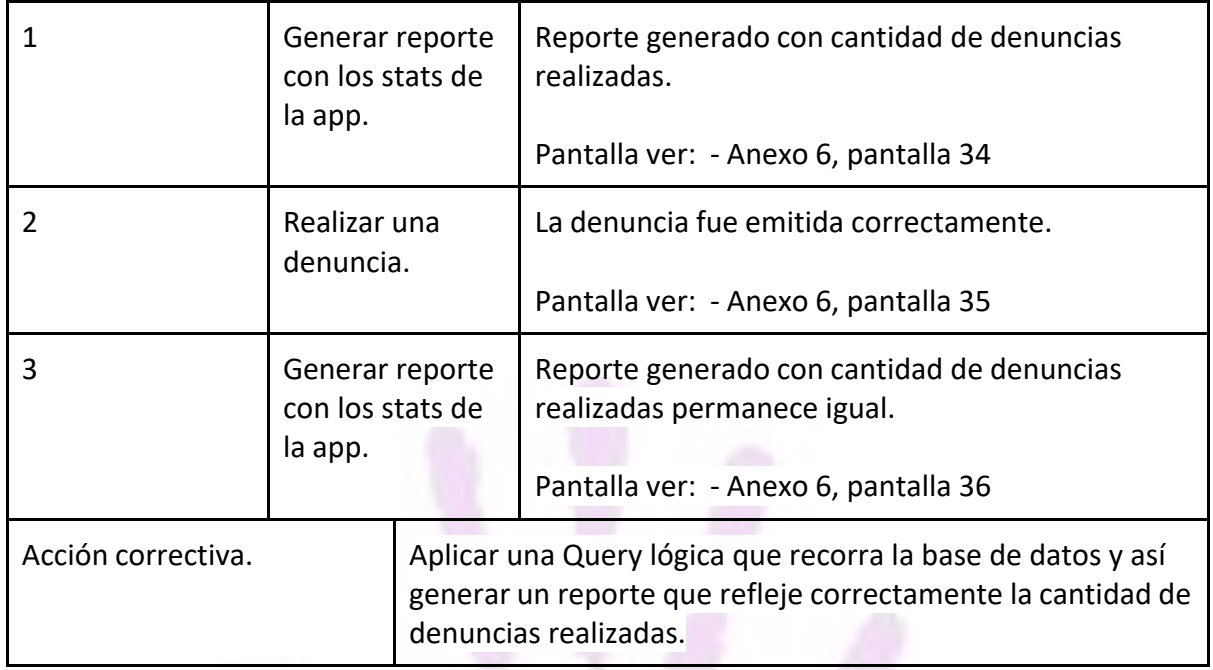

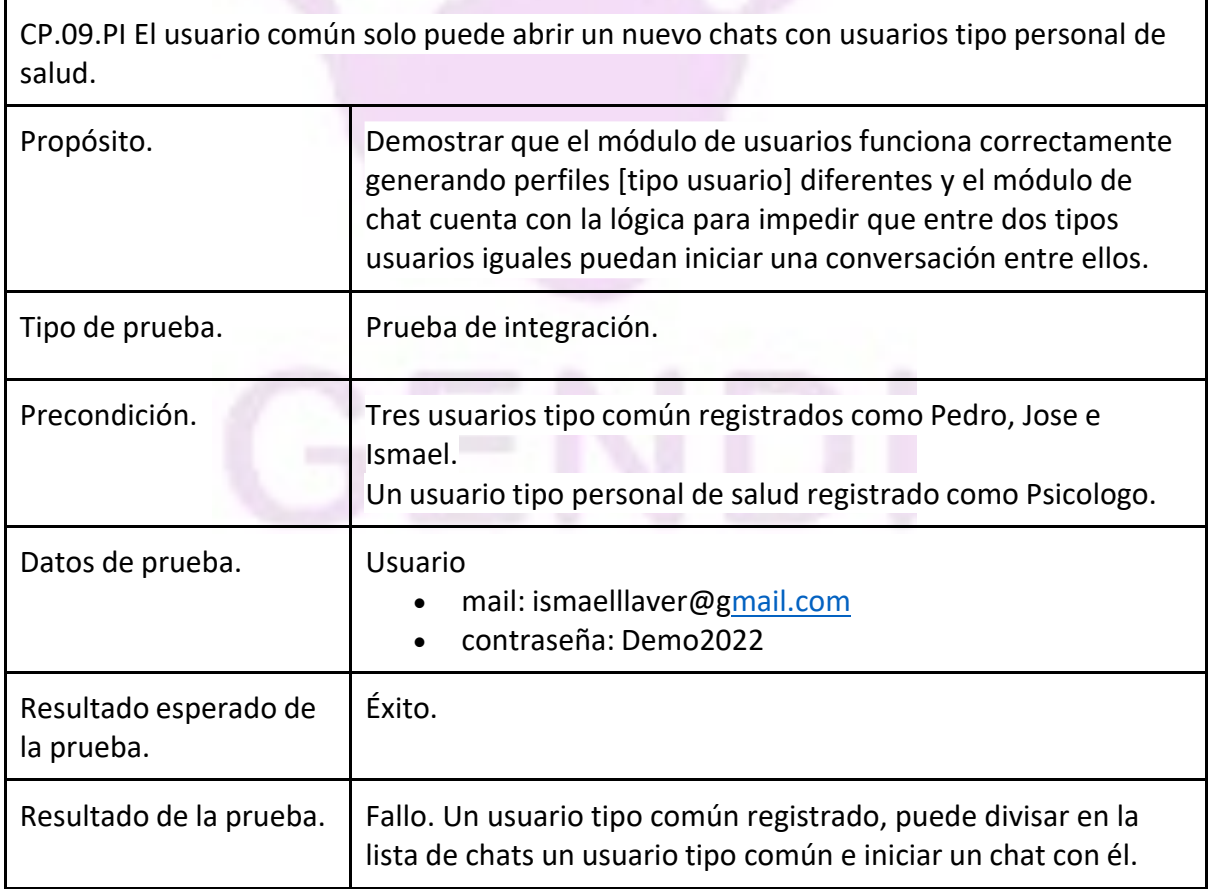

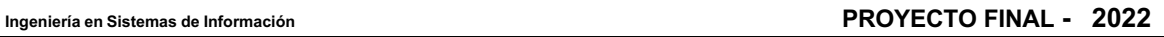

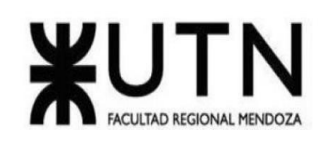

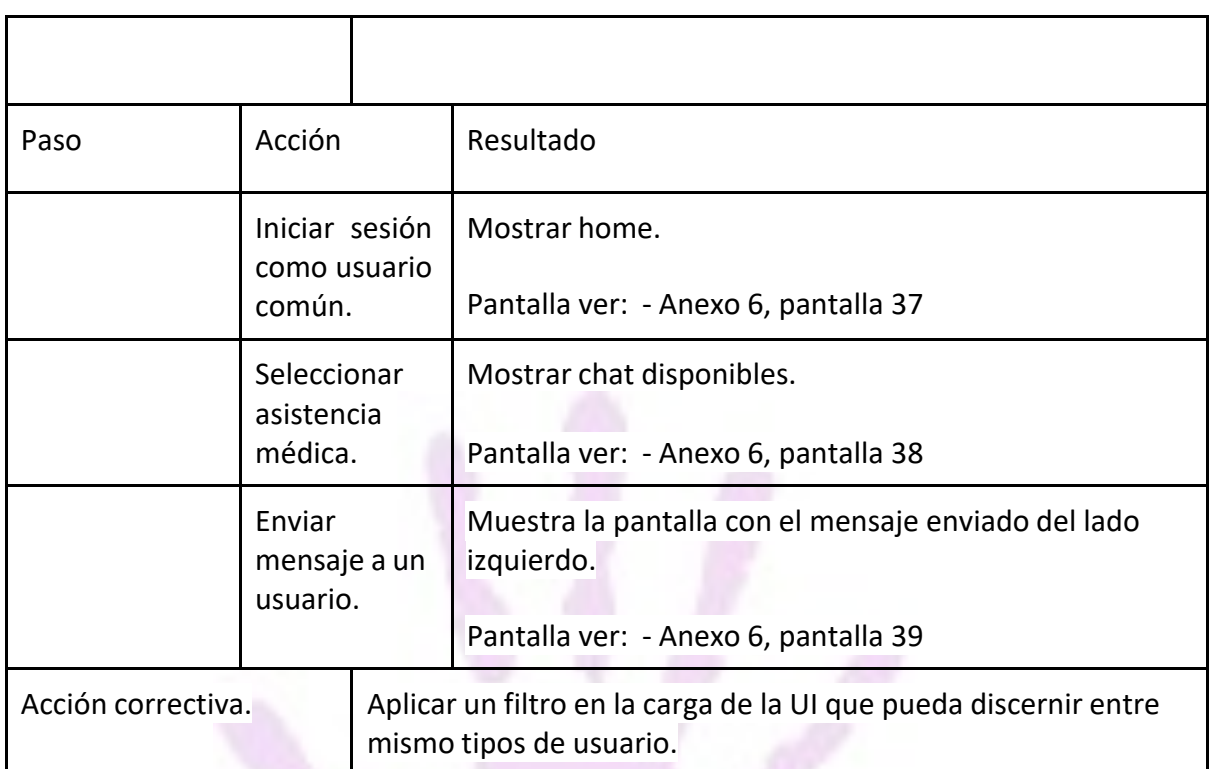

# **Pruebas de carga**

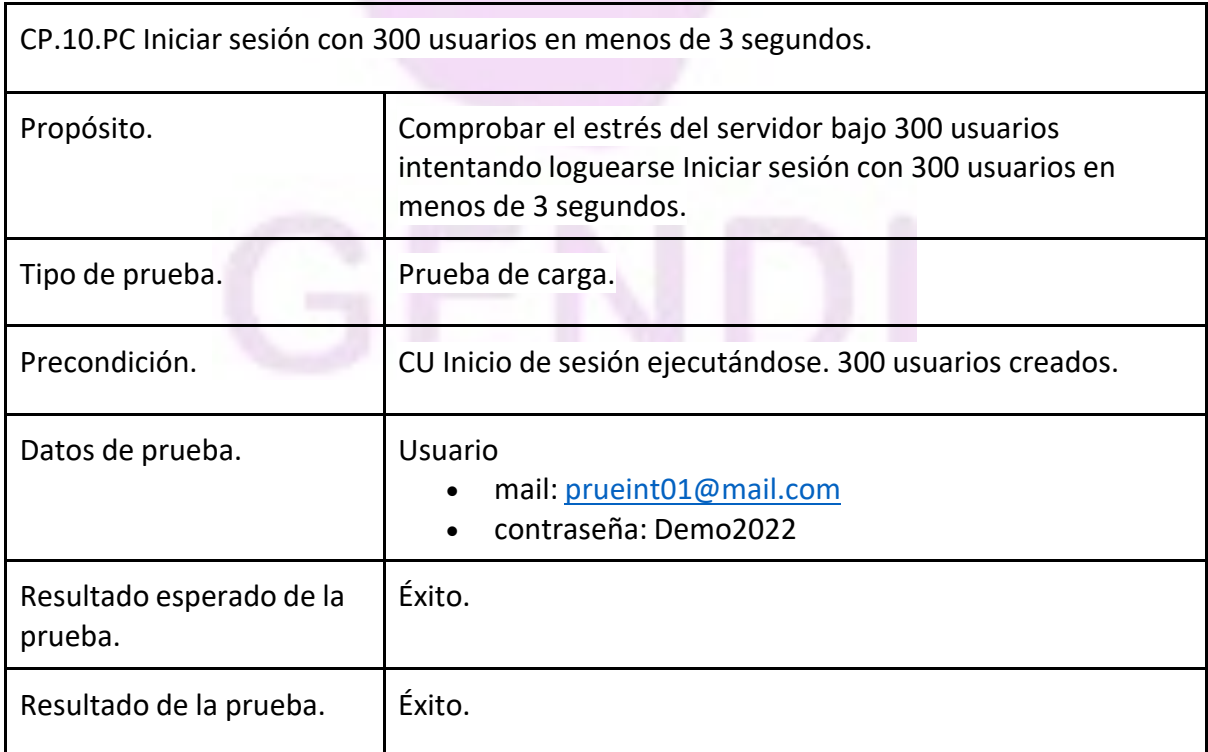

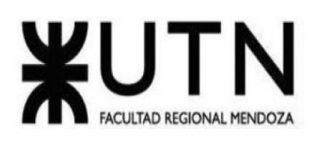

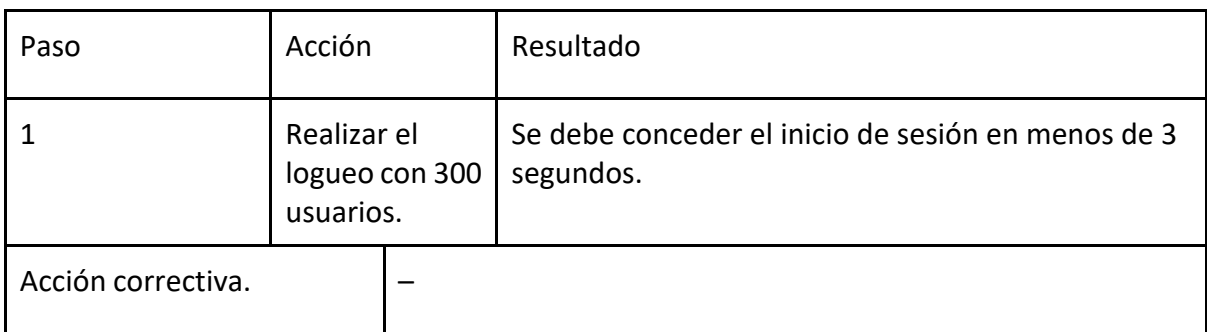

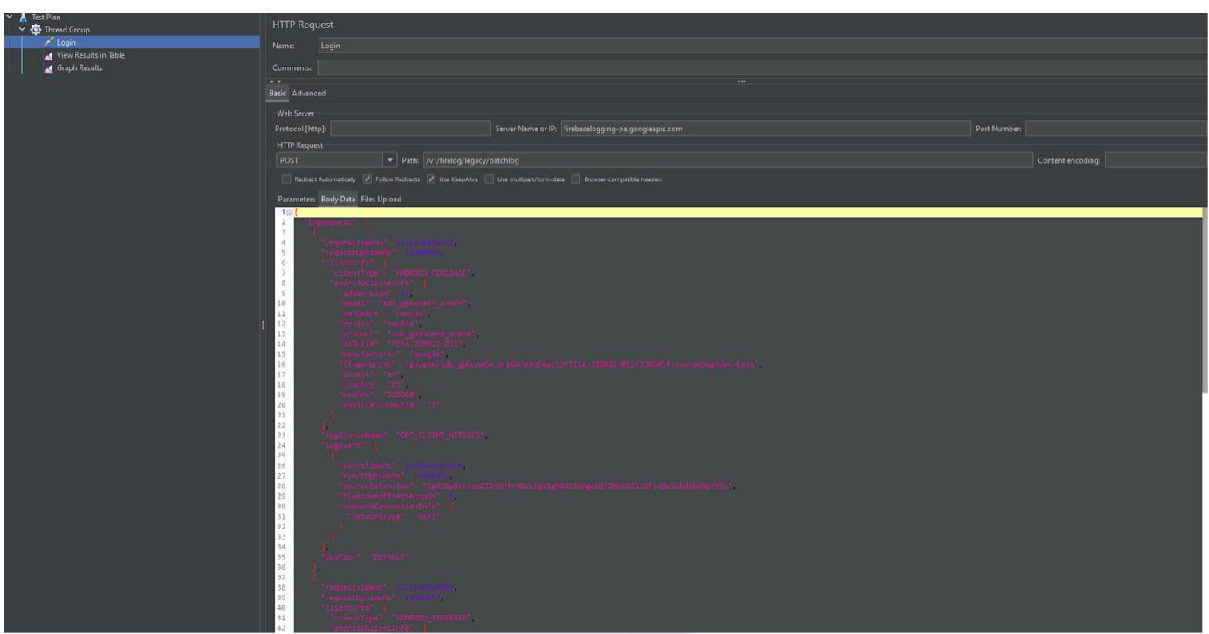

*Figura 161 - Captura J-Meter Request*

| $\sim$ Test Plan      |                                        |            |                                                                   |                      |                       |                       |                    |                 |                                                               |                  |  |
|-----------------------|----------------------------------------|------------|-------------------------------------------------------------------|----------------------|-----------------------|-----------------------|--------------------|-----------------|---------------------------------------------------------------|------------------|--|
| V C Thread Group      | View Results in Table                  |            |                                                                   |                      |                       |                       |                    |                 |                                                               |                  |  |
| $\sim$ Login          | View Peruts in Table<br><b>Name</b>    |            |                                                                   |                      |                       |                       |                    |                 |                                                               |                  |  |
| View Results in lable |                                        |            |                                                                   |                      |                       |                       |                    |                 |                                                               |                  |  |
| Graph Results         | Comments                               |            |                                                                   |                      |                       |                       |                    |                 |                                                               |                  |  |
|                       | Write results to file / Read from file |            |                                                                   |                      |                       |                       |                    |                 |                                                               |                  |  |
|                       | Flename                                |            |                                                                   |                      |                       |                       |                    |                 | Log/Display Only: Etrers Successes Configure<br><b>Browns</b> |                  |  |
|                       |                                        |            |                                                                   |                      |                       |                       |                    |                 |                                                               |                  |  |
|                       | Sample #                               | Start Time | Thread Name                                                       | Lobel                | Sample Time(ms)       | Stetus                | Bytes              | Sent Bytes      | Latency                                                       | Connect Time(ms) |  |
|                       |                                        |            | 20:58:21.644 Thread Group 1-279                                   | <b>HTTP Ecquest</b>  | 23541                 | ۶                     | 440031             | 256             | 2.2                                                           | 138              |  |
|                       |                                        |            | 20.58.21.545 Thread Group 1-345                                   | <b>HTTP Request</b>  | 24239                 | ۰                     | 440457             | 256             | 301                                                           | 177              |  |
|                       |                                        |            | 20:58:21.102 Thread Group 1-100                                   | <b>HTTP Request</b>  | 21635                 | ٥                     | 416393             | 256             | 190                                                           | 71               |  |
|                       |                                        |            | 20:58:21.239 Thread Group 1-147                                   | <b>HTTP Enquiret</b> | 26533                 | Q.                    | 445873             | 256             | 265                                                           | $Q_0$            |  |
|                       |                                        |            | 20:58:21.258 Thread Group 1-155                                   | <b>HTTP Request</b>  | 23234                 | G)                    | 445835             | 256             | 265                                                           | 128              |  |
|                       |                                        |            | 20:38:21.448 I hread broup 1-21b                                  | HIIP Kequest         | 28654                 | ٠                     | 446031             | <b>Ob</b>       | 1218                                                          | 722              |  |
|                       |                                        |            | 20:58:21:330 Thread Group 1-172                                   | <b>HTTP Request</b>  | 32302                 | ø                     | 3795               | 128             | 255                                                           | 123              |  |
|                       |                                        |            | 20:58:21.496 Thread Group 1-233                                   | <b>HTTP Bequest</b>  | 32642                 | ø                     | 446109             | 256             | 565                                                           | 129              |  |
|                       |                                        |            | 20:58:20.868 Thread Group 1-22                                    | <b>HTTP Request</b>  | 33756                 | ο                     | 445825             | 256             | $\sqrt{2}$                                                    | $-42$            |  |
|                       | 13                                     |            | 20:58:20.903 Thread Group 1-35                                    | <b>HTTP Request</b>  | 33733                 | ×                     | 445783             | 256             | 64                                                            | 40               |  |
|                       | $\mathbf{H}$                           |            | 20:58:21.592 Thread Group 1-261                                   | <b>HTTP Request</b>  | 33352                 | ۰                     | 446033             | 256             | 1109                                                          | 1071             |  |
|                       | 12                                     |            | 20:58:21.032 Thread Group 1-76                                    | <b>HIIP Request</b>  | 34172                 | ۰                     | 445871             | 256             | Te4                                                           | 55               |  |
|                       | 13                                     |            | 20:58:21.070 Thread Group 1-39                                    | <b>HTTP Eequest</b>  | 34647                 | ۰                     | 446931             | 256             | 146                                                           | 68               |  |
|                       | 14                                     |            |                                                                   |                      |                       | ۰                     |                    | 128             | 652                                                           | 564              |  |
|                       | 15                                     |            | 20:58:21:624 Thread Group 1-272                                   | <b>HTTP Request</b>  | 36142<br>36088        |                       | 3705               |                 | 249                                                           | 121              |  |
|                       | 15                                     |            | 20:58-21:363 Thread Group 1-187<br>20:58:20.960 Thread Group 1-54 | <b>HTTP Request</b>  | 37696                 | ۰                     | 3795<br>446467     | 128<br>256      | 112                                                           | $49$             |  |
|                       | 17                                     |            |                                                                   | <b>HTTP Request</b>  | 38152                 |                       | 446789             |                 | 189                                                           |                  |  |
|                       |                                        |            | 20:58:21.110 Thread Group 1-105                                   | <b>HTTP Request</b>  |                       | ۰                     |                    | 256             |                                                               | $\pi$            |  |
|                       | 15<br>73.                              |            | 20:58:20.877 Thread Group 1-26                                    | <b>HTTP Eequest</b>  | 38711                 |                       | 445671<br>446117   | 250<br>256      | 68<br>110                                                     | 43<br>40         |  |
|                       | 25                                     |            | 20.50.20.000 Thread Group 1-29                                    | <b>HTTP Request</b>  | 33037<br>40124        | ۰<br>۰                | 445972             |                 | 248                                                           | 140              |  |
|                       | 21                                     |            | 20:50:21.560 Thread Group 1-250                                   | <b>HTTP Request</b>  |                       |                       | 445903             | 256<br>256      | \$8                                                           | AL               |  |
|                       | 22                                     |            | 20:59:20.828 Thread Group 1-13                                    | <b>HTTP Request</b>  | -40005                | ŵ,                    | 446520             | 256             | 376                                                           | 152.             |  |
|                       |                                        |            | 20:58:21.656 Thread Group 1-283                                   | <b>HTTP Request</b>  | 40619                 | ۰                     |                    |                 |                                                               |                  |  |
|                       | 23                                     |            | 20:38:21.005 Thread Group 1-59                                    | <b>HTTP Eequest</b>  | 42805                 |                       | 445869             | 26              | 129                                                           | <b>b</b> f       |  |
|                       | 24                                     |            | 20:58:20.817 Thread Group 1-7                                     | <b>HTTP Request</b>  | 43572                 | ×                     | 446833             | 25d             | 43                                                            | 37               |  |
|                       | 25                                     |            | 20:50:20:005 Thread Group 1-3                                     | <b>LITTP Request</b> | 43595                 | ۰                     | 445821             | 256             | $\omega$                                                      | 40               |  |
|                       | 25                                     |            | 20:58:21.036 Thread Group 1-77                                    | <b>HTTP Request</b>  | 44228                 | э<br>٥                | 446031             | 256             | 123                                                           | 59               |  |
|                       | 27                                     |            | 20:58:21.624 Thread Group 1-276                                   | <b>HTTP Request</b>  | 45681                 |                       | 445837             | 256             | 269                                                           | 138<br>1057      |  |
|                       | 23                                     |            | 20:58:21.641 Thread Group 1-278                                   | <b>HTTP Request</b>  | 45993                 | ø                     | 445971             | 256             | 1119                                                          |                  |  |
|                       | $^{23}$                                |            | 20:58:21.520 Thread Group 1-239                                   | <b>HTIP Engurst</b>  | 45292                 | ٠                     | 445872             | 256             | 350                                                           | 159              |  |
|                       | 30                                     |            | 20:58:21.054 Thread Group 1-83                                    | <b>HTTP Request</b>  | 47002                 | ۶                     | 445997             | 256             | 155                                                           | $\overline{D}$   |  |
|                       | 31                                     |            | 20.58.20.997 Threed Group 1-56                                    | <b>HTTP Request</b>  | 47425                 | ۶                     | 445865             | 256             | 179                                                           | 51               |  |
|                       | 32                                     |            | 20:58:21.323 Thread Group 1-175                                   | <b>HTTP Request</b>  | 43256                 | 9                     | 445865             | 256             | 2475                                                          | 181              |  |
|                       | $\overline{a}$                         |            | 20-58-20 057 Thread Group 1-50                                    | <b>HTTP Request</b>  | 42639                 | ø<br>G.               | 446849             | 256             | 110                                                           | $\Lambda$        |  |
|                       | 34                                     |            | 20:58:21.528 Thread Group 1-244                                   | <b>HTTP Enguest</b>  | 43091                 |                       | 446123             | 256             | 324                                                           | 149              |  |
|                       | 35                                     |            | 20:58:20.883 Thread Group 1-28                                    | <b>HTTP Request</b>  | 48843                 | ۶                     | 446031             | 256             | $66^{\circ}$                                                  | 44               |  |
|                       | 35                                     |            | 20:58:21.610 Thread Group 1-267                                   | <b>HTTP Request</b>  | 48905                 | ۶                     | 446143             | 250             | 251                                                           | 142              |  |
|                       | $\overline{37}$                        |            | 20:50:21:347 Thread Group 1-103                                   | <b>ITTP Request</b>  | 49375<br><b>TERRA</b> | ø<br>-                | 445924<br>$\cdots$ | 256<br>$\cdots$ | 429<br>1.18                                                   | 103<br>≔         |  |
|                       |                                        |            |                                                                   |                      |                       |                       |                    |                 |                                                               |                  |  |
|                       | Scroll automatically! Child samples?   |            |                                                                   |                      | No of Samples         | Latest Serrole 32/101 |                    |                 |                                                               |                  |  |

*Figura 162 - Captura J-Meter Results*

Llaver Ismael, Hidalgo Santiago 225 Sistema GENDI

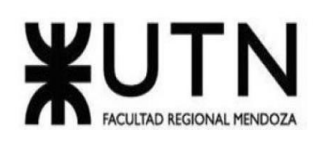

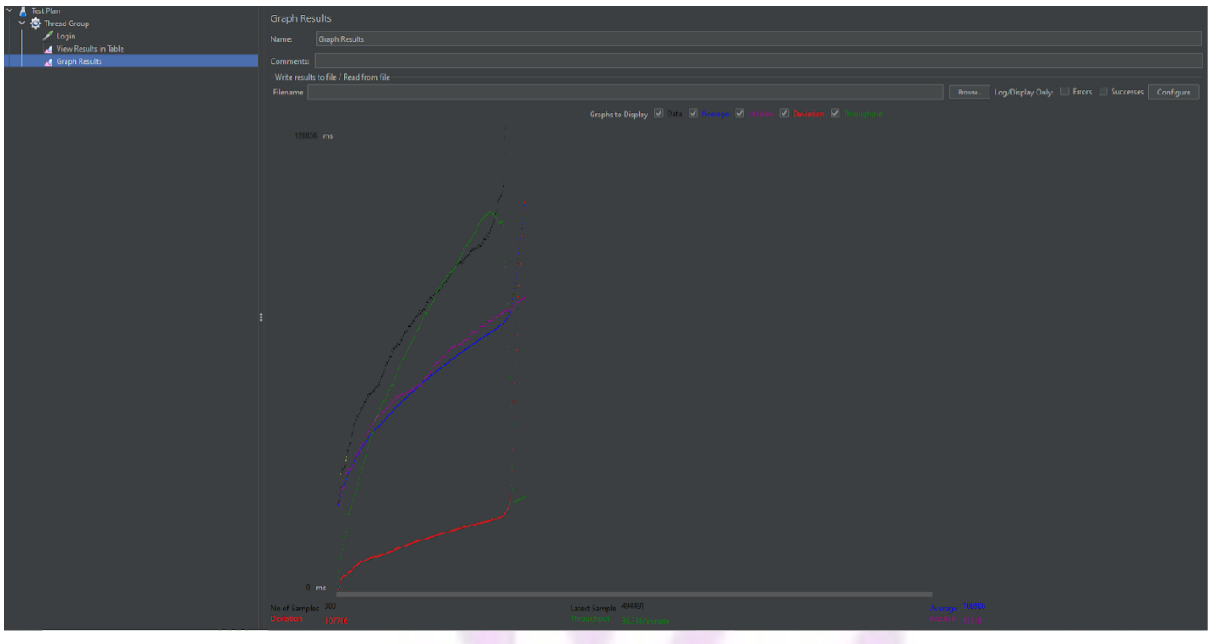

*Figura 163 - Captura J-Meter Graph Results*

| CP.11.PC Registro de un usuario de salud con 600 matrículas cargadas debe ser en menos<br>de 6 segundos. |                                                                      |                                                                                                    |                                                                    |  |  |  |  |
|----------------------------------------------------------------------------------------------------|----------------------------------------------------------------------|----------------------------------------------------------------------------------------------------|--------------------------------------------------------------------|--|--|--|--|
| Propósito.                                                                                               |                                                                      | Verificar que una matrícula no exista en el sistema.                                                   |                                                                    |  |  |  |  |
| Tipo de prueba.                                                                                          |                                                                      | Prueba de carga.                                                                                       |                                                                    |  |  |  |  |
| Precondición.                                                                                            |                                                                      | CU registrar usuario corriendo.                                                                        |                                                                    |  |  |  |  |
| Datos de prueba.                                                                                         |                                                                      | mat: 93248<br>DB cargada con 500 matrículas posibles<br>mail: carga01@mail.com<br>contraseña: Demo2022 |                                                                    |  |  |  |  |
| Resultado esperado de la<br>prueba.                                                                      |                                                                      | Éxito.                                                                                                 |                                                                    |  |  |  |  |
| Resultado de la prueba.                                                                                  |                                                                      | Éxito.                                                                                                 |                                                                    |  |  |  |  |
| Paso                                                                                                    | Acción                                                               |                                                                                                    | Resultado                                                          |  |  |  |  |
| 1                                                                                                    | Ingresar datos para<br>registro personal de<br>salud cuya matrícula: | $mat = 93248$                                                                                          | El usuario debe pasar a la pantalla PXX en<br>menos de 6 segundos. |  |  |  |  |

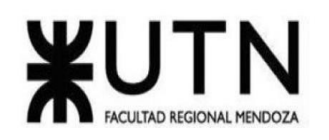

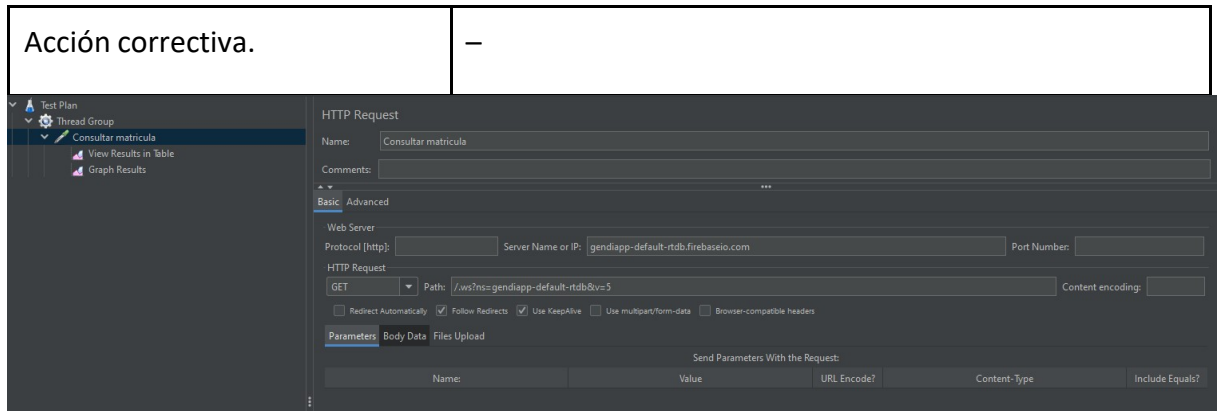

*Figura 164 - Captura J-Meter Request*

| A les Plan<br>$\times$ $\overline{\mathbf{Q}}$ Thread Group | View Results in Table                  |                                        |                                                     |                    |                 |                                |       |                                                              |         |                  |  |  |
|-------------------------------------------------------------|----------------------------------------|----------------------------------------|-----------------------------------------------------|--------------------|-----------------|--------------------------------|-------|--------------------------------------------------------------|---------|------------------|--|--|
| Consultar matricula                                         | Name                                   | View Results in Table                  |                                                     |                    |                 |                                |       |                                                              |         |                  |  |  |
| View Results in Table                                       |                                        |                                        |                                                     |                    |                 |                                |       |                                                              |         |                  |  |  |
| Graph Results                                               | Comments:                              |                                        |                                                     |                    |                 |                                |       |                                                              |         |                  |  |  |
|                                                             | Write results to file / Read from file |                                        |                                                     |                    |                 |                                |       |                                                              |         |                  |  |  |
|                                                             | Filename                               |                                        |                                                     |                    |                 |                                |       | Riminse   Log/Display Only:   Firers   Successes   Configure |         |                  |  |  |
|                                                             |                                        |                                        |                                                     |                    |                 |                                |       |                                                              |         |                  |  |  |
|                                                             | Sample #                               | Start Time                             | Thread Name                                         | Label              | Sample Time(ms) | Status                         | Bytes | Sent Bytes                                                   | Latency | Connect Time(ms) |  |  |
|                                                             |                                        | 5/2                                    | 18:53:43.880   Thread Group 1 T.L. Consultar matric |                    | 40460           | ۰                              | 4165  | 125                                                          | 3637    | 1458             |  |  |
|                                                             |                                        | 573                                    | 18:53:43:884 Thread Group 1-1 Consultar matric      |                    | 40553           | ø                              | 4165  | 125                                                          | 1966    | 1411             |  |  |
|                                                             |                                        | 574                                    | 18:53:43.819 Thread Group 1-4 Consultar matric      |                    | 41262           | ø                              | 3528  | 125                                                          | 2156    | 1503             |  |  |
|                                                             |                                        | 575                                    | 1853:43.027 Thread Group 1-1 Consultar matric       |                    | 41287           | ۶                              | 20262 | 250                                                          | 3046    | 1301             |  |  |
|                                                             |                                        | 576                                    | 18:53:43.838 Thread Group 1-2 Consultar matrix      |                    | 42395           | ۰                              | 4165  | 125                                                          | 2306    | 1370             |  |  |
|                                                             |                                        | 577                                    | 18:53:43.846 Thread Group 1-5 Consultar matrix      |                    | 42531           | ۰                              | 4165  | 125                                                          | 2168    | 1484             |  |  |
|                                                             |                                        | 578                                    | 18:53:43.829 Thread Group 1-2 Consultar matric.     |                    | 44219           | $\circ$                        | 20262 | 250                                                          | 2647    | 1436             |  |  |
|                                                             |                                        | 579                                    | 18:53:43.883 Thread Group 1-14 Consultar matric.    |                    | 45523           | ۰                              | 4165  | 125                                                          | 1849    | 1332             |  |  |
|                                                             |                                        | 580                                    | 18:53:43.830 Thread Group 1-4 Consultar matric      |                    | 45610           | ۰                              | 4165  | 125                                                          | 2490    | 1378             |  |  |
|                                                             |                                        | 581                                    | 18:53:43.835 Thread Group 1-1 Consultar matric      |                    | 45644           | ۰                              | 4165  | 125                                                          | 2084    | 1477             |  |  |
|                                                             |                                        | 582                                    | 18:53:43.825 Thread Group 1-1 Consultar matric      |                    | 48015           | ۵                              | 20262 | 250                                                          | 3658    | 1367             |  |  |
|                                                             |                                        | 583                                    | 18:53:43.882 Thread Group 1-3 Consultar matric      |                    | 48600           | $\tilde{\boldsymbol{\varphi}}$ | 20262 | 250                                                          | 2621    | 1489             |  |  |
|                                                             |                                        | 584                                    | 18:53:43.822   Thread Group 1:1 Consultar matric    |                    | 50023           | $\hat{\boldsymbol{\omega}}$    | 20262 | 250                                                          | 3204    | 1460             |  |  |
|                                                             |                                        | 585                                    | 18:53:43.884   Thread Group 1-4 Consultar matric    |                    | 53091           | ۵                              | 4165  | 125                                                          | 2405    | 1420             |  |  |
|                                                             |                                        | 586                                    | 10:53:43.019   Thread Group 1-4 Consultar matric    |                    | 54905           | $\bullet$                      | 20262 | 250                                                          | 1/64    | 1363             |  |  |
|                                                             |                                        | 587                                    | 18:53:43:839 Thread Group 1-3 Consultar matric      |                    | 79797           | $\circledcirc$                 | 20262 | 250                                                          | 2328    | 1353             |  |  |
|                                                             |                                        | 588                                    | 18:53:43:825 Thread Group 1-4 Consultar matric      |                    | 90834           | $\odot$                        | 20262 | 250                                                          | 2951    | 1502             |  |  |
|                                                             |                                        | 589                                    | 18:53:43.848 Thread Group 1-2 Consultar matrix      |                    | 100617          | $\circ$                        | 20262 | 250                                                          | 2472    | 1360             |  |  |
|                                                             |                                        | 590                                    | 18:53:43.849 Thread Group 1-4 Consultar matrix      |                    | 134516          | ۰                              | 4301  | 125                                                          | 3447    | 1622             |  |  |
|                                                             |                                        | 591                                    | 18:53:43.818 Thread Group 1-3 Consultar matrix      |                    | 134549          | ۰                              | 4238  | 125                                                          | 2218    | 1341             |  |  |
|                                                             |                                        | 592                                    | 18:53:43.826 Thread Group 1-3 Consultar matric      |                    | 134542          | ۰                              | 4301  | 125                                                          | 2651    | 1382             |  |  |
|                                                             |                                        | 593                                    | 18:53:43.826 Thread Group 1-3 Consultar matric      |                    | 134544          | ۰                              | 4238  | 125                                                          | 2640    | 1381             |  |  |
|                                                             |                                        | 594                                    | 18:53:43.882 Thread Group 1-1 Consultar matric      |                    | 134489          | ۰                              | 4301  | 125                                                          | 2986    | 2529             |  |  |
|                                                             |                                        | 595                                    | 18:53:43.884 Thread Group 1-69 Consultar matric     |                    | 134488          | ۰                              | 4238  | 125                                                          | 1725    | 1299             |  |  |
|                                                             |                                        | 596                                    | 18:53:43.827   Thread Group 1-1 Consultar matric    |                    | 134547          | ۰                              | 4238  | 125                                                          | 3058    | 2650             |  |  |
|                                                             |                                        | 507                                    | 1969-49-321   Thread Groun 1-4   Consultar matrix   |                    | 134555          | $\bullet$                      | 4228  | 105.                                                         | 21.78   | 1506             |  |  |
|                                                             |                                        | Scroll automatically?   Child samples? |                                                     | No of Samples (10) |                 | Latest Sample 134540           |       |                                                              |         |                  |  |  |

*Figura 165 - Captura J-Meter Results*

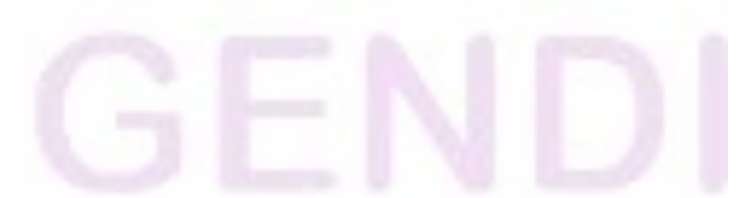

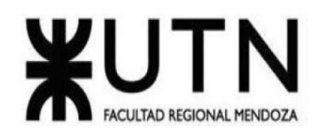

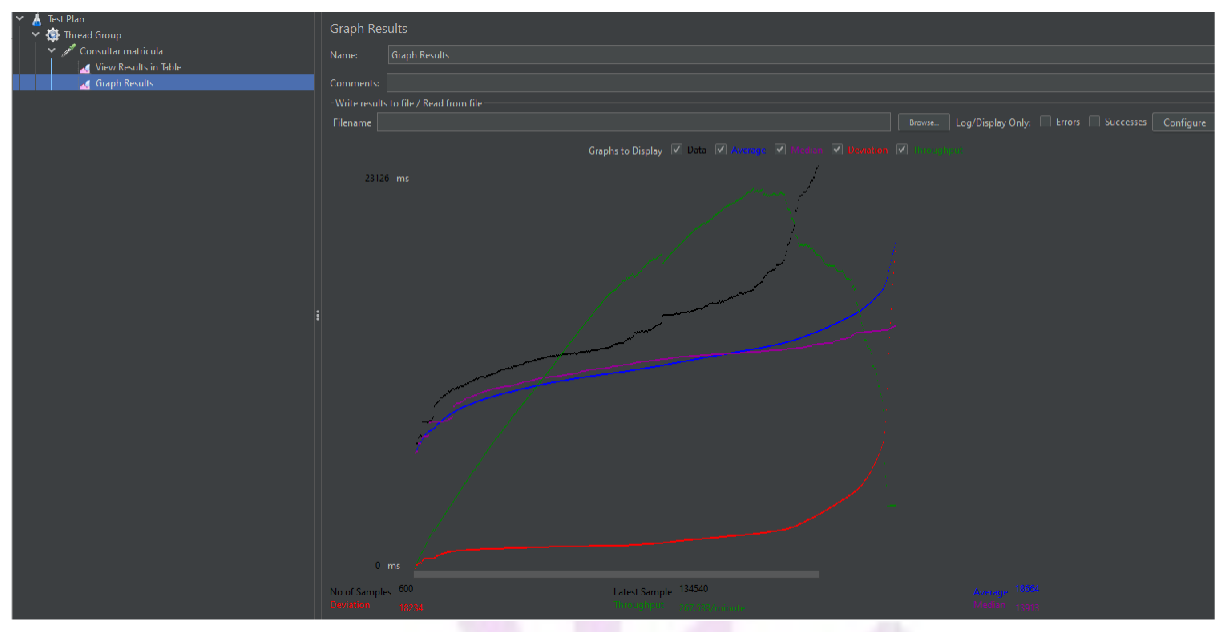

*Figura 166 - Captura J-Meter Graph Results*

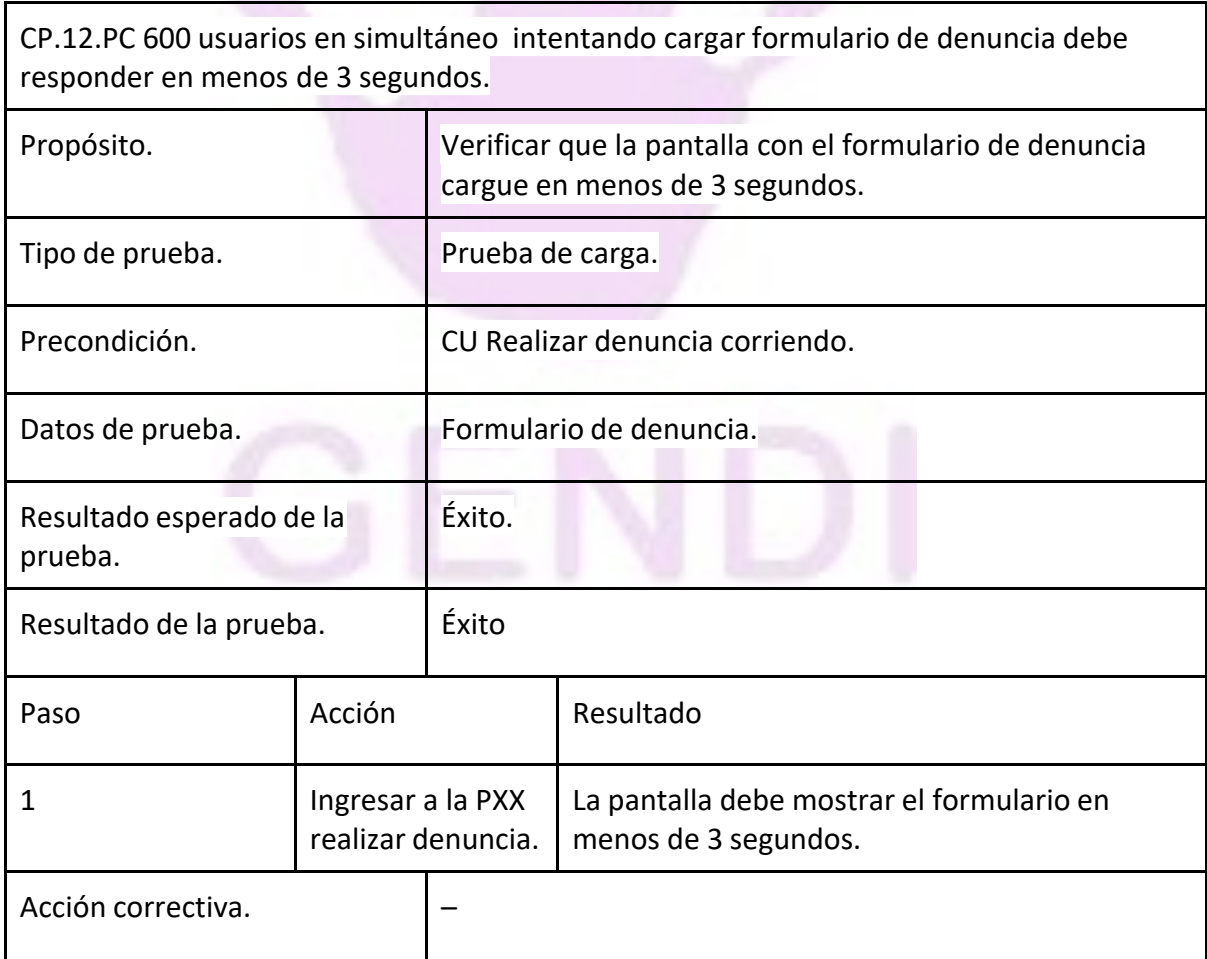

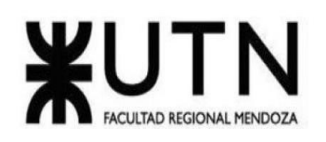

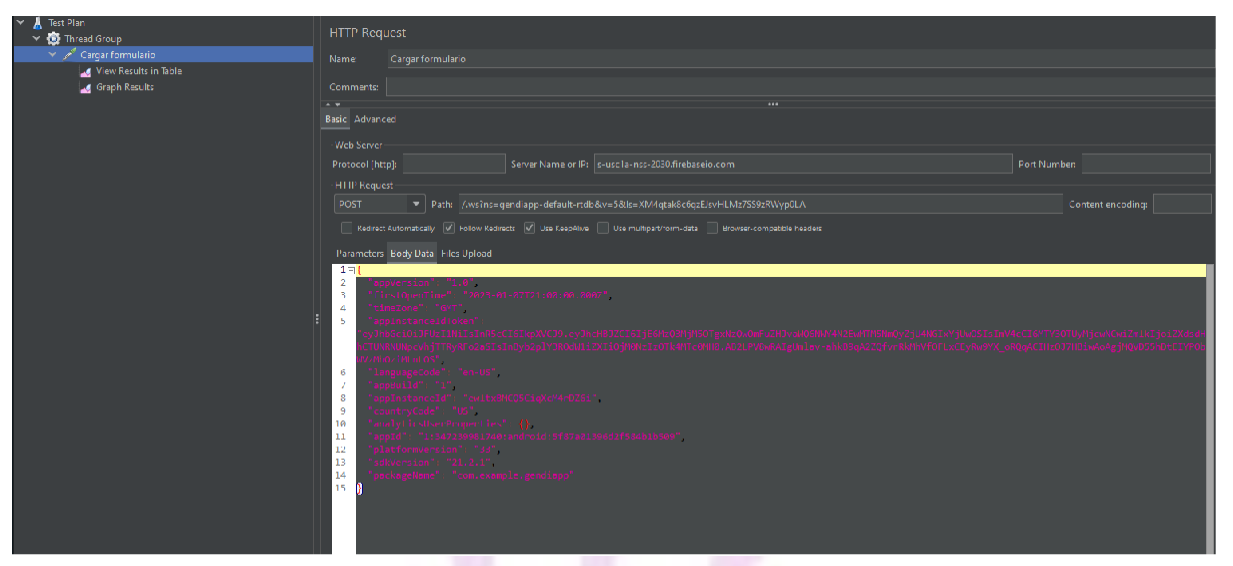

### *Figura 167 - Captura J-Meter Request*

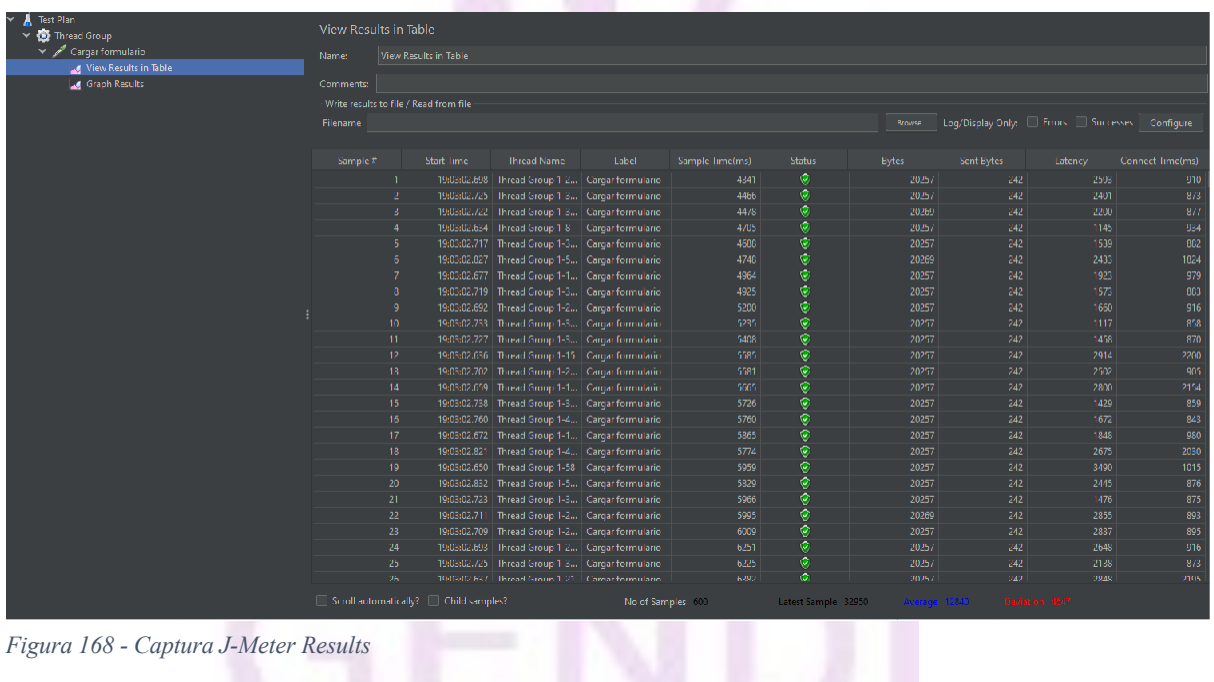

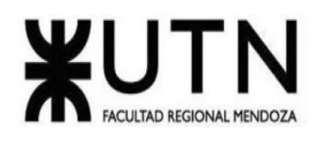

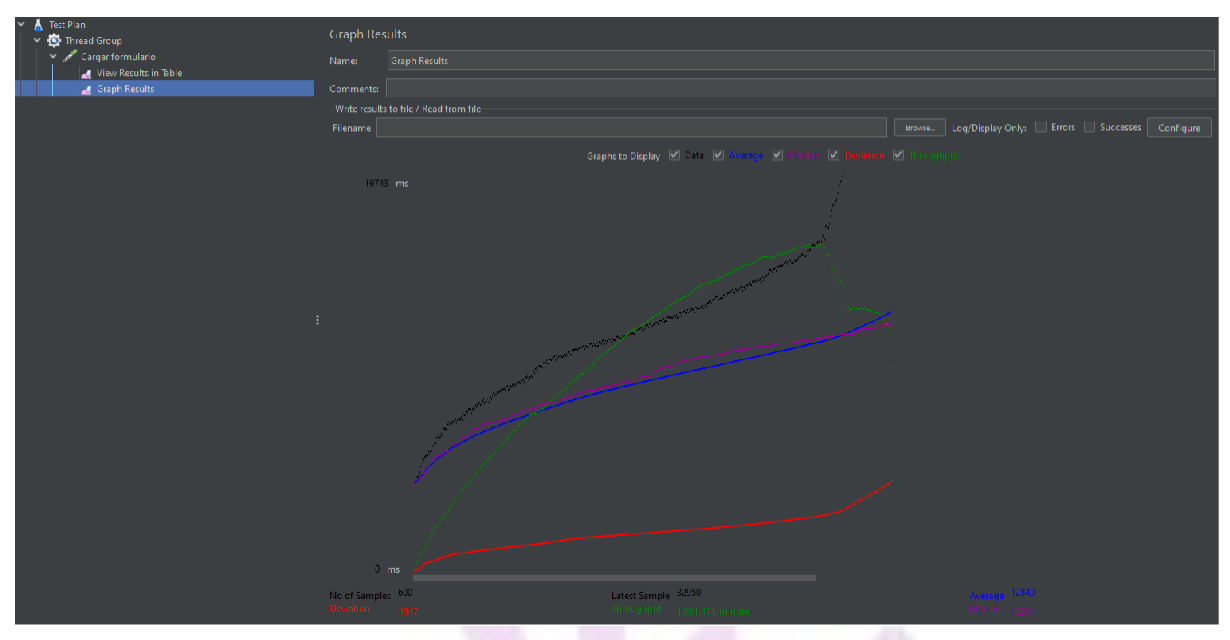

# *Figura 169 - Captura J-Meter Graph Results*

# **Pruebas de seguridad por niveles de usuarios.**

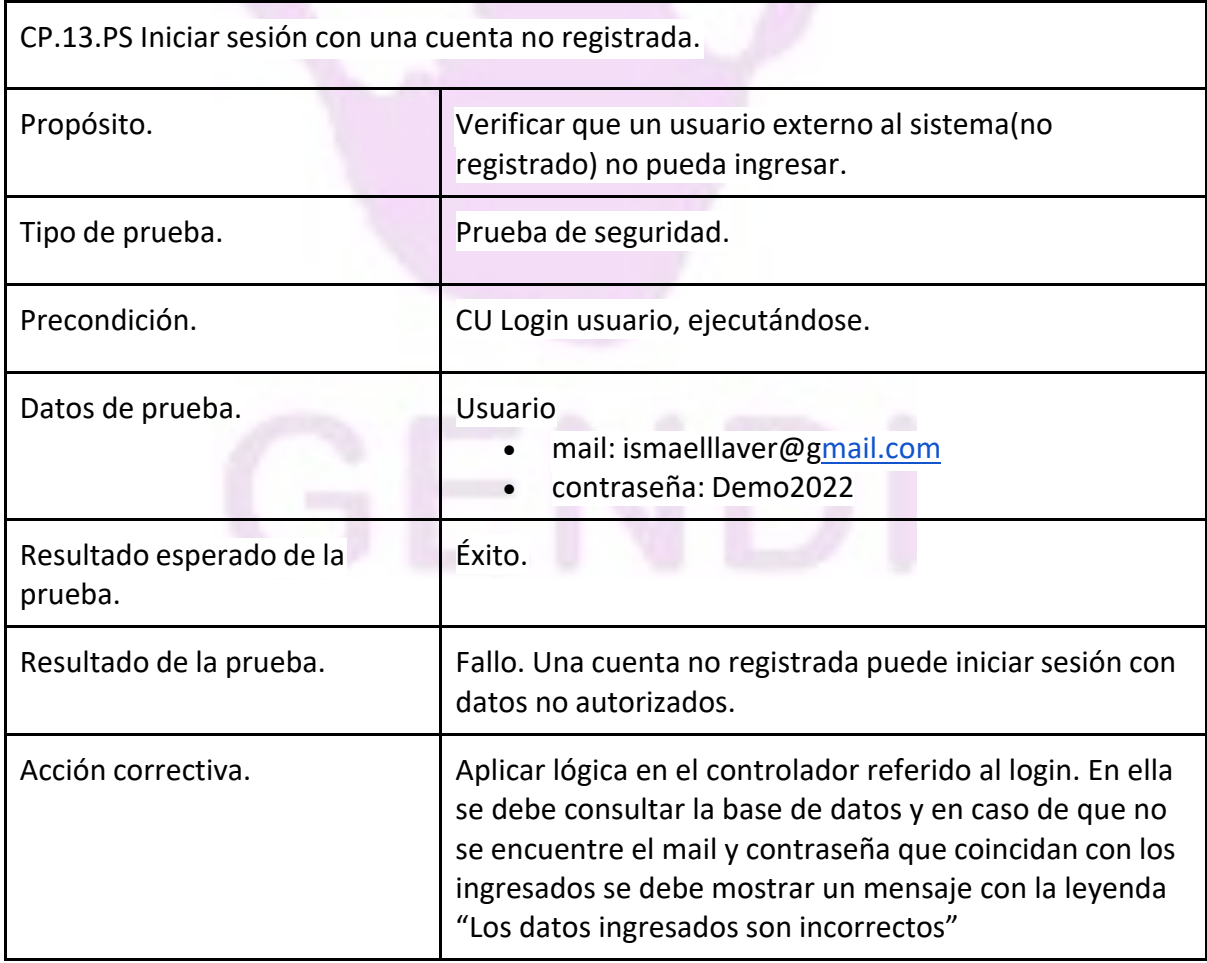

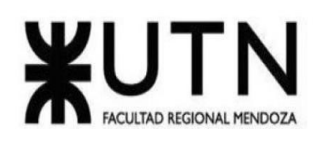

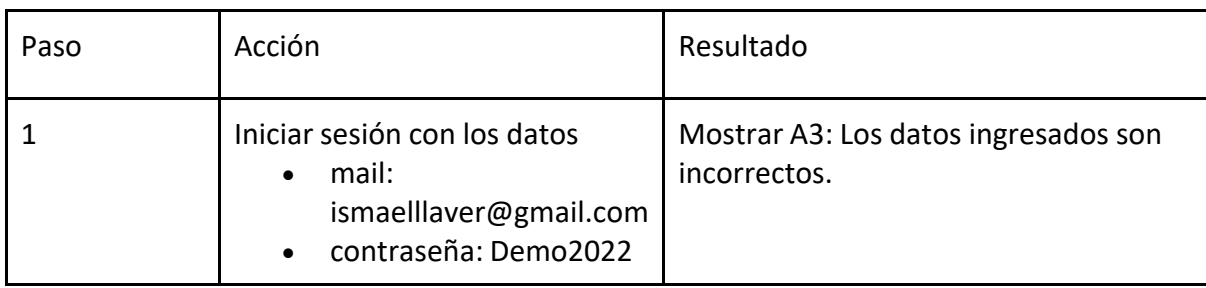

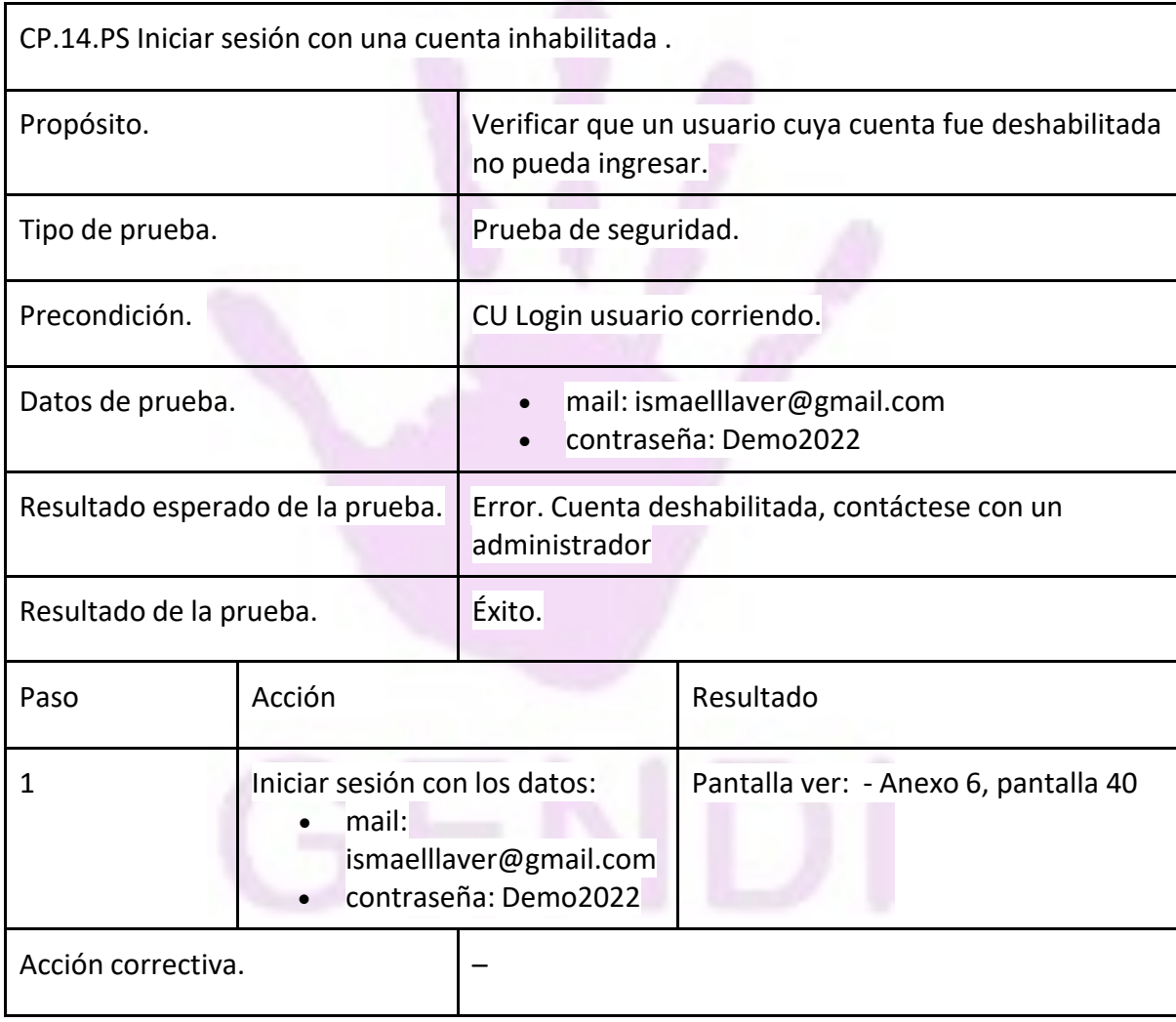

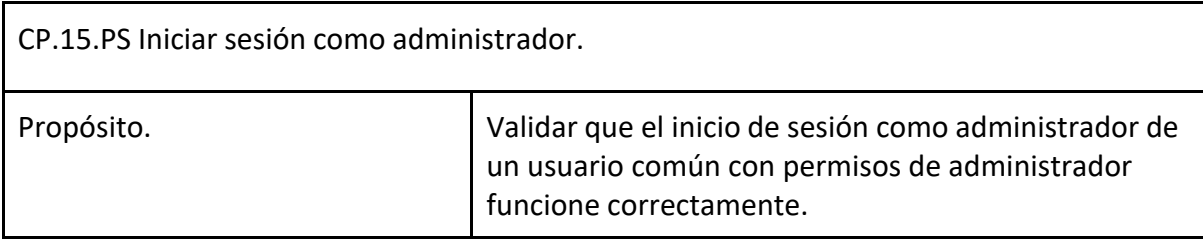

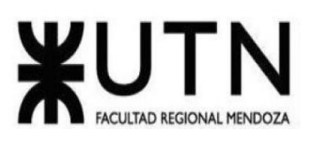

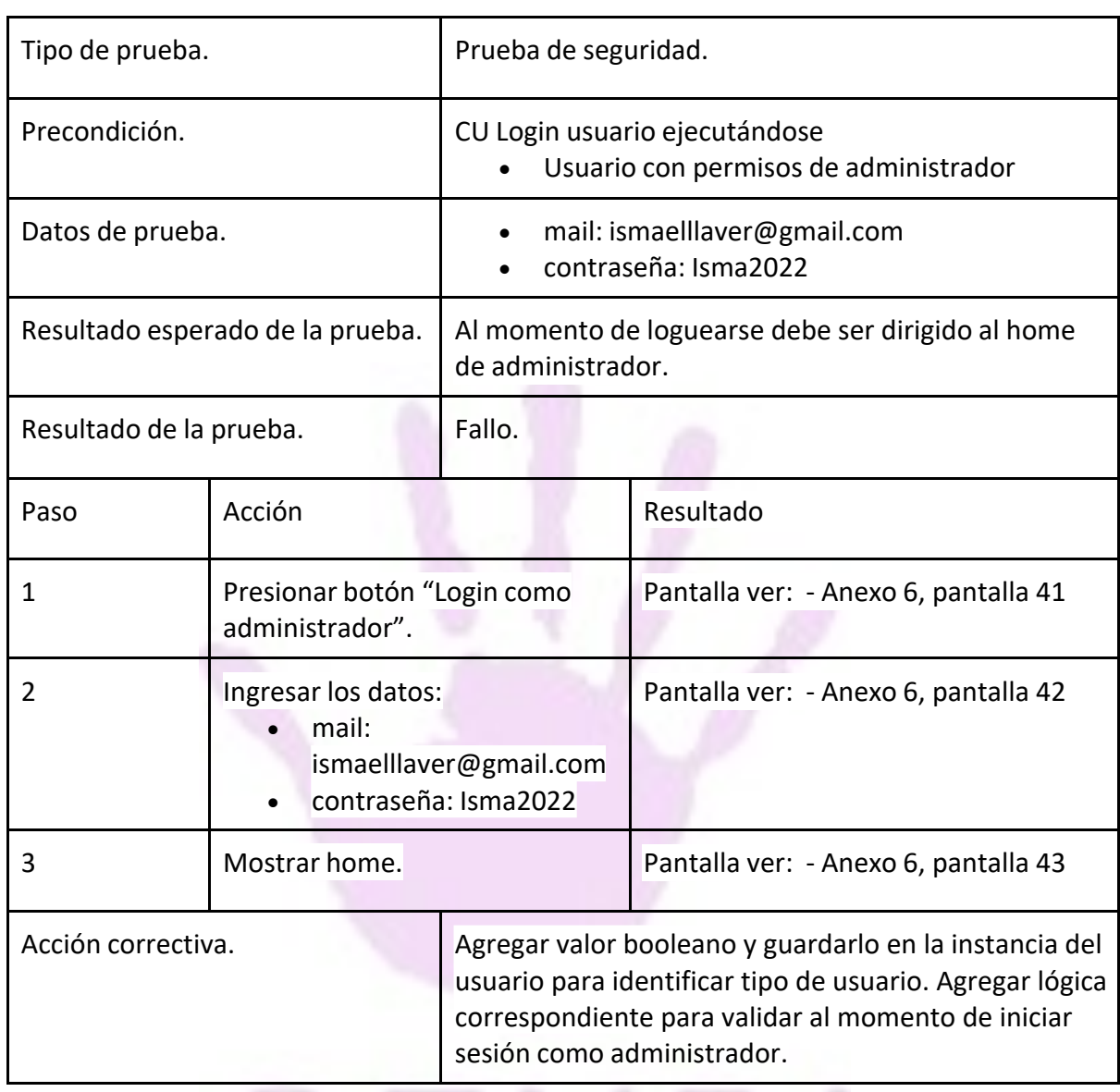

## **Manual de Usuario**

## *Introducción a la aplicación*

GENDI es una aplicación móvil que permite a los usuarios poder obtener información respecto a la violencia de género, consultar centros de ayuda cercanos, poder realizar denuncias de violencia de género, consultar a través de un chat con distintos especialistas de la salud.

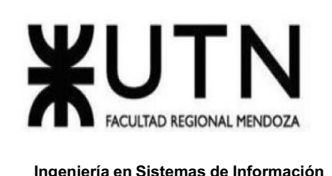

# *Funciones del Administrador del Sistema*

El presente manual de usuario está destinado a la capacitación del administrador del sistema, acerca de la utilización de las funcionalidades tales como altas, bajas y modificación de información, administrar permisos, ABM matrículas.

## *Acceder al Sistema*

Para acceder al sistema, el administrador lo debe hacer desde el apartado de Ingresar como administrador e ingresa con email y contraseña.

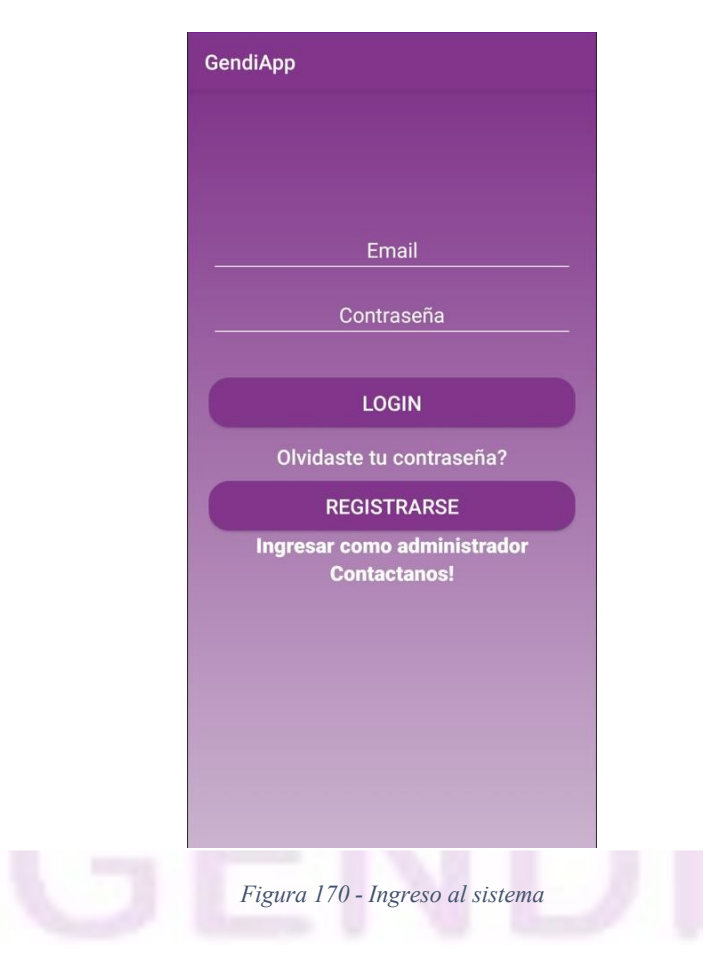

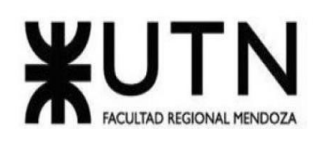

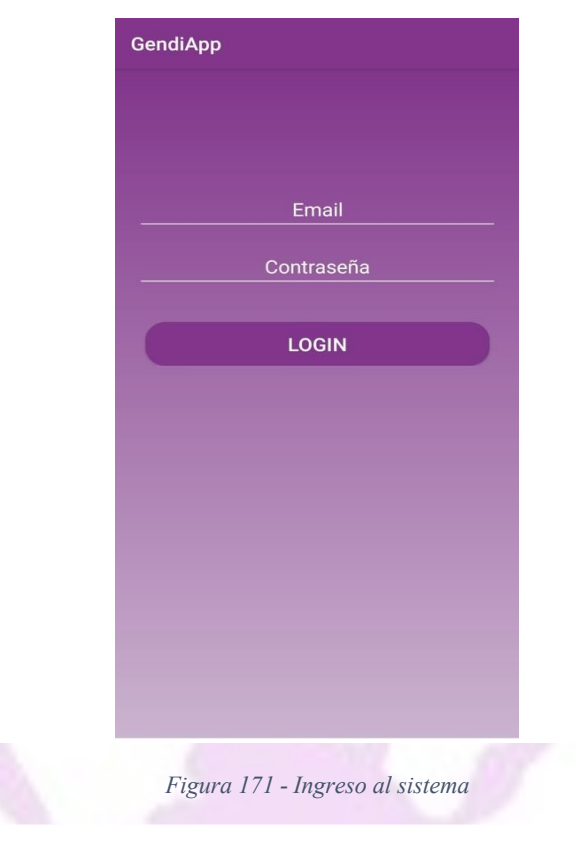

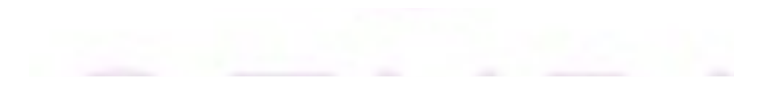

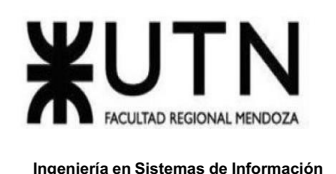

Al iniciar sesión, pueden darse dos casos:

● Caso 1 - la cuenta existe: en este caso se accede al sistema correctamente.

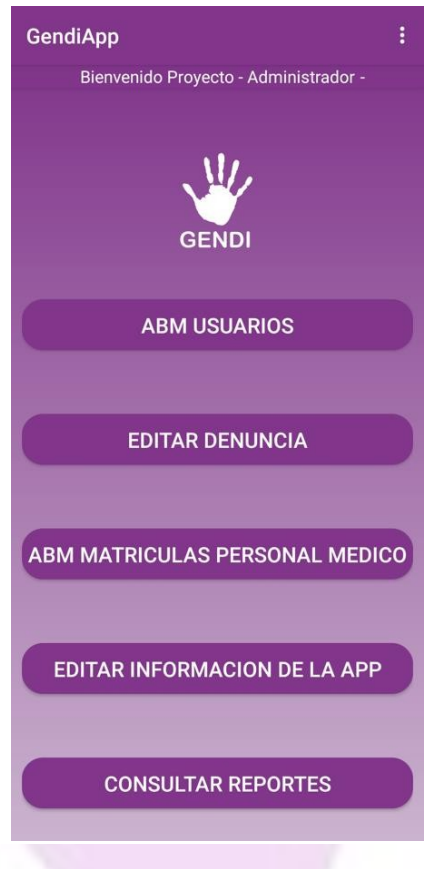

*Figura 172 - Pantalla Home Administrador*

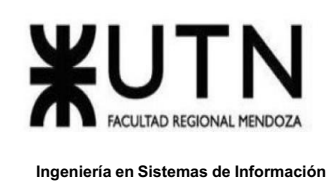

● Caso 2 - la cuenta no existe: en este caso, nos mostrará un mensaje de error "Usted no posee una cuenta de administrador".

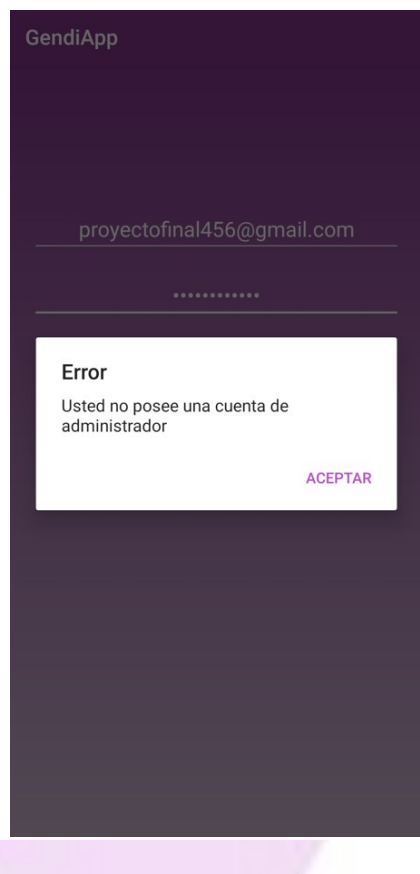

*Figura 173 - Pantalla de error*

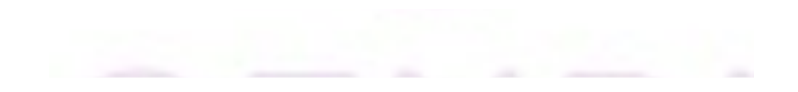

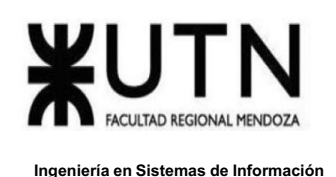

Pantalla de Inicio del Administrador del Sistema

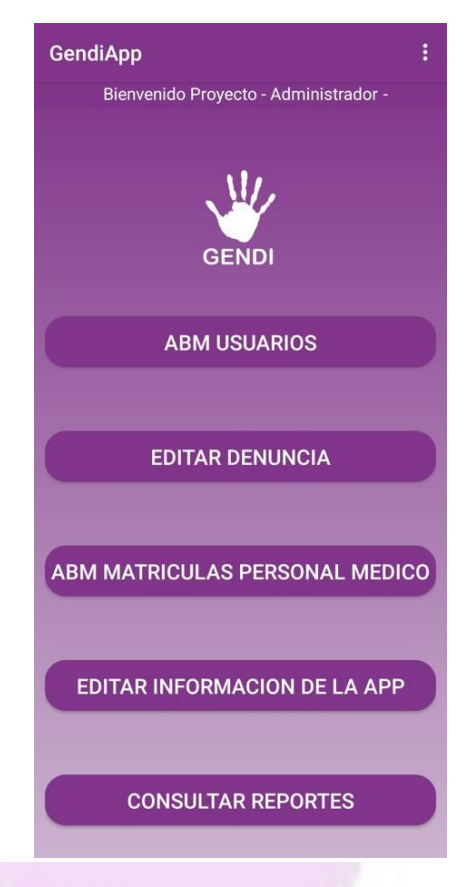

*Figura 174 - Pantalla Home administrador*

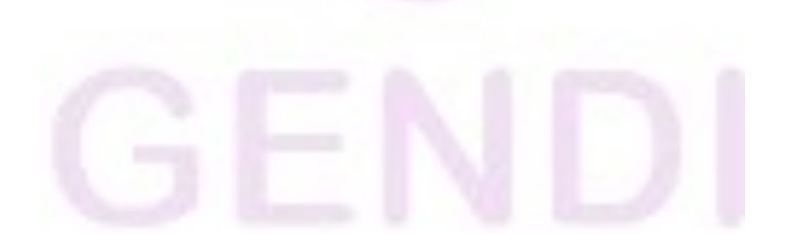

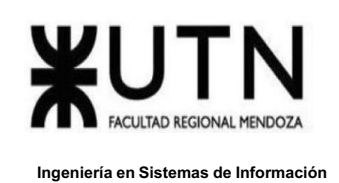

## *ABM Usuarios*

Al seleccionar el botón ABM USUARIOS de la pantalla de inicio, se muestra una pantalla para seleccionar el tipo de usuario.

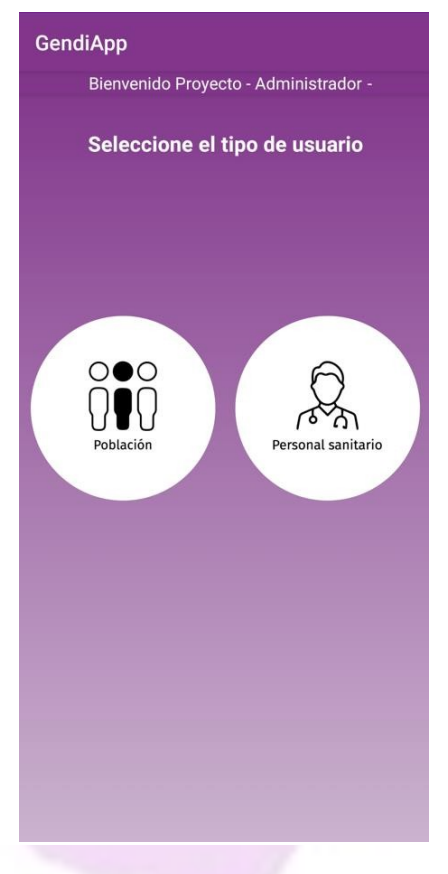

*Figura 175 - Pantalla AMB usuario*

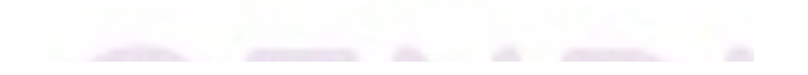

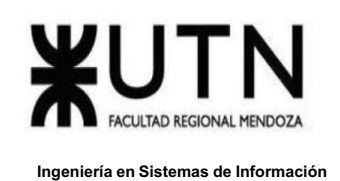

Al seleccionar el tipo de usuario se muestra una pantalla donde se ve un listado con los usuarios registrados en el sistema dependiendo el tipo de usuario seleccionado

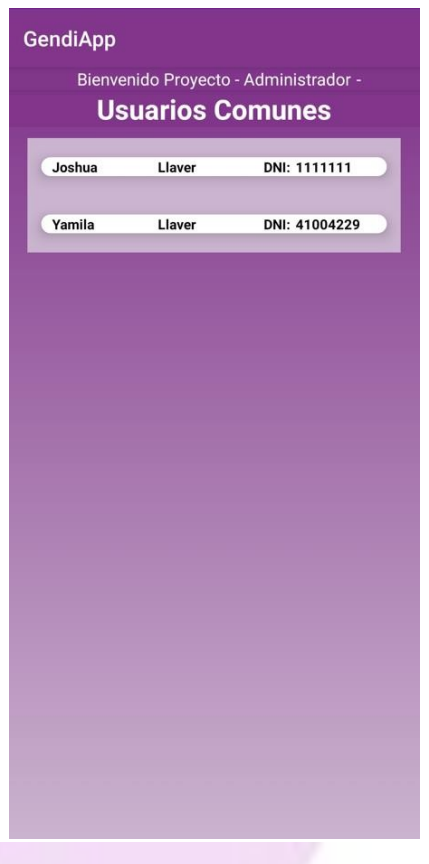

*Figura 176 - Pantalla lista de usuarios registrados*

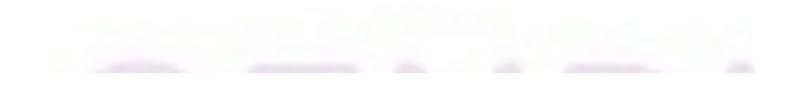

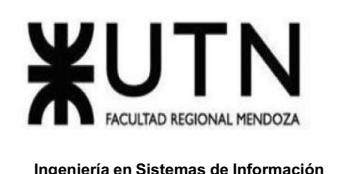

Al seleccionar el usuario se podrá administrar sus permisos o deshabilitar la cuenta.

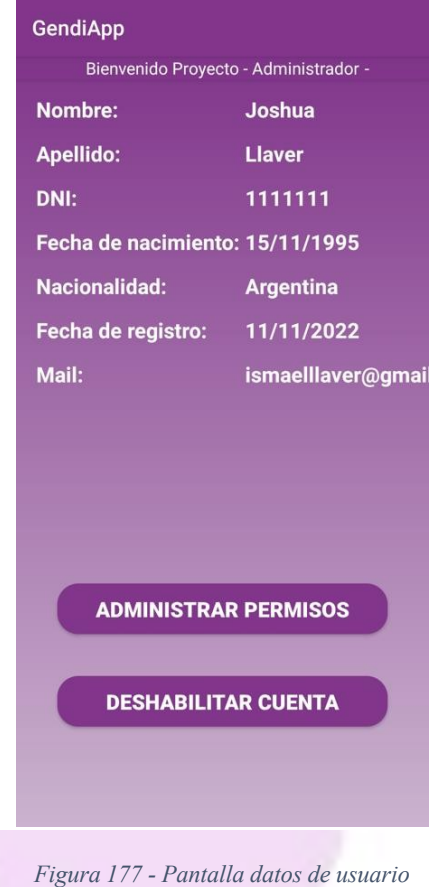

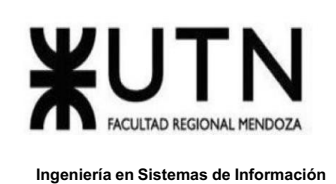

Al seleccionar deshabilitar cuenta, aparecerá un mensaje "Desea deshabilitar la cuenta" con botón de Aceptar o Cancelar.

Seleccionar administrar permisos.

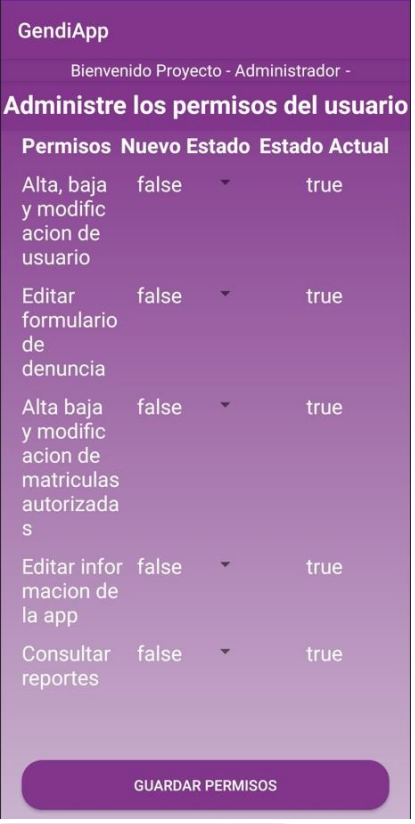

*Figura 178 - Permisos del usuario*

En estado Actual se ven los permisos que tiene el usuario asignados en ese momento, en nuevo estado se pueden dar o quitar permisos a ese usuario y al guardar cambios se le otorgan o revocan los permisos que se hayan modificado.

# *Editar Denuncia*

Al seleccionar EDITAR DENUNCIA se muestra una pantalla con el formulario cargado, en él se debe redactar nuevamente el formulario ya que los campos que queden en blanco se guardan en blanco en la base de datos, luego seleccionar el botón guardar para que quede modificado el formulario.

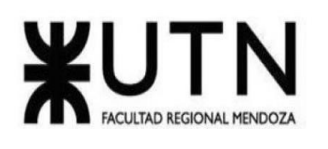

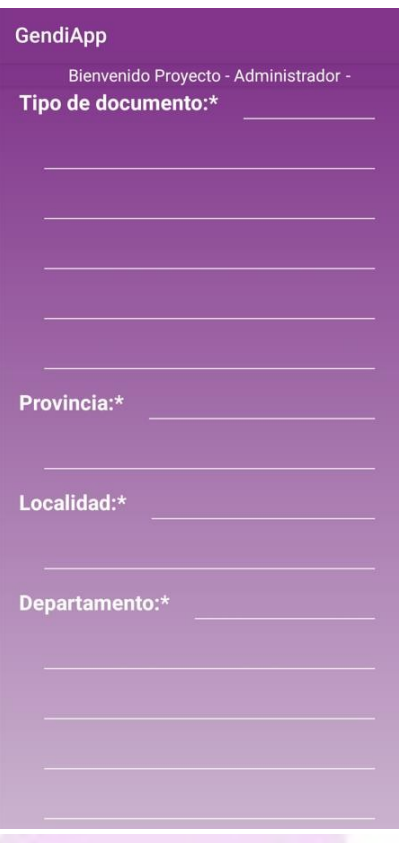

*Figura 179 - Edit formulario de denuncia*

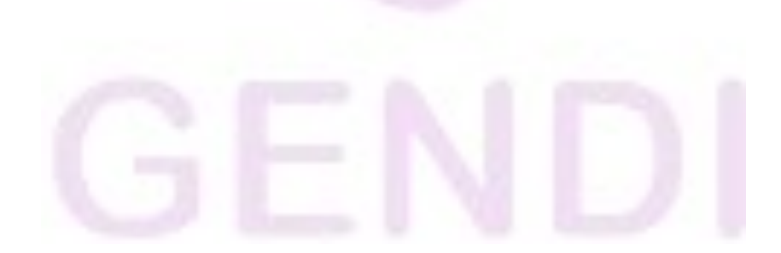

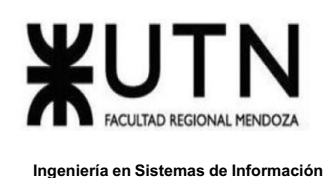

# *ABM Matriculas Personal Medico*

Al seleccionar ABM MATRÍCULAS PERSONAL MÉDICO se muestra una sección donde se puede ver las matrículas que están cargadas en la base de datos, agregar, modificar o eliminar matrículas del personal de salud para que puedan registrarse.

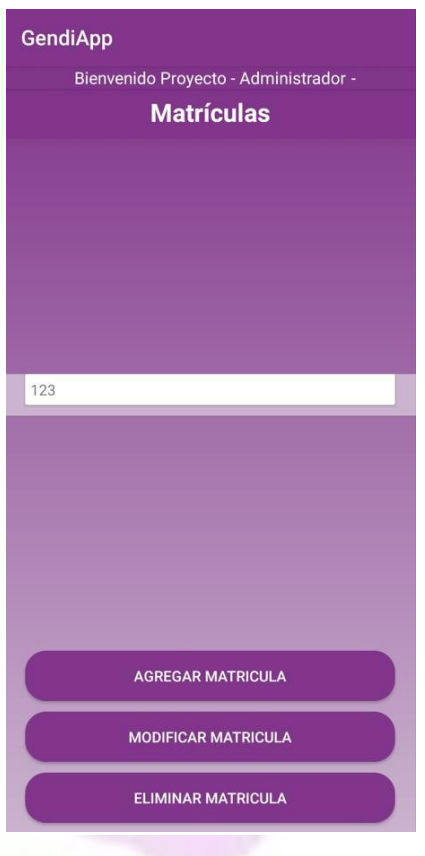

*Figura 180 - Pantalla matriculas autorizadas*

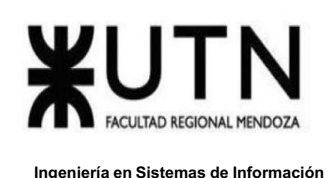

Al seleccionar AGREGAR MATRÍCULA e ingresar la nueva matrícula y seleccionar agregar para actualizar la base de datos.

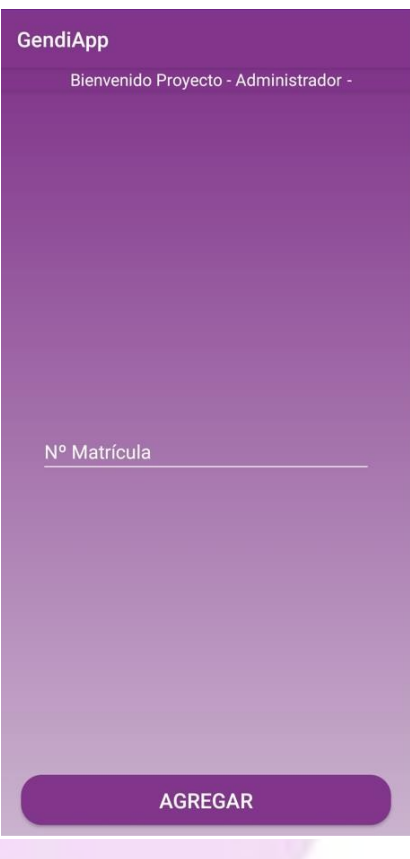

*Figura 181 - Pantalla agregar matrícula*

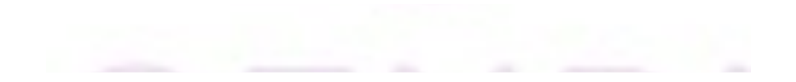

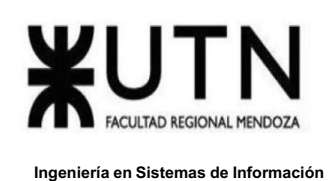

Si se selecciona MODIFICAR MATRÍCULA se muestran 2 campos en uno se debe ingresar la matrícula que se desea modificar y en el otro la matrícula nueva, seleccionar MODIFICAR para guardar los cambios.

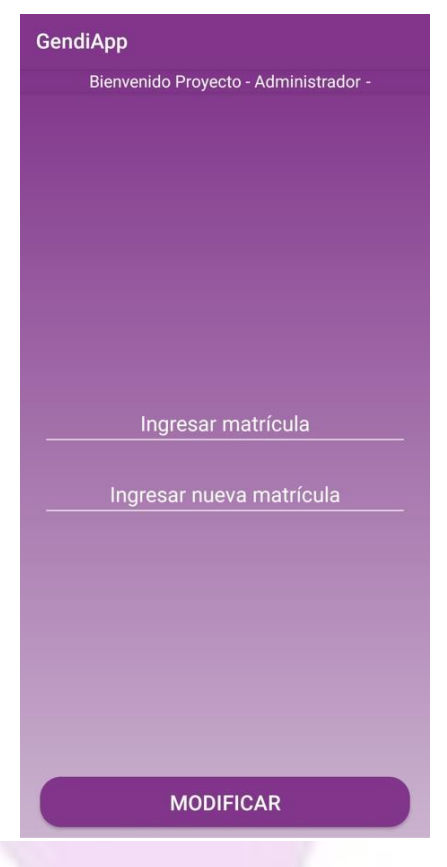

*Figura 182 - Pantalla modificar matrícula*

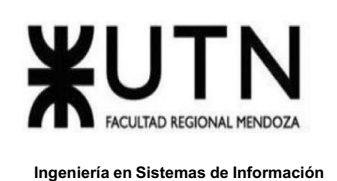

Al seleccionar ELIMINAR MATRÍCULA se mostrará la pantalla para poder ingresar el número de matrícula a eliminar de la base de datos, seleccionar borrar matrícula para guardar los cambios.

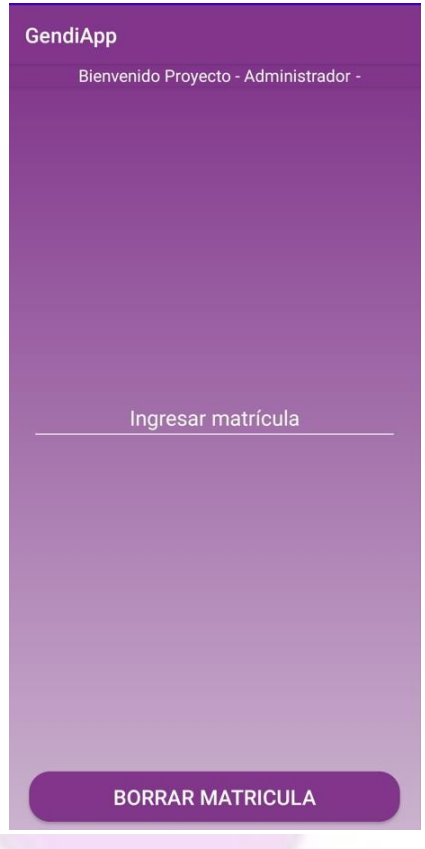

*Figura 183 - Pantalla eliminar matrícula*

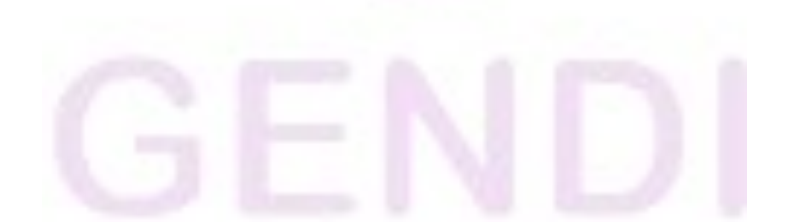

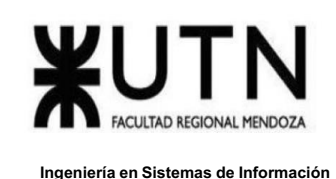

# *Editar Información de la App*

Al seleccionar este botón se muestra una apartado con toda la información cargada de la app en sus tres categorías "Primeros síntomas","Que hacer" y "Tips de seguridad".

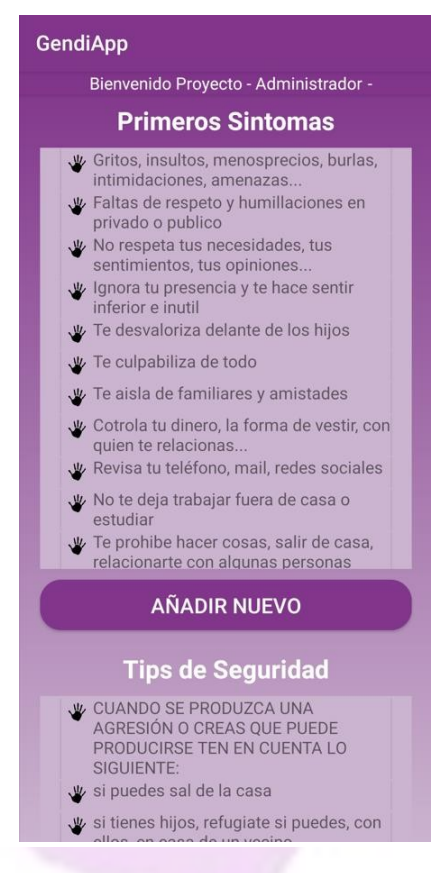

*Figura 184 - Pantalla editar información*

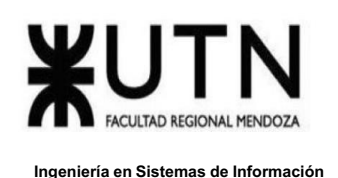

Para agregar un nuevo tip a una sección se debe seleccionar el botón AÑADIR NUEVO debajo de la sección a la cual se quiere añadir y se mostrará una pantalla en la cual se ingresará la nueva descripción, luego tocar el botón continuar para guardar cambios.

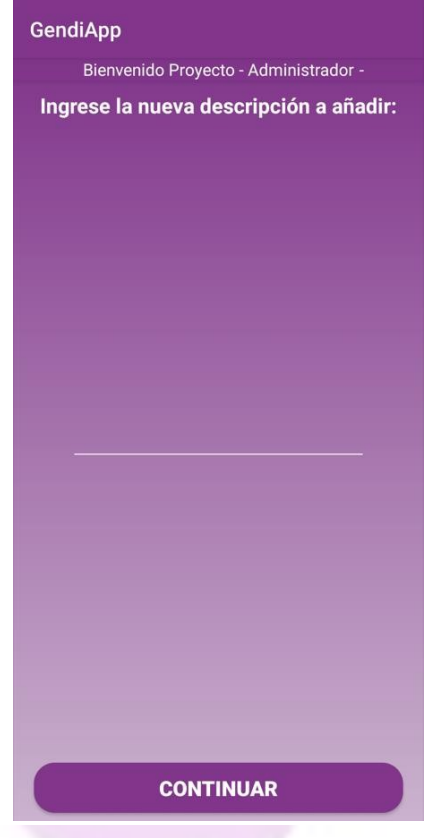

*Figura 185 - Pantalla agregar información*

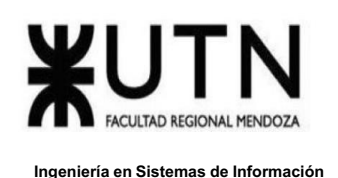

Para editar alguna descripción se debe seleccionar la misma y se mostrará una pantalla para poder ingresar la descripción correctamente y al tocar el botón continuar se guardan los cambios o tocar el botón eliminar para borrar la descripción.

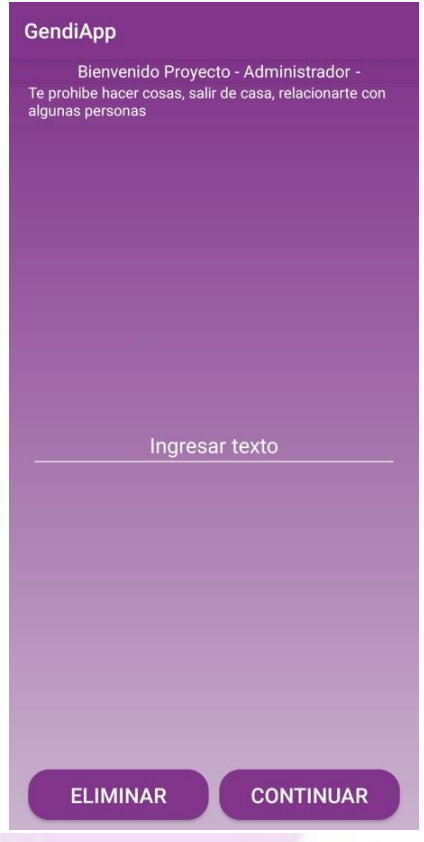

*Figura 186 - Pantalla editar información*

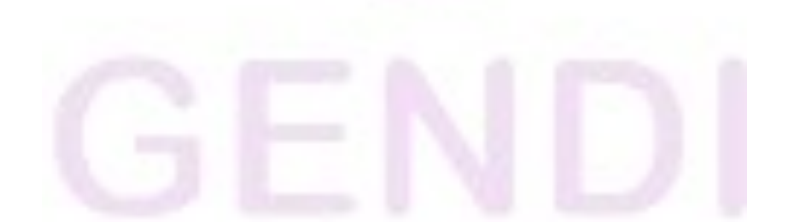

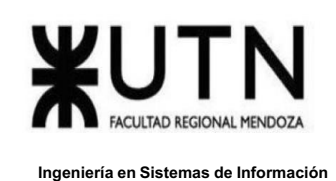

## *Consultar Reportes*

Este muestra una pantalla con los reportes disponibles.

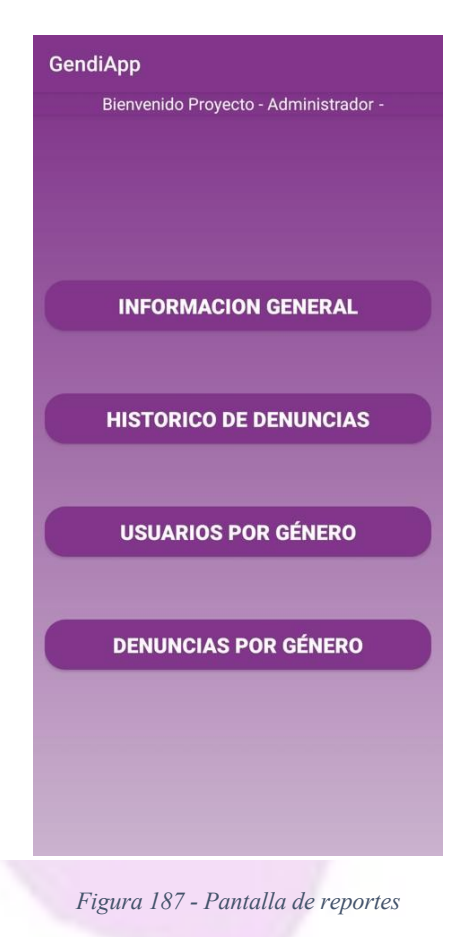

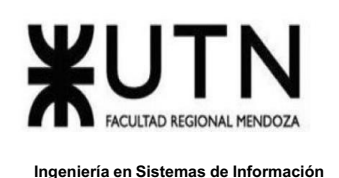

Al seleccionar "Histórico de denuncias","Usuarios por género","Denuncias por género" se podrá ver el reporte con sus filtros y gráficos de barra o torta.

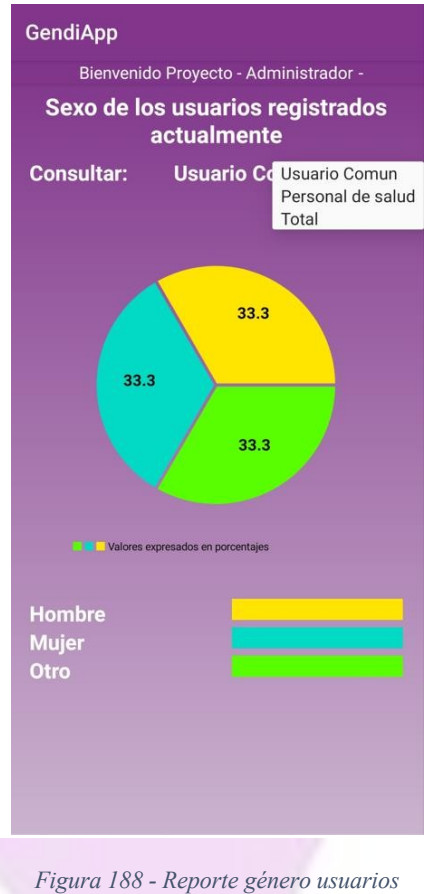

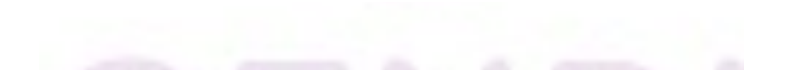

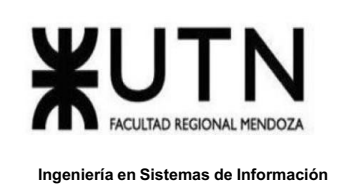

Si es necesario imprimir el reporte por PDF se debe ir a la primera sección "Info general de la app", en ella se podrá ver la información sin gráficos y poder imprimir el pdf de los reportes.

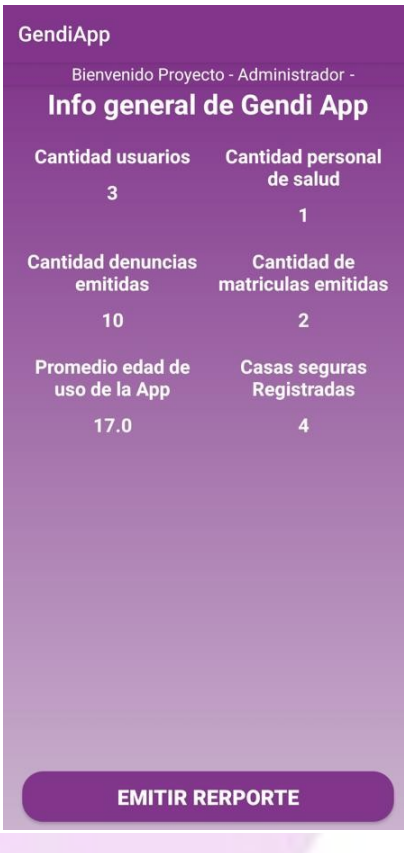

*Figura 189 - Reporte información general*

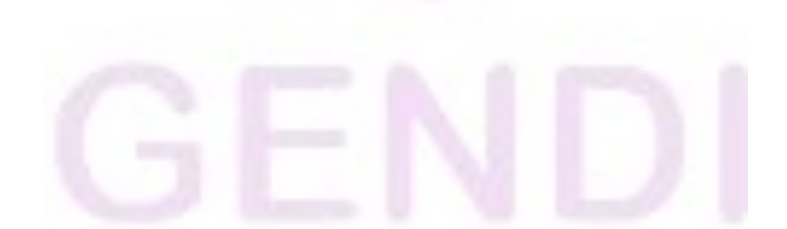
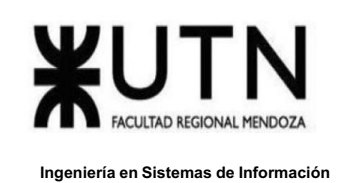

# *Backup y Restore*

Al seleccionar el menú hamburguesa se podrá ingresar al backup.

Allí se puede visualizar todo el proceso de realización de backup y restore de la App.

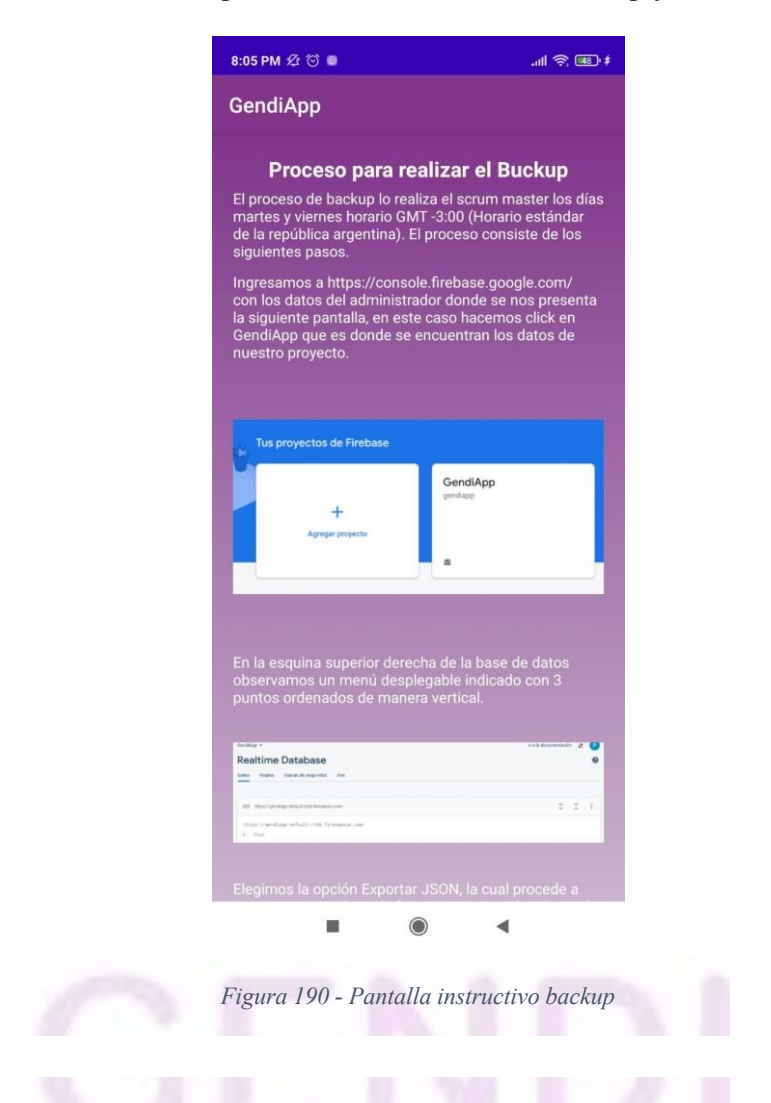

# **Planificación e implementación del sistema.**

# *Definición plan de Implementación*

La planificación e implementación del sistema está apuntado mayormente a toda la población de la provincia de Mendoza de manera inicial. Tanto para los dos tipos de usuarios especificados(Población General y Personal de Salud). Siempre y cuando el dispositivo en el cual sea instalada la app cuente con el sistema operativo Android con una versión de API 21(Aplica al 98,6% de los dispositivos actuales). Para la implementación del sistema utilizará el método directo y se seguirán los siguientes pasos:

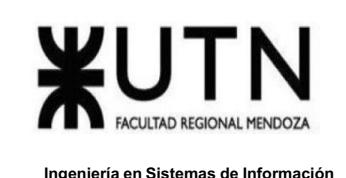

- Implementación del sistema y configuración de la base de datos.
- Ejecución de la carga inicial de los datos.
- Probar la app con datos iniciales.
- Generar el APK o App Bundle.
- Registrar cuenta de desarrollador (Costo 25 \$USD).
- Subir el APK al Play Store.
- Comenzar con campañas de marketing en redes sociales y flyers en los centros de salud de la provincia.
- Backup y restore.
- Instalación de servidores.
- Equipos de conectividad.
- Comunicaciones.
- Puestos de trabajo.
- Infraestructura.
- Carga inicial de datos.
- Migración.
- Métodos de replicación.
- Instalación del Sistema.
- Replicación de implementación en otros sitios.
- Método de conversión elegido.

### *Separación de tareas referidas al plan de implementación*

Nuestro equipo está conformado por dos integrantes, por lo cual la división de tareas es la siguiente:

# **Perfil 1**

- Coordinador de tareas.
- Generación y carga del APK.
- Gestión de la Base de datos.
- Creación plan de capacitación.

### **Perfil 2**

- · Gestión del branding, publicidad y campañas de marketing.
- Tester de la app.
- · Evaluación constante de métricas durante las primeras 3 semanas.
- Creación del plan de recuperación.

# *Generación y carga del APK*

1. Se debe registrar la cuenta de Google(para mayor centralización de servicios se utiliza la misma que para el servicio de base de datos). Posteriormente se debe pagar una tarifa de 25 USD.

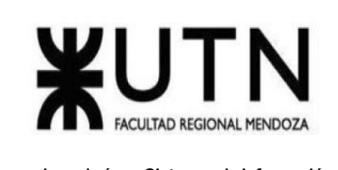

# Regístrate para obtener una cuenta de desarrollador de Google Play

Para publicar apps de Android en Google Play, deberás crear una cuenta de desarrollador de Google Play.

Paso 1: Registrate para obtener una cuenta de desarrollador de Google Play

Debes tener al menos 18 años para crear una cuenta de desarrollador de Google Play.

- 1. Regístrate con tu Cuenta de Google para obtener una cuenta de desarrollador a.
- 2. Cuando tengas una cuenta de desarrollador, podrás usar Play Console para publicar y administrar tus apps Ø.

Paso 2: Acepta el Acuerdo de Distribución para Desarrolladores

Durante el proceso de registro, deberás revisar y aceptar el Acuerdo de Distribución para Desarrolladores de Google Play Ø.

### Paso 3: Paga la tarifa de registro

Existe una tarifa de registro única de USD 25 que puedes pagar con las siguientes tarjetas de débito o crédito:

- · MasterCard
- · Visa
- American Express
- · Discover (solo en EE.UU.)
- · Visa Electron (solo fuera de EE.UU.)

Nota: No se aceptan tarjetas prepagas. Los tipos de tarjetas que se aceptan pueden variar según la ubicación.

*Figura 191 - Instructivo registro Google*

2. Se debe generar el APK desde Android Studio, verificamos que sea el código apto para pasar a producción, es decir el que se encuentra en la rama Master del proyecto.

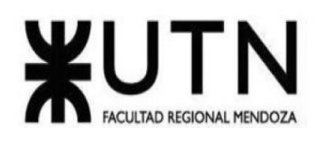

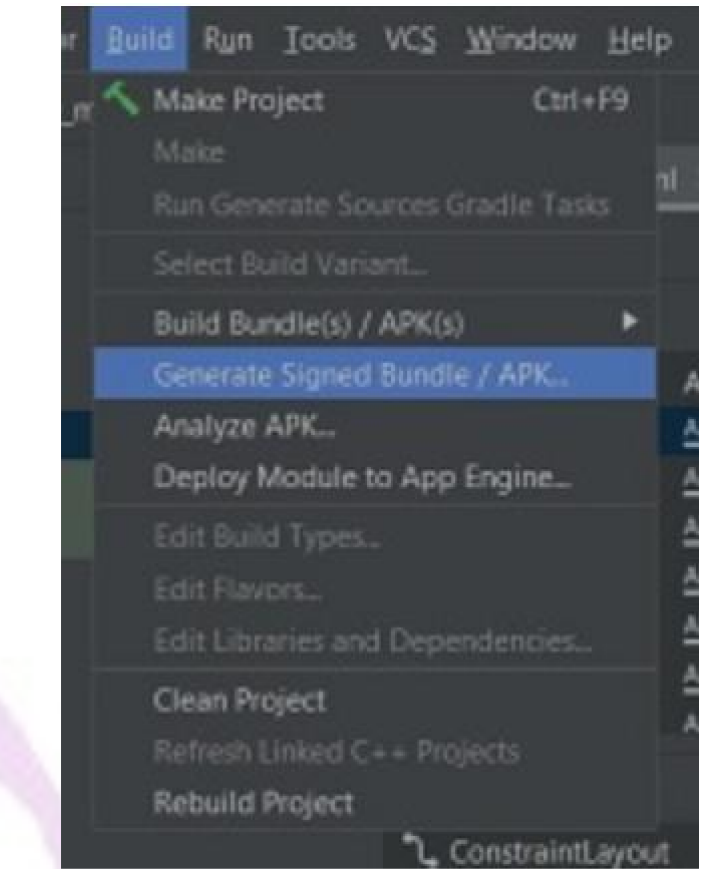

*Figura 192 - Generación de APK en Android Studio*

# *Gestión de la Base de Datos*

1- Creamos el proyecto nuevo en console.firebase.google.com, previamente debemos tener una cuenta registrada en Google.

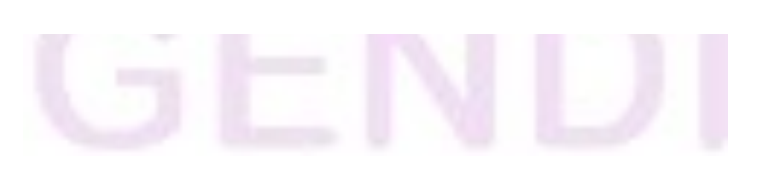

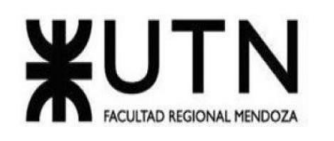

**Ingeniería en Sistemas de Información PROYECTO FINAL - 2022**

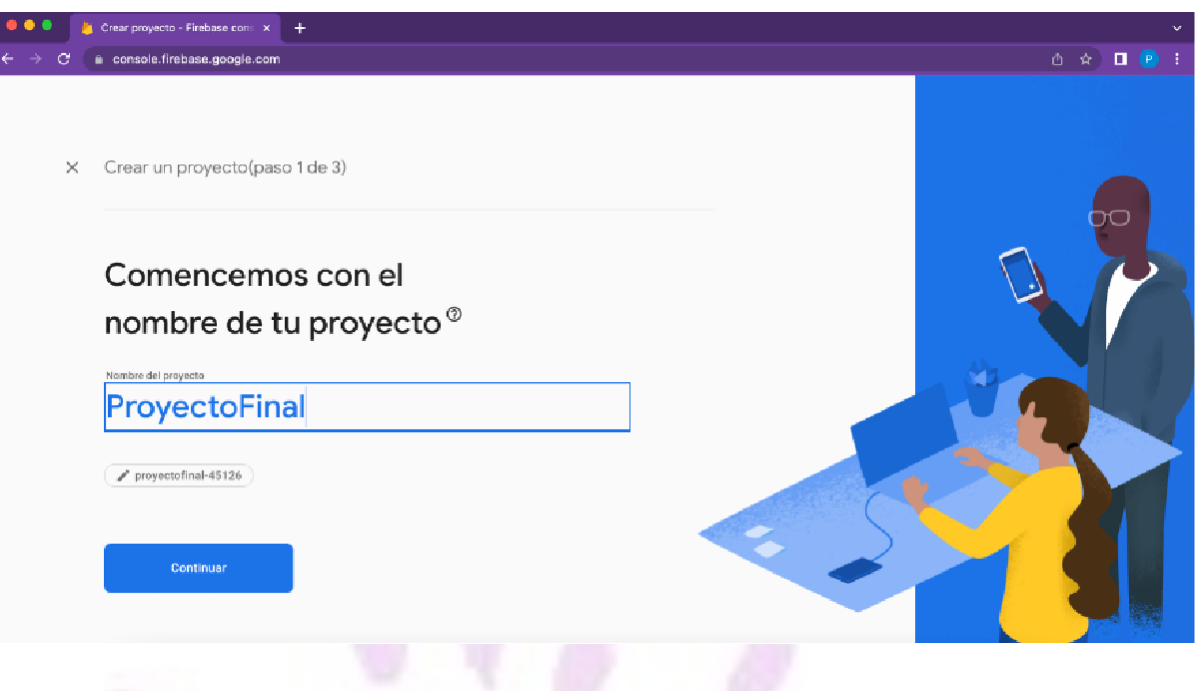

*Figura 193 - Creación de proyecto en Firebase 1/3*

2)- Agregamos analytics, herramienta provista por Google que nos permite analizar métricas importantes para el negocio, a esto le agregamos la configuración básica.

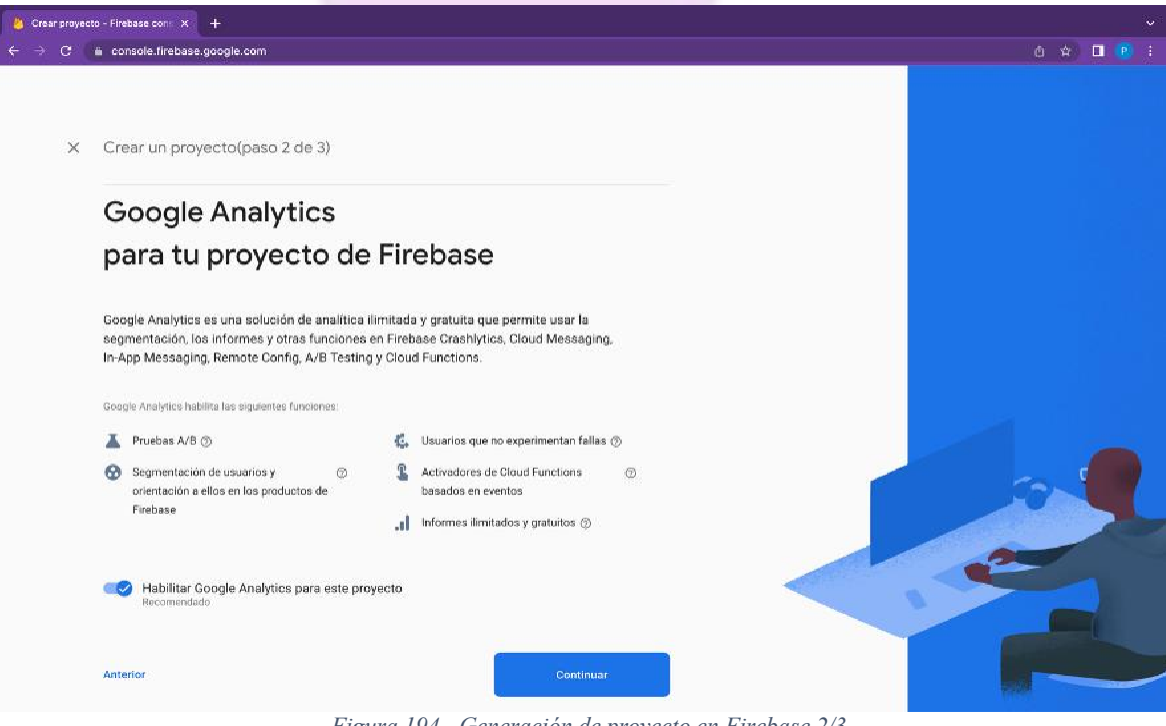

*Figura 194 - Generación de proyecto en Firebase 2/3*

Llaver Ismael, Hidalgo Santiago 257 Sistema GENDI

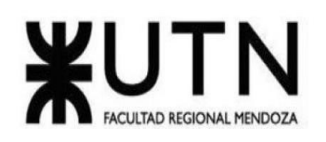

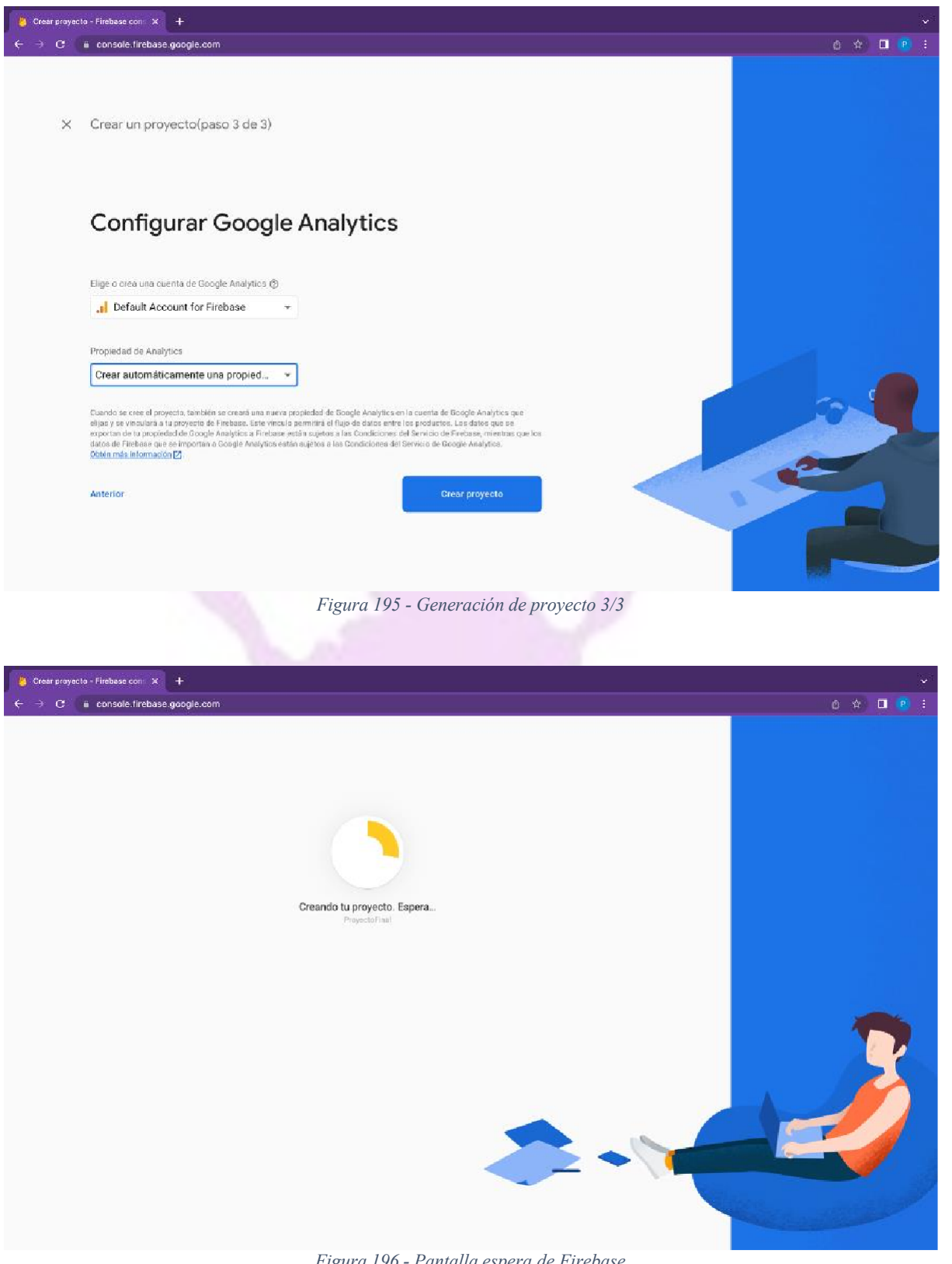

*Figura 196 - Pantalla espera de Firebase*

Llaver Ismael, Hidalgo Santiago 258 Sistema GENDI

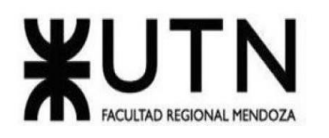

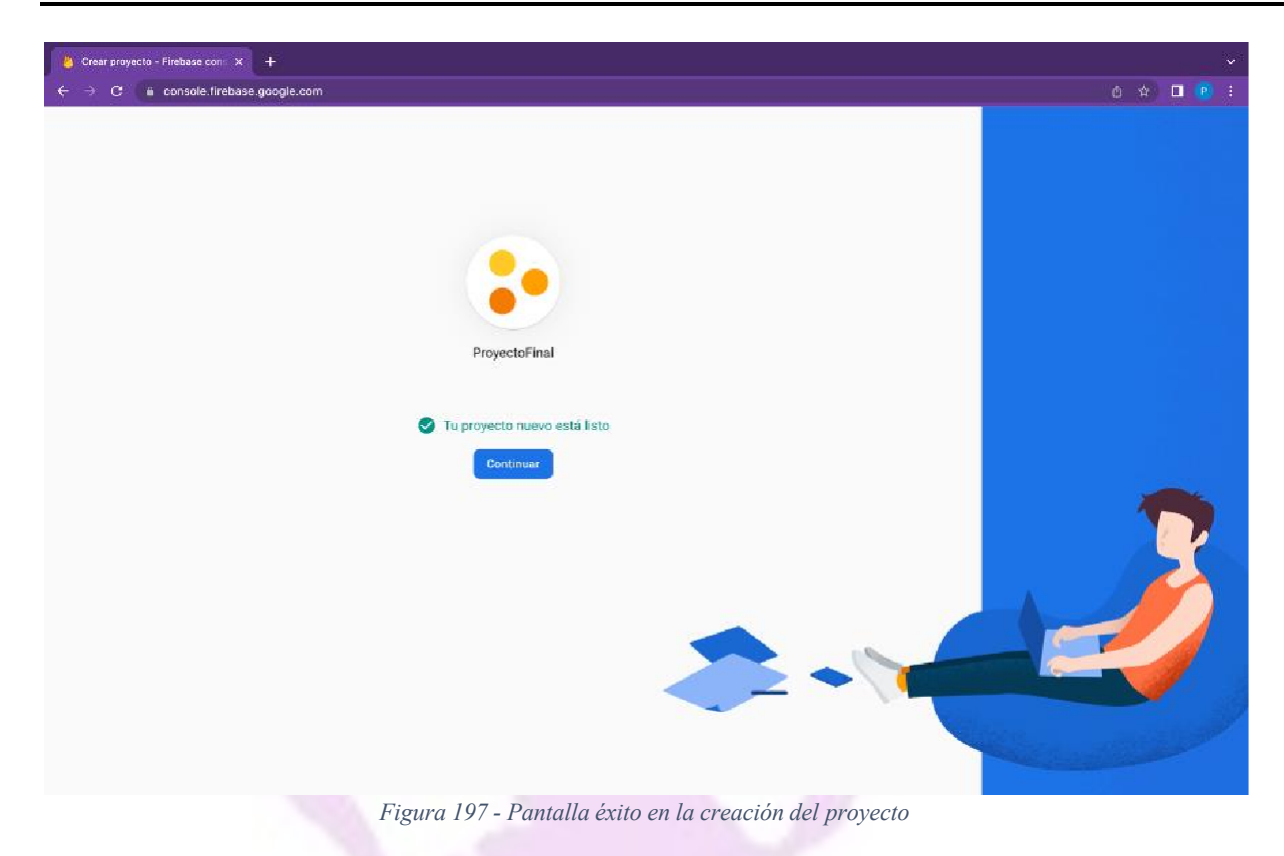

3)- Desde Android studio nos vamos a la sección de Tools -> Firebase y se nos abre en el panel lateral para conectarnos directamente al servicio y así ahorrar el trabajo de la configuración de claves SHA.

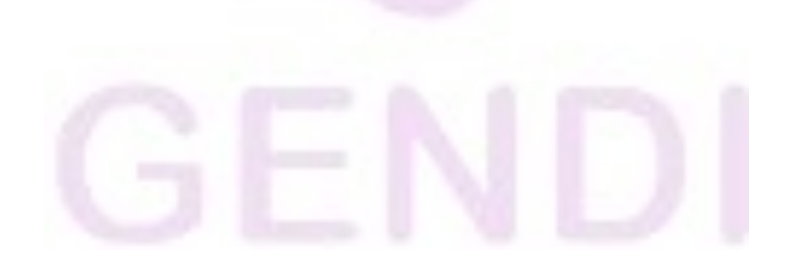

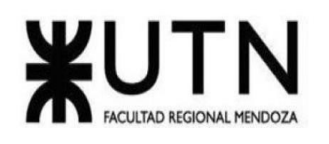

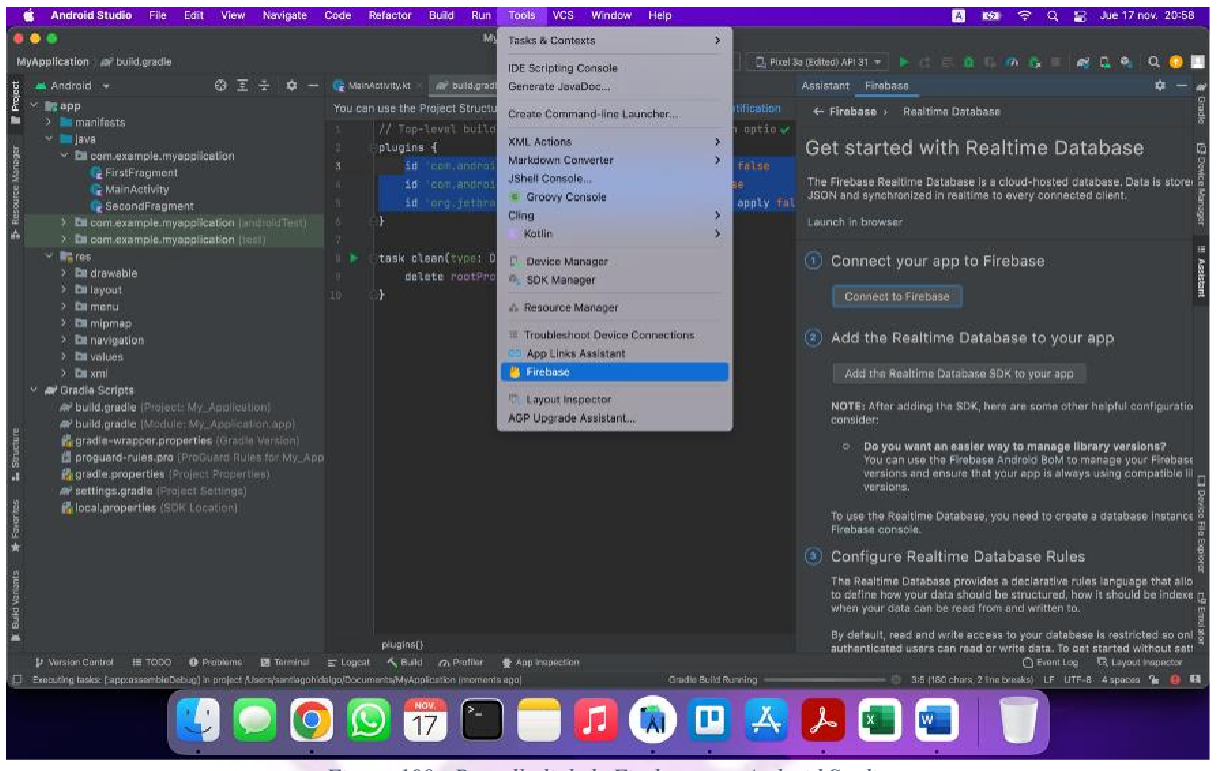

*Figura 198 - Pantalla link de Firebase con Android Studio*

- Al presionar el botón en el panel lateral "Conect to Firebase" se nos abre una URL indicando que seleccionemos el proyecto para enlazar.

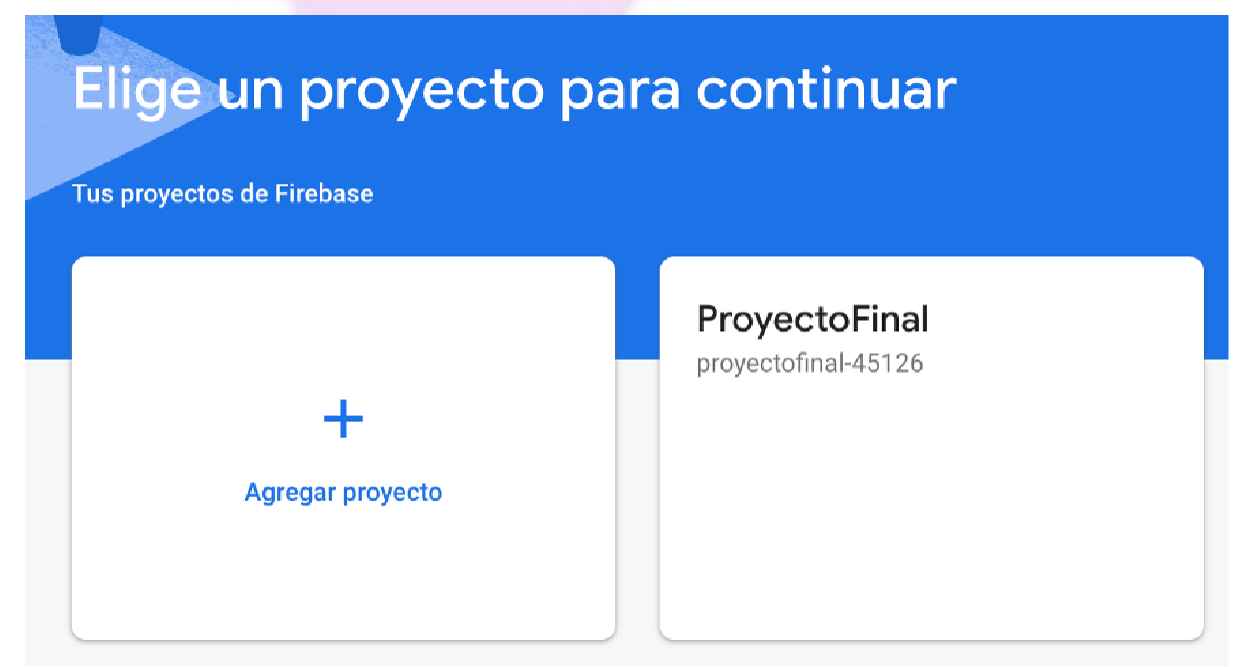

*Figura 199 - Pantalla selección del proyecto desde Google*

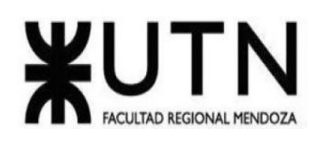

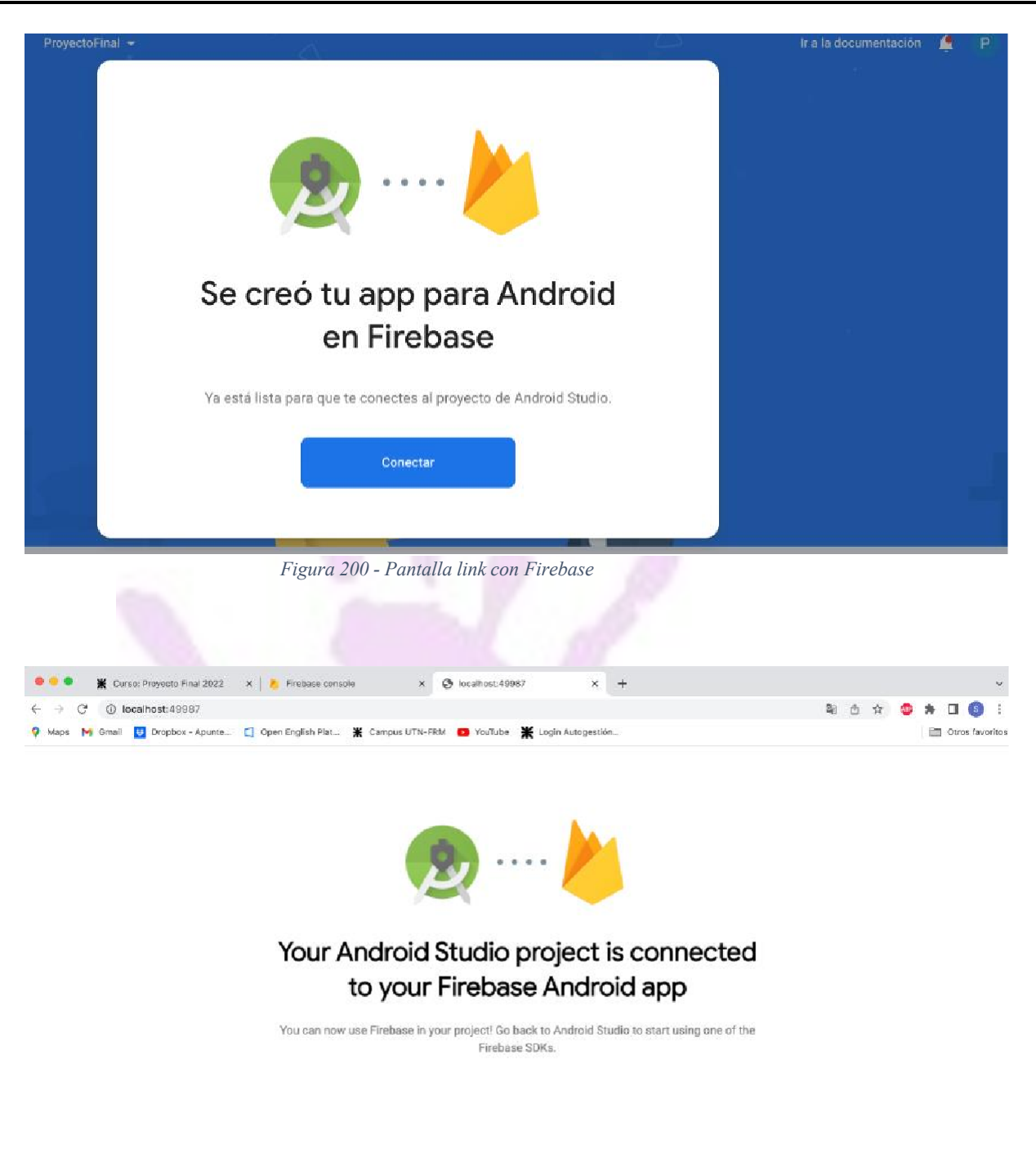

*Figura 201 - Pantalla link con Firebase*

- Vemos que se crea exitosamente la conexión con todas las dependencias en nuestro build.Gradle.

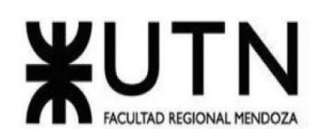

| task clean(type: Delete) {<br>delete rootProject.buildDir<br>18                                                                                                    | (1) Connect your app to Firebase<br>Connected                                                                                                    |  |  |
|----------------------------------------------------------------------------------------------------|----------------------------------------------------------------------------------------------------|--|--|
| <b>Existing Connection Found</b><br>. .<br>This app is already connected to a project "proyectofinal-45126".<br>Click "OK" to re-run the connect flow, or "Cancel" to keep the current configuration. | Realtime Database to your app<br>Realtime Database SDK to your app                                                                                                    |  |  |
| Cancel                                                                                                    | OK<br>adding the SDK, here are some other helpful configurati<br><b>PERSONAL PROPERTY</b><br>Do you want an easier way to manage library versions?<br>O<br>You can use the Firebase Android BoM to manage your Firebas<br>versions and ensure that your app is always using compatible<br>versions. |  |  |
|                                                                                                    | To use the Realtime Database, you need to create a database instanc                                                                                                    |  |  |

*Figura 202 - Pantalla conexión desde Android Studio*

4)- Agregamos el SDK de Realtime Database, esta es la base de datos propiamente dicha.

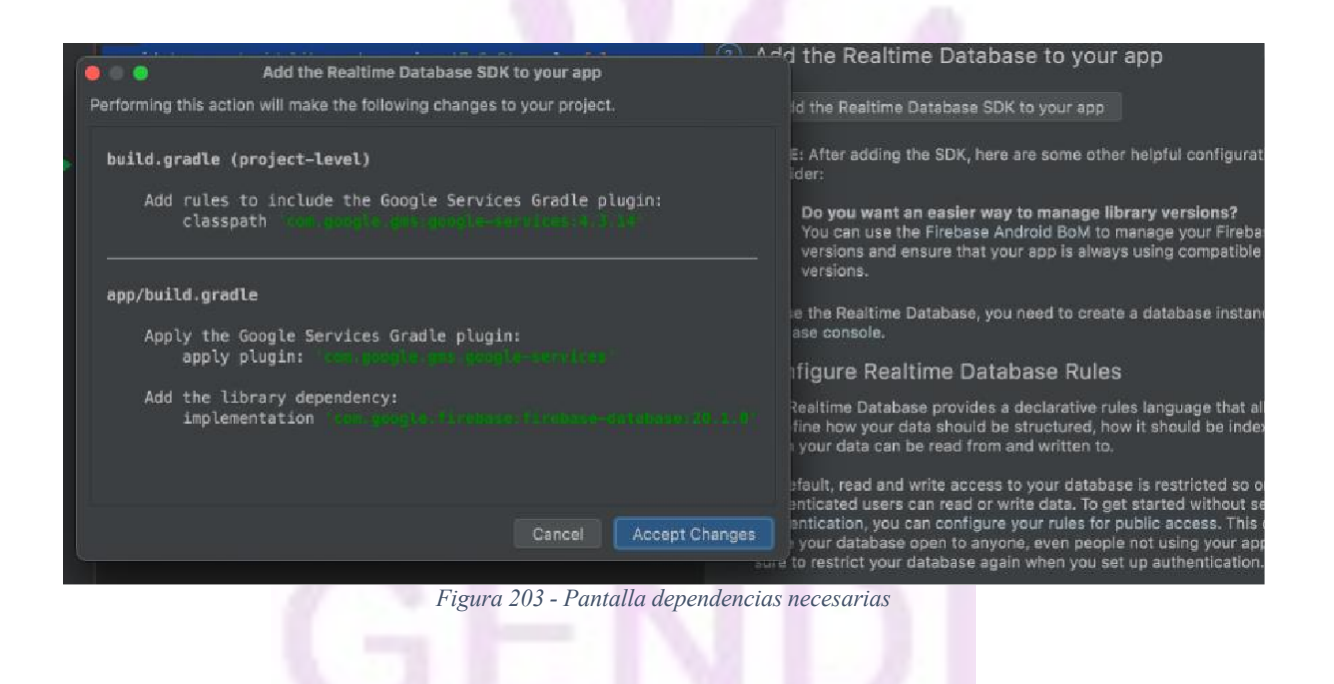

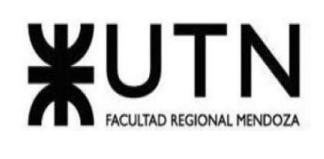

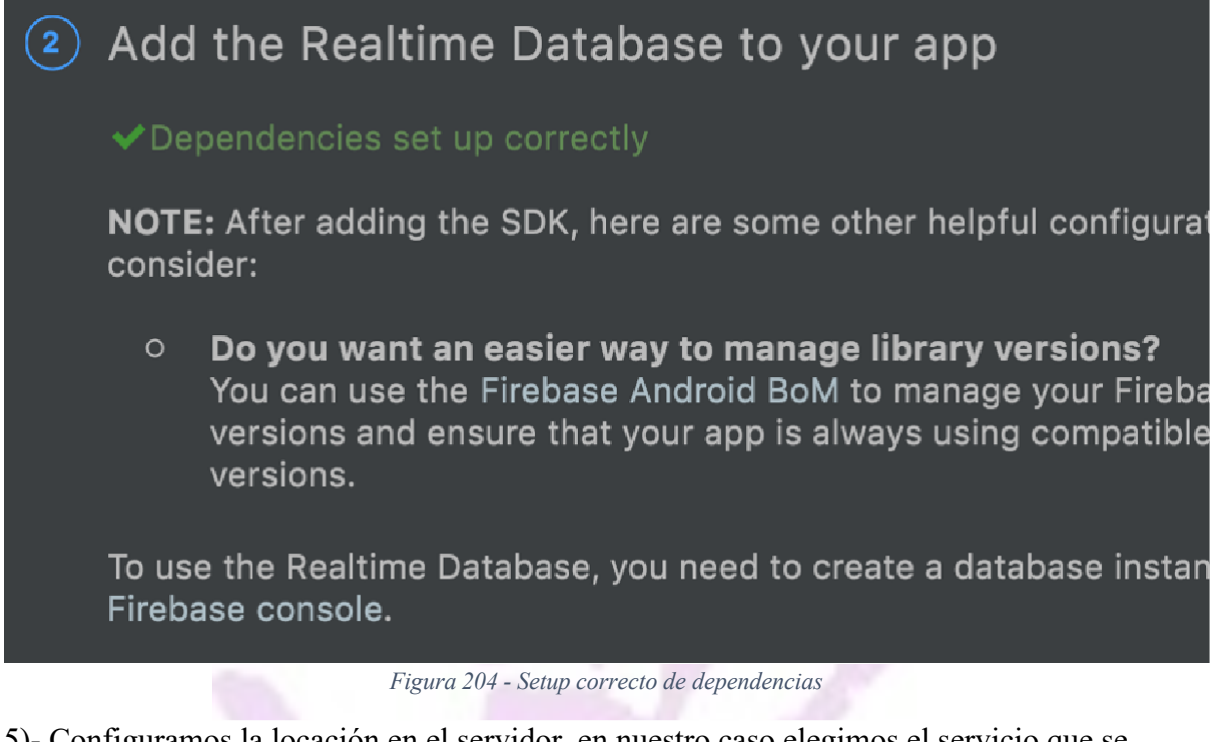

5)- Configuramos la locación en el servidor, en nuestro caso elegimos el servicio que se encuentra en Estados Unidos ya que la cercanía nos ayuda a reducir los tiempos de latencia, en el caso de pocos usuarios el tiempo es imperceptible pero esto es previsto para cuando el sistema escale.

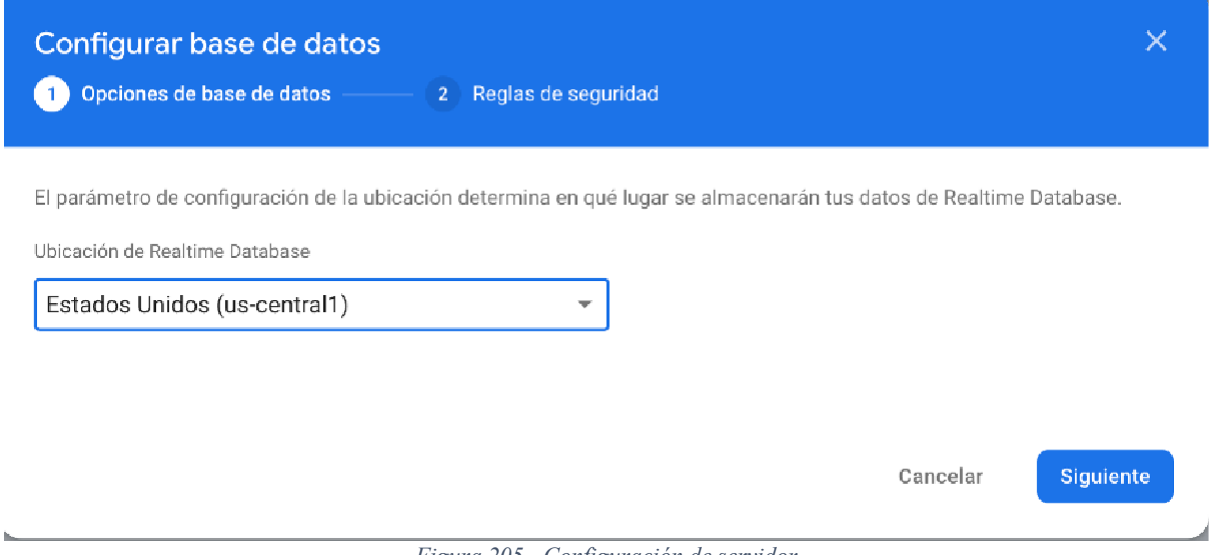

*Figura 205 - Configuración de servidor*

6)- Configuramos las reglas del servicio, en modo bloqueado, esto hace que los datos de lectura y escritura para terceros sea imposibilitada. Posteriormente estas reglas serán ajustadas.

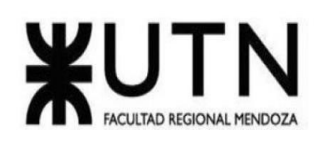

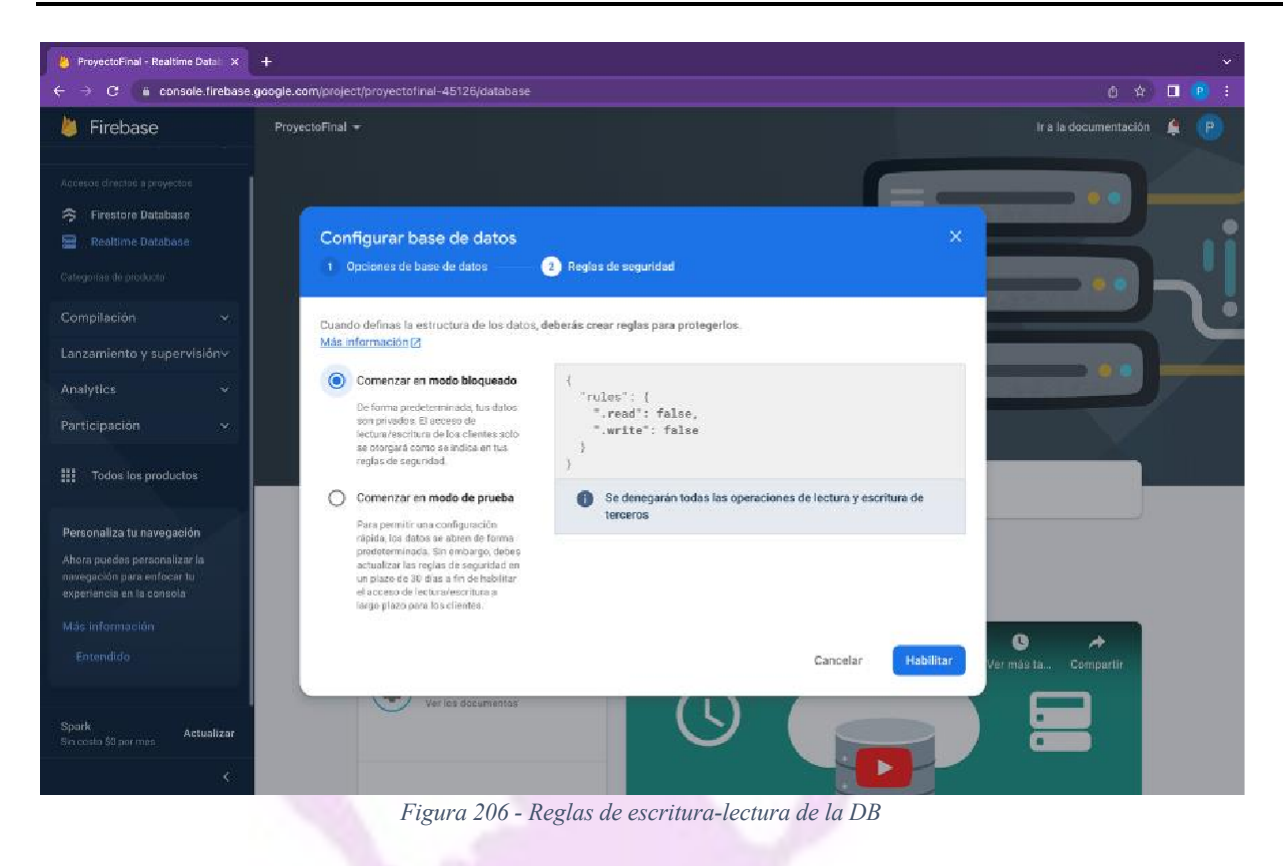

7)- Por último configuramos las reglas de la Realtime Database, en este caso dejamos las opciones de escritura y lectura habilitadas únicamente cuando la auth sea distinto de null, esto quiere decir que las operaciones las podrá realizar un usuario autenticado.

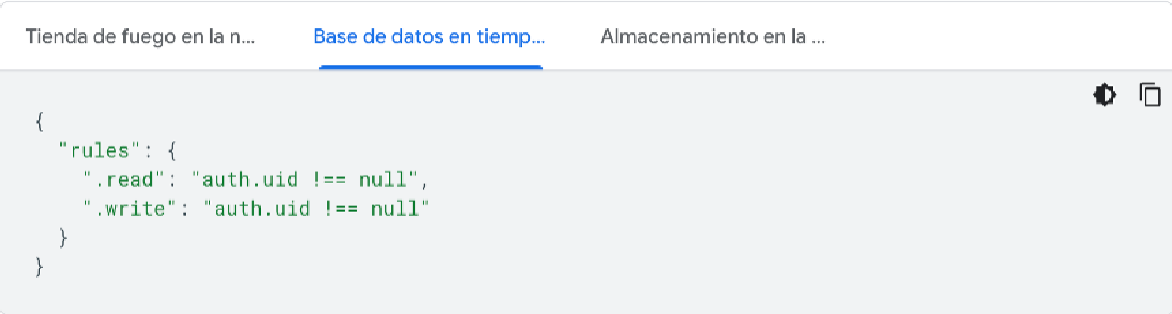

*Figura 207 - Reglas de escritura-lectura con autorización uid*

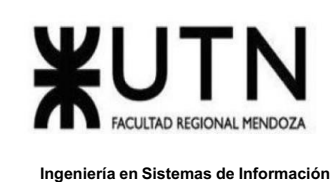

# *Creación plan de capacitación.*

El encargado del plan de capacitación de los usuarios del sistema se lleva a cabo mediante video tutoriales dirigidos a diferentes tipos de usuario. El tiempo estimado para llevar a cabo dicho proceso es de 15 días hábiles.

# *Gestión del Branding, Publicidad y Campañas de Marketing.*

Redes sociales: En este caso se apunta a la red social Instagram siguiendo la estrategia ahora detallada.

Estos anuncios se mostrarán a los usuarios en sus feed cuando estén scrolleando, y tendrán la apariencia de un contenido publicado por otro usuario, ya sea un video, una foto o un carrusel.

La diferencia será que debajo del nombre de usuario (por lo general, el nombre de la marca o quien sea que esté publicitando este contenido) aparecerá la palabra "publicidad".

Además, un llamado a la acción (ir al perfil, comprar ahora, más información, etc., según sea el objetivo establecido) aparecerá en formato de barra-botón debajo del contenido, y se iluminará automáticamente si los usuarios pasan una determinada cantidad de segundos mirándolo.

Se debe seguir el siguiente aspecto técnico:

- Extensión del texto en el pie de foto: 2200 caracteres.
- Extensión recomendada del texto en el pie de foto: entre 120 y 135 caracteres.
- · Tamaño recomendado para imágenes cuadradas: 1080 x 1080px.
- Recomendado para imágenes tradicionales: 1080 x 1350px.
- · Tamaño recomendado para imágenes verticales: 600 x 750.
- · Formato recomendado de las imágenes: archivos PNG o JPG menores a 30MB.
- Videos menores a 120 segundos.
- · Formato recomendado para videos: archivos MP4 o MOV menores a 4GB.

# **Publicidad vía Flyers**

El encargado debe ir personalmente a los centros de salud de la provincia, acercar la info de la app y dejar los flyers correspondientes.

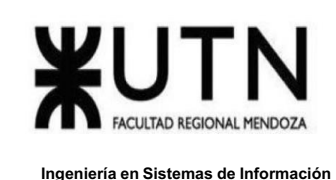

# *Testeo de la app*

Posterior carga de los datos iniciales, el encargado de esta tarea, debe destinar 3 días a la prueba y ejecución de todos los casos de uso con sus diferentes caminos, en el caso de detectar fallas se deben anotar en el tablero de Trello correspondiente, luego de esto se pasa a reparar los posibles bugs para luego dedicar 3 días al testeo. Al verificar que no quedan errores en los CU, el código en la app está listo para pasar a la rama master, y así ser puesta en producción.

# *Evaluación de métricas.*

Se evalúan los eventos insertados en el código mediante Google Analytics tras 3 semanas de puesta en producción de la app. Se adjuntan capturas de ejemplo. ¿DE DÓNDE PROCEDEN SUS VISITANTES?

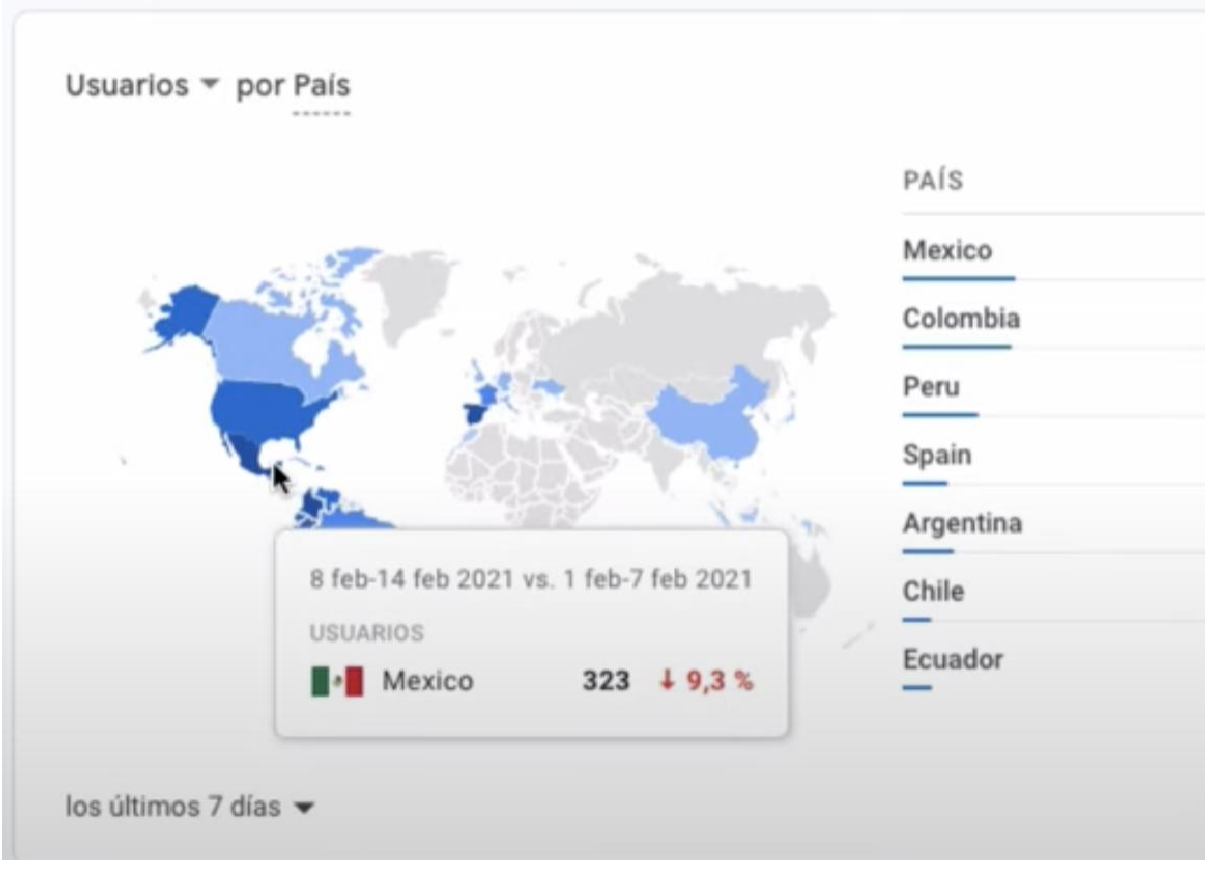

### *Figura 208 - Métricas de uso por país*

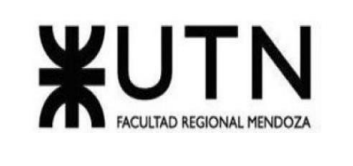

| antalla           | Número de eventos por Nombre del<br>evento |           |          |  |  |
|-------------------|--------------------------------------------|-----------|----------|--|--|
| <b>VISITAS</b>    | NOMBRE DEL EVE NÚMERO DE EVEN              |           |          |  |  |
| 46,1%             | page_view<br>虛                             | $2,9$ mil | $+1,8%$  |  |  |
| 47,8%             | session_start                              | $2,2$ mil | $+2,2%$  |  |  |
|                   | 8 feb-14 feb 2021 vs. 1 feb-7 feb 2021     | $1,8$ mil | $+5,7%$  |  |  |
| NÚMERO DE EVENTOS |                                            | 1,4 mil   | $+5,8%$  |  |  |
|                   | session_start 2.180 (23,4 %) ↓ 2,2 %       | 612       | 0,0      |  |  |
| 1 15,0%           | click                                      | 432       | 1 0,7%   |  |  |
| $+34.4%$          | view_search_results                        | 11        | $+38.9%$ |  |  |

*Figura 209 - Métricas de eventos en la app*

# *Creación plan de recuperación.*

En caso de que ocurra una caída en el servidor de Estados Unidos, dejando nuestro proyecto sin uso, el sitio nos informa vía mail de esto, en caso de que exista una caída por más de 2 minutos. En tal caso se procede a descargar el JSON con los últimos datos de la base de datos y cargarlos en el proyecto paralelo el cual debe estar desplegado en el servidor de Europa central. Se carga el JSON y se cambia el endpoint en el proyecto para producción.

# *Proceso para realizar el backup*

El proceso de backup lo realiza el scrum master los días martes y viernes horario GMT -3:00 (Horario estándar de la república argentina). El proceso consiste de los siguientes pasos.

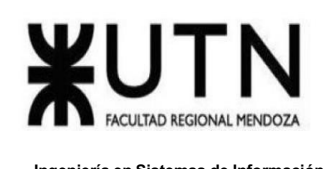

● Ingresamos a <https://console.firebase.google.com/> con los datos del administrador donde se nos presenta la siguiente pantalla, en este caso hacemos click en GendiApp que es donde se encuentran los datos de nuestro proyecto.

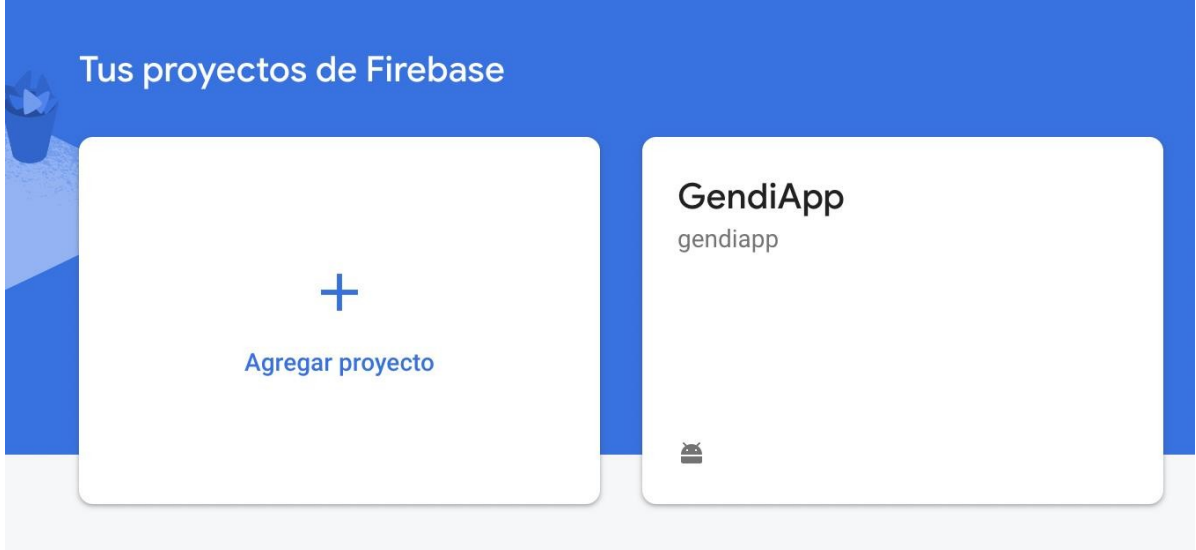

*Figura 210 - Pantalla ingreso al proyecto desde Firebase*

● En la esquina superior derecha de la base de datos observamos un menú desplegable indicado con 3 puntos ordenados de manera vertical.

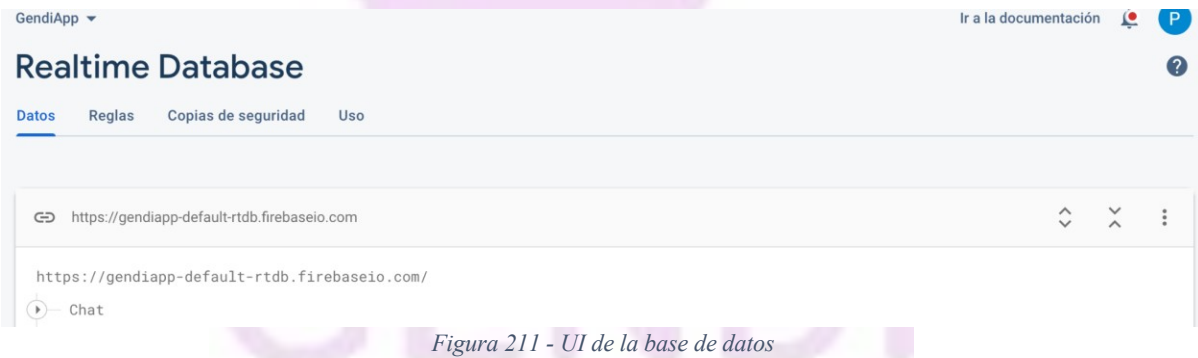

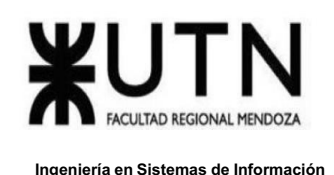

● Elegimos la opción Exportar JSON, la cual procede a descargar un archivo de formato .json con los datos de nuestra base.

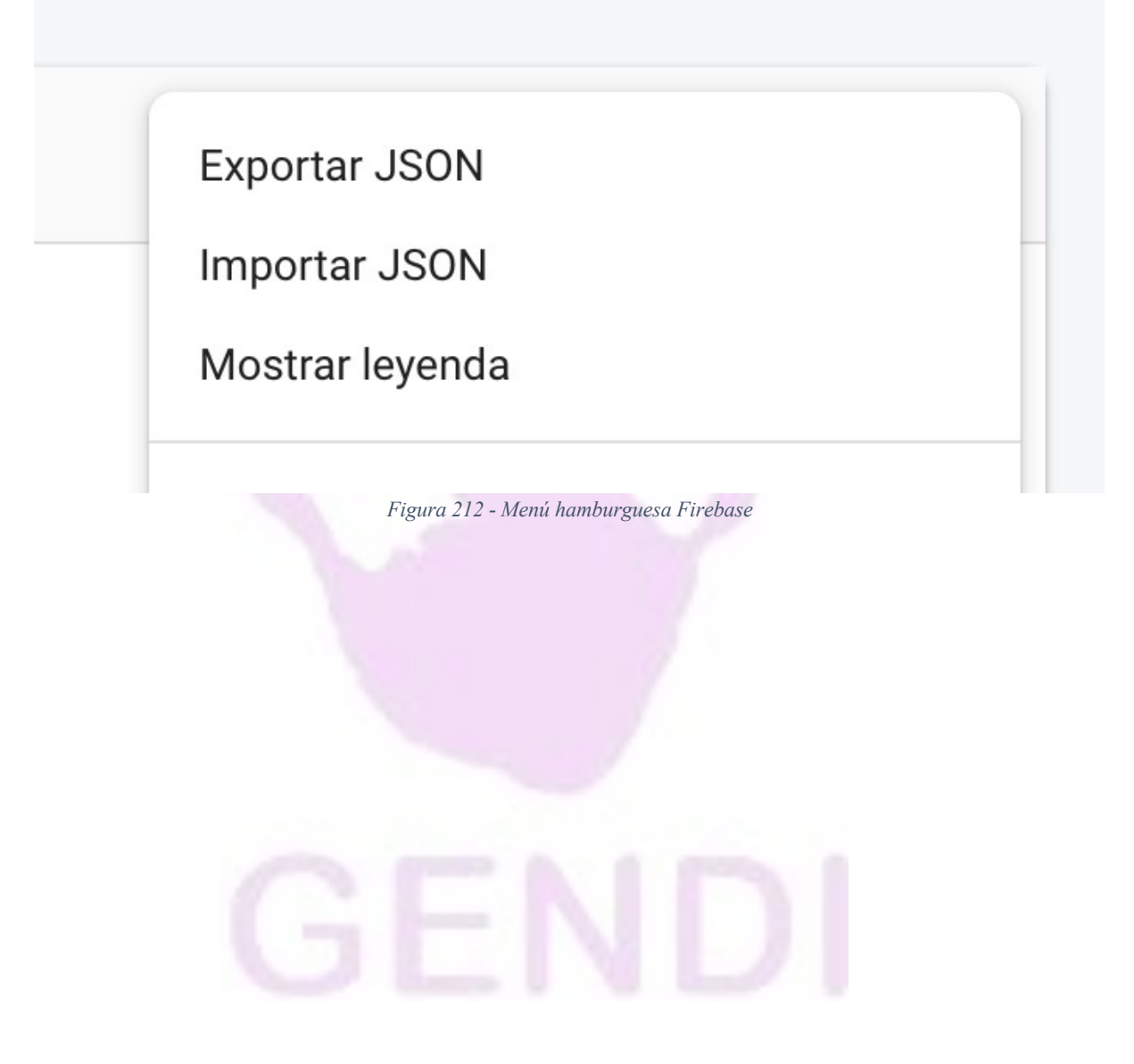

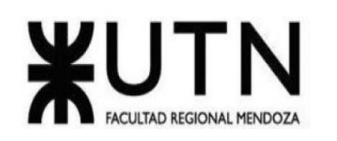

|                |   | <b>D</b> gendiapp-default-rtdb-export (1).json                                 |                       |              |
|----------------|---|--------------------------------------------------------------------------------|-----------------------|--------------|
| 盟              |   | {4} gendiapp-default-rtdb-export (1)                                           | $\vec{c}$ = $\vec{a}$ | $\mathbb{F}$ |
|                |   | $\{\epsilon\epsilon\}$ gendiapp-default-rtdb-export (1) $\rangle$ No Selection |                       |              |
| 1              | k |                                                                                |                       |              |
| $\overline{2}$ |   | "Chat": $\{$                                                                   |                       |              |
| 3              |   | "-NGc-9_eWUDeS62cPoCN": {                                                      |                       |              |
| 4              |   | "message": "buen día tengo una consulta",                                      |                       |              |
| 5              |   | "receiverId": "sbELBbJRwOaxSec1JGydCeKSNPi1",                                  |                       |              |
| 6              |   | "senderId": "iALBCeFaTkgj6ZBhMojhRzWOwgo1"                                     |                       |              |
| 7              |   | λ,                                                                             |                       |              |
| 8              |   | "-NGc-LsimZiOEb3NgAPx": {                                                      |                       |              |
| 9              |   | "message": "Buenos dias!!",                                                    |                       |              |
| 10             |   | "receiverId": "iALBCeFaTkgj6ZBhMojhRzWOwgo1",                                  |                       |              |
| 11             |   | "senderId": "sbELBbJRwOaxSec1JGydCeKSNPi1"                                     |                       |              |
| 12             |   | λ,                                                                             |                       |              |
| 13             |   | "-NGc-MugVHnueL5jb5EI": {                                                      |                       |              |
| 14             |   | "message": "Si decime",                                                        |                       |              |
| 15             |   | "receiverId": "iALBCeFaTkgj6ZBhMojhRzWOwgo1",                                  |                       |              |
| 16             |   | "senderId": "sbELBbJRwOaxSec1JGydCeKSNPi1"                                     |                       |              |
| 17             |   | $\}$ ,                                                                         |                       |              |
| 18             |   | "-NGc-Q12qv00TPRvlQrr": {                                                      |                       |              |
| 19             |   | "message": "qué horarios de atención tiene?",                                  |                       |              |
| 20             |   | "receiverId": "sbELBbJRwOaxSec1JGydCeKSNPi1",                                  |                       |              |
| 21             |   | "senderId": "iALBCeFaTkgj6ZBhMojhRzWOwgo1"                                     |                       |              |
| 22<br>23       |   | λ,<br>"-NGc-VYTbmCTz13q3S5L": {                                                |                       |              |
| 24             |   | "message": "14hs a 16hs",                                                      |                       |              |
| 25             |   | "receiverId": "iALBCeFaTkgj6ZBhMojhRzWOwgo1",                                  |                       |              |
| 26             |   | "senderId": "sbELBbJRwOaxSec1JGydCeKSNPi1"                                     |                       |              |
| 27             |   | λ,                                                                             |                       |              |
| 28             |   | "-NGsytCNJOwjQ3ts6424": {                                                      |                       |              |
| 29             |   | "message": "hola",                                                             |                       |              |
| 30             |   | "receiverId": "sbELBbJRwOaxSec1JGydCeKSNPi1",                                  |                       |              |
| 31             |   | "senderId": "ktoxKBuaQgXjT1cxruojiz7bfMN2"                                     |                       |              |
| 32             |   | ł                                                                              |                       |              |
| 33             |   | λ.                                                                             |                       |              |

*Figura 213 - JSON con data*

● Renombramos el archivo con la siguiente nomenclatura: GendiBackUp-DD/MM/AAAA.json (DD/MM/AAAA corresponde al dia mes y año del backup)

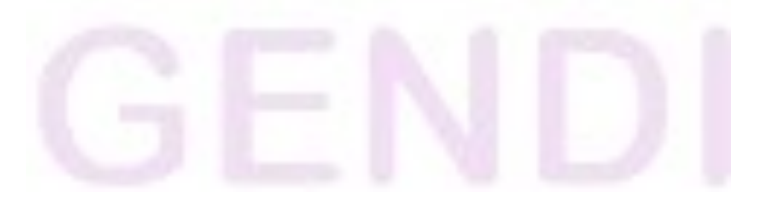

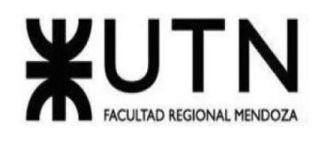

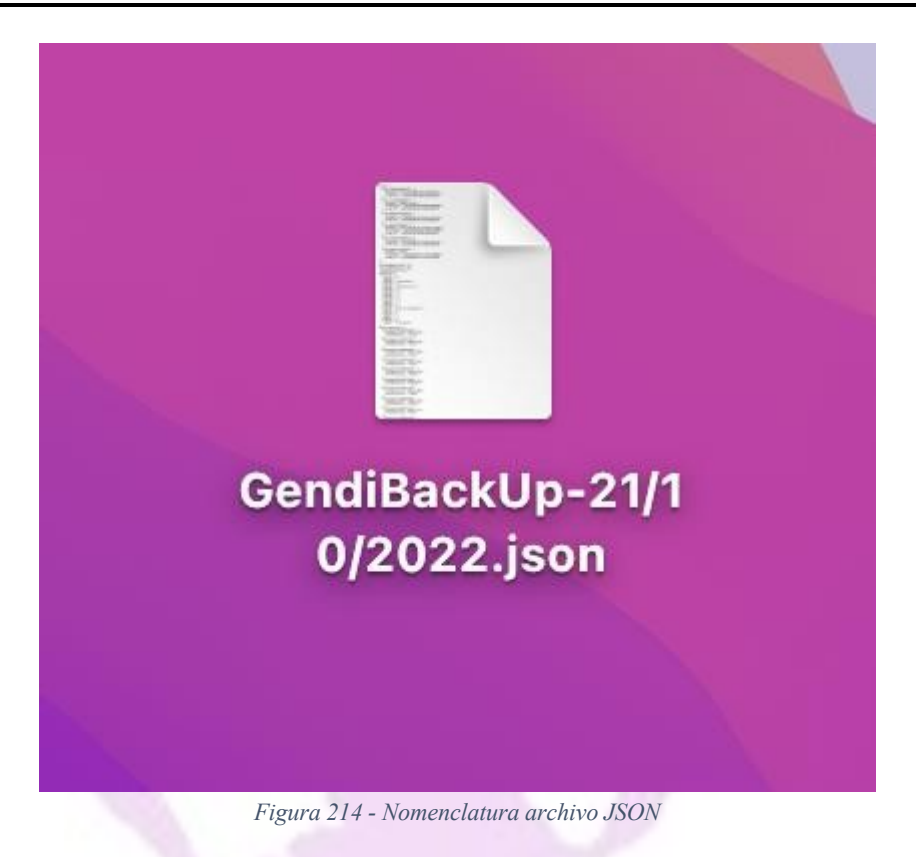

- Posteriormente procedemos a subirlo a Google Drive, con los datos del administrador, bajo la ruta Carpeta Raiz – > Backup.
- Finaliza el proceso de backup.

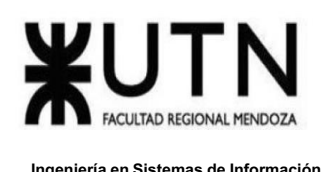

# Mi unidad > Backup -

# **Archivos**

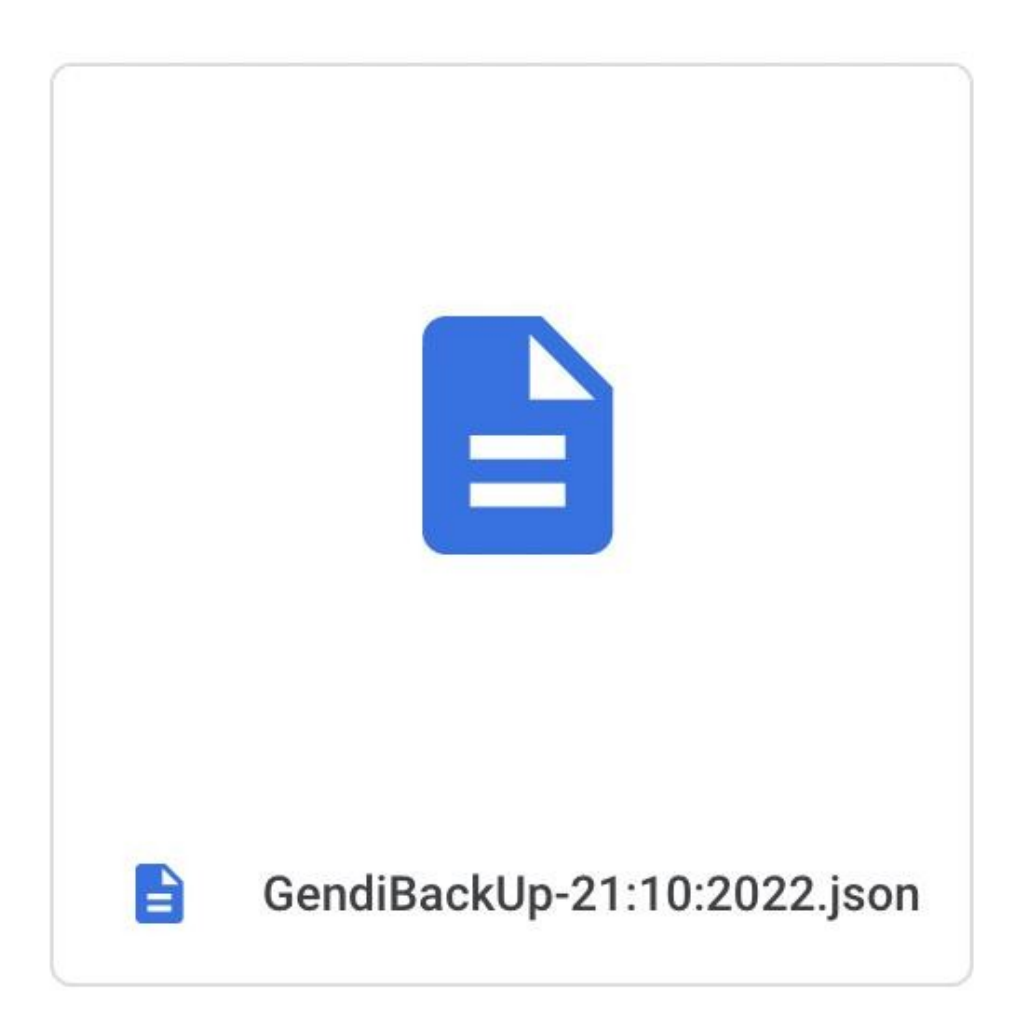

*Figura 215 - Subida archivo JSON a Google drive*

# **Carga de un archivo de backup.**

● Ingresamos al menú de 3 puntos verticales y seleccionamos la opción Importar JSON.

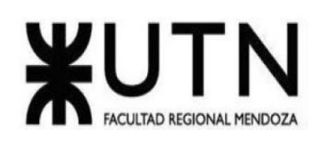

Exportar JSON

Importar JSON

Mostrar leyenda

## *Figura 216 - Menú hamburguesa Firebase*

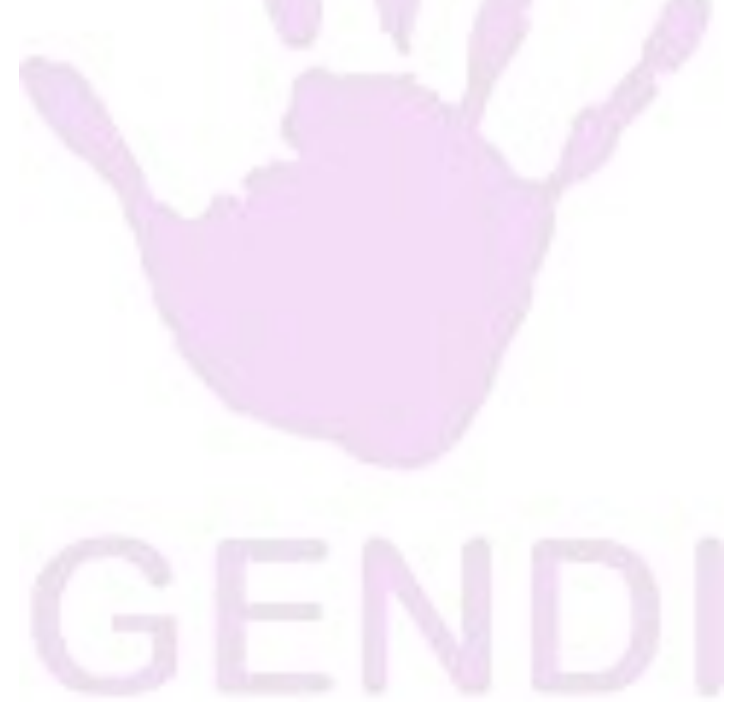

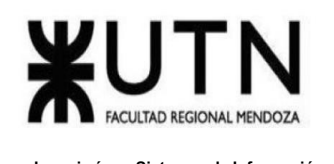

● Seleccionamos el JSON a importar de nuestra carpeta de backups.

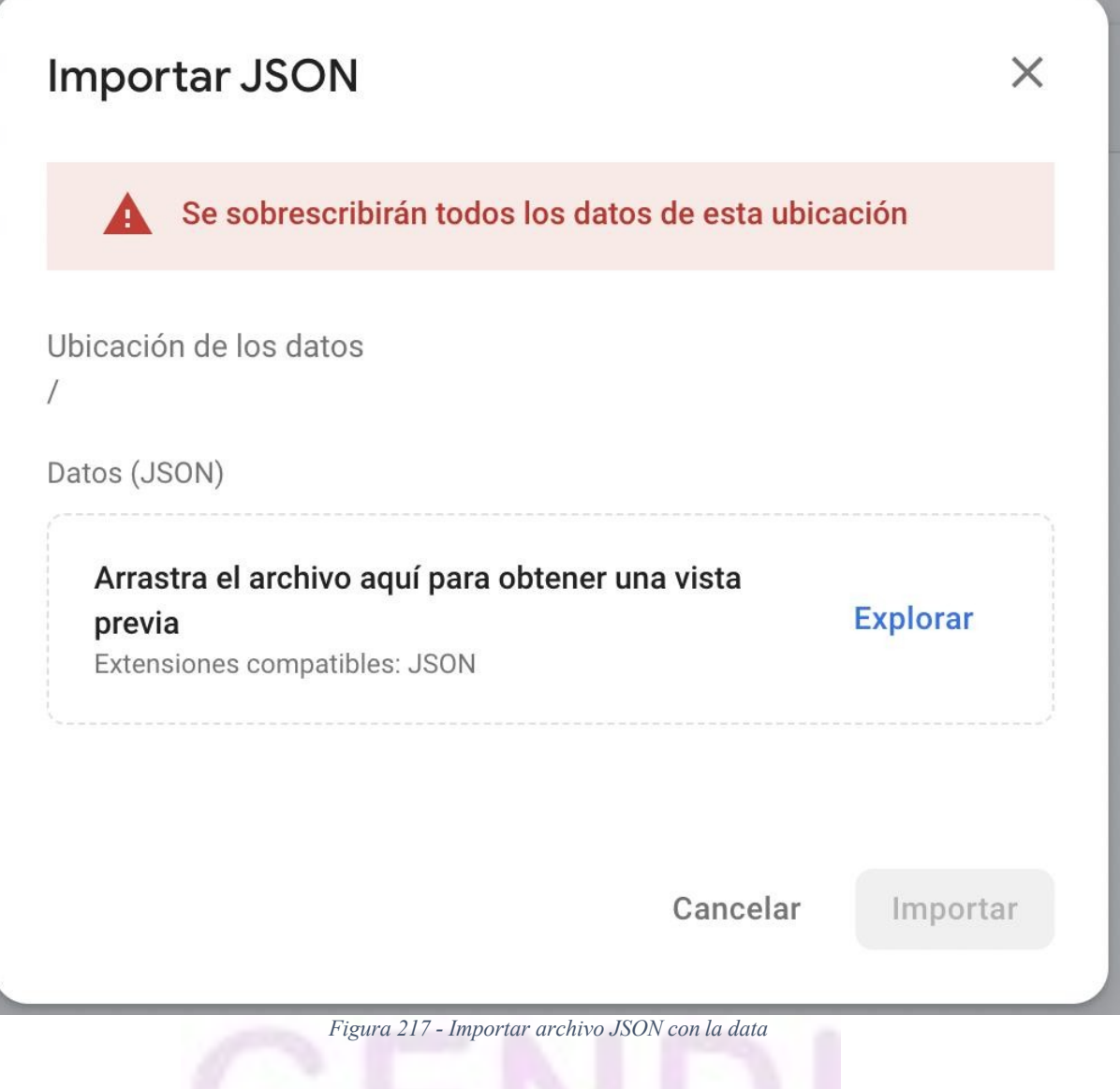

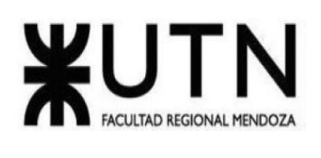

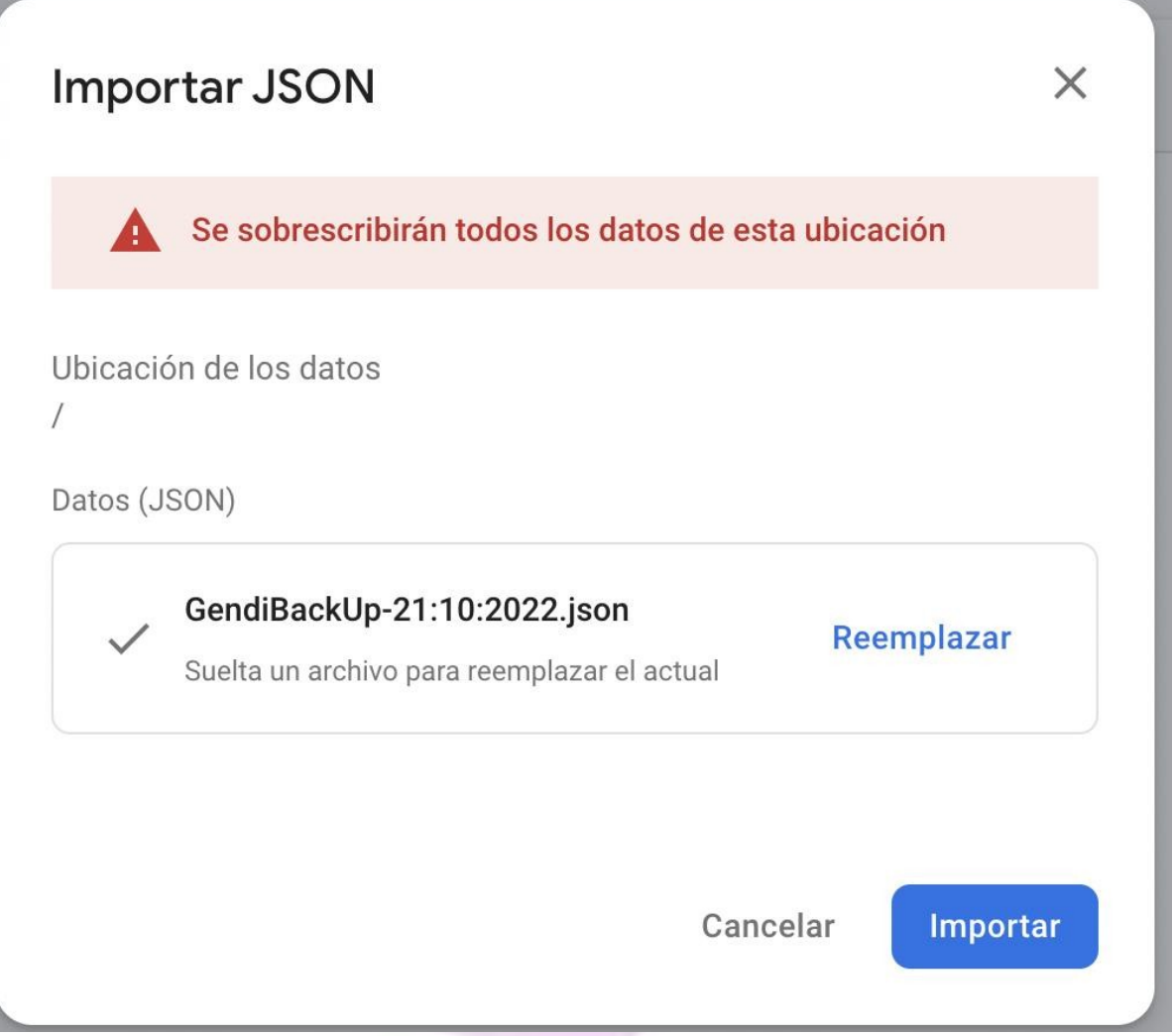

*Figura 218 - Subida correcta del archivo*

● Observamos la notificación de que los datos fueron cargados correctamente.

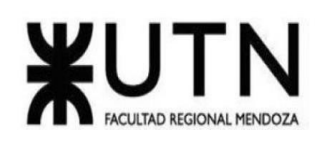

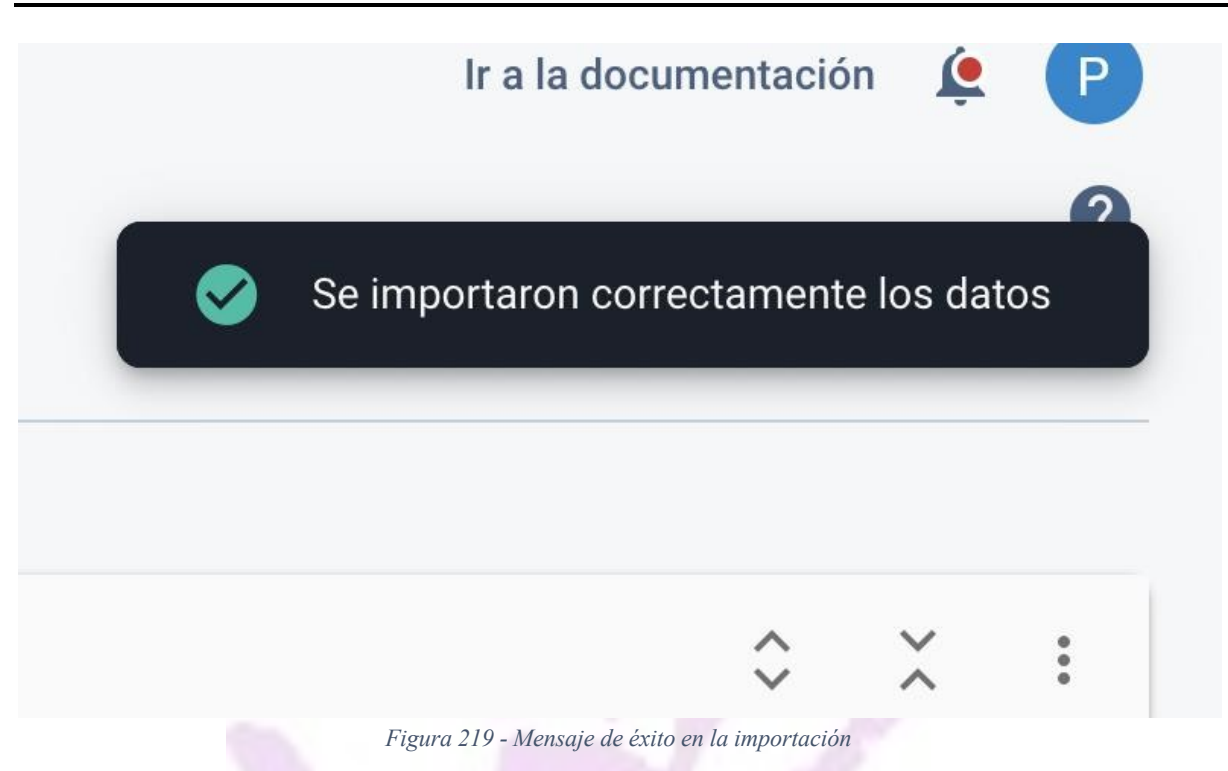

# *Instalación de servidores*

Este proceso es incompatible con nuestro sistema ya que al estar desarrollado en una base de datos no relacional en la nube, el servidor esta siempre disponible previo a su configuración.

# *Equipos de conectividad*

En cuanto a equipos de conectividad el sistema al estar todo distribuido en la nube con el código de producción en la rama master de github lo único que se necesita para monitorear, realizar cambios es un equipo que cuente con conexión a internet y android studio para posibles cambios.

# *Infraestructura*

El sistema se encuentra deployado en una nube provista por Google Cloud bajo el modelo de distribución lógica SaaS es decir los respectivos datos que maneja se alojan en los servidores de un proveedor (Google), no es necesario que el cliente cuente con un área especializada de soporte para el sistema, por lo que se reducen sus costes y riesgo de inversión.

# *Carga inicial de datos*

La carga inicial de datos se realiza con el mismo procedimiento de cuando restauramos un backup(Ver procedimiento de carga de un JSON de backup), se diagrama un JSON con la carga inicial de datos que cuenta como el primer backup del sistema, es decir el estado inicial,

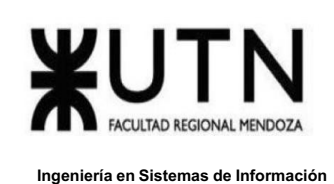

con todos los registros utilizados a lo largo del ciclo de vida de la app inicializados en 0 y la tabla de registro de usuarios vacía.

# *Migración*

La migración que se debe realizar en el sistema junto con la carga inicial de datos, en este caso se debe migrar la tabla provista de la base de datos del personal de salud. En este caso las tablas provistas por el ministerio se encuentran en formato relacional SQL por lo cual debemos convertirlo a formato JSON para poder subirlo a la base de datos noSQL provista por Firebase, la manera más simple de convertir datos relacionales a formato JSON, ya que todo lo que tiene que hacer es añadir la cláusula FOR JSON AUTO al final de su sentencia SELECT. En este modo, la estructura de la salida JSON es determinada por una combinación del orden de las columnas en su sentencia SELECT, así como las tablas que son referenciadas por la sentencia SELECT.

# *Métodos de replicación*

En el caso de Gendi el método de replicación elegido es el método de replicación de tablas completas. La replicación completa de la tabla significa que se replican todos los datos. Esto incluye datos nuevos, actualizados y existentes que se copian del origen al destino.

# *Método de conversión elegido*

Se elige el tipo de conversión directa, este tipo de conversión se hace de manera radical debido que se hace de un día a otro obligando tanto físico como psicológicamente al usuario que no existe otro sistema y debe usar ese. Esto tiene una desventaja ya que al eliminar por completo el sistema antiguo queda sin respaldo, y si el sistema nuevo llegase a tener problemas este queda parando el proyecto hasta que se solucione, también la conversión se retrasa varias semanas debido que toda la captura de datos debe empezarse de nuevo. Una vez que empiece este proceso debe seguirse a pesar de los problemas que pueden haber por cuestión de tiempo perdido. Este método necesita una buena planificación, para que así no exista pérdida de ningún tipo.

# **Diagrama de tiempos**

Para consultar el diagrama de tiempos completo ver [ANEXO](#page-286-0) 1

# **Diagrama de recursos**

Para consultar el diagrama de recursos completos ver el [ANEXO](#page-290-0) 2

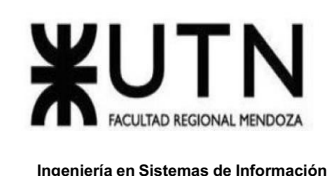

## **Manejo de errores**

# *Error 01: El usuario no recibe el mensaje de autenticación OTP*

Al momento de registrarse no recibe el mensaje OTP dentro de un periodo de 3 minutos verifique que haya ingresado correctamente su número telefónico.

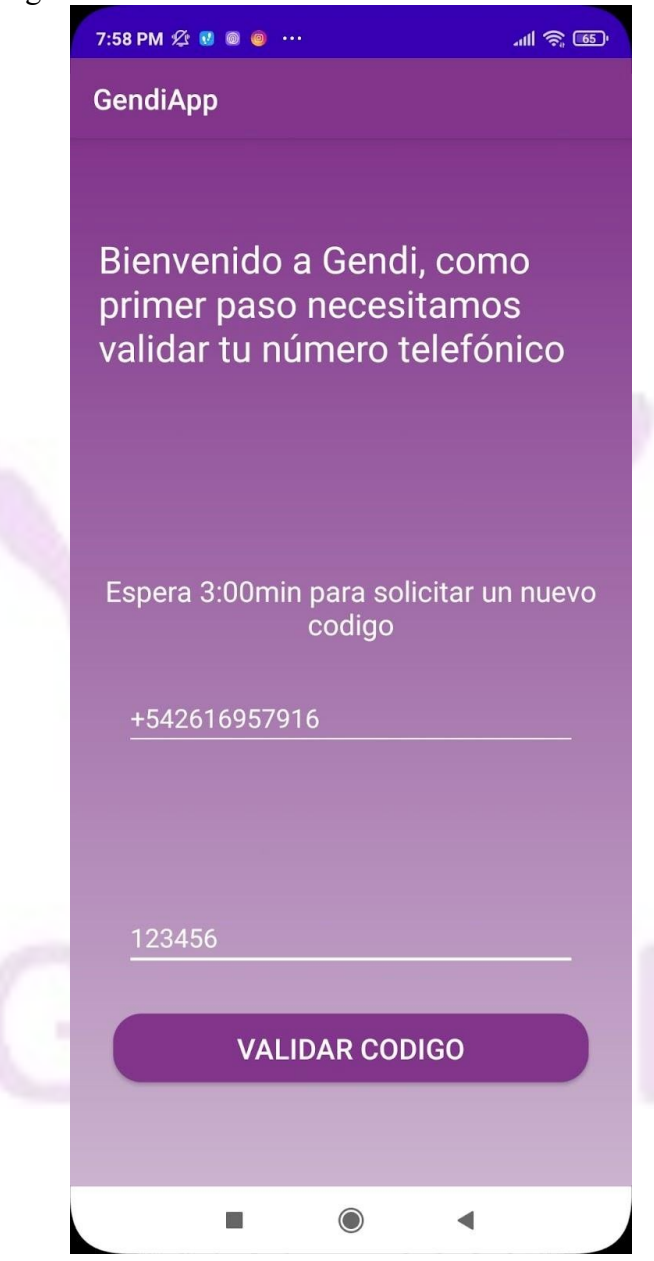

*Figura 220 - Pantalla validación OTP*

En caso de que esté bien escrito contáctese con un administrador.

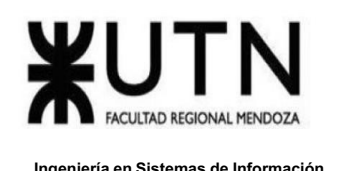

### 1-Ingresar en contáctanos

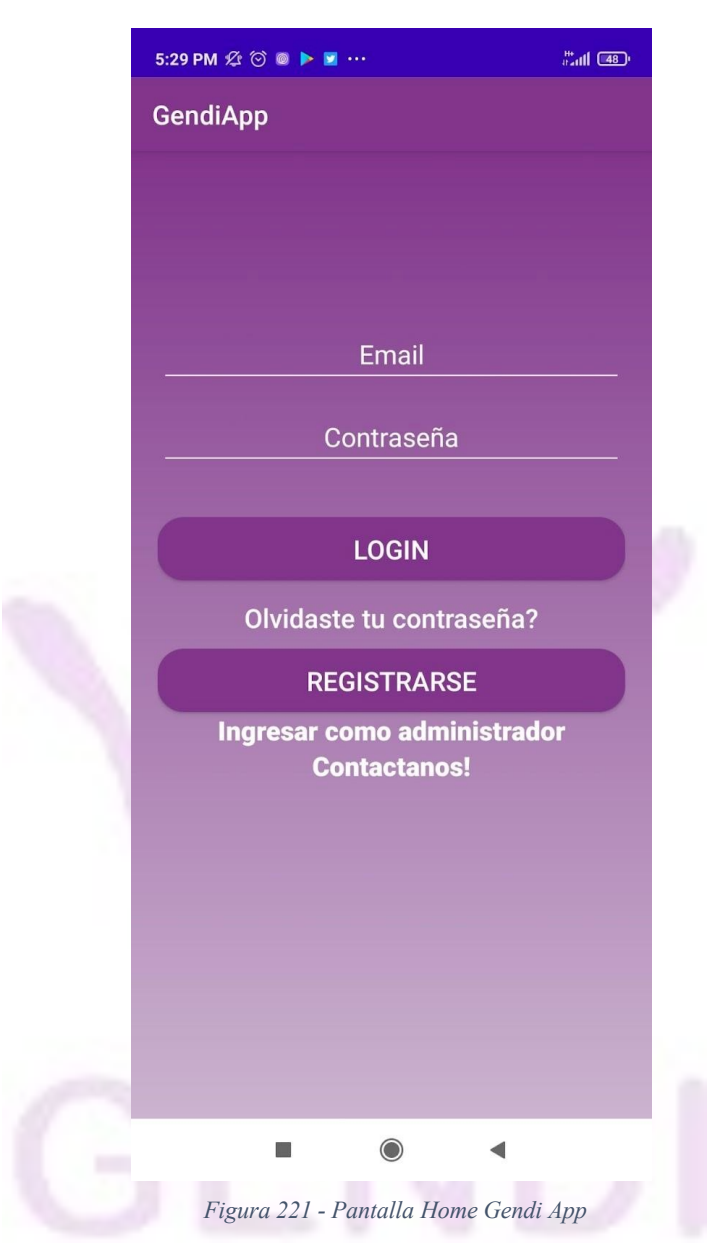

2-Ingresar un asunto y describir su problema, al enviar la consulta será redirigido para poder enviarla por mail al cual se enviaran instrucciones cuando se atienda la petición.

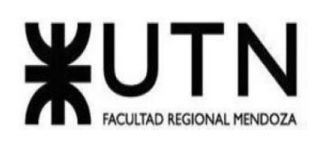

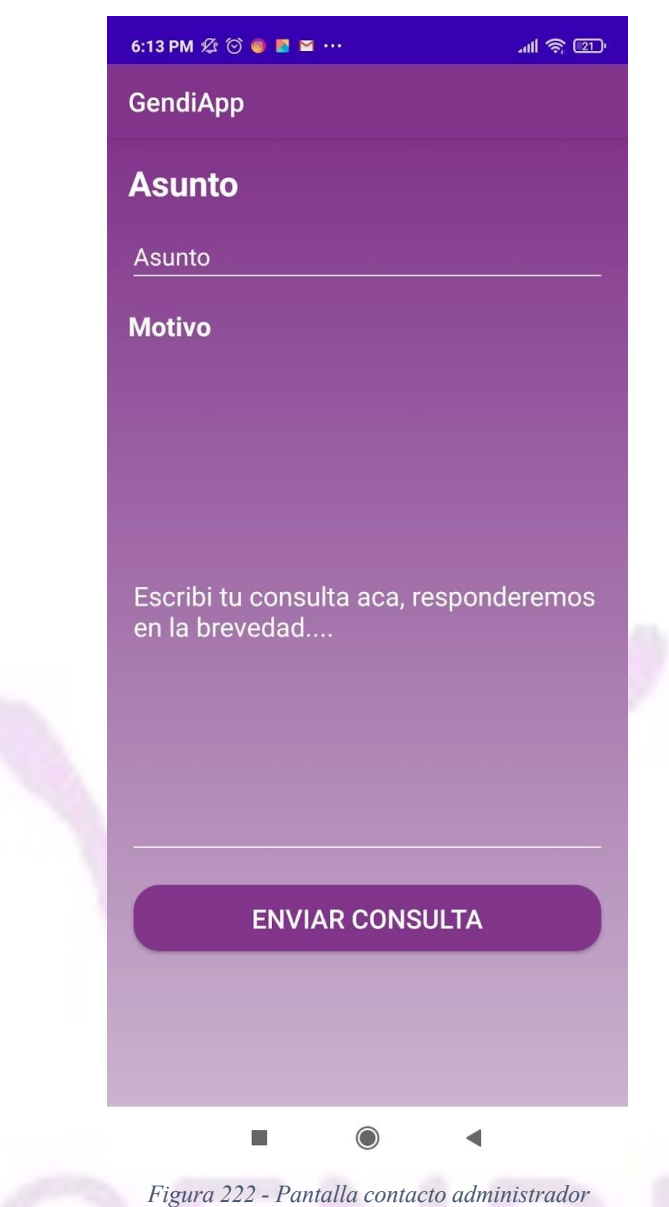

# *Error 02: El usuario olvidó su mail.*

Si olvidó su mail con el que está registrado, contáctese con un administrador.

1-Ingresar en contáctanos

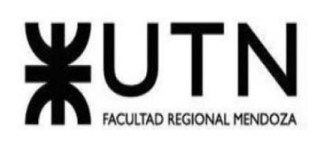

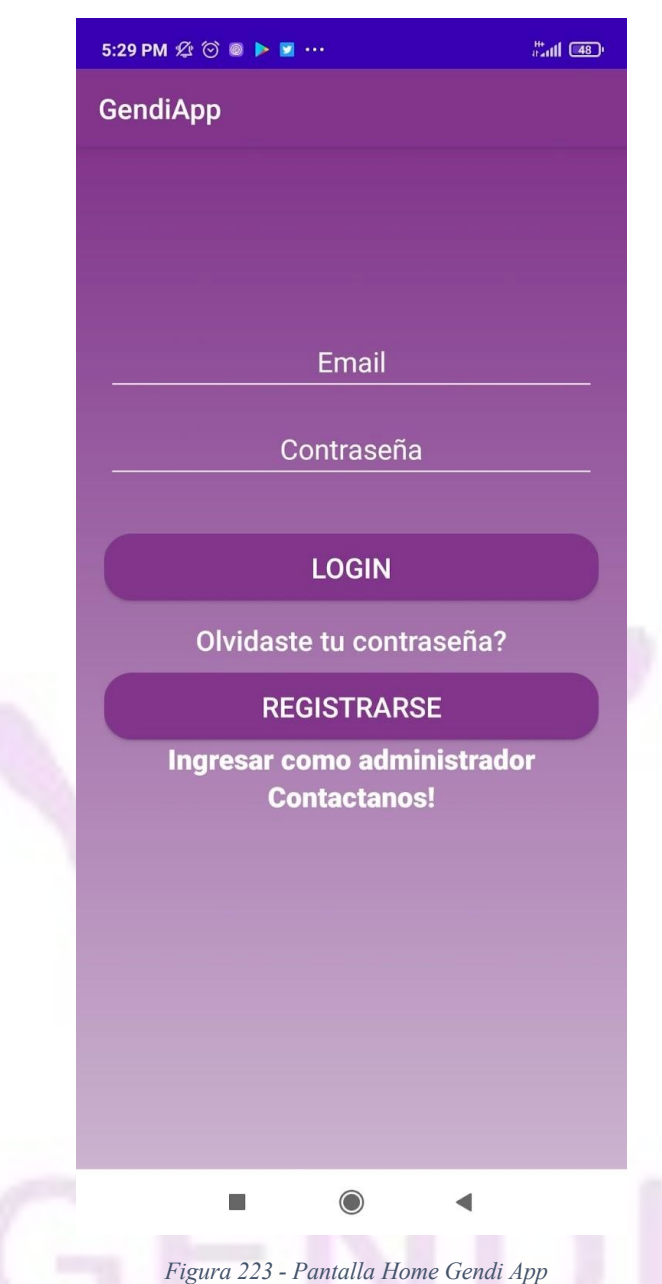

2-Ingresar un asunto y describir su problema, al enviar la consulta será redirigido para poder enviarla por mail al cual se enviaran instrucciones cuando se atienda la petición.

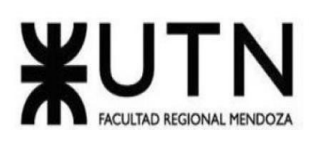

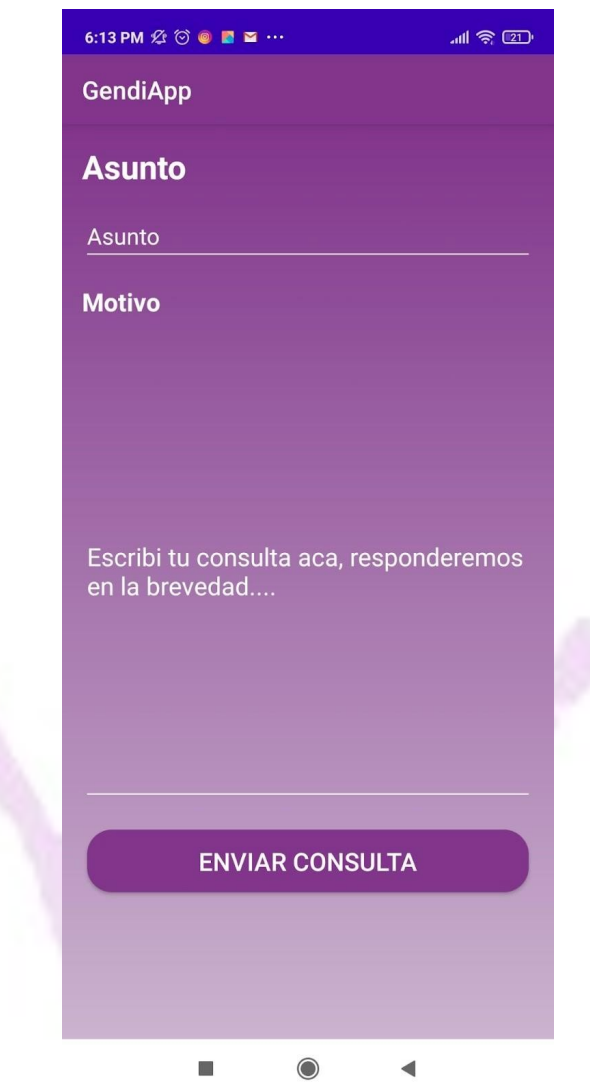

*Figura 224 - Pantalla contacto administrador*

# *Error 03: Usuario de personal de salud tiene problemas con su matrícula al momento de*

# *registrarse.*

Verificar que haya ingresado correctamente la matrícula.

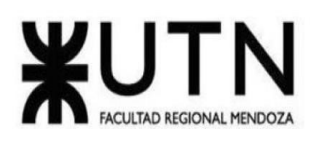

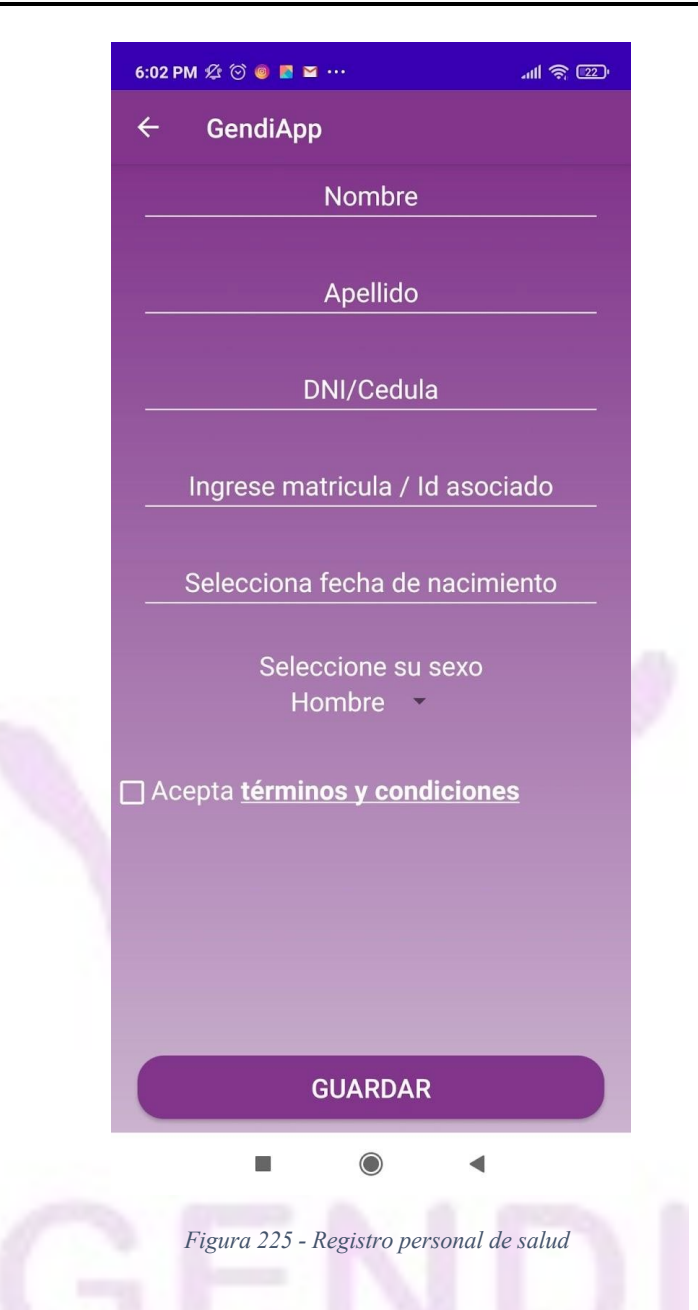

En caso que sea correcta contáctese con un administrador. 1-Ingresar en contáctanos

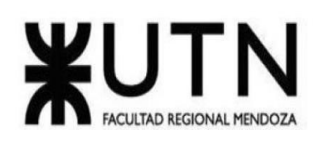

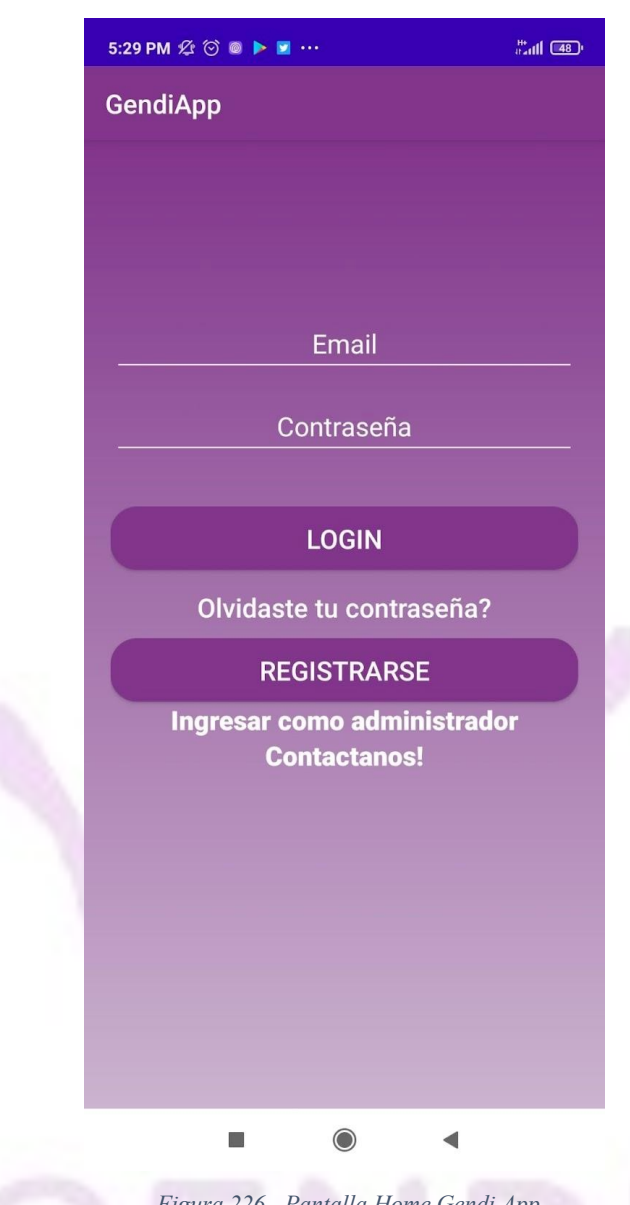

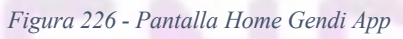

2-Ingresar un asunto y describir su problema, al enviar la consulta será redirigido para poder enviarla por mail al cual se enviaran instrucciones cuando se atienda la petición.

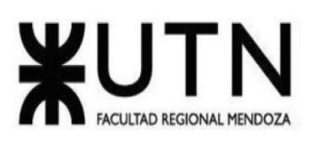

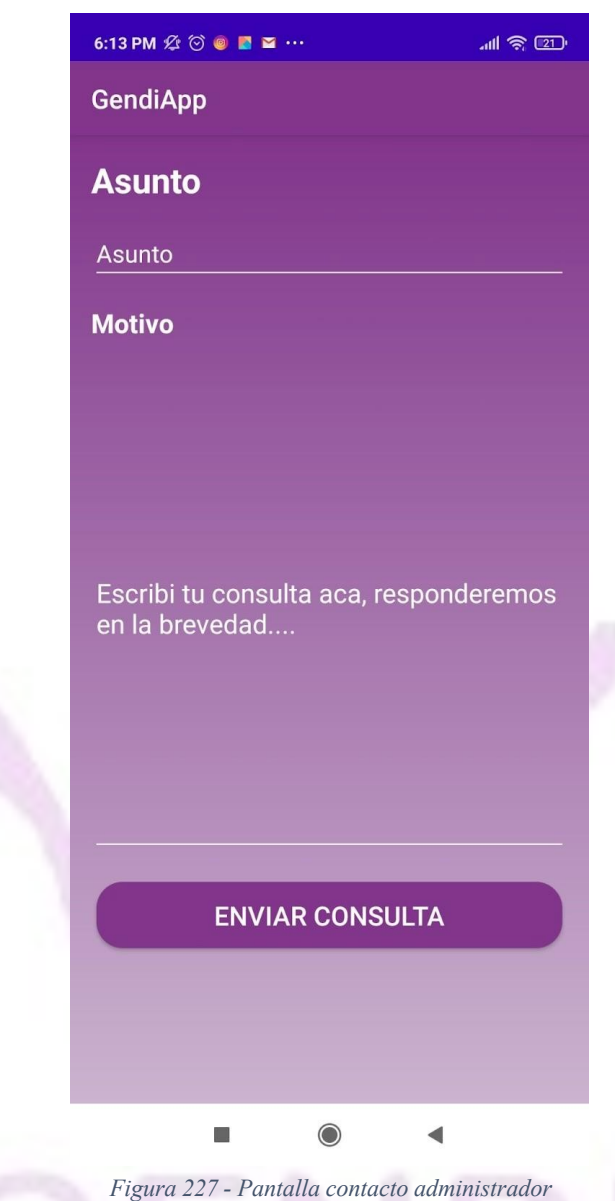

### **Conclusión:**

Como se expuso en el siguiente trabajo de Proyecto Final de Ingeniería en Sistemas de Información, se desarrolló una completa investigación de mercado resaltando los puntos débiles que hay en éste referido a la problemática de género en el área geográfica de la provincia de Mendoza.

Como consecuencia de esto se desarrolló una aplicación de solución mobile para dispositivos Android que le brinda al usuario herramientas para afrontar las dificultades que surgen hoy en día destacando que es factible de aplicar en el contexto actual sin necesidad de un elevado costo de inversión.

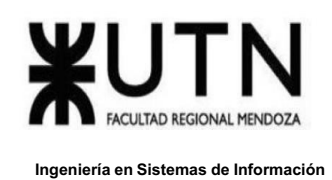

Los resultados obtenidos a través del trabajo desarrollado guiándose por los puntos indicados por la cátedra permiten observar la solución presentada con detalles completos de Diseño, Desarrollo e implementación.

# **Bibliografía**

Ellas App. (s.f.). Obtenido de https://ellaslibresdeviolencias.com/

- España, M. d. (s.f.). Alertcops. Obtenido de https://alertcops.ses.mir.es/mialertcops/
- Judicial, P. (s.f.). Violencia de género e intrafamiliar. Obtenido de <http://www.jus.mendoza.gov.ar/web/direccion-de-la-mujer/violencia-intrafamiliar>
- Kotlin. (s.f.). Documentación para un correcto uso del lenguaje. Obtenido de <https://kotlinlang.org/docs/home.html>
- Firebase. (s. f.). Documentación para el uso de la herramienta. Obtenido de <https://firebase.google.com/docs?hl=es-419>
- UML y Patrones. Larman Craig. (2003).
- Normas APA 7ma edición. Obtenido de [https://normas-apa.org/wp-content/uploads/Guia-](https://normas-apa.org/wp-content/uploads/Guia-Normas-APA-7ma-edicion.pdf)[Normas-APA-7ma-edicion.pdf](https://normas-apa.org/wp-content/uploads/Guia-Normas-APA-7ma-edicion.pdf)

Apache JMeter. (s.f.). Manual de usuario. Obtenido de <https://jmeter.apache.org/usermanual/index.html>

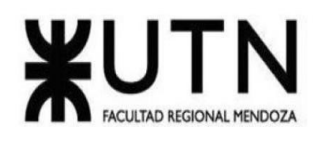

<span id="page-286-0"></span>**ANEXO 1**

"DIAGRAMA DE TIEMPOS"

Llaver Ismael, Hidalgo Santiago 287 Sistema GENDI

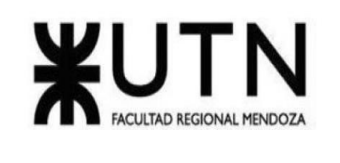

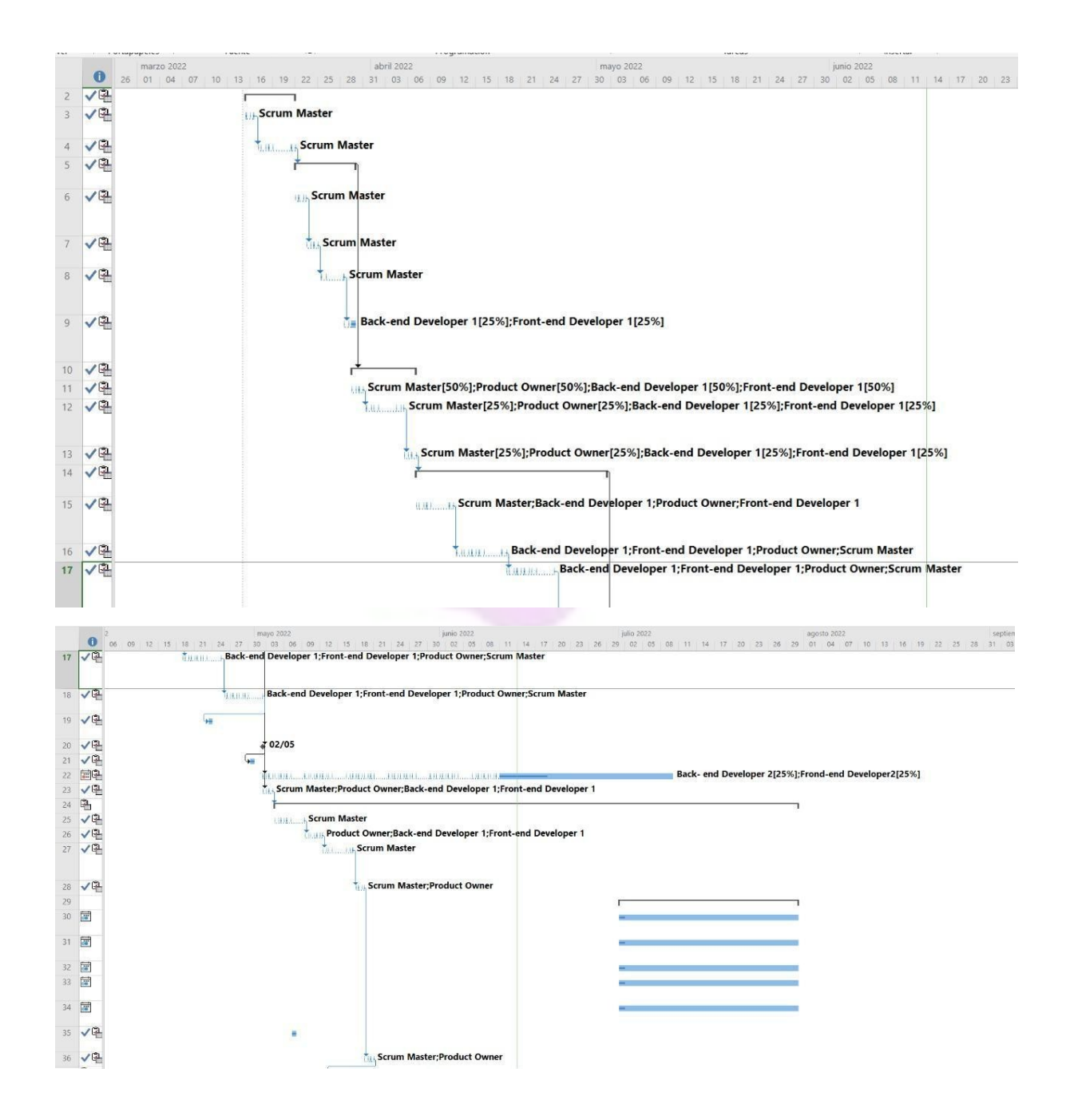

Llaver Ismael, Hidalgo Santiago 288 Sistema GENDI
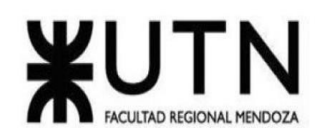

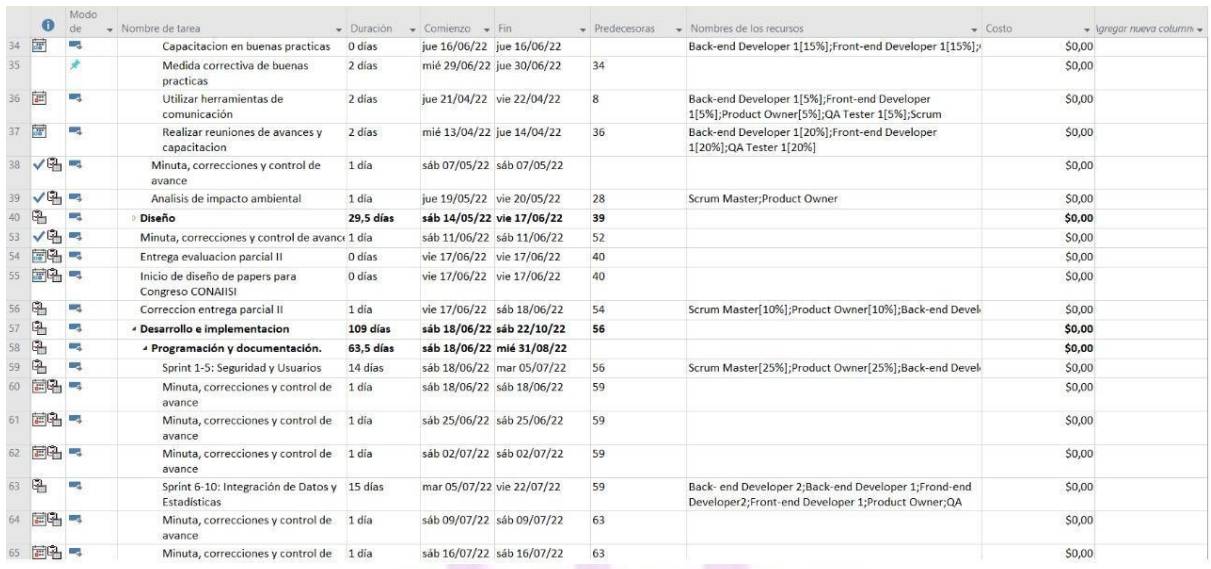

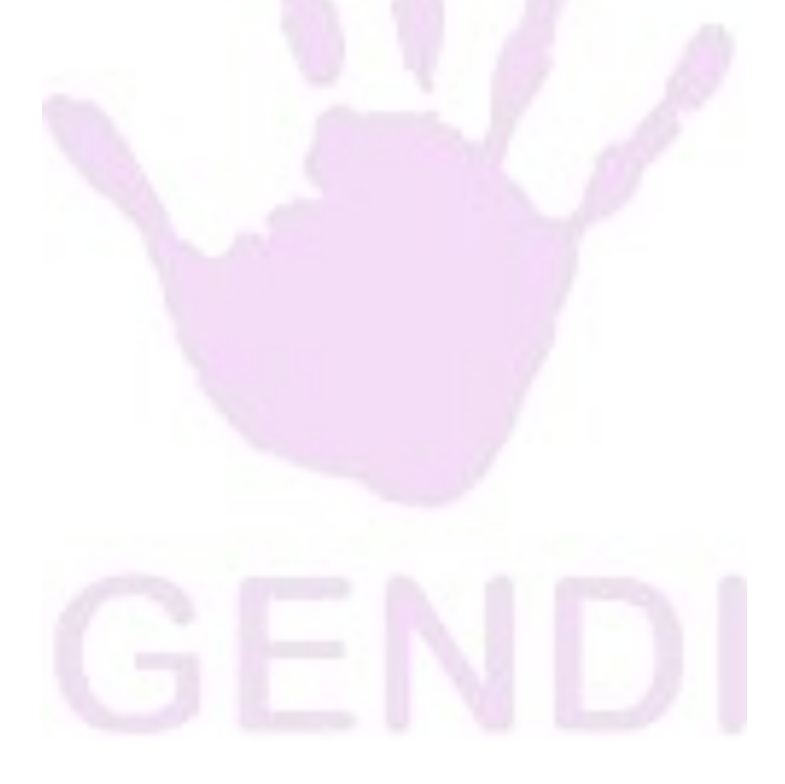

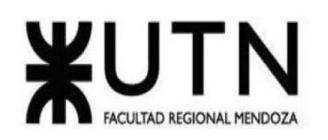

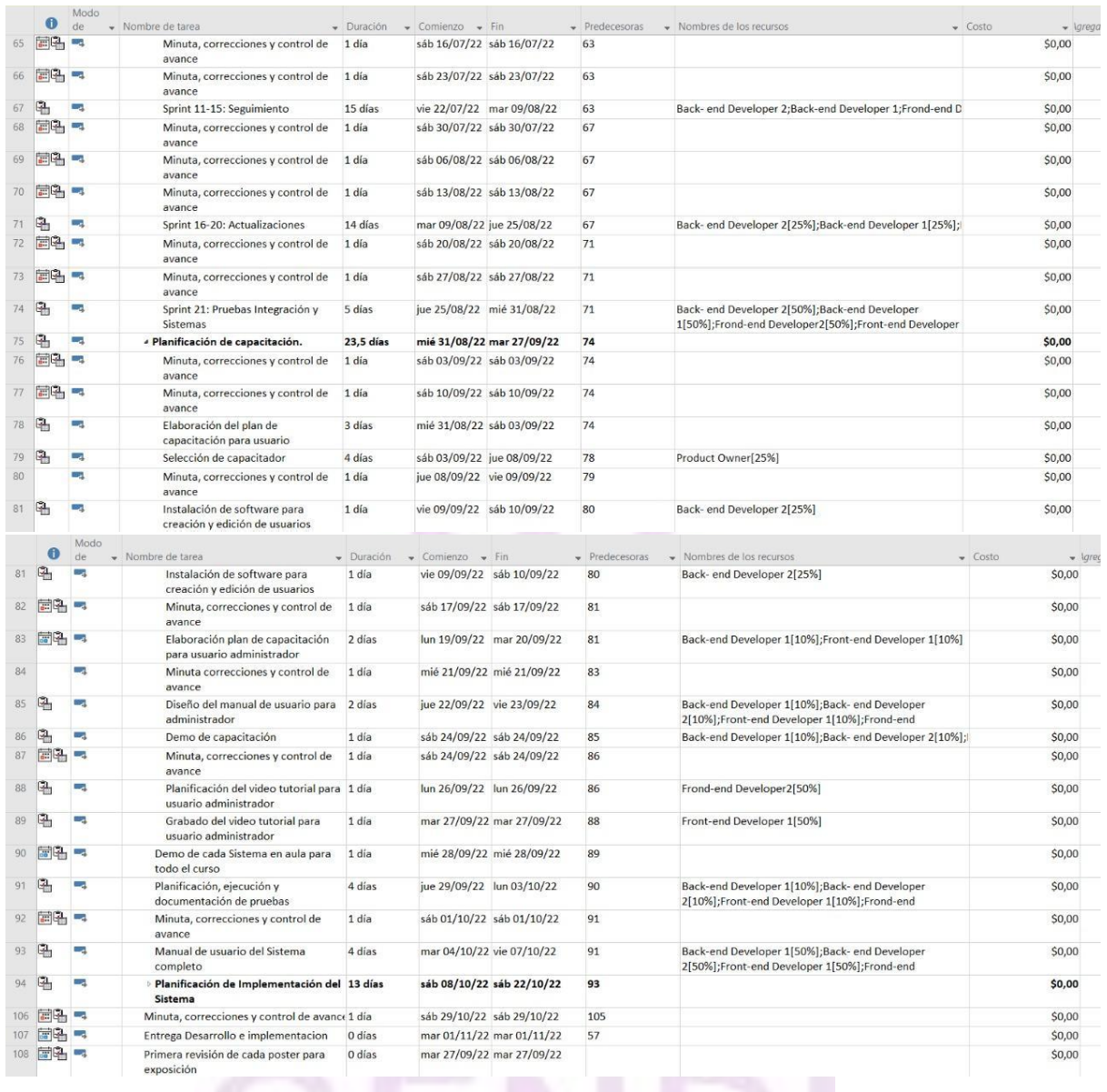

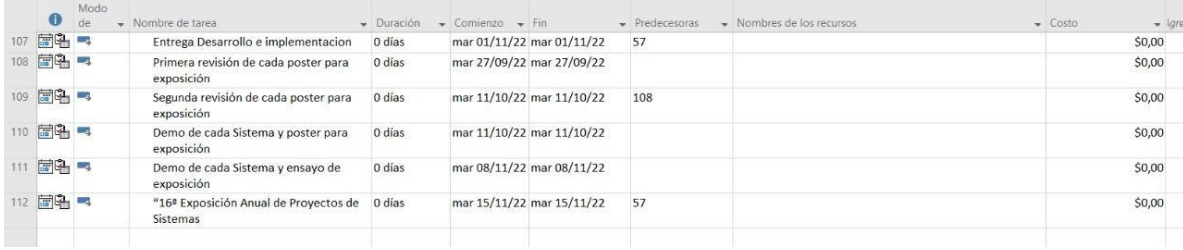

Llaver Ismael, Hidalgo Santiago 290 Sistema GENDI

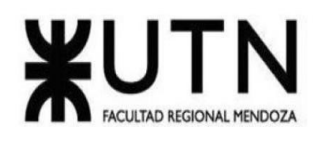

## **ANEXO 2**

## "DIAGRAMA DE RECURSOS"

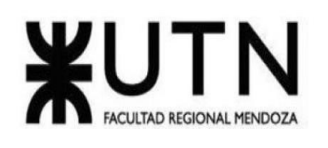

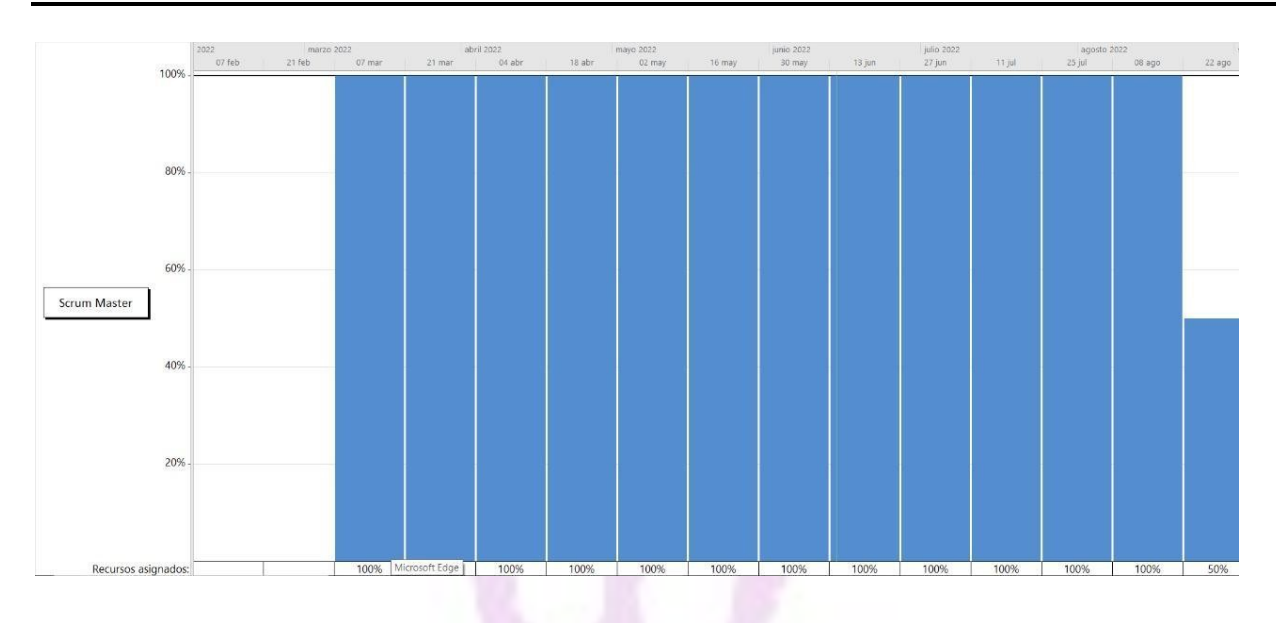

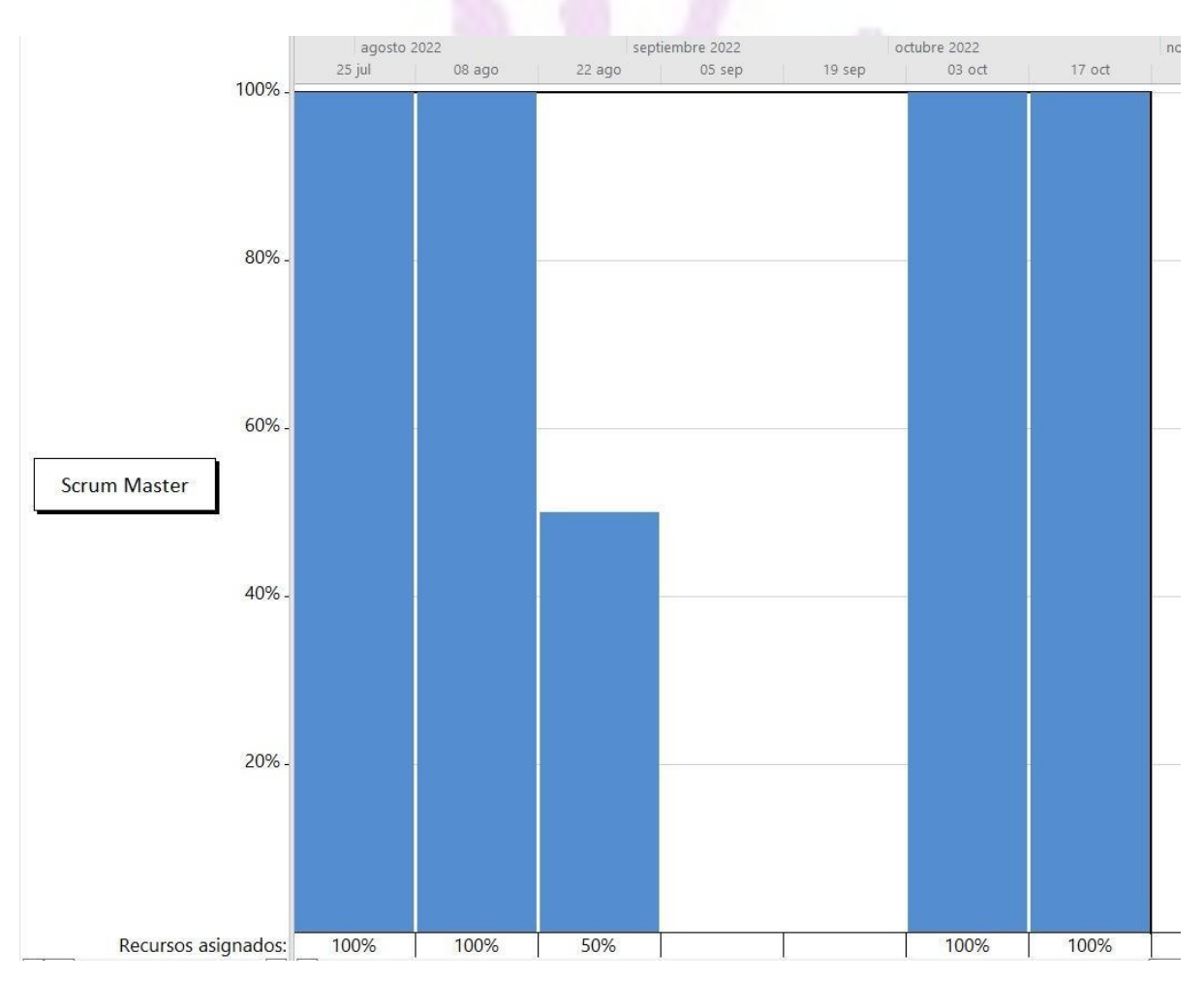

Llaver Ismael, Hidalgo Santiago 292 Sistema GENDI

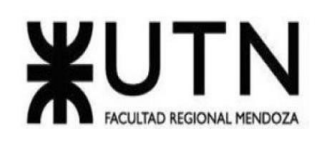

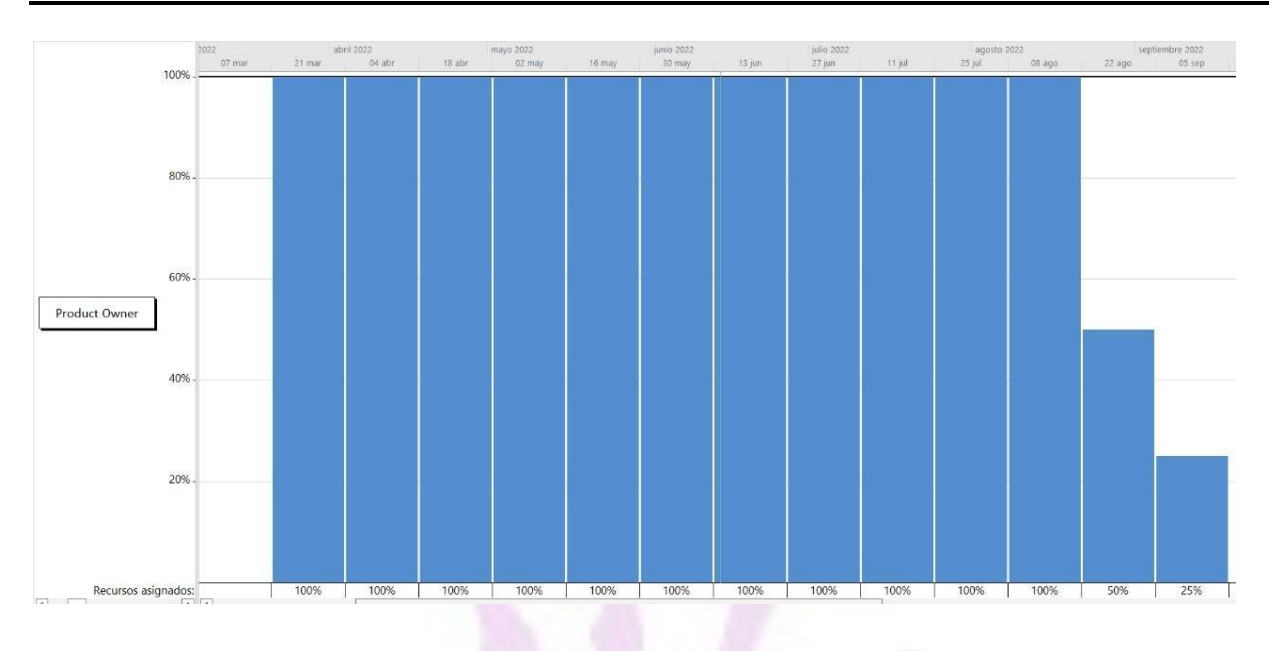

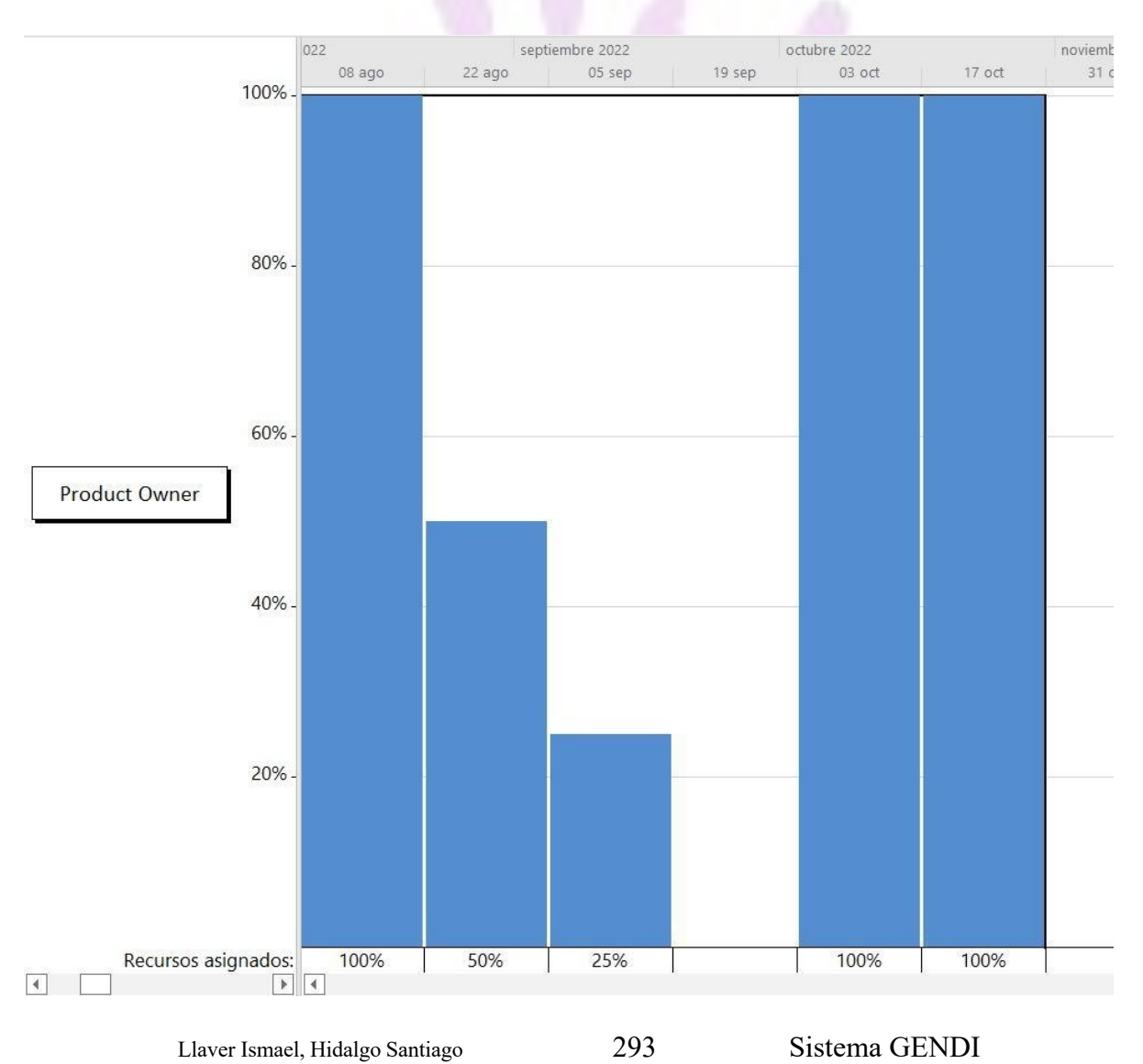

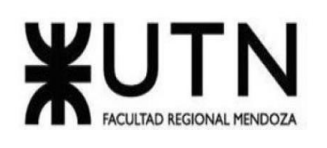

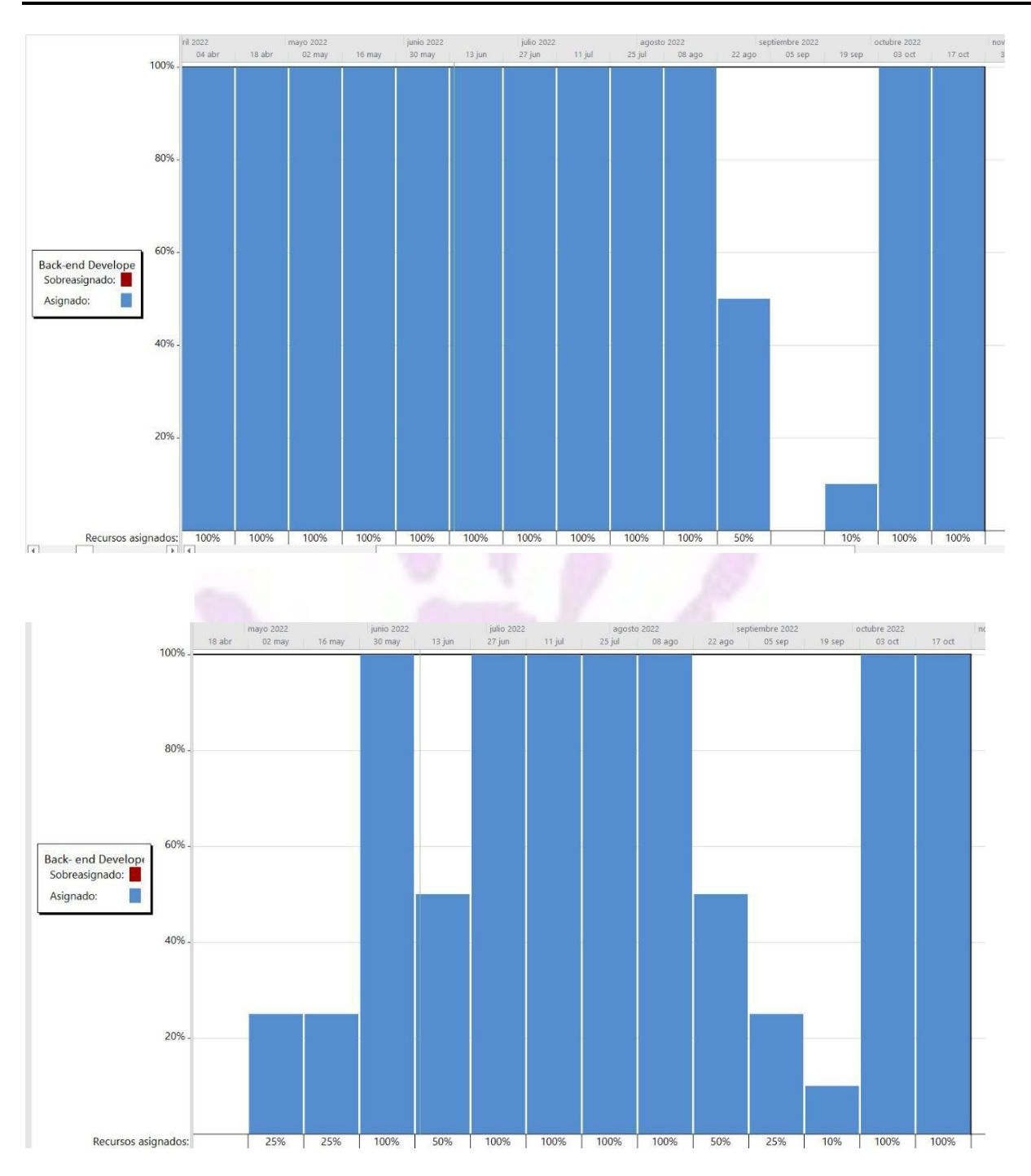

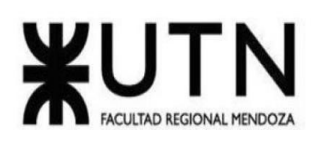

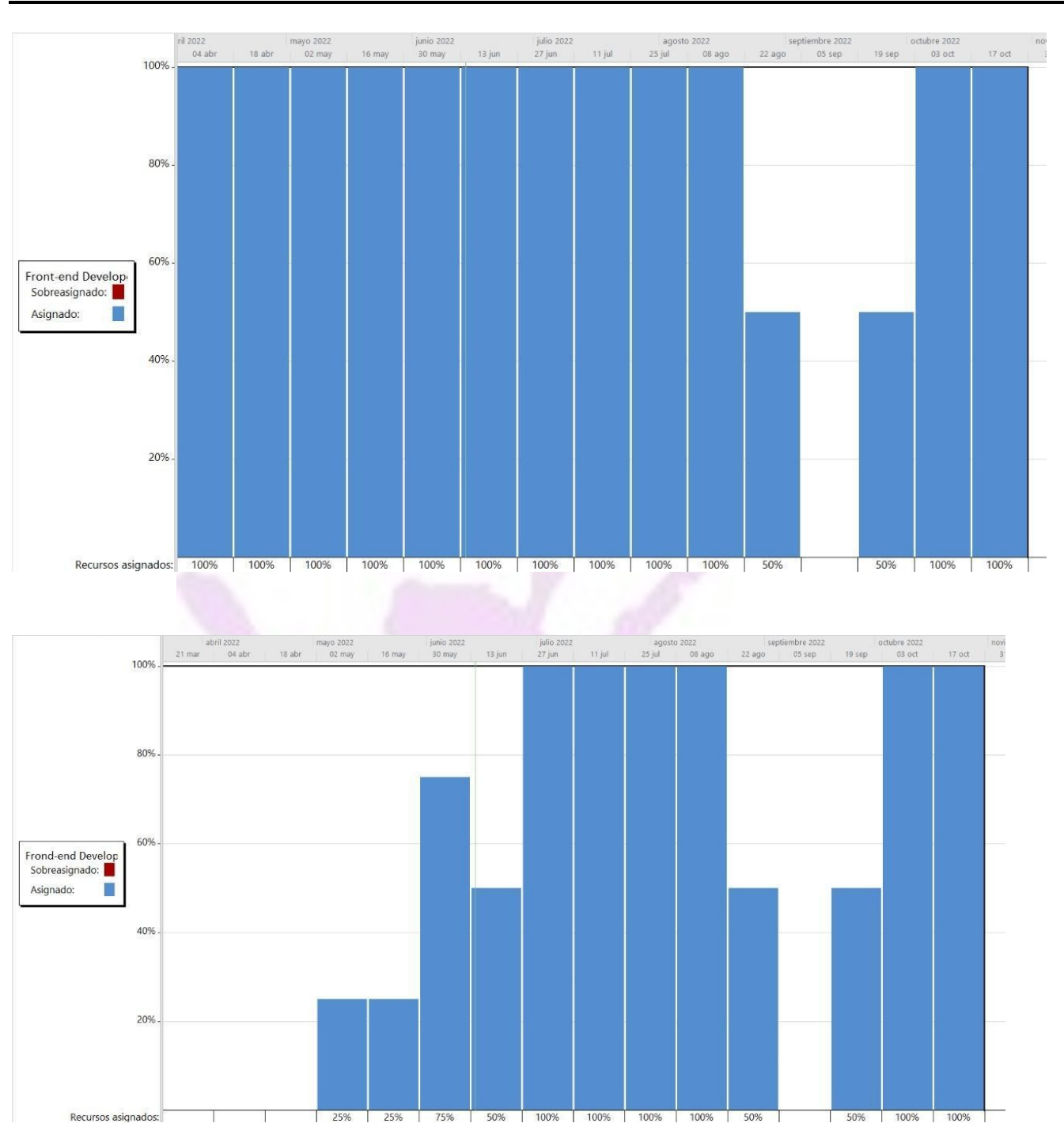

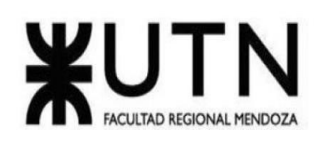

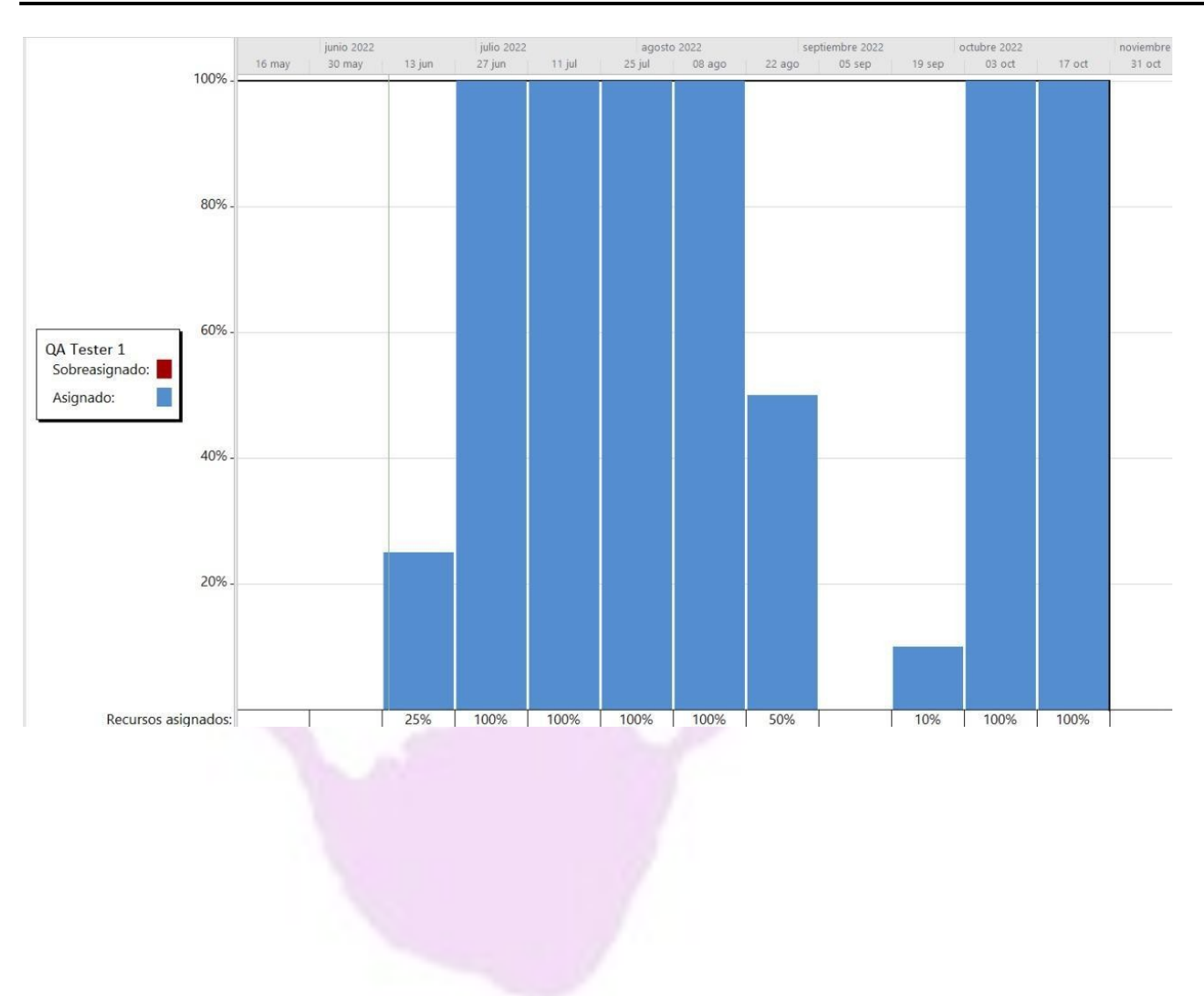

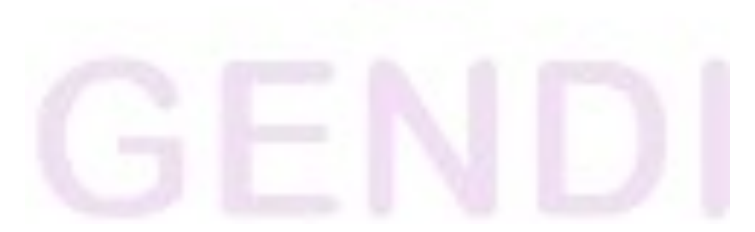

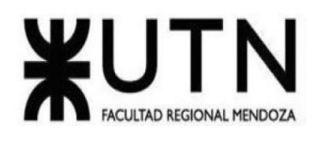

## **ANEXO 3**

## **TP 1: DIRECCIÓN DE PROYECTOS DE SISTEMAS**

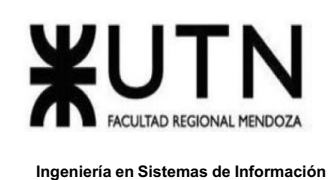

**MODALIDAD: Trabajo en grupo (los mismos grupos de cada proyecto), con presentación de sólo una persona de cada grupo mediante el espacio previsto en el aula virtual (hasta el 17/05/2022 inclusive) con revisión y evaluación grupal e individual.**

## **Materiales de estudio para este trabajo:**

Además de los materiales de estudio de otras asignaturas de la Carrera, deben tener en cuenta los siguientes materiales que están a disposición en el cuerpo central del aula virtual, en diferentes secciones:

Tipos de proyectos de TI (sólo la parte de "Funciones de la dirección de proyectos").

Definición de puestos y perfiles, selección, evaluación, formación y gestión de personas.

Teoría de Maslow.

Riesgos e Impacto Ambiental.

Ejemplos de ideas y acciones estratégicas previas a la sesión de negociación.

Aspectos para la negociación.

Documento de ayuda para elaborar la estrategia de negociación.

Enfoques de resolución de conflictos.

### **Rol: Todas las respuestas a los siguientes puntos deben ser elaboradas por el equipo de trabajo, debatiendo entre todos, desde el rol de "Jefe (o Director) de Proyecto".**

Ordenar del 1 al 15 según la importancia (en el puesto N°1 la de mayor importancia) que le otorga a cada una de las funciones que deberías realizar como Jefe (o Director) de Proyecto, con una breve explicación de cada una.

**Formular el proyecto**: Identificar los objetivos y alcances del proyecto, así como las tareas necesarias para llevarlo a cabo con los recursos disponibles.

**Planificar y gestionar la planificación**: Ubicar las actividades del proyecto en el tiempo, estableciendo su duración, fecha de inicio, entre otros parámetros. Además, es necesario que el director del proyecto pueda ajustar la planificación con el pasar del tiempo, para poder conocer su estado y fecha de finalización en todo momento.

**Aplicar técnicas y métricas de estimación de tiempo y esfuerzo y evaluación inicial del proyecto**: Evaluar las tareas que se llevarán a cabo utilizando técnicas y métricas para estimar el tiempo y esfuerzo necesario para realizar el proyecto.

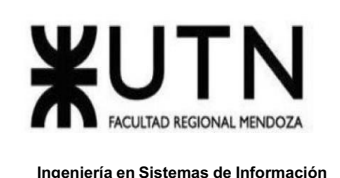

**Aplicar diferentes estilos y técnicas de comunicación interpersonal**: Lograr un buen intercambio de información con las personas del equipo mediante la aplicación de distintos estilos de comunicación, dependiendo del individuo con quien se desea establecer la comunicación.

**Analizar a las personas, diseñar y aplicar técnicas de motivación individual:** Evaluar las características de las personas del equipo y, en base a ellas, aplicar técnicas de motivación individual que influyan en su comportamiento y se traduzca en una mejora de resultados.

**Gestionar riesgos**: Identificar vulnerabilidades y amenazas que puedan ser riesgos para el proyecto, determinar su impacto y especificar los tratamientos para reducirlos.

**Asignar tareas y recursos:** Organizar los recursos y mano de obra para cumplir los objetivos de salida del proyecto, establecer una relación entre áreas y cómo se van a movilizar dichos recursos.

**Administrar recursos y gestionar presupuestos:** Capacidad de organizar y administrar los recursos y presupuesto ya indicados en condiciones preestablecidas, además de llevar a cabo las tareas definidas en la formulación.

**Liderar el diseño de planes de testing, capacitación, implementación, manuales:** Guiar el diseño de planes de testing, planes de capacitación, manuales de usuario y documentación necesaria para el proyecto, aportando una visión global del proyecto que sea de utilidad para la determinación de estos.

**Emitir órdenes e instrucciones**: Requerimiento para tener al equipo para que pueda funcionar en pos de los objetivos del proyecto para así evitar la mayor cantidad de errores posibles teniendo en claro las funciones y cómo llevarlas a cabo.

**Supervisar y controlar cumplimiento**: Verificar que se cumplan con los tiempos estipulados en el proyecto en los hitos marcados logrando evitar así demoras de arrastre.

**Verificar entregables:** Comprobar que los miembros del proyecto cumplan con la planificación y la estimación de recursos.

**Aplicar retroalimentación y resolución de conflictos**: Brindar soporte al equipo mediante constante comunicación y aplicación de técnicas de resolución de conflictos para eliminar los problemas que obstaculizan el desarrollo de las tareas.

**Generar informes iniciales, parciales y finales**: Crear reportes del proyecto al comienzo, a lo largo del desarrollo y al finalizar el proyecto para que las partes interesadas estén al tanto de su avance.

**Aplicar técnicas y métricas de evaluación de ejecución y finalización del Proyecto**: Medidas de evaluación para comparar y realizar un seguimiento del proyecto hasta terminar.

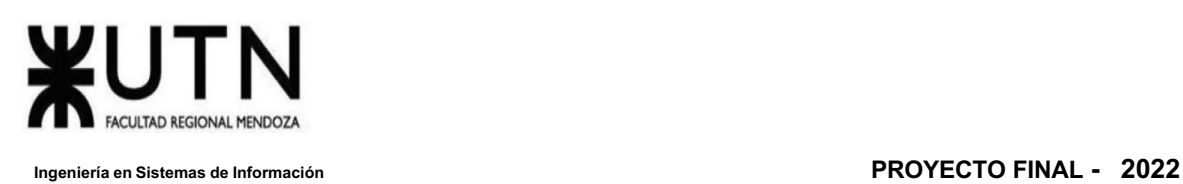

1)-Cuáles son las 5 principales funciones que cumplirá durante la fase anterior a la ejecución del proyecto, el "Jefe (o Director) de Proyecto" (pueden repetirse con las del punto anterior).

Formular el proyecto.

Planificar y gestionar la planificación.

Asignar tareas y recursos.

Realizar el estudio de factibilidad y gestionar los riesgos.

Administrar eficientemente los recursos y gestionar los presupuestos.

2)-Cuáles son las 5 principales funciones que cumplirá durante la fase de ejecución del proyecto, el "Jefe (o Director) de Proyecto" (pueden repetirse con las del punto 1).

Tomar decisiones.

Emitir órdenes e Instrucciones.

Realizar, mediante diferentes técnicas, la evaluación del proyecto.

Verificar entregables.

Supervisar y controlar el cumplimiento.

3)-Si los obligan a incorporar al equipo del Proyecto a 2 personas, en qué momento los incorporaría, en cuál puesto y perfil y qué actividades les asignaría.

Si tuviéramos que incorporar 2 personas, sería en la etapa de finalización del diseño, en este caso pasamos a detallar el puesto y el perfil.

Persona 1

Puesto: Esta persona se logra insertar al puesto de Analista Funcional.

Descripción: Los analistas funcionales son responsables de analizar los procesos dentro de una compañía buscando satisfacer las necesidades del cliente. Actúan como el enlace entre los usuarios y el equipo técnico.

Título: Graduado o estudiante avanzado de carrera ingeniería en sistemas o afines.

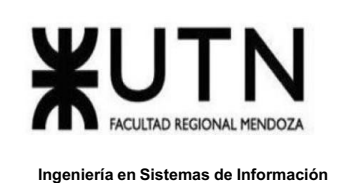

Aptitudes: Proactivo, con capacidades dinámicas de aprendizaje para unirse a un equipo en desarrollo. Comunicación, empatía.

Tareas:

Crear manual de usuario.

Crear plan de capacitación de usuarios.

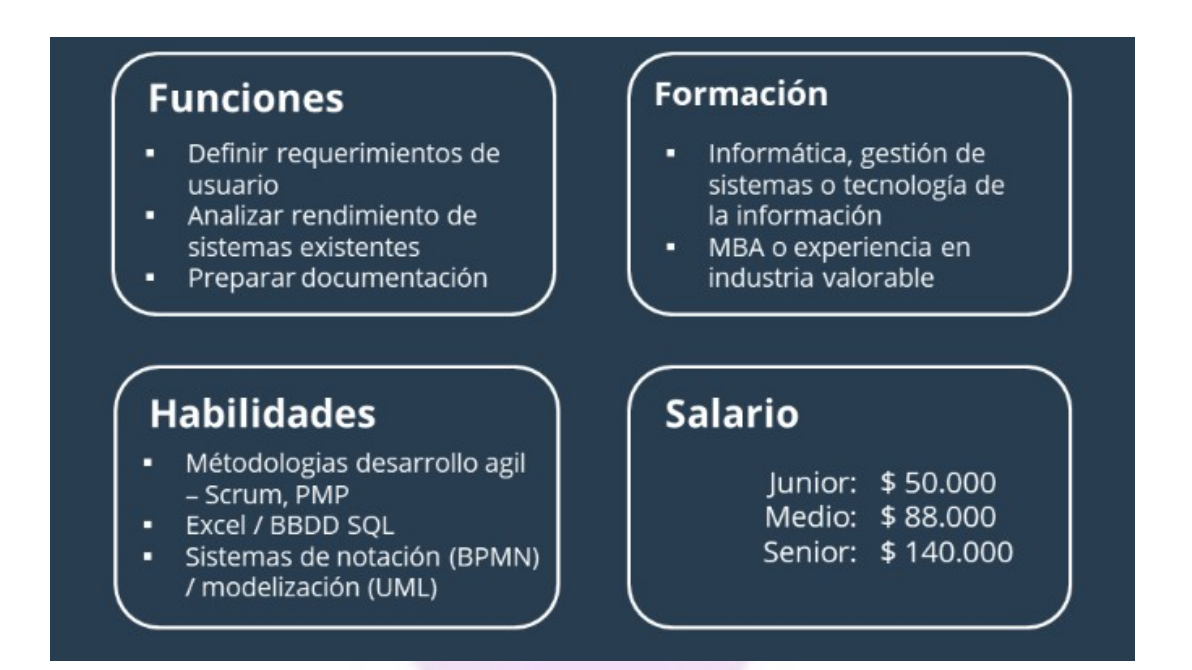

Síntesis: El papel del analista funcional es un rol relativamente nuevo que surge en el ámbito de los procesos de análisis e implementación de los sistemas de información. Este profesional ayuda a utilizar los sistemas de software para fines específicos como las tareas financieras o de gestión y actúa como intermediario entre el equipo especializado en el área de sistemas y el usuario final. El analista funcional necesita entender procesos de negocios y económicos básicos y también tener un conocimiento técnico para entender el software y herramientas técnicas utilizadas en la empresa.

Persona 2

Puesto: Esta persona se logra insertar al puesto de Desarrollador Front-End.

Descripción: Los desarrolladores front-end son los encargados de construir a partir de código las interfaces web que utilizamos a partir de ideas o diseños

Título: Graduado o estudiante avanzado de carrera ingeniería en sistemas o afines.

Aptitudes: Proactivo, con capacidades dinámicas de aprendizaje para unirse a un equipo en desarrollo. Organizado, resolución de problemas.

Tareas:

Crear estructura básica de las pantallas utilizando lenguajes de marcado.

Realizar mediciones en los tiempos de respuesta de la interfaz.

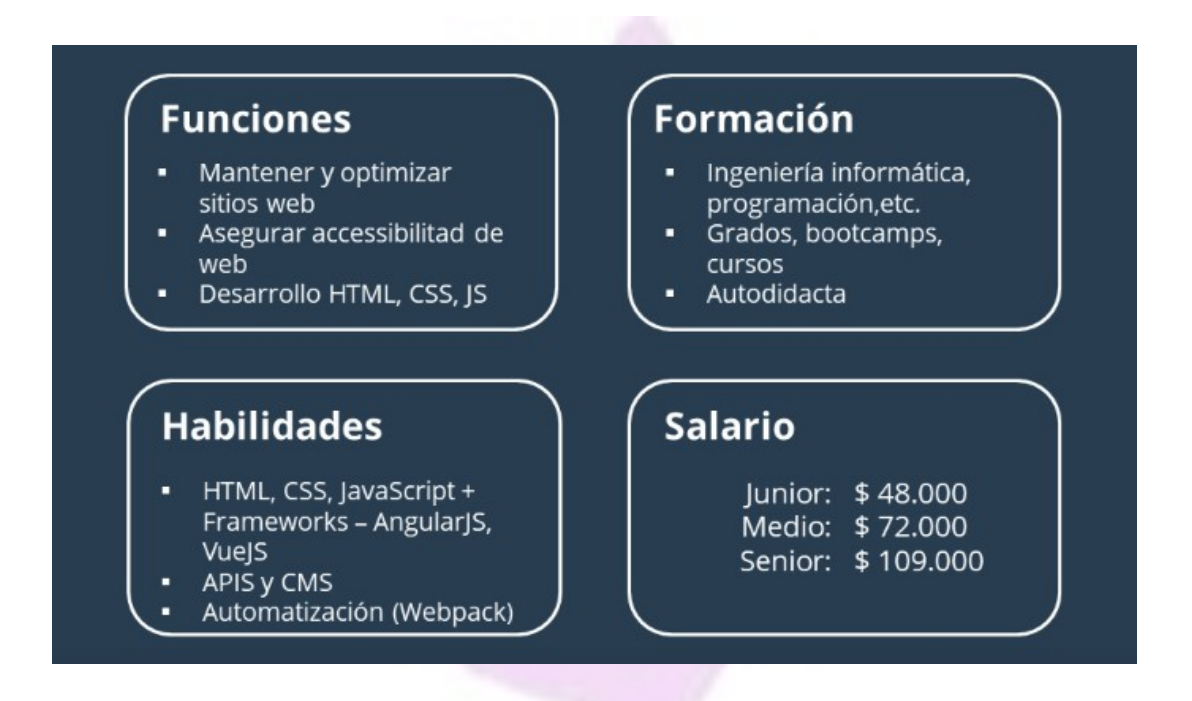

Síntesis: El front-end es la capa frontal y que se ve en tu sitio web o en tu aplicación. Incluye el diseño, la distribución del contenido, las funcionalidades y todos los elementos con los que un usuario interactúa: Fuentes, botones, tablas, menús, colores, etc.

El front end se utiliza para unir entre la interfaz gráfica de usuario (graphic user interface GUI, en inglés) y la ejecución de las acciones.

Si cogieramos otro caso físico como analogía a una web, por ejemplo un portátil, la pantalla el teclado, el touchpad los botones o las luces serían aquellas cosas con las que interactúas, y sería el front end.

4)-Decidir qué estilo de liderazgo se deberá utilizar durante la ejecución del Proyecto, con la fundamentación correspondiente. Recordamos que los estilos de liderazgo pueden ser:

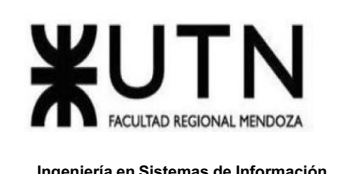

LIBRE: Cuando se dispone de personas en el equipo de trabajo que tienen alto grado de preparación, capacidad y responsabilidad.

DEMOCRÁTICA: Cuando se intenta lograr el tratamiento participativo de todos los temas, situaciones y llegar a decisiones por consenso.

AUTOCRÁTICA: Cuando por diferentes motivos, no se puede aplicar ninguna de las anteriores y se necesitan tomar y ejecutar decisiones rápidas.

Durante la ejecución inicial del proyecto se decidió utilizar el estilo de liderazgo participativo-democratico, todos participan, y es un tipo de relación saludable por que los miembros del grupo aportan sus puntos de vista e intervienen en las decisiones a tomar. El líder de proyecto mantiene la última decisión pero promueve el diálogo en el grupo para la toma de decisiones y no duda en consultar con el equipo sobre algún aspecto.

Cabe aclarar que este tipo de liderazgo requiere de un alto grado de conocimiento de todos los miembros en las tareas que se realizan, desde documentación hasta implementación, además requiere un compromiso de cada integrante en la realización de la tarea asignada a cada uno con el mejor rendimiento posible.

Aunque a medida que fuimos avanzando durante el proyecto nos resultó más eficiente el liderazgo, autocrático ya que un solo miembro asume toda la responsabilidad de la toma de decisiones y también inicia las acciones, dirige, motiva y controla al subalterno; lo cual nos llevaría a cumplir los plazos fijados en la planificación y entregables.

Lo más importante es tener un diálogo constante entre todo el equipo, para no generar dudas ni tiempos de holgura. Siempre teniendo en cuenta que la decisión final será del líder del proyecto o director, esto sobre todo en momentos críticos y principalmente en cercanía de fechas decisivas.

5)- Detallar los principales 10 riesgos que pueden aparecer en el proyecto, cuáles serían sus consecuencias y qué impacto tendrían esas consecuencias. Además, detallar cuáles son las medidas preventivas para cada uno de los riesgos. Recordamos que las medidas preventivas tienen como objetivo reducir la probabilidad de ocurrencia de cada riesgo o reducir el impacto que produciría cada riesgo.

Los 10 riesgos más importantes que podemos encontrar son:

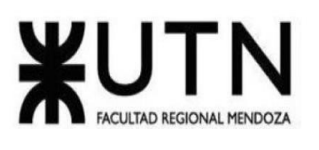

**Ingeniería en Sistemas de Información PROYECTO FINAL - 2022**

| <b>RIESGOS</b>                            | <b>CONSECUENCIAS</b>                                                                                                    | <b>IMPACT</b><br>$\Omega$ | <b>MEDIDAS PREVENTIVAS</b>                                                                                                    |
|-------------------------------------------|----------------------------------------------------------------------------------------------------|---------------------------|----------------------------------------------------------------------------------------------------|
| Requerimientos<br>legales                 | Este es un riesgo externo<br>que nos podríamos<br>encontrar, su<br>consecuencia sería un<br>retraso en la<br>planificación con posible<br>cambio en algunos<br>alcances del proyecto. | Bajo                      | Para solucionarlo o prevenirlo<br>es importante realizar el<br>relevamiento correcto previo.                                                                                                    |
| Variables<br>financieras                  | Riesgo de que se dañe o<br>rompa alguna<br>computadora durante el<br>tiempo de duración del<br>proyecto.                                                                              | Alto                      | Para su prevención se debe<br>contar con fondos de ahorros,<br>o en su caso tener trabajo por<br>parte de los miembros.                                                                                                    |
| Decisiones<br>gerenciales                 | Riesgo interno que<br>puede surgir ante la<br>pérdida de algún<br>miembro del equipo de<br>trabajo.                                                                                   | Alto                      | Depende del miembro que<br>falte, podría afectar en<br>diferentes maneras al<br>proyecto, pero una correcta<br>planificación y división de<br>tareas ayudaría a evitar este<br>posible riesgo. Y así evitar<br>posibles re estructuraciones<br>complejas. |
| Reasignación<br>de fondos                 | Riesgo interno puede ser<br>llevado a cabo por una<br>decisión dirigencial, o un<br>gasto no estipulado de<br>insumos, podría llevar al<br>retraso del proyecto.                      | Medio                     | Para evitar esto es<br>recomendable acoplarse al<br>presupuesto y no excederse,<br>además de contar con ahorros<br>en el caso de ser posible.                                                                                                    |
| Ausencia de<br>herramientas de<br>gestión | Ante la falta de<br>herramientas de gestión<br>se pierde la planificación<br>correcta del proyecto lo<br>que supondría un retraso<br>del mismo. Una                                   | Alto                      | Se debe prever esto antes de<br>comenzar a desarrollar el<br>proyecto, y tener diversos<br>conocimientos en varios<br>lenguajes de programación.                                                                                                    |

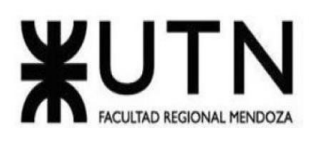

**Ingeniería en Sistemas de Información PROYECTO FINAL - 2022**

|                                        | herramienta podría ser<br>un software determinado<br>y el conocimiento para<br>poder emplearlo.                                                                                                    |       |                                                                                                    |
|----------------------------------------|----------------------------------------------------------------------------------------------------|-------|----------------------------------------------------------------------------------------------------|
| Falta de<br>integridad y<br>compromiso | Ante la falta de<br>integridad y compromiso<br>de alguno de los<br>miembros del equipo se<br>podría ver afectado el<br>proyecto, por el<br>desinterés de esa<br>persona.                                           | Alto  | Para prevenir esto se debe<br>tener conocimiento y correcto<br>trato con las personas a<br>trabajar. Además de afianzar<br>el compromiso hacia el<br>trabajo de los compañeros.                     |
| Cambios de<br>prioridades              | Riesgo interno que<br>puede venir de la mano<br>con una reasignación de<br>tareas y cambios durante<br>la ejecución del<br>proyecto, lo que nos<br>traería desacuerdos y<br>malentendidos.                         | Alto  | Se deben tener las prioridades<br>claras y bien establecidas<br>antes del comienzo de este. Y<br>poseer flexibilización ante<br>posibles cambios                                                    |
| Eventos<br>naturales                   | Riesgo externo que<br>podría traer consigo el<br>detenimiento del<br>proyecto por un tiempo.<br>Como enfermedades<br>contagiosas, pandemia o<br>la muerte de un familiar<br>de algún miembro.                      | Alto  | Se debe tener un plan de<br>contingencia que implique<br>trabajo remoto, este riesgo<br>puede ser variable según el<br>evento natural que suceda.                                                   |
| Evento en el<br>mercado                | Riesgo externo como la<br>devaluación económica y<br>la crisis que está<br>transitando el país. Que<br>podría impactar<br>negativamente al<br>proyecto, ya que puede<br>obligar a que algún<br>miembro abandone la | Medio | Para solucionar esto hay que<br>hacer una correcta planeación<br>y planificación del proyecto y<br>cuidar la integridad de los<br>miembros, ser solidarios,<br>brindar apoyo moral y<br>financiero. |

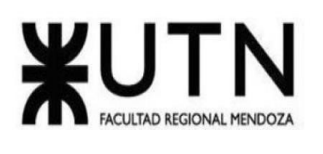

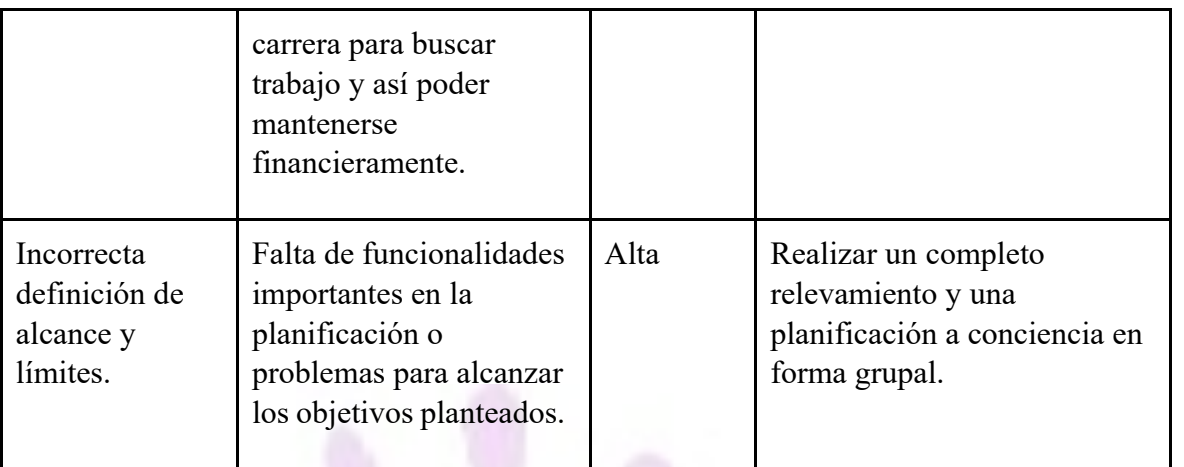

6)- Decidir cuál enfoque de resolución de conflictos aplicará en supuestas situaciones (que también detalla) que se le puedan presentar durante el proyecto. Si tuviera que aplicar los conceptos de negociación, cuáles aspectos consideraría.

Conflictos:

Un miembro abandona el equipo.

Resolución: Se utiliza el enfoque colaborativo. Las tareas asignadas a ese miembro son distribuidas entre todos los miembros del equipo teniendo en cuenta las capacidades y disponibilidad de tiempos.

Un miembro del equipo tiene muchas dificultades para realizar una tarea.

Resolución: Se utiliza el enfoque colaborativo. Se habla con el miembro del equipo para analizar la situación y brindarle ayuda, dependiendo de la complejidad, la tarea es asignada a otro recurso.

Aparecieron nuevos requisitos no estimados.

Resolución: Se utiliza un enfoque agresivo. Se agregan las tareas a la planificación y se ajustan nuevamente las fechas. Luego se asignan a un recurso o varios en base a sus capacidades y tiempos.

Un miembro del equipo no participa activamente.

Resolución: Se optará por un enfoque de arreglo. Se realiza una intervención con el recurso hablando con él personalmente y se toman decisiones para resolver el conflicto.

Al realizar pruebas se detectan fallas a pocos días de la entrega.

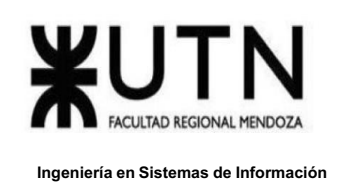

Resolución: Se optará por un enfoque evasión. En caso de que sean fallas leves se decide posponer la corrección de las fallas para luego de la entrega.

En caso de que sean fallas severas se utiliza un enfoque agresivo y se asignan los arreglos a los miembros del equipo más experimentados.

7)- Detallar al menos 5 técnicas de motivación que utilizará durante el proyecto (indicando si se trata de técnicas de motivación positiva o negativa), y detallar en qué tipos de situaciones sería necesario aplicar cada una.

● Autorrealización

Está orientada a garantizar la satisfacción de las personas en el logro de sus

propias expectativas. Se aplicaría en caso de denotar frustración en la persona por no poder alcanzar sus objetivos, lo que produce un decaimiento del rendimiento.

- Positiva: proponer retos que permitan aprender y proponer sus propias ideas.
- Negativa: asignar actividades sistemáticas, en las que la persona no tenga

ningún interés en realizarlas.

● Técnica de búsqueda de la ubicación ideal

No todas las personas son válidas para todos los trabajos, es por eso que cada

uno tiene un perfil determinado que encaja mucho más en unas tareas que en otras. Al lograr esto hacemos que cada persona tenga un buen rendimiento, y por ende, logre una mayor satisfacción con su trabajo al sentirse realizada por haber contribuido de la mejor forma posible. Se aplicaría al inicio del proyecto a cada uno de los miembros del equipo.

Se trata de una técnica de motivación positiva.

● Autoestima

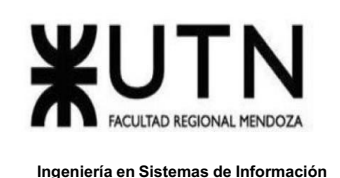

Se busca generar confianza en cada miembro del equipo mediante el reconocimiento sobre el trabajo realizado, ya sea individualmente o como grupo con el fin promover el desempeño, la participación y la seguridad sobre las aptitudes de cada miembro.

Se aplicaría cuando algún miembro del equipo tiene dudas sobre sus capacidades, no se siente lo suficientemente confiado para poder realizar la actividad.

○ Positiva: reconocimiento por parte de pares y/o por parte de los superiores.

- Negativa: premiar los logros monetariamente.
- Asignación de responsabilidades

Es una forma de motivar a las personas al asignarles objetivos a cumplir. Se

aplicaría ante la situación en que algún miembro del equipo sienta que no está

aportando lo suficiente, se le asignan nuevos objetivos con el fin de que se sienta útil y más integrado al proyecto.

Se trata de una técnica de motivación positiva.

● Promover la formación

Las capacitaciones promueven mucho incentivo, ya que el desarrollo

profesional adecuado potencia el conocimiento y la confianza de los miembros del

equipo.

Se aplicaría durante la ejecución del proyecto, en donde se lleva a cabo una

capacitación sobre las tecnologías a utilizar, debido a que ningún miembro del equipo está relacionado con ellas. Esta capacitación permite que, ya sea como grupo o como individuos, se sienta un avance en nuestro ámbito profesional y se generen aportes nuevos. Todo esto trae aparejado mejoras en la calidad del trabajo, genera un trabajador más capaz, y se eleva la autoestima y satisfacción. Se trata de una técnica de motivación positiva.

**Describir el método de conversión del Sistema (para pasar del sistema actual al nuevo, por ej. directo, paralelo, por etapas, piloto o alguna combinación de ellos), con todas las actividades a realizar. Se debe registrar en este punto no sólo el método y las actividades sino también la justificación correspondiente al máximo nivel de detalle.**

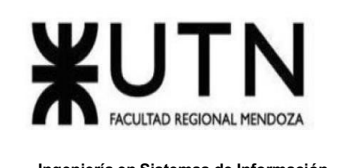

Teniendo en cuenta de que el proyecto GENDI, es una aplicación desarrollada en Android, la cual puede ser accedida por cualquier dispositivo que soporte dicho lenguaje. Se debe adaptar el método de conversión, el cuál lo decidirá el usuario final. De todas formas, hemos planteado a continuación la forma de conversión que consideramos conveniente para un desempeño más óptimo. Método de Conversión paralela. Se utilizará este método para tener la certeza del correcto funcionamiento, aunque sea más costoso y dedique mayor carga horaria de trabajo. Una alternativa igual de llamativa que se puede considerar es el proyecto piloto porque este puede detectar cualquier problema rápido y se puede arreglar de manera más eficiente. La prioridad del proyecto sería la calidad. Llevando a cabo la implementación del método de conversión paralelo el presupuesto del proyecto se incrementa de forma considerable, además del tiempo en realización es muy superior. Una clara ventaja de realizarlo de forma eficiente en una primera instancia es muy beneficioso, ya que el sistema no se dañaría con facilidad.

Las actividades comprendidas para la conversión son las siguientes:

● Crear un sistema estable y escalable para futuras modificaciones: Se procederá a utilizar el software Android Studio Code, para desarrollar la aplicación. Android es el nombre de un sistema operativo que se emplea en dispositivos móviles, por lo general con pantalla táctil. Creado por Android Inc., una compañía adquirida por Google en 2005, Android se basa en Linux, un programa libre que, a su vez, está basado en Unix.

● Poner en efecto un sistema distribuido de los servidores para los datos: Ejecutar de manera eficiente la carga inicial de datos. Se realizará la configuración de un servidor en la nube para la carga y descarga de datos, se desplegará la app Gendi en el mismo.

● Mecanizar para que sean autónomos los procesos de backups: Implementación de servidor, el cuál se instalará un Backup en el servidor para resguardar y proteger la información de la base de datos, de los correos enviados y del directorio de la aplicación.

● Distribución de roles: Se deben asignar los roles dentro del proyecto para llevar un orden y tener un mejor lineamiento de trabajo.

● Capacitar a los miembros del equipo: Aportar manuales de funciones y procedimientos para comprender el funcionamiento del sistema.

● Especificar actividades de instalación: Los usuarios podrán adquirir la aplicación a través de la tienda de Android para proceder a la descarga e instalación de la misma.

● Capacitación de usuarios: Inicialmente se debe capacitar al usuario final en el uso de la aplicación para que esta sea utilizada de forma correcta.

● Control de datos: Se hace una comprobación de los datos cargados previamente, para corroborar que se muestran y funcionan como se requiere.

● Difusión del sistema: Para promocionar la aplicación se colocan publicidades para promocionar, se colocan publicidades en google y youtube.

● Monitoreo del uso del sistema y corrección de errores: Cuantificar el progreso y éxito del sistema por parte de los usuarios mediante estadísticas de uso y acceso al mismo. Además de calificaciones en la app Store, para la corrección de fallas determinará un estudio de los defectos entregados en el análisis del Feedback.

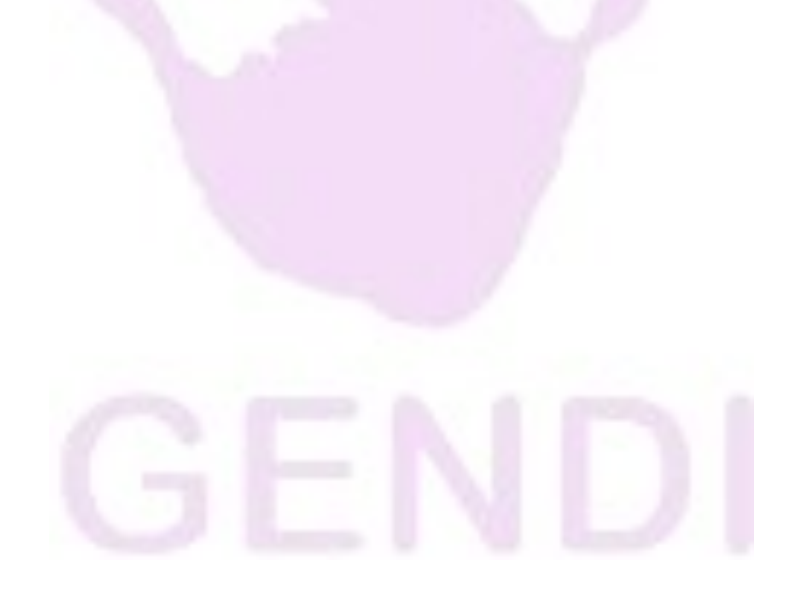

## **ANEXO 4**

# **TRABAJO PRÁCTICO INTEGRADOR "GERENCIAMIENTO DE SISTEMAS"**

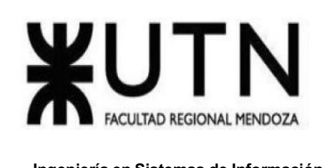

**Modalidad:** Trabajo grupal, con aplicación de conocimientos y experiencia lograda en la Carrera, con evaluación grupal e individual.

**Presentación:** Mediante aula virtual de la Cátedra, campus virtual de UTN.

**Fecha de inicio:** 16/08/2022.

**Fecha límite de presentación:** 13/9/2022.

**Integración:** Para realizar este trabajo, se recomienda analizar y debatir en el grupo el organigrama provisto, el contenido del siguiente glosario, la consigna correspondiente y el contenido de los 7 archivos con materiales de estudio y de apoyo que se encuentran en el aula virtual (debajo del espacio de presentación). Además, es importante que revisen y apliquen los conceptos que tienen en los materiales de estudio y trabajos prácticos de las asignaturas Administración de Recursos, Ingeniería de Software, Administración Gerencial y Sistemas de Gestión.

Consideren el siguiente ejemplo de estructura organizativa de T.I., Data Center, áreas relacionadas y áreas de control.

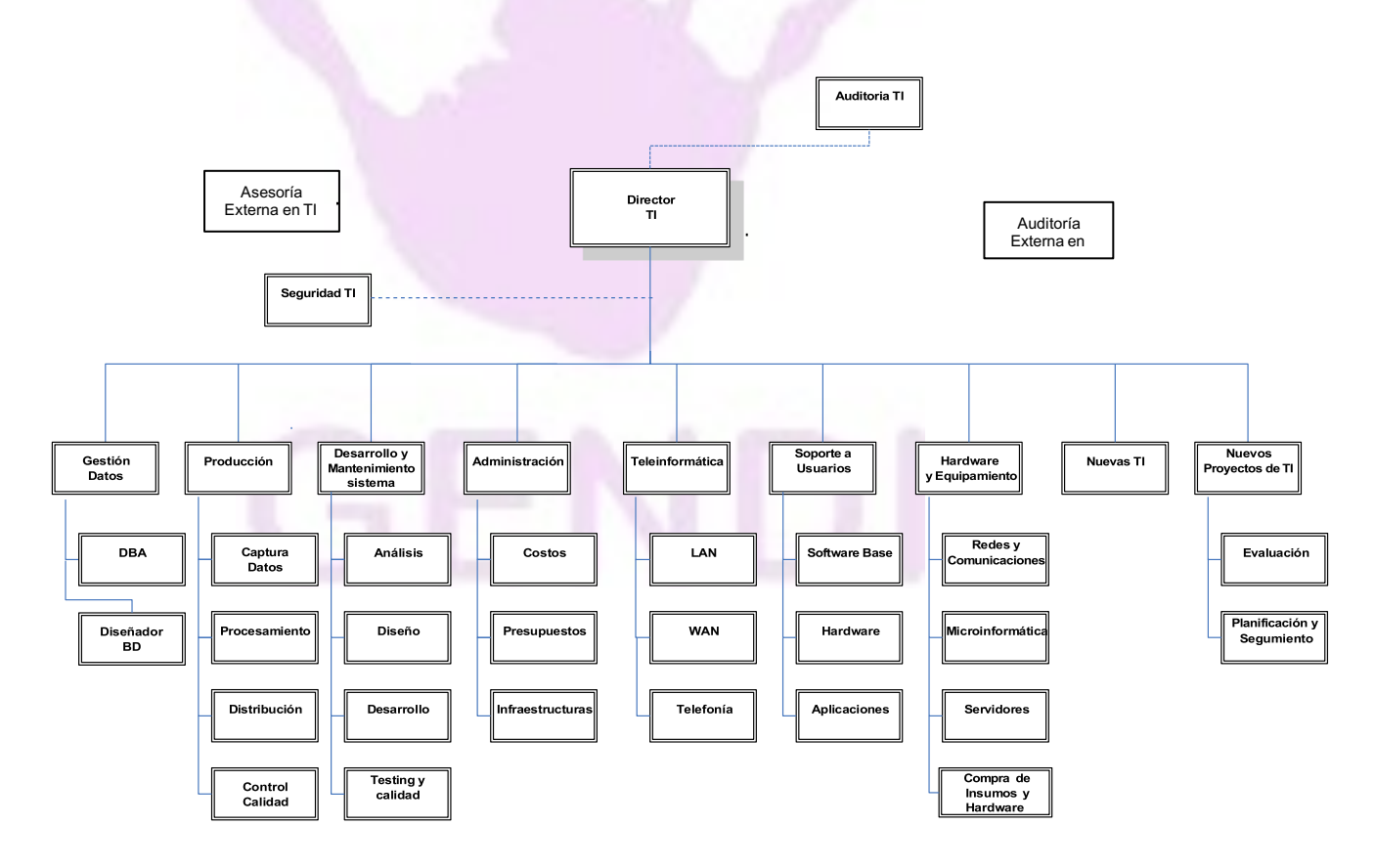

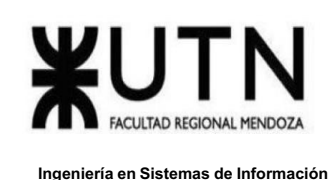

### **GLOSARIO**

Área Auditoría T.I.: Es la que realiza las auditorías de sistemas, auditorías de calidad, auditorías específicas de bases de datos, redes, servidores y seguridad informática. Es un área de auditoría interna de la empresa, que reporta directamente a la Gerencia General.

Área Teleinformática: Encargada de diseñar, instalar, configurar y monitorear redes locales, amplias y todos los recursos de comunicaciones, incluidos los servicios telefónicos.

Área Desarrollo y mantenimiento de Sistemas: Encargada de realizar definición de requerimientos, análisis, diseño, desarrollo, testing, implementación, estabilización, capacitación y mantenimiento de Sistemas, calidad del software.

Área Hardware y equipamiento: Encargada de evaluar necesidades y pedidos, seleccionar, solicitar, presupuestar, recomendar, instalar, configurar y dejar en funcionamiento todo tipo de hardware y equipamiento necesario, preparar pedidos de compra de hardware, software e insumos.

Área Seguridad T.I.: Encargada de análisis de riesgos informáticos, planes de seguridad, planes de contingencias, políticas de seguridad, backups, antivirus, UPS, grupos electrógenos, alarmas de salas sensibles de Informática, infraestructura de seguridad, evaluación y recomendación de controles en todo tipo de activos informáticos y vulnerabilidades, participación en pruebas de sistemas y de datos.

Área Producción: Encargada del funcionamiento diario de los Sistemas, control de ingreso de datos en los diferentes sistemas, automatización de procesamiento, rutas de operación, generación de información en distintos soportes, impresión, distribución de la información en papel o en medios electrónicos, control de calidad de la información generada.

Área Soporte a Usuarios: Encargada de la mesa de ayuda y solución de problemas de usuarios finales respecto de sistemas operativos, sistemas de aplicación, parque de PC, impresoras, backup de los usuarios, transmisión de archivos, cuentas de usuario.

Área Gestión de Datos: Encargada de diseño, administración y monitoreo de Bases de Datos.

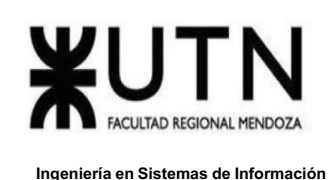

Área Nuevas Tecnologías de Información: Encargada de evaluar nuevas tecnologías de desarrollo de software, de automatización, de telecomunicaciones, de bases de datos.

Área Nuevos Proyectos de T.I.: Encargada de evaluar nuevos proyectos necesarios, realizar la pre evaluación, presupuestación, planificación y seguimiento.

Área Administración de Data Center: Encargada de la gestión de costos de todo el Data Center, presupuestos económicos y financieros, infraestructura física, cableados de datos y eléctricos, tableros, evaluación de necesidad y adquisición de equipos de hardware, teleinformática, seguridad, software, capacitación, insumos.

Área Auditoría Externa en T.I.: Es la que realiza las auditorías de sistemas, auditorías de calidad, auditorías específicas de bases de datos, redes, servidores, procedimientos, documentación y seguridad informática. Es una empresa consultora externa, que reporta directamente al Directorio de la empresa.

Área Asesoría Externa en T.I.: Es un grupo de Ing. en Sistemas, egresados de la UTN, que asesoran al Director de T.I. y al Gerente General en temas de tecnología, nuevos proyectos, calidad, automatización y tecnología que maneja la competencia de la empresa. Es una empresa consultora externa.

Coaching eficaz: Las principales funciones del coaching son saber escuchar (para detectar a tiempo problemas, inconvenientes, ideas, sugerencias, necesidades de cada persona), respaldar (a cada persona por sus esfuerzos, sus logros, sus problemas), ayudar (a cada persona a resolver sus inconvenientes, desarrollar su efectividad), analizar y monitorear (los resultados, logros y tropiezos de cada persona), proveer (posibilidades de crecimiento y capacitación para todas las personas).

Retroalimentación a 360°: Es el tipo de evaluación de gestión en la que se consideran varias fuentes de información para analizar su calidad de gestión. Por ejemplo, si el Jefe de "Seguridad" tiene que autoevaluar su propia gestión debería saber cómo obtener información acerca de su área y sus servicios de distintas fuentes como del Director de TI, de los Jefes de las otras áreas, de los clientes internos (de la empresa), de los clientes externos (fuera de la empresa), de Auditoría Interna, de Auditoría Externa, del propio personal del área de Seguridad, de algún amigo que trabaje en otras áreas, de los proveedores, etc.

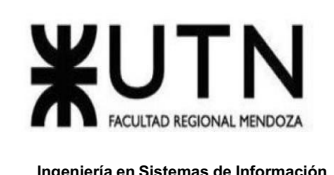

Roles de los jefes y de los gerentes: Deben cumplir con los roles individuales (administración correcta del tiempo, dar el ejemplo, planificación, anticipación de problemas, seguimiento), roles interpersonales (contratación, entrenamiento, inducción, motivación, adecuada comunicación, emisión de órdenes e instrucciones, retroalimentación, liderazgo, coaching, evaluación de cumplimiento, resolución de conflictos), roles informativos (comunicar, entregar información, compartir informes, monitorear, entregar novedades y avisos a tiempo), roles decisorios (tomar decisiones oportunas y correctas en todo momento).

Tipo de estructura organizativa departamental: Cuando cada bloque del organigrama es un sector o área física de la empresa, organismo u organización y tiene personal asignado.

## **CADA GRUPO DEBE SELECCIONAR UN ÁREA DE LAS SIGUIENTES:**

Teleinformática. Desarrollo y mantenimiento de Sistemas. Hardware y equipamiento. Seguridad T.I. Soporte a Usuarios. Gestión de Datos. Nuevos Proyectos de T.I. Administración de Data Center.

*El coordinador de cada grupo o quien él designe debe colocar un mensaje en el "Foro Libre" indicando cuál es el área seleccionada, verificando que no haya sido seleccionada por otro grupo.*

La empresa está por construir un edificio nuevo de **Data Center.** Para ello está nivelando el terreno donde construirá el edificio, en una sola planta, de 500 m2. Detallar principales recomendaciones generales "técnicas y de seguridad física" para el **Data Center,** tanto para la fase de construcción del edificio como para toda la infraestructura, amoblamientos e instalaciones que sean necesarias.

Si consideramos que trabajan, como mínimo, dos personas en cada una de las áreas detalladas, cuál es el **tipo de estructura organizativa** mostrada en el organigrama. Además, podría explicar cuáles otros tipos de estructuras organizativas podrían utilizarse.

Detallar y explicar como mínimo seis **servicios** que brinde el **área seleccionada** (sea interna o externa a la empresa)**.**

Con ejemplos del **área seleccionada**, explique las **características de un equipo de trabajo efectivo y un equipo de trabajo equilibrado**.

Analizar la aplicación del **"Coaching Eficaz"** en el **área seleccionada.** O sea, de qué forma revelaría la situación del personal y cuáles acciones realizaría Ud. como Jefe del área seleccionada para poder aplicar correctamente el coaching.

Analizar la aplicación de **"Retroalimentación a 360°"** en el **área seleccionada.** O sea, cuáles serían todas fuentes de información y acciones que Ud. aplicaría como Jefe del área seleccionada para poder aplicar correctamente la retroalimentación a 360°, para mejorar su propia gestión a cargo del área.

Detallar las **funciones que podría tener un Tablero de Comandos** del **área seleccionada** y el diseño de la pantalla principal del mismo.

**Elaborar una estrategia de mejora** del **área seleccionada,** que contenga como mínimo 20 actividades a realizar en los próximos 2 años, distribuidas según el momento de ejecución (por ej. con cronograma mensual). *La estrategia tiene que estar orientada a mejorar día a día la calidad en la gestión del área, por ej. mejorar el rendimiento del personal, mejorar los resultados, apoyar a los objetivos de la empresa u organización, tener una adecuada relación con otras áreas, eficiencia, generación proactiva, reducción de errores, mejoramiento de relaciones interpersonales, satisfacción continua de los Clientes internos y externos, potenciar fortalezas, aprovechar oportunidades, reducir debilidades y estar preparado para las amenazas, etc.*

Las principales recomendaciones generales "técnicas y de seguridad física" para el **Data Center,** tanto para la fase de construcción del edificio como para toda la infraestructura, amoblamientos e instalaciones que son:

**Data Center:** La institución tiene la obligación de implementar un gran nivel de fiabilidad y seguridad, de modo tal que se resguardan todos los datos corporativos de la empresa y cuente con una disponibilidad

Llaver Ismael, Hidalgo Santiago 316 Sistema GENDI

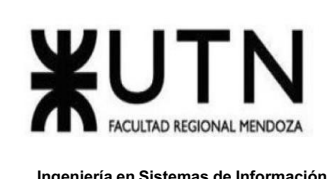

ininterrumpida de sus servicios, para así brindar altos estándares de calidad y no comprometer su integridad como negocio.

Para lo cual se procede a explicar recomendaciones técnicas y de seguridad:

**Ubicación física**: Para la localización del data center, debe ser en una ubicación en la cual se le dificulte el acceso a todo personal no autorizado, la misma debe carecer de ventanas hacia el exterior y no debe contar con una entrada de libre acceso desde un pasillo.

Estas precauciones deben de ser tomadas con severa rigurosidad, debido a que el data center contiene información sensible que debe ser resguardada.

**Sistema de control de acceso y vigilancia:** Se debe restringir el acceso a toda persona no autorizada para prevenir cualquier hurto de información o manipulación de datos, de esta manera asegurar que no se ponga en peligro los servidores y/o data centers, para garantizar el correcto funcionamiento de estos, resguardando la integridad de la empresa.

La utilización de Smart tags, llaves magnéticas con algoritmos altamente complejos, es una gran opción para brindar seguridad al data center, en conjunto a este medio de autenticación se puede complementar con el uso de datos biométricos para el personal autorizado.

A su vez el área debe contar con un sistema de vigilancia de monitoreo cerrado, para tener un control visual de la zona, junto con sensores de proximidad, sirenas y alarmas.

**Salidas de emergencia:** Se debe contar con señalización visual en forma de carteles luminiscentes para las respectivas salidas de emergencias, las cuales deben tener un paso común libre de obstrucciones y acceso a escaleras, para poder salir del establecimiento sin mayores dificultades aun cuando se carezca de electricidad. Sumando a lo anterior, se debe poseer luces de emergencias, las cuales deben estar en óptimas condiciones, para iluminar de manera clara, cada locación de la empresa.

Backup: Para evitar la pérdida de datos sensibles, ya sea por una falla en los servidores, o una catástrofe que ocasione la destrucción de equipos físicos, de debe contar con copias de seguridad tanto a nivel local, como de forma remota en la nube para resguardar absolutamente todos los datos que maneja la empresa. Para lo cual se debe establecer una adecuada política para la correcta gestión de copias de seguridad y así evitar almacenar datos erróneos, obsoletos o duplicidades.

**UPS y estabilizadores de tensión:** Es imprescindible la utilización de estabilizadores de tensión y ups, para poder continuar con el funcionamiento de todas las áreas del lugar sin sufrir pérdidas de datos o rotura eléctrica de alguno de los equipos informáticos ante alguna falla o interrupción en el suministro eléctrico.

La sigla UPS es la abreviación de su nombre en inglés Uninterruptable Power Supply, también llamado Sistema de Alimentación Ininterrumpida (SAI). Dicho dispositivo permite tener flujo de energía eléctrica mediante baterías, cuando el suministro eléctrico falla. De la misma manera, sirven para proteger los dispositivos que se encuentran conectados cuando hay una elevación o disminución de tensión, o sostener su funcionamiento cuando suceden pequeños cortes de energía. Si, por ejemplo, el trabajador se encuentra realizando labores en la

Llaver Ismael, Hidalgo Santiago 317 Sistema GENDI

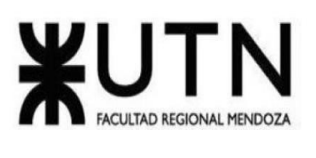

computadora y ocurre un corte en el suministro eléctrico, el UPS continuará suministrando energía por unos minutos más para que el trabajador tenga la posibilidad de guardar archivos de importancia. Incluso, existen UPS que actúan de manera automática, cuando ocurre una interrupción en el suministro eléctrico, y el trabajador o usuario no se encontrara en el área al momento del fallo eléctrico. Luego, se encuentra el UPS online, el cual evita que el corto lapso de tiempo que existe entre el cambio de energía externa a la batería se interrumpa, siempre se encuentra proveyendo de energía al inversor. El uso de los UPS, sea en fábricas o compañías, o en el hogar, es de extrema importancia, ya que evita la pérdida de información valiosa en la computadora, o el daño del mismo artefacto.

**Racks de servidores:** Con la creciente necesidad de potencia y espacio de computación en los centros de datos, el rack de servidores se utiliza a menudo para lograr una alta densidad. El uso adecuado de los racks de servidores para centros de datos puede facilitar la consolidación de diferentes equipos de red de manera organizada, segura y eficiente. Una amplia selección de tipos de rack de servidores de centros de datos. El [rack](https://www.fs.com/es/c/server-network-cabinets-900?c_site=community_es&c_ctype=knowledge&c_from=wordlink&c_cat=BMCS2016&c_rel=10576) [de servidores e](https://www.fs.com/es/c/server-network-cabinets-900?c_site=community_es&c_ctype=knowledge&c_from=wordlink&c_cat=BMCS2016&c_rel=10576)s un bastidor utilizado para acomodar los equipos informáticos del centro de datos, como servidores, almacenamiento, HUB y switches de red. Está diseñado para mejorar la eficiencia de la administración y operación de la red del centro de datos.

**Sistemas extintores de incendios**: Un Datacenter está propenso al sobrecalentamiento y eventuales incendios. Uno de los elementos a los cuales hay que poner más atención a la hora de proteger nuestros servidores y Datacenter, es a la temperatura. Esto, porque para que funcionen correctamente, deben operar en un ambiente adecuado y correctamente climatizado.

Sin embargo, nadie está exento de un accidente y la sala de servidores, no es la excepción. Uno de estos accidentes a los que estamos propensos en la [mantención](https://www.hostname.cl/blog/mantenimiento-datacenter-parte-1) de este tipo de máquinas, son los incendios.

Clasificación del fuego en un Datacenter:

Una de las primeras cosas que debes saber es que hay distintas clases de fuego, provocados por distintos materiales. Éstos se pueden dividir en los siguientes tipos:

**Fuego Clase A**: Son los siniestros que se producen a raíz de materiales orgánicos sólidos como lo son la madera, el cartón, papeles, telas, etc. Su simbología internacional lo representa con un triángulo verde con la letra A en su interior.

**Fuego Clase B:** Son los fuegos iniciados por líquidos inflamables y materiales que arden con facilidad como la gasolina, parafina, diesel, entre otros. Su símbolo internacional es un cuadro rojo con una letra B en su interior.

**Fuego Clase C**: Estos incendios son originados por equipamiento eléctrico energizado, como por ejemplo, computadores, [servidores,](http://www.cyberprimo.com/2010/02/servidores-que-son-y-para-que-sirven.html) herramientas eléctricas, microondas, etc. Este es el fuego que corresponde a un [Datacenter e](https://es.wikipedia.org/wiki/Centro_de_procesamiento_de_datos)n caso de incendio para que lo tengas presente y los extintores que puedes ocupar para estos casos llevan un círculo azul, con la letra C en el interior.

**Fuego Clase D:** Corresponden a fuegos ocasionados por algunos tipos de metales como el potasio, el sodio o el polvo de aluminio y reaccionan de manera violenta al contacto con el agua. Su simbología posee una estrella amarilla con una letra D, en su interior.

Tipos de extintores: Para fuegos de Clase C, no todos los extintores son utilizables, ya que de lo contrario podría agravar más la crisis o el siniestro. Por lo mismo es que detallaremos cuáles son los extintores que se pueden ocupar en caso de un incendio que afecte a nuestros servidores.

Extintor a base de agua pulverizada: Es mucho más efectivo que un extintor de agua normal, ya que no conduce la electricidad, como sí ocurriría con uno de agua normal. Este equipo es recomendable para los fuegos A y C.

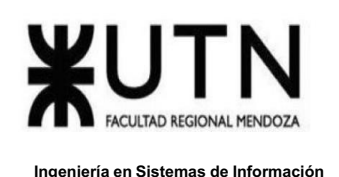

Extintor a base de dióxido de carbono: Este es óptimo para fuegos de clase B y C. Como el dióxido de carbono se encuentra bajo presión, al ser liberado de forma repentina, su temperatura puede bajar hasta los -79°C, enfriando el material en combustión rápidamente y desplazando el oxígeno.

Extintor a base de polvo químico: Son buenos combatiendo fuegos de clase A, B y C. Sirve para cortar la reacción en cadena y sofocar el fuego, al fundirse con el calor, formando una barrera entre el oxígeno y el material en llamas.

Siempre es bueno estar preparado en estas circunstancias, para no pasar malos ratos y evitar un incendio de mayores proporciones. Para las empresas que ofrecen el servicio de [web hosting o](https://www.forcehosting.cl/web-hosting) alojamiento web, esto es casi una obligación, ya que, bajo su control, se encuentra la información de información y archivos de muchos clientes.

**Temperatura ambiente:** Es imprescindible contar con un sistema de refrigeración adecuado para que no se dañen los equipos por sobrecalentamiento.

A continuación presentamos algunas propuestas:

Pasillos calientes y fríos: Una estructura tradicional de los centros de datos es la creación de los llamados pasillos calientes y fríos. Este tipo de diseño permite que, en un espacio abierto, el aire frío producido por los Computer Room Air Conditioner (CRAC) bajen la temperatura del aire y lo introduzcan por el piso falso (cuando éste exista) para regular la temperatura de los servidores y equipos contenidos en los racks.

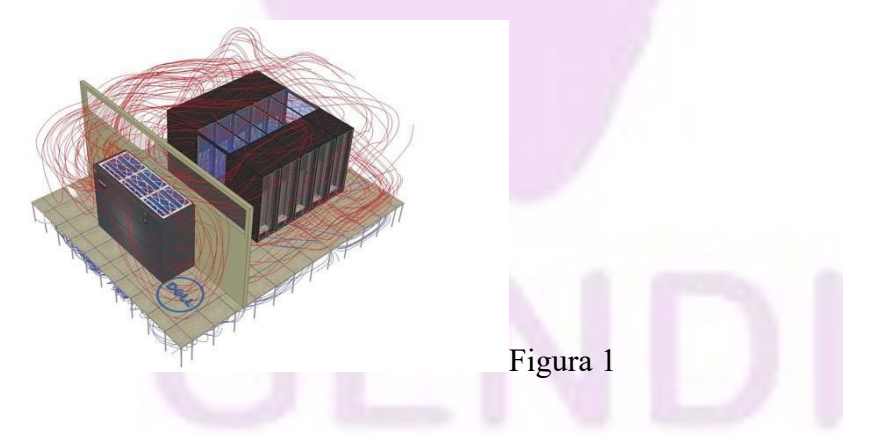

El ciclo de los pasillos fríos y calientes es una simple ley de termodinámica. El aire frío motiva una disminución de temperatura en el servidor que es generada por los componentes electromecánicos, los cuales expulsan el calor que incrementa la temperatura del aire. Como podemos apreciar en la figura 1, el aire caliente de la sala de cómputo es capturado por el CRAC en el retorno del equipo. Éstos suelen estar instalados en las salas, de tal manera que su ubicación facilite el flujo constante de aire.

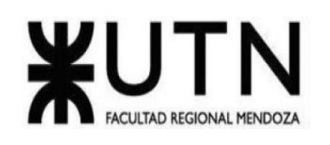

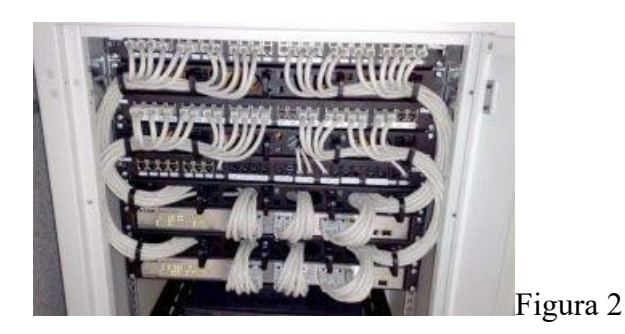

Al crear pasillos fríos y calientes, el cableado debe considerar un espacio necesario para un óptimo flujo de aire entre los servidores (figura 2).

Pasillos confinados: Otra de las maneras que se están observando entre los centros de datos es el confinamiento de los pasillos. Bajo el mismo postulado de los pasillos fríos y calientes, este tipo de infraestructura aísla el flujo de aire de toda la sala de cómputo. Al realizar este proceso, la eficiencia de los equipos CRAC aumenta, ya que el aire está dirigido, evitando la mezcla de aire frío y caliente dentro de los pasillos como sucede con uno abierto.

Como se observa en la figura 3, los pasillos confinados cierran el acceso a los servidores por la parte frontal, dejando el flujo de aire frío específico para los requerimientos de los equipos.

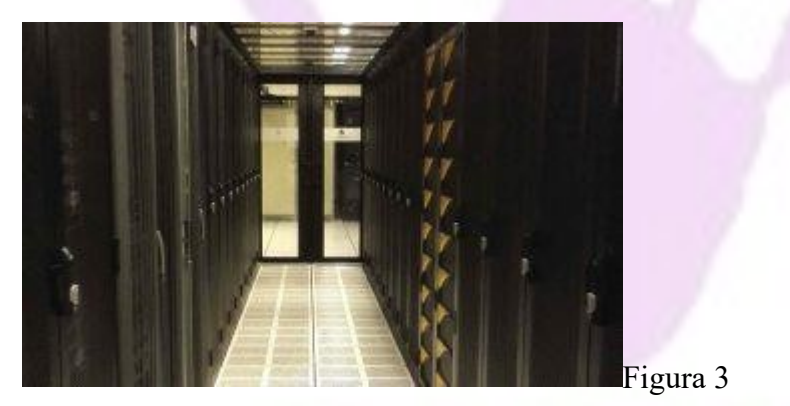

En este sentido, hemos observado que algunos centros de datos utilizan chimeneas para conducir el aire caliente hacia los CRAC, incrementando la eficacia del equipo en su operación. De tal forma que los data center que diseñan y construyen bajo este tipo de configuración son más eficientes, energéticamente hablando, que aquellos que utilizan la configuración tradicional.

Además, contamos con otras formas de aprovechar el aire exterior, sobre todo, en las regiones frías del planeta que permiten un uso eficiente de la energía; incluso una disminución en el costo de la operación del centro de datos, la cual contribuye a una operación sostenible. Tal es el caso del free cooling.

FREE COOLING: Regula la construcción de centros de datos. Esta directriz refiere al uso eficiente de la temperatura externa y tiene como objetivo mejorar la eficiencia y consumo de electricidad de los equipos de aire acondicionado.

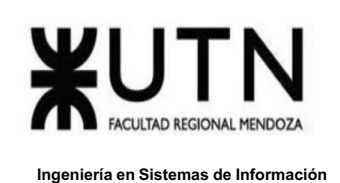

Para ello, se establece que se puede utilizar la plataforma free cooling para la climatización, al aprovechar los medios externos de cada localidad. Cuando el sistema es directo y hace uso del aire externo, se debe realizar un análisis previo de la contaminación del aire.

Uno de los ejemplos más recientes son los llamados data centers de gallinero, que aprovechan el aire frío del ambiente en época invernal. Cuando éstos están en las oficinas, el aire caliente puede disiparse, dando lugar a un sistema de calefacción en la construcción.

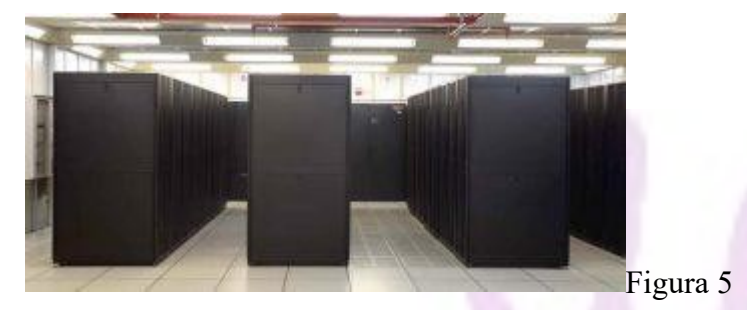

De acuerdo con este ejemplo, una correcta disipación de temperatura tenderá al ahorro energético primordial en cualquier costo operativo de un centro de datos.

Para considerar un sistema free cooling, se recomienda construir una barrera de vapor. El desarrollo de esta estructura permite el ahorro energético y el cuidado operativo de los equipos, pues evita la humedad exterior en la sala.

Eficiencia energética: La refrigeración líquida, también conocida como refrigeración por inmersión, es un modo de mejorar significativamente la eficiencia en el proceso de eliminación de calor en un centro de datos. Se puede refrigerar con agua o con líquidos equivalentes que tengan mayor poder calorífico o que evaporen en caso de fuga. Por tanto, se puede refrigerar con gases refrigerantes líquidos.

Analizando el organigrama que representa la organización T.I., adicionando dos personas por cada una de las áreas de la empresa, por departamentalización y según su función, se deduce que se deben crear departamentos. También podría utilizarse la estructura por funciones, porque se observa que se agrupan las diferentes tareas y actividades que realiza cada el personal según su área.

Otro tipo de organizaciones que podemos encontrarnos en una estructura organizativa son: por proyectos, matricial, geográfica, por unidad de negocios entre otras. Estás serán explicadas brevemente a continuación:

Por proyectos: En este modelo, encontramos que todos los integrantes del proyecto trabajan con dedicación exclusiva al proyecto. Este a su vez, puede ser parte de una organización madre o ser una organización en sí.

Funcional: Esta es una estructura organizativa, en la cual las personas se dedican a una actividad funcional, y se agrupan en una unidad.

Producto/Mercado: Es una forma de organización de una empresa en divisiones que reúnen a las personas involucradas con un tipo dado de producto/mercado.

Matricial: Esta es una estructura en la que cada empleado depende tanto de un gerente funcional o de división, como de un gerente de proyecto o grupo.

Llaver Ismael, Hidalgo Santiago 321 Sistema GENDI

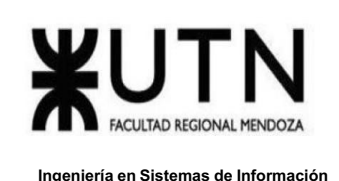

Geográficas: En este tipo de estructura organizativa, se agrupan las personas dependiendo de la zona geográfica donde se localiza la actividad que realiza la empresa.

Unidad de Negocio (UEN): Son pequeños negocios establecidos como unidades dentro de una compañía para asegurar que se promueva un cierto producto en particular. Es una línea de producto como si fuese un producto independiente del resto, cada UEN tiene un administrador para guiar o proporcionar dicho producto desde lo que es investigación, producción, etc. Además, tienen sus propios planes, objetivos, staff. Lo que asegura que la empresa con las UEN es que el producto no se pierda entre las demás.

Los principales servicios que brindará el área son:

Instalación y configuración de los servidores de última generación en sus respectivos racks.

Instalación y gestión de redes de comunicación por FO y WIFI 6e en toda la empresa.

Realización de mantenimiento y limpieza de los equipos e inmobiliario tecnológico que posea la empresa.

Gestión e integración de diferentes sistemas operativos, para asegurar la compatibilidad y comunicación de todos equipos corporativos con los que cuente la empresa.

Mantenimiento del stock de periféricos e insumos tecnológicos para todas las áreas de la empresa.

Realización de planes de mantenimiento preventivos y correctivos ante posibles fallas, tanto a nivel software como de hardware.

Servicio de rastreo y monitoreo remoto tanto de cámaras, como de sensores de seguridad.

Asistencia y soporte a los empleados para capacitarlos en el correcto uso del hardware, redes y sistemas una vez implementadas todas las tecnologías en la empresa.

4.

Equipos efectivos:

· Se debe enfocar en una libre expresión de todos los miembros en el caso de nuestra área darle la posibilidad a todos los miembros de poder aportar ante posibles problemas dando siempre a entender que ningún miembro tiene la verdad absoluta, y que cuando se encuentre una solución sea consensuada entre la mayoría con una post explicación a los otros miembros el porque de la misma, logrando asi también un aprendizaje continuo.

Se debe lograr un equipo con buenas relaciones interpersonales con áreas de sistemas y TI para así lograr un crecimiento a nivel empresa buscando soluciones óptimas ya que son áreas que se encuentran muchas veces altamente implicadas las unas con las otras, entonces buenas relaciones entre equipos facilitarían las cosas.

· Cuando hay que implementar servidores nuevos, preguntar a cada integrante como lo haría cada uno, buscando así diferentes puntos de vista. En post de esto realizar una devolución por parte del líder formándose así un ciclo de retroalimentación entre todos poniendo en práctica la mejora continua.

· Cuando se tiene un consenso de soluciones ante problemas de hardware tanto de instalación como mantenimiento, el equipo entero está dispuesto a asumir los riesgos.

Llaver Ismael, Hidalgo Santiago 322 Sistema GENDI

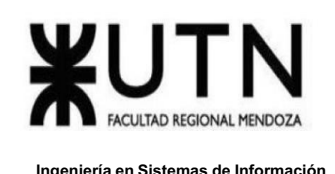

Equipos equilibrados:

· Se debe tener una cantidad de integrantes acordes a las funciones requeridas dentro de la empresa, esto va a variar justamente por el tamaño de la misma. Es innecesario contar con 30 técnicos para mantener el servidor de una pequeña startup de 8 personas.

Se requiere que las personas velen por la seguridad de la empresa por lo cual muchas veces miembros del equipo pueden trabajar fuera de hora en caso de haber un problema serio en un hardware o con un firewall lo que pueda causar daños y pérdidas muy grandes por lo cual es necesario que dentro del equipo haya disponibilidad de tiempo.

Debido o que el equipamiento y hardware en general es de mucha importancia para el equipo una correcta forma de manejar el stress

Se debe contar con un equipo con conocimientos en hardware y capacidad analítica para resolver los problemas

· El equipo debe estar compuesto por diferentes miembros de personalidades variadas lo que logra tener una diversidad de personas con diferentes puntos de vistas y características para resolver situaciones.

5. El coaching en el área seleccionada cumple un papel básico para que el jefe de área logre compartir sus conocimientos con su equipo de trabajo de manera efectiva, pudiendo así lograr un equipo que crezca con el tiempo, así mismo ayuda a detectar los posibles conflictos sumado a la manera de resolver los mismos.

En nuestro caso el jefe de área realizaría acciones similares a las detalladas posteriormente:

Realizar reuniones tanto 1 a 1 con los miembros de nuestro equipo asi como grupales para brindarles la posibilidad a cada uno de expresarse y en caso de existir problemas buscar en conjunto como resolverlos.

Actividades donde el equipo aprenda pero de manera didáctica y distendida dentro del equipo.

· Motivación basada en desafíos, es decir ofreciendo recompensas ante problemas que ocurren día a día en el área de mantenimiento de hardware.

· Reuniones fuera de oficina para ver como se desenvuelve el equipo en situaciones informales fortaleciendo así los lazos entre ellos.

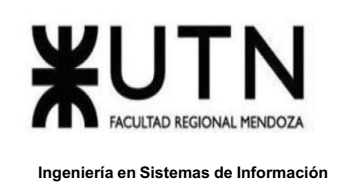

6. La retroalimentación de 360 grados es una práctica que le permite a un empleado retroalimentarse a sí mismo y a su gerente, compañeros o jefe directo, y además, también le permite proporcionar comentarios al respecto. Por lo tanto, es básicamente una ruta bidireccional que facilita la evaluación en el trabajo y ayuda a mejorar la cultura laboral.

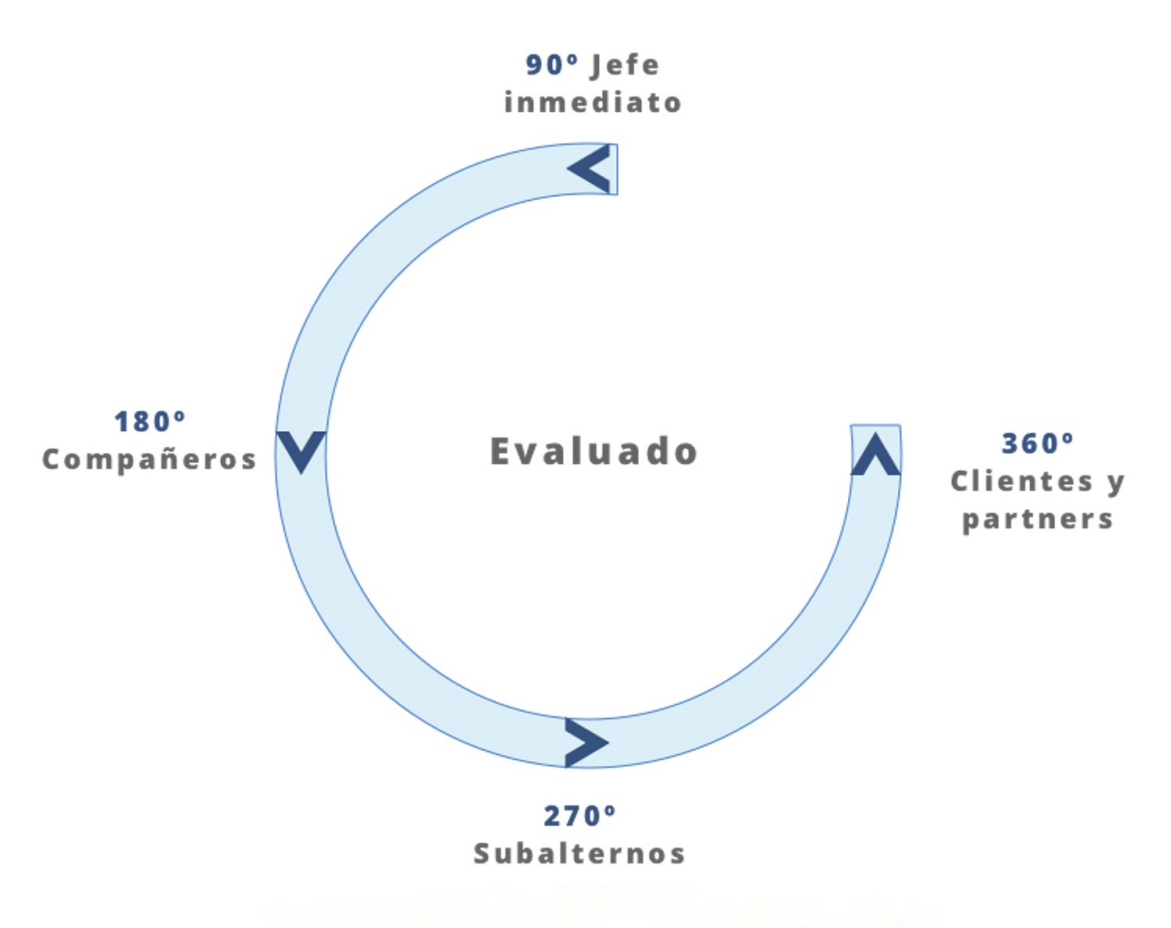

Pasamos primero a evaluar las competencias, habilidades y funciones de cada rol o puesto, en nuestro caso es el Director, el área de TI, el área de auditoría, el área de seguridad informática

Retroalimentación a 360 en el Área Nuevas Tecnologías de Información. Para aplicar esta herramienta de forma correcta y lograr los beneficios de la misma el jefe de área de nuevas tecnologías de información deberá llevar a cabo las siguientes acciones.

Esto nos permite:
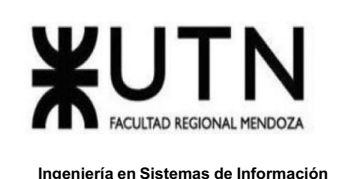

· Obtener una retroalimentación que nos da la posibilidad de aumentar la autoconciencia entre los empleados ya que es un proceso de retroalimentación anónima, entonces obtenemos datos honestos acerca de cada empleado, a su vez estos los pueden revisar pudiendo así descubrir áreas a mejorar en cada uno.

Reduce puntos ciegos dentro del área que nos ayuda a explotar todos los frentes reduciendo así nuestras debilidades y aumentando las fortalezas como equipo.

Brindar la posibilidad a los técnicos de dar un feedback anónimo a sus líderes sintiendo así que son escuchados dentro del área, generando una situación de igualdad en este aspecto.

Lograr un proceso de mejora continua tanto individual como a nivel grupal

Implementación de una retroalimentación 360.

Esto se puede lograr utilizando cuestionarios acompañados de una sesión de feedback, de ser posible que esta sea llevada a cabo con una persona formada en coaching que ayude al profesional a indagar en diferentes temas logrando así una recopilación de datos más precisos y mejores, a su vez se puede implementar una plataforma online de evaluación que sea segura amigable y multidispositivo que cuente con apartados donde tenga la posibilidad de desarrollarse y explayarse en las respuestas, no solo preguntas de respuesta simple.

Toda esta información debe ser recopilada por el área de recursos humanos para asi poder llevar a cabo un plan de acción, reconocer el desempeño del personal y poder tomar medidas correctivas que pueden ser necesarias

**7.** Detallar las **funciones que podría tener un Tablero de Comandos** del **área seleccionada** y el diseño de la pantalla principal del mismo.

-Visualizar por categoría la cantidad de equipos e insumos disponibles en stock.

-Visualizar la cantidad de compras que se han hecho por mes. Al seleccionar un determinado mes , se puede visualizar un detalle de las compras que se han realizado

-Mostrar un calendario mensual con las tareas de mantenimiento que deben llevarse a cabo en determinada fecha con el fin de asegurar la disponibilidad y rendimiento adecuado para cada equipo

-Visualizar por área los conflictos ocurridos mensualmente relacionados al área, a fin de obtener un registro de los mismos

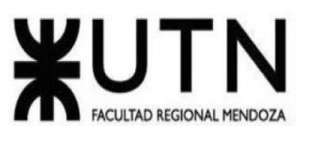

# Dashboard Área de Hardware y Mantenimiento

Problemas Detectados por Area

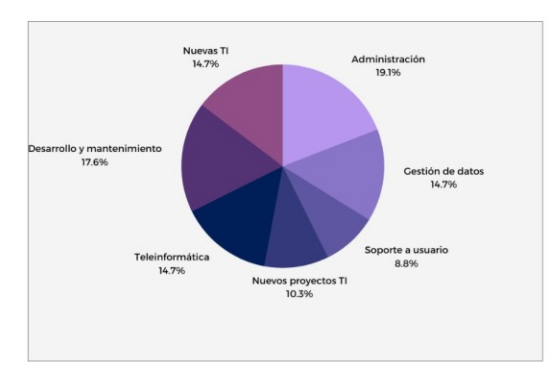

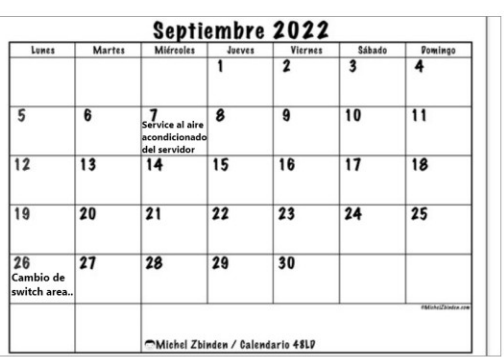

Mantenimiento

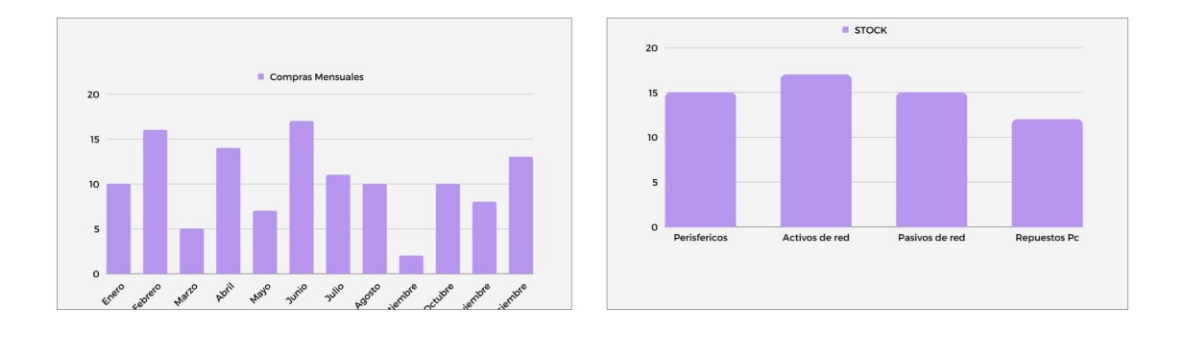

8.**Elaborar una estrategia de mejora** del **área seleccionada,** que contenga como mínimo 20 actividades a realizar en los próximos 2 años, distribuidas según el momento de ejecución

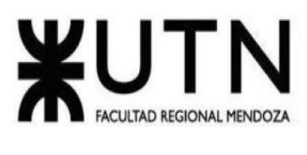

(por ej. con cronograma mensual). *La estrategia tiene que estar orientada a mejorar día a día la calidad en la gestión del área, por ej. mejorar el rendimiento del personal, mejorar los resultados, apoyar a los objetivos de la empresa u organización, tener una adecuada relación con otras áreas, eficiencia, generación proactiva, reducción de errores, mejoramiento de relaciones interpersonales, satisfacción continua de los Clientes internos y externos, potenciar fortalezas, aprovechar oportunidades, reducir debilidades y estar preparado para las amenazas, etc.*

1- Capacitación de mantenimiento correctivo de problemas de red cada 6 meses con las nuevas tecnologías implementadas. Se llevarán a cabo 01/03 y 01/09

2- Elaboración de plan de mantenimiento de servidores coordinado con el área de gestión de datos para no interferir en el funcionamiento normal de las actividades del resto de la organización. Se realizarán cada 60 días, se llevarán a cabo 15/02, 15/04, 15/06, 15/08, 15/10, 15/12.

3- Establecer controles cada 45 días en la gestión de compras de equipamiento para asegurar transparencia del proceso. Se llevará a cabo 15/01, 01/03, 15/04, 01/06, 15/07, 01/09, 15/10 y 01/12

4- Elaborar encuestas de satisfacción sobre los servicios prestados por el área cada 90 días, a fin de detectar problemas en los mismos. Se llevará a cabo 28/02, 28/05, 28/08 y 28/11

5- Realizar investigaciones cada 4 meses sobre buenas prácticas y procedimientos sobre mantenimiento de hardware con el objetivo de aplicar técnicas actuales. Se llevará a cabo 25/01, 25/05 y 25/09

6- Fortalecer las relaciones interpersonales de los miembros de equipo mediante planificación de eventos sociales cada 15 días. Se llevarán a cabo 5 y 20 de cada mes

7- Renovar distribución de los escritorios, mesa y sillas cada 180 días para reducir el estrés del personal. Se llevarán a cabo 01/04 y 01/10

8- Establecer controles de stock de repuestos cada 10 días para evitar hurtos y despilfarros. Se llevará a cabo 10, 20 y 30 de cada mes.

9- Realizar controles aleatorios sobre incidentes de mantenimiento correctivo tomando un caso cada 30 días. Se llevará a cabo el 16 de cada mes.

10- Realizar merchandising de la empresa para fomentar el sentido de pertenencia de los miembros del equipo una vez por año. Se llevará a cabo 31/12

11- Redacción de manuales de instalación y configuración de equipos para facilitar las tareas de instalación en caso de fallas o roturas. Se llevará a cabo 03/01

12- Analizar y elaborar estadísticas sobre los problemas, roturas y desgaste del equipo cada 60 días para prever futuros incidentes. Se llevará a cabo el 08/01, 08/03, 08/05, 08/07, 08/09 y 08/11.

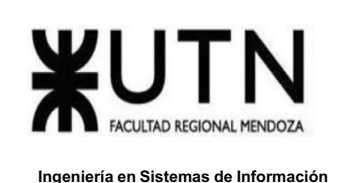

13- Realizar presupuestos sobre cambios de equipamiento en forma anticipada cada 180 días basándose en estadísticas de problemas. Se llevará a cabo el 20/08 y 20/07.

14- Recopilar estadísticas sobre compras mensuales de equipamiento cada 30 días para estimar presupuestos y consumo en repuestos. Se llevará a cabo el 12 de cada mes.

15- Renovar y actualizar procesadores, discos de almacenamiento y memoria en servidores cada 2 años. Se llevará a cabo el 01/05.

16- Realizar licitaciones entre proveedores con el equipamiento requerido cada 180 días para asegurar el mejor precio. Se llevará a cabo 18/13 y 18/08.

17- Espejar servidor para mejorar la disponibilidad y asegurar recuperación ante una caída. Se llevará a cabo 04/01

18- Configurar servidores con balanceador de carga para mejorar el rendimiento y velocidad de respuesta. Se llevará a cabo el 06/01.

19- Elaborar planes de asignación de tareas para el personal del área con el fin de maximizar resultados y evitar la duplicación de esfuerzos. Se llevará a cabo 07/01.

20- Colocar una red de AP para mejorar la conectividad wifi en la organización. Se llevará a cabo 13/01

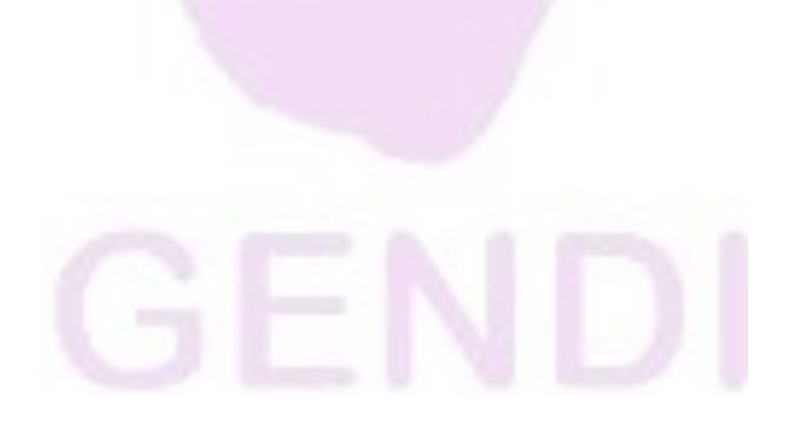

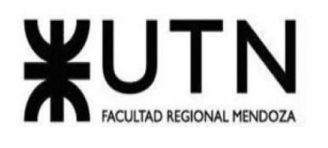

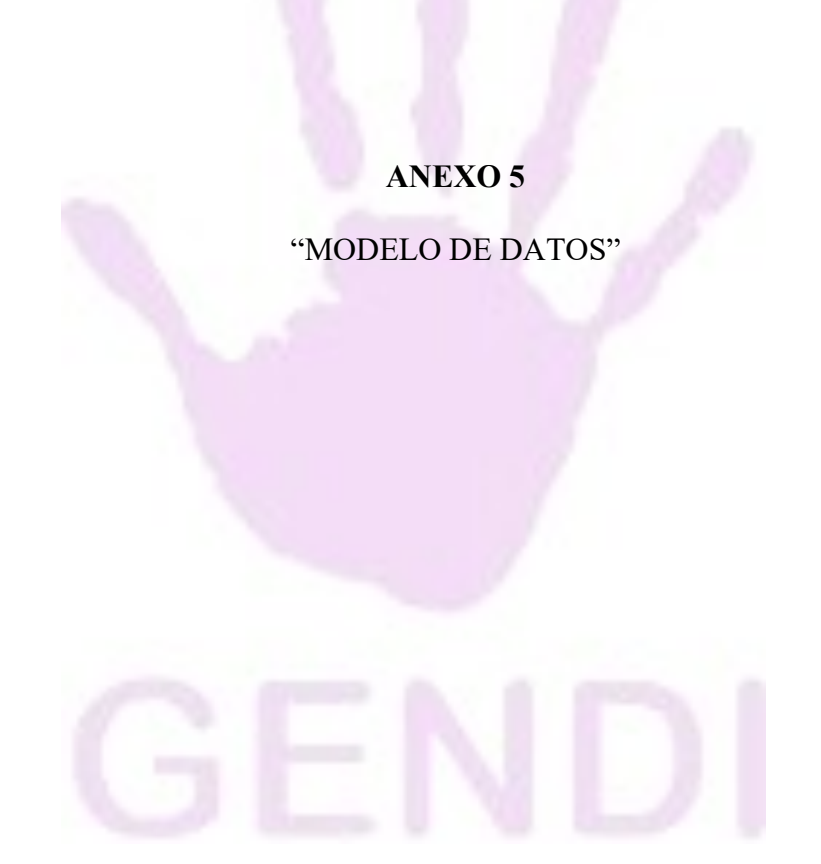

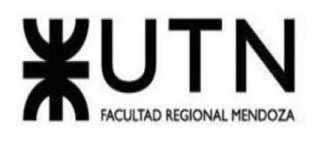

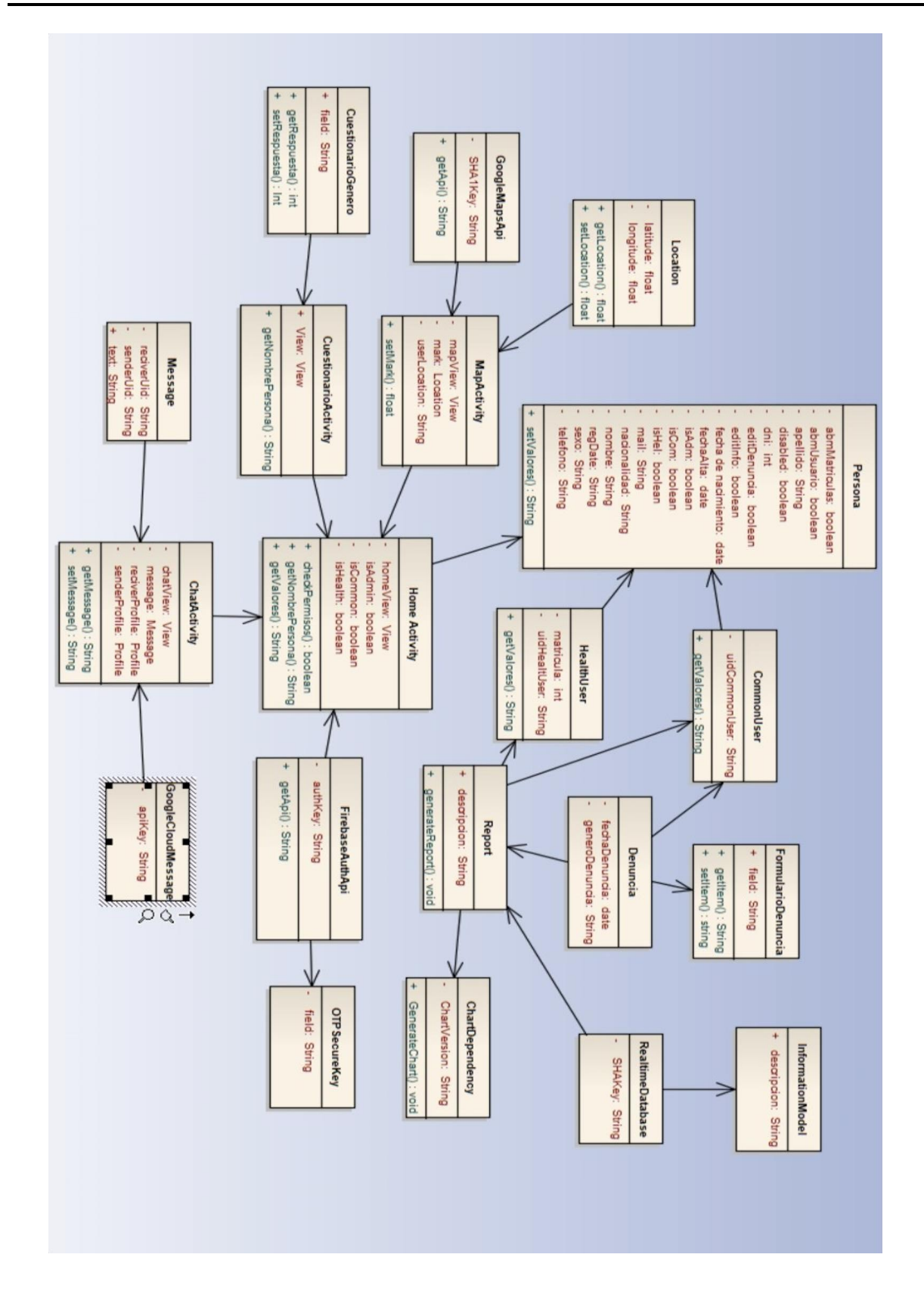

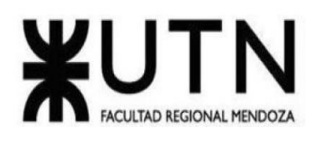

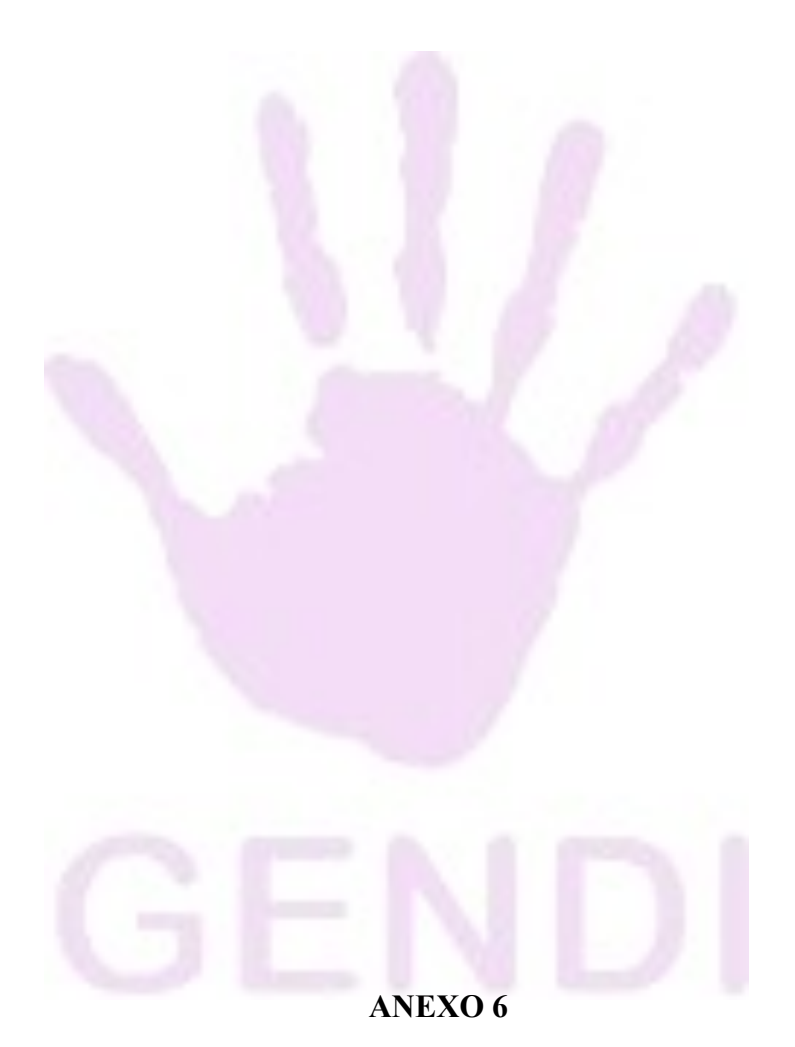

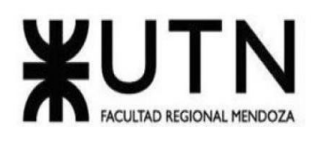

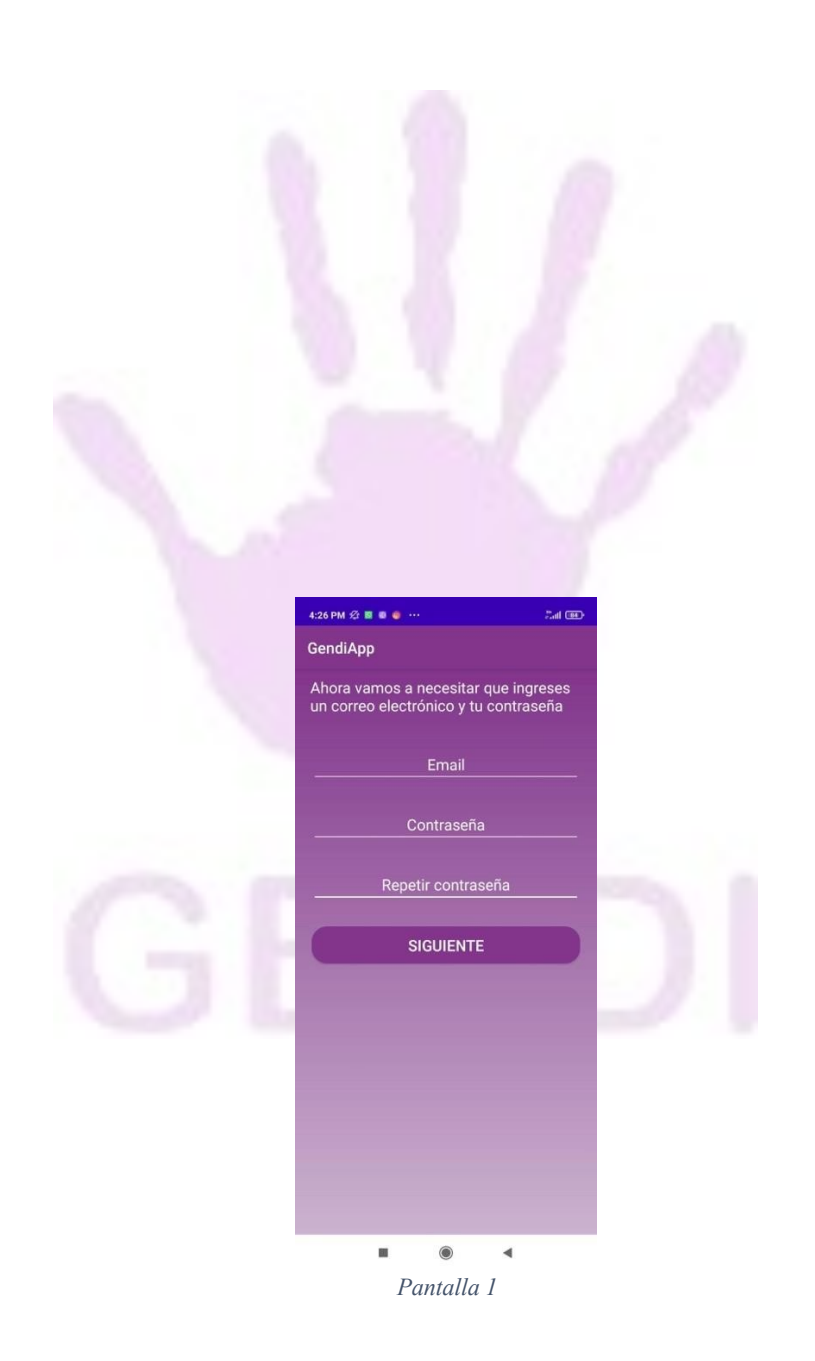

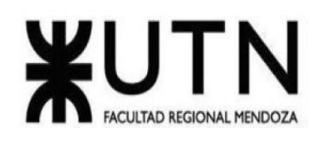

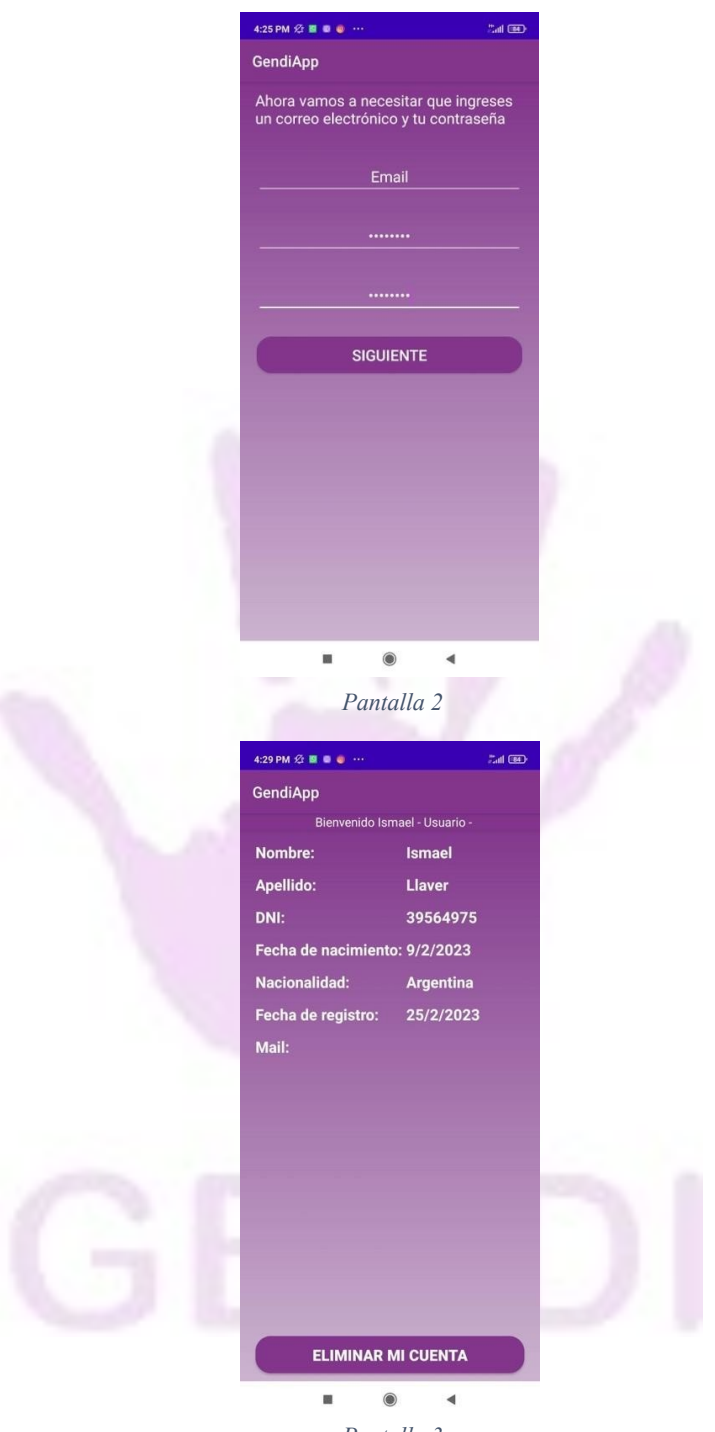

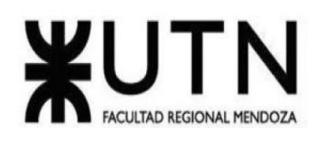

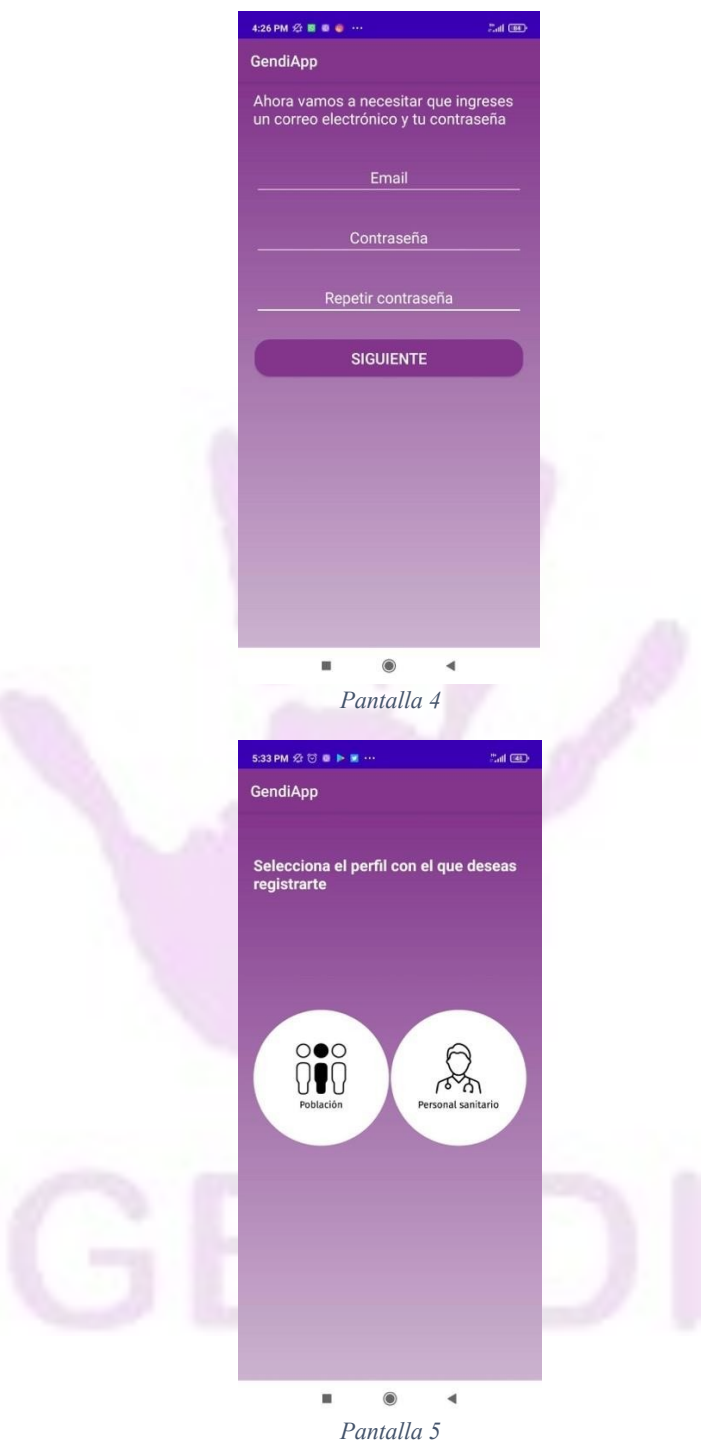

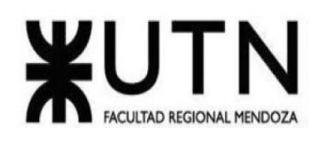

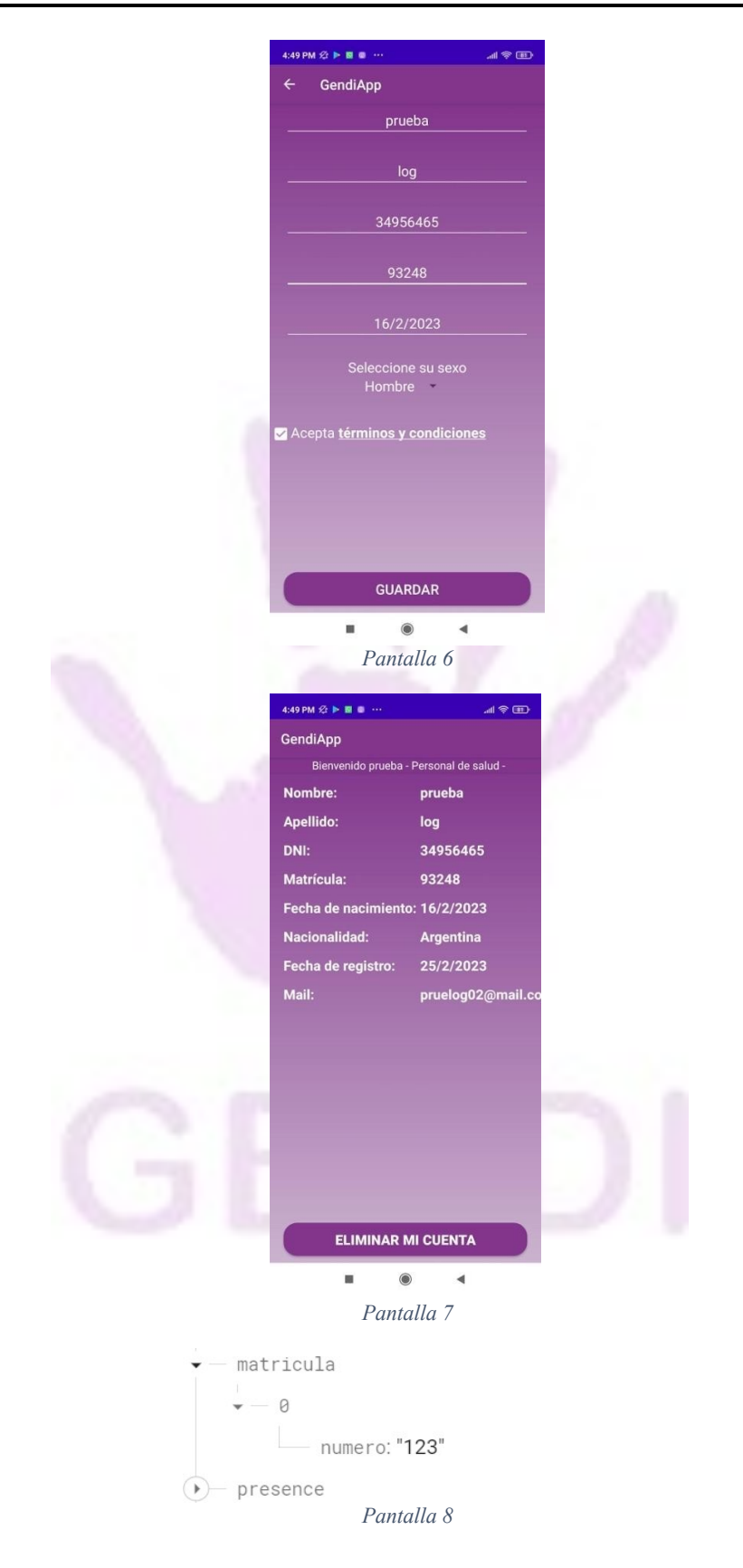

Llaver Ismael, Hidalgo Santiago 335 Sistema GENDI

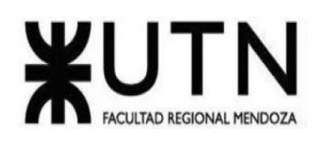

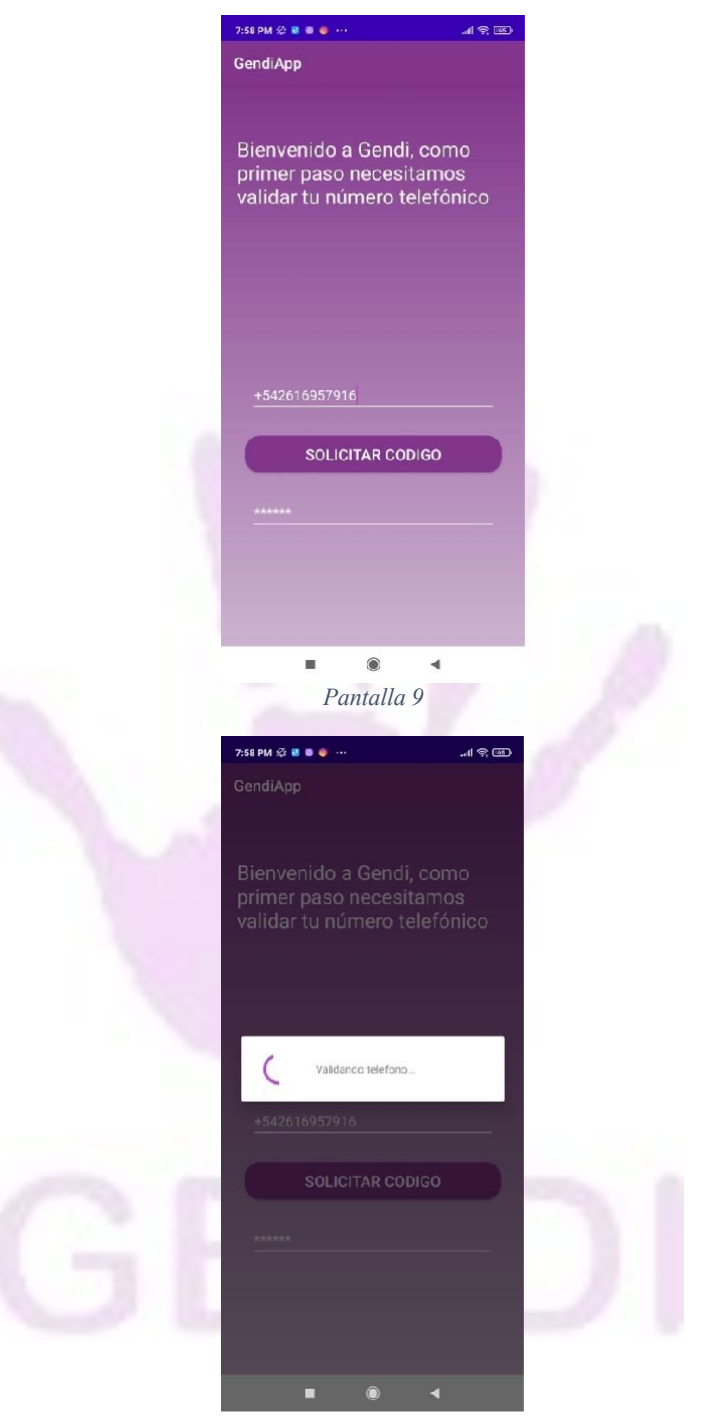

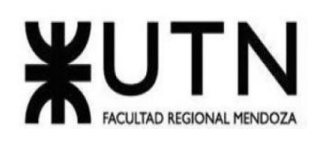

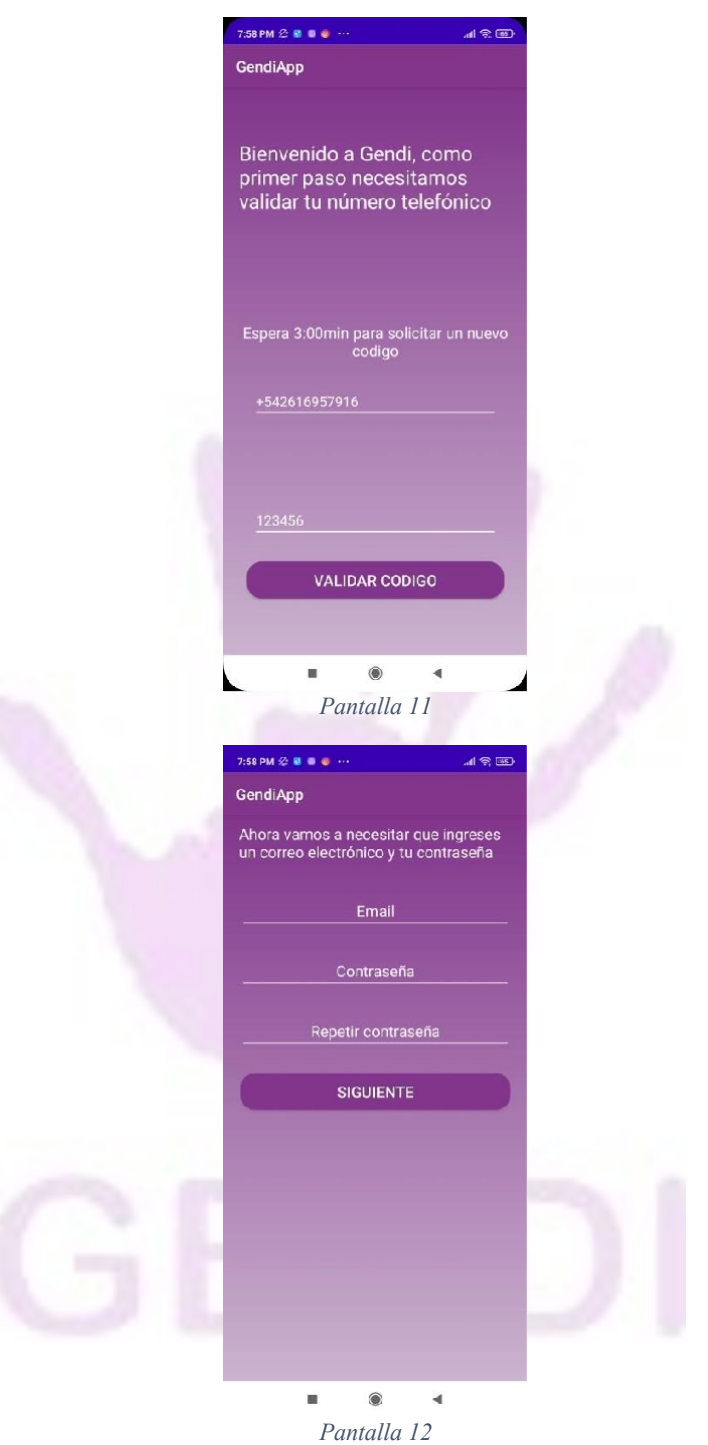

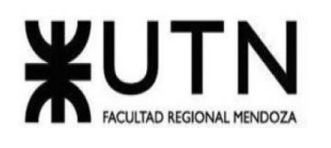

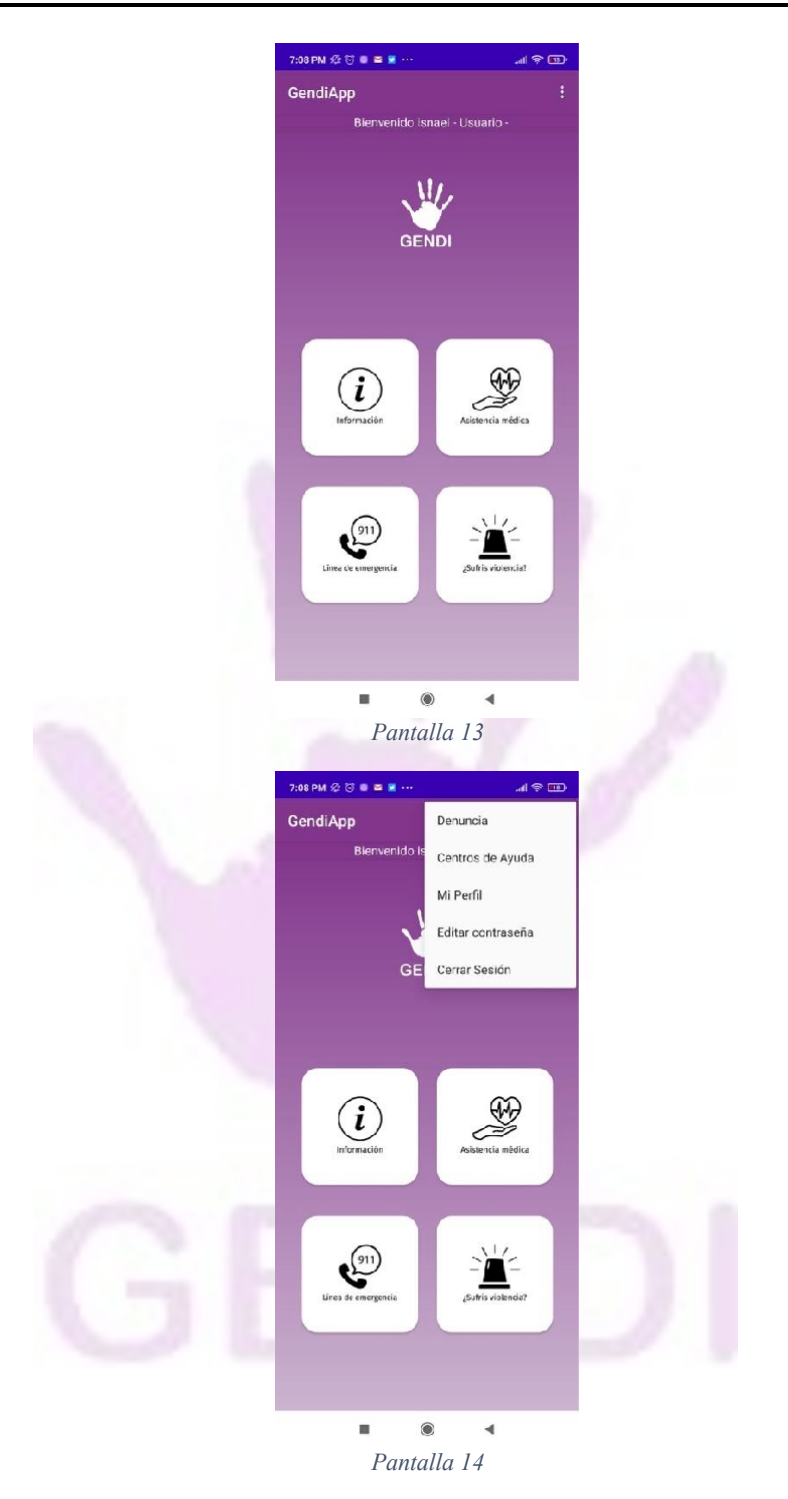

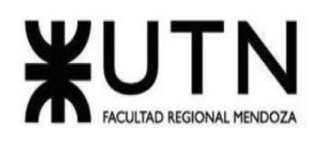

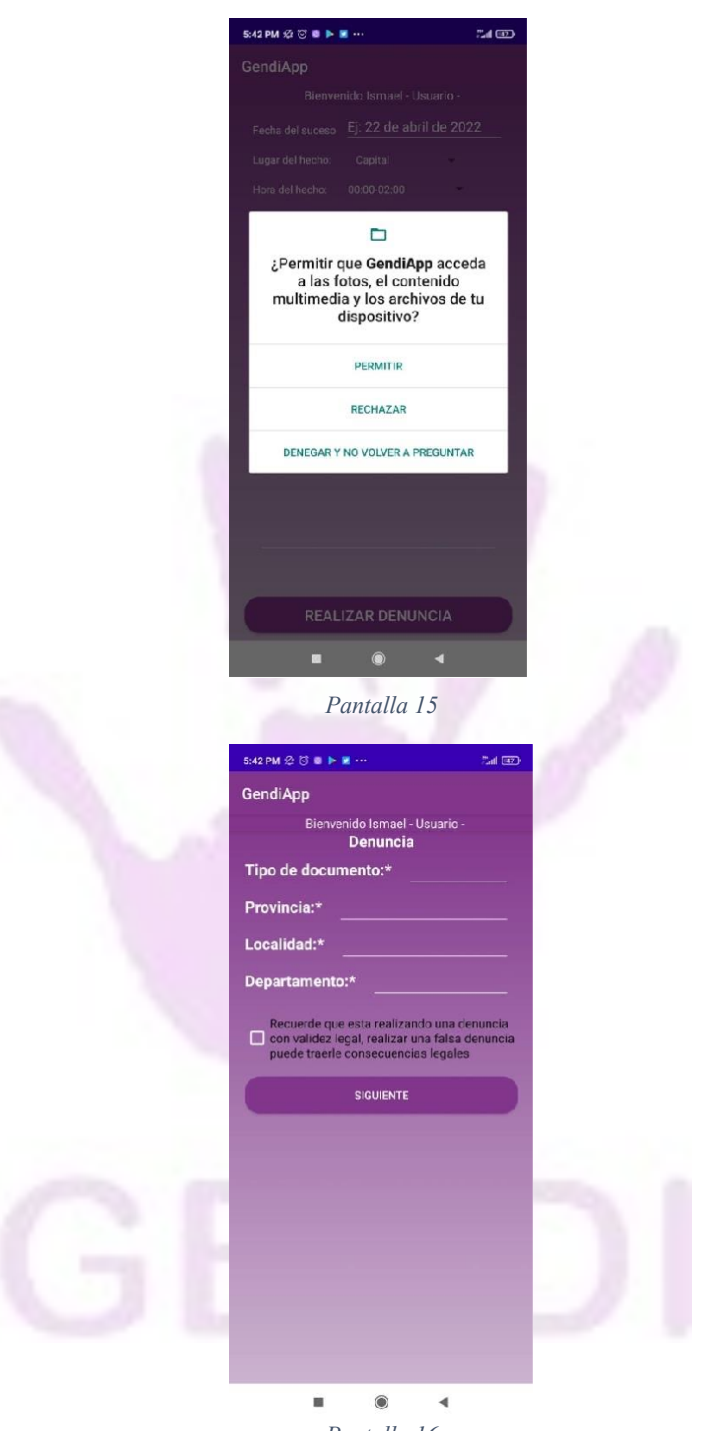

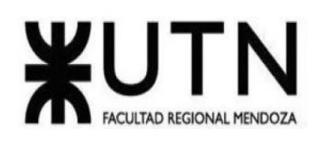

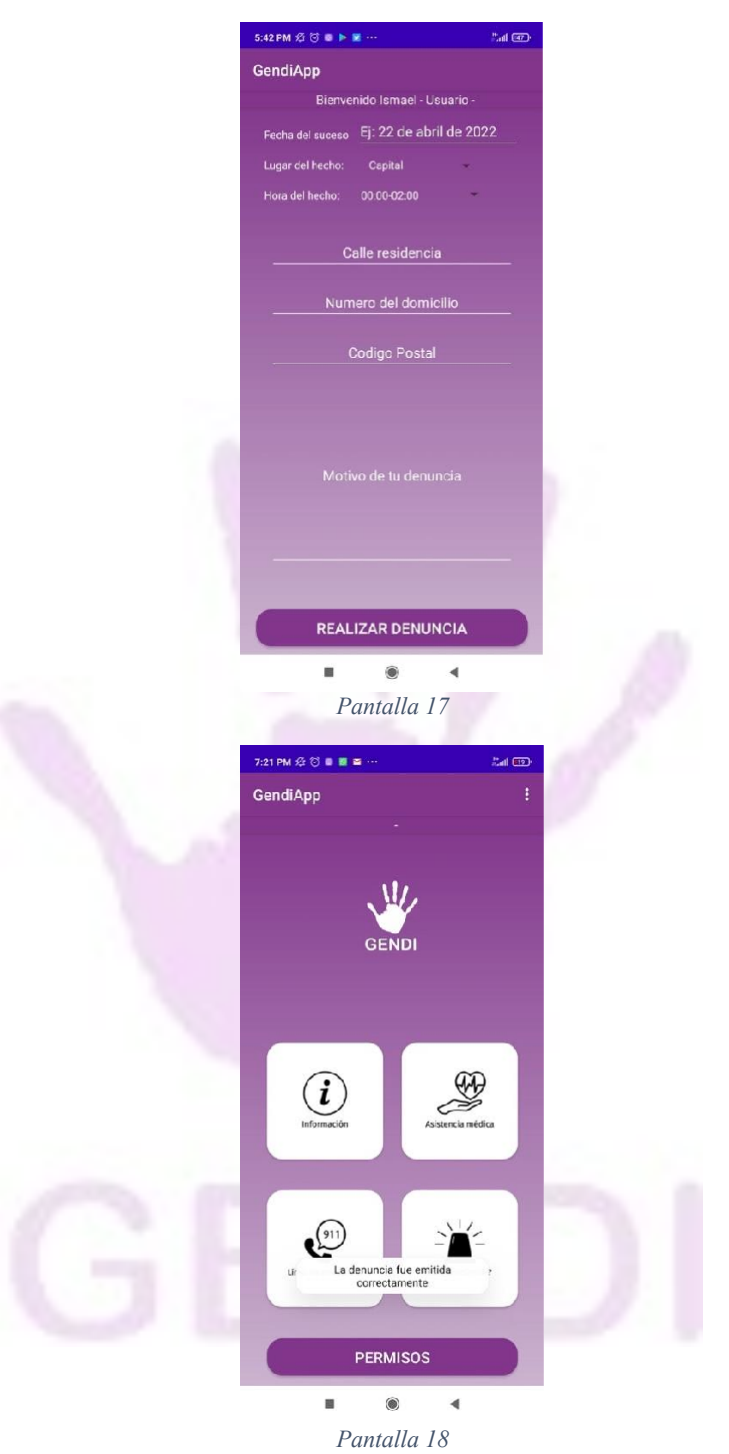

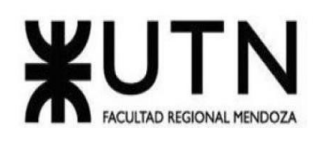

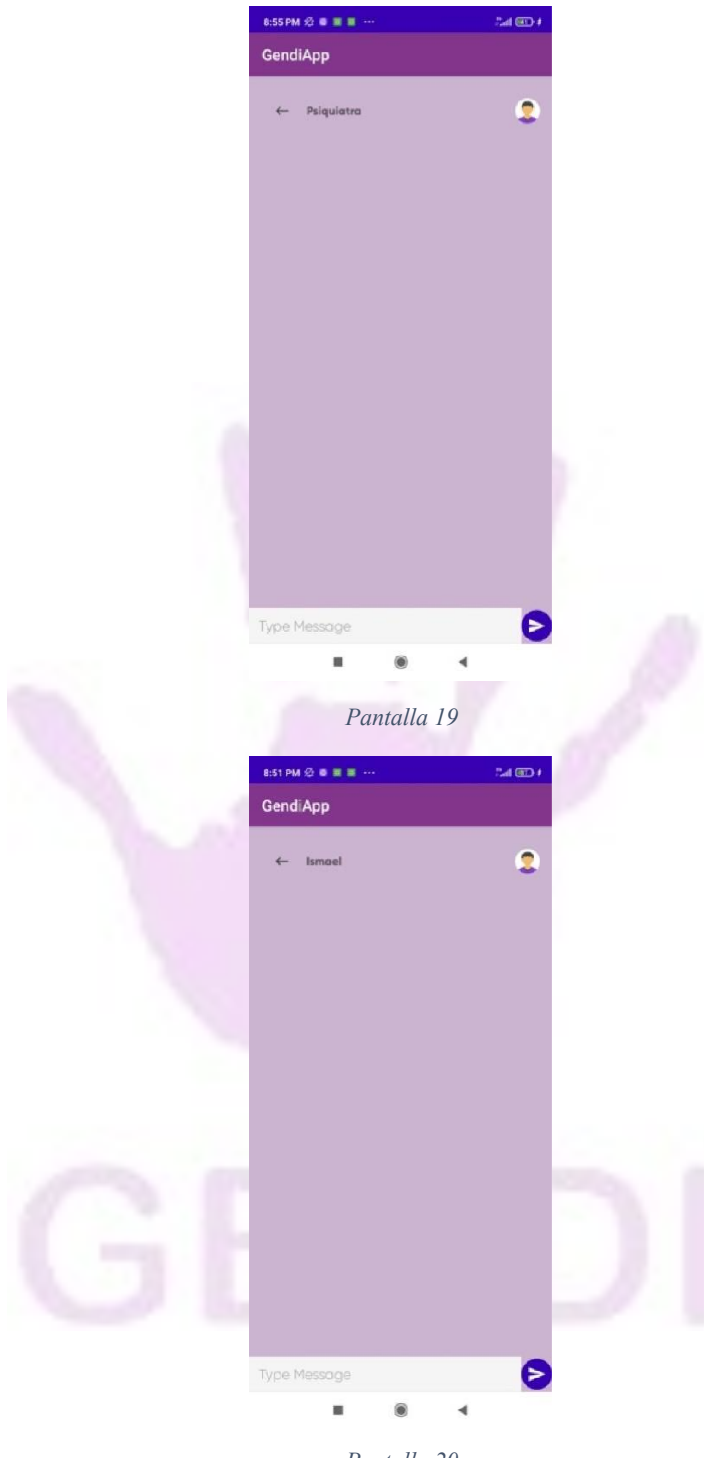

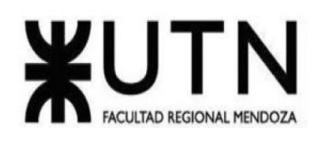

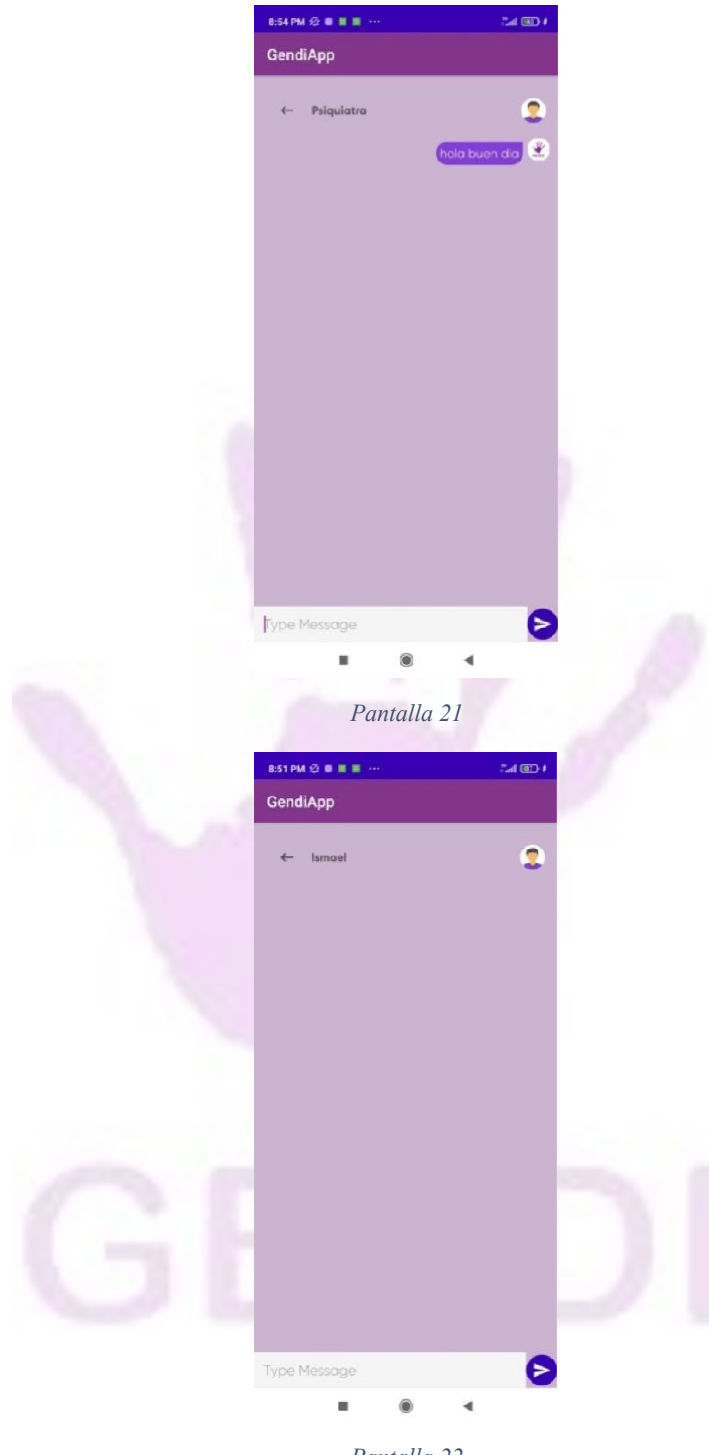

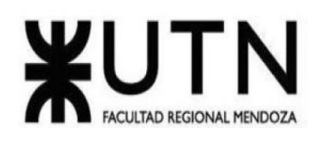

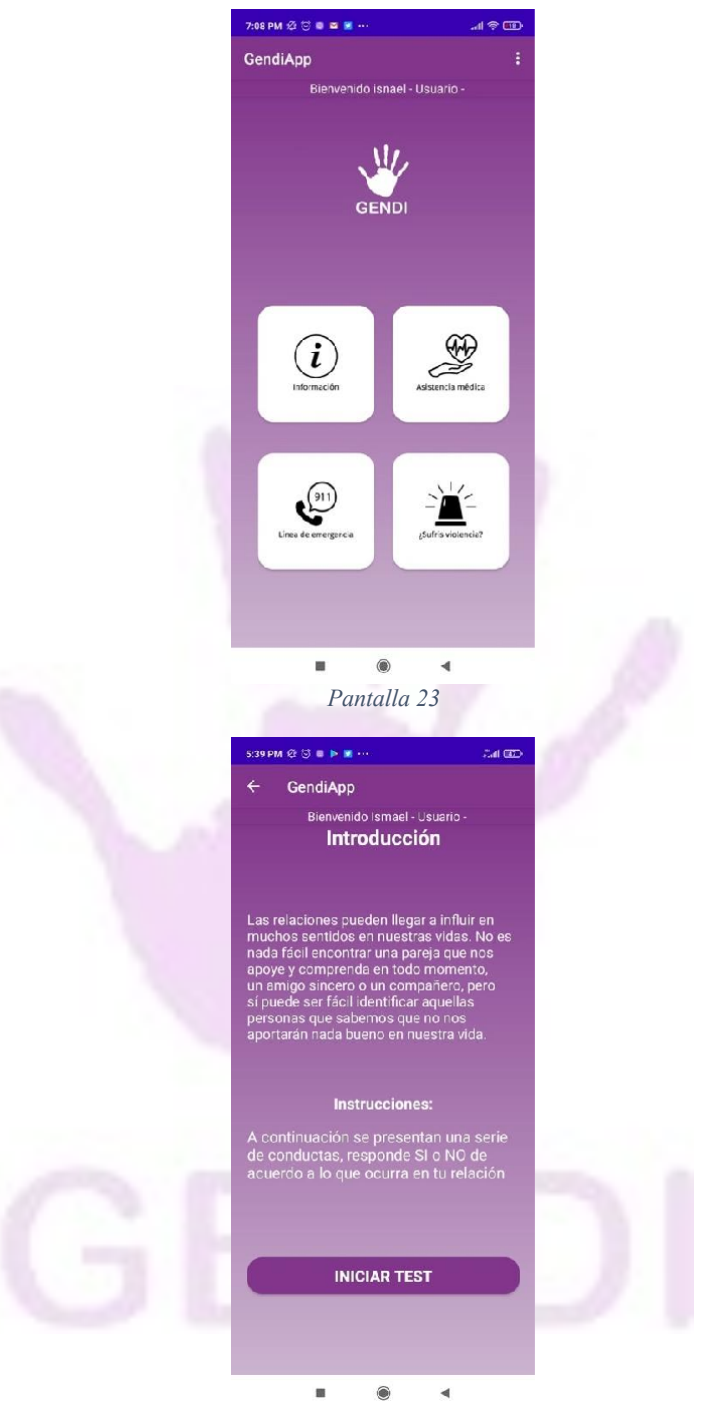

*Pantalla 24*

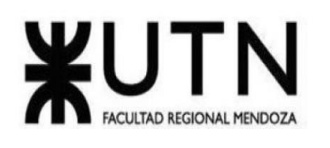

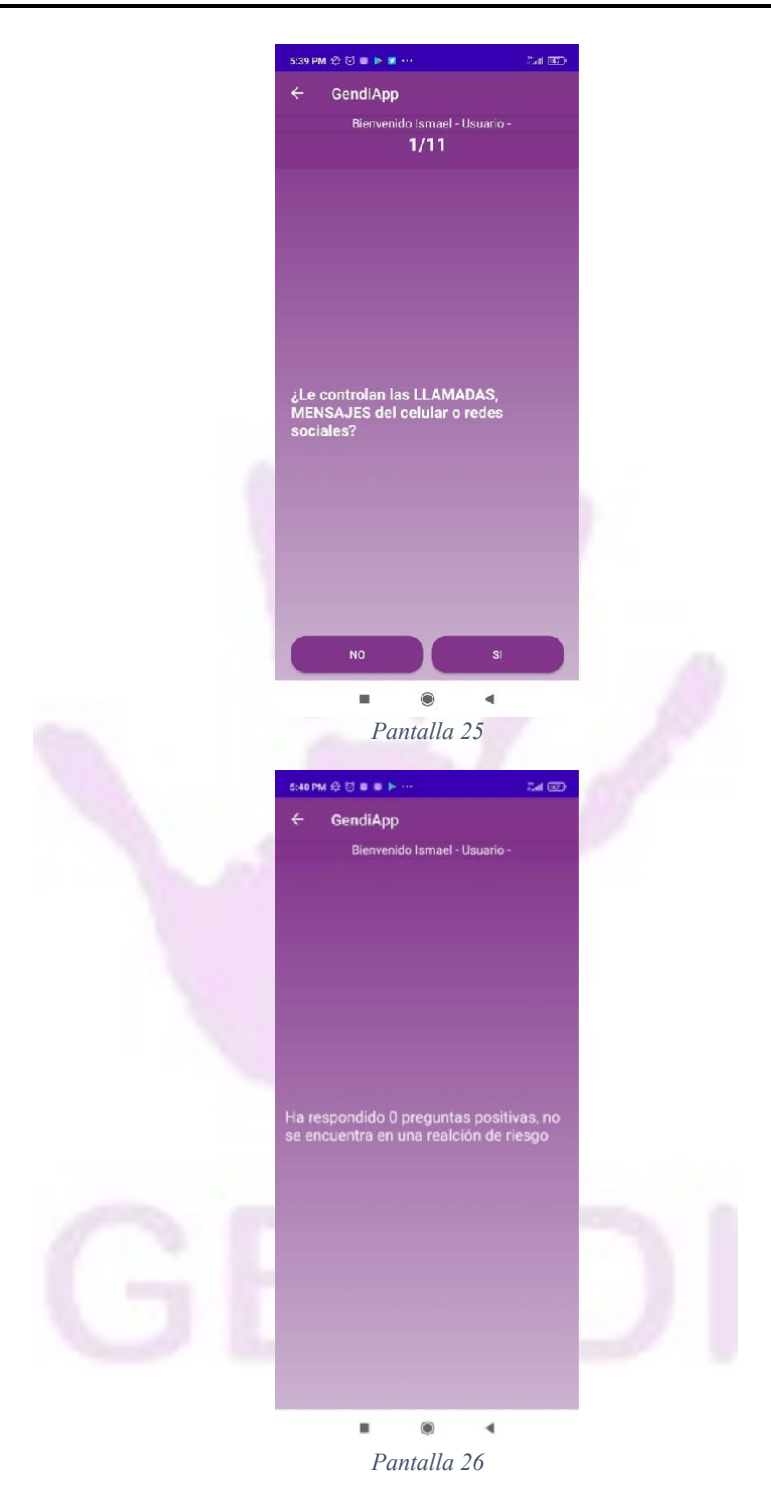

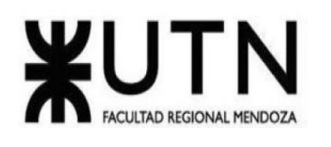

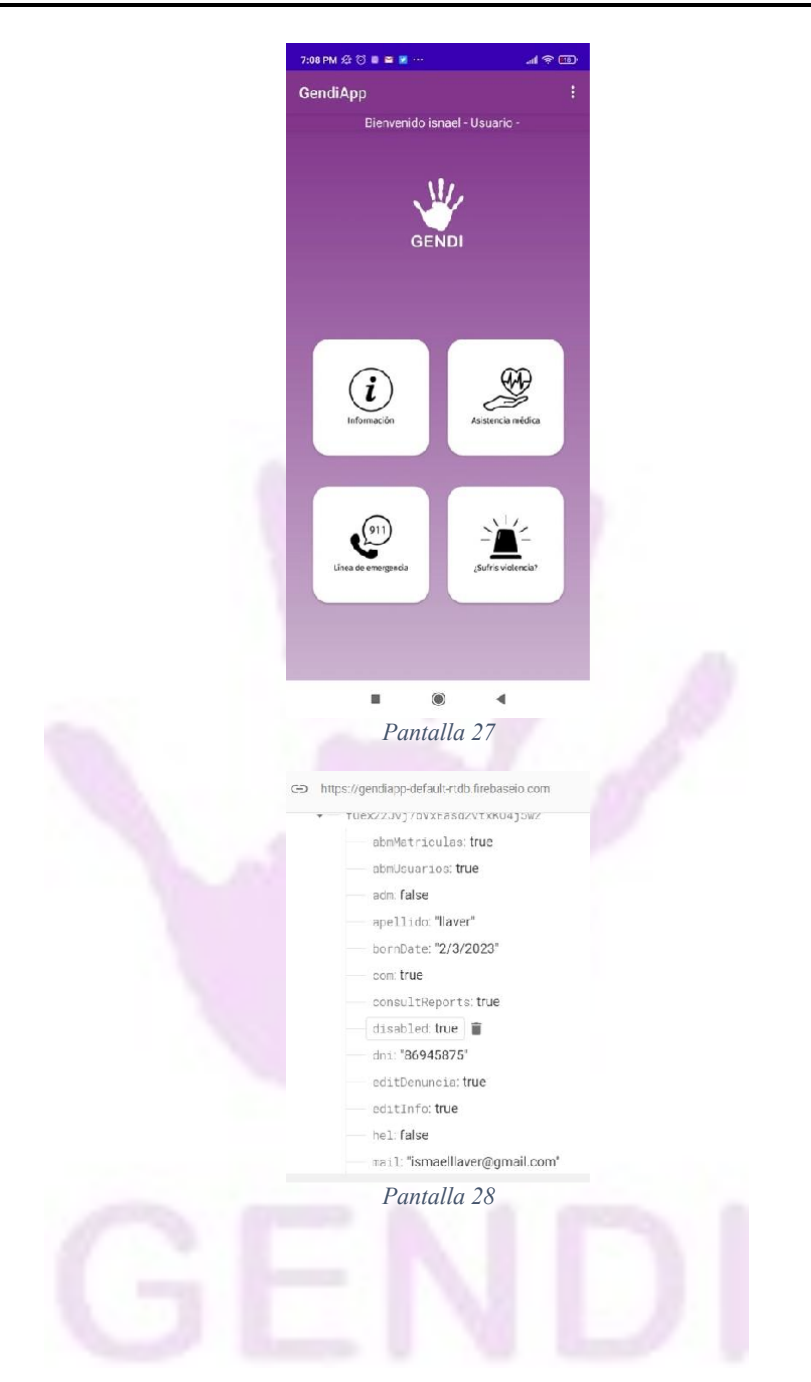

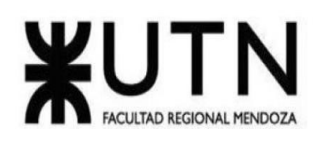

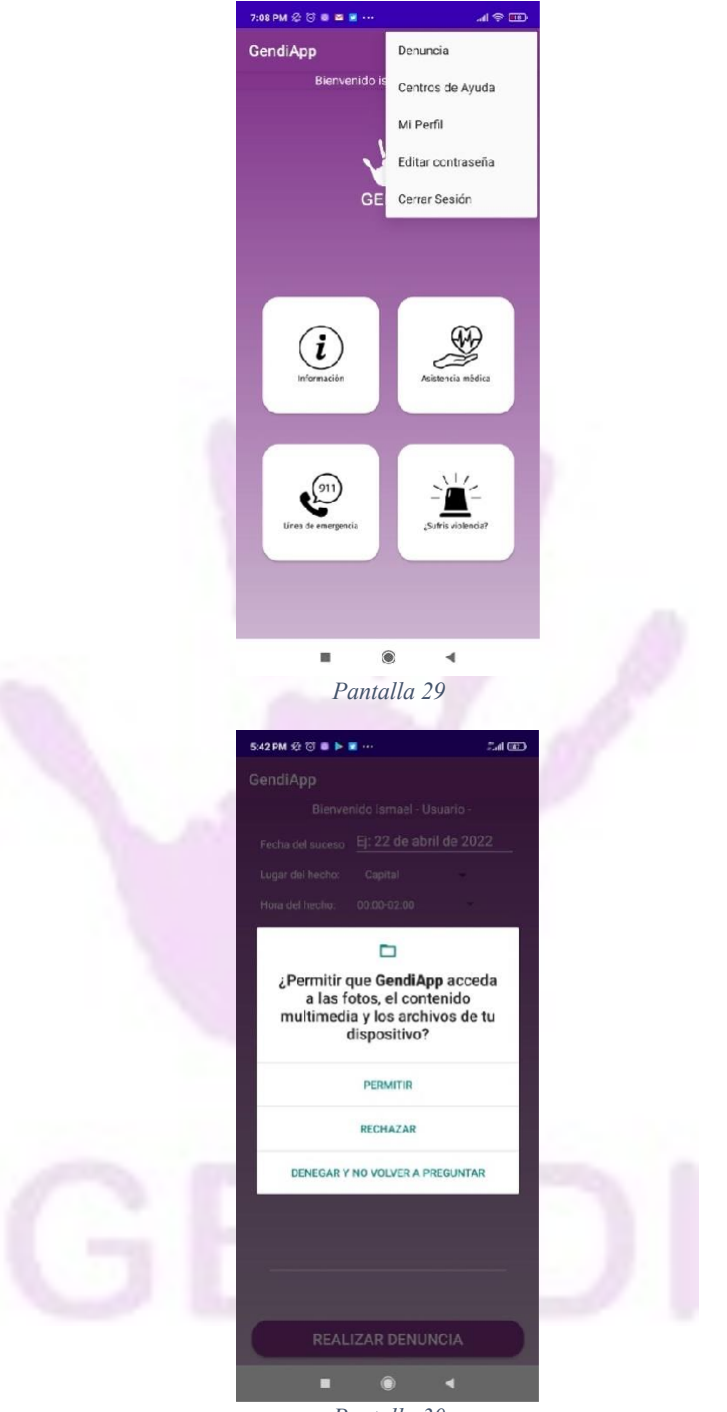

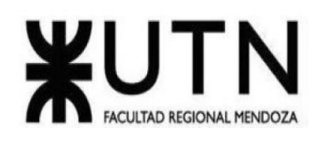

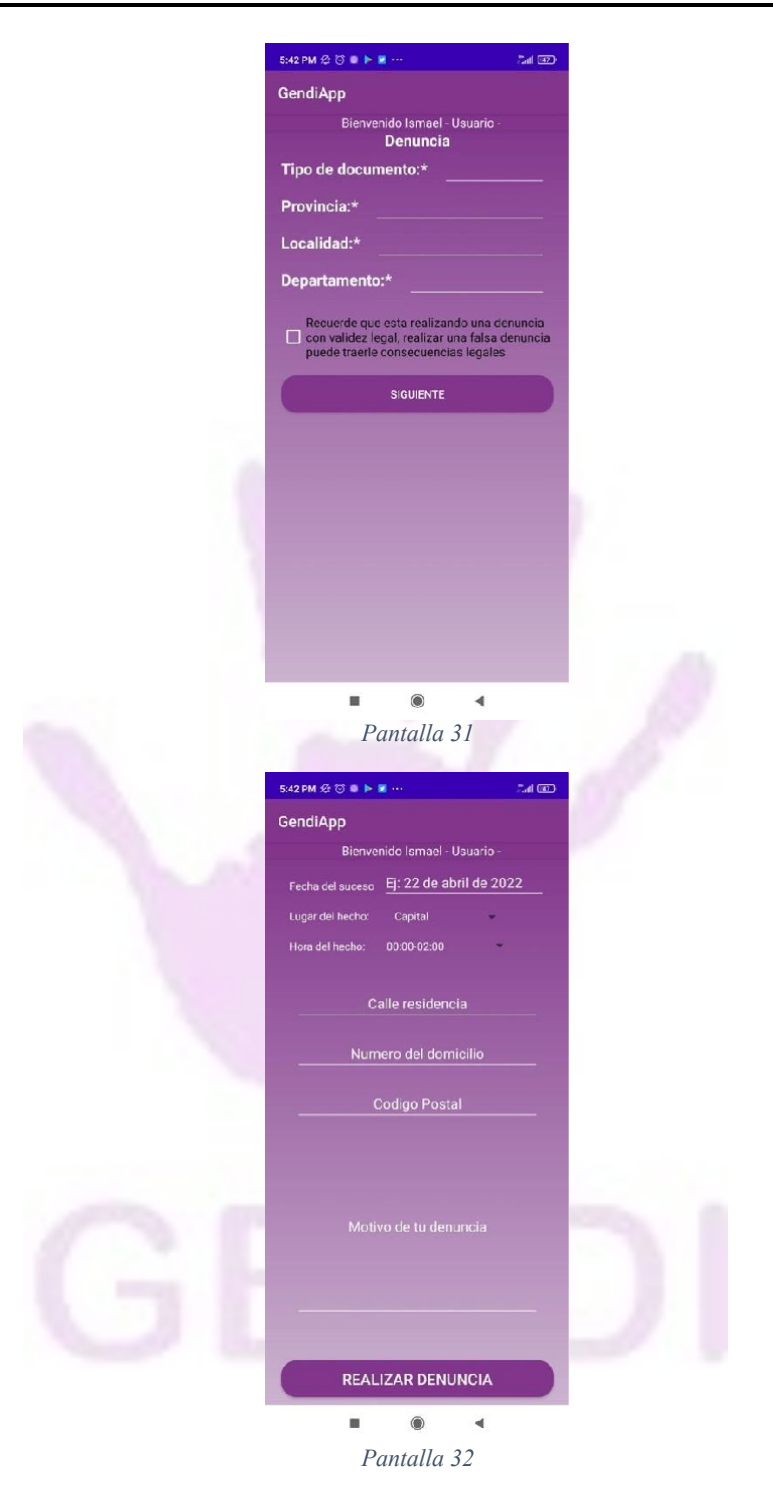

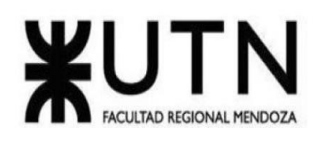

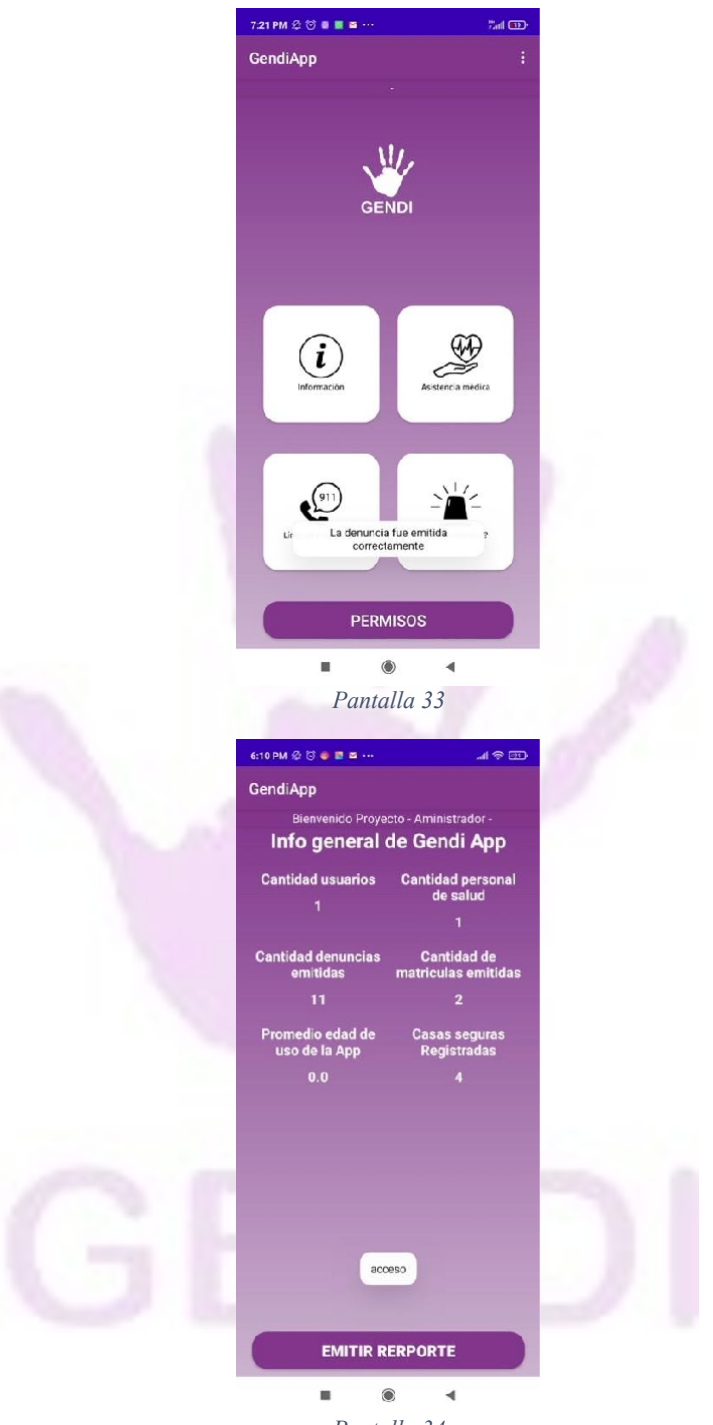

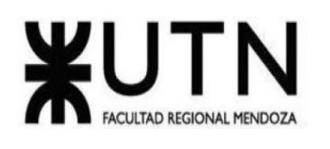

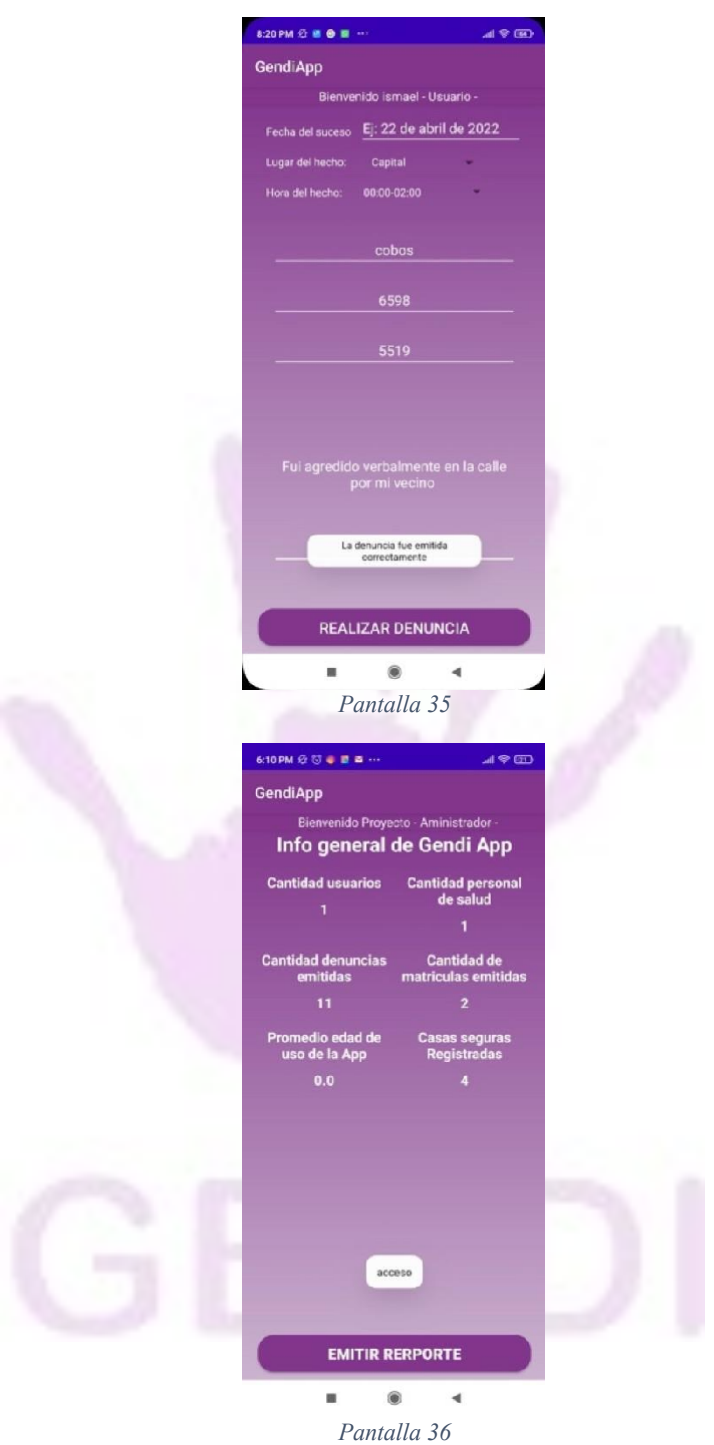

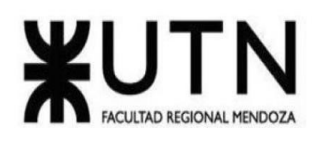

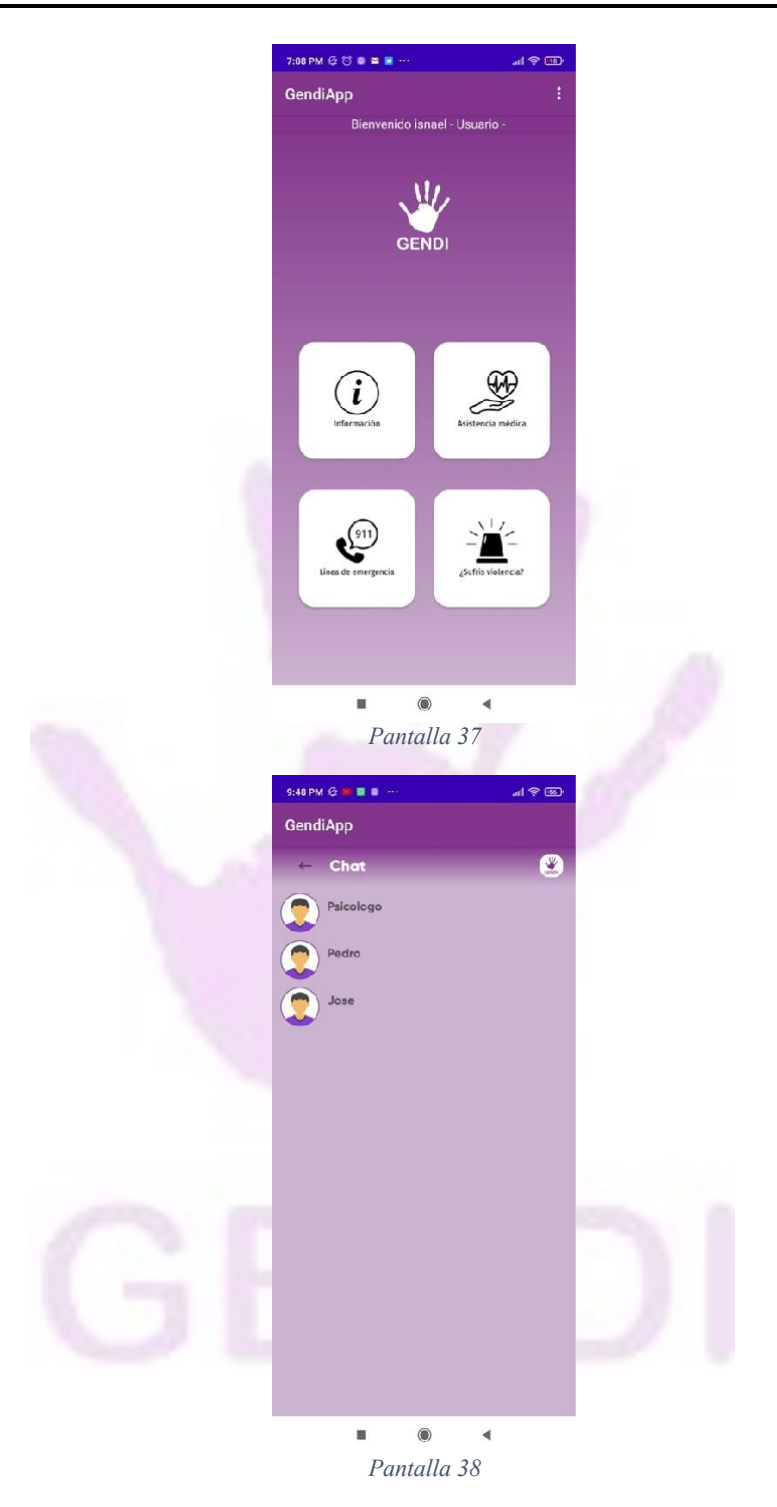

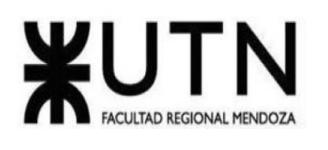

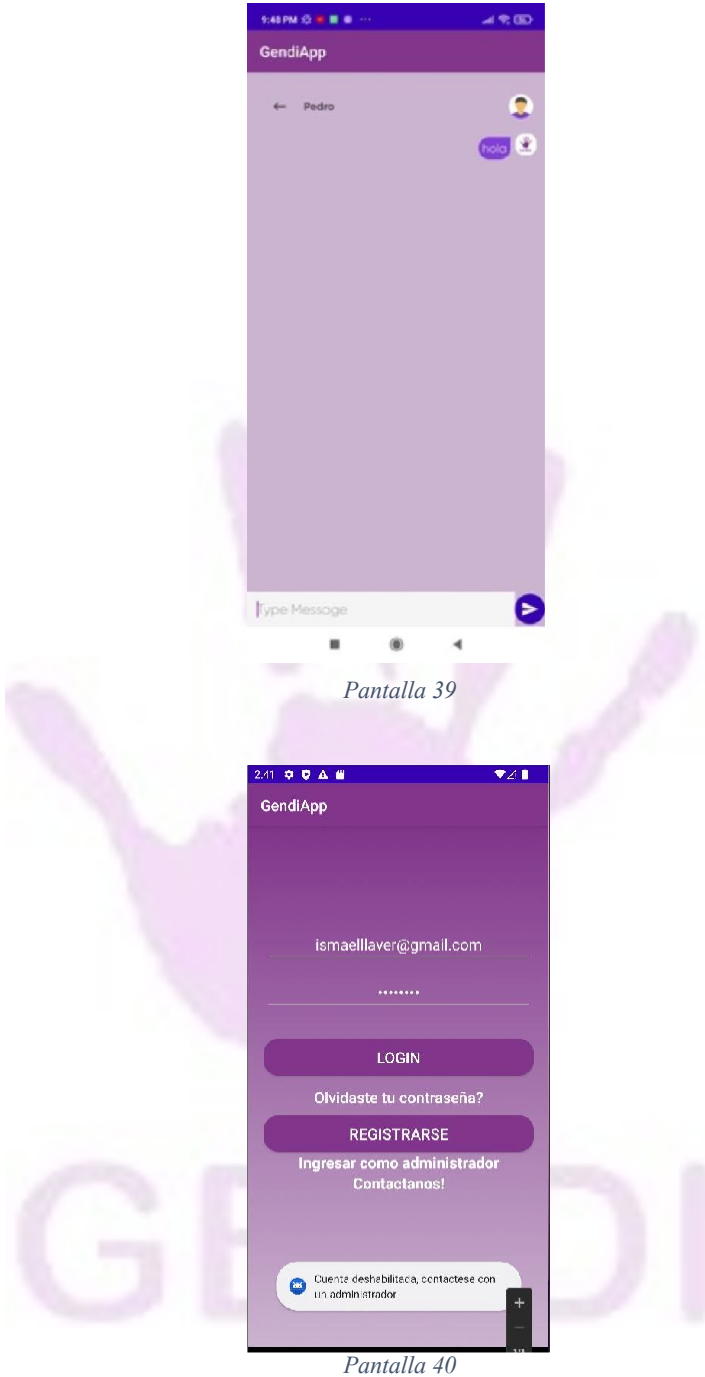

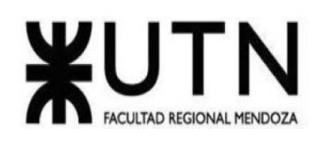

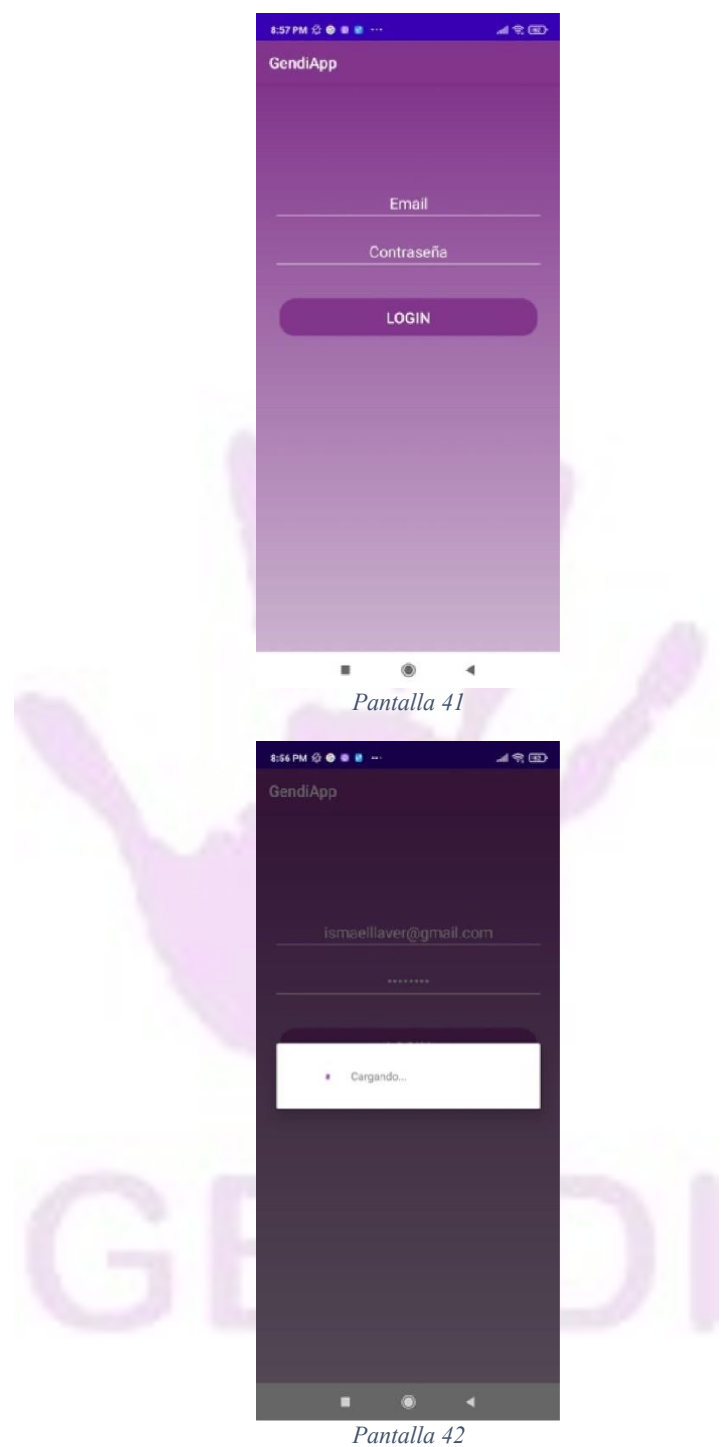

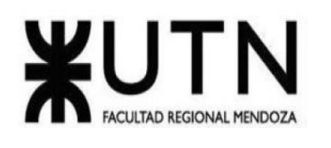

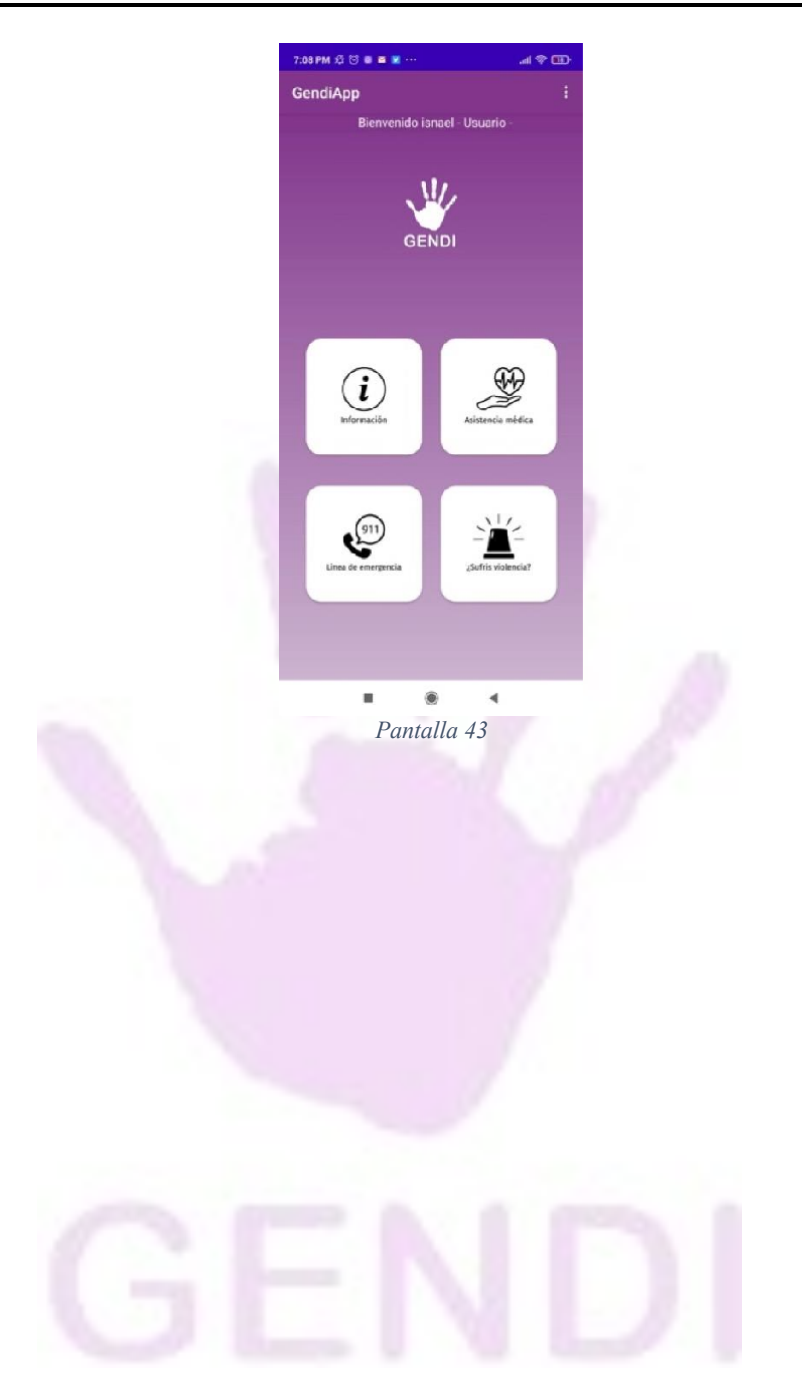